#### **Oracle® Data Guard**

概要および管理 11*g* リリース 1(11.1) 部品番号 **: E05755-03**

2008 年 11 月

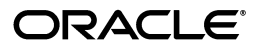

Oracle Data Guard 概要および管理, 11g リリース 1 (11.1)

部品番号 : E05755-03

Oracle Data Guard Concepts and Administration, 11*g* Release 1 (11.1)

原本部品番号 : B28294-03

原本著者 : Kathy Rich

原本協力者 : Andy Adams, Beldalker Anand, Rick Anderson, Andrew Babb, Pam Bantis, Tammy Bednar, Barbara Benton, Chipper Brown, Larry Carpenter, George Claborn, Laurence Clarke, Jay Davison, Jeff Detjen, Ray Dutcher, B.G. Garin, Mahesh Girkar, Yosuke Goto, Ray Guzman, Susan Hillson, Mark Johnson, Rajeev Jain, Joydip Kundu, J. William Lee, Steve Lee, Steve Lim, Nitin Karkhanis, Steve McGee, Bob McGuirk, Joe Meeks, Steve Moriarty, Muthu Olagappan, Deborah Owens, Ashish Ray, Antonio Romero, Mike Schloss, Vivian Schupmann, Mike Smith, Vinay Srihali, Morris Tao, Lawrence To, Doug Utzig, Ric Van Dyke, Doug Voss, Ron Weiss, Jingming Zhang

Copyright ©1999, 2008, Oracle. All rights reserved.

#### 制限付権利の説明

このプログラム(ソフトウェアおよびドキュメントを含む)には、オラクル社およびその関連会社に所有権 のある情報が含まれています。このプログラムの使用または開示は、オラクル社およびその関連会社との契 約に記された制約条件に従うものとします。著作権、特許権およびその他の知的財産権と工業所有権に関す る法律により保護されています。

独立して作成された他のソフトウェアとの互換性を得るために必要な場合、もしくは法律によって規定され る場合を除き、このプログラムのリバース・エンジニアリング、逆アセンブル、逆コンパイル等は禁止され ています。

このドキュメントの情報は、予告なしに変更される場合があります。オラクル社およびその関連会社は、こ のドキュメントに誤りが無いことの保証は致し兼ねます。これらのプログラムのライセンス契約で許諾され ている場合を除き、プログラムを形式、手段(電子的または機械的)、目的に関係なく、複製または転用す ることはできません。

このプログラムが米国政府機関、もしくは米国政府機関に代わってこのプログラムをライセンスまたは使用 する者に提供される場合は、次の注意が適用されます。

#### U.S. GOVERNMENT RIGHTS

Programs, software, databases, and related documentation and technical data delivered to U.S. Government customers are "commercial computer software" or "commercial technical data" pursuant to the applicable Federal Acquisition Regulation and agency-specific supplemental regulations.As such, use, duplication, disclosure, modification, and adaptation of the Programs, including documentation and technical data, shall be subject to the licensing restrictions set forth in the applicable Oracle license agreement, and, to the extent applicable, the additional rights set forth in FAR 52.227-19, Commercial Computer Software—Restricted Rights (June 1987).Oracle USA, Inc., 500 Oracle Parkway, Redwood City, CA 94065.

このプログラムは、核、航空、大量輸送、医療あるいはその他の本質的に危険を伴うアプリケーションで使 用されることを意図しておりません。このプログラムをかかる目的で使用する際、上述のアプリケーション を安全に使用するために、適切な安全装置、バックアップ、冗長性(redundancy)、その他の対策を講じる<br>ことは使用者の責任となります。万一かかるプログラムの使用に起因して損害が発生いたしましても、オラ クル社およびその関連会社は一切責任を負いかねます。

Oracle、JD Edwards、PeopleSoft、Siebel は米国 Oracle Corporation およびその子会社、関連会社の登録商 標です。その他の名称は、他社の商標の可能性があります。

このプログラムは、第三者の Web サイトへリンクし、第三者のコンテンツ、製品、サービスへアクセスす ることがあります。オラクル社およびその関連会社は第三者の Web サイトで提供されるコンテンツについ ては、一切の責任を負いかねます。当該コンテンツの利用は、お客様の責任になります。第三者の製品また はサービスを購入する場合は、第三者と直接の取引となります。オラクル社およびその関連会社は、第三者 の製品およびサービスの品質、契約の履行(製品またはサービスの提供、保証義務を含む)に関しては責任 を負いかねます。また、第三者との取引により損失や損害が発生いたしましても、オラクル社およびその関 連会社は一切の責任を負いかねます。

# 目次

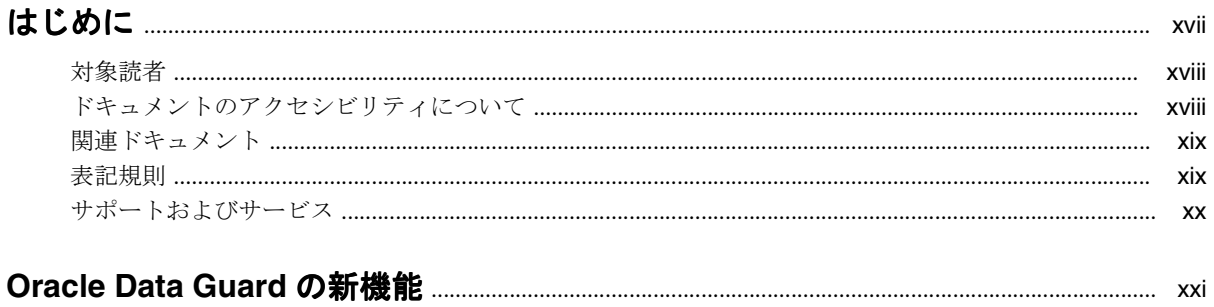

## 第1部 概要および管理

## 1 Oracle Data Guard の概要

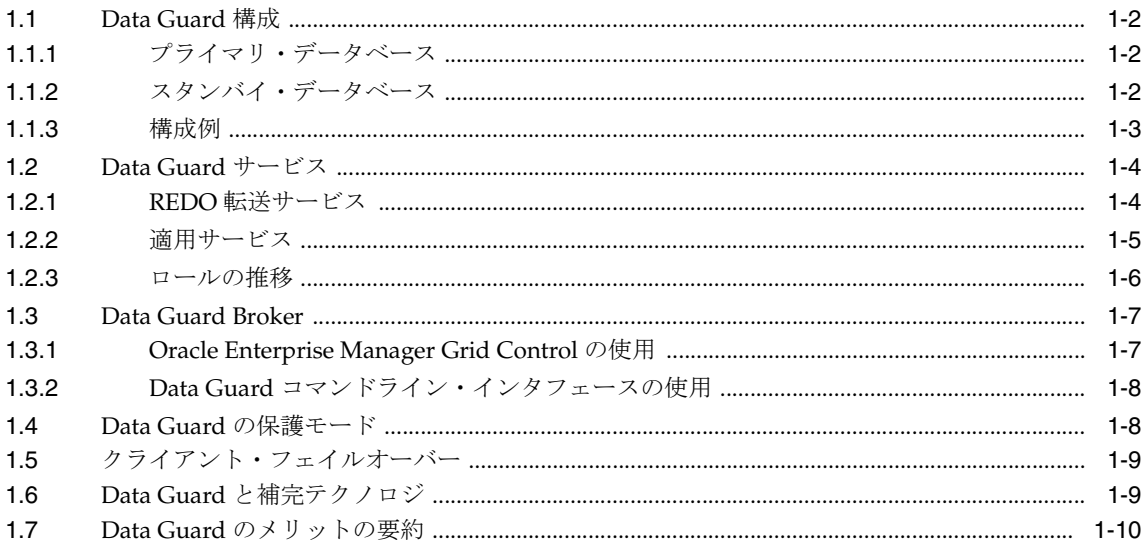

## 2 Data Guard の概説

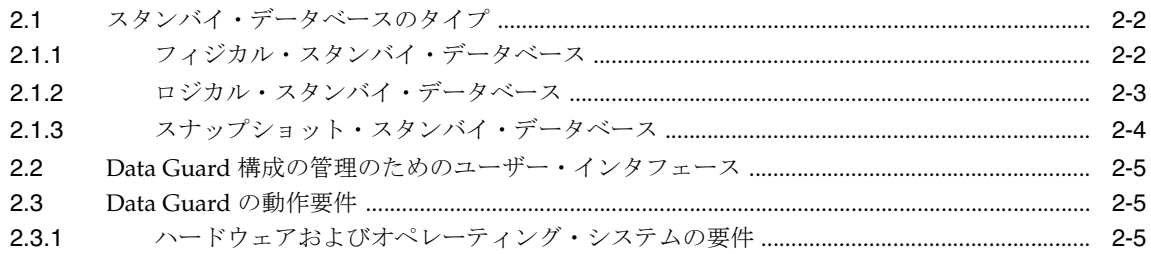

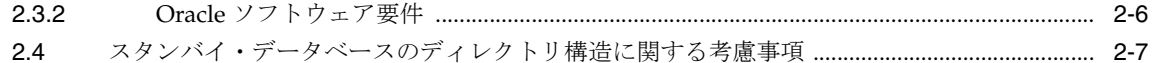

## 3 フィジカル・スタンバイ・データベースの作成

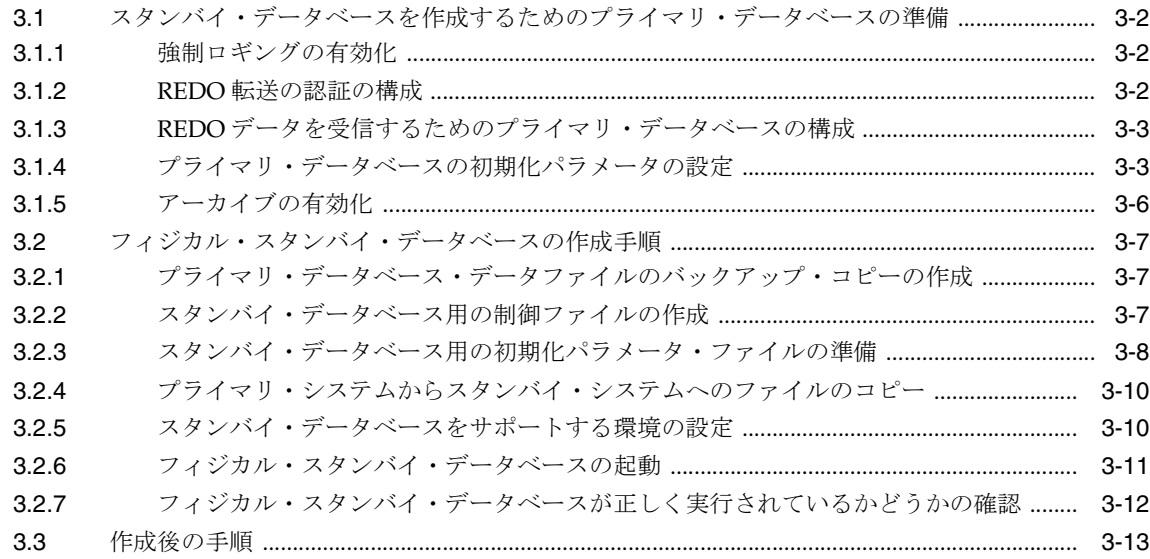

## 4 ロジカル・スタンバイ・データベースの作成

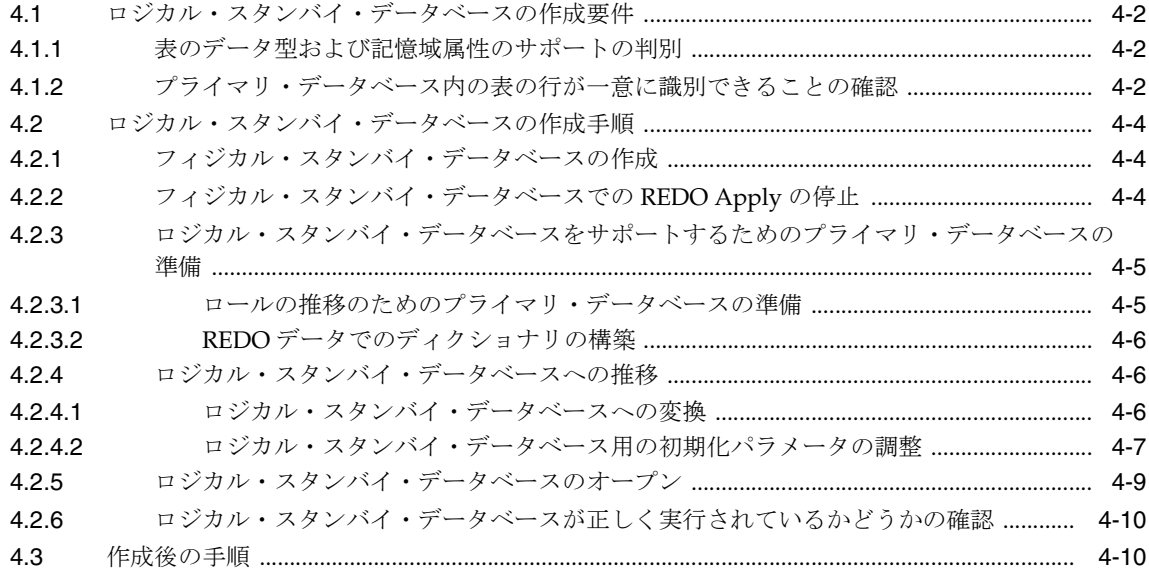

## 5 Data Guard の保護モード

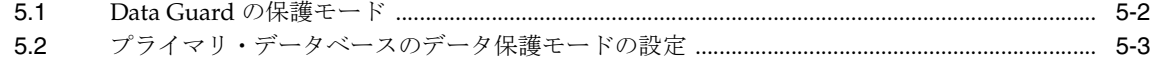

## 6 REDO 転送サービス

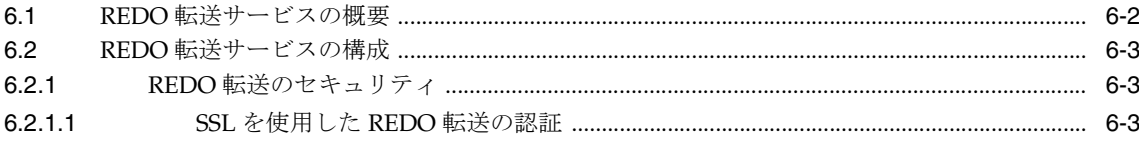

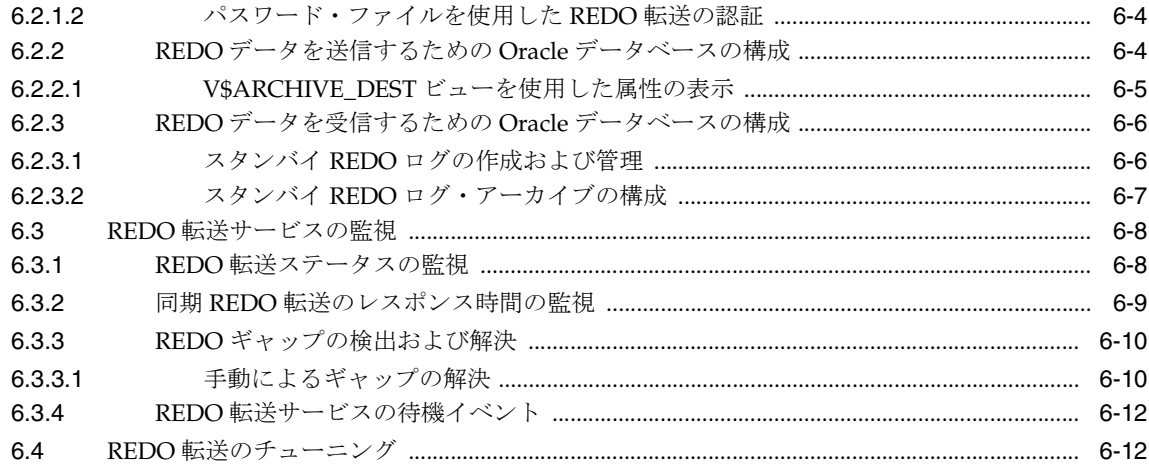

## 7 適用サービス

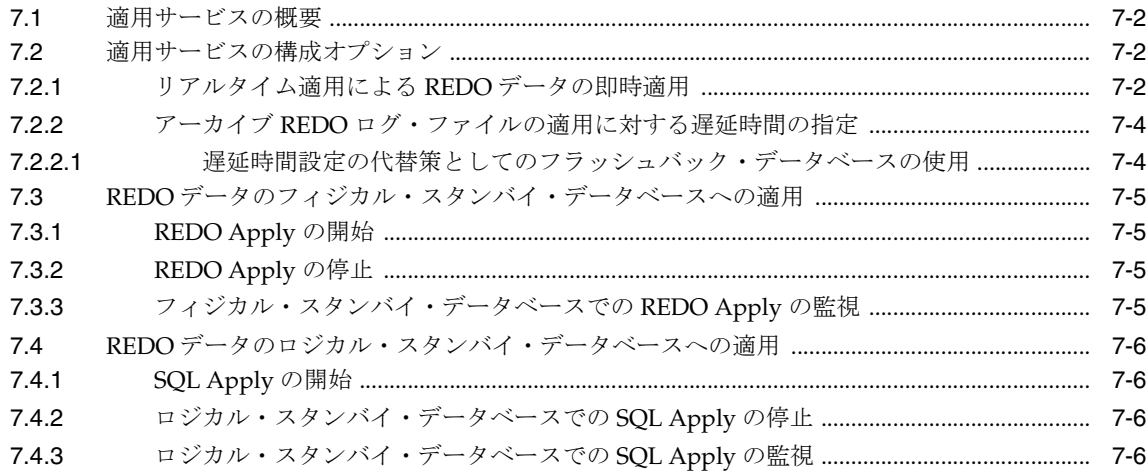

## 8 ロールの推移

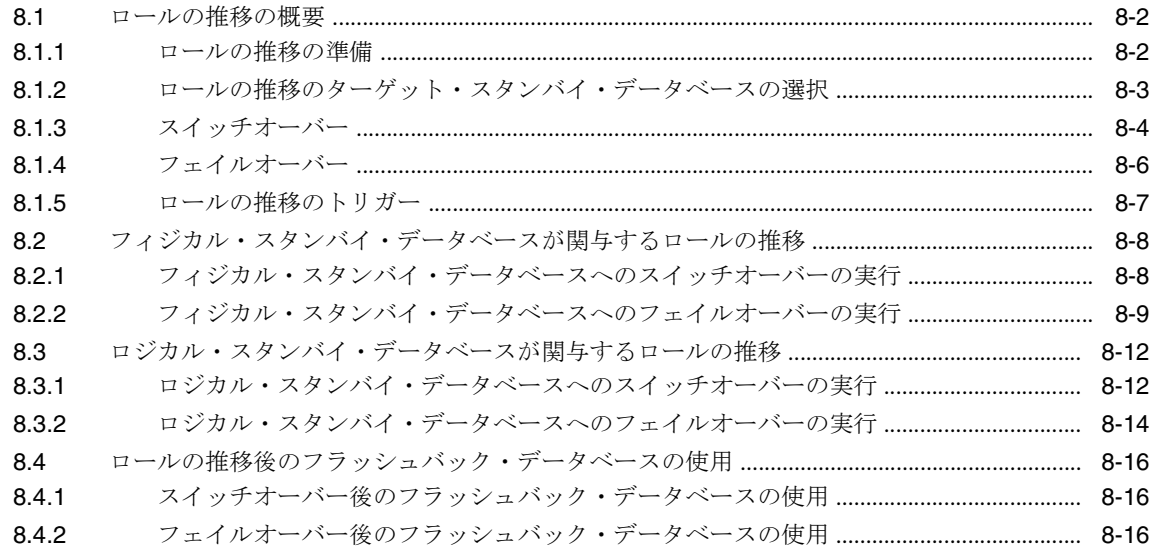

## 9 フィジカルおよびスナップショット・スタンバイ・データベースの管理

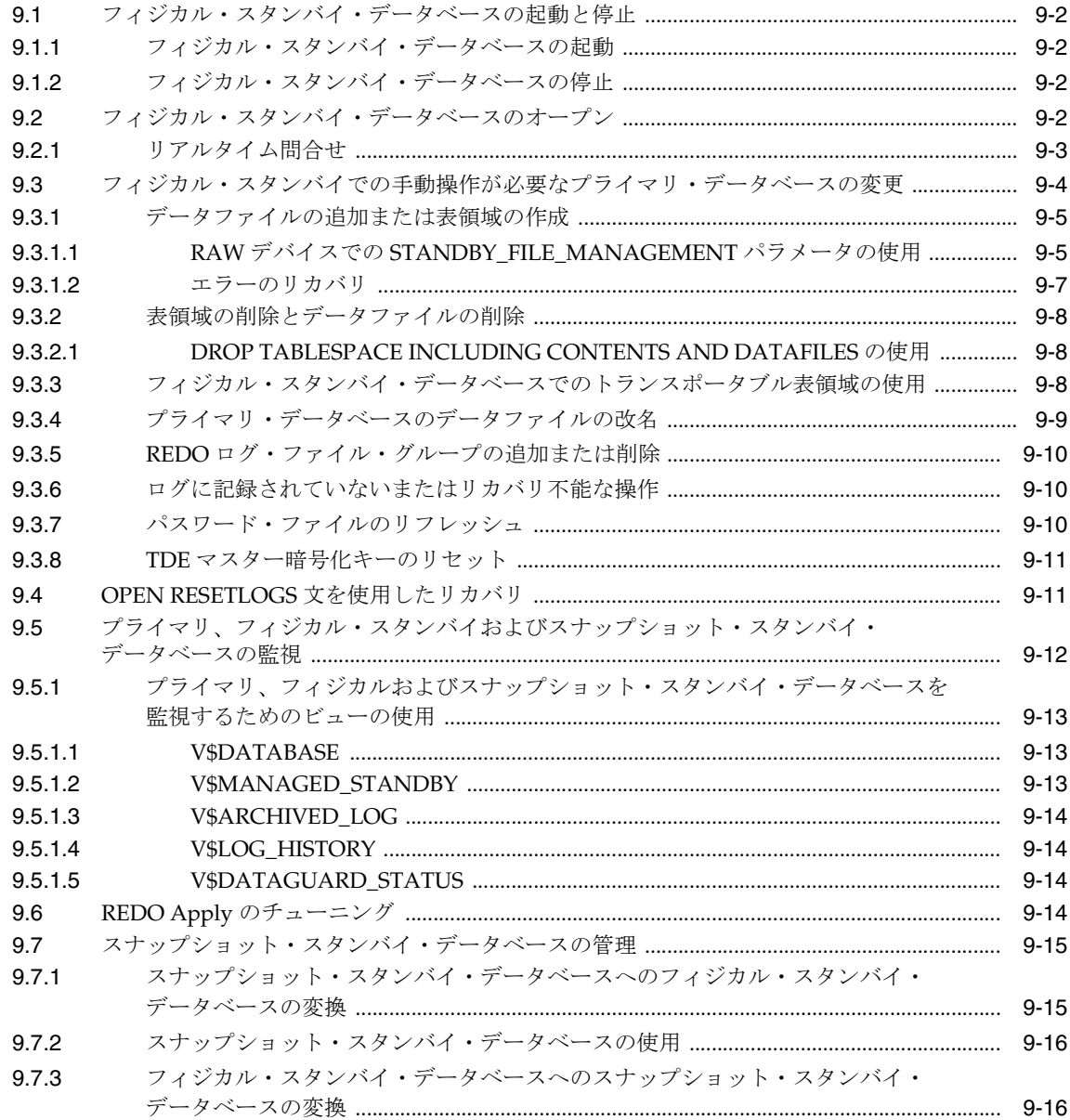

## 10 ロジカル・スタンバイ・データベースの管理

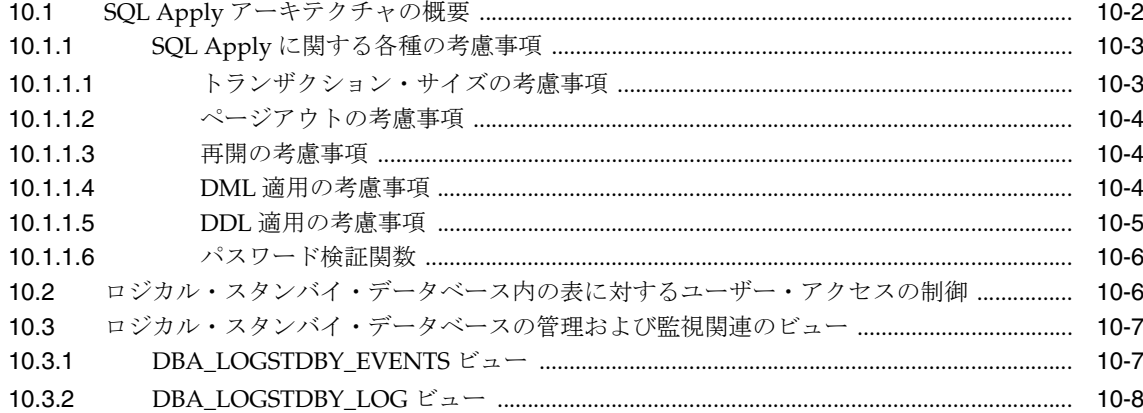

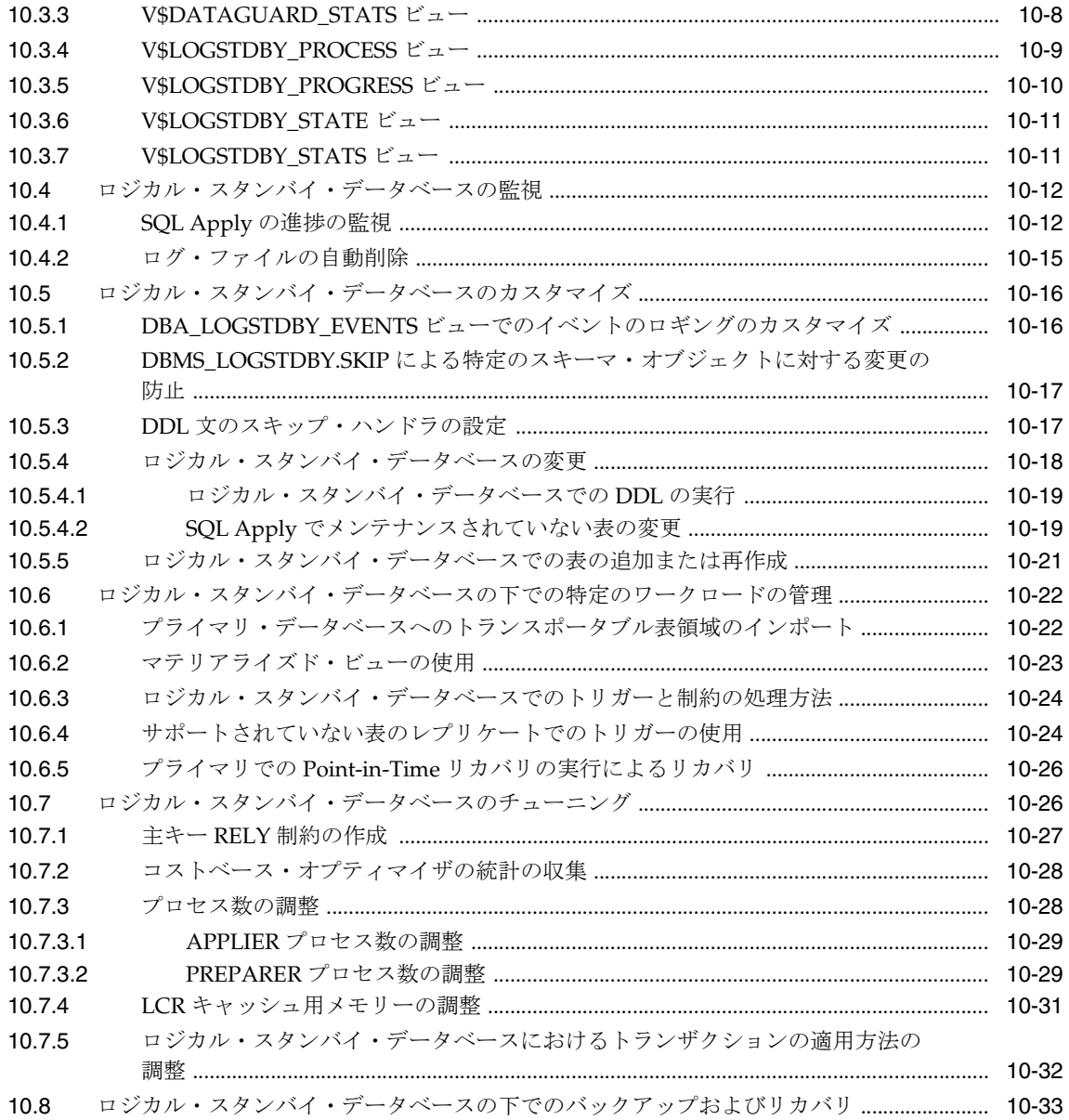

## **11 Recovery Manager** [を使用したファイルのバックアップおよびリストア](#page-162-0)

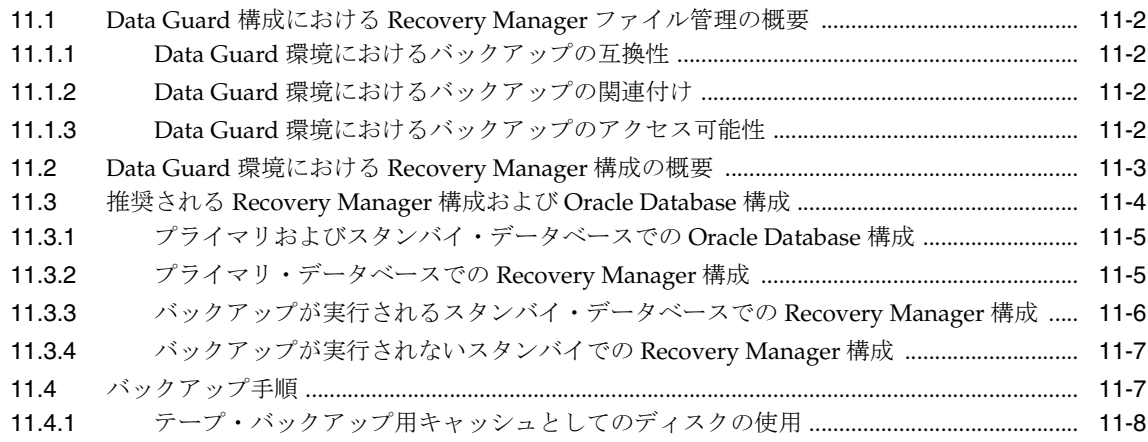

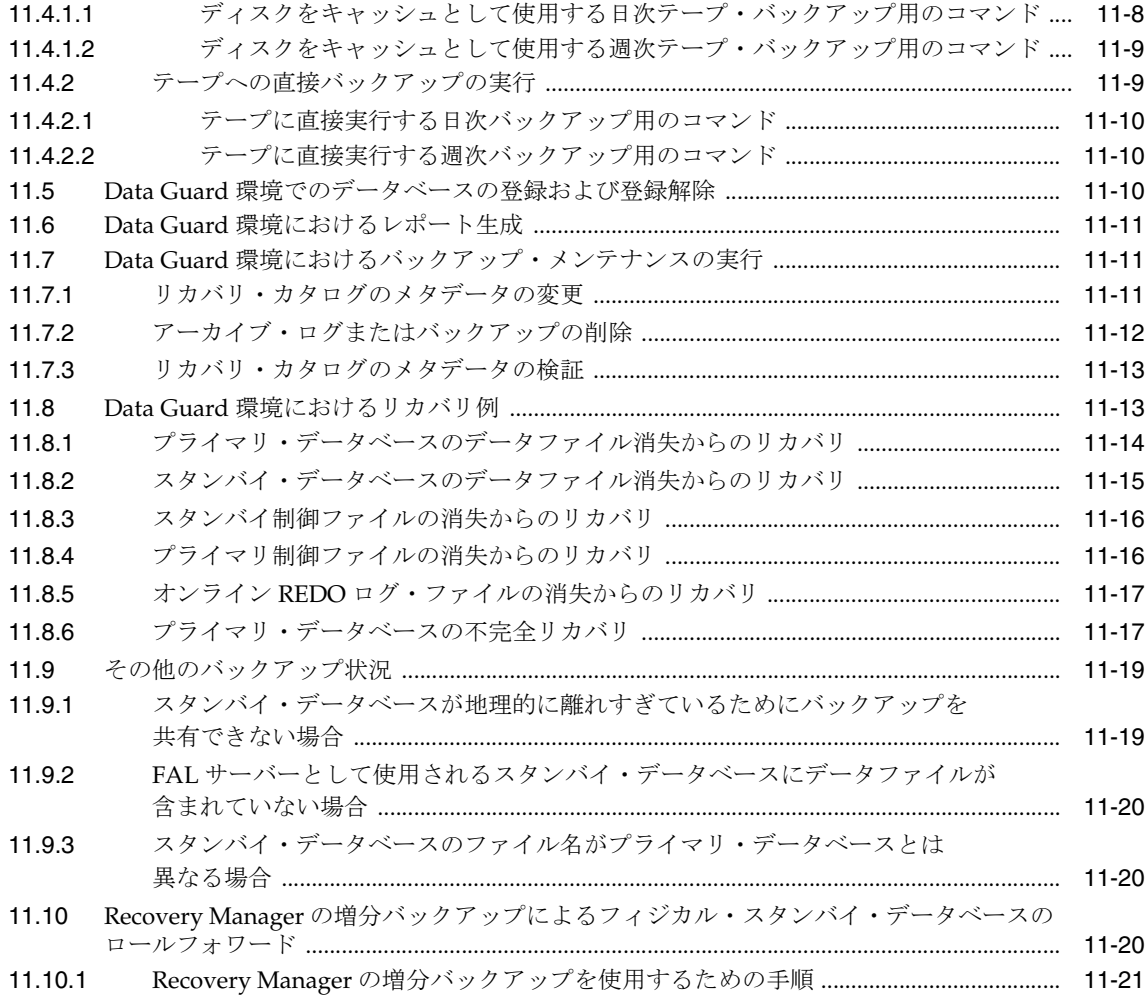

## **12 SQL Apply** を使用した **Oracle Database** [のアップグレード](#page-184-0)

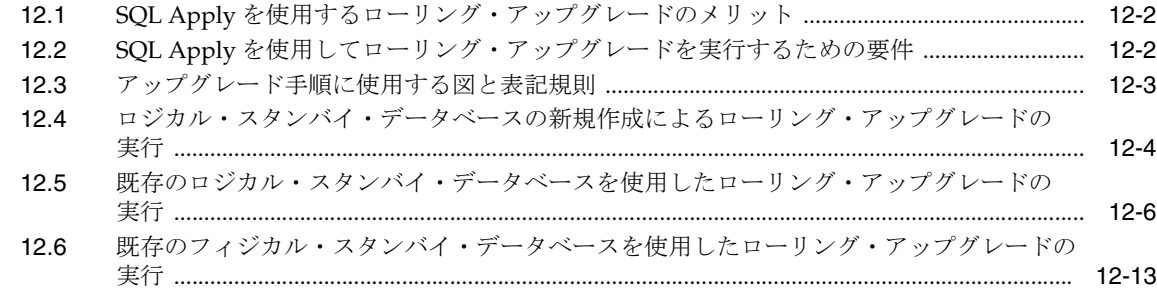

## **[13 Data Guard](#page-200-0)** の使用例

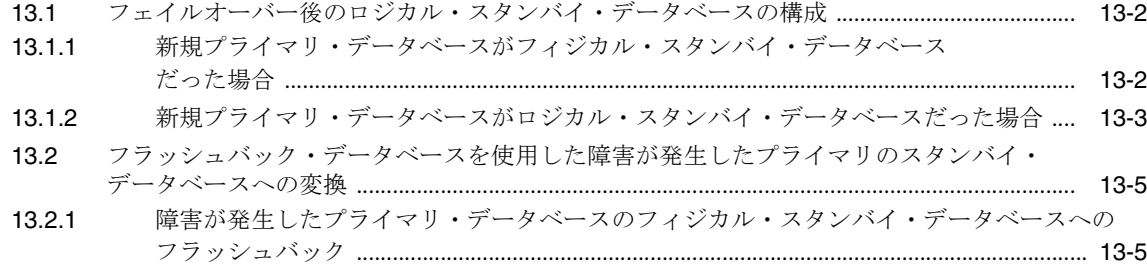

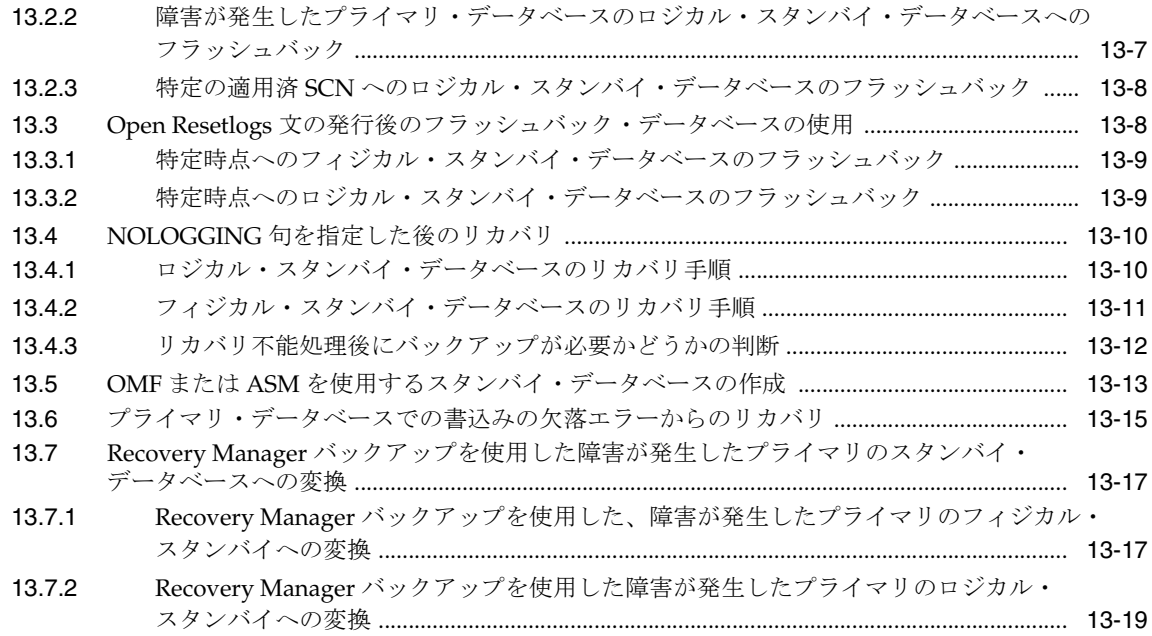

### 第Ⅱ部 参照先

## 14 初期化パラメータ

## 15 LOG\_ARCHIVE\_DEST\_n パラメータの属性

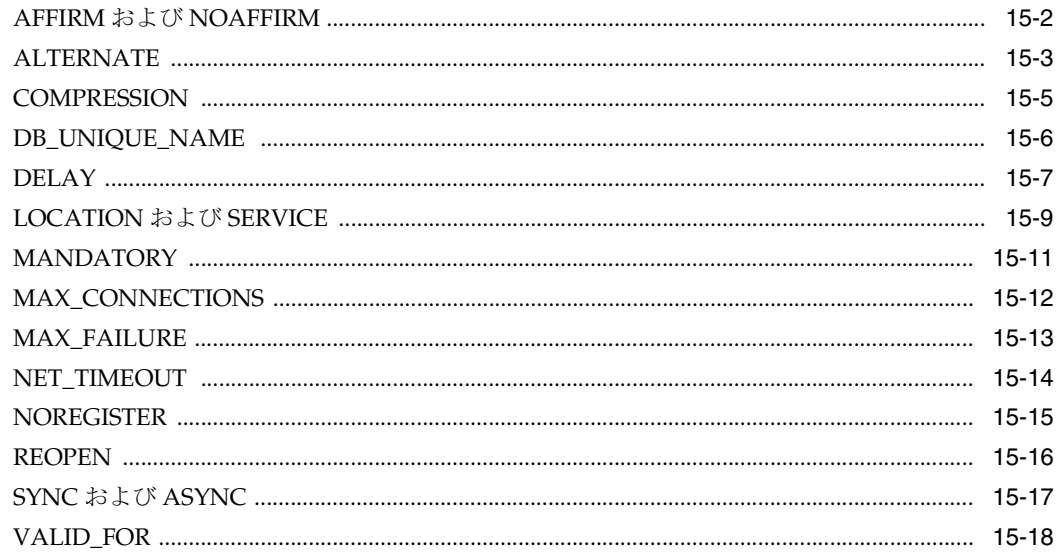

## 16 Data Guard に関連する SQL 文

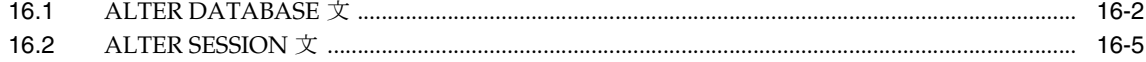

## 17 Oracle Data Guard に関連するビュー

## 第Ⅲ部 付録

## A Data Guard のトラブルシューティング

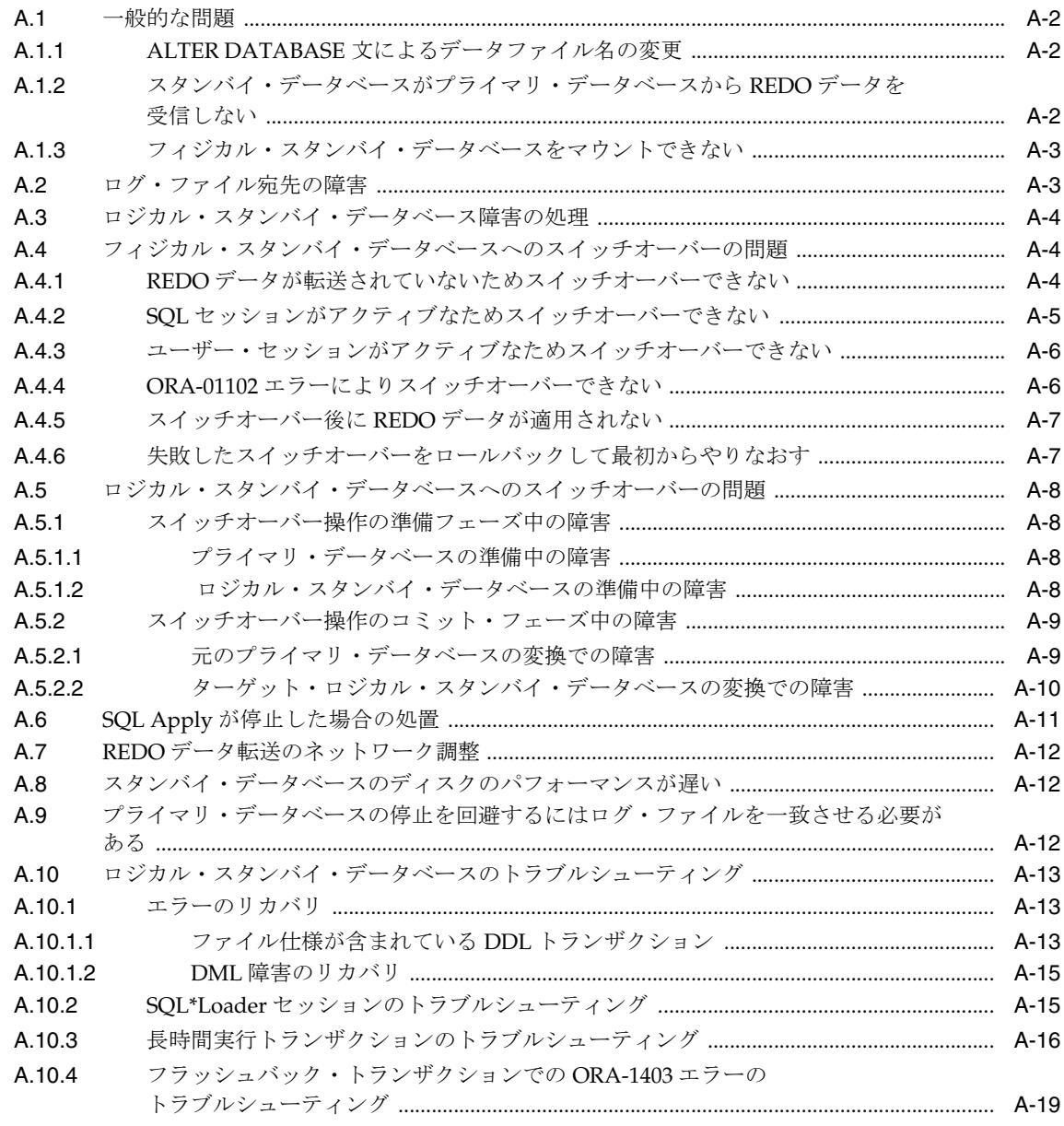

## B Data Guard 構成におけるデータベースのアップグレード

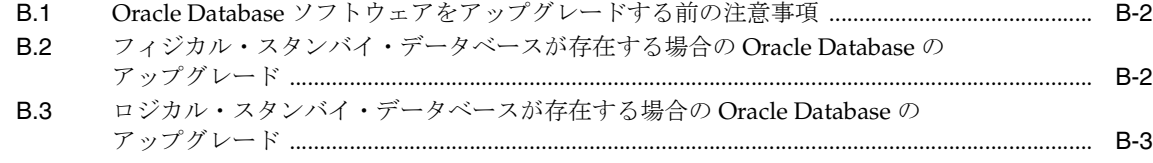

## C ロジカル・スタンバイ・データベースでサポートされるデータ型および DDL

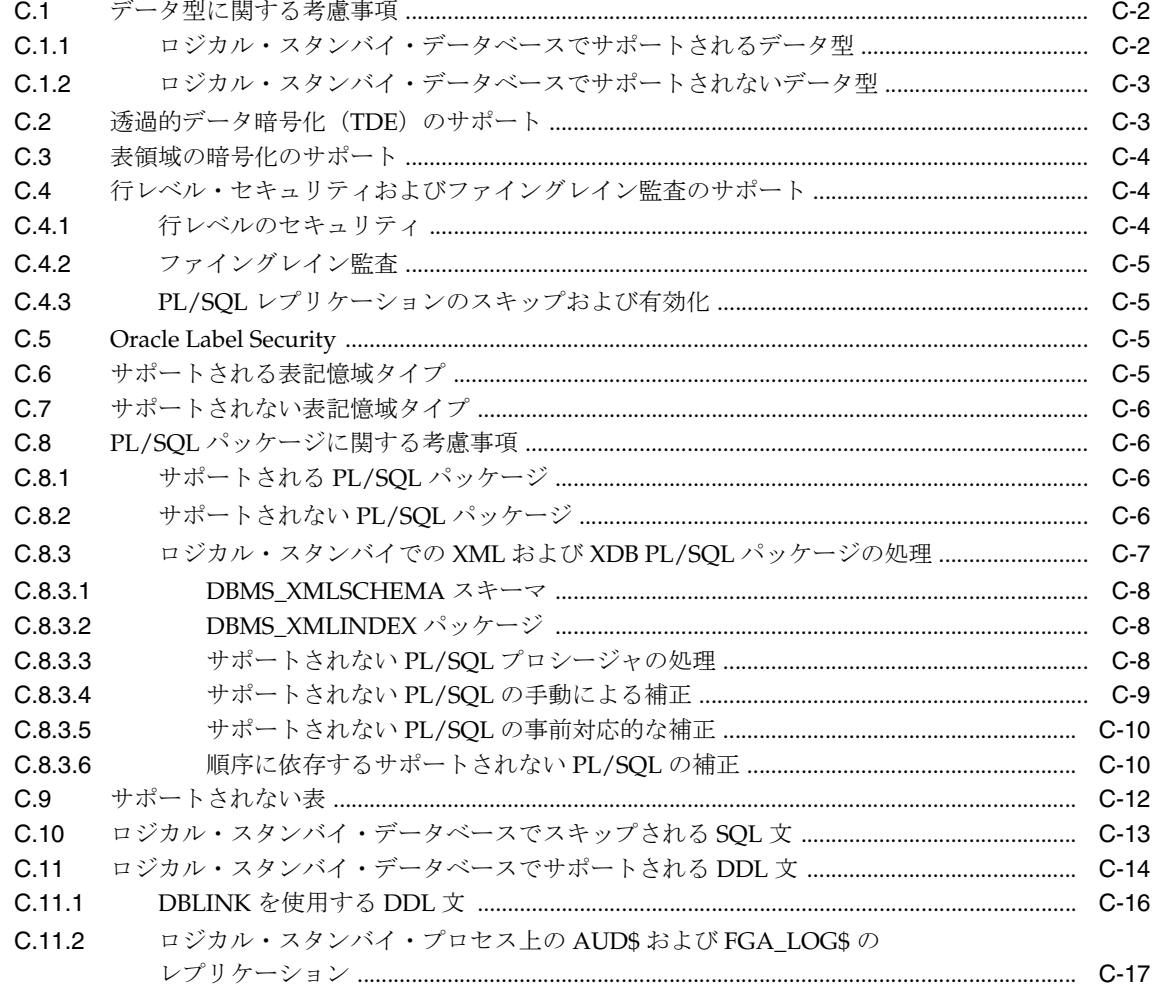

## D Data Guard および Oralce Real Application Clusters

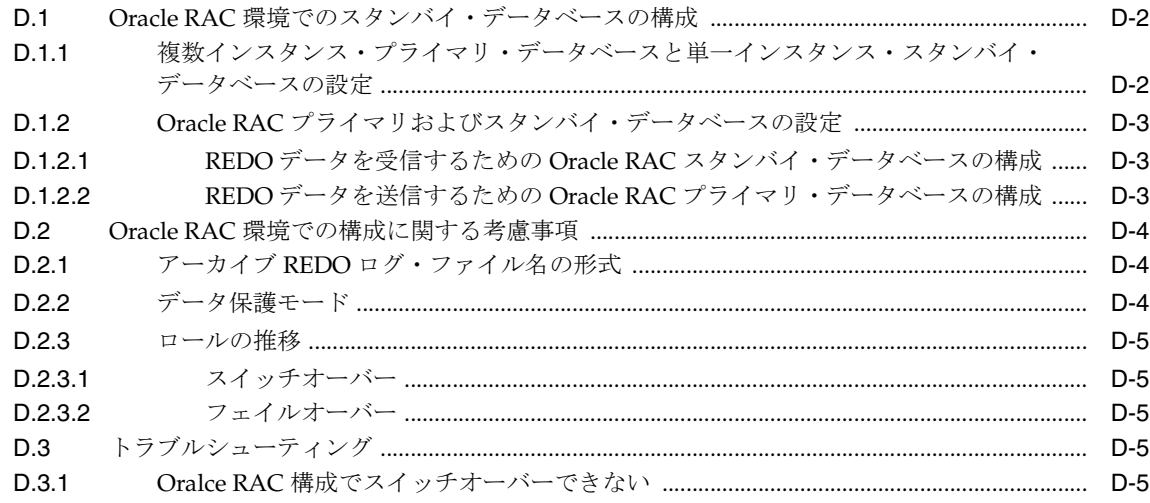

## **E** [カスケードされた宛先](#page-310-0)

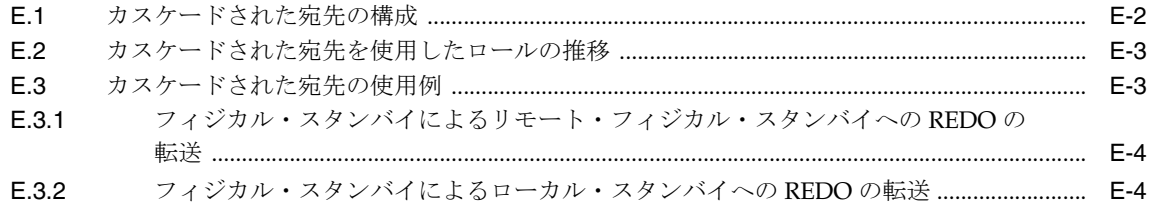

## **F Recovery Manager** [を使用したスタンバイ・データベースの作成](#page-314-0)

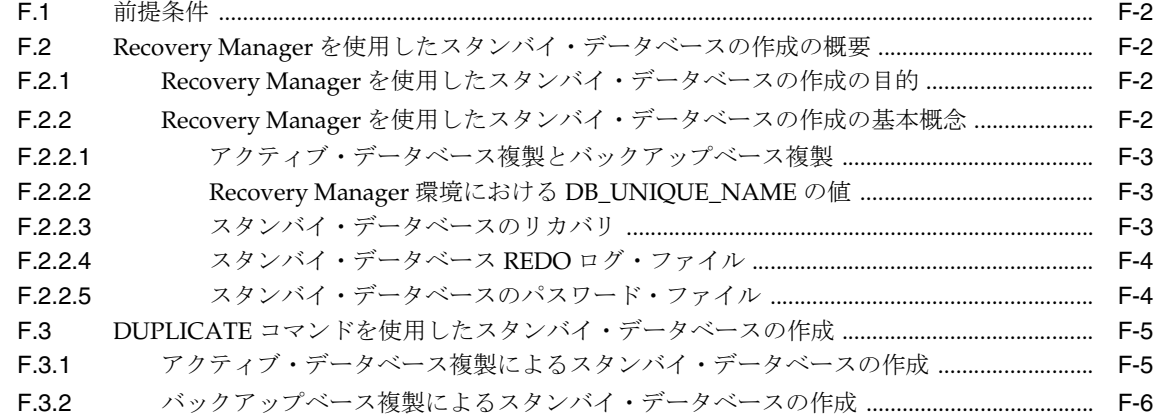

## **G** [アーカイブ・トレースの設定](#page-320-0)

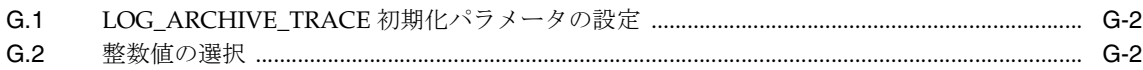

[索引](#page-324-0)

## 例一覧

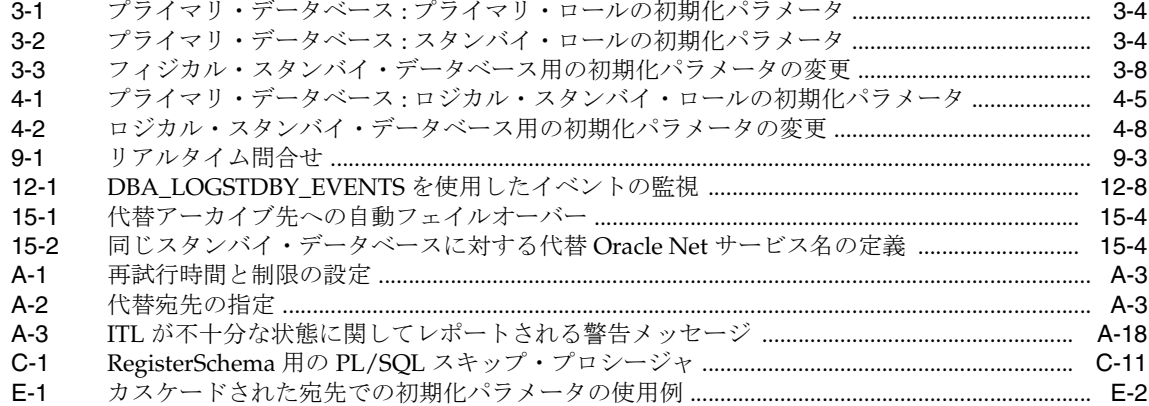

## 図一覧

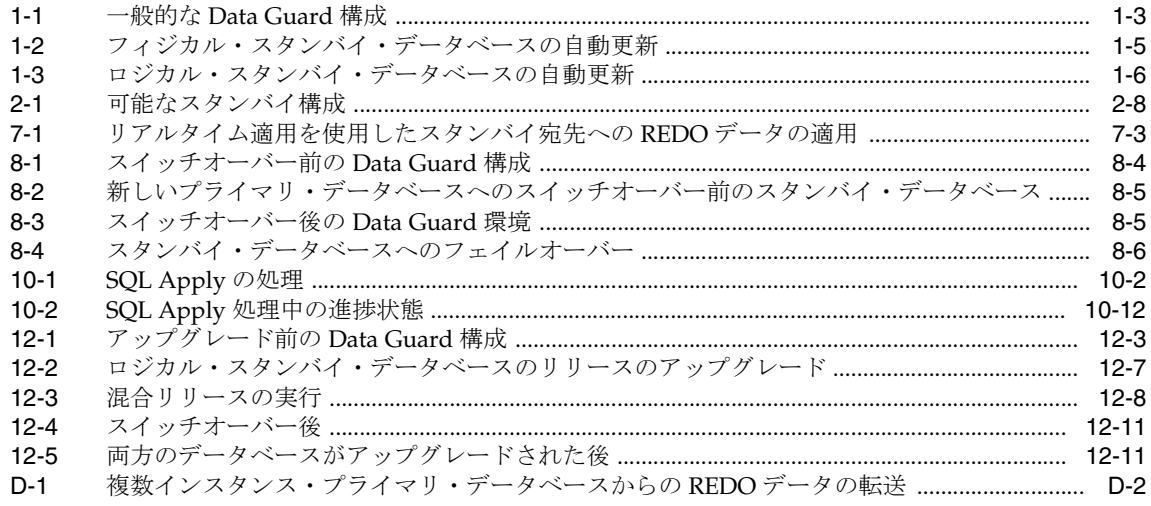

## 表一覧

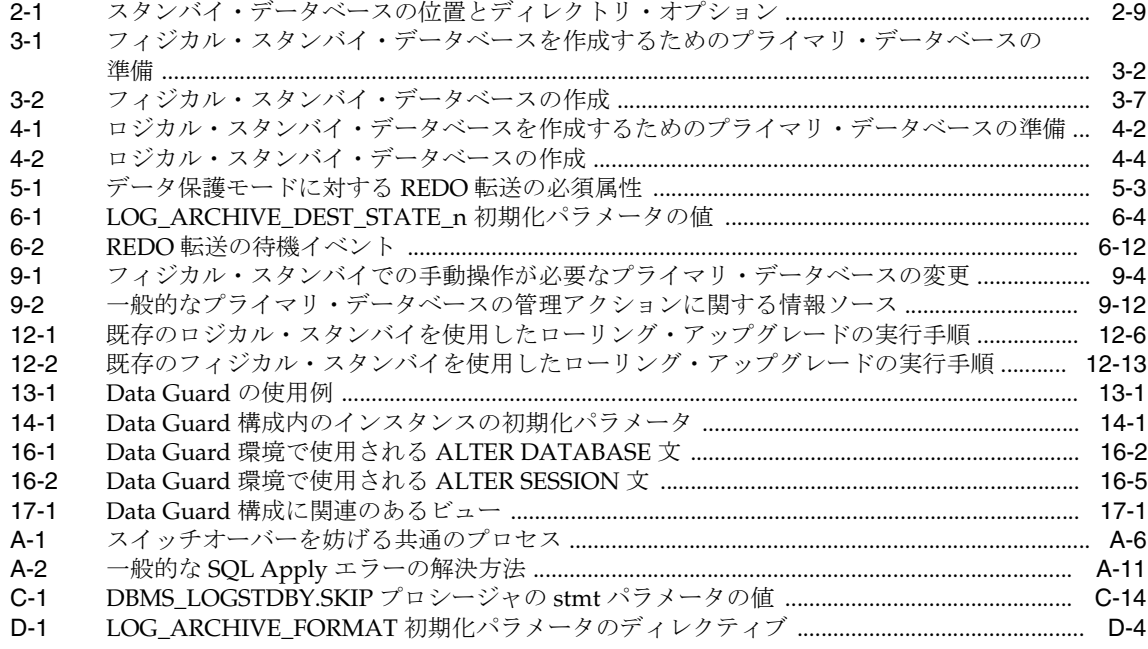

# はじめに

<span id="page-18-0"></span>Oracle Data Guard は、現在使用できる最も効率的なソリューションで、企業の中核となる資 産、つまりデータを保護し、障害やその他の災害が発生しても、24 時間 365 日そのデータを使 用できるようにします。このマニュアルでは、Oracle Data Guard テクノロジとその概要、スタ ンバイ・データベースの構成および実装方法について説明します。

## <span id="page-19-0"></span>対象読者

『Oracle Data Guard 概要および管理』は、Oracle データベース・システムのバックアップ、リ ストアおよびリカバリ操作を管理するデータベース管理者(DBA)を対象としています。

このマニュアルは、読者がリレーショナル・データベースの概念と、基本的なバックアップお よびリカバリ管理に精通していることを前提としています。また、Oracle ソフトウェアを実行 するオペレーティング・システム環境をよく理解している必要があります。

## <span id="page-19-1"></span>ドキュメントのアクセシビリティについて

オラクル社は、障害のあるお客様にもオラクル社の製品、サービスおよびサポート・ドキュメ ントを簡単にご利用いただけることを目標としています。オラクル社のドキュメントには、 ユーザーが障害支援技術を使用して情報を利用できる機能が組み込まれています。HTML 形式 のドキュメントで用意されており、障害のあるお客様が簡単にアクセスできるようにマーク アップされています。標準規格は改善されつつあります。オラクル社はドキュメントをすべて のお客様がご利用できるように、市場をリードする他の技術ベンダーと積極的に連携して技術 的な問題に対応しています。オラクル社のアクセシビリティについての詳細情報は、Oracle Accessibility Program の Web サイト http://www.oracle.com/accessibility/ を参照し てください。

#### ドキュメント内のサンプル・コードのアクセシビリティについて

スクリーン・リーダーは、ドキュメント内のサンプル・コードを正確に読めない場合がありま す。コード表記規則では閉じ括弧だけを行に記述する必要があります。しかし JAWS は括弧だ けの行を読まない場合があります。

#### 外部 **Web** サイトのドキュメントのアクセシビリティについて

このドキュメントにはオラクル社およびその関連会社が所有または管理しない Web サイトへの リンクが含まれている場合があります。オラクル社およびその関連会社は、それらの Web サイ トのアクセシビリティに関しての評価や言及は行っておりません。

#### **Oracle** サポート・サービスへの **TTY** アクセス

アメリカ国内では、Oracle サポート・サービスへ24 時間年中無休でテキスト電話 (TTY) アク セスが提供されています。TTY サポートについては、 (800)446-2398 にお電話ください。アメリ カ国外からの場合は、+1-407-458-2479 にお電話ください。

## <span id="page-20-0"></span>関連ドキュメント

『Oracle Data Guard 概要および管理』の読者は、次のマニュアルをすでに読んでいることが前 提となります。

- 『Oracle Database 概要』の冒頭部分。Oracle データベースに関連する概念と用語の概要が 説明されており、このマニュアルに記載されている詳細情報の基礎となっています。
- 『Oracle Database 管理者ガイド』の、制御ファイル、オンライン REDO ログ・ファイルお よびアーカイブ REDO ログ・ファイルの管理について説明している章。
- 『Oracle Database ユーティリティ』の、LogMiner テクノロジについて説明している章。
- 『Oracle Data Guard Broker』。Data Guard 構成の作成、メンテナンス、監視を自動化およ び集中管理化するグラフィカル・ユーザー・インタフェースとコマンドライン・インタ フェースについて説明しています。
- Oracle Enterprise Manager のオンライン・ヘルプ・システム。

このマニュアルの説明では、次の各マニュアルも取り上げています。

- 『Oracle Database SQL 言語リファレンス』
- 『Oracle Database リファレンス』
- 『Oracle Database バックアップおよびリカバリ・ユーザーズ・ガイド』
- 『Oracle Database Net Services 管理者ガイド』
- 『SQL\*Plus ユーザーズ・ガイドおよびリファレンス』
- 『Oracle Database 高可用性概要』

Oracle Streams および Streams のダウンストリーム取得データベースの詳細は、『Oracle Streams 概要および管理』も参照してください。Streams のダウンストリーム取得プロセスは、 Oracle Data Guard の REDO 転送サービスを使用して、REDO データをリモート・データベー ス上のログ・ファイルに転送します。リモート・データベースでは、Streams の取得プロセス により、リモート宛先でのアーカイブ REDO ログ・ファイルの変更点が取得されます。

## <span id="page-20-1"></span>表記規則

このマニュアルでは次の表記規則を使用します。

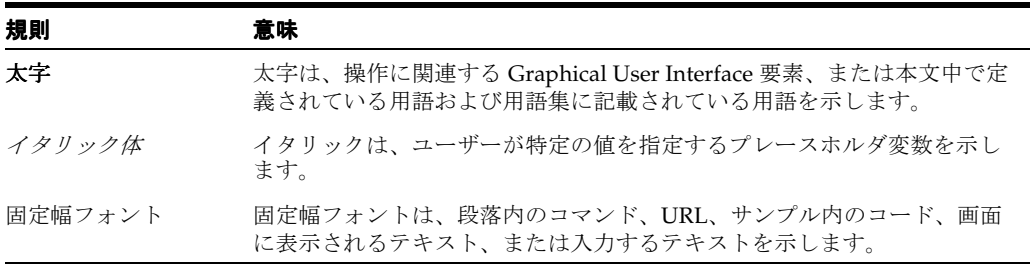

## <span id="page-21-0"></span>サポートおよびサービス

次の各項に、各サービスに接続するための URL を記載します。

#### **Oracle** サポート・サービス

オラクル製品サポートの購入方法、および Oracle サポート・サービスへの連絡方法の詳細は、 次の URL を参照してください。

http://www.oracle.com/lang/jp/support/index.html

#### 製品マニュアル

製品のマニュアルは、次の URL にあります。

http://www.oracle.com/technology/global/jp/documentation/index.html

#### 研修およびトレーニング

研修に関する情報とスケジュールは、次の URL で入手できます。

http://education.oracle.com/pls/web\_prod-plq-dad/db\_pages.getpage?page\_id=3

#### その他の情報

オラクル製品やサービスに関するその他の情報については、次の URL から参照してください。

http://www.oracle.com/lang/jp/index.html http://www.oracle.com/technology/global/jp/index.html

> 注意 **:** ドキュメント内に記載されている URL や参照ドキュメントには、 Oracle Corporation が提供する英語の情報も含まれています。日本語版の情 報については、前述の URL を参照してください。

## **Oracle Data Guard** の新機能

<span id="page-22-0"></span>ここでは、Oracle Data Guard 11g リリース 1 (11.1)に追加された新機能について説明すると ともに、追加情報の記載場所も示します。Oracle Data Guard 11g リリース1 (11.1) には、こ こで説明する新機能と拡張機能が追加されました。新機能を、次の主な内容にわけて説明しま す。

- REDO Apply と SQL Apply [に共通する新機能](#page-22-1)
- REDO Apply [およびフィジカル・スタンバイ・データベース固有の新機能](#page-24-0)
- SQL Apply [およびロジカル・スタンバイ・データベース固有の新機能](#page-24-1)

#### <span id="page-22-1"></span>**REDO Apply** と **SQL Apply** に共通する新機能

Oracle Data Guard 11*g* リリース 1 (11.1) に対する次の拡張機能により、利便性、管理性およ びパフォーマンスが向上し、障害時リカバリ機能を改善する新機能が追加されています。

■ **Data Guard** 構成でのネットワークを介した **REDO** トラフィックの圧縮

この機能により、REDO を圧縮してからネットワーク上に転送して REDO ギャップを解決 すると、REDO 転送のパフォーマンスが向上します。

関連項目 **:** 15-5 [ページの](#page-232-1)「[COMPRESSION](#page-232-1)」属性

■ **REDO** 転送のレスポンス時間のヒストグラム

V\$REDO DEST RESP HISTOGRAM 動的パフォーマンス・ビューには、SYNC REDO 転送先 ごとのレスポンス時間のヒストグラムが表示されます。このビューのデータを使用して、 LOG\_ARCHIVE\_DEST\_*n* NET\_TIMEOUT 属性の適正値を簡単に決定することができます。

関連項目 **:** 15-14 [ページの](#page-241-1)「[NET\\_TIMEOUT](#page-241-1)」属性

- ロールの推移の高速化
- **REDO** 転送ネットワーク・セッションの厳密認証

REDO 転送ネットワーク・セッションは、現在、SSL を使用して認証できます。これによ り、厳密認証が行われ、Data Guard 構成でのリモート・ログイン・パスワード・ファイル の使用はオプションになります。

■ 簡略化された **Data Guard** 管理インタフェース

Data Gurad 構成の管理に使用される SQL 文および初期化パラメータが、冗長な SQL 句お よび初期化パラメータが廃止することで簡略化されています。

#### 関連項目 **:**

- 廃止された句が含まれる文の詳細は、第16章「[Data Guard](#page-248-1) に関連する SQL [文」を](#page-248-1)参照してください。
- 第[16](#page-248-1)章で説明している SQL 文に関連する廃止された句の詳細は、 『Oracle Database SQL 言語リファレンス』を参照してください。
- LOG ARCHIVE DEST  $n \times \overline{\partial} \times \overline{\partial} \times \overline{\$ Database リファレンス』を参照してください。
- **DB\_UNIQUE\_NAME** に関連する拡張機能

現在、プライマリ・データベースの DB\_UNIQUE\_NAME は、V\$DATABASE ビューの新しい PRIMARY DB UNIQUE NAME 列を問い合せてスタンバイ・データベースから検出できま す。また、Oracle Data Guard 11g リリース 1 (11.1) では、各データベースの DB\_UNIQUE\_NAME が必ず異なります。11g にアップグレードすると、同じ DB\_UNIQUE\_NAME を持つデータベースはすべて相互に通信できません。

■ ローリング・アップグレードでのフィジカル・スタンバイ・データベースの使用

現在、フィジカル・スタンバイ・データベースでは、ロジカル・スタンバイによって提供 されるローリング・アップグレード機能を利用できます。新しい KEEP IDENTITY 句オプ ションを SQL ALTER DATABASE RECOVER TO LOGICAL STANDBY 文に使用して、フィ ジカル・スタンバイ・データベースをローリング・アップグレードのために一時的にロジ カル・スタンバイ・データベースに変換し、アップグレード後に、元の構成のプライマ リ・データベースおよびフィジカル・スタンバイ・データベースに戻すことができます。

関連項目 **:** 第 12 章「SQL Apply を使用した [Oracle Database](#page-184-1) のアップグ [レード」](#page-184-1)

■ 異機種間の **Data Guard** 構成

この機能を使用すると、同じ Data Guard 構成でプライマリ・データベースとスタンバイ・ データベースに Linux と Windows を組み合せることができます。

注意 **:** 強化されたブローカベースの管理フレームワーク(次の項目も含む) の詳細は、『Oracle Data Guard Broker』の新機能に関する項も参照してくだ さい。

- Data Guard 構成の最大パフォーマンス・モードに対するファスト・ス タート・フェイルオーバー
- Data Guard 構成のファスト・スタート・フェイルオーバーをトリガーす るユーザーの設定可能なイベント

#### ■ **ARCH REDO** 転送モードの廃止

ARCH REDO 転送モードは廃止され、将来のリリースではサポートされません。ARCH 転 送モードを現在使用している場合、ASYNC 転送モードに切り替えることをお薦めします。 ASYNC 転送モードは、あらゆる面で ARCH 転送モードより優れた新しいデフォルトの転 送モードです。

#### <span id="page-24-0"></span>**REDO Apply** およびフィジカル・スタンバイ・データベース固有の新機能

次のリストに、Oracle Database 11g リリース 1 (11.1) の REDO Apply およびフィジカル・ス タンバイ・データベース固有の新機能を示します。

フィジカル・スタンバイのリアルタイム問合せ機能

この機能により、REDO Apply がアクティブである間、フィジカル・スタンバイ・データ ベースを問い合せることができます。

関連項目 **:** オープン・フィジカル・スタンバイ・データベースでプライマ リ・データベースからの REDO データの受信および適用を続行する方法の詳 細は、9-2 [ページ](#page-113-4)の 9.2 [項「フィジカル・スタンバイ・データベースのオープ](#page-113-4) [ン」を](#page-113-4)参照してください。

#### ■ スナップショット・スタンバイ

スナップショット・スタンバイ・データベースは、新タイプの更新可能なスタンバイ・ データベースで、プライマリ・データベースに完全なデータ保護を提供します。

関連項目 **:** 9.7 [項「スナップショット・スタンバイ・データベースの管理」](#page-126-2)

#### ■ フィジカル・スタンバイを使用した書込みの欠落の検出

書込みの欠落は、データベースに悪影響を及ぼす可能性がある重大なデータの破損です。 実際には書込みが永続記憶域で発生しなかったのに対して、I/O サブシステムがデータ ベースのブロック書込みの完了を確認した場合に発生します。この機能を使用すると、プ ライマリ・データベースまたはフィジカル・スタンバイ・データベースに対する書込みの 欠落をフィジカル・スタンバイ・データベースで検出できます。

関連項目 **:** 書込みの欠落のリカバリ例は 13.6 [項「プライマリ・データベー](#page-214-1) [スでの書込みの欠落エラーからのリカバリ」を](#page-214-1)、書込みの欠落を検出できる ようにする方法の詳細は、『Oracle Database バックアップおよびリカバリ・ ユーザーズ・ガイド』を参照してください。

#### ■ 改善された **Recovery Manager** との統合

Recovery Manager の多くの拡張機能により、カタログの使用時に、すべてのプライマリ・ データベースおよびフィジカル・スタンバイ・データベース間のバックアップおよびリカ バリの操作が簡略化されました。また、既存のデータベース・バックアップがなくても、 Recovery Manager の DUPLICATE コマンドを使用して、ネットワーク上にフィジカル・ス タンバイ・データベースを作成できます。

#### 関連項目 **:**

- 3.2 [項「フィジカル・スタンバイ・データベースの作成手順」](#page-56-4)
- 第11章「Recovery Manager [を使用したファイルのバックアップおよび](#page-162-1) [リストア」](#page-162-1)
- 付録 F「Recovery Manager [を使用したスタンバイ・データベースの作成」](#page-314-1)

#### <span id="page-24-1"></span>**SQL Apply** およびロジカル・スタンバイ・データベース固有の新機能

次のリストに、Oracle Database 11g リリース 1 (11.1)の SQL Apply およびロジカル・スタン バイ・データベースの新機能を示します。

- 追加のオブジェクト・データ型および **PL/SQL** パッケージのサポート
	- **–** CLOB として格納される XML

関連項目 **:** 付録 C[「ロジカル・スタンバイ・データベースでサポートされる](#page-286-1) [データ型および](#page-286-1) DDL」

- 追加の **PL/SQL** パッケージのサポート
	- **–** DBMS\_RLS(行レベル・セキュリティまたは仮想プライベート・データベース)
	- **–** DBMS\_FGA

関連項目 **:** 付録 C[「ロジカル・スタンバイ・データベースでサポートされる](#page-286-1) [データ型および](#page-286-1) DDL」

**透過的データ暗号化 (TDE) のサポート** 

Data Guard SQL Apply を使用すると、透過的データ暗号化を有効に設定したプライマリ・ データベースにデータ保護を提供できます。これにより、ロジカル・スタンバイ・データ ベースで、高度なセキュリティ要件を伴うアプリケーションにデータ保護を提供できます。

#### 関連項目 **:**

- 第 10 [章「ロジカル・スタンバイ・データベースの管理」](#page-128-1)
- C.2 項「透過的データ暗号化 (TDE) のサポート」

#### ■ **Data Guard SQL Apply** のパラメータの動的設定

現在、SQL Apply を再開しなくても特定の SQL Apply のパラメータを構成できます。 DBMS LOGSTDBY.APPLY SET パッケージを使用して、動的に初期化パラメータを設定で きるため、ロジカル・スタンバイ構成の管理性、稼働時間および自動化が向上します。

さらに、APPLY\_SET および APPLY\_UNSET サブプログラムには、 LOG AUTO DEL RETENTION TARGET および EVENT LOG DEST の 2 つの新しいパラメー タが組み込まれています。

関連項目 **:** 『Oracle Database PL/SQL パッケージ・プロシージャおよびタイ プ・リファレンス』の DBMS LOGSTDBY PL/SQL パッケージに関する項

#### ■ ロジカル・スタンバイ・データベースに対して強化された **RAC** スイッチオーバーの サポート

ロジカル・スタンバイ・データベースにスイッチオーバーするとき、プライマリ・データ ベースまたはスタンバイ・データベースのいずれかが Oracle RAC を使用している場合は、 プライマリ・データベースまたはロジカル・スタンバイ・データベースのいずれかで、イ ンスタンスを一切停止せずに SWITCHOVER コマンドを使用できます。

■ **Oracle Data Guard SQL Apply** での強化された **DDL** の処理

SOL Apply では、パラレル DDL を(パラレル・サーバーの可用性に基づいて)パラレル で実行します。

#### **PL/SQL DBMS\_SCHEDULER パッケージを使用したスタンバイ・データベースでのスケ** ジューラ・ジョブの作成

スケジューラ·ジョブは、PL/SQL DBMS\_SCHEDULER パッケージを使用してスタンバイ· データベースで作成でき、適切なデータベース・ロールを関連付けて、予定された時期 (たとえば、データベースがプライマリまたはスタンバイ、あるいはその両方であるとき) に実行されるようにできます。

# <span id="page-26-0"></span>第1部

# 概要および管理

この部は、次の章で構成されています。

- 第1章「[Oracle Data Guard](#page-28-1) の概要」
- 第2章「[Data Guard](#page-40-1) の概説」
- 第3[章「フィジカル・スタンバイ・データベースの作成」](#page-50-1)
- 第4[章「ロジカル・スタンバイ・データベースの作成」](#page-64-1)
- 第5章「Data Guard [の保護モード」](#page-74-1)
- 第 6 章「REDO [転送サービス」](#page-78-1)
- 第7[章「適用サービス」](#page-90-1)
- 第8[章「ロールの推移」](#page-96-1)
- 第9[章「フィジカルおよびスナップショット・スタンバイ・データベースの管理」](#page-112-1)
- 第10[章「ロジカル・スタンバイ・データベースの管理」](#page-128-1)
- 第11章「Recovery Manager [を使用したファイルのバックアップおよびリストア」](#page-162-1)
- 第12章「SQL Apply を使用した Oracle Database [のアップグレード」](#page-184-1)
- 第13章「[Data Guard](#page-200-2) の使用例」

<span id="page-28-1"></span><span id="page-28-0"></span>**1**

# **Oracle Data Guard** の概要

Oracle Data Guard では、企業データの高可用性、データ保護および障害時リカバリを保証しま す。Data Guard は、1 つ以上のスタンバイ・データベースの作成、メンテナンス、管理および 監視など、一連の包括的なサービスを提供し、本番の Oracle データベースを障害およびデータ 破損から保護します。Data Guard では、これらのスタンバイ・データベースを本番データベー スのコピーとしてメンテナンスします。したがって、本番データベースが計画的または計画外 の停止によって使用不可能になった場合は、スタンバイ・データベースを本番ロールに切り替 えて、停止時間を最小限にできます。Data Guard を従来のバックアップ、リストアおよびクラ スタ化の技法と連携して使用すると、高いレベルのデータ保護とデータ可用性を実現できます。

Data Guard を使用すると、リソース集中型のバックアップおよびレポート生成操作をスタンバ イ・システムにオフロードすることで、管理者は本番データベースのパフォーマンスをオプ ションで改善できます。

この章では、Oracle Data Guard の概要を説明します。次の項目で構成されています。

- [Data Guard](#page-29-0) 構成
- [Data Guard](#page-31-0) サービス
- [Data Guard Broker](#page-34-0)
- Data Guard [の保護モード](#page-35-1)
- [クライアント・フェイルオーバー](#page-36-0)
- Data Guard [と補完テクノロジ](#page-36-1)
- Data Guard [のメリットの要約](#page-37-0)

## <span id="page-29-0"></span>**1.1 Data Guard** 構成

**Data Guard** 構成には、1 つの本番データベースと 1 つ以上のスタンバイ・データベースが含ま れます。Data Guard 構成のデータベースは、Oracle Net で接続され、地理的に分散している場 合があります。データベースの配置場所に制限はありませんが、相互に通信できる必要があり ます。たとえば、1 個のスタンバイ・データベースを本番データベースと同じシステム上に配 置し、2 個のスタンバイ・データベースをリモート位置の別のシステム上に配置できます。

プライマリ・データベースとスタンバイ・データベースは、SQL コマンドライン・インタ フェースまたは Data Guard Broker インタフェースを使用して管理できます。Data Guard Broker インタフェースには、コマンドライン・インタフェース(DGMGRL)や、Oracle Enterprise Manager に統合されたグラフィカル・ユーザー・インタフェースなどがあります。

## <span id="page-29-1"></span>**1.1.1** プライマリ・データベース

Data Guard 構成には、1 個の本番データベースが含まれています。これはプライマリ・データ ベースとも呼ばれ、プライマリ・ロールで機能します。アプリケーションは主としてこのデー タベースにアクセスします。

プライマリ・データベースは、単一インスタンスの Oracle データベースまたは Oracle Real Application Clusters(RAC)データベースのいずれかです。

## <span id="page-29-2"></span>**1.1.2** スタンバイ・データベース

スタンバイ・データベースは、プライマリ・データベースのトランザクション一貫性のあるコ ピーです。プライマリ・データベースのバックアップ・コピーを使用すると、最大 9 個のスタ ンバイ・データベースを作成して、Data Guard 構成に組み込むことができます。スタンバイ・ データベースが作成されると、Data Guard では、プライマリ・データベースからスタンバイ・ データベースに REDO データを転送し、スタンバイ・データベースに REDO を適用すること によって、各スタンバイ・データベースを自動的にメンテナンスします。

プライマリ・データベースと同様、スタンバイ・データベースは、単一インスタンスの Oracle データベースまたは Oracle RAC データベースのいずれかです。

スタンバイ・データベースのタイプは、次のとおりです。

#### ■ フィジカル・スタンバイ・データベース

プライマリ・データベースと物理的に同一になるようコピーしたものです。ディスク上の データベース構造は、ブロック単位でプライマリ・データベースと同一です。索引などの データベース・スキーマも同一です。フィジカル・スタンバイ・データベースでは、プラ イマリ・データベースから受信した REDO データをリカバリし、REDO をフィジカル・ス タンバイ・データベースに適用する **Redo Apply** によって、プライマリ・データベースと の同期を維持します。

Oracle Database 11g リリース 1 (11.1) 現在、フィジカル・スタンバイ・データベースは、 読取り専用アクセス用にオープンしている間は REDO を受信および適用できます。そのた め、フィジカル・スタンバイ・データベースは、データ保護とレポート生成に同時に使用 できます。

#### ■ ロジカル・スタンバイ・データベース

本番データベースと同じ論理情報が格納されますが、データの物理的な構成と構造は異な る場合があります。ロジカル・スタンバイ・データベースでは、プライマリ・データベー スから受信した REDO データを SQL 文に変換し、スタンバイ・データベースでその SQL 文を実行する **SQL Apply** によって、プライマリ・データベースとの同期を維持します。

ロジカル・スタンバイ・データベースは、障害時リカバリ要件に加えて、その他のビジネ ス用途にも使用できます。このため、ロジカル・スタンバイ・データベースには、問合せ やレポート生成の目的でいつでもアクセスできます。また、ロジカル・スタンバイ・デー タベースを使用すると、ほとんどの場合、データベースを停止することなく、Oracle Database ソフトウェアやパッチ・セットをアップグレードできます。つまり、ロジカル・ スタンバイ・データベースは、データ保護、レポート生成およびデータベースのアップグ レードに同時に使用できます。

■ スナップショット・スタンバイ・データベース

スナップショット・スタンバイ・データベースは、全面的に更新可能なスタンバイ・デー タベースで、フィジカル・スタンバイ・データベースをスナップショット・スタンバイ・ データベースに変換して作成します。

フィジカル・スタンバイ・データベースまたはロジカル・スタンバイ・データベースと同 様、スナップショット・スタンバイ・データベースは、プライマリ・データベースから REDO データを受信およびアーカイブします。しかし、フィジカル・スタンバイ・データ ベースまたはロジカル・スタンバイ・データベースとは異なり、スナップショット・スタ ンバイ・データベースは、受信した REDO データを適用しません。スナップショット・ス タンバイ・データベースで受信された REDO データは、スナップショット・スタンバイ・ データベースに対して行われたローカル更新がすべて破棄された後、スナップショット・ スタンバイが変換されてフィジカル・スタンバイ・データベースに戻るまで適用されませ  $\lambda$ 

スナップショット・スタンバイ・データベースは、フィジカル・スタンバイ・データベー スの一時的かつ更新可能なスナップショットが必要な場合に最もよく使用されます。ス ナップショット・スタンバイ・データベースで受信された REDO データは、フィジカル・ スタンバイに変換されて戻るまで適用されないため、プライマリ・データベースの障害か らリカバリするのに必要な時間は、適用する必要がある REDO データの量に正比例しま す。

#### <span id="page-30-0"></span>**1.1.3** 構成例

図 [1-1](#page-30-1) は、REDO データをスタンバイ・データベースに転送するプライマリ・データベースが 含まれている一般的な Data Guard 構成を示しています。スタンバイ・データベースは、障害 時リカバリ操作とバックアップ操作に備えて、プライマリ・データベースから離れた位置に配 置されます。スタンバイ・データベースはプライマリ・データベースと同じ位置にも構成でき ます。ただし、障害時リカバリに使用する場合は、スタンバイ・データベースを離れた位置に 構成することをお薦めします。

#### <span id="page-30-1"></span>図 **1-1** 一般的な **Data Guard** 構成

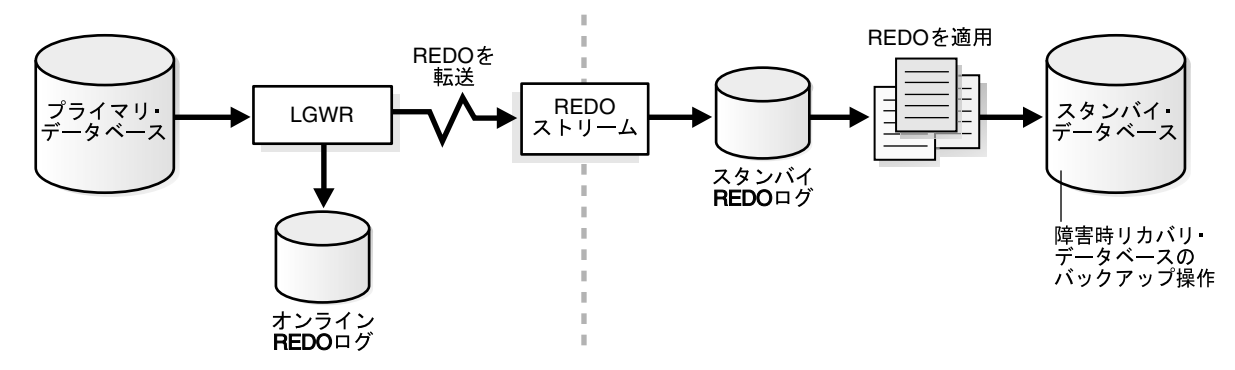

## <span id="page-31-0"></span>**1.2 Data Guard** サービス

次の各項では、Data Guard による REDO データの転送、REDO データの適用およびデータ ベース・ロールの変更の管理方法について説明します。

■ REDO [転送サービス](#page-31-1)

本番データベースから 1 つ以上のアーカイブ先に対する REDO データの自動転送を制御し ます。

■ [適用サービス](#page-32-0)

REDO データをスタンバイ・データベースに適用し、プライマリ・データベースとのトラ ンザクションの同期を維持します。REDO データは、アーカイブ REDO ログ・ファイルか ら適用できます。また、リアルタイム適用が可能な場合は、スタンバイ・データベースで 最初に REDO データをアーカイブしなくても、いっぱいになったときにスタンバイ REDO ログ・ファイルから直接適用することもできます。

■ [ロールの推移](#page-33-0)

データベースのロールを、スイッチオーバー操作またはフェイルオーバー操作を使用して、 スタンバイ・データベースからプライマリ・データベースに、またはプライマリ・データ ベースからスタンバイ・データベースに変更します。

#### <span id="page-31-1"></span>**1.2.1 REDO** 転送サービス

REDO 転送サービスは、本番データベースから1つ以上のアーカイブ先に対する REDO データ の自動転送を制御します。

REDO 転送サービスでは、次のタスクを実行します。

- REDO データを構成内のプライマリ・システムからスタンバイ・システムに転送します。
- ネットワーク障害により発生したアーカイブ REDO ログ・ファイル内のギャップを解決す るプロセスを管理します。
- スタンバイ・システム上の欠落または破損しているアーカイブ REDO ログ・ファイルを自 動的に検出し、プライマリ・データベースまたは別のスタンバイ・データベースからかわ りのアーカイブ REDO ログ・ファイルを自動的に取得します。

## <span id="page-32-0"></span>**1.2.2** 適用サービス

プライマリ・データベースから転送された REDO データは、スタンバイ・データベース上でス タンバイ REDO ログに書き込まれます。適用サービスは、REDO データをスタンバイ・データ ベースに自動的に適用し、プライマリ・データベースとの一貫性を維持します。データを読取 り専用にすることも可能です。

フィジカル・スタンバイ・データベースとロジカル・スタンバイ・データベースの主な相違点 は、適用サービスによるアーカイブ REDO データの適用方法にあります。

■ フィジカル・スタンバイ・データベースの場合、Data Guard では **REDO Apply** テクノロ ジを使用します。このテクノロジでは、図 [1-2](#page-32-1) に示すように、Oracle データベースの標準 リカバリ技法を使用して REDO データがスタンバイ・データベースに適用されます。

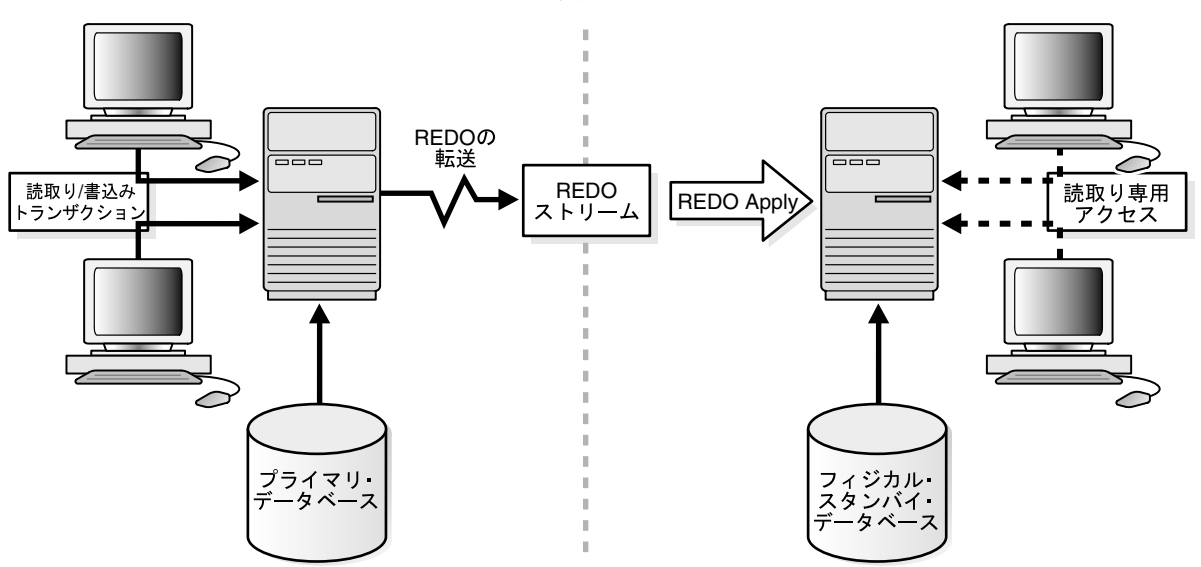

<span id="page-32-1"></span>図 **1-2** フィジカル・スタンバイ・データベースの自動更新

■ ロジカル・スタンバイ・データベースの場合、Data Guard では **SQL Apply** テクノロジを 使用します。このテクノロジでは[、図](#page-33-1) 1-3 に示すように、まず、受信した REDO データが SQL 文に変換されてから、生成された SQL 文がロジカル・スタンバイ・データベース上で 実行されます。

<span id="page-33-1"></span>図 **1-3** ロジカル・スタンバイ・データベースの自動更新

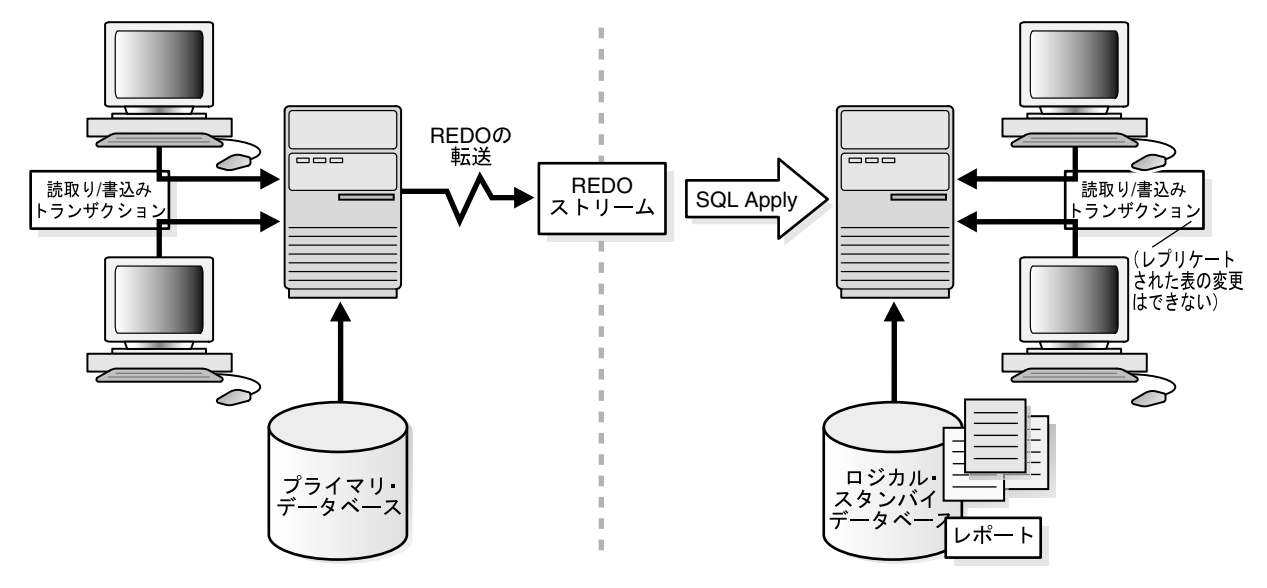

#### <span id="page-33-0"></span>**1.2.3** ロールの推移

Oracle データベースは、プライマリ・ロールまたはスタンバイ・ロールのいずれかで実行され ます。Data Guard では、スイッチオーバー操作またはフェイルオーバー操作のいずれかを使用 してデータベースのロールを変更できます。

スイッチオーバーとは、プライマリ・データベースとそのスタンバイ・データベースの1つと の間でロールを可逆的に推移させる操作です。スイッチオーバーにより、データ消失のない状 態が保証されます。この操作は通常、プライマリ・システムの計画的なメンテナンスに対して 実行します。スイッチオーバー時には、プライマリ・データベースがスタンバイ・ロールに、 あるいはスタンバイ・データベースがプライマリ・ロールに推移します。

フェイルオーバーは、プライマリ・データベースが使用不可能な場合に発生します。フェイル オーバーは、プライマリ・データベースで障害が発生したときのみに実行され、スタンバイ・ データベースをプライマリ・ロールに推移させます。データベース管理者は、データが消失し ないように、Data Guard を構成できます。

このマニュアルで説明しているロールの推移は、SQL 文を使用して手動で行います。また、 [1.3](#page-34-0) 項で説明しているように、Oracle Data Guard Broker を使用してロールの推移を単純化さ せ、Oracle Enterprise Manager または DGMGRL コマンドライン・インタフェースを使用して フェイルオーバーを自動化することもできます。

## <span id="page-34-0"></span>**1.3 Data Guard Broker**

Data Guard Broker は分散管理フレームワークで、Data Guard 構成の作成、メンテナンスおよ び監視を自動化します。Oracle Enterprise Manager のグラフィカル・ユーザー・インタフェー ス(GUI)または Data Guard コマンドライン・インタフェース(DGMGRL)を使用すると、 次の操作が自動化および単純化されます。

- REDO 転送サービスや適用サービスの設定など、Data Guard 構成の作成と有効化。
- 構成内の任意のシステムによる Data Guard 構成全体の管理。
- Oracle RAC のプライマリ・データベースまたはスタンバイ・データベースが含まれる Data Guard 構成の管理と監視。
- Oracle Enterprise Manager でキー・クリックを1回する、あるいは DGMGRL コマンドライ ン・インタフェースで単一のコマンドを使用すると起動できるようにする、スイッチオー バーおよびフェイルオーバーの単純化。
- プライマリ・データベースが使用不可能になった場合に、自動的にフェイルオーバーを起 動するための、ファスト・スタート・フェイルオーバーの有効化。ファスト・スタート・ フェイルオーバーが有効になると、Data Guard Broker によりフェイルオーバーが必要かど うか決定され、指定のターゲット・スタンバイ・データベースに対して自動的にフェイル オーバーが開始されます。DBA による操作の必要はありません。

さらに、Oracle Enterprise Manager を使用すると、次の操作が自動化および単純化されます。

- プライマリ・データベースのバックアップ・コピーからのフィジカル・スタンバイ・デー タベースまたはロジカル・スタンバイ・データベースの作成
- Data Guard 構成への新規または既存のスタンバイ・データベースの追加
- ログ適用レートの監視、診断情報の獲得、および集中化したモニタリング・ツール、テス ト・ツール、パフォーマンス・ツールなどを使用した問題の早期検出

関連項目 **:** 詳細は、『Oracle Data Guard Broker』を参照してください。

#### <span id="page-34-1"></span>**1.3.1 Oracle Enterprise Manager Grid Control** の使用

Oracle Enterprise Manager Grid Control(以下、このマニュアルでは Enterprise Manager と呼 びます)は、Data Guard 構成内のプライマリ・データベースおよびスタンバイ・データベース を表示、監視および管理するための、Web ベースのインタフェースを提供します。Enterprise Manager の使いやすいインタフェースと、Broker による Data Guard 構成の集中化された管理 および監視を組み合せることで、企業内の高可用性、サイト保護およびデータ保護を実現する ための Data Guard ソリューションが強化されます。

Enterprise Manager Grid Control のセントラル・コンソールから、すべての管理操作をローカ ルまたはリモートで実行できます。プライマリ・データベースとスタンバイ・データベース、 およびプライマリ・インスタンスとスタンバイ・インスタンスを含む、Oracle データベースの ホーム・ページの表示、既存のスタンバイ・データベースの作成または追加、インスタンスの 開始および停止、インスタンスのパフォーマンスの監視、イベントの表示、ジョブのスケ ジュール、バックアップ操作およびリカバリ操作の実行が可能です。

関連項目 **:** Oracle Enterprise Manager Grid Control のブローカ・インタ フェースの詳細は、『Oracle Data Guard Broker』を参照してください。

## <span id="page-35-0"></span>**1.3.2 Data Guard** コマンドライン・インタフェースの使用

Data Guard のコマンドライン・インタフェース (DGMGRL) を使用すると、DGMGRL プロ ンプトまたはスクリプト内から Data Guard 構成を制御および監視できます。DGMGRL を使用 すると、構成でデータベースを管理および監視するために必要なアクティビティのほとんどを 実行できます。DGMGRL のリファレンスの詳細と例は、『Oracle Data Guard Broker』を参照 してください。

## <span id="page-35-1"></span>**1.4 Data Guard** の保護モード

場合によっては、状況に関係なくデータの消失が許されないビジネスがあります。また、起こ りそうにない多重障害の場合に起こりうるデータの消失よりデータベースの可用性の方が重要 な場合もあります。アプリケーションの中には、常に最大のデータベース・パフォーマンスが 必要であるため、コンポーネントに障害が発生した場合に少量のデータの消失ならば許容でき るものがあります。データ保護には、次の 3 つの異なるモードが用意されています。

最大可用性 この保護モードは、プライマリ・データベースの可用性を低下させない範囲で可 能な最高レベルのデータ保護を提供します。トランザクションは、そのトランザクションのリ カバリに必要なすべての REDO データが、オンライン REDO ログおよび少なくとも 1 つのス タンバイ・データベースに書き込まれるまでコミットされません。プライマリ・データベース は、REDO ストリームを少なくとも 1 つの同期化されたスタンバイ・データベースに書き込む ことができない場合、REDO ストリームを同期化されたスタンバイ・データベースに再び書き 込めるようになるまで、最大パフォーマンス・モードにあるかのように動作してプライマリ・ データベースの可用性を維持します。

この保護モードは、特定の二重障害の場合(スタンバイ・データベースの障害が発生した後に プライマリ・データベースの障害が発生した場合など)を除いて、データ消失がないことを保 証します。

最大パフォーマンス これはデフォルトの保護モードです。この保護モードは、プライマリ・ データベースのパフォーマンスに影響しない範囲で可能な最高レベルのデータ保護を提供しま す。これは、トランザクションによって生成されたすべての REDO データがオンライン・ログ に書き込まれた直後に、そのトランザクションのコミットを可能にすることで実現されます。 REDO データは、1 つ以上のスタンバイ・データベースにも書き込まれますが、トランザク ション・コミットについて非同期で行われるため、プライマリ・データベースのパフォーマン スは、スタンバイ・データベースへの REDO データの書込み遅延による影響を受けません。

この保護モードは、最大可用性モードに比べてデータ保護が若干弱く、プライマリ・データ ベースのパフォーマンスへの影響を最小限に抑えます。

最大保護 この保護モードは、プライマリ・データベースに障害が発生した場合でも、データ 消失がないことを保証します。このレベルの保護を提供するには、トランザクションがコミッ トされる前に、トランザクションのリカバリに必要な REDO データを、オンライン REDO ロ グおよび少なくとも 1 つのスタンバイ・データベースに書き込む必要があります。少なくとも 1 つのスタンバイ・データベースに REDO ストリームを書き込むことができない場合は、デー タ消失が発生しないように、プライマリ・データベースは停止し、トランザクションの処理を 続行しません。

3 つの保護モードはいずれも、特定の REDO 転送オプションを使用して、REDO データが少な くとも 1 つのスタンバイ・データベースに送信されるようにする必要があります。プライマ リ・データベースの保護モードの設定の詳細は、第 5 章「Data Guard [の保護モード」](#page-74-1)を参照し てください。
# **1.5** クライアント・フェイルオーバー

高可用性アーキテクチャには、データベースおよびデータベース・クライアントに対する高速 フェイルオーバー機能が必要です。

クライアント・フェイルオーバーには、障害の通知、失効した接続のクリーンアップおよび新 しいプライマリ・データベースへの透過的な再接続が含まれます。Oracle Database には、デー タベース・フェイルオーバーとフェイルオーバー・プロシージャを統合する機能があるため、 クライアントは、データベース・フェイルオーバーから数秒以内に新しいプライマリ・データ ベースに自動的にリダイレクトされます。

クライアント・フェイルオーバーの詳細は、次の URL にアクセスし、Maximum Availability Architecture のクライアント・フェイルオーバーのベスト・プラクティスに関するホワイト・ ペーパーを参照してください。

http://www.oracle.com/technology/deploy/availability/htdocs/maa.htm

# **1.6 Data Guard** と補完テクノロジ

Oracle Database では、Data Guard を補完する複数の固有のテクノロジを提供して、ビジネス に不可欠なシステムが、1 つのソリューションのみを利用する場合に比べ、はるかに高い可用 性とデータ保護を実現しながら稼働できるようにします。Oracle の高可用性テクノロジには、 次のものがあります。

■ Oracle Real Application Clusters (RAC)

Oracle RAC を使用すると、インターコネクトによってリンクされた複数の独立型サーバー で、Oracle データベースへのアクセスを共有し、障害の発生時に、高可用性、スケーラビ リティおよび冗長性を実現できます。Oracle RAC と Data Guard を一緒に使用すると、シ ステムレベル、サイトレベルおよびデータレベルのそれぞれの保護にメリットがあるため、 データを消失することなく、高い可用性と障害時リカバリが実現します。

- **–** Oracle RAC は、ノード障害やインスタンスのクラッシュなどの障害から迅速かつ自動 的にリカバリすることで、システムの障害に対処します。また、アプリケーションの スケーラビリティも改善されます。
- **–** Data Guard では、トランザクション的に一貫性のある、ディスクを共有しないプライ マリ・データベースとスタンバイ・データベースを介して、サイト内の問題やデータ 保護に対処し、サイトの障害やデータ破損からリカバリできるようにします。

ローカル・サイトとリモート・サイトの使用、ロジカル・スタンバイ・データベースと フィジカル・スタンバイ・データベースの組合せとノードの使用によって、Oracle RAC お よび Data Guard を使用した様々なアーキテクチャを実現できます。Oralce RAC および Data Guard の統合の詳細は、付録 D「Data Guard および [Oralce Real Application](#page-304-0)  [Clusters](#page-304-0)」および『Oracle Database 高可用性概要』を参照してください。

フラッシュバック・データベース

フラッシュバック・データベース機能により、論理データの破損やユーザー・エラーから 迅速にリカバリできます。適切なときにフラッシュバックを許可することで、誤って変更 または削除された可能性のある以前のバージョンのビジネス情報に再度アクセスできるよ うになります。この機能により、次のことが実現します。

- **–** バックアップをリストアして、エラーや破損が発生した時点までロールフォワード変 更を行う必要がなくなります。かわりに、フラッシュバック・データベースでは、 データファイルをリストアせずに、以前の時点まで Oracle データベースをロールバッ クできます。
- **–** REDO の適用を遅延してユーザー・エラーや論理的な破損から保護するための、代替 手段を提供します。したがって、スタンバイ・データベースは、プライマリ・データ ベースとより密接に同期できるため、フェイルオーバーおよびスイッチオーバーの回 数が少なくなります。

**–** フェイルオーバー後に、元のプライマリ・データベースを完全に作成しなおす必要が なくなります。障害が発生したプライマリ・データベースを、フェイルオーバー前の 時点にフラッシュ・バックして、新しいプライマリ・データベースのスタンバイ・ データベースになるように変換できます。

フラッシュバック・データベースの詳細は『Oracle Database バックアップおよびリカバ リ・ユーザーズ・ガイド』を、REDO データの適用の詳細は [7.2.2](#page-93-0) 項を参照してください。

Recovery Manager (RMAN)

Recovery Manager は、データベース・ファイルのバックアップ、リストアおよびリカバリ を単純化する Oracle ユーティリティです。Data Guard と同様に、Recovery Manager は Oracle データベースの機能の 1 つであるため、個別にインストールする必要はありません。 Data Guard と Recovery Manager は密接に統合されているため、次のことが実現されま す。

- **–** Recovery Manager の DUPLICATE コマンドを使用して、プライマリ・データベースの バックアップからスタンバイ・データベースを作成できます。
- **–** 本番データベースではなくフィジカル・スタンバイ・データベースからバックアップ を取得して、本番データベースの負荷を軽減し、スタンバイ・サイトのシステム・リ ソースを効率的に使用できます。また、フィジカル・スタンバイ・データベースが REDO を適用しているときに、バックアップを取得することもできます。
- **–** バックアップの実行後、入力に使用されたアーカイブ REDO ログ・ファイルを自動的 に削除することで、アーカイブ REDO ログ・ファイルの管理を容易にします。

付録 F「Recovery Manager [を使用したスタンバイ・データベースの作成」](#page-314-0)および『Oracle Database バックアップおよびリカバリ・ユーザーズ・ガイド』を参照してください。

# **1.7 Data Guard** のメリットの要約

Data Guard には次のようなメリットがあります。

障害時リカバリ、データ保護および高可用性

Data Guard は、効率のよい包括的な障害時リカバリおよび高可用性ソリューションを提供 します。管理が容易なスイッチオーバー機能とフェイルオーバー機能を使用すると、プラ イマリ・データベースとスタンバイ・データベース間でロールを可逆的に推移できるため、 計画的および計画外の停止によるプライマリ・データベースの停止時間が最小限になりま す。

■ 完全なデータ保護

Data Guard では、予期しない障害が発生した場合でもデータ消失がないことを保証しま す。スタンバイ・データベースには、データの破損やユーザーのミスに対する保護対策が 用意されています。プライマリ・データベースから受信した REDO データはスタンバイ・ データベースで検証されるため、プライマリ・データベースの記憶域レベルの物理破損は、 スタンバイ・データベースに伝播されません。同様に、プライマリ・データベースの完全 な破損の原因となった論理的な破損やユーザーのミスも解決できます。

■ システム・リソースの効率的な使用

プライマリ・データベースから受信した REDO データで更新されたスタンバイ・データ ベース表は、バックアップ、レポート生成、要約および問合せなどの他のタスクにも使用 できます。したがって、これらのタスクの実行に必要なプライマリ・データベースのワー クロードを低減し、貴重な CPU と I/O のサイクルを節約できます。

■ 可用性とパフォーマンス要件とのバランスを保つことができるデータ保護の柔軟性

Oracle Data Guard には、各企業がデータ可用性とシステム・パフォーマンス要件とのバラ ンスを保つことができるように、最大保護、最大可用性および最大パフォーマンスの 3 つ のモードが用意されています。

■ ギャップの自動検出と自動解消

ネットワークの問題などで、プライマリ・データベースと 1 つ以上のスタンバイ・データ ベースとの間の接続が失われた場合、プライマリ・データベース上に生成される REDO データは、宛先のスタンバイ・データベースに送信されません。接続が再度確立された時 点で、Data Guard によって、欠落しているアーカイブ REDO ログ・ファイル(ギャップ と呼ばれます)が自動的に検出され、それらのファイルがスタンバイ・データベースに自 動的に転送されます。スタンバイ・データベースはプライマリ・データベースと同期化さ れるため、DBA による手動操作は不要です。

集中化された単純な管理

Data Guard Broker は、グラフィカル・ユーザー・インタフェースとコマンドライン・イン タフェースを提供し、Data Guard 構成の複数のデータベース全体の管理タスクと操作タス クを自動化します。また、ブローカは、単一の Data Guard 構成内のすべてのシステムを 監視します。

■ Oracle Database との統合

Data Guard では Oracle Database Enterprise Edition の機能の 1 つであるため、個別にイン ストールする必要はありません。

■ 自動ロールの推移

ファスト・スタート・フェイルオーバーが有効になると、プライマリ・サイトで障害が発 生した場合、Data Guard Broker により、DBA による操作の必要なしに同期化されたスタ ンバイ・サイトにフェイルオーバーされます。また、アプリケーションにロールの推移が 自動的に通知されます。

# **Data Guard** の概説

Data Guard 構成には、1 つのプライマリ・データベースと、それに対応付けられた最大 9 個の スタンバイ・データベースが含まれます。この章では、Data Guard の使用を開始するための次 の考慮事項について説明します。

- [スタンバイ・データベースのタイプ](#page-41-0)
- Data Guard [構成の管理のためのユーザー・インタフェース](#page-44-0)
- **[Data Guard](#page-44-1) の動作要件**
- [スタンバイ・データベースのディレクトリ構造に関する考慮事項](#page-46-0)

# <span id="page-41-0"></span>**2.1** スタンバイ・データベースのタイプ

スタンバイ・データベースは、Oracle 本番データベースのトランザクション一貫性のあるコ ピーで、最初はプライマリ・データベースのバックアップ・コピーから作成されます。スタン バイ・データベースが作成および構成されると、Data Guard は、プライマリ・データベースの REDO データをスタンバイ・システムに転送し、スタンバイ・データベースに適用することに よって、スタンバイ・データベースを自動的にメンテナンスします。

スタンバイ・データベースのタイプには、フィジカル・スタンバイ・データベース、ロジカ ル・スタンバイ・データベース、スナップショット・スタンバイ・データベースがあります。 フィジカル・スタンバイ・データベースまたはロジカル・スタンバイ・データベースは、必要 に応じてプライマリ・データベースのロールを担い、本番処理を引き継ぐことができます。 Data Guard 構成には、これらのタイプのスタンバイ・データベースを任意に組み合せて含める ことができます。

## **2.1.1** フィジカル・スタンバイ・データベース

フィジカル・スタンバイ・データベースは、プライマリ・データベースのブロック単位の完全 コピーです。フィジカル・スタンバイ・データベースは、REDO Apply と呼ばれるプロセスに より完全コピーとしてメンテナンスされます。すなわち、データベース・リカバリ・メカニズ ムを使用して、プライマリ・データベースから受信された REDO データがフィジカル・スタン バイ・データベースに継続的に適用されます。

#### フィジカル・スタンバイ・データベースのメリット

フィジカル・スタンバイ・データベースには次のメリットがあります。

**障害時リカバリと高可用性** 

フィジカル・スタンバイ・データベースは、堅牢で効率的な障害時リカバリおよび高可用 性のソリューションです。管理が容易なスイッチオーバー機能とフェイルオーバー機能を 使用すると、プライマリ・データベースとフィジカル・スタンバイ・データベース間で ロールを可逆的に推移できるため、計画的および計画外の停止によるプライマリ・データ ベースの停止時間が最小限になります。

■ データ保護

フィジカル・スタンバイ・データベースにより、予期しない障害が発生した場合でもデー タ消失を防ぐことができます。フィジカル・スタンバイ・データベースでは、プライマ リ・データベースでサポートされるすべてのデータ型、およびすべての DDL 操作と DML 操作がサポートされます。また、データの破損やユーザーのミスに対する保護対策も用意 されています。プライマリ・データベースの記憶域レベルの物理破損は、スタンバイ・ データベースに伝播されません。同様に、データ消失の原因になりかねない論理的な破損 やユーザー・エラーも簡単に解決できます。

■ プライマリ・データベースのワークロードの低減

Oracle Recovery Manager (RMAN) は、フィジカル・スタンバイ・データベースを使用 してプライマリ・データベースからバックアップをオフロードし、貴重な CPU と I/O の サイクルを節約できます。

フィジカル・スタンバイ・データベースは、REDO Apply がアクティブであれば問い合せ ることもできるため、プライマリ・データベースからフィジカル・スタンバイ・データ ベースに問合せをオフロードでき、プライマリ・データベースのワークロードはさらに低 減します。

■ パフォーマンス

フィジカル・スタンバイ・データベースで使用される REDO Apply テクノロジは、プライ マリ・データベースで行われた変更でスタンバイ・データベースを常に更新することに関 しては最も効率的なメカニズムです。これは、SQL レベルのコード・レイヤーをすべてバ イパスする、低レベルのリカバリ・メカニズムを使用して変更を適用するためです。

### **2.1.2** ロジカル・スタンバイ・データベース

ロジカル・スタンバイ・データベースは、最初はプライマリ・データベースと同じ内容のコ ピーで作成されますが、後で異なる構造に変更できます。ロジカル・スタンバイ・データベー スは、SQL 文を実行して更新されます。これにより、ユーザーは問合せとレポート生成の目的 で、スタンバイ・データベースにいつでもアクセスできます。このように、ロジカル・スタン バイ・データベースは、データ保護操作とレポート生成操作に同時に使用できます。

Data Guard は、ログ・ファイルのデータを SQL 文に変換し、ロジカル・スタンバイ・データ ベースでその SQL 文を実行することによって、アーカイブ REDO ログ・ファイルまたはスタ ンバイ REDO ログ・ファイルの情報をロジカル・スタンバイ・データベースに自動的に適用し ます。ロジカル・スタンバイ・データベースは SQL 文を使用して更新されるため、オープン状 態のままであることが必要です。ロジカル・スタンバイ・データベースは読取り / 書込みモー ドでオープンされますが、再生成された SQL に対するターゲット表は、読取り専用操作用にの み使用可能です。更新中、これらの表は、レポート生成、要約、問合せなどの他のタスクで同 時に使用できます。さらに、これらのタスクは、メンテナンスされている表に追加の索引やマ テリアライズド・ビューを作成することによって最適化できます。

ロジカル・スタンバイ・データベースには、データ型、表のタイプ、DDL 操作および DML 操 作のタイプに関していくつかの制限があります。ロジカル・スタンバイ・データベースのデー タ型および DDL のサポートの詳細は[、付録](#page-286-0) C を参照してください。

#### ロジカル・スタンバイ・データベースのメリット

ロジカル・スタンバイ・データベースは、データ・リカバリ(DR)のメリットとともに高可用 性(HA)を提供するには理想的です。フィジカル・スタンバイ・データベースと比較して、ロ ジカル・スタンバイ・データベースは、さらに次の重要な HA のメリットを提供します。

■ 別の種類の障害からの保護

ロジカル・スタンバイは REDO を分析してデータベースに対する論理的な変更を再構成す るため、ブロック・レベルの変更を介してレプリケートされる可能性がある、プライマリ での特定の種類のハードウェア障害を検出し、それから保護することができます。Oracle では、同じプライマリ・サーバーに対してフィジカル・スタンバイとロジカル・スタンバ イの両方を保持できます。

■ リソースの効率的な使用

ロジカル・スタンバイ・データベースは、プライマリでの変更をレプリケートする場合、 読取り / 書込み用にオープンされます。そのため、ロジカル・スタンバイ・データベース を同時に使用して、他の多くのビジネス要件を満たすことができます。たとえば、プライ マリのスループットに対して問題のあるワークロードのレポート生成を実行できます。プ ライマリのデータの完全で正確なコピーに対して、ソフトウェアの新しいリリースやある 種のアプリケーションをテストするのにも使用できます。また、ローカル変更に対してプ ライマリからレプリケートされたデータを保護しつつ、他のアプリケーションや追加ス キーマをホスト管理できます。特定の種類の物理的な再構築(パーティショニング・ス キームへの変更など)による影響を評価するのにも使用できます。 ロジカル・スタンバイ はユーザー・トランザクションを識別し、バックグラウンド・システムの変更を除外しな がら対象の変更のみをレプリケートするため、目的のトランザクションのみを効率的にレ プリケートできます。

■ ワークロードの分散

ロジカル・スタンバイには、最新の一貫性のあるプライマリ・データベースのレプリカを 作成するための、単純なターンキー・ソリューションがあります。このソリューションは、 ワークロードの分散に使用できます。ワークロードの増加がレポートされた場合、プライ マリ・サーバーのトランザクション・スループットに影響を与えずに透過的に負荷を分散 して、ロジカル・スタンバイを追加作成できます。

■ レポート生成要件および意思決定支援要件のための最適化

ロジカル・スタンバイの主要なメリットは、重要な補助構造が作成してレポート生成の ワークロードを最適化できることです。この構造は、プライマリのトランザクション・レ スポンス時間にきわめて大きな影響を与えます。ロジカル・スタンバイは、異なるパー ティショニングの様々な記憶域タイプにデータを物理的に再編成できます。また、多種多 様な索引を保持し、オンデマンド・リフレッシュ・マテリアライズド・ビューを作成およ びメンテナンスすることも可能です。さらに、データ・キューブおよび他の OLAP デー タ・ビューを作成するのにも使用できます。

■ ソフトウェア・アップグレード時の停止時間の最短化

ロジカル・スタンバイを使用すると、パッチ・セットやソフトウェアの新しいリリースの 適用に関連する停止時間を大幅に短縮できます。ロジカル・スタンバイは、新しいリリー スへのアップブレード後に切り替えて、アクティブなプライマリにすることができます。 これにより、古いプライマリをロジカル・スタンバイに変換してパッチ・セットを適用す る間、完全な可用性を可能にします。

### **2.1.3** スナップショット・スタンバイ・データベース

スナップショット・スタンバイ・データベースは、全面的に更新可能なスタンバイ・データ ベースで、フィジカル・スタンバイ・データベースをスナップショット・スタンバイ・データ ベースに変換して作成します。スナップショット・スタンバイ・データベースは、プライマ リ・データベースから REDO データを受信およびアーカイブしますが、適用はしません。プラ イマリ・データベースから受信した REDO データは、スナップショット・スタンバイ・データ ベースへのローカル更新がすべて破棄された後、スナップショット・スタンバイ・データベー スが変換されてフィジカル・スタンバイ・データベースに戻ると適用されます。

スナップショット・スタンバイ・データベースは、通常、時間とともにプライマリ・データ ベースとは異なってきます。これは、プライマリ・データベースからの REDO データが受信時 に適用されないためです。スナップショット・スタンバイ・データベースに対するローカル更 新が原因で、相違はさらに大きくなります。しかし、プライマリ・データベースのデータは完 全に保護されます。これは、任意の時点でスナップショット・スタンバイを変換してフィジカ ル・スタンバイ・データベースに戻すことができ、その後にプライマリから受信した REDO データが適用されるためです。

#### スナップショット・スタンバイ・データベースのメリット

スナップショット・スタンバイ・データベースは、全面的に更新可能なスタンバイ・データ ベースで、フィジカル・スタンバイ・データベースと同様の、障害時リカバリおよびデータ保 護のメリットがあります。スナップショット・スタンバイ・データベースは、プライマリ・ データベースの一時的かつ更新可能なスナップショットを保持することにメリットがあれば、 管理上の複雑さやプライマリ・データベースの障害からリカバリする時間が増えてもかまわな い場合に最もよく使用されます。

スナップショット・スタンバイ・データベースの使用には、次のメリットがあります。

- 常にデータ保護を維持しながら、開発およびテスト用に本番データベースの正確なレプリ カを提供します。
- フィジカル・スタンバイに変換して再同期化することで、現行の本番データが格納される ように簡単にリフレッシュできます。

スナップショット・スタンバイの作成、テスト、本番環境との再同期化に続いて、再びスナッ プショット・スタンバイの作成およびテストを実行できることは、必要に応じて何度も繰り返 すことができる 1 サイクルです。同じプロセスを使用して、データへの読取り / 書込みアクセ スが必要なレポート生成用にスナップショット・スタンバイを簡単に作成し、定期的に更新で きます。

# <span id="page-44-0"></span>**2.2 Data Guard** 構成の管理のためのユーザー・インタフェース

Data Guard 構成の構成、実装および管理には、次のインタフェースを使用できます。

Oracle Enterprise Manager

Enterprise Manager では、Data Guard 環境の作成、構成および監視に関係するタスクの多 くを自動化する、Data Guard Broker の GUI インタフェースが用意されています。GUI お よびウィザードの詳細は、『Oracle Data Guard Broker』および Oracle Enterprise Manager のオンライン・ヘルプを参照してください。

■ SQL\*Plus コマンドライン・インタフェース

いくつかの SQL\*Plus 文では、STANDBY キーワードを使用して、スタンバイ・データベー スに対する操作を指定します。他の SQL 文にはスタンバイ固有の構文はありませんが、ス タンバイ・データベースで操作を実行するときに役立ちます。関連する文のリストは、 第 [16](#page-248-0) 章を参照してください。

■ 初期化パラメータ

Data Guard 環境の定義には、いくつかの初期化パラメータが使用されます。関連する初期 化パラメータのリストは[、第](#page-224-0) 14 章を参照してください。

Data Guard Broker コマンドライン・インタフェース (DGMGRL)

DGMGRL コマンドライン・インタフェースは、Enterprise Manager の代替手段です。 DGMGRL コマンドライン・インタフェースは、ブローカを使用してバッチ・プログラム またはスクリプトから Data Guard 構成を管理する場合に役立ちます。詳細は、『Oracle Data Guard Broker』を参照してください。

# <span id="page-44-1"></span>**2.3 Data Guard** の動作要件

次の各項で、Data Guard 使用時の動作要件を説明します。

- [ハードウェアおよびオペレーティング・システムの要件](#page-44-2)
- Oracle [ソフトウェア要件](#page-45-0)

## <span id="page-44-2"></span>**2.3.1** ハードウェアおよびオペレーティング・システムの要件

Oracle Database 11*g* では、また MetaLink Note 4134841.1 に記載されている現在の制限により、 Data Guard 構成に対する Data Guard の柔軟性が増し、プライマリ・システムおよびスタンバ イ・システムに、異なる CPU アーキテクチャ、オペレーティング・システム(Windows や Linux など)、オペレーティング・システムのバイナリ (32 ビット /64 ビット)または Oracle データベースのバイナリ (32 ビット /64 ビット)が存在してもかまいません。混在するプラッ トフォームのサポートの詳細は、https://metalink.oracle.com から Oracle MetaLink Note 413484.1 を参照してください。

同じリリースの Oracle Database Enterprise Edition をプライマリ・データベースおよびすべて のスタンバイ・データベースにインストールする必要があります。ただし、ロジカル・スタン バイ・データベースを使用したローリング・データベース・アップグレード時を除きます。

#### 関連項目 **:**

■ ローリング・データベース・アップグレードの詳細は、第 12 章「[SQL](#page-184-0)  Apply を使用した Oracle Database [のアップグレード」を](#page-184-0)参照してくだ さい。

# <span id="page-45-0"></span>**2.3.2 Oracle** ソフトウェア要件

次のリストに、Data Guard 使用時の Oracle ソフトウェア要件を示します。

Oracle Data Guard は、Oracle Database Enterprise Edition の機能としてのみ提供されてい ます。Oracle Database Standard Edition には付属していません。

注意 **:** Oracle Database Standard Edition を実行しているデータベースでスタ ンバイ・データベース環境を再現することが可能です。これを行うには、オ ペレーティング・システムのコピー・ユーティリティ、または定期的にアー カイブ REDO ログ・ファイルをデータベースからデータベースに送信するカ スタム・スクリプトを使用して、手動でアーカイブ REDO ログ・ファイルを 転送します。したがって、この構成では、Data Guard によって提供される利 便性、管理性、パフォーマンスおよび障害時リカバリ機能を得られません。

- Data Guard SQL Apply を使用して、Oracle Database ソフトウェアをパッチ・セット・リ リース *n* (10.1.0.3 以上) から上位バージョンのパッチ・セットまたはメジャー・バージョ ン・リリースにローリング・アップグレードできます。ローリング・アップグレード時に は、プライマリ・データベースおよびロジカル・スタンバイ・データベースを 1 つずつ アップグレードする間、異なるリリースの Oracle Database を実行できます。詳細は、 第 12 章「SQL Apply を使用した Oracle Database [のアップグレード」お](#page-184-0)よび該当する Oracle Database 10*g* パッチ・セット・リリースの README ファイルを参照してください。
- Data Guard 構成のすべてのデータベースで、COMPATIBLE 初期化パラメータを同じ値に設 定する必要があります。
- 現在 Oracle8*i* データベース・ソフトウェア上で Oracle Data Guard を実行している場合、 Oracle Data Guard 11*g* にアップグレードする方法の詳細は、『Oracle Database アップグ レード・ガイド』を参照してください。
- プライマリ・データベースは ARCHIVELOG モードで実行する必要があります。詳細は、 『Oracle Database 管理者ガイド』を参照してください。
- プライマリ・データベースは、単一インスタンス・データベースまたは Oracle Real Application Clusters(RAC)データベースのいずれかです。スタンバイ・データベース は、単一インスタンス・データベースまたは Oracle RAC データベースで、フィジカル・ タイプ、ロジカル・タイプおよびスナップショット・タイプを組み合せることができます。 Oracle Data Guard を RAC とともに構成および使用する方法の詳細は、『Oracle Database 高可用性概要』を参照してください。
- プライマリ・データベースとスタンバイ・データベースには、それぞれ独自の制御ファイ ルが必要です。
- スタンバイ・データベースがプライマリ・データベースと同じシステムにある場合、スタ ンバイ・データベースのアーカイブ・ディレクトリは、プライマリ・データベースとは異 なるディレクトリ構造を使用する必要があります。同じ構造を使用すると、スタンバイ・ データベースがプライマリ・データベース・ファイルを上書きする可能性があります。
- プライマリ・データベースに対して、ログに記録されず、スタンバイ・データベースに伝 播できないダイレクト書込みが行われるのを防ぐには、プライマリ・データベースで FORCE LOGGING をオンにした後で、スタンバイ作成用にデータファイルのバックアップ を実行します。スタンバイ・データベースが必要な間は、データベースを FORCE LOGGING モードに保持してください。
- プライマリ・データベースとスタンバイ・データベースのインスタンスの管理に使用する ユーザー・アカウントには、SYSDBA システム権限が必要です。
- Oracle Automatic Storage Management (ASM) および Oracle Managed Files (OMF) を Data Guard 構成でセットアップする際、プライマリおよびスタンバイ・データベースに対 称的にセットアップすることをお薦めします。つまり、Data Guard 構成のいずれかのデー タベースで ASM、OMF、またはその両方を使用する場合、構成内のすべてのデータベー スでもそれぞれ ASM、OMF またはその両方を使用する必要があります。詳細は、[13.5](#page-212-0) 項 の使用例を参照してください。

注意 **:** 更新の際に時間ベースのデータが使用される一部のアプリケーション では、複数のタイムゾーンで入力されたデータを処理できないため、ロール の推移後もレコードの時間的順序が維持されるよう、プライマリおよびリ モート・スタンバイ・システムに同じタイムゾーンを設定することをお薦め します。

# <span id="page-46-0"></span>**2.4** スタンバイ・データベースのディレクトリ構造に関する 考慮事項

各種スタンバイ・データベースのディレクトリ構造によってスタンバイ・データファイル、 アーカイブ REDO ログ・ファイルおよびスタンバイ REDO ログ・ファイルのパス名が決まる ため、ディレクトリ構造は重要です。可能であれば、プライマリ・システムとスタンバイ・シ ステムでデータファイル、ログ・ファイルおよび制御ファイルの名前およびパス名を同一にし、 Optimal Flexible Architecture (OFA) のネーミング規則を使用する必要があります。スタンバ イ・データベースのアーカイブ・ディレクトリも、サイズおよび構造を含めてサイト間で同一 であることが必要です。この方法により、バックアップ、スイッチオーバーおよびフェイル オーバーなどの他の操作を同じ手順で実行できるようになり、メンテナンスの複雑さが軽減さ れます。

**関連項目:**Optimal Flexible Architecture(OFA)の詳細は、オペレーティン グ・システム固有の Oracle ドキュメントを参照してください。

同一にしない場合は、ファイル名変換パラメータ(表 [2-1](#page-48-0) を参照)を設定するか、データファ イルの名前を変更する必要があります。ディレクトリ構造が異なるシステムを使用する必要が ある場合や、スタンバイ・データベースとプライマリ・データベースのシステムを同じにする 必要がある場合は、管理作業を最小限に抑えるようにしてください。

図 [2-1](#page-47-0) に、3 つの基本構成オプションを示します。構成オプションは、次のとおりです。

スタンバイ・データベース・データベースと同じシステムにあるが、プライ マリ・システムとは異なるディレクトリ構造を使用する。これは、図 [2-1](#page-47-0) の Standby1 で す。

スタンバイ・データベースをプライマリ・データベースと同じシステムに配置する場合は、 異なるディレクトリ構造を使用する必要があります。同じ構造を使用すると、スタンバ イ・データベースがプライマリ・データベース・ファイルを上書きしようとします。

- スタンバイ・データベースが別個のシステム上にあり、プライマリ・システムと同じディ レクトリ構造を使用する。これは、図 [2-1](#page-47-0) の Standby2 です。このオプションをお薦めし ます。
- スタンバイ・データベース別個のシステム上にあり、プライマリ・システムと異なるディ レクトリ構造を使用する。これは、図 [2-1](#page-47-0) の Standby3 です。

注意 **:** Data Guard 構成のいずれかのデータベースで ASM、OMF、または その両方を使用する場合、構成内のすべてのデータベースでもそれぞれ ASM、OMF またはその両方を使用する必要があります。Data Guard 構成 での OMF のセットアップ方法を説明する使用例は[、第](#page-200-0) 13 章を参照してく ださい。

#### 図 **2-1** 可能なスタンバイ構成

<span id="page-47-0"></span>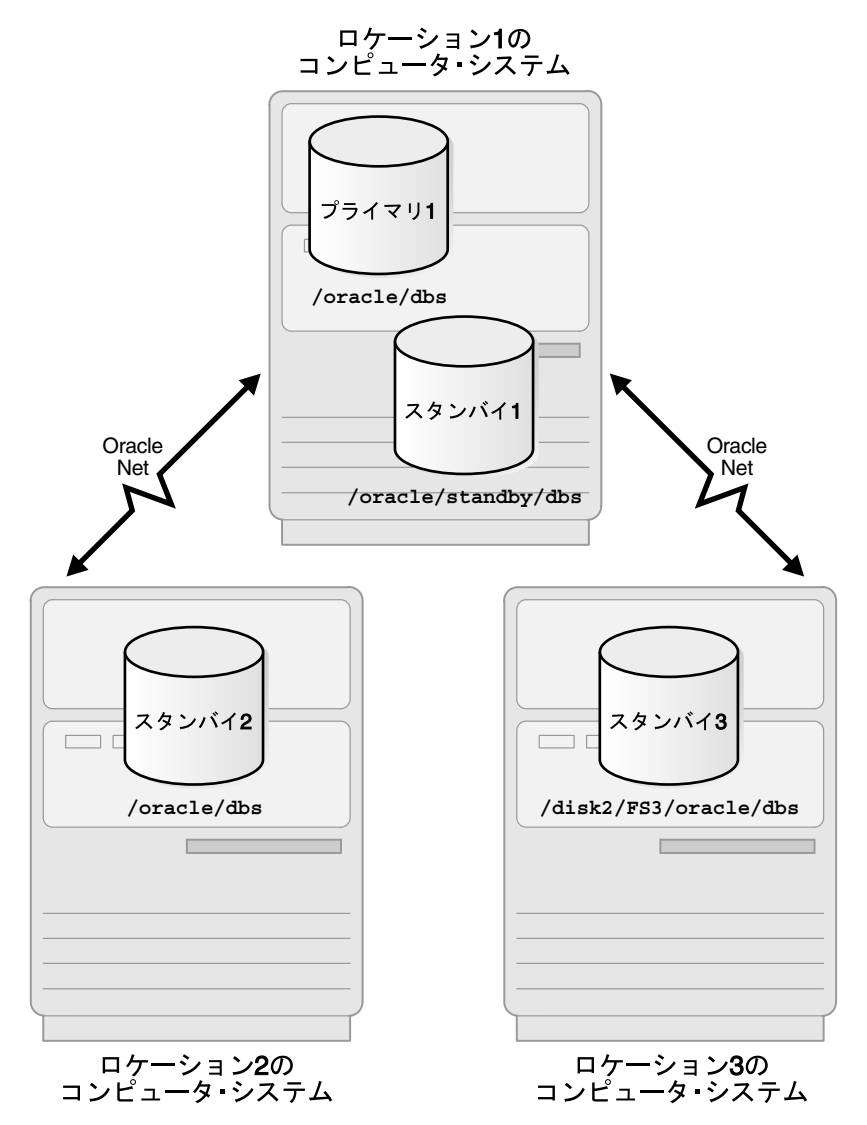

表 [2-1](#page-48-0) では、プライマリ・データベースとスタンバイ・データベースの可能な構成およびそれ ぞれの結果的な注意事項について説明します。Data Guard 構成の複数のメンバーが同じシステ ムに存在する場合は、DB\_UNIQUE\_NAME 初期化パラメータに一意の値を指定する必要がありま す。各データベースが異なるシステムに存在する場合も、DB\_UNIQUE\_NAME 初期化パラメータ には常に一意の値を指定することをお薦めします。

表 **2-1** スタンバイ・データベースの位置とディレクトリ・オプション

<span id="page-48-0"></span>

| スタンバイ・<br>システム        | ディレクトリ<br>構造                | 結果的な注意事項                                                                                                    |
|-----------------------|-----------------------------|----------------------------------------------------------------------------------------------------|
| プライマリ・<br>システムと同<br>Ľ | プライマリ・<br>システムと異<br>なる (必須) | DB UNIQUE NAME 初期化パラメータを設定する必要がありま<br>$\blacksquare$<br>す。<br>ファイル名を手動で変更するか、スタンバイ・データベース<br>で DB FILE NAME CONVERT 初期化パラメータおよび<br>LOG FILE NAME CONVERT 初期化パラメータを設定すると、<br>スタンバイ・データベース制御ファイル内のプライマリ・<br>データベースのデータファイル、アーカイブ REDO ログ・<br>ファイルおよびスタンバイ REDO ログ・ファイルのパス名を<br>自動的に更新できます。(3.1.4 項を参照。) |
|                       |                             | スタンバイ・データベースは、プライマリ・データベースと<br>スタンバイ・データベースが存在しているシステムを破壊す<br>るような障害に対する保護には役立ちませんが、計画的なメ<br>ンテナンスに対するスイッチオーバー機能は提供します。                                                                                                    |
| 離れたシステ プライマリ・<br>厶    | システムと同<br>Ľ                 | スタンバイ・データベース制御ファイル内のプライマリ・<br>データベースのファイル名、アーカイブ REDO ログ・ファイ<br>ルおよびスタンバイ REDO ログ・ファイル名を変更する必要<br>はありません。ただし、新しいネーミング計画が必要な場合<br>(複数のディスクにファイルを分散する場合など)は、変更し<br>ても構いません。                                                                                                    |
|                       |                             | スタンバイ・データベースを別の物理メディアに置くことに<br>より、プライマリ・システムを破壊するような障害からプラ<br>イマリ・データベースのデータを保護できます。                                                                                                    |
| 離れたシステ プライマリ・<br>厶    | システムと異<br>なる                | ファイル名を手動で変更するか、またはスタンバイ・データ<br>ベースで DB FILE NAME CONVERT 初期化パラメータおよび<br>LOG FILE NAME CONVERT 初期化パラメータを設定すると、<br>データファイル名を自動的に変更できます (3.1.4 項を参照)。                                                                                                    |
|                       |                             | スタンバイ・データベースを別の物理メディアに置くことに<br>より、プライマリ・システムを破壊するような障害からプラ<br>イマリ・データベースのデータを保護できます。                                                                                                    |

# フィジカル・スタンバイ・データベースの作成

<span id="page-50-0"></span>この章では、フィジカル・スタンバイ・データベースを作成する手順について説明します。こ の章は、次の主な項目で構成されています。

- [スタンバイ・データベースを作成するためのプライマリ・データベースの準備](#page-51-0)
- [フィジカル・スタンバイ・データベースの作成手順](#page-56-0)
- [作成後の手順](#page-62-0)

この章で説明する手順では、スタンバイ・データベースが最大パフォーマンス・モードで構成 されます。このモードは、デフォルトのデータ保護モードです。別のデータ保護モードの構成 については[、第](#page-74-0) 5 章を参照してください。

#### 関連項目 **:**

- サーバー・パラメータ・ファイルの作成方法および使用方法は、『Oracle Database 管理者ガイド』を参照してください。
- グラフィカル・ユーザー・インタフェースを使用してフィジカル・スタ ンバイ・データベースを自動的に作成する方法は、『Oracle Data Guard Broker』および Enterprise Manager のオンライン・ヘルプを参照してく ださい。
- Recovery Manager (RMAN) を使用したスタンバイ・データベースの作 成方法の詳細は[、付録](#page-314-0) F を参照してください。

# <span id="page-51-0"></span>**3.1** スタンバイ・データベースを作成するためのプライマリ・ データベースの準備

スタンバイ・データベースを作成する前に、プライマリ・データベースが正しく構成されてい ることを確認する必要があります。

表 [3-1](#page-51-3) は、フィジカル・スタンバイ・データベースを作成するための準備としてプライマリ・ データベースで実行するタスクのチェックリストです。各タスクを詳細に説明している参照先 の項も記載されています。

<span id="page-51-3"></span>表 **3-1** フィジカル・スタンバイ・データベースを作成するためのプライマリ・データベースの準備

| 参照先     | タスク                             |
|---------|---------------------------------|
| 3.1.1 項 | 強制ロギングの有効化                      |
| 3.1.2 項 | REDO 転送の認証の構成                   |
| 3.1.3 項 | REDO データを受信するためのプライマリ・データベースの構成 |
| 3.1.4 項 | プライマリ・データベースの初期化パラメータの設定        |
| 3.1.5 項 | アーカイブの有効化                       |

注意 **:** これらの準備のためのタスクは、1 回のみ実行してください。これ らの手順を完了すると、データベースは、1 つ以上のスタンバイ・データ ベースに対するプライマリ・データベースとして機能する準備が整いま す。

# <span id="page-51-1"></span>**3.1.1** 強制ロギングの有効化

データベースの作成後、次の SQL 文を使用して、プライマリ・データベースを FORCE LOGGING モードにします。

SQL> ALTER DATABASE FORCE LOGGING;

この文は、完了までに非常に時間がかかる場合があります。これは、ログに記録されないダイ レクト書込み I/O がすべて完了するまで待機するためです。

### <span id="page-51-2"></span>**3.1.2 REDO** 転送の認証の構成

Data Guard では、Oracle Net セッションを使用して Data Guard 構成のメンバー間で REDO データを転送し、メッセージを制御します。これらの REDO 転送セッションは、Secure Sockets Layer(SSL)プロトコルまたはリモート・ログイン・パスワード・ファイルのいずれ かを使用して認証されます。

SSL は、次の場合に 2 つのデータベース間の REDO 転送セッションの認証に使用されます。

- データベースが同じ Oracle Internet Directory(OID)エンタープライズ・ドメインのメン バーであり、現行ユーザーのデータベース・リンクの使用を許可する場合
- データベースに対応する LOG\_ARCHIVE\_DEST\_*n*、FAL\_SERVER および FAL\_CLIENT の各 データベース初期化パラメータで、SSL 用に構成された Oracle Net 接続記述子を使用する 場合
- 各データベースに、データベースの OID エントリの識別名 (DN) と一致する DN が付けら れたユーザー証明書を格納する Oracle ウォレットまたはサポートされるハードウェア・セ キュリティ・モジュールがある場合

SSL 認証の要件が満たされない場合は、リモート・ログイン・パスワード・ファイルを使用す るように Data Guard 構成の各メンバーを構成する必要があります。また、構成内のすべての フィジカル・スタンバイ・データベースには、プライマリ・データベースのパスワード・ファ イルの最新コピーが必要です。

SYSDBA 権限または SYSOPER 権限を付与または取り消すか、これらの権限を持つユーザーのロ グイン・パスワードを変更するたびに、構成内の各フィジカル・スタンバイ・データベースま たはスナップショット・スタンバイ・データベースで、パスワード・ファイルをプライマリ・ データベースのパスワード・ファイルの最新コピーで置き換える必要があります。

#### 関連項目 **:**

- リモート・ログイン・パスワード・ファイルの詳細は、『Oracle Database 管理者ガイド』を参照してください。
- 『Oracle Database Advanced Security 管理者ガイド』
- 『Oracle Database Net Services 管理者ガイド』

### <span id="page-52-1"></span>**3.1.3 REDO** データを受信するためのプライマリ・データベースの構成

このタスクはオプションですが、Data Guard 構成の作成時に、REDO データを受信するように プライマリ・データベースを構成することをお薦めします。このベスト・プラクティスに従う ことで、プライマリ・データベースは、スタンバイ・ロールに速やかに推移して REDO データ の受信を開始できるようになります。

REDO データを受信するようにデータベースを構成する方法の詳細は、[6.2.3](#page-83-0) 項を参照してくだ さい。

### <span id="page-52-2"></span><span id="page-52-0"></span>**3.1.4** プライマリ・データベースの初期化パラメータの設定

プライマリ・データベースでは、データベースがプライマリ・ロールで動作している間の REDO 転送サービスを制御する初期化パラメータを定義します。また、プライマリ・データ ベースがスタンバイ・ロールに推移したときに REDO データの受信と適用サービスを制御する パラメータを追加する必要があります。

例 [3-1](#page-53-0) に、プライマリ・データベースでメンテナンスする、プライマリ・ロールの初期化パラ メータを示します。この例は、シカゴにプライマリ・データベースがあり、ボストンにフィジ カル・スタンバイ・データベースが 1 つある Data Guard 構成を示しています[。例](#page-53-0) 3-1 に示すパ ラメータは、シカゴのデータベースがプライマリ・データベース・ロールまたはスタンバイ・ データベース・ロールで稼働している場合に有効です。この構成例では、次の表に示す名前を 使用しています。

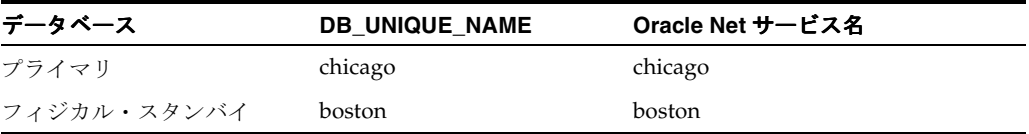

#### <span id="page-53-0"></span>例 **3-1** プライマリ・データベース **:** プライマリ・ロールの初期化パラメータ

DB\_NAME=chicago DB\_UNIQUE\_NAME=chicago LOG\_ARCHIVE\_CONFIG='DG\_CONFIG=(chicago,boston)' CONTROL\_FILES='/arch1/chicago/control1.ctl', '/arch2/chicago/control2.ctl' LOG\_ARCHIVE\_DEST\_1= 'LOCATION=/arch1/chicago/ VALID\_FOR=(ALL\_LOGFILES,ALL\_ROLES) DB\_UNIQUE\_NAME=chicago' LOG\_ARCHIVE\_DEST\_2= 'SERVICE=boston ASYNC VALID\_FOR=(ONLINE\_LOGFILES,PRIMARY\_ROLE) DB\_UNIQUE\_NAME=boston' LOG\_ARCHIVE\_DEST\_STATE\_1=ENABLE LOG\_ARCHIVE\_DEST\_STATE\_2=ENABLE REMOTE\_LOGIN\_PASSWORDFILE=EXCLUSIVE LOG\_ARCHIVE\_FORMAT=%t %s %r.arc LOG\_ARCHIVE\_MAX\_PROCESSES=30

これらのパラメータは、REDO 転送サービスが REDO データをスタンバイ・システムに転送す る方法と、ローカル・ファイル・システムでの REDO データのアーカイブ処理を制御します。 例では、LOG\_ARCHIVE\_DEST\_2 初期化パラメータに REDO データを転送する非同期 (ASYNC)ネットワーク転送を指定します。これらは推奨設定であり、スタンバイ REDO ログ・ ファイルが必要です(3-3 [ページ](#page-52-1)の 3.1.3 項「REDO [データを受信するためのプライマリ・デー](#page-52-1) [タベースの構成」を](#page-52-1)参照)。

例 [3-2](#page-53-1) に、プライマリ・データベースで定義するスタンバイ・ロールの追加の初期化パラメー タを示します。これらのパラメータは、プライマリ・データベースがスタンバイ・ロールに推 移すると有効になります。

#### <span id="page-53-1"></span>例 **3-2** プライマリ・データベース **:** スタンバイ・ロールの初期化パラメータ

FAL\_SERVER=boston FAL\_CLIENT=chicago DB\_FILE\_NAME\_CONVERT='boston','chicago' LOG\_FILE\_NAME\_CONVERT= '/arch1/boston/','/arch1/chicago/','/arch2/boston/','/arch2/chicago/' STANDBY FILE MANAGEMENT=AUTO

例 [3-2](#page-53-1) に示す初期化パラメータを指定すると、プライマリ・データベースはギャップを解決し て新しいプライマリ・データベースからの新規データファイルとログ・ファイルのパス名を変 換するように設定され、このデータベースがスタンバイ・ロールで動作しているときの着信 REDO データがアーカイブされます。説明に従ってプライマリおよびスタンバイ・ロールにつ いて初期化パラメータを設定した場合、ロールの推移後に変更が必要なパラメータはありませ  $h_{\circ}$ 

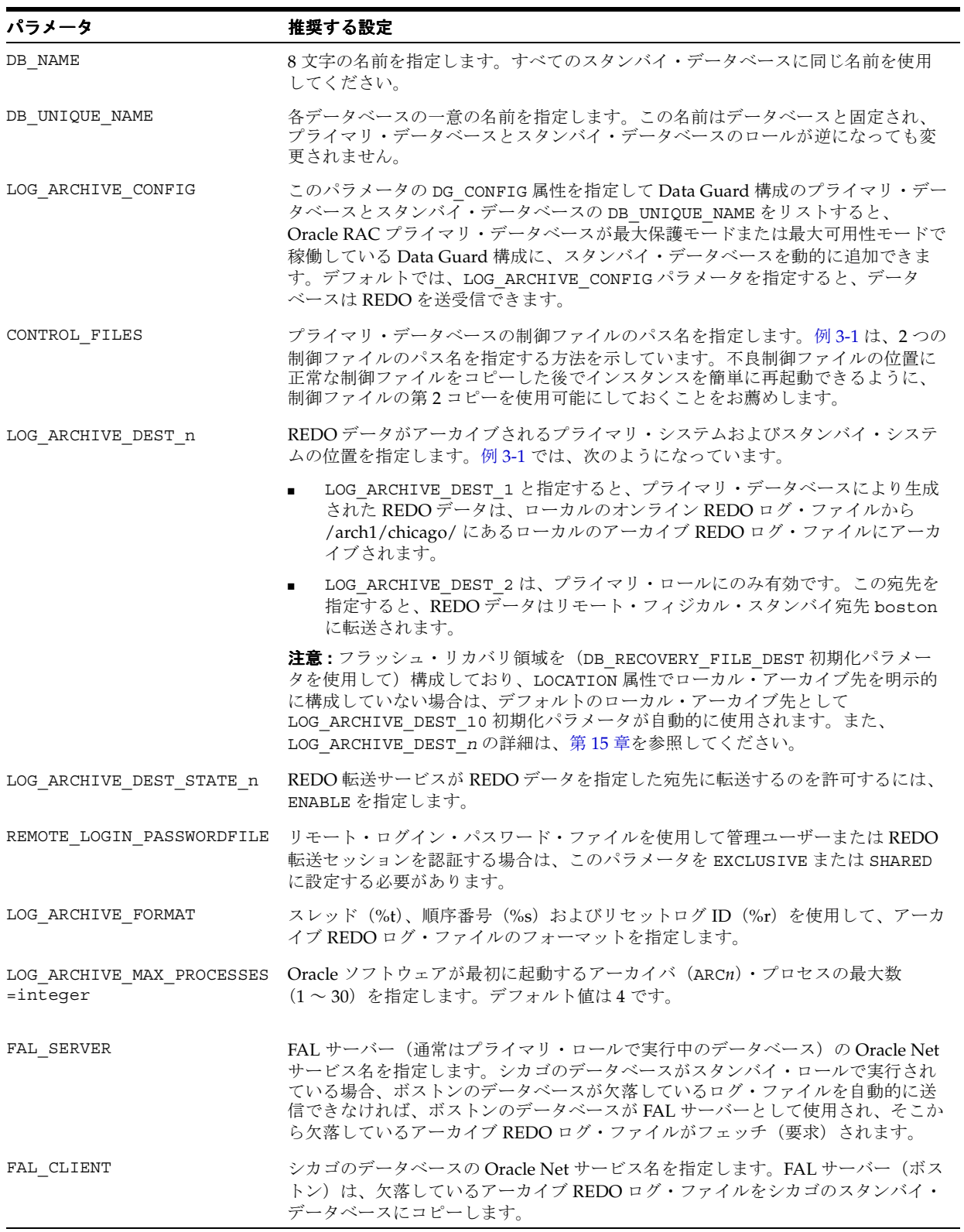

次の表に[、例](#page-53-0) 3-1 および例 [3-2](#page-53-1) に示した各パラメータ設定に関する簡単な説明を示します。

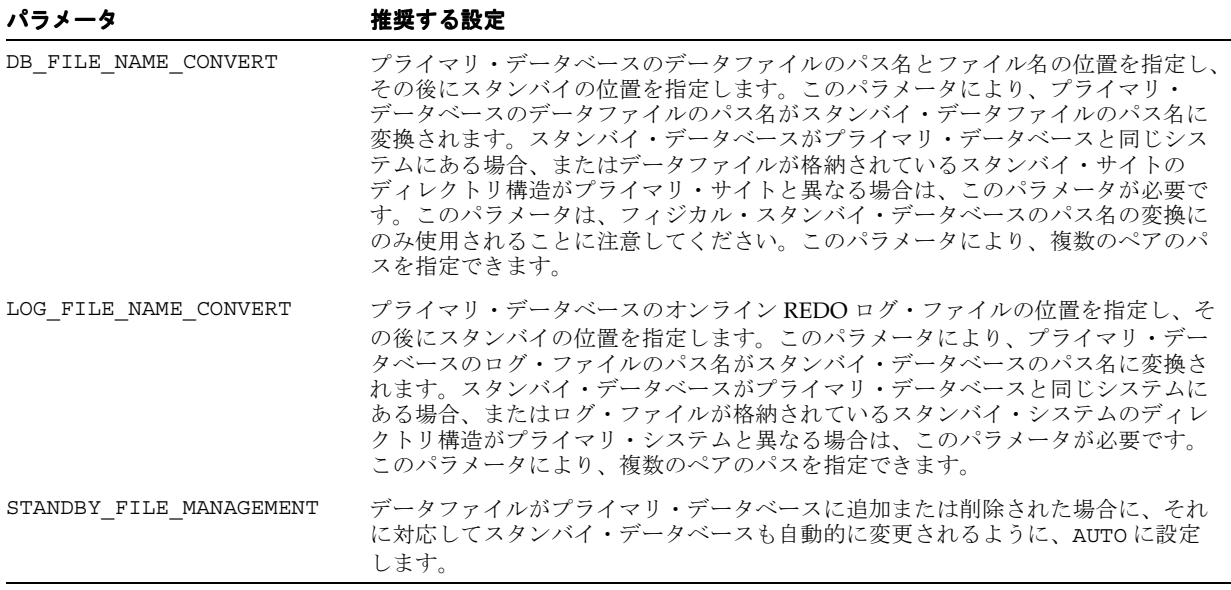

注意 **:** 変更の必要性がある他のパラメータについては、初期化パラメー タ・ファイルを調べてください。たとえば、ダンプ出力先パラメータの変 更が必要な場合があります。これは、スタンバイ・データベースのディレ クトリ位置がプライマリ・データベースで指定したディレクトリ位置と異 なる場合に必要です。

## <span id="page-55-0"></span>**3.1.5** アーカイブの有効化

アーカイブが有効になっていない場合は、次の文を発行して、プライマリ・データベースを ARCHIVELOG モードにし、自動アーカイブを有効にします。

- SQL> SHUTDOWN IMMEDIATE;
- SQL> STARTUP MOUNT;
- SQL> ALTER DATABASE ARCHIVELOG;
- SQL> ALTER DATABASE OPEN;

アーカイブの詳細は、『Oracle Database 管理者ガイド』を参照してください。

# <span id="page-56-0"></span>**3.2** フィジカル・スタンバイ・データベースの作成手順

この項では、フィジカル・スタンバイ・データベースの作成で実行するタスクについて説明し ます。

表 [3-2](#page-56-3) は、フィジカル・スタンバイ・データベースの作成で実行するタスク、および各タスク を実行するデータベースのチェックリストです。各タスクを詳細に説明している参照先の項も 記載されています。

<span id="page-56-3"></span>表 **3-2** フィジカル・スタンバイ・データベースの作成

| 参照先     | タスク                                  | データベース |
|---------|--------------------------------------|--------|
| 3.2.1 項 | プライマリ・データベース・データファイルのバックアップ・コピーの作成   | プライマリ  |
| 3.2.2 項 | スタンバイ・データベース用の制御ファイルの作成              | プライマリ  |
| 3.2.3 項 | スタンバイ・データベース用の初期化パラメータ・ファイルの準備       | プライマリ  |
| 3.2.4 項 | プライマリ・システムからスタンバイ・システムへのファイルのコピー     | プライマリ  |
| 3.2.5 項 | スタンバイ・データベースをサポートする環境の設定             | スタンバイ  |
| 3.2.6 項 | フィジカル・スタンバイ・データベースの起動                | スタンバイ  |
| 3.2.7 項 | フィジカル・スタンバイ・データベースが正しく実行されているかどうかの確認 | スタンバイ  |

# <span id="page-56-1"></span>**3.2.1** プライマリ・データベース・データファイルのバックアップ・コピー の作成

データベースを完全にリカバリするのに必要なアーカイブ REDO ログ・ファイルがあるかぎ り、プライマリ・データベースのバックアップ・コピーを使用して、フィジカル・スタンバ イ・データベースを作成できます。Recovery Manager(RMAN)ユーティリティを使用するこ とをお薦めします。

バックアップの推奨事項は『Oracle 高可用性アーキテクチャおよびベスト・プラクティス』を、 データベースのバックアップ操作の実行方法は『Oracle Database バックアップおよびリカバ リ・ユーザーズ・ガイド』を参照してください。

### <span id="page-56-2"></span>**3.2.2** スタンバイ・データベース用の制御ファイルの作成

バックアップ処理のために、プライマリ・データベースを停止する必要がある場合は、次の SQL\*Plus 文を発行して、プライマリ・データベースを起動します。

SQL> STARTUP MOUNT;

スタンバイ・データベース用の制御ファイルを作成してから、ユーザー・アクセス用にプライ マリ・データベースをオープンします。次に例を示します。

SQL> ALTER DATABASE CREATE STANDBY CONTROLFILE AS '/tmp/boston.ctl'; SQL> ALTER DATABASE OPEN;

> 注意 **:** プライマリ・データベースとスタンバイ・データベースの両方に単 一の制御ファイルを使用することはできません。

## <span id="page-57-0"></span>**3.2.3** スタンバイ・データベース用の初期化パラメータ・ファイルの準備

次の手順を実行して、スタンバイの初期化パラメータ・ファイルを作成します。

#### 手順 **1** スタンバイ・データベースにプライマリ・データベース・パラメータ・ファイルをコ ピーする

プライマリ・データベースで使用されているサーバー・パラメータ・ファイル (SPFILE)か ら、テキストの初期化パラメータ・ファイル(PFILE)を作成します。テキストの初期化パラ メータ・ファイルは、スタンバイの位置にコピーして変更できます。次に例を示します。

SQL> CREATE PFILE='/tmp/initboston.ora' FROM SPFILE;

このファイルを変更して、フィジカル・スタンバイ・データベースでの使用に適したパラメー タ値を含めます。このファイルは、後述の [3.2.5](#page-59-1) 項で、サーバー・パラメータ・ファイルに変換 しなおします。

#### <span id="page-57-2"></span>手順 **2** フィジカル・スタンバイ・データベースで初期化パラメータを設定する

プライマリ・システムからコピーしたテキストの初期化パラメータ・ファイルの初期化パラ メータ設定の多くは、フィジカル・スタンバイ・データベースにも適していますが、一部を変 更する必要があります。

例 [3-3](#page-57-1) は、スタンバイの初期化パラメータ・ファイルの一部です。この中の値は、フィジカル・ スタンバイ・データベース用に変更されています。例 [3-1](#page-53-0) および例 [3-2](#page-53-1) と異なるパラメータ値 は、太字で示されています[。例](#page-57-1) 3-3 に示すパラメータは、ボストンのデータベースがプライマ リ・データベース・ロールまたはスタンバイ・データベース・ロールで稼働している場合に有 効です。

#### <span id="page-57-1"></span>例 **3-3** フィジカル・スタンバイ・データベース用の初期化パラメータの変更

```
.
.
.
DB_NAME=chicago
DB_UNIQUE_NAME=boston
LOG_ARCHIVE_CONFIG='DG_CONFIG=(chicago,boston)'
CONTROL_FILES='/arch1/boston/control1.ctl', '/arch2/boston/control2.ctl'
DB_FILE_NAME_CONVERT='chicago','boston'
LOG_FILE_NAME_CONVERT=
  '/arch1/chicago/','/arch1/boston/','/arch2/chicago/','/arch2/boston/'
LOG_ARCHIVE_FORMAT=log%t_%s_%r.arc
LOG_ARCHIVE_DEST_1=
  'LOCATION=/arch1/boston/
  VALID_FOR=(ALL_LOGFILES,ALL_ROLES) 
  DB_UNIQUE_NAME=boston'
LOG_ARCHIVE_DEST_2=
  'SERVICE=chicago ASYNC
  VALID_FOR=(ONLINE_LOGFILES,PRIMARY_ROLE) 
  DB_UNIQUE_NAME=chicago'
LOG_ARCHIVE_DEST_STATE_1=ENABLE
LOG_ARCHIVE_DEST_STATE_2=ENABLE
REMOTE_LOGIN_PASSWORDFILE=EXCLUSIVE
STANDBY_FILE_MANAGEMENT=AUTO
FAL_SERVER=chicago
FAL_CLIENT=boston
.
.
```
**3-8** Oracle Data Guard 概要および管理

.

プライマリ・データベースとスタンバイ・データベースでは、COMPATIBLE 初期化パラメータ を同じ値に設定する必要があります。値が異なる場合は、REDO 転送サービスが REDO データ をプライマリ・データベースからスタンバイ・データベースに転送できない可能性があります。 Data Guard 構成では、COMPATIBLE を少なくとも 9.2.0.1.0 に設定する必要があります。ただ し、Oracle Database 11*g* の新機能を利用する場合は、COMPATIBLE パラメータを 11.0.0 に設定 します。

SHOW PARAMETERS コマンドを使用して、他に変更を必要とするパラメータがないかどうかを 確認することをお薦めします。

次の表に[、例](#page-57-1) 3-3 に示したパラメータ設定のうち、プライマリ・データベースとは異なる設定 に関する簡単な説明を示します。

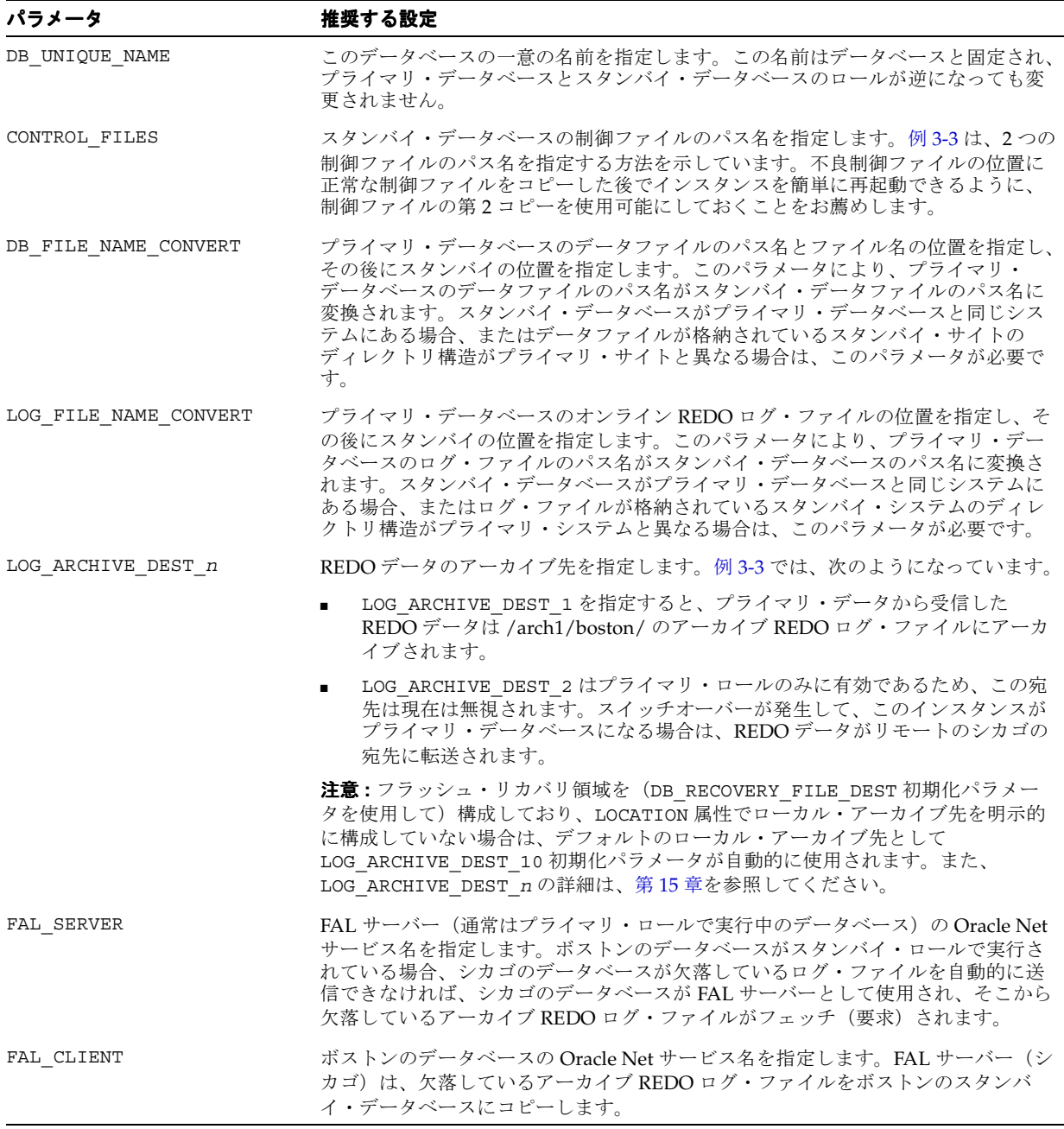

注意 **:** 変更の必要性がある他のパラメータについては、初期化パラメー タ・ファイルを調べてください。たとえば、ダンプ出力先パラメータの変 更が必要な場合があります。これは、スタンバイ・データベースのディレ クトリ位置がプライマリ・データベースで指定したディレクトリ位置と異 なる場合に必要です。

# <span id="page-59-0"></span>**3.2.4** プライマリ・システムからスタンバイ・システムへのファイルの コピー

オペレーティング・システムのコピー・ユーティリティを使用して、次のバイナリ・ファイル をプライマリ・システムからスタンバイ・システムにコピーします。

- [3.2.1](#page-56-1) 項で作成したバックアップ・データファイル
- [3.2.2](#page-56-2) 項で作成したスタンバイ制御ファイル
- [3.2.3](#page-57-0) 項で作成した初期化パラメータ・ファイル

### <span id="page-59-1"></span>**3.2.5** スタンバイ・データベースをサポートする環境の設定

次の手順を実行して、Windows ベース・サービスの作成、パスワード・ファイルの作成、 Oracle Net 環境の設定および SPFILE の作成を行います。

#### 手順 **1 Windows** ベース・サービスを作成する

スタンバイ・データベースのホストが Windows システムである場合、ORADIM ユーティリ ティを使用して Windows サービスを作成します。次に例を示します。

WINNT> oradim –NEW –SID boston –STARTMODE manual

ORADIM ユーティリティの使用方法の詳細は、『Oracle Database プラットフォーム・ガイド for Microsoft Windows』を参照してください。

#### 手順 **2** リモート・ログイン・パスワード・ファイルをプライマリ・データベース・システムか らスタンバイ・データベース・システムをコピーする

プライマリ・データベースにリモート・ログイン・パスワード・ファイルがある場合は、その ファイルをフィジカル・スタンバイ・データベース・システムの適切なディレクトリにコピー します。パスワード・ファイルは、SYSDBA 権限または SYSOPER 権限が付与または取り消され るか、これらの権限を持つユーザーのログイン・パスワードが変更されるたびに再コピーする 必要があります。

この手順は、オペレーティング・システムの認証を管理ユーザーに使用する場合および SSL を REDO 転送の認証に使用する場合はオプションです。

#### 手順 **3** プライマリ・データベースとスタンバイ・データベースに対するリスナーを構成する

プライマリ・サイトとスタンバイ・サイトの両方で、Oracle Net Manager を使用して、各デー タベースに対するリスナーを構成します。

リスナーを再起動して新しい定義を読み込むには、プライマリ・システムとスタンバイ・シス テムの両方で次の LSNRCTL ユーティリティ・コマンドを入力します。

% lsnrctl stop % lsnrctl start

『Oracle Database Net Services 管理者ガイド』を参照してください。

#### 手順 4 Oracle Net サービス名を作成する

プライマリ・システムとスタンバイ・システムの両方で、Oracle Net Manager を使用して、プ ライマリ・データベースとスタンバイ・データベースのネットワーク・サービス名を作成しま す。ネットワーク・サービス名は REDO 転送サービスで使用されます。

Oracle Net ネット・サービス名は、プライマリ・データベースとスタンバイ・データベースに 対するリスナーの構成時に指定したものと同じプロトコル、ホスト・アドレス、ポートおよび サービスを使用する接続記述子に解析される必要があります。この接続記述子は、専用サー バーが使用されるように指定する必要もあります。

『Oracle Database Net Services 管理者ガイド』および『Oracle Database 管理者ガイド』を参照 してください。

#### 手順 **5** スタンバイ・データベース用のサーバー・パラメータ・ファイルを作成する

アイドル状態のスタンバイ・データベースで、SQL CREATE 文を使用して、3-8 [ページ](#page-57-2)の手順 [2](#page-57-2) で編集したテキストの初期化パラメータ・ファイルから、スタンバイ・データベース用のサー バー・パラメータ・ファイルを作成します。次に例を示します。

SQL> CREATE SPFILE FROM PFILE='initboston.ora';

#### 手順 **6** プライマリ・データベースの暗号化ウォレットをスタンバイ・データベース・システム にコピーする

プライマリ・データベースにデータベース暗号化ウォレットがある場合は、スタンバイ・デー タベース・システムにコピーし、そのウォレットを使用するようにスタンバイ・データベース を構成します。

注意 **:** データベース暗号化ウォレットは、マスター暗号化キーが更新される たびに、プライマリ・データベース・システムから各スタンバイ・データ ベース・システムにコピーする必要があります。

スタンバイ・データベースの暗号化されたデータには、プライマリ・データ ベースの現行のマスター暗号化キーを格納するデータベース暗号化ウォレッ トまたはハードウェア・セキュリティ・モジュールを指すように、スタンバ イ・データベースが構成されるまでアクセスできません。

関連項目 **:** 透過的データベース暗号化の詳細は、『Oracle Database Advanced Security 管理者ガイド』を参照してください。

### <span id="page-60-0"></span>**3.2.6** フィジカル・スタンバイ・データベースの起動フィジカル・スタンバイ・データベースの起動 フィジカル・スタンバイ・データベースの起動

フィジカル・スタンバイ・データベースおよび REDO Apply を起動するには、次の手順を実行 します。

#### 手順 **1** フィジカル・スタンバイ・データベースを起動するフィジカル・スタンバイ・データベースを起動する フィジカル・スタンバイ・データベースを起動する

スタンバイ・データベースで、次の SQL 文を発行してデータベースを起動およびマウントしま す。

SQL> STARTUP MOUNT;

#### 手順 **2 REDO** データを受信するためにスタンバイ・データベースを準備するデータを受信するためにスタンバイ・データベースを準備する データを受信するためにスタンバイ・データベースを準備する

REDO データをプライマリ・データベースから受信してアーカイブするように、[6.2.3](#page-83-0) 項で説明 する手順を実行して、スタンバイ・データベースを準備します。

#### 手順 **3** スタンバイ・データベースでオンライン **REDO** ログを作成する

この手順はオプションですが、スタンバイ・データベースの作成時に、オンライン REDO ログ を作成することをお薦めします。このベスト・プラクティスに従うことで、スタンバイ・デー タベースは、プライマリ・データベース・ロールに速やかに推移できるようになります。

スタンバイ・データベースのオンライン REDO ログにおける REDO ログ・グループのサイズ および数は、スタンバイ・データベースがプライマリ・ロールに推移した場合に十分に機能す るように選択する必要があります。

#### 手順 **4 REDO Apply** を開始する

スタンバイ・データベースで、次のコマンドを発行して REDO Apply を開始します。

SQL> ALTER DATABASE RECOVER MANAGED STANDBY DATABASE USING CURRENT LOGFILE DISCONNECT FROM SESSION;

この文には DISCONNECT FROM SESSION オプションが指定されているため、REDO Apply は バックグラウンド・セッションで実行されます。詳細は、7.3 項「REDO [データのフィジカル・](#page-94-0) [スタンバイ・データベースへの適用」を](#page-94-0)参照してください。

また、この文には USING CURRENT LOGFILE 句が指定されているため、REDO を受信後すぐ に適用できます。詳細は、7.3.1 項「[REDO Apply](#page-94-1) の開始」を参照してください。

## <span id="page-61-0"></span>**3.2.7** フィジカル・スタンバイ・データベースが正しく実行されているか どうかの確認

フィジカル・スタンバイ・データベースを作成して REDO 転送サービスを設定した後、データ ベースの変更がプライマリ・データベースからスタンバイ・データベースに正常に転送されて いるかどうかの確認が必要な場合があります。

スタンバイ・データベースで REDO データが受信されていることを確認するには、最初に、ス タンバイ・データベースの既存のアーカイブ REDO ログ・ファイルを識別し、ログ・スイッチ を強制実行して、プライマリ・データベースのオンライン REDO ログ・ファイルをいくつか アーカイブし、スタンバイ・データベースを再度チェックする必要があります。このタスクの 実行手順を次に示します。

#### 手順 **1** 既存のアーカイブ **REDO** ログ・ファイルを識別する

スタンバイ・データベースで V\$ARCHIVED LOG ビューを問い合せて、アーカイブ REDO ログ の既存のファイルを識別します。次に例を示します。

SQL> SELECT SEQUENCE#, FIRST\_TIME, NEXT\_TIME 2 FROM V\$ARCHIVED LOG ORDER BY SEQUENCE#;

SEQUENCE# FIRST\_TIME NEXT TIME

---------- ------------------ ------------------ 8 11-JUL-07 17:50:45 11-JUL-07 17:50:53 9 11-JUL-07 17:50:53 11-JUL-07 17:50:58 10 11-JUL-07 17:50:58 11-JUL-07 17:51:03

3 rows selected.

#### 手順 **2** ログ・スイッチを強制実行して現行のオンライン **REDO** ログ・ファイルをアーカイブ する

プライマリ・データベースで、ALTER SYSTEM SWITCH LOGFILE 文を発行して、ログ・ス イッチを強制実行し、現行のオンライン REDO ログ・ファイル・グループをアーカイブしま す。

SQL> ALTER SYSTEM SWITCH LOGFILE;

#### 手順 **3** 新しい **REDO** データがスタンバイ・データベースでアーカイブされたことを確認する

スタンバイ・データベースで V\$ARCHIVED LOG ビューを問い合せて、スタンバイ・データ ベースで REDO データが受信およびアーカイブされたことを確認します。

SQL> SELECT SEQUENCE#, FIRST\_TIME, NEXT\_TIME 2> FROM V\$ARCHIVED\_LOG ORDER BY SEQUENCE#;

 SEQUENCE# FIRST\_TIME NEXT\_TIME ---------- ------------------ ------------------ 8 11-JUL-07 17:50:45 11-JUL-07 17:50:53 9 11-JUL-07 17:50:53 11-JUL-07 17:50:58 10 11-JUL-07 17:50:58 11-JUL-07 17:51:03 11 11-JUL-07 17:51:03 11-JUL-07 18:34:11 4 rows selected.

アーカイブ REDO ログ・ファイルは、フィジカル・スタンバイ・データベースに適用できま す。

#### 手順 **4** 受信した **REDO** の適用を確認する

スタンバイ・データベースで V\$ARCHIVED\_LOG ビューを問い合せて、受信した REDO が適用 されたことを確認します。

SQL> SELECT SEQUENCE#,APPLIED FROM V\$ARCHIVED\_LOG 2 ORDER BY SEQUENCE#;

SEQUENCE# APP

--------- --- 8 YES

- 9 YES
- 10 YES
- 11 IN-MEMORY

4 rows selected.

注意 **:** 最後に受信したログ・ファイルの APPLIED 列の値は、そのログ・ ファイルが適用されている場合、IN-MEMORY または YES のいずれかです。

# <span id="page-62-0"></span>**3.3** 作成後の手順

この時点で、フィジカル・スタンバイ・データベースが実行中であり、最大パフォーマンス・ レベルのデータ保護を提供できます。次のリストに、フィジカル・スタンバイ・データベース に対して実行できるその他の準備について説明します。

■ データ保護モードのアップグレード

Data Guard 構成は、最初は最大パフォーマンス・モード(デフォルト)で設定されます。

- フラッシュバック・データベースの有効化
	- フラッシュバック・データベースにより、フェイルオーバー後のプライマリ・データベー スの再作成の必要がなくなります。フラッシュバック・データベースでは、データファイ ルをバックアップからリストアしたり REDO データを広範囲に適用する必要がないため、 従来の Point-in-Time リカバリよりもはるかに高速でデータベースを過去の最新時点の状態 に戻すことができます。フラッシュバック・データベースは、プライマリ・データベース またはスタンバイ・データベース、あるいはその両方で有効化できます。Data Guard 環境 でのフラッシュバック・データベースの使用例は、[13.2](#page-204-0) 項および [13.3](#page-207-0) 項を参照してくださ い。また、フラッシュバック・データベースの詳細は、『Oracle Database バックアップお よびリカバリ・ユーザーズ・ガイド』を参照してください。

# ロジカル・スタンバイ・データベースの作成

この章では、ロジカル・スタンバイ・データベースを作成する手順について説明します。この 章は、次の主な項目で構成されています。

- [ロジカル・スタンバイ・データベースの作成要件](#page-65-0)
- [ロジカル・スタンバイ・データベースの作成手順](#page-67-0)
- [作成後の手順](#page-73-0)

#### 関連項目 **:**

- サーバー・パラメータ・ファイルの作成方法および使用方法は、『Oracle Database 管理者ガイド』を参照してください。
- グラフィカル・ユーザー・インタフェースを使用してロジカル・スタン バイ・データベースを自動的に作成する方法は、『Oracle Data Guard Broker』および Oracle Enterprise Manager のオンライン・ヘルプを参照 してください。

# <span id="page-65-3"></span><span id="page-65-0"></span>**4.1** ロジカル・スタンバイ・データベースの作成要件

ロジカル・スタンバイ・データベースを作成する前に、プライマリ・データベースが正しく構 成されていることを最初に確認する必要があります。表 [4-1](#page-65-3) は、ロジカル・スタンバイ・デー タベースを作成するための準備としてプライマリ・データベースで実行するタスクのチェック リストです。

表 **4-1** ロジカル・スタンバイ・データベースを作成するためのプライマリ・データベースの準備

| 参照先       | タスク                             |
|-----------|---------------------------------|
| 4.1.1 項   | 表のデータ型および記憶域属性のサポートの判別          |
| $4.1.2$ 項 | プライマリ・データベース内の表の行が一意に識別できることの確認 |

ロジカル・スタンバイ・データベースでは、スタンバイ REDO ログ(SRL)をプライマリ・ データベースから受信した REDO に使用しますが、スタンバイ・データベースに変更を適用す るため、オンライン REDO ログ (ORL) にも書き込みます。そのため、ロジカル・スタンバ イ・データベースには、SRL および ORL を同時にアーカイブするために追加の ARC*n* プロセス が必要になることがあります。さらに、ORL のアーカイブは SRL のアーカイブに優先するた め、ワークロードが非常に高いときは、ロジカル・スタンバイにより多くの SRL が必要になる 可能性があります。

## <span id="page-65-1"></span>**4.1.1** 表のデータ型および記憶域属性のサポートの判別

ロジカル・スタンバイ・データベースを設定する前に、ロジカル・スタンバイ・データベース が、プライマリ・データベースのデータ型と表を保持できることを確認する必要があります。 データ型および記憶域タイプに関する考慮事項の詳細リストは[、付録](#page-286-0) C を参照してください。

## <span id="page-65-2"></span>**4.1.2** プライマリ・データベース内の表の行が一意に識別できることの確認

ロジカル・スタンバイ・データベースがプライマリ・データベースのバックアップ・コピーか ら作成されていても、ロジカル・スタンバイ・データベースの物理的な構成は、プライマリ・ データベースの構成とは異なります。そのため、プライマリ・データベースによって生成され た REDO レコードに含まれている ROWID は、ロジカル・スタンバイ・データベース内の対応 する行を識別するためには使用できません。

Oracle では、ロジカル・スタンバイ・データベース内の変更された行を論理的に識別するため に、主キーまたは一意制約 / 索引サプリメンタル・ロギングを使用します。また、データベー ス全体の主キーおよび一意制約 / 索引サプリメンタル・ロギングが使用可能になると、各 UPDATE 文により、ロジカル・スタンバイ・データベース内の変更された行を一意に識別する ために、REDO ログに必要な列の値が書き込まれます。

- 表に主キーが定義されている場合、その主キーが、変更された行を識別するために UPDATE 文の一部として変更された列とともにログに記録されます。
- 主キーがない場合は、一番短く、NULL 値が許容されていない一意制約 / 索引が、変更さ れた行を識別するために UPDATE 文の一部として変更された列とともにログに記録されま す。
- 主キーも NULL 値が許容されていない一意制約 / 索引もない場合、バインドされているサ イズのすべての列が、変更された行を識別するために UPDATE 文の一部としてログに記録 されます。つまり、LONG、LOB、LONG RAW、オブジェクト型およびコレクション以外の すべての列が、ログに記録されます。
- ファンクション索引は、一意として宣言されている場合でも、変更された行を一意に識別 するためには使用できません。しかし、ロジカル・スタンバイ・データベースでは、変更 された行を一意に識別できるかぎり、ファンクション索引が定義された表をレプリケー ションできます。

SQL Apply で、REDO データの更新をロジカル・スタンバイ・データベースに効率的に適用で きるように、適切で可能な場合には、必ずプライマリ・データベースの表に主キーまたは NULL 値が許容されていない一意索引を追加することをお薦めします。

ロジカル・スタンバイ・データベース内のレプリケートされている各表の行を SQL Apply に よって一意に識別できるかどうかを確認するには、次の手順を実行します。

#### 手順 **1** プライマリ・データベース内の一意ロジカル識別子のない表を検索する

SQL Apply で一意に識別できない可能性がある表のリストを表示するには、 DBA LOGSTDBY NOT UNIQUE ビューを問い合せます。次に例を示します。

SQL> SELECT OWNER, TABLE\_NAME FROM DBA\_LOGSTDBY\_NOT\_UNIQUE

- 2> WHERE (OWNER, TABLE\_NAME) NOT IN
- 3> (SELECT DISTINCT OWNER, TABLE\_NAME FROM DBA\_LOGSTDBY\_UNSUPPORTED)
- $4$  > AND BAD COLUMN =  $'Y'$

#### 手順 **2** 無効化された **RELY** 主キー制約を追加する

アプリケーションで、表内の行が一意であることが保証される場合は、表に無効化された RELY 主キー制約を作成できます。これによって、プライマリ・データベースでの主キーのメンテナ ンスに関するオーバーヘッドを回避できます。

無効化された RELY 制約をプライマリ・データベース表に作成するには、RELY DISABLE 句を 指定して ALTER TABLE 文を使用します。次の例では、無効化された RELY 制約が mytab とい う表に作成されます。各行は、id 列と name 列を使用して一意に識別されます。

SQL> ALTER TABLE mytab ADD PRIMARY KEY (id, name) RELY DISABLE;

RELY 制約を指定すると、システムでは行が一意であると仮定されます。システムには情報に依 存するように指示を出しますが、表が変更されるたびに検証は行わないため、表内の各行を一 意に識別する RELY 制約が無効化されている場合は、十分に注意して列を選択する必要があり ます。このような一意性が存在しない場合、SQL Apply による表のメンテナンスが正しく行わ れません。

SQL Apply のパフォーマンスを改善するには、ロジカル・スタンバイ・データベースで行を識 別するために一意制約 / 索引を列に追加します。追加できない場合は、SQL Apply によって表 上で UPDATE または DELETE 文を実行中に、全表スキャンが実行されます。

#### 関連項目 **:**

- DBA LOGSTDBY NOT UNIQUE ビューの詳細は、『Oracle Database リ ファレンス』を参照してください。
- ALTER TABLE 文の構文および RELY 制約の作成の詳細は、『Oracle Database SQL 言語リファレンス』を参照してください。
- RELY 制約およびロジカル・スタンバイ・データベース上でパフォーマン スを向上させるために行うことができる処理の詳細は、10-27 [ページ](#page-154-0)の 10.7.1 項「主キー RELY [制約の作成」](#page-154-0)を参照してください。

# <span id="page-67-0"></span>**4.2** ロジカル・スタンバイ・データベースの作成手順

この項では、ロジカル・スタンバイ・データベースの作成で実行するタスクについて説明しま す。

表 [4-2](#page-67-3) は、ロジカル・スタンバイ・データベースの作成で実行するタスクのチェックリストで、 各タスクを実行するデータベースを指定します。各タスクを詳細に説明している参照先の項も 記載されています。

<span id="page-67-3"></span>表 **4-2** ロジカル・スタンバイ・データベースの作成

| 参照先     | タスク                                            | データベース |
|---------|------------------------------------------------|--------|
| 4.2.1 項 | フィジカル・スタンバイ・データベースの作成                          | プライマリ  |
| 4.2.2 項 | フィジカル・スタンバイ・データベースでの REDO Apply の停止            | スタンバイ  |
| 4.2.3 項 | ロジカル・スタンバイ・データベースをサポートするためのプライマリ・<br>データベースの進備 | プライマリ  |
| 4.2.4 項 | ロジカル・スタンバイ・データベースへの推移                          | スタンバイ  |
| 4.2.5 項 | ロジカル・スタンバイ・データベースのオープン                         | スタンバイ  |
| 4.2.6 項 | ロジカル・スタンバイ・データベースが正しく実行されているかどうかの確<br>認        | スタンバイ  |

## <span id="page-67-1"></span>**4.2.1** フィジカル・スタンバイ・データベースの作成

ロジカル・スタンバイ・データベースを作成するには、次のように最初にフィジカル・スタン バイ・データベースを作成してから、ロジカル・スタンバイ・データベースへと推移させます。 第 3 [章「フィジカル・スタンバイ・データベースの作成」](#page-50-0)の指示に従ってフィジカル・スタン バイ・データベースを作成します。

# <span id="page-67-2"></span>**4.2.2** フィジカル・スタンバイ・データベースでの **REDO Apply** の停止

ロジカル・スタンバイ・データベースに変換する前に、実行時間に関係なく、新規フィジカ ル・スタンバイ・データベースで REDO Apply を実行できます。ただし、ロジカル・スタンバ イ・データベースに変換する前に、フィジカル・スタンバイ・データベースで REDO Apply を 停止する必要があります。REDO Apply の停止は、LogMiner ディクショナリを含む REDO の 後に変更が適用されることを避けるために必要です(4-6 [ページ](#page-69-1)の 4.2.3.2 項「REDO [データで](#page-69-1) [のディクショナリの構築」を](#page-69-1)参照)。

REDO Apply を停止するには、フィジカル・スタンバイ・データベースで次の文を発行します。 データベースが複数のインスタンスから構成される Oracle RAC データベースの場合、この文 を発行する前に、1 つを残してすべての Oracle RAC インスタンスを停止する必要があります。

SOL> ALTER DATABASE RECOVER MANAGED STANDBY DATABASE CANCEL:

### <span id="page-68-0"></span>**4.2.3** ロジカル・スタンバイ・データベースをサポートするための プライマリ・データベースの準備

この項は、次の項目で構成されています。

- [ロールの推移のためのプライマリ・データベースの準備](#page-68-1)
- REDO[データでのディクショナリの構築](#page-69-1)

### <span id="page-68-1"></span>**4.2.3.1** ロールの推移のためのプライマリ・データベースの準備

3-3 [ページ](#page-52-0)の 3.1.4 [項「プライマリ・データベースの初期化パラメータの設定」で](#page-52-0)は、プライマ リ・データベースがフィジカル・スタンバイ・ロールに推移する場合に有効になるように、複 数のスタンバイ・ロールの初期化パラメータを設定しました。

注意 **:** この手順は、スイッチオーバーを実行する予定の場合のみ必要です。

プライマリ・データベースをロジカル・スタンバイ・ロールに推移させる場合は、ロールの推 移後にパラメータを変更しなくてもよいように、例 [4-1](#page-68-2) に太字で示すパラメータを変更する必 要もあります。

- 元の LOG\_ARCHIVE\_DEST\_1 宛先の VALID\_FOR 属性を、スタンバイ REDO ログからでは なく、オンライン REDO ログからのみ REDO データをアーカイブするように変更します。
- LOG ARCHIVE DEST 3 宛先をプライマリ・データベースに含めます。このパラメータは、 プライマリ・データベースがロジカル・スタンバイ・ロールに推移したときにのみ有効に なります。

#### <span id="page-68-2"></span>例 **4-1** プライマリ・データベース **:** ロジカル・スタンバイ・ロールの初期化パラメータ

LOG\_ARCHIVE\_DEST\_1= 'LOCATION=/arch1/chicago/ VALID\_FOR=(**ONLINE\_LOGFILES**,ALL\_ROLES) DB\_UNIQUE\_NAME=chicago' **LOG\_ARCHIVE\_DEST\_3= 'LOCATION=/arch2/chicago/ VALID\_FOR=(STANDBY\_LOGFILES,STANDBY\_ROLE) DB\_UNIQUE\_NAME=chicago' LOG\_ARCHIVE\_DEST\_STATE\_3=ENABLE**

これらの初期化パラメータを動的に設定するには、SQL ALTER SYSTEM SET 文を使用し、変 更が即時に有効になってデータベースを停止して再起動した後も存続するように SCOPE=BOTH 句を指定します。

次の表に[、例](#page-68-2) 4-1 に示した変更後の初期化パラメータで定義されるアーカイブ・プロセスを示 します。

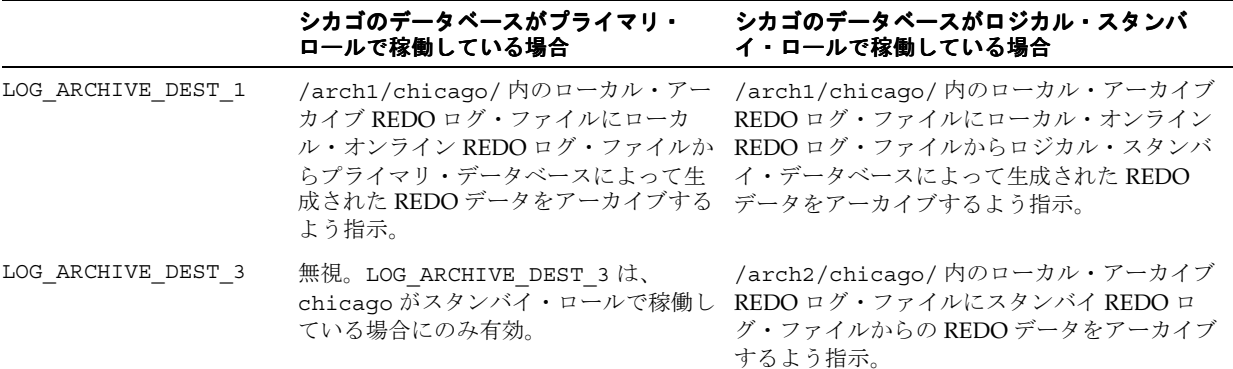

#### <span id="page-69-1"></span>**4.2.3.2 REDO** データでのディクショナリの構築

LogMiner ディクショナリは、SQL Apply の LogMiner コンポーネントによって REDO での変 更が適切に解釈できるように、REDO データに構築される必要があります。LogMiner ディク ショナリの構築の一部として、主キーおよび一意制約 / 索引列を記録するサプリメンタル・ロ ギングが自動的に設定されます。サプリメンタル・ロギング情報により、各更新に、文によっ て変更された各行を論理的に識別するための十分な情報が含まれていることが保証されます。

LogMiner ディクショナリを構築するには、次の文を発行します。

SQL> EXECUTE DBMS LOGSTDBY.BUILD;

DBMS\_LOGSTDBY.BUILD プロシージャでは、既存のトランザクションがすべて完了するのを待 機します。プライマリ・データベースで長時間実行されているトランザクションは、このコマ ンドの適時性に影響を与えます。

#### 関連項目 **:**

- 『Oracle Database PL/SQL パッケージ・プロシージャおよびタイプ・リ ファレンス』の DBMS LOGSTDBY.BUILD PL/SQL パッケージに関する 項
- 『Oracle Database リファレンス』の UNDO\_RETENTION 初期化パラメータ に関する項

### <span id="page-69-0"></span>**4.2.4** ロジカル・スタンバイ・データベースへの推移

この項では、ロジカル・スタンバイ・データベースに推移するために、フィジカル・スタンバ イ・データベースを準備する方法について説明します。この章は、次の項目で構成されていま す。

- [ロジカル・スタンバイ・データベースへの変換](#page-69-2)
- [ロジカル・スタンバイ・データベース用の初期化パラメータの調整](#page-70-0)

#### <span id="page-69-2"></span>**4.2.4.1** ロジカル・スタンバイ・データベースへの変換

REDO ログには、フィジカル・スタンバイ・データベースをロジカル・スタンバイ・データ ベースに変換するために必要な情報が含まれています。

注意 **:** Oracle RAC フィジカル・スタンバイ・データベースがある場合、1 つ のインスタンス以外はすべて停止して、CLUSTER\_DATABASE を FALSE に設 定し、次のようにしてスタンバイ・データベースを MOUNT EXCLUSIVE モー ドで単一インスタンスとして起動します。

SQL> ALTER SYSTEM SET CLUSTER DATABASE=FALSE SCOPE=SPFILE; SQL> SHUTDOWN ABORT; SQL> STARTUP MOUNT EXCLUSIVE;

ロジカル・スタンバイ・データベースへの変換準備が完了するまで REDO データをフィジカ ル・スタンバイ・データベースに適用し続けるには、次の SQL 文を発行します。

SQL> ALTER DATABASE RECOVER TO LOGICAL STANDBY *db\_name*;

*db\_name* には、新しいロジカル・スタンバイ・データベースを識別するデータベース名を指定 します。この文の発行時にサーバー・パラメータ・ファイル(spfile)を使用している場合、 データベースは、新しいロジカル・スタンバイ・データベースに関する適切な情報でこのファ イルを更新します。spfile を使用していない場合は、データベースの停止後に DB\_NAME パラ メータの名前を設定するよう求めるメッセージが発行されます。

注意 **:** フィジカル・スタンバイ・データベースで Oracle ソフトウェアのロー リング・アップグレードを実行する状況で、ロジカル・スタンバイ・データ ベースを作成するとき、次のコマンドをかわりに発行する必要があります。

SQL> ALTER DATABASE RECOVER TO LOGICAL STANDBY KEEP IDENTITY;

KEEP IDENTITY 句を指定して作成されたロジカル・スタンバイ・データ ベースは、プライマリ・データベースと同じ DB\_NAME および DBID を保持し ます。このようなロジカル・スタンバイ・データベースは、1 回のスイッチ オーバー操作にしか使用できないため、フィジカル・スタンバイ・データ ベースでローリング・アップグレードを実行する状況でのみ作成する必要が あります。

KEEP IDENTITY 句は、アップグレードするデータベースで Oracle Database リリース 11.1 以降が稼働している場合にのみ、使用できます。

この文では、ログ・ファイル内に LogMiner ディクショナリが見つかるまで、REDO データを 適用しながら待機します。4.2.3.2 項「REDO [データでのディクショナリの構築」で](#page-69-1)生成された REDO がスタンバイ・データベースに推移されるのにかかる時間と、適用する必要のある REDO データの量にもよりますが、この作業には数分かかります。プライマリ・データベース でディクショナリ構築が正常に実行されるまで、このコマンドは完了しません。SQL 文を取り 消すには、別の SQL セッションから ALTER DATABASE RECOVER MANAGED STANDBY DATABASE CANCEL 文を発行します。

注意 **:** 旧リリースでは、ロジカル・スタンバイ・データベースをオープンす る前に新しいパスワード・ファイルを作成する必要がありました。現在は、 その必要はありません。ロジカル・スタンバイ・データベースに新しいパス ワード・ファイルを作成すると、REDO 転送サービスが正常に機能しなくな ります。

### <span id="page-70-0"></span>**4.2.4.2** ロジカル・スタンバイ・データベース用の初期化パラメータの調整

注意 **:** Oracle RAC フィジカル・スタンバイ・データベースで開始した場合、 次のように CLUSTER DATABASE の設定を TRUE に戻します。

SOL> ALTER SYSTEM SET CLUSTER DATABASE=TRUE SCOPE=SPFILE;

ロジカル・スタンバイ・データベースで、インスタンスを停止し、STARTUP MOUNT 文を発行 してデータベースを起動およびマウントします。データベースをオープンしないでください。 後続の作成プロセスまで、データベースはユーザー・アクセスに対してクローズの状態のまま にしておく必要があります。次に例を示します。

SQL> SHUTDOWN; SQL> STARTUP MOUNT;

LOG\_ARCHIVE\_DEST\_*n* パラメータを変更する必要があります。これは、フィジカル・スタン バイ・データベースとは異なり、ロジカル・スタンバイ・データベースは REDO データを生成 するオープン・データベースであり、複数のログ・ファイル(オンライン REDO ログ・ファイ ル、アーカイブ REDO ログ・ファイルおよびスタンバイ REDO ログ・ファイル)があるため です。次のものに対し、別々のローカル宛先を指定することをお薦めします。

- ロジカル・スタンバイ・データベースで生成された REDO データを格納するアーカイブ REDO ログ・ファイル[。例](#page-71-0) 4-2 では、 LOG\_ARCHIVE\_DEST\_1=LOCATION=/arch1/boston 宛先として構成されています。
- プライマリ・データベースから受信した REDO データを格納するアーカイブ REDO ログ・ ファイル[。例](#page-71-0) 4-2 では、LOG\_ARCHIVE\_DEST\_3=LOCATION=/arch2/boston 宛先として 構成されています。

例 [4-2](#page-71-0) に、ロジカル・スタンバイ・データベース用に変更された初期化パラメータを示します。 各パラメータは、ボストンのロジカル・スタンバイ・データベースがプライマリ・データベー ス・ロールまたはスタンバイ・データベース・ロールで実行されている場合に有効です。

#### <span id="page-71-0"></span>例 **4-2** ロジカル・スタンバイ・データベース用の初期化パラメータの変更

LOG\_ARCHIVE\_DEST\_1= 'LOCATION=/arch1/boston/ VALID\_FOR=(ONLINE\_LOGFILES,ALL\_ROLES) DB\_UNIQUE\_NAME=boston' LOG\_ARCHIVE\_DEST\_2= 'SERVICE=chicago ASYNC VALID\_FOR=(ONLINE\_LOGFILES,PRIMARY\_ROLE) DB\_UNIQUE\_NAME=chicago' LOG\_ARCHIVE\_DEST\_3= 'LOCATION=/arch2/boston/ VALID\_FOR=(STANDBY\_LOGFILES, STANDBY\_ROLE) DB\_UNIQUE\_NAME=boston' LOG\_ARCHIVE\_DEST\_STATE\_1=ENABLE LOG\_ARCHIVE\_DEST\_STATE\_2=ENABLE LOG\_ARCHIVE\_DEST\_STATE\_3=ENABLE

> 注意 **:** データベースの互換性を 11.1 に設定した場合、フラッシュ・リカバリ 領域を使用してリモート・アーカイブ・ログを格納することもできます。そ のためには、次のパラメータを設定します (すでに DB\_RECOVERY\_FILE\_DEST および DB\_RECOVERY\_FILE\_DEST\_SIZE は適切に設定されているとします)。 LOG\_ARCHIVE\_DEST\_1=  $\,$  'LOCATION=USE\_DB\_RECOVERY\_FILE\_DEST VALID\_FOR=(ONLINE\_LOGFILES, ALL\_ROLES) DB\_UNIQUE\_NAME=boston' LOG\_ARCHIVE\_DEST\_3= 'LOCATION=USE\_DB\_RECOVERY\_FILE\_DEST VALID\_FOR=(STANDBY\_LOGFILES, STANDBY\_ROLE) DB\_UNIQUE\_NAME=boston'

次の表に[、例](#page-71-0) 4-2 に示した初期化パラメータで定義されるアーカイブ・プロセスを示します。

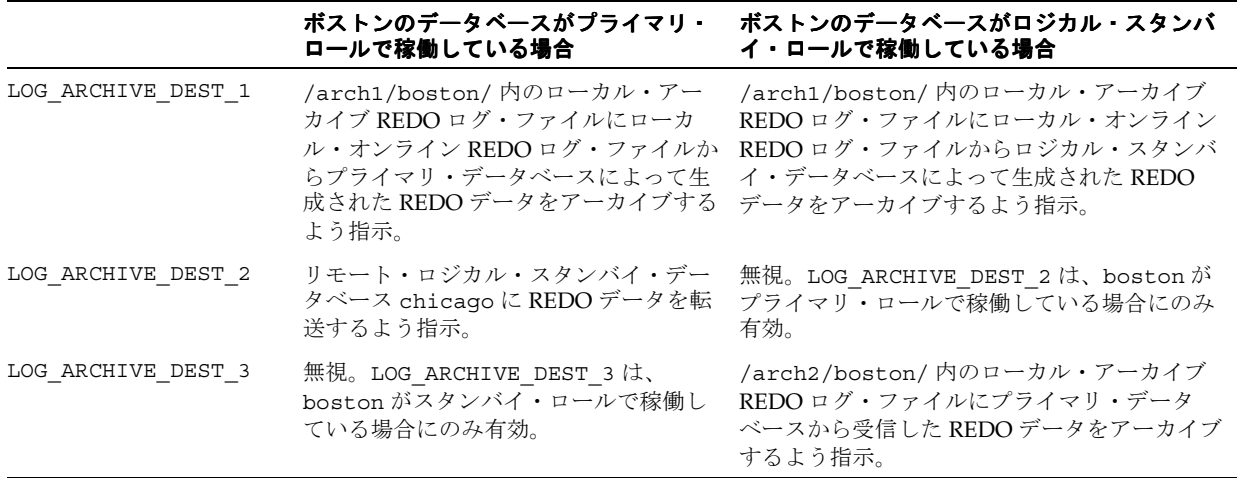
**注意:** DB\_FILE\_NAME\_CONVERT 初期化パラメータは、フィジカル・スタン バイ・データベースがロジカル・スタンバイ・データベースに変換された後 は考慮されません。必要な場合は、スキップ・ハンドラを登録し、プライマ リ・データベースのデータファイルのパス名をスタンバイ・データファイル のパス名に変換することで、実行対象のかわりとなる DDL 文字列を SQL Apply に提供します。SKIP プロシージャの詳細は、『Oracle Database PL/SQL パッケージ・プロシージャおよびタイプ・リファレンス』の DBMS LOGSTDBY パッケージに関する項を参照してください。

# **4.2.5** ロジカル・スタンバイ・データベースのオープン

新規ロジカル・スタンバイ・データベースをオープンするには、次の文を発行し、RESETLOGS オプションを使用してオープンする必要があります。

SOL> ALTER DATABASE OPEN RESETLOGS:

注意 **:** Oracle RAC フィジカル・スタンバイ・データベースで開始した場合、 その他のすべてのスタンバイ・インスタンスをこの時点で開始できます。

注意 **:** ロジカル・スタンバイ・データベースをプライマリ・データベースと 同じコンピュータ・システム上に配置している場合、SQL Apply を初めて開 始する前に次の SQL 文を発行し、SQL Apply がプライマリ・データベースで 実行されるファイル操作をスキップするようにする必要があります。この文 の発行が必要な理由は、SQL Apply はプライマリ・データベースと同じディ レクトリ構造にアクセスできるので、特定のファイル固有の操作を再実行し ようとした場合に、プライマリ・データベースに属するデータファイルが破 損する可能性があるためです。

SQL> EXECUTE DBMS LOGSTDBY.SKIP('ALTER TABLESPACE');

フィジカル・データベースをプライマリ・データベースと同じシステム上に 配置する際に設定した DB\_FILENAME\_CONVERT パラメータは、SQL Apply では無視されます。DBMS LOGSTDBY.SKIP およびロジカル・スタンバイ・ データベースの下での同等の動作の詳細は、『Oracle Database PL/SQL パッ ケージ・プロシージャおよびタイプ・リファレンス』を参照してください。

データベースがオープンされるのはこれが初回であるため、データベースのグローバル名は、 新しい DB\_NAME 初期化パラメータと一致するように自動的に調整されます。

次の文を発行して、ロジカル・スタンバイ・データベースに対する REDO データの適用を開始 します。次に例を示します。

SQL> ALTER DATABASE START LOGICAL STANDBY APPLY IMMEDIATE;

# <span id="page-73-0"></span>**4.2.6** ロジカル・スタンバイ・データベースが正しく実行されているか どうかの確認

ロジカル・スタンバイ・データベースが適切に実行されていることを検証するには、次の項を 参照してください。

- 第 6 章「REDO [転送サービス」](#page-78-0)
- 第10[章「ロジカル・スタンバイ・データベースの管理」](#page-128-0)

# **4.3** 作成後の手順

この時点で、ロジカル・スタンバイ・データベースが実行中であり、最大パフォーマンス・レ ベルのデータ保護を提供できます。次のリストに、ロジカル・スタンバイ・データベースに対 して実行できるその他の準備について説明します。

■ データ保護モードのアップグレード

Data Guard 構成は、最初は最大パフォーマンス・モード(デフォルト)で設定されます。

■ フラッシュバック・データベースの有効化

フラッシュバック・データベースにより、フェイルオーバー後のプライマリ・データベー スの再作成の必要がなくなります。フラッシュバック・データベースでは、データファイ ルをバックアップからリストアしたり REDO データを広範囲に適用する必要がないため、 従来の Point-in-Time リカバリよりもはるかに高速でデータベースを過去の最新時点の状態 に戻すことができます。フラッシュバック・データベースは、プライマリ・データベース またはスタンバイ・データベース、あるいはその両方で有効化できます。Data Guard 環境 でのフラッシュバック・データベースの使用例は、13-5 [ページの](#page-204-0) 13.2 [項「フラッシュバッ](#page-204-0) [ク・データベースを使用した障害が発生したプライマリのスタンバイ・データベースへの](#page-204-0) [変換」](#page-204-0)、および 13-8 [ページ](#page-207-0)の 13.3 項「Open Resetlogs [文の発行後のフラッシュバック・](#page-207-0) [データベースの使用」を](#page-207-0)参照してください。また、フラッシュバック・データベースの詳 細は、『Oracle Database バックアップおよびリカバリ・ユーザーズ・ガイド』を参照して ください。

# <span id="page-74-0"></span>**Data Guard** の保護モード

この章は、次の項目で構成されています。

- Data Guard [の保護モード](#page-75-0)
- [プライマリ・データベースのデータ保護モードの設定](#page-76-0)

# <span id="page-75-0"></span>**5.1 Data Guard** の保護モード

この項では、Data Guard の保護モードについて説明します。

ここでの説明では、同期化されたスタンバイ・データベースは、構成されたデータ保護モード の最低要件を満たし、REDO ギャップがないデータベースとして作成されています。REDO ギャップの詳細は、[6.3.3](#page-87-0) 項を参照してください。

### 最大可用性

この保護モードは、プライマリ・データベースの可用性を低下させない範囲で可能な最高レベ ルのデータ保護を提供します。トランザクションは、そのトランザクションのリカバリに必要 なすべての REDO データが、オンライン REDO ログおよび少なくとも 1 つの同期化されたス タンバイ・データベースに書き込まれるまでコミットされません。プライマリ・データベース は、REDO ストリームを少なくとも 1 つの同期化されたスタンバイ・データベースに書き込む ことができない場合、REDO ストリームを同期化されたスタンバイ・データベースに再び書き 込めるようになるまで、最大パフォーマンス・モードにあるかのように動作してプライマリ・ データベースの可用性を維持します。

このモードでは、プライマリ・データベースに障害が発生した場合、ただし、2 回目の障害で プライマリ・データベースから少なくとも 1 つのスタンバイ・データベースに REDO データの 完全なセットが送信される場合にのみ、データが消失しないことを保証します。

### 最大パフォーマンス

この保護モードは、プライマリ・データベースのパフォーマンスに影響しない範囲で可能な最 高レベルのデータ保護を提供します。これは、トランザクションによって生成されたすべての REDO データがオンライン・ログに書き込まれた直後に、そのトランザクションのコミットを 可能にすることで実現されます。REDO データは、1 つ以上のスタンバイ・データベースにも 書き込まれますが、トランザクション・コミットについて非同期で行われるため、プライマ リ・データベースのパフォーマンスは、スタンバイ・データベースへの REDO データの書込み 遅延による影響を受けません。

この保護モードは、最大可用性モードに比べてデータ保護が若干弱く、プライマリ・データ ベースのパフォーマンスへの影響を最小限に抑えます。

これはデフォルトの保護モードです。

### 最大保護

この保護モードは、プライマリ・データベースに障害が発生した場合でも、データ消失がない ことを保証します。このレベルの保護を提供するには、トランザクションがコミットされる前 に、トランザクションのリカバリに必要な REDO データを、オンライン REDO ログおよび少 なくとも 1 つの同期化されたスタンバイ・データベースに書き込む必要があります。少なくと も 1 つの同期化されたスタンバイ・データベースに REDO ストリームを書き込むことができな い場合は、データ消失が発生しないように、プライマリ・データベースは停止し、トランザク ションの処理を続行しません。

このデータ保護モードは、プライマリ・データベースの可用性よりもデータ保護を優先するた め、2 つ以上のスタンバイ・データベースを使用して、最大保護モードで稼働するプライマリ・ データベースを保護し、1 つのスタンバイ・データベースの障害が原因でプライマリ・データ ベースが停止しないようにします。

# <span id="page-76-0"></span>**5.2** プライマリ・データベースのデータ保護モードの設定

次の手順を実行して、プライマリ・データベースのデータ保護モードを変更します。

手順 **1** 可用性、パフォーマンスおよびデータ保護の要件を満たすデータ保護モードを選択する 選択可能なモードの詳細は、[5.1](#page-75-0) 項を参照してください。

### 手順 **2 1** つ以上のスタンバイ・データベースで **REDO** 転送が構成されていることを確認する

スタンバイ・データベースに対応する LOG\_ARCHIVE\_DEST\_*n* データベース初期化パラメータ の値に、移行後のデータ保護モードに対する REDO 転送の属性(表 [5-1](#page-76-1) を参照)が指定されて いる必要があります。

プライマリ・データベースに複数のスタンバイ・データベースがある場合[、表](#page-76-1) 5-1 に示す REDO 転送の設定を使用する必要があるのは、それらのスタンバイ・データベースの中の 1 つ のみです。

また、スタンバイ・データベースにはスタンバイ REDO ログが必要です。

REDO 転送およびスタンバイ REOD ログの構成の詳細は、第 6 章「REDO [転送サービス」を](#page-78-0)参 照してください。

### 表 **5-1** データ保護モードに対する **REDO** 転送の必須属性

<span id="page-76-1"></span>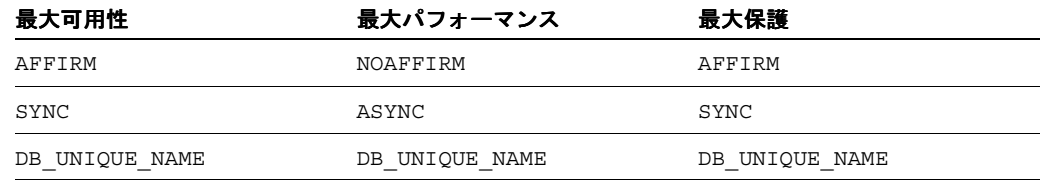

### 手順 **3** プライマリ・データベースおよびスタンバイ・データベースで **DB\_UNIQUE\_NAME** データベース初期化パラメータが一意の名前に設定されていることを確認する

たとえば、いずれのデータベースにも DB\_UNIQUE\_NAME パラメータが定義されていない場合、 次の SQL 文を使用して各データベースに一意の名前を割り当てることができます。

次の SQL 文はプライマリ・データベースで実行します。

SQL> ALTER SYSTEM SET DB\_UNIQUE\_NAME='CHICAGO' SCOPE=SPFILE;

次の SQL 文はスタンバイ・データベースで実行します。

SQL> ALTER SYSTEM SET DB\_UNIQUE\_NAME='BOSTON' SCOPE=SPFILE;

### **手順4 LOG ARCHIVE CONFIG データベース初期化パラメータがプライマリ・データベース** およびスタンバイ・データベースに定義されていて、プライマリ・データベースおよびスタン バイ・データベースの **DB\_UNIQUE\_NAME** を含む **DG\_CONFIG** リストが、その値に指定され ていることを確認する

たとえば、いずれのデータベースにも LOG\_ARCHIVE\_CONFIG パラメータが定義されていない 場合、次の SQL 文を各データベースで実行して LOG\_ARCHIVE\_CONFIG パラメータを構成で きます。

SQL> ALTER SYSTEM SET 2> LOG\_ARCHIVE\_CONFIG='DG\_CONFIG=(CHICAGO,BOSTON)';

<span id="page-76-2"></span>手順 **5** 保護モードを最大保護に設定する、または最大パフォーマンスから最大可用性に変更す る場合は、プライマリ・データベースを停止し、マウント済モードで再起動する。プライマ リ・データベースが **Oracle Real Application Clusters** である場合は、すべてのインスタンス を停止し、**1** つのインスタンスのみを起動およびマウントする

次に例を示します。

SQL> SHUTDOWN IMMEDIATE; SQL> STARTUP MOUNT;

### 手順 **6** データ保護モードを設定する

次の SQL 文はプライマリ・データベースで実行します。

SQL> ALTER DATABASE 2> SET STANDBY DATABASE TO MAXIMIZE {AVAILABILITY | PERFORMANCE | PROTECTION};

プライマリ・データベースが Oracle Real Application Clusters である場合は、この時点で 手順 5 で停止したインスタンスを再起動できます。

### 手順 **7** プライマリ・データベースをオープンする

[手順](#page-76-2) 5 でデータベースを再起動した場合は、データベースをオープンします。

SQL> ALTER DATABASE OPEN;

### 手順 **8** プライマリ・データベースが新しい保護モードで動作していることを確認する

次の問合せをプライマリ・データベースで実行し、新しい保護モードで動作していることを確 認します。

SQL> SELECT PROTECTION\_MODE FROM V\$DATABASE;

# <span id="page-78-0"></span>**REDO** 転送サービス

この章では、Oracle REDO 転送サービスを構成および監視する方法について説明します。次の 項目で構成されています。

- REDO [転送サービスの概要](#page-79-0)
- REDO [転送サービスの構成](#page-80-0)
- REDO [転送サービスの監視](#page-85-0)
- REDO [転送のチューニング](#page-89-0)

# <span id="page-79-0"></span>**6.1 REDO** 転送サービスの概要

REDO 転送サービスは、Oracle データベース間で REDO データの自動転送を実行します。次 の REDO 転送先がサポートされています。

■ Oracle Data Guard スタンバイ・データベース

このマニュアルでは、スタンバイ・データベースを作成および管理する方法について説明 します。

■ アーカイブ・ログ・リポジトリ

この宛先タイプは、アーカイブ REDO ログ・ファイルの一時オフサイト記憶域に使用され ます。アーカイブ・ログ・リポジトリは、Oracle データベース・インスタンスとフィジカ ル・スタンバイ制御ファイルで構成されます。アーカイブ・ログ・リポジトリにはデータ ファイルが含まれないため、ロールの推移はサポートできません。

アーカイブ・ログ・リポジトリの作成に使用される手順は、データファイルのコピーを除 いて、フィジカル・スタンバイ・データベースの作成に使用される手順と同じです。

■ Oracle Streams ダウンストリーム取得データベース

Oracle Streams ダウンストリーム取得データベースの詳細は、『Oracle Streams 概要および 管理』を参照してください。

■ Oracle Change Data Capture ステージング・データベース

Oracle Change Data Capture ステージング・データベースの詳細は、『Oracle Warehouse Builder ユーザーズ・ガイド』を参照してください。

Oracle データベースでは、REDO データを最大 9 個の REDO 転送先に送信できます。各 REDO 転送先は、次の 2 つの REDO 転送モードのいずれかにより REDO データを受信するように、 個別に構成されます。

■ 同期

同期 REDO 転送モードは、REDO データをトランザクション・コミットに対して同期させ て転送します。トランザクションによって生成されたすべての REDO が、同期 REDO 転 送モードを使用する使用可能な REDO 転送先すべてに正常に送信されるまで、そのトラン ザクションはコミットできません。

この転送モードは、最大保護および最大可用性の各データ保護モード (第5章「Data Guard [の保護モード」を](#page-74-0)参照)で使用されます。

■ 非同期

非同期 REDO 転送モードは、REDO データをトランザクション・コミットに対して非同期 で転送します。トランザクションによって生成されたすべての REDO が、非同期 REDO 転送モードを使用する REDO 転送先すべてに正常に送信されるまで待機しなくても、その トランザクションはコミットできます。

この転送モードは、最大パフォーマンス・データ保護モード(第5章「[Data Guard](#page-74-0) の保護 [モード」を](#page-74-0)参照)で使用されます。

# <span id="page-80-0"></span>**6.2 REDO** 転送サービスの構成

この項では、REDO 転送サービスの構成方法について説明します。次の項目で構成されていま す。

- REDO [転送のセキュリティ](#page-80-1)
- REDO [データを送信するための](#page-81-0) Oracle データベースの構成
- REDO[データを受信するための](#page-83-0) Oracle データベースの構成

この項では、読者が次の項目(『Oracle Database 管理者ガイド』および『Oracle Database バッ クアップおよびリカバリ・ユーザーズ・ガイド』を参照)を十分に理解していることを前提に したレベルで説明します。

- データベース管理者の認証
- データベース初期化パラメータ
- REDO ログの管理
- アーカイブ REDO ログの管理
- フラッシュ・リカバリ領域

# <span id="page-80-1"></span>**6.2.1 REDO** 転送のセキュリティ

REDO 転送では、Oracle Net セッションを使用して REDO データを転送します。これらの REDO 転送セッションは、Secure Sockets Layer (SSL) プロトコルまたはリモート・ログイ ン・パスワード・ファイルのいずれかを使用して認証されます。

### **6.2.1.1 SSL** を使用した **REDO** 転送の認証

Secure Sockets Layer (SSL) は、ネットワーク接続を保護するための業界標準プロトコルです。 SSL では、RSA 公開鍵暗号化および対称鍵暗号化を使用して、認証、暗号化およびデータ整合 性を提供します。SSL は、次の場合に 2 つの Oracle データベース間の REDO 転送の認証に自動 的に使用されます。

- データベースが同じ Oracle Internet Directory (OID) エンタープライズ・ドメインのメン バーであり、そのドメインが現行ユーザーのデータベース・リンクの使用を許可する場合
- データベースに対応する LOG\_ARCHIVE\_DEST\_*n*、FAL\_SERVER および FAL\_CLIENT の各 データベース初期化パラメータで、SSL 用に構成された Oracle Net 接続記述子を使用する 場合
- 各データベースに、データベースの OID エントリの識別名 (DN) と一致する DN が付けら れたユーザー証明書を格納する Oracle ウォレットまたはサポートされるハードウェア・セ キュリティ・モジュールがある場合

### 関連項目 **:**

- SSL 認証の構成の詳細は、『Oracle Database Advanced Security 管理者ガ イド』を参照してください。
- エンタープライズ・ドメインの管理の詳細は、『Oracle Database エン タープライズ・ユーザー・セキュリティ管理者ガイド』を参照してくだ さい。
- Oracle Internet Directory の管理の詳細は、『Oracle Internet Directory 管 理者ガイド』を参照してください。

### **6.2.1.2** パスワード・ファイルを使用した **REDO** 転送の認証

SSL 認証の要件が満たされない場合、各データベースはリモート・ログイン・パスワード・ ファイルを使用する必要があります。Data Guard 構成では、すべてのフィジカル・スタンバ イ・データベースおよびスナップショット・スタンバイ・データベースは、プライマリ・デー タベースのパスワード・ファイルのコピーを使用する必要があります。このコピーは、 SYSOPER 権限または SYSDBA 権限が付与または取り消されるたびに、あるいはこれらの権限を 持つユーザーのパスワードが変更された後に、リフレッシュする必要があります。

REDO 転送の認証にパスワード・ファイルを使用する場合、REDO 転送の認証に使用される ユーザー・アカウントのパスワードは、REDO 転送セッションを開始したデータベースとター ゲット・データベース間で比較されます。REDO 転送セッションを確立するには、パスワード が両方のデータベースで一致する必要があります。

デフォルトでは、パスワード・ファイルを使用する場合、SYS ユーザーのパスワードが REDO 転送セッションの認証に使用されます。REDO\_TRANSPORT\_USER データベース初期化パラメー タを使用して、SYSOPER 権限が付与されたユーザー名を設定すると、REDO 転送の認証用に別 のユーザー・パスワードを選択できます。管理しやすくするために、REDO\_TRANSPORT\_USER パラメータを REDO ソース・データベースおよび各 REDO 転送宛先で同じ値に設定すること をお薦めします。

関連項目 **:** リモート・ログイン・パスワード・ファイルの作成およびメンテ ナンスの詳細は、『Oracle Database 管理者ガイド』を参照してください。

### <span id="page-81-0"></span>**6.2.2 REDO** データを送信するための **Oracle** データベースの構成

この項では、REDO データを REDO 転送先に送信するように Oracle データベースを構成する 方法について説明します。

LOG\_ARCHIVE\_DEST\_*n* データベース初期化パラメータ(*n* は 1 ~ 10 の整数)を使用して、 ローカルのアーカイブ REDO ログの位置を指定するか、REDO 転送先を指定します。この項で は、このパラメータの後者の使用について説明します。

各 LOG\_ARCHIVE\_DEST\_*n* パラメータに対応する LOG\_ARCHIVE\_DEST\_STATE\_*n* データベー ス初期化パラメータ (n は1~10の整数) があります。このパラメータを使用すると、対応す る REDO 転送先を有効または無効にできます[。表](#page-81-1) 6-1 に、このパラメータに割り当てることが できる有効な値を示します。

|           | 説明                                               |
|-----------|--------------------------------------------------|
| ENARLE    | REDO 転送サービスはこの宛先に REDO データを転送できる。これはデフォルト<br>です。 |
| DEFER     | REDO 転送サービスはこの宛先に REDO データを転送しない。                |
| ALTERNATE | この宛先は、関連付けられている宛先への通信に障害が発生すると使用可能にな<br>る。       |

<span id="page-81-1"></span>表 **6-1 LOG\_ARCHIVE\_DEST\_STATE\_n** 初期化パラメータの値

REDO 転送先は、LOG\_ARCHIVE\_DEST\_*n* パラメータを、1 つ以上の属性を含む文字列に設定 して構成します。この項では、最も一般的に使用される属性について簡単に説明します。すべ ての LOG\_ARCHIVE\_DEST\_*n* パラメータの属性の詳細は[、第](#page-228-0) 15 章を参照してください。

SERVICE 属性は、REDO 転送先の必須属性で、属性リストの最初に指定する必要があります。 SERVICE 属性は、REDO 転送先への接続に使用される Oracle Net サービス名の指定に使用さ れます。Oracle Net サービス名の詳細は、『Oracle Database Net Services 管理者ガイド』を参 照してください。

SYNC 属性は、同期 REDO 転送モードを使用して REDO データを REDO 転送先に送信するよう に指定するために使用します。

ASYNC 属性は、非同期 REDO 転送モードを使用して REDO データを REDO 転送先に送信する ように指定するために使用します。非同期 REDO 転送モードは、SYNC 属性と ASYNC 属性のど ちらも指定されない場合に使用されます。

NET TIMEOUT 属性は、LGWR プロセスが、同期 REDO 転送モードを使用する転送先で REDO データが正常に受信されたことの確認待ちをブロックする時間を指定するために使用します。 確認が NET TIMEOUT の秒数内に受信されない場合は、REDO 転送接続は終了し、エラーがロ グに記録されます。

同期 REDO 転送モードを使用する場合は常に NET\_TIMEOUT 属性を指定して、REDO 転送障害 による REDO ソース・データベースの最大停止期間を厳密に制御できるようにすることをお薦 めします。同期 REDO 転送モードのレスポンス時間の監視の詳細は、[6.3.2](#page-86-0) 項を参照してくださ い。

AFFIRM 属性は、REDO ソース・データベースから受信された REDO が、スタンバイ REDO ロ グに書き込まれるまで確認されないように指定するために使用します。NOAFFIRM 属性は、受 信された REDO が、スタンバイ REDO ログに書き込まれるのを待機せずに確認されるように 指定するために使用します。

DB\_UNIQUE\_NAME 属性は、REDO 転送先の DB\_UNIQUE\_NAME を指定するために使用します。 DB\_UNIQUE\_NAME 属性は、LOG\_ARCHIVE\_CONFIG データベース初期化パラメータが定義さ れていて、その値に DG\_CONFIG リストが指定されている場合に指定する必要があります。

DB\_UNIQUE\_NAME 属性を指定する場合は、その値は DG\_CONFIG リストの DB\_UNIQUE\_NAME 値の 1 つと一致する必要があります。また、REDO 転送先の DB\_UNIQUE\_NAME データベース 初期化パラメータの値とも一致する必要があります。どちらかが一致しない場合は、エラーが ログに記録され、その宛先には REDO 転送できません。

VALID\_FOR 属性は、REDO 転送サービスが REDO データを REDO 転送先に転送する時期を指 定するために使用します。Data Gurad 構成内のすべてのサイトで REDO 転送先ごとに VALID FOR 属性を指定して、どのスタンバイ・データベースがプライマリ・ロールを担うかに 関係なく、ロールの推移後も REDO 転送サービスがすべてのスタンバイ・データベースに引き 続き REDO データを送信するようにすることをお薦めします。

REOPEN 属性は、前回のエラーにより非アクティブな REDO 転送先への自動再接続試行の最低 間隔(秒数)を指定するために使用します。

COMPRESSION 属性は、REDO データ・ギャップの解決時に、REDO データを REDO 転送先に 圧縮して転送するように指定するために使用します。REDO 転送を圧縮すると、帯域幅が小さ く待機時間が長いネットワーク・リンクを REDO 転送に使用している場合、REDO ギャップの 解決時間が大幅に短縮されます。REDO ギャップの解決の詳細は、[6.3.3](#page-87-1) 項を参照してくださ い。

次の例では、この項で説明した LOG\_ARCHIVE\_DEST\_*n* の属性をすべて使用しています。2 つ の REDO 転送先が定義され、使用可能になっています。最初の宛先は、非同期 REDO 転送 モードを使用します。2 番目の宛先は、30 秒のタイムアウトを指定した同期 REDO 転送モード を使用します。DB\_UNIQUE\_NAME は、REDO ギャップの解決時に圧縮を使用するので、両方 の宛先に指定されています。REDO 転送障害がいずれかの宛先で発生した場合、REDO 転送は その宛先への再接続を試行しますが、60 秒に 1 回より長い間隔で行います。

DB\_UNIQUE\_NAME=BOSTON LOG\_ARCHIVE\_CONFIG='DG\_CONFIG=(BOSTON,CHICAGO,DENVER)' LOG\_ARCHIVE\_DEST\_2='SERVICE=CHICAGO ASYNC NOAFFIRM VALID\_FOR=(ONLINE\_LOGFILE, PRIMARY\_ROLE) REOPEN=60 COMPRESSION=ENABLE DB\_UNIQUE\_NAME=CHICAGO' LOG\_ARCHIVE\_DEST\_STATE\_2='ENABLE' LOG\_ARCHIVE\_DEST\_3='SERVICE=DENVER SYNC AFFIRM NET\_TIMEOUT=30 VALID\_FOR= (ONLINE\_LOGFILE,PRIMARY\_ROLE) REOPEN=60 COMPRESSION=ENABLE DB\_UNIQUE\_NAME=DENVER' LOG\_ARCHIVE\_DEST\_STATE\_3='ENABLE'

### **6.2.2.1 V\$ARCHIVE\_DEST** ビューを使用した属性の表示

V\$ARCHIVE DEST ビューを問い合せると、REDO 転送先ごとに現行の設定およびステータス を確認できます。

# <span id="page-83-0"></span>**6.2.3 REDO** データを受信するための **Oracle** データベースの構成

この項では、REDO ソース・データベースから REDO データを受信およびアーカイブするよう に、REDO 転送先を構成する方法について説明します。

次の項目で構成されています。

- スタンバイ REDO [ログの作成および管理](#page-83-1)
- スタンバイ REDO [ログ・アーカイブの構成](#page-84-0)

### <span id="page-83-1"></span>**6.2.3.1** スタンバイ **REDO** ログの作成および管理

同期および非同期の REDO 転送モードでは、REDO 転送先にスタンバイ REDO ログが必要で す。スタンバイ REDO ログは、別の Oracle データベースから受信された REDO を格納するた めに使用します。スタンバイ REDO ログは、構造的には REDO ログと同じで、REDO ログの 作成および管理に使用するのと同じ SQL 文を使用して作成および管理します。

別の Oracle データベースから REDO 転送を介して受信された REDO は、RFS バックグラウン ド・プロセスにより、現行のスタンバイ REDO ログ・グループに書き込まれます。REDO ソー ス・データベースでログ・スイッチが発生すると、着信 REDO は次のスタンバイ REDO ログ・ グループに書き込まれ、前に使用されたスタンバイ REDO ログ・グループは ARCn バックグラ ウンド・プロセスによってアーカイブされます。

REDO ソース・データベースで REDO ログ・ファイル・グループを順次いっぱいにしてアーカ イブするプロセスは、スタンバイ REDO ログ・グループを順次いっぱいにしてアーカイブする ことで、各 REDO 転送先でミラーリングされます。

各スタンバイ REDO ログ・ファイルは、少なくとも REDO ソース・データベースの REDO ロ グで最も大きな REDO ログ・ファイルと同じ大きさである必要があります。管理しやすくする ために、REDO ソース・データベースの REDO ログの全 REDO ログ・ファイルと REDO 転送 先のスタンバイ REDO ログは同じサイズにすることをお薦めします。

スタンバイ REDO ログには、REDO ソース・データベースの REDO ログより REDO ログ・グ ループが少なくとも 1 つ多く必要です。

REDO ソース・データベースで次の問合せを実行し、REDO ログの各ログ・ファイルのサイズ およびログ・グループ数を確認します。

SQL> SELECT GROUP#, BYTES FROM V\$LOG;

REDO 転送先データベースで次の問合せを実行し、スタンバイ REDO ログの各ログ・ファイル のサイズおよびログ・グループ数を確認します。

SQL> SELECT GROUP#, BYTES FROM V\$STANDBY LOG;

スタンバイ REDO ログは、Data Guard 構成のプライマリ・データベースに作成して、スタン バイ・ロールへのスイッチオーバー後すぐに REDO データを受信できるようにすることをお薦 めします。

ALTER DATABASE ADD STANDBY LOGFILE SQL 文を使用して、スタンバイ REDO ログを作 成し、スタンバイ REDO ログ・グループを既存のスタンバイ REDO ログに追加します。

たとえば、REDO ソース・データベースの REDO ログに 2 つの REDO ログ・グループがあり、 各グループには 500MB の REDO ログ・ファイルが 1 つずつ含まれているとします。この場合、 REDO ソース・データベースの REDO ログより REDO ログ・グループが少なくとも 1 つ多く 必要であるという要件を満たすため、スタンバイ REDO ログには、3 つ以上のスタンバイ REDO ログ・グループが必要です。

次の SQL 文を使用すると、この使用例に適したスタンバイ REDO ログを作成できます。

ALTER DATABASE ADD STANDBY LOGFILE ('/oracle/dbs/slog1.rdo') SIZE 500M;

ALTER DATABASE ADD STANDBY LOGFILE ('/oracle/dbs/slog2.rdo') SIZE 500M;

ALTER DATABASE ADD STANDBY LOGFILE ('/oracle/dbs/slog3.rdo') SIZE 500M;

> 注意 **:** REDO ログ・グループを Oracle Data Guard 構成のプライマリ・デー タベースに追加した場合は常に、同期 REDO 転送モードを使用する構成の各 スタンバイ・データベースで、スタンバイ REDO ログ・グループをスタンバ イ REDO ログに追加する必要もあります。そうしないと、最大保護データ保 護モードで稼働しているプライマリ・データベースは停止し、最大可用性 データ保護モードで稼働しているプライマリ・データベースは最大パフォー マンス・データ保護モードに移行します。

### <span id="page-84-0"></span>**6.2.3.2** スタンバイ **REDO** ログ・アーカイブの構成

この項では、スタンバイ REDO ログ・アーカイブの構成方法について説明します。

関連項目 **:**

- アーカイブ REDO ログの管理の詳細は、『Oracle Database 管理者ガイド』 を参照してください。
- フラッシュ・リカバリ領域の詳細は、『Oracle Database バックアップお よびリカバリ・ユーザーズ・ガイド』を参照してください。

**6.2.3.2.1** フラッシュ・リカバリ領域へのスタンバイ **REDO** ログ・アーカイブ次の手順を実行し て、スタンバイ REDO ログ・アーカイブをフラッシュ・リカバリ領域に設定します。

- **1.** LOG\_ARCHIVE\_DEST\_*n* パラメータの LOCATION 属性を USE\_DB\_RECOVERY\_FILE\_DEST に設定します。
- **2.** 同じ LOG\_ARCHIVE\_DEST\_n パラメータの VALID\_FOR 属性をスタンバイ REDO ログ・ アーカイブを許可する値に設定します。

次に、スタンバイ REDO ログをフラッシュ・リカバリ領域にアーカイブするようにフィジカ ル・スタンバイ・データベースを構成するために使用されるパラメータ値のサンプルをいくつ か示します。

LOG\_ARCHIVE\_DEST\_2 = 'LOCATION=USE DB\_RECOVERY\_FILE\_DEST VALID\_FOR=(STANDBY\_LOGFILE, STANDBY\_ROLE)' LOG\_ARCHIVE\_DEST\_STATE\_2=ENABLE

アーカイブ REDO ログ・ファイルの管理が簡素化されるため、フラッシュ・リカバリ領域の使 用をお薦めします。

**6.2.3.2.2** ローカル・ファイル・システムの場所へのスタンバイ **REDO** ログ・アーカイブ次の手 順を実行して、スタンバイ REDO ログ・アーカイブをローカル・ファイル・システムの場所に 設定します。

- **1.** LOG\_ARCHIVE\_DEST\_*n* パラメータの LOCATION 属性を有効なパス名に設定します。
- **2.** 同じ LOG\_ARCHIVE\_DEST\_*n* パラメータの VALID\_FOR 属性をスタンバイ REDO ログ・ アーカイブを許可する値に設定します。

次に、スタンバイ REDO ログをローカル・ファイル・システムの場所にアーカイブするように フィジカル・スタンバイ・データベースを構成するために使用されるパラメータ値のサンプル をいくつか示します。

LOG\_ARCHIVE\_DEST\_2 = 'LOCATION =  $/disk2/archive$ VALID\_FOR=(STANDBY\_LOGFILE, STANDBY\_ROLE)' LOG\_ARCHIVE\_DEST\_STATE\_2=ENABLE

# <span id="page-85-0"></span>**6.3 REDO** 転送サービスの監視

この項は、次の項目で構成されています。

- REDO [転送ステータスの監視](#page-85-1)
- 同期 REDO [転送のレスポンス時間の監視](#page-86-0)
- REDO [ギャップの検出および解決](#page-87-1)
- **REDO [転送サービスの待機イベント](#page-89-1)**

### <span id="page-85-1"></span>**6.3.1 REDO** 転送ステータスの監視

この項では、REDO ソース・データベースで REDO 転送ステータスを監視するのに使用する手 順について説明します。

### 手順 **1** 最新のアーカイブ **REDO** ログ・ファイルを判定する

REDO ソース・データベースで次の問合せを実行し、各スレッドの最新のアーカイブ順序番号 を判定します。

SQL> SELECT MAX(SEQUENCE#), THREAD# FROM V\$ARCHIVED\_LOG GROUP BY THREAD#;

#### 手順 **2** 各 **REDO** 転送先で最新のアーカイブ **REDO** ログ・ファイルを判定する

REDO ソース・データベースで次の問合せを実行し、各 REDO 転送先の最新のアーカイブ REDO ログ・ファイルを判定します。

SQL> SELECT DESTINATION, STATUS, ARCHIVED THREAD#, ARCHIVED SEQ# 2> FROM V\$ARCHIVE\_DEST\_STATUS

 $3>$  WHERE STATUS  $\iff$  'DEFERRED' AND STATUS  $\iff$  'INACTIVE';

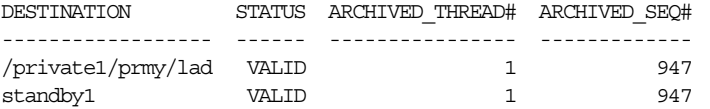

最新のアーカイブ REDO ログ・ファイルは、各宛先で同じである必要があります。同じでない 場合、その宛先へのアーカイブ操作の間に検出されたエラーは VALID 以外のステータスで表示 されます。

手順 **3** アーカイブ **REDO** ログ・ファイルが **REDO** 転送先で受信されたかどうかを確認する REDO ソース・データベースで問合せを実行すると、アーカイブ REDO ログ・ファイルが特定 の REDO 転送先で受信されたかどうかを確認できます。各宛先には対応付けられた ID 番号が あります。データベースの V\$ARCHIVE\_DEST ビューの DEST\_ID 列に問合せを発行して、各宛 先の ID 番号を特定できます。

宛先 1 がローカル・アーカイブ REDO ログを指し、宛先 2 が REDO 転送先を指しているとし ます。REDO ソース・データベースで次の問合せを実行し、ログ・ファイルが REDO 転送先で 欠落しているかどうかを確認します。

SQL> SELECT LOCAL.THREAD#, LOCAL.SEQUENCE# FROM

- 2> (SELECT THREAD#, SEQUENCE# FROM V\$ARCHIVED\_LOG WHERE DEST\_ID=1)
- 3> LOCAL WHERE
- 4> LOCAL.SEQUENCE# NOT IN
- 5> (SELECT SEQUENCE# FROM V\$ARCHIVED\_LOG WHERE DEST\_ID=2 AND
- 6> THREAD# = LOCAL.THREAD#);

THREAD# SEQUENCE#

--------- ---------

- 1 12
- 1 13
- 1 14

### 手順 **4 REDO** 転送先に転送された **REDO** の進捗状況をトレースする

REDO ソース・データベースおよび各 REDO 転送先で LOG\_ARCHIVE\_TRACE データベース初 期化パラメータを設定し、REDO 転送の進捗状況をトレースします。詳細と例は[、付録](#page-320-0) G を参 照してください。

### <span id="page-86-0"></span>**6.3.2** 同期 **REDO** 転送のレスポンス時間の監視

V\$REDO DEST RESP HISTOGRAM ビューには、REDO 転送先ごとのレスポンス時間データが 格納されます。このレスポンス時間データは、同期 REDO 転送モードにより送信された REDO 転送メッセージに関して保持されます。

宛先ごとのデータは一連の行で構成されており、各レスポンス時間に 1 行ずつ割り当てられて います。レコードの保存を簡素化するために、300 秒未満の場合、レスポンス時間は最も近い 整数の秒数に切り上げられます。300 秒超のレスポンス時間は、600、1200、2400、4800 または 9600 秒にそれぞれ切り上げられます。

各行は、4 つの列 FREQUENCY、DURATION、DEST\_ID および TIME で構成されます。

FREQUENCY 列には、特定のレスポンス時間が監視された回数が格納されます。DURATION 列 は、レスポンス時間に相当します。DEST\_ID 列は、宛先を特定します。TIME 列には、その行 が最後に更新されたときに取得されたタイムスタンプが格納されます。

このビューのレスポンス時間データは、REDO ソース・データベースでのトランザクション・ スループットに影響を与える可能性がある同期 REDO 転送モードのパフォーマンスの問題を特 定するのに役立ちます。また、NET TIMEOUT 属性のチューニングにも有効です。

次の3つの例では、LOG ARCHIVE DEST 2 パラメータに対応する宛先2への問合せのサンプ ルを示します。別の宛先についてレスポンス時間データを表示するには、問合せの DEST\_ID を変更するだけです。

REDO ソース・データベースで次の問合せを実行すると、宛先 2 についてレスポンス時間のヒ ストグラムを表示できます。

SQL> SELECT FREQUENCY, DURATION FROM 2> V\$REDO DEST RESP HISTOGRAM WHERE DEST ID=2 AND FREQUENCY>1;

REDO ソース・データベースで次の問合せを実行すると、宛先 2 について最も遅いレスポンス 時間を表示できます。

SQL> SELECT max(DURATION) FROM V\$REDO\_DEST\_RESP\_HISTOGRAM 2> WHERE DEST\_ID=2 AND FREQUENCY>1;

REDO ソース・データベースで次の問合せを実行すると、宛先 2 について最も速いレスポンス 時間を表示できます。

SOL> SELECT min (DURATION) FROM V\$REDO DEST RESP HISTOGRAM 2> WHERE DEST\_ID=2 AND FREQUENCY>1;

> 注意 **:** 宛先について最も頻繁に監視されるレスポンス時間は、その宛先に指 定された NET TIMEOUT 値の最高値を超えることはできません。これは、 REDO 転送先が NET\_TIMEOUT の秒数内に REDO 転送メッセージに応答しな い場合、同期 REDO 転送モードのセッションが終了するためです。

# <span id="page-87-1"></span><span id="page-87-0"></span>**6.3.3 REDO** ギャップの検出および解決

REDO ギャップは、REDO 転送が割り込まれるたびに発生します。REDO 転送が再開される と、REDO 転送サービスは REDO ギャップを自動的に検出し、欠落した REDO を宛先に送信 して解決します。

REDO ギャップの解決に必要な時間は、ギャップのサイズに正比例し、REDO ソース・データ ベースと REDO 転送先との間のネットワーク・リンクの実効スループットに反比例します。 REDO 転送サービスには、パフォーマンスが低いネットワーク・リンクを使用している場合に REDO ギャップの解決時間を短縮するオプションが 2 つあります。

■ REDO 転送の圧縮

LOG ARCHIVE DEST  $n \times \overline{\partial} \times \overline{\partial}$  COMPRESSION 属性を使用すると、REDO 転送の圧 縮を使用して、REDO ギャップを解決するために送信される REDO を圧縮するように指定 できます。

■ パラレル REDO 転送ネットワーク・セッション

LOG ARCHIVE DEST  $n \times \overline{\partial} \times \overline{\partial}$  MAX CONNECTIONS 属性を使用すると、複数のネッ トワーク・セッションを使用して、REDO ギャップを解決するために必要な REDO を送信 するように指定できます。

COMPRESSION 属性と MAX\_CONNECTIONS 属性の詳細は、第 15 章「[LOG\\_ARCHIVE\\_DEST\\_n](#page-228-0) [パラメータの属性」を](#page-228-0)参照してください。

### **6.3.3.1** 手動によるギャップの解決

場合によっては、ギャップの解決を自動的に実行できず、手動による実行が必要になります。 たとえば、プライマリ・データベースが使用できない場合には、ロジカル・スタンバイ・デー タベースで REDO ギャップの解決を手動で実行する必要があります。

フィジカル・スタンバイ・データベースで次の問合せを実行し、REDO ギャップがフィジカ ル・スタンバイ・データベースに存在するかどうかを判断します。

SQL> SELECT \* FROM V\$ARCHIVE GAP;

THREAD# LOW\_SEQUENCE# HIGH\_SEQUENCE#

----------- ------------- -------------- 1 7 10

この例の出力は、フィジカル・スタンバイ・データベースでスレッド 1 の順序番号 7 ~ 10 のロ グ・ファイルが現在欠落していることを示しています。

プライマリ・データベースで次の問合せを実行し、プライマリ・データベースでのアーカイブ REDO ログ・ファイルの位置を特定します(プライマリ・データベースのローカル・アーカイ ブ先は LOG\_ARCHIVE\_DEST\_1 とします)。

SQL> SELECT NAME FROM V\$ARCHIVED\_LOG WHERE THREAD#=1 AND 2> DEST  $ID=1$  AND SEQUENCE# BETWEEN 7 AND 10; NAME --------------------------------------------------------------------------------

/primary/thread1\_dest/arcr\_1\_7.arc /primary/thread1\_dest/arcr\_1\_8.arc /primary/thread1\_dest/arcr\_1\_9.arc 注意 **:** この問合せは、特定のスレッドについて連続する順序番号を戻します。 その場合、実際のギャップはありませんが、関連するスレッドは、これらの 2 つのアーカイブ・ログの生成期間内に無効および有効に設定されました。 また、この問合せは、特定のスレッドの最後に存在するギャップを識別しま せん。たとえば、プライマリ・データベースでスレッド 1 に対して順序番号 100 までアーカイブ・ログが生成され、ロジカル・スタンバイ・データベー スがそのスレッドについて受信した最後のアーカイブ・ログが順序番号 77 で ある場合、この問合せは、順序番号 78 ~ 100 のアーカイブ・ログについて ギャップがあるにもかかわらず、1 行も戻しません。

これらのログ・ファイルをフィジカル・スタンバイ・データベースにコピーし、コピーしたロ グを ALTER DATABASE REGISTER LOGFILE を使用して登録します。次に例を示します。

SQL> ALTER DATABASE REGISTER LOGFILE '/physical\_standby1/thread1\_dest/arcr\_1\_7.arc'; SQL> ALTER DATABASE REGISTER LOGFILE '/physical\_standby1/thread1\_dest/arcr\_1\_8.arc'; SQL> ALTER DATABASE REGISTER LOGFILE '/physical\_standby1/thread1\_dest/arcr\_1\_9.arc';

> 注意 **:** フィジカル・スタンバイ・データベースの V\$ARCHIVE\_GAP ビューが 戻すのは、REDO Apply の続行を現在ブロックしているギャップのみです。 そのギャップを解決した後、フィジカル・スタンバイ・データベースで V\$ARCHIVE GAP ビューを再度問い合せ、別のギャップ・シーケンスが存在 するかどうかを判断します。この処理をギャップがなくなるまで繰り返しま す。

REDO ギャップがロジカル・スタンバイ・データベースに存在するかどうかを判断するには、 ロジカル・スタンバイ・データベースで DBA\_LOGSTDBY\_LOG ビューを問い合せます。たとえ ば、次の問合せでは、ロジカル・スタンバイ・データベースの THREAD 1 に、2 つのファイル が表示されているため、アーカイブ REDO ログ・ファイルの順序番号にギャップがあることを 示しています。(ギャップがない場合、問合せで表示されるのは、スレッドごとに 1 つのファイ ルのみです。)この出力は、登録されたファイルの最大の順序番号は 10 ですが、順序番号 6 で 示されるファイルにギャップがあることを示しています。

SQL> COLUMN FILE\_NAME FORMAT a55 SQL> SELECT THREAD#, SEQUENCE#, FILE\_NAME FROM DBA\_LOGSTDBY\_LOG L 2> WHERE NEXT\_CHANGE# NOT IN 3> (SELECT FIRST\_CHANGE# FROM DBA\_LOGSTDBY\_LOG WHERE L.THREAD# = THREAD#) 4> ORDER BY THREAD#, SEQUENCE#; THREAD# SEQUENCE# FILE\_NAME ---------- ---------- ----------------------------------------------- 1 6 /disk1/oracle/dbs/log-1292880008\_6.arc 1 10 /disk1/oracle/dbs/log-1292880008\_10.arc

順序番号 7、8 および 9 の欠落しているログ・ファイルをロジカル・スタンバイ・システムにコ ピーし、コピーしたログを ALTER DATABASE REGISTER LOGICAL LOGFILE 文を使用して 登録します。次に例を示します。

SQL> ALTER DATABASE REGISTER LOGICAL LOGFILE '/disk1/oracle/dbs/log-1292880008\_7.arc'; SQL> ALTER DATABASE REGISTER LOGICAL LOGFILE '/disk1/oracle/dbs/log-1292880008\_8.arc'; SQL> ALTER DATABASE REGISTER LOGICAL LOGFILE '/disk1/oracle/dbs/log-1292880008\_9.arc'; 注意 **:** ここで指定した、ロジカル・スタンバイ・データベースの DBA LOGSTDBY LOG ビューに基づいた問合せが戻すのは、SQL Apply の続 行を現在ブロックしているギャップのみです。そのギャップを解決した後、 ロジカル・スタンバイ・データベースで DBA LOGSTDBY LOG ビューを再度 問い合せ、別のギャップ・シーケンスが存在するかどうかを判断します。こ の処理をギャップがなくなるまで繰り返します。

# <span id="page-89-1"></span>**6.3.4 REDO** 転送サービスの待機イベント

表 [6-2](#page-89-2) に、REDO ソース・データベースでの REDO 転送の待機時間を追跡管理するのに使用さ れる Oracle 待機イベントをいくつか示します。これらの待機イベントは、V\$SYSTEM\_EVENT 動的パフォーマンス・ビューに表示されます。

REDO 転送で使用される Oracle 待機イベントの詳細リストは、次の URL から Oracle Maximum Availability Architecture(MAA)のホームページにアクセスし、『Oracle Data Guard Redo Transport and Network Best Practices』ホワイト・ペーパーを参照してください。

http://otn.oracle.com/deploy/availability/htdocs/maa.htm

<span id="page-89-2"></span>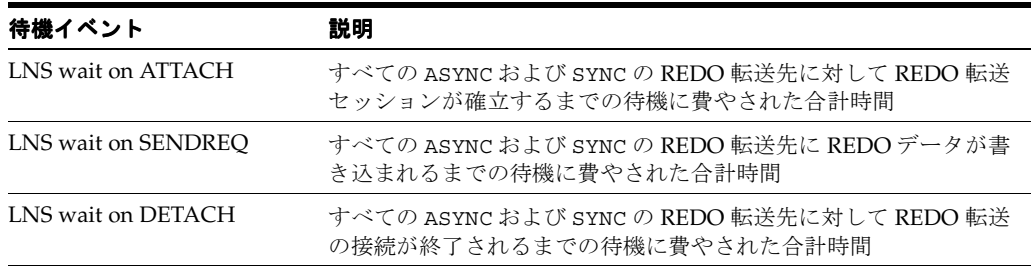

### 表 **6-2 REDO** 転送の待機イベント

# <span id="page-89-0"></span>**6.4 REDO** 転送のチューニング

最高のパフォーマンスを得るために REDO 転送を最適化する方法は、『Oracle Data Guard Redo Transport and Network Configuration Best Practices』ホワイト・ペーパーを参照してく ださい。このホワイト・ペーパーは、次の URL から Oracle Maximum Availability Architecture(MAA)のホームページにアクセスして入手することができます。

http://otn.oracle.com/deploy/availability/htdocs/maa.htm

# **7** 適用サービス

この章では、REDO データをスタンバイ・データベースに適用する方法について説明します。 この章は、次の項目で構成されています。

- [適用サービスの概要](#page-91-0)
- [適用サービスの構成オプション](#page-91-1)
- REDO[データのフィジカル・スタンバイ・データベースへの適用](#page-94-0)
- REDO[データのロジカル・スタンバイ・データベースへの適用](#page-95-0)

# <span id="page-91-0"></span>**7.1** 適用サービスの概要

適用サービスは、スタンバイ・データベースに REDO を自動的に適用して、プライマリ・デー タベースとの同期を維持します。また、データに対するトランザクションの一貫性のあるアク セスを可能にします。

デフォルトでは、適用サービスはいっぱいになったアーカイブ REDO ログ・ファイルがスタン バイ・データベースで受信されるのを待機してから、スタンバイ・データベースに適用します。 ただし、スタンバイ REDO ログを使用している場合は、リアルタイム適用を使用可能にできま す。リアルタイム適用により、Data Guard では、現在のスタンバイ REDO ログ・ファイルが いっぱいになったときに、現在のスタンバイ REDO ログ・ファイルから REDO データをリカ バリできます。リアルタイム適用の詳細は、[7.2.1](#page-91-2) 項を参照してください。

適用サービスは、次の方法でフィジカル・スタンバイ・データベースとロジカル・スタンバ イ・データベースをメンテナンスします。

■ REDO Apply(フィジカル・スタンバイ・データベースのみ)

メディア・リカバリを使用して、プライマリ・データベースとフィジカル・スタンバイ・ データベースの同期を維持します。

■ SQL Apply (ロジカル・スタンバイ・データベースのみ)

プライマリ・データベースから受信した REDO に基づいて SQL 文を再構成し、その SQL 文をロジカル・スタンバイ・データベースに対して実行します。

ロジカル・スタンバイ・データベースは読取り / 書込みモードでオープンできますが、レ ポート生成のためにロジカル・スタンバイ・データベースでメンテナンスされているター ゲット表は読取り専用モードでオープンします(データベース・ガードが適切に設定され ている場合)。SQL Apply を使用すると、SQL 文が適用されている間でも、ロジカル・ス タンバイ・データベースをレポート・アクティビティで使用できます。

この章の各項では、REDO Apply、SQL Apply、リアルタイム適用および適用の遅延について 詳細に説明します。

# <span id="page-91-1"></span>**7.2** 適用サービスの構成オプション

この項は、次の項目で構成されています。

- [リアルタイム適用による](#page-91-2) REDO データの即時適用
- アーカイブ REDO [ログ・ファイルの適用に対する遅延時間の指定](#page-93-0)

### <span id="page-91-2"></span>**7.2.1** リアルタイム適用による **REDO** データの即時適用

リアルタイム適用機能が使用可能になっている場合、適用サービスでは、現在のスタンバイ REDO ログ・ファイルがアーカイブされるのを待機せずに REDO データを受信したときに、 REDO データを適用できます。これにより、スイッチオーバーおよびフェイルオーバーが高速 化されます。これは、フェイルオーバーまたはスイッチオーバーが開始されるまでに、スタン バイ REDO ログ・ファイルがスタンバイ・データベースにすでに適用されているためです。

次のように、ALTER DATABASE 文を使用して、リアルタイム適用機能を使用可能にします。

- フィジカル・スタンバイ・データベースの場合は、ALTER DATABASE RECOVER MANAGED STANDBY DATABASE USING CURRENT LOGFILE 文を発行します。
- ロジカル・スタンバイ・データベースの場合は、ALTER DATABASE START LOGICAL STANDBY APPLY IMMEDIATE 文を発行します。

リアルタイム適用を使用するには、スタンバイ REDO ログ・ファイルが必要です。

図 [7-1](#page-92-0) に、ローカル宛先とスタンバイ宛先がある Data Guard 構成を示します。リモート・ファ イル・サーバー (RFS) プロセスは、スタンバイ・データベース上のスタンバイ REDO ログ・ ファイルに REDO データを書き込むため、適用サービスでは、いっぱいになったときにスタン バイ REDO ログ・ファイルから REDO をリカバリできます。

### <span id="page-92-0"></span>図 **7-1** リアルタイム適用を使用したスタンバイ宛先への **REDO** データの適用

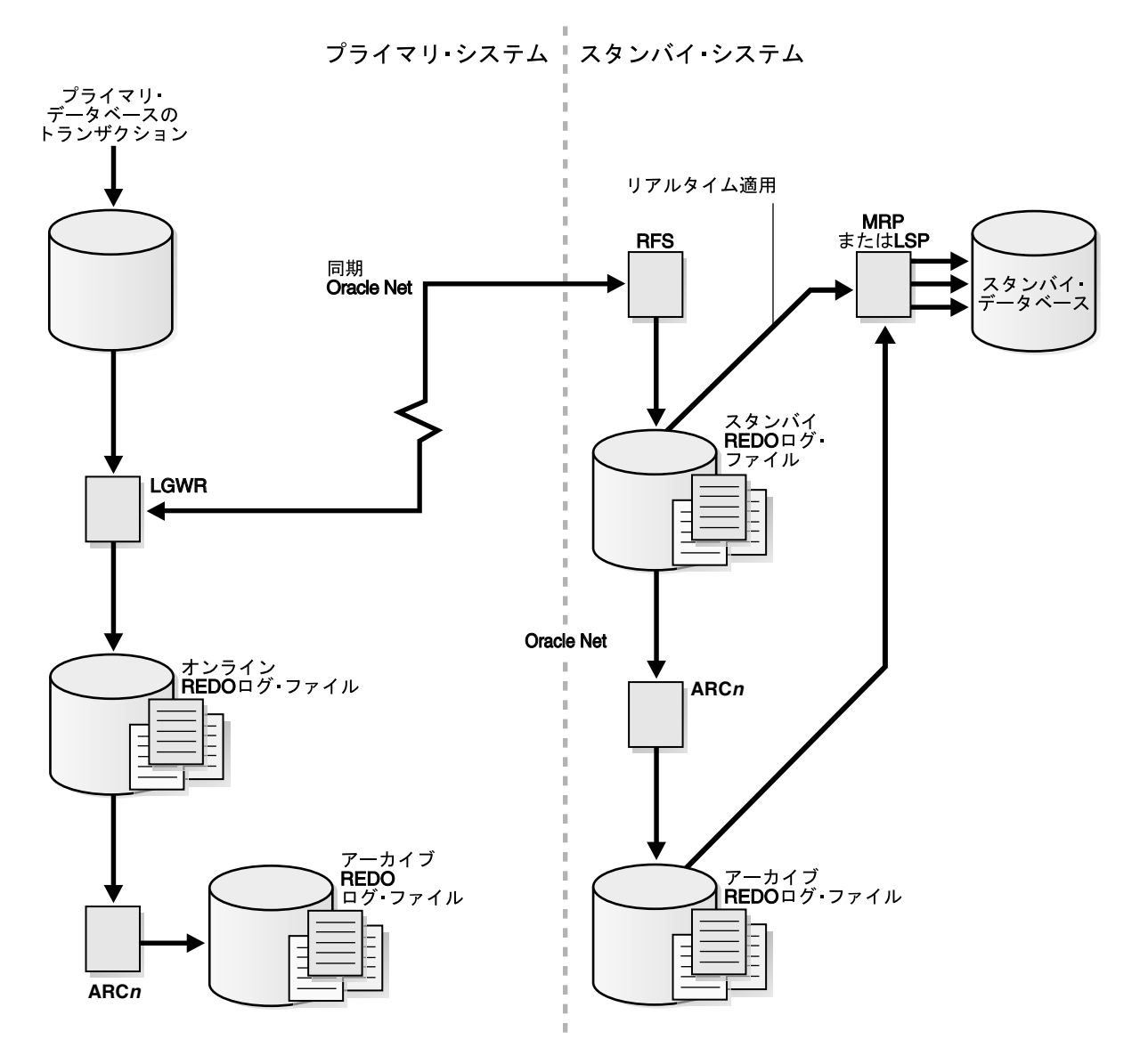

# <span id="page-93-0"></span>**7.2.2** アーカイブ **REDO** ログ・ファイルの適用に対する遅延時間の指定

プライマリ・サイトから REDO データを受信した後、その REDO データをスタンバイ・デー タベースに適用するまでの間にタイム・ラグを作成することが必要な場合があります。時間間 隔(分単位)を指定すると、破損したデータや誤ったデータがスタンバイ・サイトに適用され るのを防止できます。DELAY 間隔を設定すると、スタンバイ・データベースへの REDO データ の転送が遅延することはありません。かわりに、指定したタイム・ラグは、REDO データがス タンバイ宛先で完全にアーカイブされたときに開始します。

注意 **:** リアルタイム適用が使用可能になっている宛先に遅延を定義する と、その遅延は無視されます。

#### 遅延時間の指定

LOG\_ARCHIVE\_DEST\_*n* 初期化パラメータの DELAY=*minutes* 属性を使用してプライマリ・ データベースとスタンバイ・データベースで遅延時間を設定し、スタンバイ・データベースへ のアーカイブ REDO ログ・ファイルの適用を遅延させることができます。デフォルトでは、遅 延時間は発生しません。値を指定せずに DELAY 属性を指定すると、デフォルトの遅延間隔は 30 分になります。

### 遅延時間の取消し

次のように、指定した遅延間隔を取り消すことができます。

■ フィジカル・スタンバイ・データベースで、RECOVER MANAGED STANDBY DATABASE 句 の NODELAY キーワードを使用します。

SQL> ALTER DATABASE RECOVER MANAGED STANDBY DATABASE NODELAY;

■ ロジカル・スタンバイ・データベースで、次の SQL コマンドを指定します。

SQL> ALTER DATABASE START LOGICAL STANDBY APPLY NODELAY;

これらのコマンドにより、時間間隔が経過する前に、適用サービスで、スタンバイ・データ ベースへのアーカイブ REDO ログ・ファイルの適用が即時に開始されます。

### **7.2.2.1** 遅延時間設定の代替策としてのフラッシュバック・データベースの 使用

適用遅延を設定するかわりにフラッシュバック・データベースを使用して、スタンバイ・デー タベースへの破損データやエラー・データの適用からリカバリできます。フラッシュバック・ データベースを使用すると、スタンバイ・データベースを任意の時点まで、すばやく容易にフ ラッシュ・バックできます。

Data Guard とフラッシュバック・データベースの併用方法の例は第 [13](#page-200-0) 章を、フラッシュバッ ク・データベースを有効にして使用する方法の詳細は『Oracle Database バックアップおよびリ カバリ・ユーザーズ・ガイド』を参照してください。

# <span id="page-94-4"></span><span id="page-94-0"></span>**7.3 REDO** データのフィジカル・スタンバイ・データベースへの 適用

デフォルトでは、アーカイブ REDO ログ・ファイルからの REDO データが適用されます。 REDO Apply を実行している場合、フィジカル・スタンバイ・データベースはリアルタイム機 能を使用して、スタンバイ REDO ログ・ファイルが RFS プロセスによって書き込まれていると きに、スタンバイ REDO ログ・ファイルから直接 REDO を適用できます。適用サービスは、 フィジカル・スタンバイ・データベースが読取り専用でオープンしているときは、REDO デー タをデータベースに適用できないことに注意してください。

この項は、次の項目で構成されています。

- [REDO Apply](#page-94-1) の開始
- [REDO Apply](#page-94-2) の停止
- [フィジカル・スタンバイ・データベースでの](#page-94-3) REDO Apply の監視

### <span id="page-94-1"></span>**7.3.1 REDO Apply** の開始

フィジカル・スタンバイ・データベースで適用サービスを開始するには、フィジカル・スタン バイ・データベースが起動されマウントされていることを確認してから、SQL ALTER DATABASE RECOVER MANAGED STANDBY DATABASE 文を使用して REDO Apply を開始しま す。

Redo Apply をフォアグラウンド・セッションまたはバックグラウンド・プロセスとして動作す るように指定し、リアルタイム適用で使用可能にすることができます。

REDO Apply をフォアグラウンドで開始するには、次の SQL 文を発行します。

SQL> ALTER DATABASE RECOVER MANAGED STANDBY DATABASE;

フォアグラウンド・セッションを開始すると、別のセッションでリカバリが取り消される まで、制御がコマンド・プロンプトに戻りません。

■ REDO Apply をバックグラウンドで開始するには、この SQL 文に DISCONNECT キーワード を挿入します。次に例を示します。

SOL> ALTER DATABASE RECOVER MANAGED STANDBY DATABASE DISCONNECT:

この文によって、分離されたサーバー・プロセスが起動し、即時に制御がユーザーに戻さ れます。管理リカバリ・プロセスがバックグラウンドでリカバリを実行している間、 RECOVER 文を発行したフォアグラウンド・プロセスは、他のタスクの実行を継続できま す。これによって、カレント SQL セッションが切断されることはありません。

リアルタイム適用を開始するには、SQL 文に USING CURRENT LOGFILE 句を含めます。 次に例を示します。

SQL> ALTER DATABASE RECOVER MANAGED STANDBY DATABASE USING CURRENT LOGFILE;

### <span id="page-94-2"></span>**7.3.2 REDO Apply** の停止

REDO Apply を停止するには、別のウィンドウで次の SQL 文を発行します。

SQL> ALTER DATABASE RECOVER MANAGED STANDBY DATABASE CANCEL;

# <span id="page-94-3"></span>**7.3.3** フィジカル・スタンバイ・データベースでの **REDO Apply** の監視

フィジカル・スタンバイ・データベースでの適用サービスのステータスを監視するには、 [9.5.1](#page-124-0) 項を参照してください。スタンバイ・データベースは、Oracle Enterprise Manager を使用 して監視することもできます。また、ビューの詳細は『Oracle Database リファレンス』を参照 してください。

# <span id="page-95-4"></span><span id="page-95-0"></span>**7.4 REDO** データのロジカル・スタンバイ・データベースへの 適用

SQL Apply は、アーカイブ REDO ログまたはスタンバイ REDO ログのデータを SQL 文に変換 してから、その SQL 文をロジカル・スタンバイ・データベースで実行します。ロジカル・スタ ンバイ・データベースはオープン状態のままであるため、メンテナンスされる表は、レポート 生成、要約、問合せなどの他のタスクで同時に使用できます。

この項は、次の項目で構成されています。

- [SQL Apply](#page-95-1) の開始
- [ロジカル・スタンバイ・データベースでの](#page-95-2) SQL Apply の停止
- [ロジカル・スタンバイ・データベースでの](#page-95-3) SQL Apply の監視

### <span id="page-95-1"></span>**7.4.1 SQL Apply** の開始

SQL Apply を開始するには、ロジカル・スタンバイ・データベースを起動して次の文を発行し ます。

SQL> ALTER DATABASE START LOGICAL STANDBY APPLY;

ロジカル・スタンバイ・データベースでリアルタイム適用を開始して、ロジカル・スタンバ イ・データベースのスタンバイ REDO ログ・ファイルから REDO データを即時に適用するに は、次の文に示すように、IMMEDIATE キーワードを含めます。

SQL> ALTER DATABASE START LOGICAL STANDBY APPLY IMMEDIATE;

# <span id="page-95-2"></span>**7.4.2** ロジカル・スタンバイ・データベースでの **SQL Apply** の停止

SQL Apply を停止するには、ロジカル・スタンバイ・データベースで次の文を発行します。

SQL> ALTER DATABASE STOP LOGICAL STANDBY APPLY;

この文を発行すると、SQL Apply は適用対象プロセス内の完了トランザクションがすべてコ ミットされるまで待機します。つまり、このコマンドを実行しても、SQL Apply プロセスが即 時に停止しない場合があります。

# <span id="page-95-3"></span>**7.4.3** ロジカル・スタンバイ・データベースでの **SQL Apply** の監視

SQL Apply を監視するには、[10.3](#page-134-0) 項を参照してください。スタンバイ・データベースは、 Oracle Enterprise Manager を使用して監視することもできます。付録 A「[Data Guard](#page-260-0) のトラブ [ルシューティング」お](#page-260-0)よび『Oracle Data Guard Broker』を参照してください。

# **8** ロールの推移

Data Guard 構成は、プライマリ・ロールで機能する 1 つのデータベース、およびスタンバイ・ ロールで機能する 1 つ以上のデータベースで構成されています。通常、各データベースのロー ルは変更されません。ただし、プライマリ・データベースが停止したときに Data Guard を使 用してサービスを維持する場合は、構成内の現行のプライマリ・データベースと 1 つのスタン バイ・データベース間でロールの推移を開始する必要があります。データベースの現行のロー ルを確認するには、V\$DATABASE ビューの DATABASE\_ROLE 列を問い合せます。

Data Guard 構成内のスタンバイ・データベースの数、位置、タイプおよびプライマリ・データ ベースからの REDO データを各スタンバイ・データベースに伝播する方法に応じて、プライマ リ・データベースの停止に対して設定できるロール管理オプションが決定します。

この章では、Data Guard 構成でロールの推移を管理する方法について説明します。この章は、 次の項目で構成されています。

- [ロールの推移の概要](#page-97-0)
- [フィジカル・スタンバイ・データベースが関与するロールの推移](#page-103-0)
- [ロジカル・スタンバイ・データベースが関与するロールの推移](#page-107-0)
- [ロールの推移後のフラッシュバック・データベースの使用](#page-111-0)

この章で説明するロールの推移は、SQL 文を使用して手動で起動します。Oracle Data Guard Broker を使用し、ロールの推移を単純化してフェイルオーバーを自動化することもできます。

関連項目 **:** Oracle Data Guard Broker を次の目的で使用する方法の詳細は、 『Oracle Data Guard Broker』を参照してください。

- Oracle Enterprise Manager でキー・クリックを1回する、あるいは DGMGRL コマンドライン・インタフェースで単一のコマンドを使用す ると起動できるようにする、スイッチオーバーおよびフェイルオーバー の単純化。
- **プライマリ・データベースが使用不可能になった場合に、ファスト・ス** タート・フェイルオーバーによる自動的なフェイルオーバーを可能にし ます。ファスト・スタート・フェイルオーバーが有効になると、Data Guard Broker によりフェイルオーバーが必要かどうか決定され、指定の ターゲット・スタンバイ・データベースに対して自動的にフェイルオー バーが開始されます。DBA による操作の必要はありません。

# <span id="page-97-0"></span>**8.1** ロールの推移の概要

データベースは、相互に排他的な 2 つのロールのいずれかで実行されます。すなわち、プライ マリとスタンバイです。Data Guard では、この章で説明する SQL 文を発行するか、Data Guard Broker の GUI またはコマンドライン・インタフェースを使用して、これらのロールを 動的に変更できます。Oracle Data Guard は、次のロールの推移をサポートしています。

■ スイッチオーバー

プライマリ・データベースが、スタンバイ・データベースの 1 つを使用してロールを切り 替えられるようにします。スイッチオーバー時には、データは消失しません。スイッチ オーバーの完了後、各データベースは、新しいロールとともに Data Guard 構成に継続し て含まれます。

■ フェイルオーバー

プライマリ・データベースの障害時に、スタンバイ・データベースをプライマリ・ロール に変更します。障害の前にプライマリ・データベースが最大保護モードまたは最大可用性 モードで動作していなかった場合、データ消失が発生することがあります。フラッシュ バック・データベースがプライマリ・データベースで使用可能になっている場合は、障害 の原因が修正された後、元どおり新しいプライマリ・データベースのスタンバイに戻すこ とができます。

8-2 [ページ](#page-97-1)の 8.1.1 [項「ロールの推移の準備」で](#page-97-1)は、停止時間およびデータ消失のリスクを最小 限にするために、どのロールの推移を選択するかについて説明します。8-4 [ページ](#page-99-0)の [8.1.3](#page-99-0) 項 [「スイッチオーバー」](#page-99-0)および 8-6 [ページの](#page-101-0) 8.1.4 [項「フェイルオーバー」](#page-101-0)では、それぞれスイッ チオーバーとフェイルオーバーの詳細を説明します。

### <span id="page-97-1"></span>**8.1.1** ロールの推移の準備

ロールの推移を開始する前に、次の準備を実行します。

■ 各データベースが、担う予定のロールについて正しく構成されていることを確認します。 プライマリ・データベースとスタンバイ・データベースでデータベース初期化パラメータ、 アーカイブ・ログ・モード、スタンバイ REDO ログ、オンライン REDO ログを構成する 方法の詳細は、第 3 [章「フィジカル・スタンバイ・データベースの作成」お](#page-50-0)よび第 4 [章](#page-64-0) [「ロジカル・スタンバイ・データベースの作成」を](#page-64-0)参照してください。

注意 **:** スイッチオーバーまたはフェイルオーバーの発生時に、すべてのスタ ンバイ・サイトが新しいプライマリ・データベースから引き続き REDO デー タを受信するように、各スタンバイ・データベース上で LOG\_ARCHIVE\_DEST\_*n* および LOG\_ARCHIVE\_DEST\_STATE\_*n* パラメータ を定義する必要があります。

- スタンバイ・データベースに存在する一時ファイルが、プライマリ・データベースの一時 ファイルと一致することを確認します。
- 新たにプライマリ・データベースになるスタンバイ・データベースで現在有効になってい る REDO の適用遅延を解除します。
- Oracle RAC プライマリ・データベースからフィジカル・スタンバイ・データベースにス イッチオーバーを実行するには、1 つのプライマリ・データベース・インスタンス以外は すべて停止します。このとき停止したプライマリ・データベース・インスタンスは、ス イッチオーバーの完了後に起動できます。

Oracle RAC フィジカル・スタンバイ・データベースへのスイッチオーバーまたはフェイル オーバーを実行するには、1 つのスタンバイ・データベース・インスタンス以外はすべて 停止します。このとき停止したスタンバイ・データベース・インスタンスは、ロールの推 移の完了後に再起動できます。

## **8.1.2** ロールの推移のターゲット・スタンバイ・データベースの選択

複数のスタンバイ・データベースがある Data Guard 構成の場合、ロールの推移のターゲット・ スタンバイ・データベースを選択する際には、多数の要因を考慮する必要があります。次のよ うな要因があります。

- スタンバイ・データベースのローカリティ。
- スタンバイ・データベースの機能(CPU数、使用可能なI/O帯域幅などのハードウェア仕 様)。
- ロールの推移の実行所要時間。これは、スタンバイ・データベースが REDO データの適用 に関してどの程度遅れているか、およびアプリケーションの可用性とデータ消失をどの程 度柔軟にトレードオフできるかに影響を受けます。
- スタンバイ・データベースのタイプ。

ロールの推移のターゲットとして選択されたスタンバイのタイプにより、構成内の他のスタン バイ・データベースがロールの推移後にどのように動作するか決定されます。ロールの推移前、 新しいプライマリがフィジカル・スタンバイだった場合、構成内の他のスタンバイ・データ ベースは新しいプライマリのスタンバイになります。ロールの推移前、新しいプライマリがロ ジカル・スタンバイだった場合、構成内の他のすべてのロジカル・スタンバイは新しいプライ マリのスタンバイになりますが、構成内のフィジカル・スタンバイは、古いプライマリのスタ ンバイのままであるため、新しいプライマリを保護しません。後者の場合、次回のスイッチ オーバーまたはフェイルオーバーで元のプライマリ・データベースに戻ると、すべてのスタン バイは現行のプライマリのスタンバイとしての元のロールに戻ります。これらの理由により、 フィジカル・スタンバイとロジカル・スタンバイの両方が含まれる構成内におけるロールの推 移の最適なターゲットは、通常、フィジカル・スタンバイです。

注意 **:** スナップショット・スタンバイは、ロールの推移のターゲットにはで きません。

Data Guard には V\$DATAGUARD STATS ビューが用意されています。このビューを使用して、 スタンバイ・データベースのデータの最新性から見た各スタンバイ・データベースと、使用可 能な REDO データがすべてスタンバイ・データベースに適用された場合の、ロールの推移の実 行所要時間を評価することができます。次に例を示します。

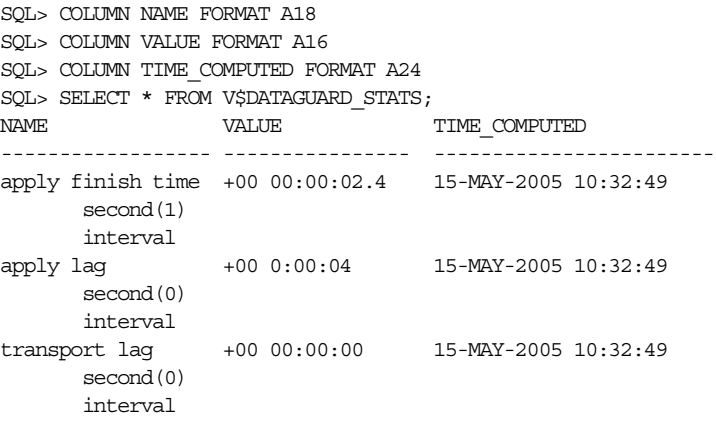

それぞれの統計の計算時刻は、TIME\_COMPUTED 列に示されています。 V\$DATATGUARD STATS.TIME COMPUTED 列は、V\$DATATGUARD STATS 行のメトリックが計 算されるときに取得されるタイムスタンプです。この列は、関連付けられたメトリックの鮮度 を示します。この例は、このスタンバイ・データベースではトランスポート・ラグがないこと、 適用サービスでは過去 4 秒間に生成された REDO が適用されていないこと(apply lag)、お よび適用サービスで未適用の REDO の適用が完了するまでに 2.4 秒かかること(apply finish time)を示しています。APPLY LAG および TRANSPORT LAG メトリックは、プライ マリ・データベースから受信される情報に基づいて計算されます。これらのメトリックは、プ ライマリ・データベースとスタンバイ・データベース間の通信が中断されると失効します。

APPLY LAG および TRANSPORT LAG メトリックについてこの列の値が変化しない場合、これ らのメトリックが更新されていない(失効した)ことを示し、プライマリ・データベースとス タンバイ・データベース間の通信障害がその原因と考えられます。

# <span id="page-99-0"></span>**8.1.3** スイッチオーバー

スイッチオーバーは、通常、オペレーティング・システムやハードウェアのアップグレード、 または Oracle データベース・ソフトウェアとパッチ・セットのローリング・アップグレードな ど、計画的な停止によるプライマリ・データベースの停止時間を短縮するために使用します (第 12 章「SQL Apply を使用した Oracle Database [のアップグレード」](#page-184-0)を参照)。

スイッチオーバーは、2 つのフェーズで実行されます。最初のフェーズで、既存のプライマリ・ データベースがスタンバイ・ロールに推移します。2 番目のフェーズで、スタンバイ・データ ベースがプライマリ・ロールに推移します。

図 [8-1](#page-99-1) は、データベースのロールを切り替える前の 2 つのサイトにある Data Guard 構成を示し ます。この構成では、プライマリ・データベースはサンフランシスコにあり、スタンバイ・ データベースはボストンにあります。

<span id="page-99-1"></span>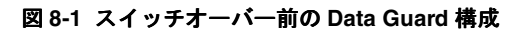

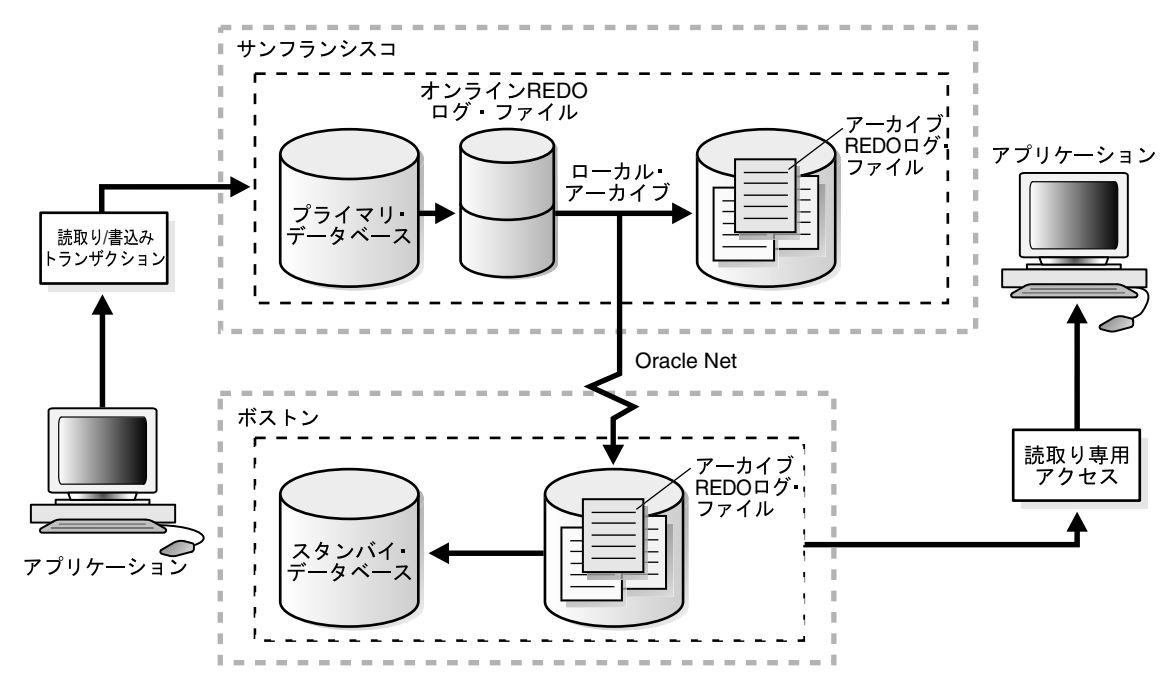

図 [8-2](#page-100-0) に、元のプライマリ・データベースがスタンバイ・データベースにスイッチオーバーさ れた後、元のスタンバイ・データベースがまだ新しいプライマリ・データベースになっていな い Data Guard 環境を示します。このとき、Data Guard 構成には一時的に 2 つのスタンバイ・ データベースが存在することになります。

<span id="page-100-0"></span>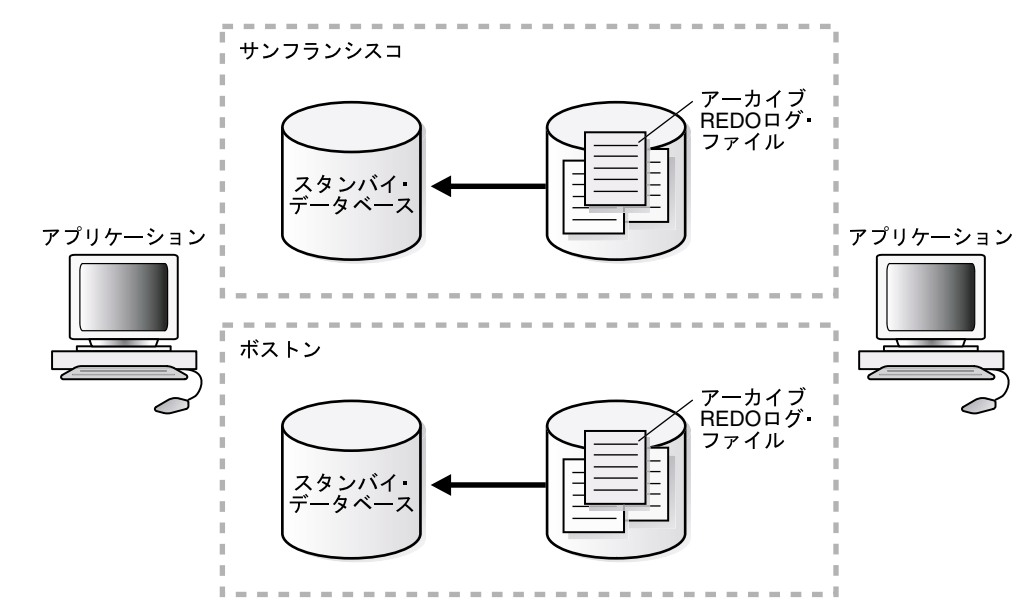

図 **8-2** 新しいプライマリ・データベースへのスイッチオーバー前のスタンバイ・データベース

図 [8-3](#page-100-1) は、スイッチオーバー実行後の Data Guard 環境を示します。元のスタンバイ・データ ベースは新しいプライマリ・データベースになります。現在、プライマリ・データベースはボ ストンにあり、スタンバイ・データベースはサンフランシスコにあります。

<span id="page-100-1"></span>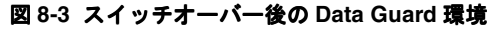

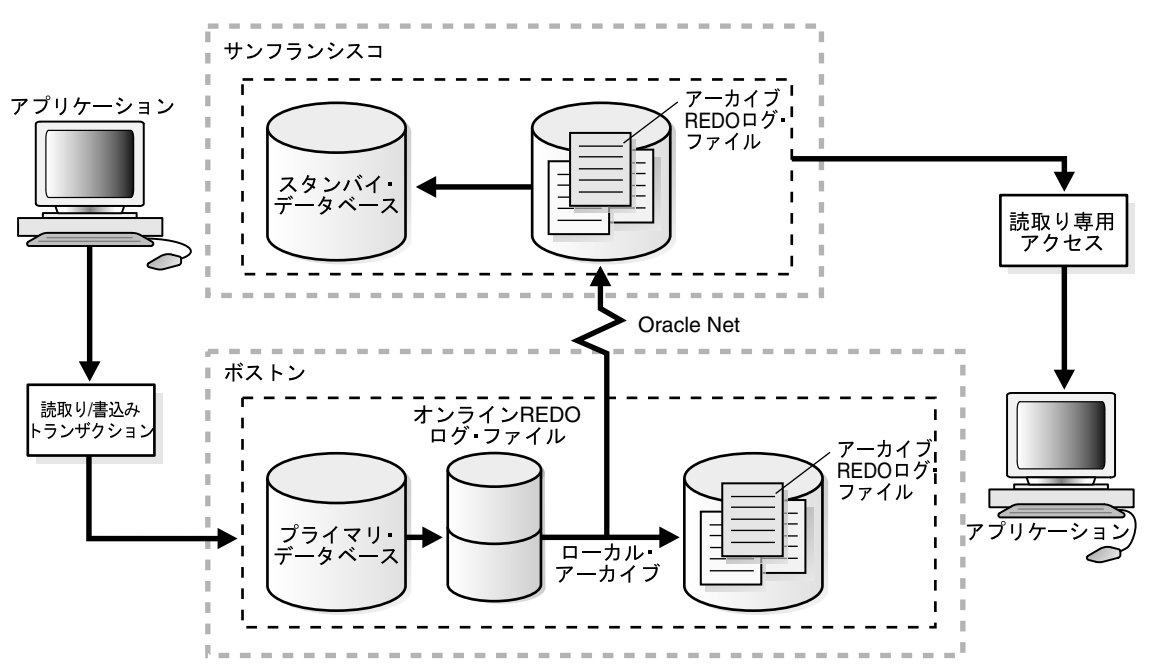

### スイッチオーバーの準備

[8.1.1](#page-97-1) 項に示した前提条件が満たされていることを確認します。また、スイッチオーバーの場合 は、次の前提条件が満たされている必要があります。

- フィジカル・スタンバイ・データベースが関与するスイッチオーバーの場合は、プライマ リ・データベースがオープンし、REDO Apply がスタンバイ・データベースでアクティブ であることを確認します。REDO Apply の詳細は、7.3 項「REDO [データのフィジカル・](#page-94-4) [スタンバイ・データベースへの適用」を](#page-94-4)参照してください。
- ロジカル・スタンバイ・データベースが関与するスイッチオーバーの場合は、プライマリ およびスタンバイ・データベース・インスタンスの両方がオープンし、SQL Apply がアク ティブであることを確認します。SQL Apply の詳細は、7.4 項「REDO [データのロジカル・](#page-95-4) [スタンバイ・データベースへの適用」を](#page-95-4)参照してください。

## <span id="page-101-0"></span>**8.1.4** フェイルオーバー

通常、フェイルオーバーは、プライマリ・データベースが使用不可能になり、適正な時間内に プライマリ・データベースをリストアしてサービスを再開できない場合にのみ使用します。 フェイルオーバー時に実行するアクションは、フェイルオーバーに関与するスタンバイ・デー タベースがロジカルかフィジカルか、フェイルオーバー時の Data Guard 構成の状態、および フェイルオーバーを開始するために使用する特定の SQL 文によって異なります。

図 [8-4](#page-101-1) に、サンフランシスコにあるプライマリ・データベースからボストンにあるフィジカル・ スタンバイ・データベースへのフェイルオーバーの結果を示します。

<span id="page-101-1"></span>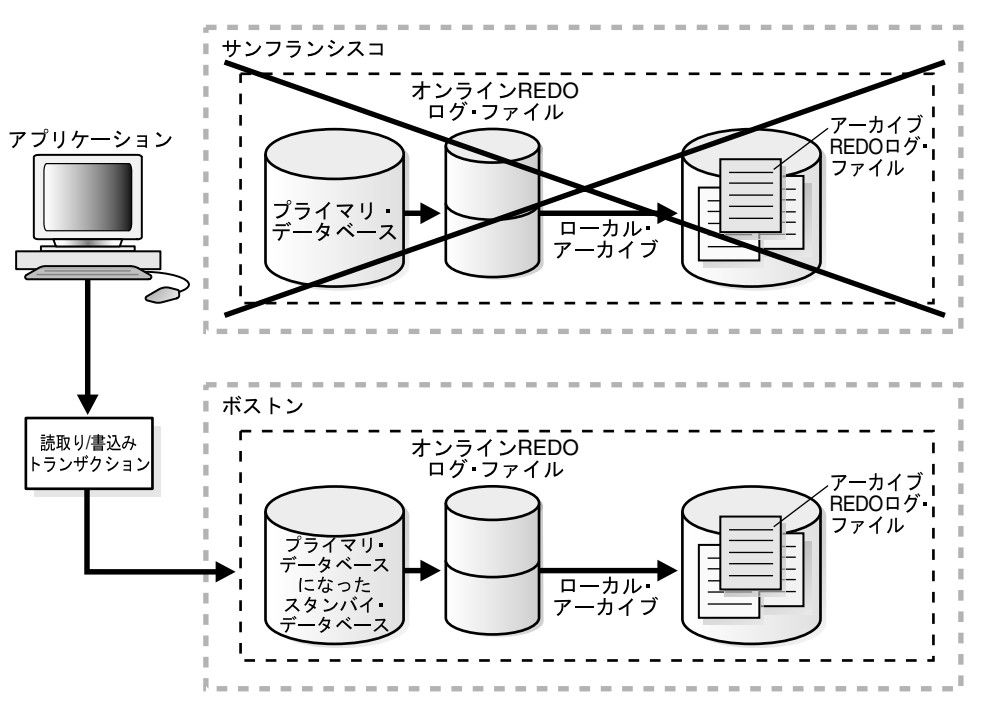

図 **8-4** スタンバイ・データベースへのフェイルオーバー

#### フェイルオーバーの準備

可能な場合は、フェイルオーバーを実行する前に、使用可能な未適用のプライマリ・データ ベース REDO データを可能なかぎりスタンバイ・データベースに転送する必要があります。

8-2 [ページ](#page-97-1)の 8.1.1 [項「ロールの推移の準備」に](#page-97-1)示した前提条件が満たされていることを確認し ます。また、フェイルオーバーの場合は、次の前提条件が満たされている必要があります。

■ 最大保護モードで実行中のスタンバイ・データベースがフェイルオーバーに関与する場合 は、スタンバイ・データベースで次の文を発行して、データベースを最大パフォーマン ス・モードにします。

SQL> ALTER DATABASE SET STANDBY DATABASE TO MAXIMIZE PERFORMANCE;

適切なスタンバイ・データベースが使用できる場合は、フェイルオーバーが完了した後に、 新しいプライマリ・データベースで希望の保護モードをリセットできます。

最大保護モードに設定されているスタンバイ・データベースはフェイルオーバーできない ため、この作業が必要になります。さらに、最大保護モードのプライマリ・データベース がスタンバイ・データベースと通信中の場合は、スタンバイ・データベースを最大保護 モードから最大パフォーマンス・モードに変更するために ALTER DATABASE 文を発行し ても失敗します。フェイルオーバーを実行すると元のプライマリ・データベースは Data Guard 構成から削除されるため、この機能によって、最大保護モードで実行されているプ ライマリ・データベースを計画外のフェイルオーバーの影響から保護します。

注意 **:** スタンバイ・データベースが正しく更新されているかどうかをテス トするために、スタンバイ・データベースにフェイルオーバーしないでく ださい。かわりに、次のようにします。

- 3.2.7 [項「フィジカル・スタンバイ・データベースが正しく実行されて](#page-61-0) [いるかどうかの確認」](#page-61-0)を参照してください。
- 4.2.6 [項「ロジカル・スタンバイ・データベースが正しく実行されてい](#page-73-0) [るかどうかの確認」](#page-73-0)を参照してください。

### **8.1.5** ロールの推移のトリガー

ロールの推移が発生するたびに、DB\_ROLE\_CHANGE システム・イベントにシグナルが送信され ます。このシステム・イベントには、ロールの推移が発生したときにデータベースがオープン している場合は、すぐにシグナルが送信されます。あるいはロールの推移が発生したときに データベースがクローズしている場合は、次回オープン時にシグナルが送信されます。

DB\_ROLE\_CHANGE システム・イベントを使用すると、ロールの推移が発生するたびに一連のア クションを実行するトリガーを起動できます。

# <span id="page-103-0"></span>**8.2** フィジカル・スタンバイ・データベースが関与するロールの 推移

この項では、フィジカル・スタンバイ・データベースに対するスイッチオーバーまたはフェイ ルオーバーの実行方法を説明します。

# **8.2.1** フィジカル・スタンバイ・データベースへのスイッチオーバーの実行

この項では、フィジカル・スタンバイ・データベースへのスイッチオーバーの実行方法を説明 します。

スイッチオーバーは、プライマリ・データベースで開始し、ターゲット・スタンバイ・データ ベースで完了します。

### 手順 **1** プライマリ・データベースがスタンバイ・ロールに切替え可能であることを確認する。

プライマリ・データベースで V\$DATABASE ビューの SWITCHOVER\_STATUS 列を問い合せま す。

次に例を示します。

SQL> SELECT SWITCHOVER STATUS FROM V\$DATABASE;

SWITCHOVER\_STATUS -----------------

TO STANDBY

1 row selected

値 TO STANDBY または SESSIONS ACTIVE は、プライマリ・データベースをスタンバイ・ ロールに切替え可能であることを示します。これらのいずれの値も戻されない場合、REDO 転 送が正しく構成されていないか、正しく機能していないため、スイッチオーバーは不可能です。 REDO 転送の構成および監視の詳細は[、第](#page-78-0) 6 章を参照してください。

### 手順 **2** プライマリ・データベースでスイッチオーバーを開始する。

プライマリ・データベースで次の SQL 文を発行してスタンバイ・ロールに切り替えます。

SQL> ALTER DATABASE COMMIT TO SWITCHOVER TO PHYSICAL STANDBY WITH SESSION SHUTDOWN;

この文では、プライマリ・データベースをフィジカル・スタンバイ・データベースに変換しま す。現行の制御ファイルは、スイッチオーバーの前にカレント SQL セッション・トレース・ ファイルにバックアップされます。これによって、必要に応じて現行の制御ファイルを再作成 できるようになります。

注意 **:** 前の手順で実行した問合せで TO STANDBY が戻された場合、WITH SESSION SHUTDOWN 句をスイッチオーバー文から省略できます。

### 手順 **3** 元のプライマリ・データベースを停止してマウントする。

SQL> SHUTDOWN IMMEDIATE; SQL> STARTUP MOUNT;

スイッチオーバー・プロセスのこの時点では、元のプライマリ・データベースがフィジカル・ スタンバイ・データベースです (図 [8-2](#page-100-0) を参照)。

手順 **4** スイッチオーバー・ターゲットでプライマリ・ロールに切り替える準備が完了している ことを確認する。

スタンバイ・データベースで V\$DATABASE ビューの SWITCHOVER\_STATUS 列を問い合せま す。

次に例を示します。

SQL> SELECT SWITCHOVER STATUS FROM V\$DATABASE; SWITCHOVER\_STATUS ----------------- TO\_PRIMARY

1 row selected

値 TO STANDBY または SESSIONS ACTIVE は、スタンバイ・データベースでプライマリ・ ロールに切り替える準備が完了していることを示します。これらのいずれの値も戻されない場 合、REDO apply がアクティブで、REDO 転送が正しく構成されて機能していることを確認し ます。値 TO PRIMARY または SESSIONS ACTIVE が戻されるまで、この列の問合せを続行し ます。

### 手順 **5** ターゲット・フィジカル・スタンバイ・データベース・ロールからプライマリ・ロール に切り替える。

次の SQL 文をターゲット・フィジカル・スタンバイ・データベースで発行します。

SQL> ALTER DATABASE COMMIT TO SWITCHOVER TO PRIMARY WITH SESSION SHUTDOWN;

注意 **:** 前の手順で実行した問合せで TO PRIMARY が戻された場合、WITH SESSION SHUTDOWN 句をスイッチオーバー文から省略できます。

#### 手順 **6** 新しいプライマリ・データベースをオープンする。

SQL> ALTER DATABASE OPEN;

### 手順 **7** 新しいフィジカル・スタンバイ・データベースで **REDO Apply** を開始する。

次に例を示します。

SQL> ALTER DATABASE RECOVER MANAGED STANDBY DATABASE USING CURRENT LOGFILE DISCONNECT FROM SESSION;

# <span id="page-104-0"></span>**8.2.2** フィジカル・スタンバイ・データベースへのフェイルオーバーの実行

### 手順 **1 REDO** ギャップを識別して解決する。

V\$ARCHIVE\_GAP ビューを問い合せて、ターゲット・スタンバイ・データベースに REDO ギャップがあるかどうか判別します。

次に例を示します。

SOL> SELECT THREAD#, LOW SEQUENCE#, HIGH SEQUENCE# FROM V\$ARCHIVE GAP; THREAD# LOW\_SEQUENCE# HIGH\_SEQUENCE# ---------- ------------- --------------

1 90 92

この例では、スレッド 1 の順序 90、91 および 92 のアーカイブ REDO ログ・ファイルがギャッ プです。

可能であれば、欠落しているすべてのアーカイブ REDO ログ・ファイルを、プライマリ・デー タベースからターゲット・スタンバイ・データベースにコピーして登録します。スレッドごと に実行する必要があります。

次に例を示します。

SQL> ALTER DATABASE REGISTER PHYSICAL LOGFILE '*filespec1*';

#### 手順 **2** すべてのギャップが解決されるまで手順 **1** を繰り返す。

[手順](#page-104-0) 1 で実行する問合せでは、順序番号が最も大きいギャップに関する情報のみが表示されま す。ギャップを解決した後、行が戻されなくなるまで問合せを繰り返します。

#### <span id="page-105-0"></span>手順 **3** 欠落した他のアーカイブ **REDO** ログ・ファイルをコピーする。

欠落したアーカイブ REDO ログ・ファイルが他に存在するかどうかを判断するには、ターゲッ ト・スタンバイ・データベースで V\$ARCHIVED LOG ビューを問い合せて、スレッドごとに最 も大きい順序番号を取得します。

次に例を示します。

SQL> SELECT UNIQUE THREAD# AS THREAD, MAX(SEQUENCE#) 2> OVER (PARTITION BY thread#) AS LAST from V\$ARCHIVED\_LOG;

 THREAD LAST ---------- ---------- 1 100

可能であれば、ターゲット・スタンバイ・データベースで使用可能な最も大きい順序番号より 大きい順序番号を含むアーカイブ REDO ログ・ファイルを、プライマリ・データベースから ターゲット・スタンバイ・データベースにコピーして登録します。スレッドごとに実行する必 要があります。

次に例を示します。

SQL> ALTER DATABASE REGISTER PHYSICAL LOGFILE '*filespec1*';

欠落したアーカイブ REDO ログ・ファイルがターゲット・スタンバイ・データベースにコピー されたら[、手順](#page-104-0) 1 に戻り、追加の REDO ギャップが発生していないかどうか確認します。

[手順](#page-104-0)1か[ら手順](#page-105-0)3を実行した後、アーカイブ REDO ログ・ファイルのすべてのギャップを解 決できない場合(障害の発生したプライマリ・データベースのホスト・システムへのアクセス 権がない場合など)、フェイルオーバー時にデータが消失する可能性があります。

#### 手順 **4 REDO Apply** を停止する。

次の SQL 文を発行します。

SQL> ALTER DATABASE RECOVER MANAGED STANDBY DATABASE CANCEL;

### 手順 **5** 受信したすべての **REDO** データの適用を終了する。

次の SQL 文を発行します。

SQL> ALTER DATABASE RECOVER MANAGED STANDBY DATABASE FINISH;

この文がエラーなしに終了した場合[、手順](#page-106-0) 6 に進みます。

エラーが発生した場合、受信された REDO データに適用されていないものがあります。エラー の原因を解決し、文を再発行してから次の手順に進みます。

エラー状態を解決できない場合でも、次の SQL 文を発行してフェイルオーバーを実行できます (一部のデータが消失する可能性があります)。

SQL> ALTER DATABASE ACTIVATE PHYSICAL STANDBY DATABASE;

ACTIVATE 文が完了した後[、手順](#page-106-1) 8 に進みます。

<span id="page-106-0"></span>手順 **6** ターゲット・スタンバイ・データベースがプライマリ・データベースになる準備が完了 していることを確認する。

ターゲット・スタンバイ・データベースで V\$DATABASE ビューの SWITCHOVER\_STATUS 列を 問い合せます。

次に例を示します。

SQL> SELECT SWITCHOVER STATUS FROM V\$DATABASE; SWITCHOVER\_STATUS ----------------- TO PRIMARY

1 row selected

値 TO STANDBY または SESSIONS ACTIVE は、スタンバイ・データベースでプライマリ・ ロールに切り替える準備ができていることを示します。これらのいずれの値も戻されない場合、 REDO apply がアクティブで、TO PRIMARY または SESSIONS ACTIVE のいずれかが戻される までこのビューを問い合せ続けることを確認します。

### 手順 **7** フィジカル・スタンバイ・データベース・ロールからプライマリ・ロールに切り替え る。

次の SQL 文を発行します。

SQL> ALTER DATABASE COMMIT TO SWITCHOVER TO PRIMARY WITH SESSION SHUTDOWN;

注意 **:** 前の手順で実行された SWITCHOVER\_STATUS 列の問合せで TO PRIMARY が戻された場合、WITH SESSION SHUTDOWN 句をスイッチオー バー文から省略できます。

#### <span id="page-106-1"></span>手順 **8** 新しいプライマリ・データベースをオープンする。

SQL> ALTER DATABASE OPEN;

### 手順 **9** 新しいプライマリ・データベースをバックアップする。

新しいプライマリ・データベースの全体バックアップを作成することをお薦めします。

### 手順 **10** 障害の発生したプライマリ・データベースをリストアする(オプション)。

フェイルオーバーの完了後、元のプライマリ・データベースは [13.2](#page-204-0) 項または [13.7](#page-216-0) 項で説明する 方法に従って、新しいプライマリ・データベースのフィジカル・スタンバイ・データベースに 変換できます。あるいは、[3.2](#page-56-0) 項で説明した方法に従って、新しいプライマリ・データベースの バックアップからフィジカル・スタンバイ・データベースとして再作成できます。

元のプライマリ・データベースをスタンバイ・ロールで実行したら、スイッチオーバーを実行 してプライマリ・ロールにリストアできます。

# <span id="page-107-0"></span>8.3 ロジカル・スタンバイ・データベースが関与するロールの 推移

この項では、ロジカル・スタンバイ・データベースが関与するスイッチオーバーおよびフェイ ルオーバーの実行方法を説明します。

# <u>8.3.1 ロジカル・スタンバイ・データベースへのスイッチオーバーの実行</u>

プライマリ・データベースとロジカル・スタンバイ・データベースとの間でスイッチオーバー を実行する場合、スイッチオーバーは、常にプライマリ・データベースで開始し、ロジカル・ スタンバイ・データベースで完了してください。次の手順を記載されているとおりの順序で実 行しなかった場合、スイッチオーバーは成功しません。

### 手順 **1** プライマリ・データベースでスイッチオーバーを実行できるかどうかを確認する。

スイッチオーバーを実行できるかどうかを確認するには、現行のプライマリ・データベースで V\$DATABASE 固定ビューの SWITCHOVER\_STATUS 列を問い合せます。

次に例を示します。

SQL> SELECT SWITCHOVER STATUS FROM V\$DATABASE; SWITCHOVER\_STATUS ----------------- TO STANDRY 1 row selected

SWITCHOVER STATUS 列の値 TO STANDBY または SESSIONS ACTIVE は、プライマリ・デー タベースをロジカル・スタンバイ・ロールに切替え可能であることを示します。これらの値の いずれかが表示されない場合は、Data Guard 構成が正常に機能していることを確認してくださ い(たとえば、LOG\_ARCHIVE\_DEST\_*n* パラメータのすべての値が正しく指定されていること を確認します)。V\$DATABASE ビューの SWITCHOVER\_STATUS 列に対するその他の有効な値 は、『Oracle Database リファレンス』を参照してください。

### 手順 **2** 現行のプライマリ・データベースのスイッチオーバーを準備する。現行のプライマリ・データベースのスイッチオーバーを準備する。 現行のプライマリ・データベースのスイッチオーバーを準備する。

ロジカル・スタンバイ・データベース・ロール用に現行のプライマリ・データベースを準備す るには、プライマリ・データベースで次の SQL 文を発行します。

SOL> ALTER DATABASE PREPARE TO SWITCHOVER TO LOGICAL STANDBY:

この文は、現行のプライマリ・データベースがロジカル・スタンバイ・ロールに切り替わり、 新しいプライマリ・データベースから REDO データの受信を開始することを、現行のプライマ リ・データベースに通知します。この手順は、現行のロジカル・スタンバイ・データベースの REDO ストリームで記録される LogMiner ディクショナリを受信するための準備中に、プライ マリ・データベースで実行します。手順 [3](#page-107-1) を参照してください。

この操作に成功すると、V\$DATABASE.SWITCHOVER\_STATUS 列に値 PREPARING SWITCHOVER が表示されます。

### <span id="page-107-1"></span>手順 **3** ターゲット・ロジカル・スタンバイ・データベースのスイッチオーバーを準備する。

スイッチオーバーのターゲットであるロジカル・スタンバイ・データベースで LogMiner ディ クショナリを作成するには、次の文を使用します。

SQL> ALTER DATABASE PREPARE TO SWITCHOVER TO PRIMARY;

また、この文は、現行のプライマリ・データベース、および Data Guard 構成内の他のスタン バイ・データベースに REDO データの転送を開始するロジカル・スタンバイ・データベース で、REDO 転送サービスを開始します。このロジカル・スタンバイ・データベースから REDO データを受信するサイトは、REDO データを受け入れますが、適用はしません。

このスイッチオーバーは、処理量とデータベースのサイズによって完了までに時間がかかる場 合があります。
ロジカル・スタンバイ・データベースの V\$DATABASE.SWITCHOVER\_STATUS には、 LogMiner ディクショナリが REDO ストリームに記録されている間、最初は PREPARING DICTIONARY が表示されます。正常に完了すると、SWITCHOVER\_STATUS 列に PREPARING SWITCHOVER が表示されます。

## 手順 **4** 現行のプライマリ・データベースで将来のプライマリ・データベースの現行のプライマリ・データベースで将来のプライマリ・データベースの 現行のプライマリ・データベースで将来のプライマリ・データベースの**REDO** ストリームに対する準備が完了していることを確認する。

プライマリ・データベースからロジカル・スタンバイ・ロールへのロールの推移を完了する前 に、プライマリ・データベースで V\$DATABASE 固定ビューの SWITCHOVER\_STATUS 列を問い 合せ、プライマリ・データベースで LogMiner ディクショナリが受信されていることを確認し ます。LogMiner ディクショナリが受信されていない場合、スイッチオーバーは進行できませ ん。これは、現行のプライマリ・データベースでは、将来のプライマリ・データベースから送 信される REDO レコードを解析できないためです。SWITCHOVER\_STATUS 列は、スイッチ オーバーの進捗を示します。

問合せが TO LOGICAL STANDBY 値を戻した場合は、手順 [5](#page-108-0) に進むことができます。次に例を 示します。

SQL> SELECT SWITCHOVER STATUS FROM V\$DATABASE; SWITCHOVER\_STATUS ----------------- TO LOGICAL STANDBY 1 row selected

> 注意 **:** 次の文を示された順序で発行すると、スイッチオーバー操作を取り消 すことができます。

- **1.** プライマリ・データベースでスイッチオーバーを取り消します。 SQL> ALTER DATABASE PREPARE TO SWITCHOVER CANCEL;
- **2.** ロジカル・スタンバイ・データベースでスイッチオーバーを取り消します。 SQL> ALTER DATABASE PREPARE TO SWITCHOVER CANCEL;

## <span id="page-108-0"></span>手順 **5** プライマリ・データベースをロジカル・スタンバイ・データベース・ロールに切り替え る。

プライマリ・データベースからロジカル・スタンバイ・データベース・ロールへのロールの推 移を完了するには、次の SQL 文を発行します。

SQL> ALTER DATABASE COMMIT TO SWITCHOVER TO LOGICAL STANDBY;

この文は、プライマリ・データベースで現在のトランザクションがすべて終了するまで待機し、 新規ユーザーによる新規トランザクションの開始を防止して、スイッチオーバーがコミットさ れる時点を設定します。

この文を実行すると、ユーザーはロジカル・スタンバイ・データベースでメンテナンスされて いるデータの変更もできなくなります。スイッチオーバーを迅速に実行するには、スイッチ オーバー文を発行する前に、プライマリ・データベースが静止状態で更新アクティビティが実 行されていないことを確認してください(たとえば、すべてのユーザーをプライマリ・データ ベースから一時的にログオフします)。V\$TRANSACTION ビューを問い合せると、この文の実行 を遅延させる可能性のある現在進行中のトランザクションのステータス情報を取得できます。

この時点でプライマリ・データベースのロールが推移して、スタンバイ・データベース・ロー ルで実行されます。

プライマリ・データベースをロジカル・スタンバイ・データベース・ロールに推移した場合は、 データベースを停止して再起動する必要はありません。

## 手順 **6** 使用可能なすべての使用可能なすべての 使用可能なすべての**REDO** が、新規プライマリ・データベースになるターゲット・が、新規プライマリ・データベースになるターゲット・ が、新規プライマリ・データベースになるターゲット・ ロジカル・スタンバイ・データベースに適用されたことを確認する。

プライマリ・データベースからロジカル・スタンバイ・ロールへのロールの推移を完了し、構 成内のスタンバイ・データベースがスイッチオーバー通知を受け取った後、ターゲット・スタ ンバイ・データベースで V\$DATABASE 固定ビューの SWITCHOVER\_STATUS 列を問い合せ、 ターゲット・スタンバイ・データベースがスイッチオーバー通知を処理したかどうかを確認す る必要があります。使用可能なすべての REDO レコードがロジカル・スタンバイ・データベー スに適用されると、SQL Apply は予想されるロールの推移の準備を自動的に停止します。

スイッチオーバー中に SWITCHOVER STATUS 値が更新され、進捗を示します。ステータスが TO PRIMARY の場合は、手順 [7](#page-109-0) に進むことができます。

次に例を示します。

SQL> SELECT SWITCHOVER STATUS FROM V\$DATABASE; SWITCHOVER\_STATUS -----------------

TO PRIMARY

1 row selected

V\$DATABASE ビューの SWITCHOVER\_STATUS 列に対するその他の有効な値は、『Oracle Database リファレンス』を参照してください。

## <span id="page-109-0"></span>手順 **7** ターゲット・ロジカル・スタンバイ・データベースをプライマリ・データベース・ロー ルに切り替える。ルに切り替える。 ルに切り替える。

プライマリ・ロールに切り替えるロジカル・スタンバイ・データベースで、次の SQL 文を使用 し、ロジカル・スタンバイ・データベースをプライマリ・ロールに切り替えます。

SQL> ALTER DATABASE COMMIT TO SWITCHOVER TO PRIMARY;

Data Guard 構成内のロジカル・スタンバイ・データベースは、停止して再起動する必要はあり ません。8-3 [ページ](#page-98-0)の [8.1.2](#page-98-0) 項で説明したように、構成内の他のすべてのロジカル・スタンバイ は新しいプライマリのスタンバイになりますが、フィジカル・スタンバイ・データベースは、 元のプライマリ・データベースのスタンバイのままです。

## 手順 **8** 新規のロジカル・スタンバイ・データベースで新規のロジカル・スタンバイ・データベースで 新規のロジカル・スタンバイ・データベースで**SQL Apply** を開始する。

新しいロジカル・スタンバイ・データベースで SQL Apply を開始します。

SQL> ALTER DATABASE START LOGICAL STANDBY APPLY IMMEDIATE;

# <u>8.3.2</u> ロジカル・スタンバイ・データベースへのフェイルオーバーの実行

この項では、ロジカル・スタンバイ・データベースが関与するフェイルオーバーの実行方法を 説明します。ロジカル・スタンバイ・データベースが関与するフェイルオーバーによるロール の推移では、障害の発生したプライマリ・データベースとすべてのロジカル・スタンバイ・ データベースで対処措置を実行する必要があります。障害の発生したプライマリ・データベー スでフラッシュバック・データベースが有効化されていない場合は、現行のプライマリ・デー タベースから作成したバックアップを使用してデータベースを再作成する必要があります。そ れ以外の場合は、[13.2](#page-204-0) 項で説明する手順に従って、障害の発生したプライマリ・データベース を新しいプライマリ・データベースのロジカル・スタンバイ・データベースに変換できます。

構成に対する保護モードおよび REDO 転送サービスに対して選択した属性に従って、プライマ リ・データベースの修正の一部またはすべてを自動的にリカバリすることも可能です。

## 手順 **1** 欠落したアーカイブ **REDO** ログ・ファイルを、新しいプライマリ・データベースの候 補となるターゲット・ロジカル・スタンバイ・データベースにコピーし、登録する。

構成に含まれるコンポーネントの状態によっては、プライマリ・データベースのアーカイブ REDO ログ・ファイルにアクセスできる場合があります。アクセスする場合の手順は、次のと おりです。

- **1.** ロジカル・スタンバイ・データベースでアーカイブ REDO ログ・ファイルが欠落している かどうかを判断します。
- **2.** 欠落しているログ・ファイルを、プライマリ・データベースからロジカル・スタンバイ・ データベースにコピーします。
- **3.** コピーしたログ・ファイルを登録します。

次の文を発行して、アーカイブ REDO ログ・ファイルをロジカル・スタンバイ・データベース に登録できます。次に例を示します。

SQL> ALTER DATABASE REGISTER LOGICAL LOGFILE 2> '/disk1/oracle/dbs/log-%r\_%s\_%t.arc'; Database altered.

#### 手順 **2** リモート宛先を使用可能にする。

ロールベースの宛先をまだ構成していない場合は、新しいプライマリ・データベースのリモー ト・ロジカル・スタンバイ宛先に対応する初期化パラメータを特定して、これらの宛先ごとに REDO データのアーカイブを手動で使用可能にします。

たとえば、LOG\_ARCHIVE\_DEST\_2 パラメータで定義したリモート宛先のアーカイブを可能に するには、次の文を発行します。

SQL> ALTER SYSTEM SET LOG\_ARCHIVE\_DEST\_STATE\_2=ENABLE SCOPE=BOTH;

後で新しいプライマリ・データベースを再起動した場合にもこの変更を保持するには、適切な テキスト初期化パラメータ・ファイルまたはサーバー・パラメータ・ファイルを更新します。 通常、データベースがプライマリ・ロールで動作する場合はリモート宛先へのアーカイブを可 能にし、データベースがスタンバイ・ロールで動作する場合はリモート宛先へのアーカイブを 不可能にする必要があります。

#### 手順 **3** 新しいプライマリ・データベースをアクティブにする。

ターゲット・ロジカル・スタンバイ・データベース(新規プライマリ・ロールに推移させる データベース)で、次の文を発行します。

SQL> ALTER DATABASE ACTIVATE LOGICAL STANDBY DATABASE FINISH APPLY;

この文は RFS プロセスを停止し、ロジカル・スタンバイ・データベースがプライマリ・データ ベースになる前にスタンバイ REDO ログ・ファイルに残っている REDO データを適用し、SQL Apply を停止して、データベースをプライマリ・データベース・ロールでアクティブ化します。

FINISH APPLY 句が指定されていない場合、現行のスタンバイ REDO ログ・ファイルの未適 用の REDO は、スタンバイ・データベースがプライマリ・データベースになるまで適用されま せん。

#### 手順 **4** フェイルオーバー後に他のスタンバイ・データベースをリカバリする。

[13.1](#page-201-0) 項で説明する方法に従って、既存のロジカル・スタンバイ・データベースが新しいプライ マリ・データベースを引き続き保護できるようにします。

#### 手順 **5** 新しいプライマリ・データベースをバックアップする。

Data Guard のデータベース・フェイルオーバー直後に、新しいプライマリ・データベースの バックアップを作成します。バックアップを即時に実行することは、必要な安全策です。これ は、データベースの完全なバックアップ・コピーを作成せずにフェイルオーバーを行うと、変 更をリカバリできないためです。

## 手順 **6** 障害の発生したプライマリ・データベースをリストアする。

フェイルオーバーの完了後、元のプライマリ・データベースは [13.2](#page-204-0) 項で説明する方法に従っ て、新しいプライマリ・データベースのロジカル・スタンバイ・データベースに変換できます。 あるいは[、第](#page-64-0) 4 章で説明したように、新しいプライマリ・データベースのバックアップからロ ジカル・スタンバイ・データベースとして再作成できます。

元のプライマリ・データベースをスタンバイ・データベースに変換したら、スイッチオーバー を実行してプライマリ・ロールにリストアできます。

# **8.4** ロールの推移後のフラッシュバック・データベースの使用

ロールの推移後に、必要に応じて FLASHBACK DATABASE コマンドを使用して、データベース をロールの推移が発生する前の時点またはシステム変更番号(SCN)まで戻すことができます。

フィジカル・スタンバイ・データベース環境では、Data Guard 構成を維持するためにプライマ リ・データベースとすべてのスタンバイ・データベースのフラッシュバックが必要になる場合 があります。プライマリ・データベースを特定の SCN または時点までフラッシュバックする場 合は、すべてのスタンバイ・データベースを同じ(またはそれ以前の) SCN または時点までフ ラッシュバックする必要があります。これにより、REDO Apply の開始後に、フィジカル・ス タンバイ・データベースではプライマリ・データベースから受信した REDO データの適用が自 動的に開始されます。

この方法でプライマリ・データベースまたはスタンバイ・データベースをフラッシュバックす ると、過去のスイッチオーバーを認識する必要がありません。Oracle では、SCN または時点が 過去のスイッチオーバーより前であれば、過去のスイッチオーバーにまたがって自動的にフ ラッシュバックできます。

注意 **:** ロールの推移が発生する前に、データベースでフラッシュバック・ データベースを有効化しておく必要があります。詳細は、『Oracle Database バックアップおよびリカバリ・ユーザーズ・ガイド』を参照してください。

# **8.4.1** スイッチオーバー後のフラッシュバック・データベースの使用

スイッチオーバー後に FLASHBACK DATABASE コマンドを使用して、データベースをスイッチ オーバー発生前の時点またはシステム変更番号(SCN)に戻すことができます。

スイッチオーバーにフィジカル・スタンバイ・データベースが関与していた場合、フラッシュ バック操作中はプライマリおよびスタンバイ・データベース・ロールが保持されます。つまり、 データベースが実行中のロールは、フラッシュバックした時点またはターゲット SCN までデー タベースがフラッシュバックされても変化しません。スイッチオーバー後からフラッシュバッ クの前までフィジカル・スタンバイ・ロールで実行されていたデータベースは、フラッシュ バック・データベース操作後もフィジカル・スタンバイ・データベースで実行されます。

スイッチオーバーにロジカル・スタンバイ・データベースが関与していた場合、フラッシュ バックするとスタンバイ・データベースのロールはフラッシュバックした時点またはターゲッ ト SCN でのロールに変更されます。

## **8.4.2** フェイルオーバー後のフラッシュバック・データベースの使用

フラッシュバック・データベースを使用して、障害の発生したプライマリ・データベースを フェイルオーバー発生前の時点に変換してから、スタンバイ・データベースに変換できます。 詳細な手順は、13.2 [項「フラッシュバック・データベースを使用した障害が発生したプライマ](#page-204-0) [リのスタンバイ・データベースへの変換」](#page-204-0)を参照してください。

**9**

# フィジカルおよびスナップショット・ スタンバイ・データベースの管理

この章では、フィジカル・スタンバイ・データベースおよびスナップショット・スタンバイ・ データベースの管理方法について説明します。次の項目で構成されています。

- [フィジカル・スタンバイ・データベースの起動と停止](#page-113-0)
- [フィジカル・スタンバイ・データベースのオープン](#page-113-1)
- [フィジカル・スタンバイでの手動操作が必要なプライマリ・データベースの変更](#page-115-0)
- OPEN RESETLOGS [文を使用したリカバリ](#page-122-0)
- [プライマリ、フィジカル・スタンバイおよびスナップショット・スタンバイ・データベー](#page-123-0) [スの監視](#page-123-0)
- REDO Apply [のチューニング](#page-125-0)
- [スナップショット・スタンバイ・データベースの管理](#page-126-0)

Data Guard Broker を使用してフィジカル・スタンバイ・データベースおよびスナップショッ ト・スタンバイ・データベースの管理を簡素化する方法の詳細は、『Oracle Data Guard Broker』 を参照してください。

# <span id="page-113-0"></span>**9.1** フィジカル・スタンバイ・データベースの起動と停止

この項では、フィジカル・スタンバイ・データベースを起動および停止する方法について説明 します。

## **9.1.1** フィジカル・スタンバイ・データベースの起動

フィジカル・スタンバイ・データベースを起動するには、SQL\*Plus STARTUP コマンドを使用 します。SQL\*Plus STARTUP コマンドは、引数を指定せずに起動すると、フィジカル・スタン バイ・データベースを読取り専用モードで起動、マウントおよびオープンします。

フィジカル・スタンバイ・データベースは、マウントまたはオープンされると、プライマリ・ データベースから REDO データを受信できます。

REDO Apply の詳細は [7.3](#page-94-0) 項を、フィジカル・スタンバイ・データベースを読取り専用モード でオープンする方法の詳細は [9.2](#page-113-1) 項を参照してください。

注意 **:** プライマリ・データベースからの REDO データをまだ受信してい ないフィジカル・スタンバイ・データベースで REDO Apply を開始する と、ORA-01112 メッセージが戻されることがあります。このメッセージ は、REDO Apply がメディア・リカバリ用の開始順序番号を判別できない ことを示します。このエラーが発生した場合は、スタンバイ・データベー スでアーカイブ REDO ログ・ファイルをプライマリ・データベースから 手動で取得して登録するか、または REDO 転送が開始されるまで待機し た後、REDO Apply を開始します。

## **9.1.2** フィジカル・スタンバイ・データベースの停止

REDO Apply を停止してフィジカル・スタンバイ・データベースを停止するには、SQL\*Plus SHUTDOWN コマンドを使用します。停止処理が完了するまで、データベース停止を開始した セッションに制御が戻されません。

プライマリ・データベースが起動して稼働している場合は、フィジカル・スタンバイ・データ ベースを停止する前に、プライマリ・データベースでスタンバイ宛先を遅延し、ログ・スイッ チを実行します。

# <span id="page-113-1"></span>**9.2** フィジカル・スタンバイ・データベースのオープン

フィジカル・スタンバイ・データベースは、読取り専用アクセス用にオープンし、問合せをプ ライマリ・データベースからオフロードするために使用できます。

Oracle Active Data Guard オプションのライセンスを購入済の場合、REDO Apply がアクティ ブである間は、フィジカル・スタンバイ・データベースをオープンできます。この機能は、リ アルタイム問合せと呼ばれます。詳細は、[9.2.1](#page-114-0) 項を参照してください。

Oracle Active Data Guard オプションのライセンスを未購入の場合、REDO Apply がアクティ ブである間は、フィジカル・スタンバイ・データベースをオープンできません。そのため、 フィジカル・スタンバイ・データベース・インスタンスのオープン時または REDO Apply の開 始時には、次のルールに従う必要があります。

- REDO Apply は、フィジカル・スタンバイ・データベース・インスタンスをオープンする 前に停止する必要がある。
- 1 つ以上のフィジカル・スタンバイ・インスタンスがオープンしている場合、REDO Apply を開始する前にこれらのインスタンスをクローズする必要がある。

注意 **:** フィジカル・スタンバイ・データベースで分散問合せを実行する前に、 SET TRANSACTION READ ONLY SQL 文を実行する必要があります。

## <span id="page-114-0"></span>**9.2.1** リアルタイム問合せ

フィジカル・スタンバイ・データベースは、Oracle Active Data Guard オプションのライセン スを購入済の場合、REDO Apply がアクティブである間は読取り専用アクセス用にオープンで きます。この機能は、リアルタイム問合せと呼ばれます。

フィジカル・スタンバイ・データベース・インスタンスは、REDO Apply がそのインスタンス または他のマウント済インスタンスでアクティブである場合、オープンできません。次の SQL 文を使用して REDO Apply を停止し、スタンバイ・インスタンスを読取り専用でオープンして REDO Apply を再開します。

SQL> ALTER DATABASE RECOVER MANAGED STANDBY DATABASE CANCEL;

SQL> ALTER DATABASE OPEN;

SQL> ALTER DATABASE RECOVER MANAGED STANDBY DATABASE USING CURRENT LOGFILE 2> DISCONNECT;

> 注意 **:** REDO Apply がオープン・インスタンスでアクティブである場合は、 REDO Apply を停止しなくても他のフィジカル・スタンバイ・データベー ス・インスタンスをオープンできます。

REDO Apply は、他のインスタンスがオープンされている場合、マウント済フィジカル・スタ ンバイ・インスタンスでは開始できません。REDO Apply を開始する予定のインスタンスは、 REDO Apply の開始前にオープンしておく必要があります。

フィジカル・スタンバイ適用インスタンスが(強制終了やノード・クラッシュなどにより)異 常終了すると、フィジカル・スタンバイ・データベースのオープンは「ORA-16004: バック アップ・データベースをリカバリしてください。」エラーとなります。このエラーが発生した場 合は、REDO Apply を開始した後、フィジカル・スタンバイ・データベースを再度オープンす る前に REDO Apply を停止する必要があります。

例 [9-1](#page-114-1) で、Boston というフィジカル・スタンバイ・データベース・インスタンスの障害およ びリカバリと、リカバリ後に REDO Apply がアクティブであるときの Boston のオープン(リ アルタイム問合せ)を説明します。

#### <span id="page-114-1"></span>例 **9-1** リアルタイム問合せ

この例の初めに、フィジカル・スタンバイ・インスタンスの Boston を REDO Apply がアク ティブの状態でマウントします。次に、Boston は停電のためにクラッシュし、再起動されま す。

 $SOT \sim STARTTIP$ ORACLE instance started.

Total System Global Area 234364928 bytes Fixed Size 1298908 bytes Variable Size 209718820 bytes Database Buffers 16777216 bytes Redo Buffers 6569984 bytes Database mounted. ORA-16004: backup database requires recovery ORA-01196: file 1 is inconsistent due to a failed media recovery session ORA-01110: data file 1: '/scratch/datafiles/oracle/dbs/system1.f'

フィジカル・スタンバイ・データベースは、REDO Apply がアクティブであるときに Boston インスタンスがクラッシュしたため、一貫性が欠如しています。REDO Apply を開始して、 データベースが一貫性のある SCN までリカバリできるようにします。

SQL> ALTER DATABASE RECOVER MANAGED STANDBY DATABASE DISCONNECT; Database altered.

1 分ほど待機した後、REDO Apply を停止します。

SQL> ALTER DATABASE RECOVER MANAGED STANDBY DATABASE CANCEL; Database altered.

アラート・ログには、通常予想される警告「ORA-16037: 管理リカバリ操作の取消がユーザー からリクエストされました。」がリストされます。

この時点で、Boston は一貫性のある SCN までリカバリされました。

Boston をオープンし、REDO Apply を開始します。

SQL> ALTER DATABASE OPEN; Database altered.

SQL> ALTER DATABASE RECOVER MANAGED STANDBY DATABASE USING 2> CURRENT LOGFILE DISCONNECT; Database altered.

この時点で、Boston はオープンされ、REDO Apply はアクティブです。つまり、リアルタイ ム問合せは有効です。

# <span id="page-115-0"></span>**9.3** フィジカル・スタンバイでの手動操作が必要なプライマリ・ データベースの変更

プライマリ・データベースに対して行われる構造の変更のほとんどは、REDO データによって フィジカル・スタンバイ・データベースに自動的に伝播します[。表](#page-115-1) 9-1 に、フィジカル・スタ ンバイ・データベースで手動操作が必要なプライマリ・データベースの構造および構成の変更 を示します。

<span id="page-115-1"></span>表 **9-1** フィジカル・スタンバイでの手動操作が必要なプライマリ・データベースの変更

| 参照先       | プライマリ・データベースの変更                                              | フィジカル・スタンバイ・データベースで必要なアクション                                                                                                    |
|-----------|--------------------------------------------------------------|----------------------------------------------------------------------------------------------------|
| 9.3.1 項   | データファイルの追加または表領域の作<br>成                                      | STANDBY FILE MANAGEMENTデータベース初期化パラメー<br>タが AUTO に設定されている場合、アクションは必要ない。<br>このパラメータが MANUAL に設定されている場合は、新しい<br>データファイルをフィジカル・スタンバイ・データベースに<br>コピーする必要がある。 |
| 9.3.2 項   | 表領域またはデータファイルの削除                                             | DROP または DELETE コマンドを含む REDO データがフィジ<br>カル・スタンバイに適用された後に、プライマリ・データ<br>ベースとフィジカル・スタンバイ・データベースからデータ<br>ファイルを削除する。                                         |
| $9.3.3$ 項 | トランスポータブル表領域の使用                                              | プライマリ・データベースとフィジカル・スタンバイ・デー<br>タベースの間で表領域を移動する。                                                                                                    |
| $9.3.4$ 項 | データファイルの改名                                                   | フィジカル・スタンバイ・データベースでデータファイル名<br>を変更する。                                                                                                    |
| 9.3.5 項   | REDO ログ・ファイル・グループの追加<br>または削除                                | フィジカル・スタンバイ・データベースで REDO ログおよび<br>スタンバイ REDO ログの構成を評価し、必要に応じて調整す<br>る。                                                                                  |
| 9.3.6 項   | NOLOGGING または UNRECOVERABLE 句<br>を使用した DML または DDL 操作の実<br>行 | ログに記録されていない変更を含むデータファイルをフィジ<br>カル・スタンバイ・データベースにコピーする。                                                                                                   |

| 参照先       | プライマリ・データベースの変更                                | フィジカル・スタンバイ・データベースで必要なアクション                                                                                                    |
|-----------|------------------------------------------------|----------------------------------------------------------------------------------------------------|
| 9.3.7 項   | 管理権限の付与または取消し、あるいは<br>管理権限を持つユーザーのパスワードの<br>変更 | REMOTE LOGIN PASSWORDFILE 初期化パラメータが<br>SHARED または EXCLUSIVE に設定されている場合は、フィ<br>ジカル・スタンバイ・データベースのパスワード・ファイル<br>なプライマリ・データベースのパスワード・ファイルの最新<br>コピーで置き換える。 |
| $9.3.8$ 項 | TDE マスター暗号化キーのリセット                             | フィジカル・スタンバイ・データベースのデータベース暗号<br>化ウォレットをプライマリ・データベースのデータベース暗<br>号化ウォレットの最新コピーで置き換える。                                                                     |
| 第14章      | 初期化パラメータの変更                                    | フィジカル・スタンバイ・データベースで対応する変更を初<br>期化パラメータに加える必要があるかどうかを評価する。                                                                                              |

表 **9-1** フィジカル・スタンバイでの手動操作が必要なプライマリ・データベースの変更(続き)

## <span id="page-116-0"></span>**9.3.1** データファイルの追加または表領域の作成

STANDBY FILE MANAGEMENT データベース初期化パラメータは、プライマリ・データベース へのデータファイルの追加をフィジカル・スタンバイ・データベースに自動的に伝播するかど うかを制御します。

- フィジカル・スタンバイ・データベースの STANDBY FILE\_MANAGEMENT パラメータが AUTO に設定されている場合、プライマリ・データベースに作成された新しいデータファイ ルはフィジカル・スタンバイ・データベースに自動的に作成されます。
- フィジカル・スタンバイ・データベースの STANDBY\_FILE\_MANAGEMENT データベース・ パラメータが MANUAL に設定されている場合、新しいデータファイルがプライマリ・デー タベースに追加されると、そのファイルは、プライマリ・データベースからフィジカル・ スタンバイ・データベースに手動でコピーする必要があります。

別のデータベースの既存のデータファイルがプライマリ・データベースにコピーされた場合、 同様にそのファイルをスタンバイ・データベースにコピーする必要があり、 STANDBY\_FILE\_MANAGEMENT パラメータの設定に関係なくスタンバイ制御ファイルを再作成 する必要があります。

## <span id="page-116-1"></span>9.3.1.1 RAW デバイスでの STANDBY\_FILE\_MANAGEMENT パラメータの使用

注意 **:** 次の手順は、Oracle Managed Files を使用するデータベースには使用 しないでください。また、RAW デバイスのパス名がプライマリ・サーバー上 とスタンバイ・サーバー上で異なる場合は、DB\_FILE\_NAME\_CONVERT デー タベース初期化パラメータを使用してパス名を変換してください。

STANDBY FILE MANAGEMENT パラメータを AUTO に設定すると、新しいデータファイルがプ ライマリ・データベースに追加または削除されるたびに、手動操作しなくても対応する変更が スタンバイ・データベースに加えられます。これは、スタンバイ・データベースでファイル・ システムが使用されている場合です。スタンバイ・データベースでデータファイルに RAW デ バイスが使用されている場合も STANDBY\_FILE\_MANAGEMENT パラメータは機能しますが、 手動操作が必要です。この手動操作では、REDO Apply によって新しいデータファイルを作成 する REDO データが適用される前に、RAW デバイスの存在を確認します。

プライマリ・データベースで、データファイルが RAW デバイスに常駐する新規表領域を作成 します。それと同時に、スタンバイ・データベースでも同じ RAW デバイスを作成します。次 に例を示します。

SQL> CREATE TABLESPACE MTS2 – > DATAFILE '/dev/raw/raw100' size 1m; Tablespace created.

SQL> ALTER SYSTEM SWITCH LOGFILE; System altered.

スタンバイ・データベースでは、RAW デバイスが存在するため自動的にデータファイルが追加 されます。スタンバイ・アラート・ログには次のように示されます。

Fri Apr 8 09:49:31 2005 Media Recovery Log /u01/MILLER/flash\_recovery\_area/MTS\_STBY/archivelog/2005\_04\_08/ o1\_mf\_1\_7\_15ffgt0z\_.arc Recovery created file /dev/raw/raw100 Successfully added datafile 6 to media recovery Datafile #6: '/dev/raw/raw100' Media Recovery Waiting for thread 1 sequence 8 (in transit)

ただし、プライマリ・システム上で RAW デバイスが作成されてもスタンバイ上で作成されな ければ、REDO Apply はファイル作成エラーにより停止します。たとえば、プライマリ・デー タベースで次の文を発行します。

SQL> CREATE TABLESPACE MTS3 – > DATAFILE '/dev/raw/raw101' size 1m; Tablespace created.

SQL> ALTER SYSTEM SWITCH LOGFILE; System altered.

スタンバイ・システムには、RAW デバイス /dev/raw/raw101 が作成されていません。アー カイブをリカバリすると、スタンバイ・アラート・ログに次のメッセージが示されます。

Fri Apr 8 10:00:22 2005 Media Recovery Log /u01/MILLER/flash\_recovery\_area/MTS\_STBY/archivelog/2005\_04\_08/o1\_ mf\_1\_8\_15ffjrov\_.arc File #7 added to control file as 'UNNAMED00007'. Originally created as: '/dev/raw/raw101' Recovery was unable to create the file as: '/dev/raw/raw101' MRP0: Background Media Recovery terminated with error 1274 Fri Apr 8 10:00:22 2005 Errors in file /u01/MILLER/MTS/dump/mts\_mrp0\_21851.trc: ORA-01274: cannot add datafile '/dev/raw/raw101' - file could not be created ORA-01119: error in creating database file '/dev/raw/raw101' ORA-27041: unable to open file Linux Error: 13: Permission denied Additional information: 1 Some recovered datafiles maybe left media fuzzy Media recovery may continue but open resetlogs may fail Fri Apr 8 10:00:22 2005

ORA-01274: cannot add datafile '/dev/raw/raw101' - file could not be created

ORA-01119: error in creating database file '/dev/raw/raw101' ORA-27041: unable to open file Linux Error: 13: Permission denied Additional information: 1 Fri Apr 8 10:00:22 2005 MTS; MRP0: Background Media Recovery process shutdown ARCH: Connecting to console port...

Errors in file /u01/MILLER/MTS/dump/mts\_mrp0\_21851.trc:

## **9.3.1.2** エラーのリカバリ

[9.3.1.1](#page-116-1) 項で説明した問題を修正する手順は、次のとおりです。

- **1.** スタンバイ・データベースに RAW デバイスを作成し、Oracle ユーザーに権限を割り当て ます。
- **2.** V\$DATAFILE ビューを問い合せます。次に例を示します。

SQL> SELECT NAME FROM V\$DATAFILE;

#### NAME.

 -------------------------------------------------------------------------------- /u01/MILLER/MTS/system01.dbf /u01/MILLER/MTS/undotbs01.dbf /u01/MILLER/MTS/sysaux01.dbf /u01/MILLER/MTS/users01.dbf /u01/MILLER/MTS/mts.dbf /dev/raw/raw100 /u01/app/oracle/product/10.1.0/dbs/UNNAMED00007

SQL> ALTER SYSTEM SET – > STANDBY FILE MANAGEMENT=MANUAL;

SQL> ALTER DATABASE CREATE DATAFILE 2 '/u01/app/oracle/product/10.1.0/dbs/UNNAMED00007' 3 AS 4 '/dev/raw/raw101';

**3.** スタンバイ・アラート・ログに、次のような情報が表示されます。

Fri Apr 8 10:09:30 2005 alter database create datafile '/dev/raw/raw101' as '/dev/raw/raw101'

Fri Apr 8 10:09:30 2005 Completed: alter database create datafile '/dev/raw/raw101' a

**4.** スタンバイ・データベースで、STANDBY\_FILE\_MANAGEMENT を AUTO に設定して REDO Apply を再開します。

SOL> ALTER SYSTEM SET STANDBY FILE MANAGEMENT=AUTO; SQL> RECOVER MANAGED STANDBY DATABASE DISCONNECT;

この時点で、REDO Apply は新規の RAW デバイスのデータファイルを使用し、リカバリが続 行されます。

## <span id="page-119-0"></span>**9.3.2** 表領域の削除とデータファイルの削除

プライマリ・データベースから表領域またはデータファイルを削除した場合、対応するデータ ファイルをフィジカル・スタンバイ・データベースから削除する必要があります。次の例に、 表領域を削除する方法を示します。

SQL> DROP TABLESPACE tbs\_4; SQL> ALTER SYSTEM SWITCH LOGFILE;

削除されたデータファイルがデータベースに属していないことを確認するには、V\$DATAFILE ビューを問い合せます。

過去の変更を含む REDO データがスタンバイ・データベースに適用された後、スタンバイ・シ ステムで対応するデータファイルを削除します。次に例を示します。

% rm /disk1/oracle/oradata/payroll/s2tbs\_4.dbf

削除した表領域の REDO 情報がスタンバイ・データベースで適用されたことを確認した後、プ ライマリ・データベースで表領域のデータファイルを削除できます。次に例を示します。

% rm /disk1/oracle/oradata/payroll/tbs\_4.dbf

## **9.3.2.1 DROP TABLESPACE INCLUDING CONTENTS AND DATAFILES** の使用

プライマリ・データベースで SQL DROP TABLESPACE INCLUDING CONTENTS AND DATAFILES 文を発行すると、プライマリ・データベースとスタンバイ・データベースの両方か らデータファイルを削除できます。この文を使用するには、STANDBY\_FILE\_MANAGEMENT 初 期化パラメータを AUTO に設定する必要があります。たとえば、プライマリ・サイトで表領域 を削除するには、次のように入力します。

SQL> DROP TABLESPACE INCLUDING CONTENTS – > AND DATAFILES tbs\_4; SQL> ALTER SYSTEM SWITCH LOGFILE;

# <span id="page-119-1"></span>**9.3.3** フィジカル・スタンバイ・データベースでのトランスポータブル 表領域の使用

Oracle トランスポータブル表領域機能を使用すると、Oracle データベースのサブセットを移動 して、別の Oracle データベースにプラグインできます。これにより、実際には表領域がデータ ベース間で移動します。

フィジカル・スタンバイの使用中に表領域セットをプライマリ・データベースに移動またはコ ピーする手順は、次のとおりです。

- **1.** トランスポートする表領域セットのデータファイルとその表領域セットの構造情報を含む エクスポート・ファイルで構成される、トランスポータブル表領域セットを生成します。
- **2.** 次の手順で表領域セットをトランスポートします。
	- **a.** データファイルとエクスポート・ファイルをプライマリ・データベースにコピーしま す。
	- **b.** データファイルをスタンバイ・データベースにコピーします。

データファイルは、DB\_FILE\_NAME\_CONVERT 初期化パラメータで定義したディレクトリ にコピーする必要があります。DB\_FILE\_NAME\_CONVERT が定義されていない場合は、ト ランスポータブル表領域を含む REDO データが適用されて失敗した後に、ALTER DATABASE RENAME FILE 文を発行してスタンバイ制御ファイルを変更します。 STANDBY FILE MANAGEMENT 初期化パラメータは AUTO に設定する必要があります。

**3.** 表領域をプラグインします。

データ・ポンプ・ユーティリティを起動して、表領域セットをプライマリ・データベース にプラグインします。スタンバイ・サイトで REDO データが生成されて適用され、表領域 がスタンバイ・データベースにプラグインされます。

トランスポータブル表領域の詳細は、『Oracle Database 管理者ガイド』を参照してください。

# <span id="page-120-0"></span>**9.3.4** プライマリ・データベースのデータファイルの改名

プライマリ・データベースで 1 つ以上のデータファイルを改名した場合、その変更はスタンバ イ・データベースに伝播されません。STANDBY\_FILE\_MANAGEMENT 初期化パラメータを AUTO に設定しても変更処理は自動的に実行されないため、スタンバイ・データベースにある同 じデータファイルを改名する場合は、スタンバイ・データベースで同じ変更を手動で行う必要 があります。

次の手順では、プライマリ・データベースでデータファイルを改名し、その変更をスタンバ イ・データベースに手動で伝播する方法について説明します。

**1.** プライマリ・データベースでデータファイルを改名するには、表領域をオフラインにしま す。

SQL> ALTER TABLESPACE tbs\_4 OFFLINE;

**2.** SQL プロンプトを終了し、UNIX の mv コマンドなどのオペレーティング・システム・コ マンドを発行して、プライマリ・システム上のデータファイルを改名します。

% mv /disk1/oracle/oradata/payroll/tbs\_4.dbf /disk1/oracle/oradata/payroll/tbs\_x.dbf

**3.** プライマリ・データベース内のデータファイルを改名し、表領域をオンラインに戻します。

SQL> ALTER TABLESPACE tbs\_4 RENAME DATAFILE

2> '/disk1/oracle/oradata/payroll/tbs\_4.dbf'

3> TO '/disk1/oracle/oradata/payroll/tbs\_x.dbf';

SQL> ALTER TABLESPACE tbs\_4 ONLINE;

**4.** スタンバイ・データベースに接続し、REDO Apply を停止します。

SQL> ALTER DATABASE RECOVER MANAGED STANDBY DATABASE CANCEL;

**5.** スタンバイ・データベースを停止します。

SQL> SHUTDOWN;

**6.** UNIX の mv コマンドなどのオペレーティング・システム・コマンドを使用して、スタンバ イ・サイトでデータファイルを改名します。

% mv /disk1/oracle/oradata/payroll/tbs\_4.dbf /disk1/oracle/oradata/payroll/ tbs\_x.dbf

**7.** スタンバイ・データベースを起動し、マウントします。

SQL> STARTUP MOUNT;

**8.** スタンバイ制御ファイルのデータファイルを改名します。STANDBY\_FILE\_MANAGEMENT 初期化パラメータは MANUAL に設定する必要があります。

SQL> ALTER DATABASE RENAME FILE '/disk1/oracle/oradata/payroll/tbs\_4.dbf' 2> TO '/disk1/oracle/oradata/payroll/tbs\_x.dbf';

**9.** スタンバイ・データベースで、REDO Apply を再開します。

SQL> ALTER DATABASE RECOVER MANAGED STANDBY DATABASE USING CURRENT LOGFILE 2> DISCONNECT FROM SESSION;

スタンバイ・システムで対応するデータファイルを改名しないでスタンバイ・データベース制 御ファイルをリフレッシュしようとすると、スタンバイ・データベースは改名されたデータ ファイルの使用を試みますが、改名されたデータファイルは見つかりません。したがって、ア ラート・ログに次のようなエラー・メッセージが表示されます。

ORA-00283: recovery session canceled due to errors ORA-01157: cannot identify/lock datafile 4 - see DBWR trace file ORA-01110: datafile 4: '/Disk1/oracle/oradata/payroll/tbs\_x.dbf'

# <span id="page-121-0"></span>**9.3.5 REDO** ログ・ファイル・グループの追加または削除

プライマリ・データベースで REDO ログ・ファイル・グループを追加または削除した後に、 フィジカル・スタンバイ・データベースの REDO ログおよびスタンバイ REDO ログの構成を 再評価し、必要に応じて調整する必要があります。

次の手順を実行して、フィジカル・スタンバイ・データベースで REDO ログ・ファイル・グ ループまたはスタンバイ REDO ログ・ファイル・グループを追加または削除します。

- **1.** REDO Apply を停止します。
- **2.** STANDBY\_FILE\_MANAGEMENT 初期化パラメータを AUTO に設定している場合は、値を MANUAL に変更します。
- **3.** REDO ログ・ファイル・グループを追加または削除します。
- **4.** STANDBY FILE MANAGEMENT 初期化パラメータおよび REDO Apply オプションを元の状 態にリストアします。
- **5.** REDO Apply を再開する。

## <span id="page-121-1"></span>**9.3.6** ログに記録されていないまたはリカバリ不能な操作

NOLOGGING または UNRECOVERABLE 句を使用して DML または DDL 操作を実行するとスタン バイ・データベースは無効になるため、修正のために多大な DBA 管理アクティビティが必要に なる場合があります。SQL ALTER DATABASE または SQL ALTER TABLESPACE 文で FORCELOGGING 句を指定すると、NOLOGGING 設定を上書きできます。ただし、この文はすで に無効になっているデータベースを修正しません。

NOLOGGING 句を使用した後のリカバリの詳細は、[13.4](#page-209-0) 項を参照してください。

# <span id="page-121-2"></span>**9.3.7** パスワード・ファイルのリフレッシュ

REMOTE LOGIN PASSWORDFILE データベース初期化パラメータが SHARED または EXCLUSIVE に設定されている場合、管理権限を付与または取り消すか、あるいは管理権限を持 つユーザーのパスワードを変更した後に、フィジカル・スタンバイ・データベースのパスワー ド・ファイルをプライマリ・データベースの最新コピーで置き換える必要があります。

フィジカル・スタンバイ・データベースのパスワード・ファイルをリフレッシュできないと、 REDO 転送セッションの認証や SYSDBA または SYSOPER としてのフィジカル・スタンバイ・ データベースへの接続が失敗する可能性があります。

## <span id="page-122-1"></span>**9.3.8 TDE** マスター暗号化キーのリセット

フィジカル・スタンバイ・データベースのデータベース暗号化ウォレットは、プライマリ・ データベースで TDE マスター暗号化キーがリセットされるたびに、プライマリ・データベース のデータベース暗号化ウォレットの最新コピーで置き換える必要があります。

フィジカル・スタンバイ・データベースのデータベース暗号化ウォレットをリフレッシュでき ないと、プライマリ・データベースでマスター暗号化キーがリセットされた後に変更された、 フィジカル・スタンバイ・データベース上の暗号化された列にアクセスできません。

# <span id="page-122-0"></span>**9.4 OPEN RESETLOGS** 文を使用したリカバリ

Data Guard では、RESETLOGS オプションを使用してプライマリ・データベースがオープンさ れた後も、フィジカル・スタンバイ・データベースでリカバリを続行できます。プライマリ・ データベースで ALTER DATABASE OPEN RESETLOGS 文を発行すると、データベースのイン カネーションが変更され、REDO データの新規ブランチが作成されます。

フィジカル・スタンバイ・データベースが REDO データの新規ブランチを受信すると、REDO Apply ではそれが自動的に使用されます。フィジカル・スタンバイ・データベースの場合、ス タンバイ・データベースにより新規リセットログの SCN より後(REDO データの新規ブランチ の開始より後)の REDO データが適用されていなければ、手動による介入は必要ありません。 次の表に、スタンバイ・データベースとプライマリ・データベースのブランチを再同期化する 方法を示します。

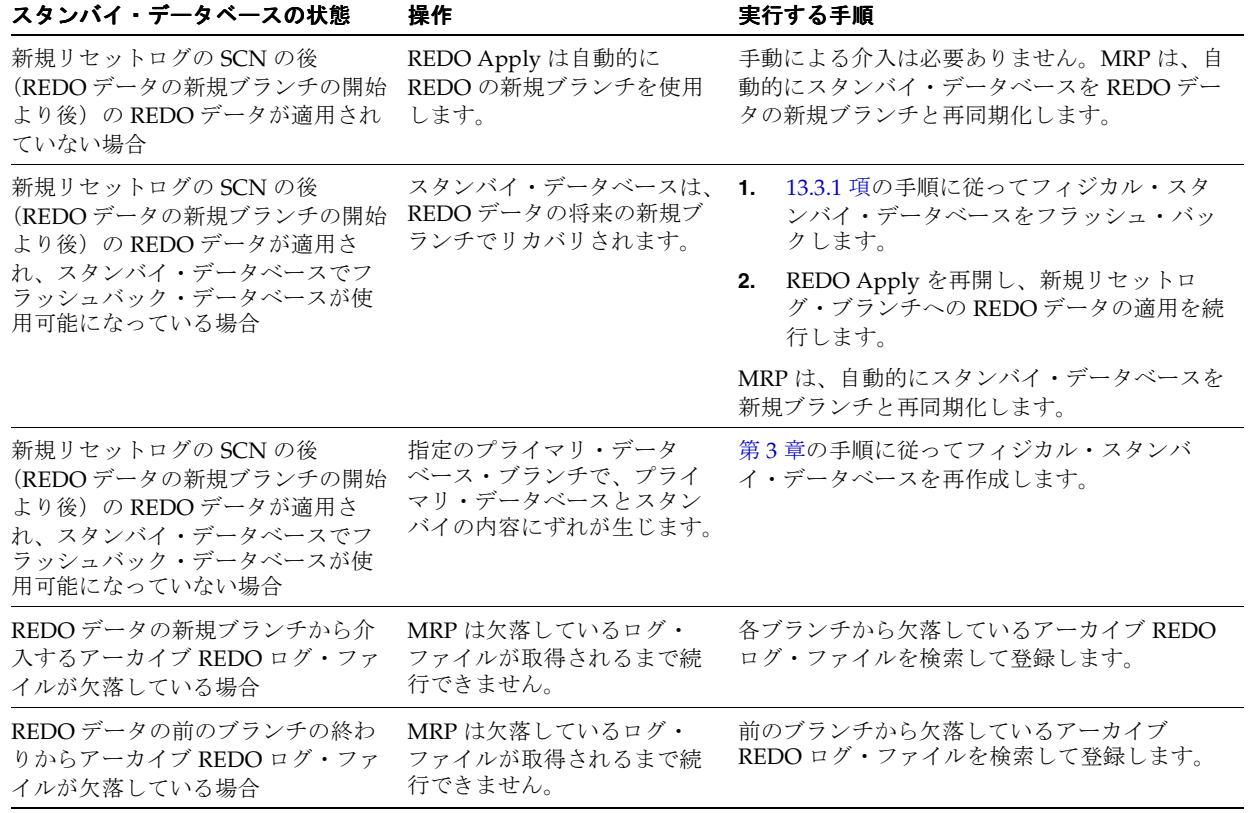

データベース・インカネーション、OPEN RESETLOGS 操作を使用したリカバリおよびフラッ シュバック・データベースの詳細は、『Oracle Database バックアップおよびリカバリ・ユー ザーズ・ガイド』を参照してください。

# <span id="page-123-0"></span>**9.5** プライマリ、フィジカル・スタンバイおよび スナップショット・スタンバイ・データベースの監視

この項では、プライマリ・データベースおよびスタンバイ・データベースを監視するために役 立つ情報の検索方法について説明します。

表 [9-2](#page-123-1) に、一般的なプライマリ・データベースの管理アクションと、そのアクションに関する 情報の参照先を示します。

## <span id="page-123-1"></span>表 **9-2** 一般的なプライマリ・データベースの管理アクションに関する情報ソース

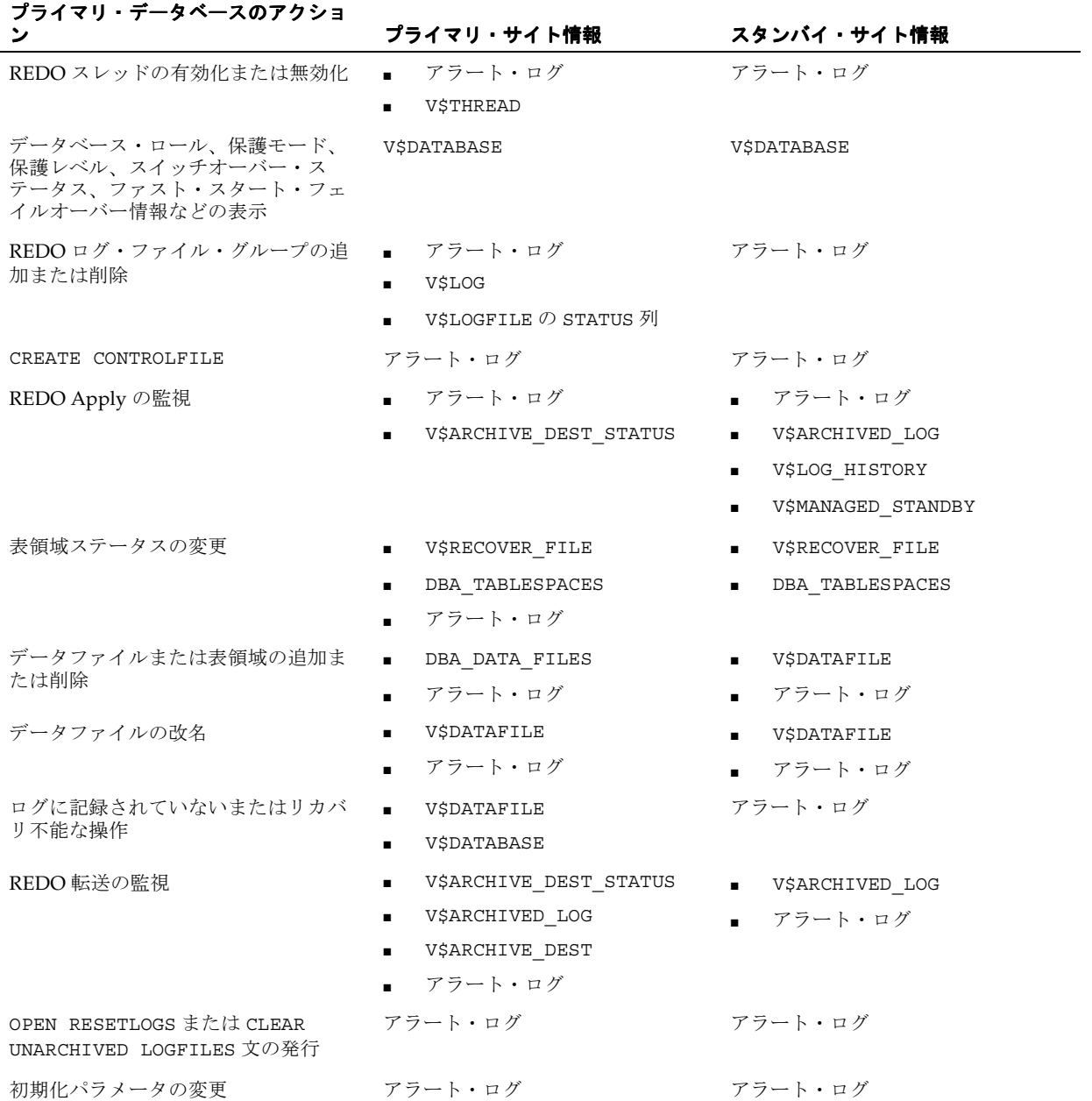

# **9.5.1** プライマリ、フィジカルおよびスナップショット・スタンバイ・ データベースを監視するためのビューの使用

この項では、動的パフォーマンス・ビューを使用してプライマリ・データベース、フィジカ ル・スタンバイ・データベースおよびスナップショット・スタンバイ・データベースを監視す る方法について説明します。

次の動的パフォーマンス・ビューについて説明します。

- [V\\$DATABASE](#page-124-0)
- [V\\$MANAGED\\_STANDBY](#page-124-1)
- [V\\$ARCHIVED\\_LOG](#page-125-1)
- **[V\\$LOG\\_HISTORY](#page-125-2)**
- [V\\$DATAGUARD\\_STATUS](#page-125-3)

関連項目 **:** 各ビューの詳細は、『Oracle Database リファレンス』を参照して ください。

## <span id="page-124-0"></span>**9.5.1.1 V\$DATABASE**

次の問合せは、プライマリ・データベース、フィジカル・スタンバイ・データベースまたはス ナップショット・スタンバイ・データベースのデータ保護モード、データ保護レベル、データ ベース・ロールおよびスイッチオーバー・ステータスを表示します。

```
SQL> SELECT PROTECTION MODE, PROTECTION LEVEL, –
> DATABASE ROLE ROLE, SWITCHOVER STATUS –
```

```
> FROM V$DATABASE;
```
次の問合せは、ファスト・スタート・フェイルオーバーのステータスを表示します。

SQL> SELECT FS\_FAILOVER\_STATUS "FSFO STATUS", -

- > FS\_FAILOVER\_CURRENT\_TARGET\_TARGET, -
- > FS\_FAILOVER\_THRESHOLD THRESHOLD, -
- > FS\_FAILOVER\_OBSERVER\_PRESENT "OBSERVER PRESENT" –
- > FROM V\$DATABASE;

## <span id="page-124-1"></span>**9.5.1.2 V\$MANAGED\_STANDBY**

次の問合せは、フィジカル・スタンバイ・データベースでの REDO Apply および REDO 転送 ステータスを表示します。

SQL> SELECT PROCESS, STATUS, THREAD#, SEQUENCE#,- > BLOCK#, BLOCKS FROM V\$MANAGED\_STANDBY;

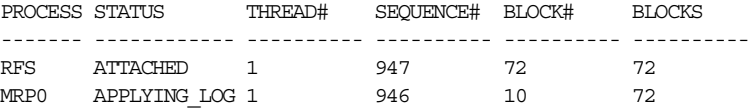

このサンプル出力は、RFS プロセスが REDO ログ・ファイル順序番号 947 のアーカイブを完了 したことを示しています。また、REDO Apply がアーカイブ REDO ログ・ファイル順序番号 946 を適用していることも示しています。REDO Apply は現在、72 ブロックのアーカイブ REDO ログ・ファイルのブロック番号 10 をリカバリしている最中です。

## <span id="page-125-1"></span>**9.5.1.3 V\$ARCHIVED\_LOG**

次の問合せは、フィジカル・スタンバイ・データベースまたはスナップショット・スタンバ イ・データベースでプライマリ・データベースから受信したアーカイブ REDO ログ・ファイル に関する情報を表示します。

SQL> SELECT THREAD#, SEQUENCE#, FIRST CHANGE#, -> NEXT\_CHANGE# FROM V\$ARCHIVED\_LOG;

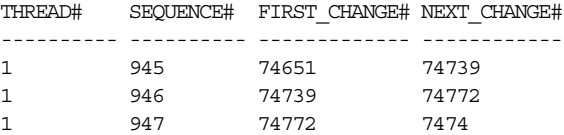

このサンプル出力は、プライマリ・データベースから受信した 3 つのアーカイブ REDO ログ・ ファイルを示しています。

## <span id="page-125-2"></span>**9.5.1.4 V\$LOG\_HISTORY**

次の問合せは、アーカイブ・ログの履歴情報を表示します。

SOL> SELECT THREAD#, SEQUENCE#, FIRST CHANGE#, -> NEXT CHANGE# FROM V\$LOG HISTORY;

## <span id="page-125-3"></span>**9.5.1.5 V\$DATAGUARD\_STATUS**

次の問合せは、アラート・ログまたはサーバー・プロセス・トレース・ファイルにメッセージ が書き込まれる原因となった Data Guard イベントによって生成されたメッセージを表示しま す。

SQL> SELECT MESSAGE FROM V\$DATAGUARD STATUS;

# <span id="page-125-0"></span>**9.6 REDO Apply** のチューニング

REDO Apply およびメディア・リカバリのパフォーマンスを最適化する方法は、『Oracle Data Guard Redo Apply and Media Recovery Best Practices』ホワイト・ペーパーを参照してくださ い。このホワイト・ペーパーは、次の URL から Oracle Maximum Availability Architecture (MAA)のホームページにアクセスして入手することができます。

http://otn.oracle.com/deploy/availability/htdocs/maa.htm

## 関連項目 **:**

Standby Statspack のインストールおよび使用方法の詳細は、 https://metalink.oracle.com で、Oracle MetaLink Note 454848.1 を参 照してください。Standby Statspack を使用すると、フィジカル・スタンバ イ・データベースから REDO Apply のパフォーマンス・データを収集できま す。

# <span id="page-126-0"></span>**9.7** スナップショット・スタンバイ・データベースの管理

スナップショット・スタンバイ・データベースは、全面的に更新可能なスタンバイ・データ ベースで、フィジカル・スタンバイ・データベースをスナップショット・スタンバイ・データ ベースに変換して作成します。スナップショット・スタンバイ・データベースは、プライマ リ・データベースから REDO データを受信およびアーカイブしますが、適用はしません。プラ イマリ・データベースから受信した REDO データは、スナップショット・スタンバイ・データ ベースへのローカル更新がすべて破棄された後、スナップショット・スタンバイ・データベー スが変換されてフィジカル・スタンバイ・データベースに戻ると適用されます。

スナップショット・スタンバイ・データベースは、通常、時間とともにプライマリ・データ ベースとは異なってきます。これは、プライマリ・データベースからの REDO データが受信時 に適用されないためです。スナップショット・スタンバイ・データベースに対するローカル更 新が原因で、相違はさらに大きくなります。しかし、プライマリ・データベースのデータは完 全に保護されます。これは、任意の時点でスナップショット・スタンバイを変換してフィジカ ル・スタンバイ・データベースに戻すことができ、その後にプライマリから受信した REDO データが適用されるためです。

スナップショット・スタンバイ・データベースには、フィジカル・スタンバイ・データベース と同様の、障害時リカバリおよびデータ保護のメリットがあります。スナップショット・スタ ンバイ・データベースは、プライマリ・データベースの一時的かつ更新可能なスナップショッ トを保持することにメリットがあれば、管理上の複雑さやプライマリ・データベースの障害か らリカバリする時間が増えてもかまわない場合に最もよく使用されます。

# **9.7.1** スナップショット・スタンバイ・データベースへのフィジカル・ スタンバイ・データベースの変換

次の手順を実行して、フィジカル・スタンバイ・データベースをスナップショット・スタンバ イ・データベースに変換します。

- **1.** REDO Apply がアクティブな場合は、停止します。
- **2.** Oracle Real Application Clusters (RAC) データベースで、1 つのインスタンス以外はすべ て停止します。
- **3.** データベースがマウントされ、オープンしていないことを確認します。
- **4.** 次の SQL 文を発行して変換を実行します。

SOL> ALTER DATABASE CONVERT TO SNAPSHOT STANDBY:

データベースは変換後にディスマウントされ、再起動する必要があります。

注意 **:** Data Guard Broker で管理されるフィジカル・スタンバイ・データ ベースは、DGMGRL または Oracle Enterprise Manager のいずれかを使用し てスナップショット・スタンバイ・データベースに変換できます。詳細は、 『Oracle Data Guard Broker』を参照してください。

## **9.7.2** スナップショット・スタンバイ・データベースの使用

スナップショット・スタンバイ・データベースは読取り / 書込みモードでオープンされ、全体 を更新できます。

スナップショット・スタンバイ・データベースには、次の特性があります。

- スナップショット・スタンバイ・データベースは、スイッチオーバーまたはフェイルオー バーのターゲットにはできません。スナップショット・スタンバイ・データベースは、 ロールの推移を実行する前にフィジカル・スタンバイ・データベースに変換して戻す必要 があります。
- スナップショット・スタンバイ・データベースは、最大保護の Data Guard 構成では唯一の スタンバイ・データベースになりません。

注意 **:** フラッシュバック・データベースを使用して、スナップショット・ス タンバイ・データベースを変換してフィジカル・スタンバイ・データベース に戻すことができます。フラッシュバック・データベース・テクノロジを使 用して元に戻すことができない操作は、スナップショット・スタンバイを変 換してフィジカル・スタンバイに戻すことを妨げます。

# **9.7.3** フィジカル・スタンバイ・データベースへのスナップショット・ スタンバイ・データベースの変換

次の手順を実行して、スナップショット・スタンバイ・データベースをフィジカル・スタンバ イ・データベースに変換します。

- **1.** Oracle Real Application Clusters(RAC)データベースで、1 つのインスタンス以外はすべ て停止します。
- **2.** データベースがマウントされ、オープンしていないことを確認します。
- **3.** 次の SQL 文を発行して変換を実行します。

SQL> ALTER DATABASE CONVERT TO PHYSICAL STANDBY;

データベースは変換後にディスマウントされ、再起動する必要があります。

データベースがスナップショット・スタンバイ・データベースの間に受信した REDO データ は、REDO Apply が開始されると自動的に適用されます。

注意 **:** スナップショット・スタンバイ・データベースは、少なくとも 1 回は 読取り / 書込みモードでオープンしてから、フィジカル・スタンバイ・デー タベースに変換する必要があります。

# **10**

# ロジカル・スタンバイ・データベースの管理

この章は、次の項目で構成されています。

- SQL Apply [アーキテクチャの概要](#page-129-0)
- [ロジカル・スタンバイ・データベース内の表に対するユーザー・アクセスの制御](#page-133-0)
- [ロジカル・スタンバイ・データベースの管理および監視関連のビュー](#page-134-0)
- [ロジカル・スタンバイ・データベースの監視](#page-139-0)
- [ロジカル・スタンバイ・データベースのカスタマイズ](#page-143-0)
- [ロジカル・スタンバイ・データベースの下での特定のワークロードの管理](#page-149-0)
- [ロジカル・スタンバイ・データベースのチューニング](#page-153-0)
- [ロジカル・スタンバイ・データベースの下でのバックアップおよびリカバリ](#page-160-0)

# <span id="page-129-0"></span>**10.1 SQL Apply** アーキテクチャの概要

SQL Apply では、バックグラウンド・プロセスの集合を使用して、プライマリ・データベース の変更がロジカル・スタンバイ・データベースに適用されます。

図 [10-1](#page-129-1) に、情報の流れと各プロセスで実行されるロールを示します。

<span id="page-129-1"></span>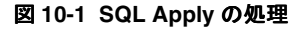

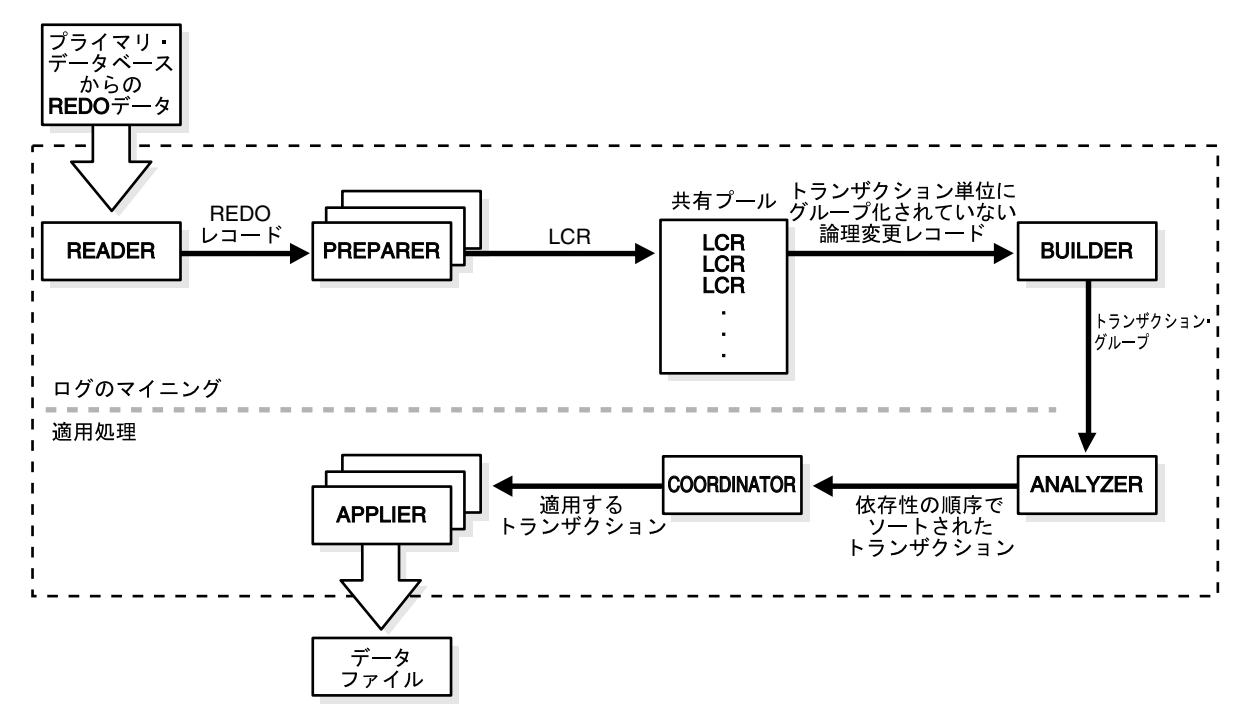

ログのマイニングおよび適用処理中は、次のように、様々なプロセスとその機能が関係します。 ログのマイニング中には、次のプロセスが実行されます。

- READER プロセスでは、REDO レコードがアーカイブ REDO ログ・ファイルまたはスタン バイ REDO ログ・ファイルから読み込まれます。
- PREPARER プロセスでは、REDO レコードに含まれるブロックの変更が論理変更レコード (LCR)に変換されます。特定の REDO ログ・ファイルに対して複数の PREPARER プロセ スをアクティブにすることができます。LCR は、LCR キャッシュと呼ばれるシステム・グ ローバル領域(SGA)でステージングされます。
- BUILDER プロセスでは、LCR がトランザクション単位にグループ化されて、LCR キャッ シュ内のメモリー管理、SQL Apply の再起動に関連するチェックポイント処理および重要 でない変更のフィルタリングなど、その他のタスクが実行されます。

適用処理中には、次のプロセスが実行されます。

- ANALYZER プロセスでは、様々なトランザクション間の依存性が識別されます。
- coorDINATORプロセス (LSP) では、トランザクションを様々な APPLIER に割り当て、 トランザクション間の依存性が考慮されるように調整します。
- APPLIER プロセスでは、COORDINATOR プロセスの管理下でロジカル・スタンバイ・ データベースにトランザクションを適用します。

V\$LOGSTDBY\_PROCESS ビューを問い合せると、SQL Apply プロセスのアクティビティを検査 できます。現行のアクティビティに関する情報は、V\$LOGSTDBY\_STATS ビューでも提供され ます。このビューには、SQL Apply アクティビティ中のロジカル・スタンバイ・データベース に関する統計、現在の状態およびステータス情報が表示されます。この 2 つのビューと他の関 連ビューの詳細は、10.3 [項「ロジカル・スタンバイ・データベースの管理および監視関連の](#page-134-0) [ビュー」を](#page-134-0)参照してください。

**注意: SQL Apply** プロセス (COORDINATOR プロセス 1sp0 を含む) はす べてバックグラウンド・プロセスです。リソース・マネージャによる調整は 行われません。そのため、ロジカル・スタンバイ・データベースでリソー ス・グループを作成しても、SQL Apply プロセスには影響ありません。

## **10.1.1 SQL Apply** に関する各種の考慮事項

この項は、次の項目で構成されています。

- [トランザクション・サイズの考慮事項](#page-130-0)
- [ページアウトの考慮事項](#page-131-0)
- [再開の考慮事項](#page-131-1)
- DML [適用の考慮事項](#page-131-2)
- DDL [適用の考慮事項](#page-132-0)
- [パスワード検証関数](#page-133-1)

## <span id="page-130-0"></span>**10.1.1.1** トランザクション・サイズの考慮事項

SQL Apply では、トランザクションが大小 2 つのクラスに分類されます。

- 小さいトランザクション : SQL Apply は、REDO ログ・ファイル内で小さいトランザク ションのコミット・レコードを検出すると、そのトランザクションに属する LCR の適用を 開始します。
- 大きいトランザクション : SQL Apply は、大きいトランザクションをトランザクション・ チャンクと呼ばれる小さい単位に分割し、そのトランザクションのコミット・レコードを REDO ログ・ファイル内で検出する前に、チャンクの適用を開始します。この処理が実行 されるのは、LCR キャッシュのメモリー使用量を削減し、フェイルオーバー時間全体を短 縮するためです。

たとえば、小さく分割しない場合、SQL\*Loader のロードが 1000 万行で、サイズがそれぞ れ 100 バイトであれば、LCR キャッシュでは 1GB を超えるメモリーが使用されます。LCR キャッシュに割り当てられているメモリーが 1GB 未満の場合は、LCR キャッシュからの ページアウトが発生します。

メモリーの考慮事項とは別に、SQL Apply がトランザクションの COMMIT レコードを検出 するまでに 1000 万行の SQL\*Loader ロードに関連する変更の適用を開始しない場合、ロー ルの推移が停止します。SQL Apply がロジカル・スタンバイ・データベース上でトランザ クションを適用し終わるまで、そのトランザクションのコミット後に開始されたスイッチ オーバーまたはフェイルオーバーは終了できません。

トランザクション・チャンクの使用にもかかわらず、100 万行超を変更するトランザク ションの処理時に SQL Apply のパフォーマンスが低下することがあります。トランザク ションのサイズを 100 万行未満に制限することをお薦めします。SQL\*Loader 表のロード が大規模な場合は、ROWS 句を使用してトランザクション内にロードされる行数を制限しま す。

すべてのトランザクションは、最初は小さいトランザクションとして分類されます。SQL Apply では、トランザクションが大きいトランザクションとして再分類されるタイミングは、 LCR キャッシュに使用可能なメモリー量と、トランザクションに属する LCR のメモリー使用 量に応じて決定します。

## <span id="page-131-0"></span>**10.1.1.2** ページアウトの考慮事項

LCR キャッシュのメモリーがすべて使用され、SQL Apply を進行させるために領域の解放が必 要になると、SQL Apply の下でページアウトが発生します。

たとえば、LCR キャッシュに 100MB のメモリーが割り当てられている場合に、SQL Apply で サイズが 300MB の LONG 列を含む表に対する INSERT トランザクションが検出されるとしま す。この場合、ログ・マイニング・コンポーネントは、LONG データの最初の部分をページアウ トして列変更の後半部分を読み取ります。適切にチューニングされているロジカル・スタンバ イ・データベースの場合、ページアウト・アクティビティはほとんど発生せず、システム全体 のスループットには影響しません。

関連項目 **:** 問題のあるページアウトを識別して修正処理を実行する方法の詳 細は、10.5 [項「ロジカル・スタンバイ・データベースのカスタマイズ」を](#page-143-0)参 照してください。

## <span id="page-131-1"></span>**10.1.1.3** 再開の考慮事項

トランザクションのコミット・レコードが REDO ログ・ファイルからマイニングされてロジカ ル・スタンバイ・データベースに適用されるまで、ロジカル・スタンバイ・データベースに対 する変更は永続的な変更になりません。つまり、ユーザー指示の結果であるかシステム障害の 結果であるかに関係なく、SQL Apply は停止されるたびに、コミットされていない最も古いト ランザクションまで遡って再びマイニングする必要があります。

トランザクションの処理量が小さくても長時間オープン状態になっている場合は、SQL Apply を最初から再開すると非常に高コストになります。これは、SQL Apply ではコミットされてい ない少数のトランザクションの REDO データを読み取るだけでなく、多数のアーカイブ REDO ログ・ファイルを再びマイニングする操作が必要になるためです。これを軽減するために、 SQL Apply はコミットされていない古いデータのチェックポイントを定期的に実行します。 チェックポイントが実行される SCN は、V\$LOGSTDBY\_PROGRESS ビューの RESTART\_SCN 列 に反映されます。

再開時には、SQL Apply は RESTART SCN 列に表示される値より大きい SCN で生成される REDO レコードのマイニングを開始します。再開に不要なアーカイブ REDO ログ・ファイル は、SQL Apply により自動的に削除されます。

多数の DDL トランザクション、パラレル DML 文(PDML)およびダイレクト・パス・ロード など、ある種のワークロードがあると、RESTART\_SCN はワークロードの存続期間中は進行し なくなります。

## <span id="page-131-2"></span>**10.1.1.4 DML** 適用の考慮事項

SQL Apply がロジカル・スタンバイ・データベースのスループットと待機時間に影響する DML トランザクションを適用する場合、次の特性があります。

- 1 つの文で複数の行が変更されるバッチ更新または削除をプライマリ・データベースで実行 した場合、ロジカル・スタンバイ・データベースでは行の個別変更として適用されます。 そのため、メンテナンスされている各表に一意索引または主キーが必要になります。詳細 は、4.1.2 [項「プライマリ・データベース内の表の行が一意に識別できることの確認」](#page-65-0)を参 照してください。
- プライマリ・データベースで実行されたダイレクト・パス・インサートは、ロジカル・ス タンバイ・データベースで従来型の INSERT 文を使用して適用されます。
- パラレル DML(PDML)トランザクションは、ロジカル・スタンバイ・データベースでは パラレルに実行されません。

## <span id="page-132-0"></span>**10.1.1.5 DDL** 適用の考慮事項

SQL Apply がロジカル・スタンバイ・データベースのスループットと待機時間に影響する DDL トランザクションを適用する場合、次の特性があります。

- DDL トランザクションは、ロジカル・スタンバイ・データベースではシリアルに適用され ます。そのため、プライマリ・データベースで同時に適用された DDL トランザクション は、ロジカル・スタンバイ・データベースでは一度に 1 つずつ適用されます。
- ロジカル・スタンバイ・データベース上で DML アクティビティ(CREATE TABLE AS SELECT(CTAS)文の一部)が抑制されるように、CTAS 文が実行されます。CTAS 文の 一部として新規作成された表に挿入された行は、REDO ログ・ファイルからマイニングさ れ、INSERT 文を使用してロジカル・スタンバイ・データベースに適用されます。
- SQL Apply は、プライマリ・データベースで実行された DDL を再発行し、DDL 操作の ターゲットである同じオブジェクトで、同じトランザクション内で発生する DML がロジ カル・スタンバイ・データベースでレプリケートされないようにします。そのため、次の 2 つの場合にプライマリ・サイトとスタンバイ・サイトは互いに異なります。
	- **–** DDL に、プライマリ・データベースの状態から導出される非リテラル値が含まれる場 合。このような DDL の例を次に示します。

ALTER TABLE hr.employees ADD (start\_date date default sysdate);

SQL Apply はロジカル・スタンバイで同じ DDL を再発行するため、sysdate() ファ ンクションはロジカル・スタンバイで再評価されます。そのため、start\_date 列 は、プライマリ・データベースでのデフォルト値とは異なるデフォルト値で作成され ます。

**–** DDL で、ターゲット表で定義されている DML トリガーを起動する場合。トリガーさ れる DML は DDL と同じトランザクションで発生し、DDL のターゲット表で動作す るため、これらのトリガーされる DML は、ロジカル・スタンバイでレプリケートさ れません。

たとえば、次のような表を作成するとします。

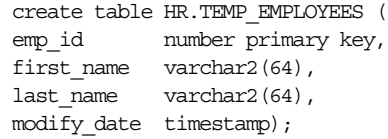

次に、表にトリガーを作成して、表が更新されるたびに、modify\_date を更新して 変更時間が反映されるようにします。

CREATE OR REPLACE TRIGGER TRG\_TEST\_MOD\_DT\_\_BEFORE UPDATE ON HR.TEST\_EMPLOYEES REFERENCING NEW AS NEW\_ROW FOR EACH ROW BEGIN :NEW\_ROW.MODIFY\_DATE:= SYSTIMESTAMP; END;

/

この表は、通常の DML/DDL ワークロードで正しくメンテナンスされます。しかし、 デフォルト値の列を表に追加すると、ADD COLUMN DDL はこの更新トリガーを起動 し、表のすべての行の MODIFY\_DATE 列を新しいタイムスタンプに変更します。 MODIFY\_DATE 列へのこのような変更は、ロジカル・スタンバイ・データベースでレ プリケートされません。表に対する後続の DML では SQL Apply が停止します。これ は、REDOストリームに記録された MODIFY DATE 列のデータがロジカル・スタンバ イ。データベースに存在するデータと一致しないためです。

## <span id="page-133-1"></span>**10.1.1.6** パスワード検証関数

パスワードの複雑性をチェックするパスワード検証関数は、SYS スキーマで作成する必要があ ります。SQL Apply は SYS スキーマで作成されたオブジェクトをレプリケートしないため、こ のような検証関数は、ロジカル・スタンバイ・データベースにレプリケートされません。ロジ カル・スタンバイ・データベースでは、パスワード検証関数を手動で作成し、適切なプロファ イルと関連付ける必要があります。

# <span id="page-133-0"></span>**10.2** ロジカル・スタンバイ・データベース内の表に対する ユーザー・アクセスの制御

SQL の ALTER DATABASE GUARD 文は、ロジカル・スタンバイ・データベース内の表に対する ユーザー・アクセスを制御します。デフォルトでは、ロジカル・スタンバイ・データベースに ついてはデータベース・ガードが ALL に設定されています。

ALTER DATABASE GUARD 文では、次のキーワードを使用できます。

 $\blacksquare$   $\blacksquare$   $\blacksquare$   $\blacksquare$ 

 ALL を指定すると、SYS 以外のすべてのユーザーが、ロジカル・スタンバイ・データベー ス内のデータを変更できなくなります。

**STANDBY** 

STANDBY を指定すると、SYS 以外のすべてのユーザーが、SQL Apply でメンテナンスさ れる表または順序に対して DML および DDL を変更できなくなります。

■ NONE

NONE を指定すると、データベース内の全データには通常のセキュリティが適用されま す。

たとえば、SQL Apply によってメンテナンスされない表をユーザーが変更できるようにするに は、次の文を使用します。

SQL> ALTER DATABASE GUARD STANDBY;

権限を持つユーザーは、ALTER SESSION DISABLE GUARD および ALTER SESSION ENABLE GUARD 文をそれぞれ使用して、現在のセッションでデータベース・ガードを一時的にオフまた はオンにできます。この文は、Oracle9*i* で同様の機能を行っていた DBMS\_LOGSTDBY.GUARD\_BYPASS PL/SOLプロシージャにかわるものです。ALTER\_SESSION

[ENABLE|DISABLE] GUARD 文は、[10.5.4](#page-145-0) 項に説明されているように、データベース・ガード を一時的に無効にしてデータベースを変更するときに役立ちます。

注意 **:** データベース・ガードが無効のときに、プライマリおよびロジカル・ スタンバイ・データベースの内容に相違を生じさせないようにしてください。

# <span id="page-134-0"></span>**10.3** ロジカル・スタンバイ・データベースの管理および 監視関連のビュー

次のパフォーマンス・ビューでは、ロジカル・スタンバイ・データベースを保守する SQL Apply の動作が監視されます。次の各項では、ロジカル・スタンバイ・データベースの監視に 使用できる主なビューについて説明します。

- [DBA\\_LOGSTDBY\\_EVENTS](#page-134-1) ビュー
- [DBA\\_LOGSTDBY\\_LOG](#page-135-0) ビュー
- [V\\$DATAGUARD\\_STATS](#page-135-1) ビュー
- [V\\$LOGSTDBY\\_PROCESS](#page-136-0) ビュー
- [V\\$LOGSTDBY\\_PROGRESS](#page-137-0) ビュー
- [V\\$LOGSTDBY\\_STATE](#page-138-0) ビュー
- [V\\$LOGSTDBY\\_STATS](#page-138-1) ビュー

関連項目 **:** 各ビューの詳細は、『Oracle Database リファレンス』を参照して ください。

# <span id="page-134-1"></span>**10.3.1 DBA\_LOGSTDBY\_EVENTS** ビュー

DBA LOGSTDBY EVENTS ビューには、SQL Apply 操作中に発生した重要なイベントが記録さ れます。デフォルトでは、最新の 10,000 のイベントが記録されます。ただし、記録されるイベ ントの数は、PL/SQL プロシージャ DBMS\_LOGSTDBY.APPLY\_SET() をコールして変更できま す。SQL Apply が突然停止した場合は、このビューにその原因も記録されます。

注意 **:** SQL Apply を停止させるエラーは、イベント表に記録されます。この 種のイベントは ALERT.LOG ファイルにも記録され、テキストに LOGSTDBY キーワードが挿入されます。このビューを問い合せるときは、 EVENT\_TIME\_STAMP、COMMIT\_SCN、CURRENT\_SCN の順に列を選択して、 イベントが必要な順序になるようにします。

このビューは、適用された DDL トランザクションやスキップされた DDL トランザクションな どの他の情報も表示されるようにカスタマイズできます。次に例を示します。

SQL> ALTER SESSION SET NLS DATE FORMAT = 'DD-MON-YY HH24:MI:SS'; Session altered. SQL> COLUMN STATUS FORMAT A60 SQL> SELECT EVENT TIME, STATUS, EVENT FROM DBA LOGSTDBY EVENTS 2 ORDER BY EVENT TIMESTAMP, COMMIT SCN, CURRENT SCN;

EVENT TIME STATUS ------------------------------------------------------------------------------ EVENT ------------------------------------------------------------------------------- 23-JUL-02 18:20:12 ORA-16111: log mining and apply setting up 23-JUL-02 18:25:12 ORA-16128: User initiated shut down successfully completed 23-JUL-02 18:27:12 ORA-16112: log mining and apply stopping 23-JUL-02 18:55:12 ORA-16128: User initiated shut down successfully completed 23-JUL-02 18:57:09 ORA-16111: log mining and apply setting up 23-JUL-02 20:21:47 ORA-16204: DDL successfully applied create table hr.test\_emp (empno number, ename varchar2(64)) 23-JUL-02 20:22:55 ORA-16205: DDL skipped due to skip setting create database link link\_to\_boston connect to system identified by change\_on\_inst 7 rows selected.

この問合せは、SQL Apply の開始と停止が数回繰り返されたことを示しています。適用された DDL とスキップされた DDL も示しています。

## <span id="page-135-0"></span>**10.3.2 DBA\_LOGSTDBY\_LOG** ビュー

DBA LOGSTDBY LOG ビューには、SQL Apply で処理中のアーカイブ・ログに関する動的な情 報が表示されます。

次に例を示します。

SQL> COLUMN DICT\_BEGIN FORMAT A10; SQL> SET NUMF 99999999 SQL> SELECT FILE\_NAME, SEQUENCE# AS SEQ#, FIRST\_CHANGE# AS F\_SCN#, - NEXT\_CHANGE# AS N\_SCN#, TIMESTAMP, - DICT\_BEGIN AS BEG, DICT\_END AS END, - THREAD# AS THR#, APPLIED FROM DBA\_LOGSTDBY\_LOG - ORDER BY SEQUENCE#; FILE\_NAME SEQ# F\_SCN N\_SCN TIMESTAM BEG END THR# APPLIED ------------------------- ---- ------- ------- -------- --- --- --- --------- /oracle/dbs/hq\_nyc\_2.log 2 101579 101588 11:02:58 NO NO 1 YES /oracle/dbs/hq\_nyc\_3.log 3 101588 142065 11:02:02 NO NO 1 YES /oracle/dbs/hq\_nyc\_4.log 4 142065 142307 11:02:10 NO NO 1 YES /oracle/dbs/hq\_nyc\_5.log 5 142307 142739 11:02:48 YES YES 1 YES /oracle/dbs/hq\_nyc\_6.log 6 142739 143973 12:02:10 NO NO 1 YES /oracle/dbs/hq\_nyc\_7.log 7 143973 144042 01:02:11 NO NO 1 YES /oracle/dbs/hq\_nyc\_8.log 8 144042 144051 01:02:01 NO NO 1 YES /oracle/dbs/hq\_nyc\_9.log 9 144051 144054 01:02:16 NO NO 1 YES /oracle/dbs/hq\_nyc\_10.log 10 144054 144057 01:02:21 NO NO 1 YES /oracle/dbs/hq\_nyc\_11.log 11 144057 144060 01:02:26 NO NO 1 CURRENT /oracle/dbs/hq\_nyc\_12.log 12 144060 144089 01:02:30 NO NO 1 CURRENT /oracle/dbs/hq\_nyc\_13.log 13 144089 144147 01:02:41 NO NO 1 NO

BEG および END 列のエントリ YES は、LogMiner ディクショナリの作成がログ・ファイルの順 序番号 5 で開始したことを示しています。最新のアーカイブ REDO ログ・ファイルは順序番号 13 で、ロジカル・スタンバイ・データベースでは 1 時 2 分 41 秒に受信されています。

APPLIED 列は、SQL Apply により SCN 144057 までの REDO がすべて適用されたことを示し ています。トランザクションでは複数のアーカイブ・ログ・ファイルを使用している可能性が あるため、複数のアーカイブ・ログ・ファイルの APPLIED 列に値 CURRENT が表示されること があります。

## <span id="page-135-1"></span>**10.3.3 V\$DATAGUARD\_STATS** ビュー

このビューには、ロジカル・スタンバイ・データベースのフェイルオーバー特性に関連する次 のような情報が表示されます。

- フェイルオーバー時間(apply finish time)
- ロジカル・スタンバイ・データベース内のコミット済データの最新性(apply lag)
- 障害時の潜在的なデータ損失 (transport lag)

次に例を示します。

SQL> COL NAME FORMAT A20 SQL> COL VALUE FORMAT A12 SQL> COL UNIT FORMAT A30 SOL> SELECT NAME, VALUE, UNIT FROM V\$DATAGUARD STATS;

NAME VALUE VALUE UNIT -------------------- ------------ ----------------------------- apply finish time  $+00\ 00:00:00\ day(2)$  to second(1) interval apply  $l$ aq  $+00\ 00:00:00$  day $(2)$  to second $(0)$  interval transport lag  $+00\ 00:00:00$  day(2) to  $second(0)$  interval

この出力は、プライマリ・データベースから生成されたすべての REDO を受信および適用した ロジカル・スタンバイ・データベースからの出力です。

## <span id="page-136-0"></span>**10.3.4 V\$LOGSTDBY\_PROCESS** ビュー

このビューには、次のように、SQL Apply 関連の各種プロセスの現在の状態に関する情報が表 示されます。

- 識別情報 (sid | serial# | spid)
- SQL Apply プロセス: COORDINATOR、READER、BUILDER、PREPARER、ANALYZER また は APPLIER (type)
- プロセスの現行のアクティビティのステータス(status\_code | status)
- このプロセスで処理された最上位の REDO レコード (high\_scn)

次に例を示します。

SQL> COLUMN SERIAL# FORMAT 9999 SQL> COLUMN SID FORMAT 9999 SQL> SELECT SID, SERIAL#, SPID, TYPE, HIGH SCN FROM V\$LOGSTDBY PROCESS;

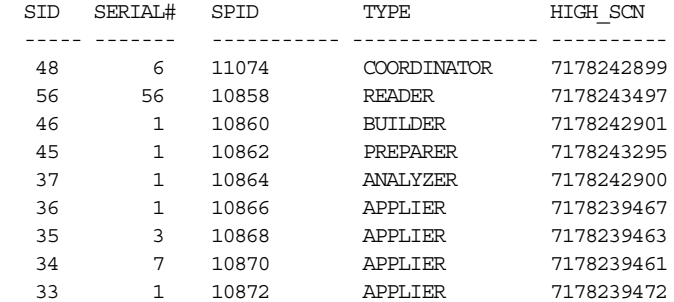

9 rows selected.

HIGH SCN 列は、READER プロセスが他のすべてのプロセスに先行することと、PREPARER お よび BUILDER プロセスが残りのプロセスに先行することを示しています。

SQL> COLUMN STATUS FORMAT A40 SQL> SELECT TYPE, STATUS CODE, STATUS FROM V\$LOGSTDBY PROCESS;

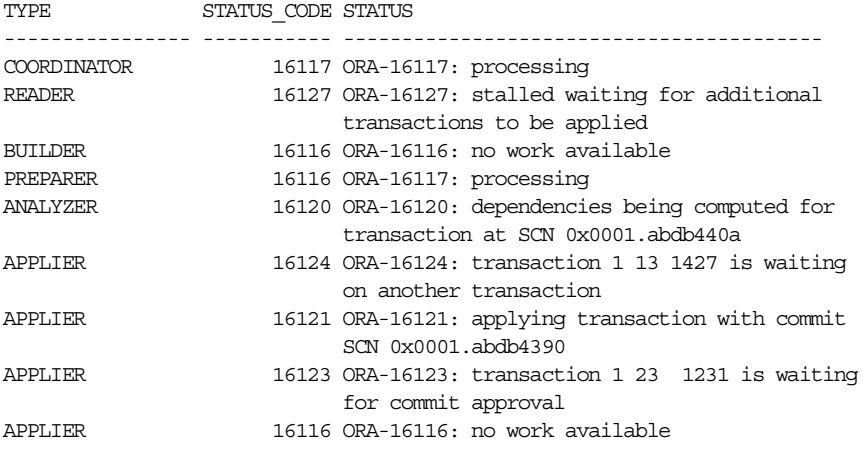

出力は、実行中の SQL Apply のスナップショットを示しています。マイニング側では、 READER プロセスはさらに読み取れるように追加のメモリーが使用可能になるまで待機中で、 PREPARER プロセスは REDO レコードの処理中、BUILDER プロセスに使用可能な作業はあり ません。適用側では、COORDINATOR は APPLIER プロセスにさらにトランザクションを割当中 で、ANALYZER は SCN 7178241034 で依存性を計算中、APPLIER の 1 つは使用可能な作業がな く、2 つにはまだ満たされていない未処理の依存性があります。

関連項目 **:** 出力例は 10.4.1 項「SQL Apply [の進捗の監視」を](#page-139-1)参照してくださ い。

## <span id="page-137-0"></span>**10.3.5 V\$LOGSTDBY\_PROGRESS** ビュー

このビューには、次のように、SQL Apply の進捗に関する詳細情報が表示されます。

- プライマリ・データベース上でコミットされた全トランザクションがロジカル・スタンバ イ・データベースに適用された SCN および時刻(applied\_scn, applied\_time)
- 再開時に SQL Apply による REDO レコードの読取りが開始される SCN および時刻 (restart\_scn, restart\_time)
- ロジカル・スタンバイ・データベースで受信された最新 REDO レコードの SCN および時刻 (latest scn, latest time)
- BUILDER プロセスにより処理された最新レコードの SCN および時刻 (mining scn, mining time)

次に例を示します。

SQL> SELECT APPLIED SCN, LATEST SCN, MINING SCN, RESTART SCN FROM V\$LOGSTDBY PROGRESS;

APPLIED\_SCN LATEST\_SCN MINING\_SCN RESTART\_SCN ----------- ----------- ---------- ----------- 7178240496 7178240507 7178240507 7178219805

この出力は次のことを示しています。

- SQL Apply により、SCN 7178240496 以前にコミットされた全トランザクションが適用され ました。
- ロジカル・スタンバイ・データベースで受信された最新 REDO レコードは、SCN 7178240507 で生成されました。
- マイニング・コンポーネントにより、SCN 7178240507 以前に生成された全 REDO レコード が処理されました。
- SQL Apply がなんらかの理由で停止されて再開されると、SCN 7178219805 以降に生成され た REDO レコードのマイニングが開始されます。

SOL> ALTER SESSION SET NLS DATE FORMAT='yy-mm-dd hh24:mi:ss'; Session altered

SOL> SELECT APPLIED TIME, LATEST TIME, MINING TIME, RESTART TIME FROM V\$LOGSTDBY\_PROGRESS;

APPLIED\_TIME LATEST\_TIME MINING\_TIME RESTART\_TIME ----------------- ----------------- ----------------- ----------------- 05-05-12 10:38:21 05-05-12 10:41:53 05-05-12 10:41:21 05-05-12 10:09:30

この出力は次のことを示しています。

- SQL Apply により、時刻 05-05-12 10:38:21 以前にコミットされた全トランザクションが適 用されました(APPLIED TIME)。
- 最後の REDO は、プライマリ・データベースで時刻 05-05-12 10:41:53 に生成されました (LATEST\_TIME)。
- マイニング・エンジンにより、05-05-12 10:41:21 以前に生成された全 REDO レコードが処理 されました(MINING\_TIME)。
- SQL Apply の再開時には、05-05-12 10:09:30 以後に生成された REDO レコードのマイニン グが開始されます。

関連項目 **:** 出力例は 10.4.1 項「SQL Apply [の進捗の監視」を](#page-139-1)参照してくださ い。

## <span id="page-138-0"></span>**10.3.6 V\$LOGSTDBY\_STATE** ビュー

このビューには、次のように、SQL Apply の現在の状態の概要が表示されます。

- プライマリ・データベースの DBID (primary dbid)
- SQL Apply に割り当てられている LogMiner セッション ID (session\_id)
- SQL Apply がリアルタイムで適用中かどうか (realtime\_apply)

次に例を示します。

SQL> COLUMN REALTIME\_APPLY FORMAT a15 SQL> COLUMN STATE FORMAT a16 SQL> SELECT \* FROM V\$LOGSTDBY STATE;

PRIMARY\_DBID\_SESSION\_ID\_REALTIME\_APPLY \_STATE ------------ ---------- --------------- ---------------- 1562626987 1 Y APPLYING

この出力は、SQL Apply がリアルタイム適用モードで実行中で、現在はプライマリ・データ ベースから受信した REDO データを適用中であり、プライマリ・データベースの DBID が 1562626987 で、SQL Apply セッションに関連付けられている LogMiner セッション ID が 1 で あることを示しています。

関連項目 **:** 出力例は 10.4.1 項「SQL Apply [の進捗の監視」を](#page-139-1)参照してくださ い。

# <span id="page-138-1"></span>**10.3.7 V\$LOGSTDBY\_STATS** ビュー

V\$LOGSTDBY\_STATS ビューには、SQL Apply に関連する統計、現行の状態およびステータス 情報が表示されます。SQL Apply が実行されていない場合、このビューからは 1 行も戻されま せん。このビューは、ロジカル・スタンバイ・データベースの下でのみ意味があります。

次に例を示します。

 SQL> ALTER SESSION SET\_NLS\_DATE\_FORMAT='dd-mm-yyyy hh24:mi:ss'; Session altered

SQL> SELECT SUBSTR(name, 1, 40) AS NAME, SUBSTR(value,1,32) AS VALUE FROM V\$LOGSTDBY\_STATS;

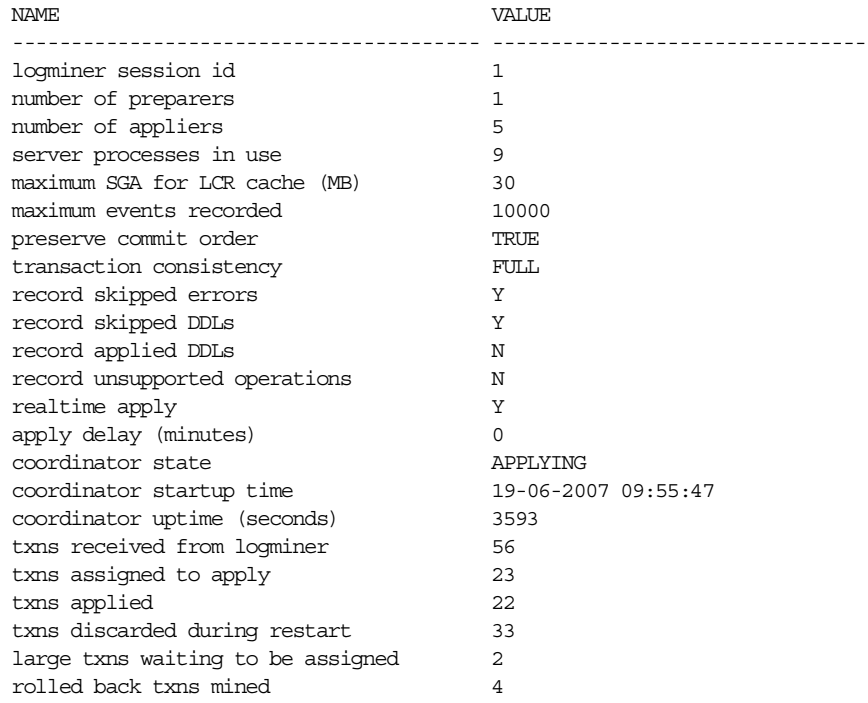

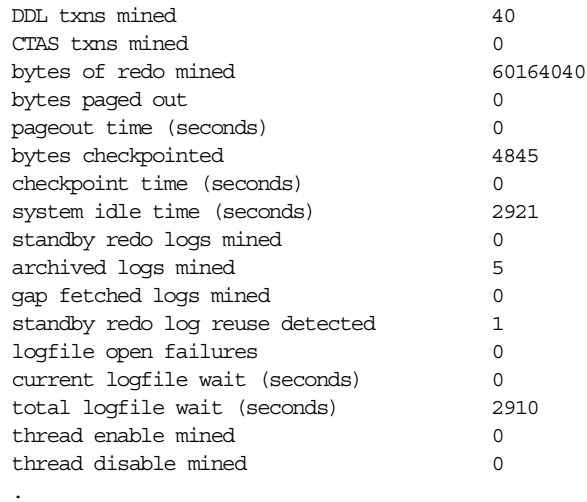

40 rows selected.

# <span id="page-139-0"></span>**10.4** ロジカル・スタンバイ・データベースの監視

この項は、次の項目で構成されています。

- SQL Apply [の進捗の監視](#page-139-1)
- [ログ・ファイルの自動削除](#page-142-0)

# <span id="page-139-2"></span><span id="page-139-1"></span>**10.4.1 SQL Apply** の進捗の監視

SQL Apply には、6 つの進捗状況があります。SQL Apply の初期化、ディクショナリ・ログの 待機、LogMiner ディクショナリのロード、(REDO データの)適用、アーカイブ・ギャップの 解決の待機およびアイドルです。図 [10-2](#page-139-2) に、これらの状態の流れを示します。

## 図 **10-2 SQL Apply** 処理中の進捗状態

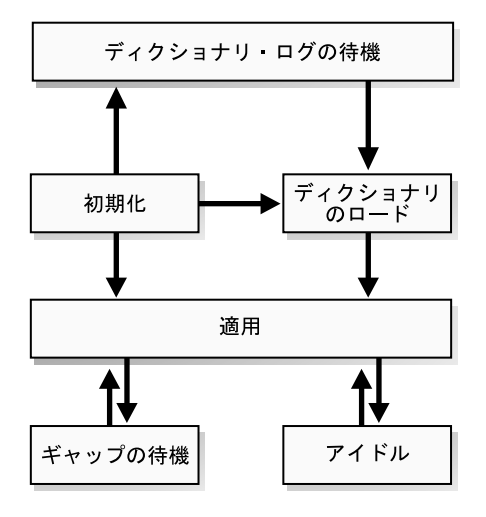

次の各項では、それぞれの状態を詳細に説明します。

#### 初期化中状態

ALTER DATABASE START LOGICAL STANDBY APPLY 文を発行して SQL Apply を開始する と、初期化中状態になります。

SQL Apply の現在の状態を判断するには、V\$LOGSTDBY\_STATE ビューを問い合せます。次に 例を示します。

SQL> SELECT SESSION ID, STATE FROM V\$LOGSTDBY STATE;

SESSION ID STATE ---------- ------------- 1 INITIALIZING

SESSION ID 列は、SQL Apply により作成された永続 LogMiner セッションを示します。この セッションで、プライマリ・データベースで生成されたアーカイブ REDO ログ・ファイルがマ イニングされます。

#### ディクショナリ・ログ待機中

SQL Apply は、初回の開始時に、REDO ログ・ファイルで取得された LogMiner ディクショナ リをロードする必要があります。SQL Apply は、LogMiner ディクショナリのロードに必要な REDO データをすべて受信するまで、WAITING FOR DICTIONARY LOGS 状態にとどまりま す。

#### ディクショナリ・ロード中状態

ディクショナリ・ロード中状態は、しばらく継続する場合があります。大規模データベースで LogMiner ディクショナリをロードするには、長時間かかることがあります。 V\$LOGSTDBY STATE ビューを問い合せると、ディクショナリのロード中は次の出力が戻され ます。

SQL> SELECT SESSION ID, STATE FROM V\$LOGSTDBY STATE;

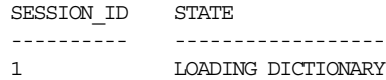

LogMiner ディクショナリが完全にロードされるまでに起動されるのは、COORDINATOR プロセ スとマイニング・プロセスのみです。したがって、この時点で V\$LOGSTDBY\_PROCESS を問い 合せると、APPLIER プロセスは表示されません。次に例を示します。

SQL> SELECT SID, SERIAL#, SPID, TYPE FROM V\$LOGSTDBY PROCESS;

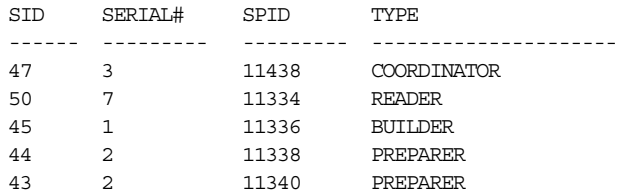

V\$LOGMNR DICTIONARY LOAD ビューを問い合せると、ディクショナリ・ロードの進捗に関す る詳細情報を取得できます。ディクショナリ・ロードは、次の 3 つのフェーズで発生します。

- **1.** LogMiner ディクショナリのロードに関連する REDO 変更を収集するために、関連アーカ イブ REDO ログ・ファイルまたはスタンバイ REDO ログ・ファイルがマイニングされま す。
- **2.** 変更が処理され、データベース内のステージング表にロードされます。

**3.** 一連の DDL 文が発行されて、LogMiner ディクショナリ表がロードされます。

次に例を示します。 SQL> SELECT PERCENT\_DONE, COMMAND FROM V\$LOGMNR DICTIONARY LOAD WHERE SESSION ID = (SELECT SESSION ID FROM V\$LOGSTDBY STATE); PERCENT\_DONE COMMAND ------------- ------------------------------- 40 alter table SYSTEM.LOGMNR\_CCOL\$ exchange partition P101 with table SYS.LOGMNRLT\_101\_CCOL\$ excluding

indexes without validation

PERCENT\_DONE または COMMAND 列が長時間変化しない場合は、V\$SESSION\_LONGOPS ビュー を問い合せ、問題の DDL トランザクションの進捗を監視してください。

#### 適用中状態

この状態では、SQL Apply は LogMiner ディクショナリの初期スナップショットを正常にロー ドしており、現在はロジカル・スタンバイ・データベースに REDO データを適用中です。

SQL Apply の進捗の詳細情報を確認するには、次のように V\$LOGSTDBY\_PROGRESS ビューを 問い合せます。

SQL> ALTER SESSION SET NLS DATE FORMAT = 'DD-MON-YYYY HH24:MI:SS'; SQL> SELECT APPLIED TIME, APPLIED SCN, MINING TIME, MINING SCN,

FROM V\$LOGSTDBY PROGRESS;

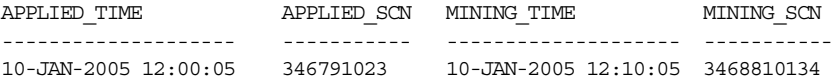

プライマリ・データベース上で APPLIED\_SCN(または APPLIED\_TIME)以前に表示されるコ ミット済トランザクションは、すべてロジカル・スタンバイ・データベースに適用されていま す。マイニング・エンジンは、プライマリ・データベースで MINING SCN (および MINING TIME)以前に生成された REDO レコードをすべて処理しています。安定状 態では、MINING SCN (および MINING TIME) は常に APPLIED SCN (および APPLIED\_TIME)よりも前の値を示します。

## ギャップ待機中状態

この状態が発生するのは、SQL Apply が使用可能な全 REDO レコードのマイニングと適用を完 了し、RFS プロセスによる新規ログ・ファイル(または欠落しているログ・ファイル)のアー カイブを待機している場合です。

SQL> SELECT STATUS FROM V\$LOGSTDBY PROCESS WHERE TYPE = 'READER';

#### STATUS

------------------------------------------------------------------------

ORA:01291 Waiting for logfile

## アイドル状態

SQL Apply は、プライマリ・データベースで生成された REDO をすべて適用し終わると、この 状態になります。

## <span id="page-142-0"></span>**10.4.2** ログ・ファイルの自動削除

外部アーカイブ・ログには、プライマリ・データベースから送信された REDO が含まれていま す。外部アーカイブ・ログの格納には次の 2 つの方法があります。

- フラッシュ・リカバリ領域に格納
- フラッシュ・リカバリ領域外のディレクトリに格納

フラッシュ・リカバリ領域内に格納される外部アーカイブ・ログは、必ず SQL Apply によって 管理されます。ログに含まれるすべての REDO レコードは、ロジカル・スタンバイ・データ ベースでの適用後、DB\_FLASHBACK\_RETENTION\_TARGET パラメータで指定された期間 (DB\_FLASHBACK\_RETENTION\_TARGETが指定されていない場合は 1440 分間) 保持されます。 フラッシュ・リカバリ領域内に格納されている外部アーカイブ・ログの自動管理は上書きでき ません。

フラッシュ・リカバリ領域内に格納されない外部アーカイブ・ログは、デフォルトでは SQL Apply によって管理されます。自動管理下では、フラッシュ・リカバリ領域内に格納されない 外部アーカイブ・ログは、ログに含まれるすべての REDO レコードがロジカル・スタンバイ・ データベースで適用された後、LOG\_AUTO\_DEL\_RETENTION\_TARGET パラメータで指定された 期間保持されます。フラッシュ・リカバリ領域内に格納されない外部アーカイブ・ログの自動 管理は、次の PL/SQL プロシージャを実行すると上書きできます。

SQL> EXECUTE DBMS LOGSTDBY.APPLY SET('LOG AUTO DELETE', FALSE);

**注意:** DBMS\_LOGTSDBY.APPLY\_SET プロシージャは、このパラメータの設 定に使用します。LOG AUTO DEL RETENTION TARGET を明示的に指定しな いと、ロジカル・スタンバイ・データベースに設定された DB\_FLASHBACK\_RETENTION\_TARGETにデフォルトで設定されます。 DB FLASHBACK RETENTION TARGET が設定されていない場合は、1440 分 に設定されます。

デフォルトの自動ログ削除機能を上書きする場合は、定期的に次の手順を実行して SQL Apply で不要になったアーカイブ REDO ログ・ファイルを識別し、削除します。

**1.** 不要になったメタデータのロジカル・スタンバイ・セッションを消去するには、次の PL/SQL 文を入力します。

SQL> EXECUTE DBMS\_LOGSTDBY.PURGE\_SESSION;

この文では、不要になったアーカイブ REDO ログ・ファイルを表示する DBA LOGMNR PURGED LOG ビューも更新されます。

**2.** DBA LOGMNR PURGED LOG ビューを問い合せて、削除できるアーカイブ REDO ログ・ ファイルのリストを表示します。

SQL> SELECT \* FROM DBA\_LOGMNR\_PURGED\_LOG;

FILE\_NAME

 ------------------------------------ /boston/arc\_dest/arc\_1\_40\_509538672.log /boston/arc\_dest/arc\_1\_41\_509538672.log /boston/arc\_dest/arc\_1\_42\_509538672.log /boston/arc\_dest/arc\_1\_43\_509538672.log /boston/arc\_dest/arc\_1\_44\_509538672.log /boston/arc\_dest/arc\_1\_45\_509538672.log /boston/arc\_dest/arc\_1\_46\_509538672.log /boston/arc\_dest/arc\_1\_47\_509538672.log

**3.** オペレーティング・システム固有のコマンドを使用して、問合せにより表示されたアーカ イブ REDO ログ・ファイルを削除します。

# <span id="page-143-0"></span>**10.5** ロジカル・スタンバイ・データベースのカスタマイズ

この項は、次の項目で構成されています。

- DBA\_LOGSTDBY\_EVENTS [ビューでのイベントのロギングのカスタマイズ](#page-143-1)
- DBMS\_LOGSTDBY.SKIP [による特定のスキーマ・オブジェクトに対する変更の防止](#page-144-0)
- DDL [文のスキップ・ハンドラの設定](#page-144-1)
- [ロジカル・スタンバイ・データベースの変更](#page-145-0)
- [ロジカル・スタンバイ・データベースでの表の追加または再作成](#page-148-0)

関連項目 **:**『Oracle Database PL/SQL パッケージ・プロシージャおよびタイ プ・リファレンス』の DBMS LOGSTDBY パッケージに関する項

# <span id="page-143-1"></span>**10.5.1 DBA\_LOGSTDBY\_EVENTS** ビューでのイベントのロギングのカスタマイズ

DBA LOGSTDBY EVENTS ビューは、SQL Apply の下で発生する重要な最新イベントを含む循 環型ログとみなすことができます。デフォルトでは、最新の 10,000 イベントがイベント・ ビューに記録されます。ログに記録されるイベント数は、DBMS\_LOGSTDBY.APPLY\_SET プロ シージャを起動して変更できます。たとえば、最新の 100,000 イベントを確実に記録するには、 次の文を発行できます。

SQL> EXECUTE DBMS LOGSTDBY.APPLY SET ('MAX EVENTS RECORDED', '100000');

SQL Apply の停止原因となったエラーは、SYSTEM 表領域に十分な領域があるかぎり、必ず DBA\_LOGSTDBY\_EVENTS ビューに記録されます。これらのイベントは常にアラート・ファイ ルにも格納され、テキストには LOGSTDBY というキーワードが含まれます。このビューを問い 合せるときは、EVENT\_TIME、COMMIT\_SCN、CURRENT\_SCN の順に列を選択してください。 この順序によって、停止障害がビューの最後に表示されます。

次の例では、ビューに記録されるイベントを指定する DBMS LOGSTDBY サブプログラムを示し ます。

## 例 **1 DDL** 文が適用されたかどうかを判断する

たとえば、適用済 DDL トランザクションを DBA\_LOGSTDBY\_EVENTS ビューに記録するには、 次の文を発行します。

SQL> EXECUTE DBMS LOGSTDBY.APPLY SET ('RECORD APPLIED DDL', 'TRUE');

#### 例 **2** サポートされない操作がないか **DBA\_LOGSTDBY\_EVENTS** ビューをチェックする

プライマリ・データベースで実行されていて、ロジカル・スタンバイ・データベースでサポー トされないトランザクションに関する情報を取得するには、次の文を発行します。

SQL> EXEC DBMS LOGSTDBY.APPLY SET('RECORD UNSUPPORTED OPERATIONS', 'TRUE');

次に、サポートされない操作がないか DBA\_LOGSTDBY\_EVENTS ビューをチェックします。通 常、サポートされない表に対する操作は、SQL Apply によって警告なしで無視されます。しか し、ローリング・アップグレード中(スタンバイ・データベースが上位バージョンであり、下 位バージョンのプライマリ・データベースによって生成された REDO をマイニングしていると き)に、サポートされない操作をプライマリ・データベースに対して実行した場合、ロジカ ル・スタンバイ・データベースにスイッチオーバーされない可能性があります。Data Guard は、表ごとに1つ以上のサポートされない操作を DBA LOGSTDBY EVENTS ビューに記録しま す。ローリング・アップグレードの詳細は、第 12 章「SQL Apply を使用した [Oracle Database](#page-184-0) [のアップグレード」を](#page-184-0)参照してください。
# **10.5.2 DBMS\_LOGSTDBY.SKIP** による特定のスキーマ・オブジェクトに対する 変更の防止

デフォルトでは、プライマリ・データベース内でサポートされる表は、すべてロジカル・スタ ンバイ・データベースで複製されます。このデフォルト動作は、特定の表に対する変更の適用 をスキップするルールを指定することで変更できます。たとえば、HR.EMPLOYEES 表に対する 変更を省略するには、特定の表に対する DML 変更と DDL 変更の適用を防止するルールを指定 できます。次に例を示します。

**1.** SQL Apply を停止します。

SQL> ALTER DATABASE STOP LOGICAL STANDBY APPLY;

**2.** SKIP ルールを登録します。

```
SQL> EXECUTE DBMS LOGSTDBY.SKIP (stmt => 'DML', schema_name => 'HR', -
            object_name => 'EMPLOYEES');
```
SQL> EXECUTE DBMS\_LOGSTDBY.SKIP (stmt => 'SCHEMA\_DDL', schema\_name => 'HR', object\_name => 'EMPLOYEES');

**3.** SQL Apply を開始します。

SQL> ALTER DATABASE START LOGICAL STANDBY APPLY IMMEDIATE;

## **10.5.3 DDL** 文のスキップ・ハンドラの設定

特定の DDL 文をインターセプトして元の DDL 文を別の DDL 文で置き換えるプロシージャを 作成できます。たとえば、ロジカル・スタンバイ・データベース内のファイル・システムの編 成がプライマリ・データベースとは異なる場合、DBMS\_LOGSTDBY.SKIP プロシージャを作成 し、ファイルを指定して DDL トランザクションを透過的に処理できます。

次のプロシージャでは、ファイル指定文字列に特定のネーミング規則を使用するかぎり、プラ イマリ・データベースとスタンバイ・データベース間で異なるファイル・システム編成を処理 できます。

**1.** 次のように、表領域の DDL トランザクションを処理するスキップ・プロシージャを作成し ます。

CREATE OR REPLACE PROCEDURE SYS.HANDLE\_TBS\_DDL (

```
OLD STMT IN VARCHAR2,
 STMT TYP IN VARCHAR2,
 SCHEMA IN VARCHAR2,
 NAME IN VARCHAR2
  XIDUSN IN NUMBER, 
  XIDSLT IN NUMBER, 
  XIDSQN IN NUMBER, 
  ACTION OUT NUMBER, 
 NEW STMT OUT VARCHAR2
) AS 
BEGIN
-- All primary file specification that contains a directory 
-- /usr/orcl/primary/dbs 
-- should go to /usr/orcl/stdby directory specification
 NEW STMT := REPLACE(OLD STMT,
```

```
 '/usr/orcl/primary/dbs', 
 '/usr/orcl/stdby');
```

```
ACTION := DBMS LOGSTDBY.SKIP ACTION REPLACE;
```
EXCEPTION WHEN OTHERS THEN ACTION := DBMS\_LOGSTDBY.SKIP\_ACTION\_ERROR;

NEW STMT  $:=$  NULL; END HANDLE TBS  $DDL$ ;

**2.** SQL Apply を停止します。

SQL> ALTER DATABASE STOP LOGICAL STANDBY APPLY;

**3.** スキップ・プロシージャを SQL Apply に登録します。

 $SOL$  EXECUTE DBMS LOGSTDBY. SKIP (stmt => 'TABLESPACE', proc\_name => 'sys.handle\_tbs\_ddl');

**4.** SQL Apply を開始します。

SQL> ALTER DATABASE START LOGICAL STANDBY APPLY IMMEDIATE;

# **10.5.4** ロジカル・スタンバイ・データベースの変更

ロジカル・スタンバイ・データベースは、SQL 文が適用されている間でもレポート・アクティ ビティに使用できます。データベース・ガードはロジカル・スタンバイ・データベース内の表 に対するユーザー・アクセスを制御し、ALTER SESSION DISABLE GUARD 文はデータベー ス・ガードをバイパスしてロジカル・スタンバイ・データベース内の表に対する変更を可能に するために使用します。

注意 **:** ロジカル・スタンバイ・データベースを使用して、独自に他の表を作 成すると同時にプライマリ・データベースからレプリケートされるデータを 処理する他のアプリケーションをホスト管理するには、データベース・ガー ドを STANDBY に設定する必要があります。このようなアプリケーションが シームレスに動作するには、PRESERVE\_COMMIT\_ORDER を TRUE (SQL Apply のデフォルト設定)に設定して実行する必要があります。 (DBMS\_LOGSTDBY PL/SQL パッケージの PRESERVE\_COMMIT\_ORDER パラ メータの詳細は、『Oracle Database PL/SQL パッケージ・プロシージャおよ びタイプ・リファレンス』を参照してください。)

次の SQL 文を発行して、データベース・ガードを STANDBY に設定します。

SQL> ALTER DATABASE GUARD STANDBY;

このガード設定では、プライマリ・データベースからレプリケートされる表 は、ユーザーによる変更から保護されますが、スタンバイ・データベースに 作成された表は、ロジカル・スタンバイで実行されているアプリケーション で変更できます。

デフォルトでは、ロジカル・スタンバイ・データベースはデータベース・ガードが ALL(最も 限定的な設定)に設定されている状態で作動し、ユーザーはデータベースに対して変更を実行 できません。データベース・ガードを無視して、ロジカル・スタンバイ・データベースを変更 可能にするには、ALTER SESSION DISABLE GUARD 文を実行します。権限を付与されている ユーザーは、この文を発行して、現行のセッションでデータベース・ガードをオフにできます。

次の各項で、例を示します。これらの例では、データベース・ガードが ALL または STANDBY に設定されていると仮定しています。

### **10.5.4.1** ロジカル・スタンバイ・データベースでの **DDL** の実行

この項では、SQL Apply を介してメンテナンスされている表に制約を追加する方法を説明しま す。

デフォルトでは、SYS 権限を持つアカウントのみがデータベースを変更でき、データベース・ ガードは ALL または STANDBY に設定されています。SYSTEM または権限を付与されている別 のアカウントでログインした場合、最初はセッションに対するデータベース・ガードをバイパ スしていないので、ロジカル・スタンバイ・データベースでは DDL 文を発行できません。

次の例は、SQL Apply を停止し、データベース・ガードをバイパスしてロジカル・スタンバ イ・データベースで SQL 文を実行した後、データベース・ガードを再び使用可能にする方法を 示しています。この例では、部分一致の問合せを高速化するために、soundex 索引が SCOTT.EMP の surname 列に追加されます。soundex 索引をプライマリ・サーバーで保持する と、非常に高コストになる場合があります。

SQL> ALTER DATABASE STOP LOGICAL STANDBY APPLY; Database altered.

SQL> ALTER SESSION DISABLE GUARD; PL/SQL procedure successfully completed.

SQL> CREATE INDEX EMP SOUNDEX ON SCOTT. EMP (SOUNDEX (ENAME)); Table altered.

SQL> ALTER SESSION ENABLE GUARD; PL/SQL procedure successfully completed.

SQL> ALTER DATABASE START LOGICAL STANDBY APPLY; Database altered.

 $SQL>$  SELECT ENAME, MGR FROM SCOTT. EMP WHERE SOUNDEX (ENAME) = SOUNDEX ('CLARKE');

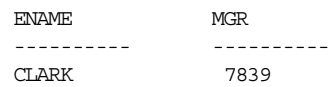

オラクル社では、データベース・ガードのバイパスが使用可能になっている間は、SQL Apply により保守される表に対して DML 操作を実行しないことをお薦めします。DML 操作を実行す ると、プライマリ・データベースとスタンバイ・データベース間で違いが生じ、ロジカル・ス タンバイ・データベースをメンテナンスできないようになります。

#### **10.5.4.2 SQL Apply** でメンテナンスされていない表の変更

場合によっては、レポート生成アプリケーションが、要約した結果を収集してその結果を一時 的に格納したり、レポートが実行された回数を追跡する必要があります。アプリケーションの 主な目的はレポート・アクティビティを実行することですが、ロジカル・スタンバイ・データ ベースに対して DML (挿入、更新および削除) 操作の発行が必要な場合があります。さらに、 アプリケーションで表の作成や削除が必要になることもあります。

データが SQL Apply を介してメンテナンスされていない場合は、レポート生成操作でデータを 変更できるように、データベース・ガードを設定できます。次の設定を行う必要があります。

- DBMS\_LOGSTDBY.SKIPプロシージャを実行して、アプリケーションによるデータの書込 みを可能にする、ロジカル・スタンバイ・データベース上の表のセットを指定します。ス キップされた表は、SQL Apply でメンテナンスされません。
- スタンバイ表のみを保護するようにデータベース・ガードを設定します。

次の例では、レポートによって書込みが行われる表がプライマリ・データベース上にあると仮 定しています。

この例では、SQL Apply を停止し、表をスキップした後、SQL Apply を再開しています。この 操作によって、レポート生成アプリケーションは、HR の TESTEMP% に書込みができるように なります。スキップされた表は、SQL Apply でメンテナンスされません。

SQL> ALTER DATABASE STOP LOGICAL STANDBY APPLY; Database altered.

```
SQL> EXECUTE DBMS_LOGSTDBY.SKIP(stmt => 'SCHEMA_DDL',-
     schema name => 'HR', -
      object_name => 'TESTEMP%');
PL/SQL procedure successfully completed.
```

```
SQL> EXECUTE DBMS_LOGSTDBY.SKIP('DML','HR','TESTEMP%');
PL/SQL procedure successfully completed.
```
SQL> ALTER DATABASE START LOGICAL STANDBY APPLY IMMEDIATE; Database altered.

SQL Apply では、開始後に、新しく指定されてスキップ・ルールに追加された表について、ス タンバイ・データベースのメタデータを更新する必要があります。SQL Apply によりメタデー タが更新される前に、新しくスキップされる表を変更しようとすると失敗します。追加したば かりの SKIP ルールが SQL Apply で正常に考慮されたかどうかは、次の問合せを発行すると確 認できます。

SQL> SELECT VALUE FROM DBA\_LOGSDTBY\_PARAMETERS WHERE NAME = 'GUARD\_STANDBY';

VALUE

---------------

Ready

VALUE 列に Ready と表示される場合、SQL Apply ではスキップされる表の関連メタデータが すべて正常に更新されており、その表を変更しても安全です。

関連項目 **:** C.11 [項「ロジカル・スタンバイ・データベースでサポートされる](#page-299-0) [DDL](#page-299-0) 文」および『Oracle Database PL/SQL パッケージ・プロシージャおよ びタイプ·リファレンス』の DBMS\_LOGSTDBY パッケージに関する項

## **10.5.5** ロジカル・スタンバイ・データベースでの表の追加または再作成

通常、リカバリ不能な操作の後に表を再作成するには、

DBMS LOGSTDBY.INSTANTIATE TABLE プロシージャを使用します。また、このプロシー ジャを使用して、以前はスキップしていた表に対して SQL Apply を使用可能にすることもでき ます。

表を作成する前に、4.1.2 [項「プライマリ・データベース内の表の行が一意に識別できることの](#page-65-0) [確認」](#page-65-0)に記載されている要件を満たす必要があります。その後、次の手順に従って表 HR.EMPLOYEES を再作成し、SQL Apply を再開できます。この手順は、プライマリ・データ ベースにアクセスするデータベース・リンク BOSTON が定義済であることを前提としています。

次のリストは、表を再作成し、その表に対して SQL Apply を再開する方法を示しています。

**1.** SQL Apply を停止します。

SQL> ALTER DATABASE STOP LOGICAL STANDBY APPLY;

**2.** DBA\_LOGSTDBY\_SKIP ビューを問い合せ、問題の表で操作がスキップされていないことを 確認します。

SQL> SELECT \* FROM DBA LOGSTDBY SKIP;

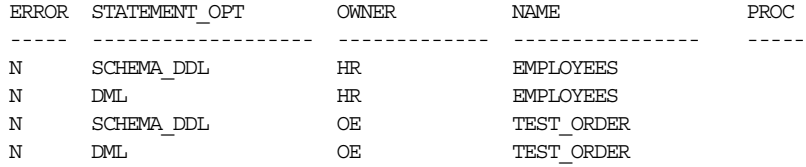

ロジカル・スタンバイ・データベース上で再作成する表には、すでにスキップ・ルールが 関連付けられているため、最初にそのルールを削除する必要があります。そのためには、 DBMS LOGSTDBY.UNSKIP プロシージャをコールします。次に例を示します。

```
SQL> EXECUTE DBMS_LOGSTDBY.UNSKIP(stmt => 'DML', -
     schema_name => 'HR', -
      object_name => 'EMPLOYEES');
SQL> EXECUTE DBMS LOGSTDBY.UNSKIP(stmt => 'SCHEMA DDL', -
     schema_name => 'HR', -
      object_name => 'EMPLOYEES');
```
**3.** DBMS LOGSTDBY.INSTANTIATE TABLE プロシージャを使用し、ロジカル・スタンバイ・ データベースの全データを使用して表 HR.EMPLOYEES を再作成します。次に例を示しま す。

SQL> EXECUTE DBMS LOGSTDBY.INSTANTIATE TABLE(schema\_name => 'HR', object\_name => 'EMPLOYEES', dblink => 'BOSTON');

**4.** SQL Apply を開始します。

SOL> ALTER DATABASE START LOGICAL STANDBY APPLY IMMEDIATE;

**関連項目:**DBMS LOGSTDBY.UNSKIP および DBMS LOGSTDBY.INSTANTIATE TABLE プロシージャの詳細は、『Oracle Database PL/SQL パッケージ・プロシージャおよびタイプ・リファレンス』 を参照してください。

新規にインスタンス化された表とデータベースの残りの部分にまたがってビューの一貫性が得 られるように、SQL Apply がプライマリ・データベースと一致するまで待機してから、この表 を問い合せます。手順は次のとおりです。

**1.** プライマリ・データベースで、V\$DATABASE ビューを問い合せて現在の SCN を判別しま す。

SQL> SELECT CURRENT SCN FROM V\$DATABASE@BOSTON; CURRENT\_SCN --------------------- 345162788

**2.** 前の問合せで戻された CURRENT\_SCN より前のコミット済のトランザクションがすべて、 SQL Apply により適用されていることを確認します。

SQL> SELECT APPLIED\_SCN FROM V\$LOGSTDBY\_PROGRESS;

APPLIED\_SCN -------------------------- 345161345

この問合せで戻された APPLIED SCN が最初の問合せで戻された CURRENT SCN よりも大 きい場合は、新規に再作成された表を問い合せても安全です。

# **10.6** ロジカル・スタンバイ・データベースの下での特定の ワークロードの管理

この項は、次の項目で構成されています。

- [プライマリ・データベースへのトランスポータブル表領域のインポート](#page-149-0)
- [マテリアライズド・ビューの使用](#page-150-0)
- [ロジカル・スタンバイ・データベースでのトリガーと制約の処理方法](#page-151-0)
- プライマリでの Point-in-Time [リカバリの実行によるリカバリ](#page-153-0)

# <span id="page-149-0"></span>**10.6.1** プライマリ・データベースへのトランスポータブル表領域の インポート

表領域をプライマリ・データベースにインポートする手順は、次のとおりです。

- **1.** ロジカル・スタンバイ・データベースを変更できるように、ガード設定を無効にします。 SQL> ALTER DATABASE GUARD STANDBY;
- **2.** ロジカル・スタンバイ・データベースで表領域をインポートします。
- **3.** データベース・ガード設定を有効にします。 SQL> ALTER DATABASE GUARD ALL;
- **4.** プライマリ・データベースで表領域をインポートします。

## <span id="page-150-0"></span>**10.6.2** マテリアライズド・ビューの使用

ロジカル・スタンバイでは、マテリアライズド・ビューに関連した次の DDL 文を自動的にス キップします。

- CREATE、ALTER または DROP MATERIALIZED VIEW
- CREATE、ALTER または DROP MATERIALIZED VIEW LOG

ロジカル・スタンバイ・データベースの作成後にプライマリ・データベースで作成、変更または 削除された新規マテリアライズド・ビューは、ロジカル・スタンバイ・データベースには反映さ れません。ただし、ロジカル・スタンバイ・データベースの作成前にプライマリ・データベース で作成されたマテリアライズド・ビューは、ロジカル・スタンバイ・データベースに存在します。

ロジカル・スタンバイでは、他の種類の補助データ構造に加えて、ロジカル・スタンバイ・ データベースでの新規マテリアライズド・ビューのローカルな作成およびメンテナンスをサ ポートしています。たとえば、オンライン・トランザクション処理(OLTP)システムでは、高 度に正規化された表を更新パフォーマンスに頻繁に使用しますが、これらの表により、複雑な 意思決定支援の問合せに対するレスポンス時間が長くなることがあります。ロジカル・スタン バイ・データベースでより効率的な問合せが作成できるように、次のようにして、レプリケー トされたデータを非正規化するマテリアライズド・ビューを作成できます。

SQL> ALTER SESSION DISABLE GUARD;

 $\texttt{SQL}\texttt{>}\texttt{AITER}$  TABLE DEPT ADD (CONSTRAINT DEPT\_PK PRIMARY KEY (DEPTNO));

- SQL> ALTER TABLE EMP ADD (CONSTRAINT EMP\_FK FOREIGN KEY (DEPTNO)
- 2 REFERENCES DEPT(DEPTNO));
- SQL> CREATE MATERIALIZED VIEW LOG ON EMP
	- 2 WITH ROWID (EMPNO, ENAME, MGR, DEPTNO) INCLUDING NEW VALUES;
- SQL> CREATE MATERIALIZED VIEW LOG ON DEPT
	- 2 WITH ROWID (DEPTNO, DNAME) INCLUDING NEW VALUES;

SQL> CREATE MATERIALIZED VIEW MANAGED\_BY

- 2 REFRESH ON DEMAND
- 3 ENABLE QUERY REWRITE
- 4 AS SELECT E.ENAME, M.ENAME AS MANAGER
- 5 FROM EMP E, EMP M WHERE E.MGR=M.EMPNO;

SQL> CREATE MATERIALIZED VIEW IN\_DEPT

- 2 REFRESH FAST ON COMMIT
- 3 ENABLE QUERY REWRITE
- 4 AS SELECT E.ROWID AS ERID, D.ROWID AS DRID, E.ENAME, D.DNAME
- 5 FROM EMP E, DEPT D WHERE E.DEPTNO=D.DEPTNO;

ロジカル・スタンバイ・データベースの場合

- トランザクションのコミットが発生すると、ロジカル・スタンバイ・データベースの ON-COMMIT マテリアライズド・ビューが自動的にリフレッシュされます。
- ON-DEMAND マテリアライズド・ビューは自動的にリフレッシュされません。リフレッ シュするには、DBMS MVIEW.REFRESH プロシージャを実行する必要があります。

たとえば、次のコマンドを発行すると、前の例で作成された ON-DEMAND マテリアライズ ド・ビューがリフレッシュされます。

SQL> ALTER SESSION DISABLE GUARD;

SQL> EXECUTE DBMS MVIEW.REFRESH (LIST => 'SCOTT.MANAGED BY', METHOD => 'C');

DBMS SCHEDULER ジョブを使用して ON-DEMAND マテリアライズド・ビューを定期的にリ フレッシュする場合は、データベース・ガードを STANDBY に設定する必要があります。 (ALTER SESSION DISABLE GUARD 文を PL/SQL ブロック内で使用して有効にすることはで きません。)

# <span id="page-151-0"></span>**10.6.3** ロジカル・スタンバイ・データベースでのトリガーと制約の処理方法

デフォルトでは、トリガーと制約はロジカル・スタンバイ・データベースで自動的に使用可能 になり、処理されます。

SQL Apply でメンテナンスされる表にトリガーおよび制約がある場合 :

- 制約 : CHECK 制約はプライマリ・データベースで評価されます。ロジカル・スタンバイ・ データベースでの再評価は不要です。
- トリガー : プライマリ・データベースで実行されたトリガーの影響は、スタンバイ・デー タベースでログに記録され、適用されます。このルールの例外は、Fire\_Once\_Only 起動 プロパティが FALSE に設定されたトリガーです。

SQL Apply でメンテナンスされない表にトリガーおよび制約がある場合 :

- 制約は評価されます。
- トリガーは発行されます。

# **10.6.4** サポートされていない表のレプリケートでのトリガーの使用

単純なオブジェクト型の列のためにサポートされていない表を、Fire\_Once\_Only ではないトリ ガーを使用してレプリケートできます。通常の DML トリガーをプライマリで使用して、オブ ジェクト型を、サポート可能な表にフラット化できます。Fire\_Once\_Only ではないトリガーを ロジカル・スタンバイで使用して、オブジェクト型を再作成し、サポートされていない表をト ランザクション方式で更新できます。

#### 関連項目 **:**

BMS\_DDL.SET\_TRIGGER\_FIRING\_PROPERTYプロシージャおよび DBMS LOGSTDBY.IS APPLY SERVER ファンクションの詳細は、 『Oracle Database PL/SQL パッケージ・プロシージャおよびタイプ・リ ファレンス』を参照してください。

次の例は、トリガーを使用して単純なオブジェクト・タイプをレプリケートする方法を示して います。この例では、挿入処理の方法を示します。同じ原則を更新および削除に適用できます。 ネストした表および VARRAY も、ネストしたデータの正規化ループという追加手順でこの方法 を使用して、レプリケートできます。

```
-- simple object type
create or replace type Person as object
(
 FirstName varchar2(50),
 LastName varchar2(50),
  BirthDate Date
\lambda-- unsupported object table
create table employees
\left( IdNumber varchar2(10) ,
 Department varchar2(50),
  Info Person
)
-- supported table populated via trigger
create table employees_transfer
(
 t_IdNumber varchar2(10),
 t Department varchar2(50),
  t_FirstName varchar2(50),
  t_LastName varchar2(50),
  t_BirthDate Date
)
```

```
-- create this trigger to flatten object table on the primary
-- this trigger will not fire on the standby
--
create or replace trigger flatten_employees
  after insert on employees for each row
declare
begin
  insert into employees_transfer
     (t_IdNumber, t_Department, t_FirstName, t_LastName, t_BirthDate)
  values
    (:new.IdNumber, :new.Department,
  :new.Info.FirstName,:new.Info.LastName, :new.Info.BirthDate);
end
--
-- create this trigger at the logical standby database
-- to populate object table on the standby
-- this trigger only fires when apply replicates rows to the standby
--
create or replace trigger reconstruct_employees
 after insert on employees transfer for each row
begin
  if dbms_logstdby.is_apply_server() then
    insert into employees (IdNumber, Department, Info)
    values (:new.t_IdNumber, :new.t_Department,
          Person(:new.t_FirstName, :new.t_LastName, :new.t_BirthDate));
   end if;
end
-- set this trigger to fire from the apply server
```
--

```
execute dbms ddl.set trigger firing property(trig owner=> 'scott', trig name=>
'reconstruct employees', fire once => FALSE);
```
# <span id="page-153-0"></span>**10.6.5** プライマリでの **Point-in-Time** リカバリの実行によるリカバリ

ロジカル・スタンバイ・データベースが REDO データの新規ブランチを受信すると、SQL Apply ではそれが自動的に使用されます。ロジカル・スタンバイ・データベースの場合、スタ ンバイ・データベースにより新規リセットログの SCN より後(REDO データの新規ブランチの 開始より後)の REDO データが適用されていなければ、手動による介入は必要ありません。

次の表に、スタンバイ・データベースとプライマリ・データベースのブランチを再同期化する 方法を示します。

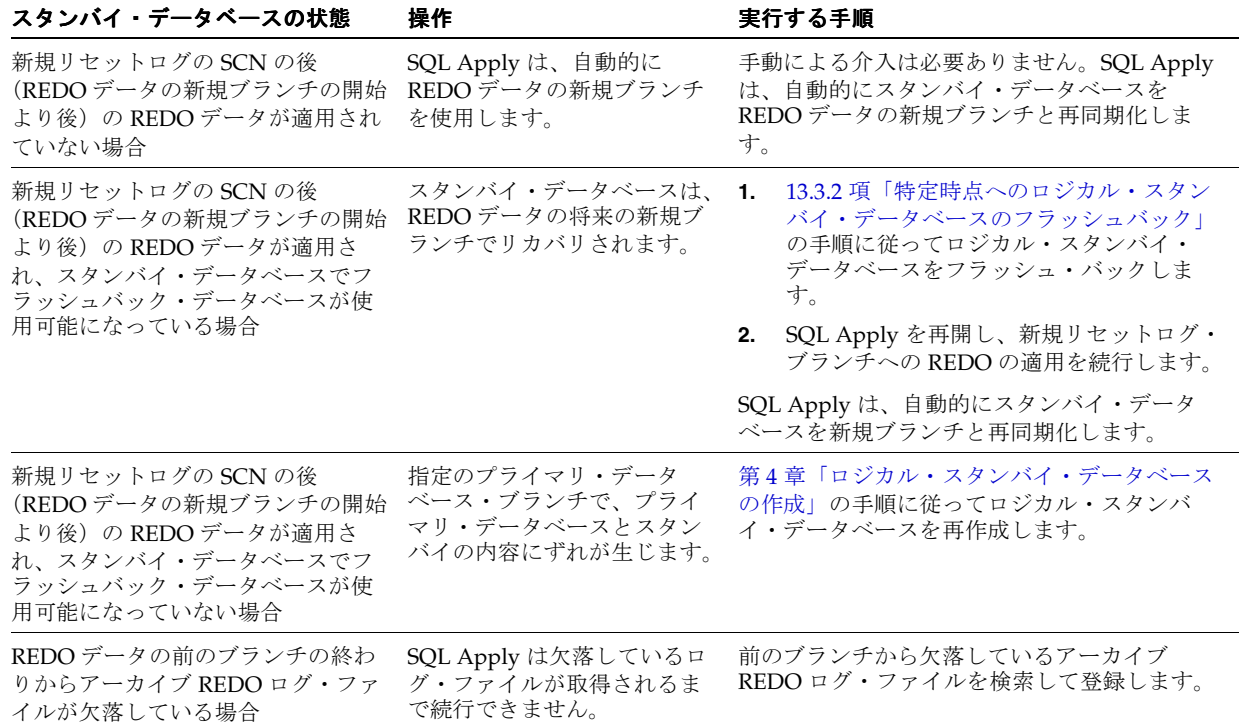

データベース・インカネーション、OPEN RESETLOGS 操作を使用したリカバリおよびフラッ シュバック・データベースの詳細は、『Oracle Database バックアップおよびリカバリ・ユー ザーズ・ガイド』を参照してください。

# **10.7** ロジカル・スタンバイ・データベースのチューニング

この項は、次の項目で構成されています。

- 主キー RELY [制約の作成](#page-154-0)
- [コストベース・オプティマイザの統計の収集](#page-155-0)
- [プロセス数の調整](#page-155-1)
- LCR [キャッシュ用メモリーの調整](#page-158-0)
- [ロジカル・スタンバイ・データベースにおけるトランザクションの適用方法の調整](#page-159-0)

## <span id="page-154-0"></span>**10.7.1** 主キー **RELY** 制約の作成

プライマリ・データベースで、表に主キーまたは一意索引がなく、実際には一意である行がわ かっている場合は、主キーの RELY 制約を作成します。ロジカル・スタンバイ・データベース では、主キーを構成する列に索引を作成します。次の問合せは、ロジカル・スタンバイ・デー タベースで行を一意に識別するために適用できる索引情報がない表のリストを生成します。次 の表に索引を作成することによって、パフォーマンスが大幅に向上する可能性があります。

SQL> SELECT OWNER, TABLE\_NAME FROM DBA\_TABLES

- 2> WHERE OWNER NOT IN (SELECT OWNER FROM DBA\_LOGSTDBY\_SKIP
- $3>$  WHERE STATEMENT OPT = 'INTERNAL SCHEMA')
- 4> MINUS
- 5> SELECT DISTINCT TABLE\_OWNER, TABLE\_NAME FROM DBA\_INDEXES
- 6> WHERE INDEX\_TYPE NOT LIKE ('FUNCTION-BASED%')
- 7> MTNTIS
- 8> SELECT OWNER, TABLE NAME FROM DBA LOGSTDBY UNSUPPORTED;

プライマリ・データベースの表に主キーの RELY 制約を追加する手順は、次のとおりです。

**1.** プライマリ・データベースで主キーの RELY 制約を追加します。

SQL> ALTER TABLE HR.TEST EMPLOYEES ADD PRIMARY KEY (EMPNO) RELY DISABLE;

これにより、HR.TEST EMPLOYEES 表の各行を一意に識別するために使用可能な EMPNO 列が、その表に対して実行される更新の一部としてサプリメンタル・ロギングで確実に記 録されるようになります。

HR.TEST EMPLOYEES 表には、ロジカル・スタンバイ・データベースで指定された一意索 引がまだないことに注意してください。このため、UPDATE 文ではロジカル・スタンバイ・ データベースに対して全表スキャンが実行される場合があります。これを避けるには、ロ ジカル・スタンバイ・データベースで EMPNO 列に一意索引を追加します。

RELY 制約の詳細は、4.1.2 [項「プライマリ・データベース内の表の行が一意に識別できる](#page-65-0) [ことの確認」お](#page-65-0)よび『Oracle Database SQL 言語リファレンス』を参照してください。

残りの手順をロジカル・スタンバイ・データベースで実行します。

**2.** SQL Apply を停止します。

SQL> ALTER DATABASE STOP LOGICAL STANDBY APPLY;

**3.** ロジカル・スタンバイ・データベースでメンテナンスされる表を変更できるように、ガー ドを無効にします。

SQL> ALTER SESSION DISABLE GUARD;

**4.** EMPNO 列に一意索引を追加します。

SQL> CREATE UNIQUE INDEX UI\_TEST\_EMP ON HR.TEST\_EMPLOYEES (EMPNO);

**5.** ガードを有効にします。

SQL> ALTER SESSION ENABLE GUARD;

**6.** SQL Apply を開始します。

SOL> ALTER DATABASE START LOGICAL STANDBY APPLY IMMEDIATE:

# <span id="page-155-0"></span>**10.7.2** コストベース・オプティマイザの統計の収集

コストベース・オプティマイザ (CBO)で最適の問合せ実行パスを判別するために使用される ため、スタンバイ・データベースで統計を収集する必要があります。以前の統計情報が正確で なくなるような変更をスキーマ・オブジェクトのデータまたは構造に対して実行した場合は、 その後に新しい統計を収集してください。たとえば、多数の行を表に挿入または削除した後は、 行数に関する新しい統計を収集します。

プライマリ・データベースでの DML および DDL 操作はワークロードの機能として実行される ため、統計はスタンバイ・データベースで収集してください。スタンバイ・データベースがプ ライマリ・データベースと論理的に等しい場合、SQL Apply ではワークロードを異なる方法で 実行する場合があります。そのため、ロジカル・スタンバイ・データベースで STATS パッケー ジおよび V\$SYSSTAT ビューを使用すると、リソースおよび表スキャンを最も多く使用してい る表を判断する際に役立ちます。

#### 関連項目 **:**

- 4.1.2 [項「プライマリ・データベース内の表の行が一意に識別できること](#page-65-0) [の確認」](#page-65-0)
- RELY 制約の詳細は、『Oracle Database SQL 言語リファレンス』を参照し てください。

## <span id="page-155-1"></span>**10.7.3** プロセス数の調整

次の各項で、次の内容を説明します。

- APPLIER [プロセス数の調整](#page-156-0)
- PREPARER [プロセス数の調整](#page-156-1)

SQL Apply に割り当てられるプロセス数を制御するために変更できるパラメータには、 MAX\_SERVERS、APPLY\_SERVERS および PREPARE\_SERVERS の 3 つがあります。常に、次 の関係に該当する必要があります。

APPLY SERVERS + PREPARE SERVERS = MAX SERVERS - 3

これは、SQL Apply が常に READER、BUILDER、ANALYZER の各ロールに対して 1 つずつ プロセスを割り当てるためです。

- デフォルトでは、MAX\_SERVERS は 9 に、PREPARE\_SERVERS は 1 に、APPLY\_SERVERS は 5 に設定されます。
- DBMS\_LOGSTDBY.APPLY\_SET プロシージャを使用して MAX\_SERVERS パラメータのみを 変更し、SQL Apply でサーバー・プロセスを準備プロセスと適用プロセスの間に適当に分 散できようにすることをお薦めします。
- SQL Apply ではプロセス割当てアルゴリズムを使用して、MAX\_SERVER で指定されるよう に、SQL Apply に割り当てられる 20 サーバー・プロセスごとに1つの PREPARE SERVER を割り当て、PREPARE SERVERS の数を5に制限します。そのため、MAX SERVERS を 1 ~ 20 の任意の値に設定すると、SQL Apply は PREPARER として機能するようにサー バー・プロセスを 1 つ割り当て、残りのプロセスを APPLIER として割り当てて前述の関 係を満たします。同様に、MAX SERVERS を 21 ~ 40 の値に設定すると、SQL Apply は PREPARER として機能するようにサーバー・プロセスを 2 つ割り当て、残りを APPLIER として割り当てて前述の関係を満たします。この内部プロセス割当てアルゴリズムは、前 述の関係を満たしているならば、APPLY\_SERVERS および PREPARE\_SERVERS を直接設定 することで上書きできます。

#### <span id="page-156-0"></span>**10.7.3.1 APPLIER** プロセス数の調整

APPLIER プロセスの数を調整することでスループットを改善できるかどうかを判断する手順 は、次のとおりです。

**1.** 次の問合せを発行して、APPLIER プロセスがビジーかどうかを判断します。

SQL> SELECT COUNT(\*) AS IDLE\_APPLIER FROM V\$LOGSTDBY\_PROCESS WHERE TYPE = 'APPLIER' and status\_code = 16166;

IDLE\_APPLIER

-------------------------  $\Omega$ 

**2.** アイドル状態の APPLIER プロセスがないことを確認した後、次の問合せを発行し、 APPLIER の数を調整した場合に追加分の APPLIER プロセスに十分な作業が使用可能かど うかを確認します。

SQL> SELECT NAME, VALUE FROM V\$LOGSTDBY STATS WHERE NAME LIKE 'transactions%';

この 2 つの統計では、APPLIER プロセスによる適用準備が完了しているトランザクション 数とすでに適用済のトランザクション数の累計が維持されます。

この数値 (transactions mined-transactions applied) が使用可能な APPLIER プロセス数の 2 倍を超えている場合は、APPLIER プロセス数を増やすことでスループット を改善できます。

注意 **:** この数値は準備作業の概算です。ワークロードによっては、準備が完 了したトランザクション間の依存性が、使用可能な追加の APPLIER プロセ スによる適用の妨げになる場合があります。たとえば、適用準備の完了して いるトランザクションの大多数が DDL トランザクションの場合は、さらに APPLIER プロセスを追加してもスループットは改善されません。

APPLIER プロセス数をデフォルト値の 5 から 20 に調整し、PREPARER プロセス数は 1 の ままとします。これは、次の等式を満たす必要があるためです。

APPLY\_SERVERS + PREPARE\_SERVERS = MAX\_SERVERS - 3

まず、MAX SERVERS を 24 に設定する必要があります。設定したら、次のようにして、 APPLY SERVERS の数を 20 に設定できます。

SQL> EXECUTE DBMS LOGSTDBY.APPLY SET('MAX SERVERS', 24); SQL> EXECUTE DBMS LOGSTDBY.APPLY\_SET('APPLY\_SERVERS', 20);

#### <span id="page-156-1"></span>**10.7.3.2 PREPARER** プロセス数の調整

PREPARER プロセスの数の調整が必要になることは、ほとんどありません。PREPARER プロセ スの数を増やす前に、次の条件に該当しているかどうかを確認してください。

- すべての PREPARER プロセスがビジーである。
- 適用準備が完了しているトランザクションの数が、使用可能な APPLIER プロセスの数より も少ない。
- アイドル状態の APPLIER プロセスがある。

前述の条件に該当しているかどうかを判断する手順は、次のとおりです。

**1.** すべての PREPARER プロセスがビジーであることを確認します。

```
SQL> SELECT COUNT(*) AS IDLE_PREPARER
    FROM V$LOGSTDBY_PROCESS
    WHERE TYPE = 'PREPARER' and status code = 16166;IDLE_PREPARER
-------------
\Omega
```
**2.** 適用準備が完了しているトランザクションの数が APPLIER プロセスの数よりも少ないこと を確認します。

SQL> SELECT NAME, VALUE FROM V\$LOGSTDBY STATS WHERE NAME LIKE 'transactions%'; NAME VALUE

--------------------- ------ transactions ready 27896 transactions applied 27892 SQL> SELECT COUNT(\*) AS APPLIER\_COUNT FROM V\$LOGSTDBY\_PROCESS WHERE TYPE = 'APPLIER'; APPLIER\_COUNT ------------- 20

注意 **:** これが一時イベントでないことを確認するために、この問合せは数回発行してくだ さい。

**3.** アイドル状態の APPLIER プロセスがあることを確認します。

```
SQL> SELECT COUNT(*) AS IDLE_APPLIER
     FROM V$LOGSTDBY_PROCESS 
     WHERE TYPE = 'APPLIER' and status_code = 16166;
IDLE_APPLIER
-------------------------
19
```
この例では、PREPARER プロセス数の増加に必要な 3 つの条件がすべて満たされています。 APPLIER プロセス数の設定を 20 のままにし、PREPARER プロセス数を 1 から 3 に増やすとし ます。これは、常に次の等式を満たす必要があるためです。

APPLY SERVERS + PREPARE SERVERS = MAX SERVERS - 3

まず、増加後の PREPARER プロセス数に対応するように、MAX\_SERVERS の数を 24 から 26 に 増やす必要があります。次に、PREPARER プロセス数を次のようにして増やすことができます。

SQL> EXECUTE DBMS LOGSTDBY.APPLY SET('MAX SERVERS', 26); SQL> EXECUTE DBMS LOGSTDBY.APPLY SET('PREPARE SERVERS', 3);

## <span id="page-158-0"></span>**10.7.4 LCR** キャッシュ用メモリーの調整

ある程度のワークロードの場合、SQL Apply は多数のページアウト操作を使用することがある ため、システム全体のスループットが低下します。LCR キャッシュに割当済のメモリーを増や した場合にスループットを改善できるかどうかを判断する手順は、次のとおりです。

**1.** 次の問合せを発行して、ページアウト・アクティビティのスナップショットを取得します。

SQL> SELECT NAME, VALUE FROM V\$LOGSTDBY STATS WHERE NAME LIKE '%page%' OR NAME LIKE '%uptime%' OR NAME LIKE '%idle%';

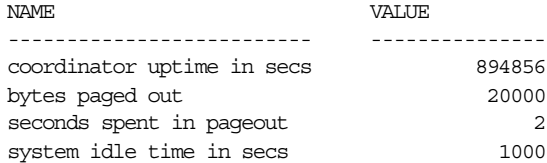

**2.** この問合せを 5 分以内に再発行します。

SQL> SELECT NAME, VALUE FROM V\$LOGSTDBY STATS WHERE NAME LIKE '%page%' OR NAME LIKE '%uptime%' OR NAME LIKE '%idle%';

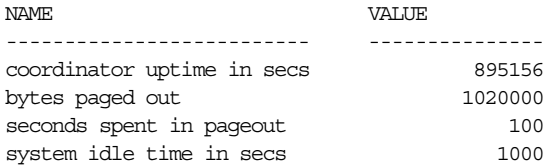

**3.** 正規化されたページアウト・アクティビティを計算します。次に例を示します。

Change in coordinator uptime  $(C) = (895156 - 894856) = 300$  secs Amount of additional idle time  $(I) = (1000 - 1000) = 0$ Change in time spent in pageout  $(P) = (100 - 2) = 98$  secs Pageout time in comparison to uptime =  $P/(C-I)$  = 98/300 ~ 32.67%

ページアウト・アクティビティによる消費量が稼働時間全体の 5% 以下であれば理想的です。 間隔を長くして引き続きスナップショットを取得し、ページアウト・アクティビティが引き続 き適用時間の大部分を占めていることがわかった場合は、メモリー・サイズを大きくするとス ループットが改善される可能性があります。SQL Apply に割当済のメモリーは、LCR キャッ シュに割り当てられるメモリーを設定する(この例では SGA を 1GB に設定)と増やすことが できます。

SQL> EXECUTE DBMS LOGSTDBY.APPLY SET('MAX SGA', 1024); PL/SQL procedure successfully completed

# <span id="page-159-0"></span>**10.7.5** ロジカル・スタンバイ・データベースにおけるトランザクションの 適用方法の調整

デフォルトでは、トランザクションは、プライマリ・データベースでコミットされた順序に正 確に従って、ロジカル・スタンバイ・データベースに適用されます。厳密なデフォルト順序で のトランザクションのコミットにより、アプリケーションをロジカル・スタンバイ・データ ベースで透過的に実行できます。

ただし、多くのアプリケーションでは、すべてのトランザクションの間でそのような厳密な順 序が必要なわけではありません。そのようなアプリケーションでは、オーバーラップしない一 連の行を含むトランザクションを、プライマリ・データベースでコミットしたときと同じ順序 でコミットする必要がありません。一般に、厳密でない順序により、ロジカル・スタンバイ・ データベースでの適用率は高くなります。次の手順で、トランザクションをコミットするデ フォルトの順序を変更できます。

**1.** SQL Apply を停止します。

SQL> ALTER DATABASE STOP LOGICAL STANDBY APPLY; Database altered

**2.** 次の文を発行して、プライマリ・データベースでコミットされた順序と異なる順序でトラ ンザクションを適用できるようにします。

SQL> EXECUTE DBMS LOGSTDBY.APPLY SET('PRESERVE COMMIT ORDER', 'FALSE'); PL/SQL procedure successfully completed

**3.** SQL Apply を開始します。

SQL> ALTER DATABASE START LOGICAL STANDBY APPLY IMMEDIATE; Database altered

プライマリ・データベースと一致し (V\$LOGSTDBY STATS ビューを問い合せて確認し)、ロジ カル・スタンバイ・データベースをレポート・アプリケーションに対してオープンする準備が 完了した時点で、次のように適用モードを変更できます。

**1.** SQL Apply を停止します。

SQL> ALTER DATABASE STOP LOGICAL STANDBY APPLY; Database altered

**2.** PRESERVE COMMIT ORDER パラメータのデフォルト値をリストアします。

SQL> EXECUTE DBMS LOGSTDBY.APPLY UNSET('PRESERVE COMMIT ORDER'); PL/SQL procedure successfully completed

**3.** SQL Apply を開始します。

SQL> ALTER DATABASE START LOGICAL STANDBY APPLY IMMEDIATE; Database altered

一般的なオンライン・トランザクション処理(OLTP)のワークロードでは、デフォルト以外の モードにすると、デフォルトの適用モードに比べてスループットを 50% 以上改善できます。

# **10.8** ロジカル・スタンバイ・データベースの下でのバックアップ およびリカバリ

ロジカル・スタンバイ・データベースは、従来の方法を使用してバックアップでき、データ ベース・バックアップをリストアしてアーカイブ・ログに対してメディア・リカバリを実行す ると、バックアップと同時にリカバリができます。次の各項目は、ロジカル・スタンバイ・ データベースの場合に該当します。

#### **Recovery Manager** のローカル・リカバリ・カタログの作成および使用時の 考慮事項

Recovery Manager のリカバリ・カタログを作成する、またはカタログを変更する Recovery Manager のアクティビティを実行する場合、ロジカル・スタンバイ・データベースでは、 GUARD を STANDBY に設定して実行する必要があります。

ローカル・リカバリ・カタログがロジカル・スタンバイ制御ファイルにのみ保持されている場 合は、GUARD を ALL に設定したままにできます。

#### 制御ファイルのバックアップに関する考慮事項

ロジカル・スタンバイ・データベースのインスタンス化の直後に、制御ファイルのバックアッ プを取得することをお薦めします。

#### **Point-in-Time** リカバリに関する考慮事項

Point-in-Time リカバリの後に初めて SQL Apply が開始されるとき、必要なアーカイブ・ログ をローカル・システムで検出するか、プライマリ・データベースからフェッチできる必要があ ります。V\$LOGSTDBY PROCESS ビューを使用して、アーカイブ・ログをプライマリ・データ ベースでリストアする必要があるかどうかを判断します。

#### 表領域の **Point-in-Time** リカバリに関する考慮事項

ロジカル・スタンバイ・データベースの表領域に対して Point-in-Time リカバリを実行する場 合、次のいずれかを実行する必要があります。

- 表領域に SQL Apply プロセスでメンテナンスされている表またはパーティションが含まれ ないことを確認する。
- 表領域に SQL Apply プロセスでメンテナンスされている表またはパーティションが含まれ る場合は、ロジカル・スタンバイ・データベースで、 DBMS\_LOGSTDBY.INSTANTIATE\_TABLE プロシージャを使用して、リカバリされる表領 域に含まれるメンテナンス対象の表をすべて再度インスタンス化するか、または DBMS\_LOGSTDBY.SKIP プロシージャを使用してリカバリされる表領域に含まれる表をす べて登録し、メンテナンス対象の表のリストからスキップされるようにする。

# **11**

# **Recovery Manager** を使用したファイルの バックアップおよびリストア

この章では、Data Guard およびスタンバイ・データベースとともに Oracle Recovery Manager (RMAN)を使用するバックアップ対策について説明します。Recovery Manager を使用する と、最小限の労力でプライマリ・データベースのバックアップを実行し、個々のデータファイ ルの消失またはデータベース全体をすばやくリカバリできます。Recovery Manager と Data Guard を併用すると、Data Guard 構成の管理作業を簡素化できます。

この章は、次の項目で構成されています。

- Data Guard 構成における [Recovery Manager](#page-163-0) ファイル管理の概要
- Data Guard 環境における [Recovery Manager](#page-164-0) 構成の概要
- 推奨される [Recovery Manager](#page-165-0) 構成および Oracle Database 構成
- [バックアップ手順](#page-168-0)
- Data Guard [環境でのデータベースの登録および登録解除](#page-171-0)
- Data Guard [環境におけるレポート生成](#page-172-0)
- Data Guard [環境におけるバックアップ・メンテナンスの実行](#page-172-1)
- Data Guard [環境におけるリカバリ例](#page-174-0)
- [その他のバックアップ状況](#page-180-0)
- Recovery Manager [の増分バックアップによるフィジカル・スタンバイ・データベースの](#page-181-0) [ロールフォワード](#page-181-0)

注意 **:** ロジカル・スタンバイ・データベースはプライマリ・データベース のブロック単位のコピーではないため、ロジカル・スタンバイ・データ ベースを使用してプライマリ・データベースをバックアップすることはで きません。

#### 関連項目 **:**

- Recovery Manager の概念および Data Guard 環境での Recovery Manager の使用方法の詳細は、『Oracle Database バックアップおよびリカバリ・ ユーザーズ・ガイド』を参照してください。
- この章で使用される Recovery Manager の全コマンドの詳細は、『Oracle Database バックアップおよびリカバリ・リファレンス』を参照してくだ さい。

# <span id="page-163-0"></span>**11.1 Data Guard** 構成における **Recovery Manager** ファイル管理の 概要

Recovery Manager では、リカバリ・カタログを使用して、Data Guard 環境のすべてのデータ ベース・ファイルについてファイル名を追跡管理します。リカバリ・カタログは、1 つ以上の Oracle データベースに関するメタデータを格納するために Recovery Manager で使用される データベース・スキーマです。また、カタログには、オンライン REDO ログ、スタンバイ REDO ログ、テンプレート、アーカイブ REDO ログ、バックアップ・セットおよびイメージ・ コピーが作成される場所も記録されます。

# **11.1.1 Data Guard** 環境におけるバックアップの互換性

Recovery Manager コマンドは、リカバリ・カタログのメタデータを使用して、Data Guard 環 境の様々なフィジカル・データベースにわたって透過的に動作します。たとえば、フィジカ ル・スタンバイ・データベースで表領域のバックアップを作成し、プライマリ・データベース でリストアおよびリカバリできます。同様に、プライマリ・データベースで表領域のバック アップを作成し、フィジカル・スタンバイ・データベースでリストアおよびリカバリできます。

注意 **:** ロジカル・スタンバイ・データベースのバックアップは、プライマ リ・データベースでは使用できません。

スタンバイ制御ファイルとスタンバイ以外の制御ファイルのバックアップには互換性がありま す。たとえば、スタンバイ制御ファイルをプライマリ・データベースでリストアしたり、プラ イマリ制御ファイルをフィジカル・スタンバイ・データベースでリストアできます。この互換 性は、制御ファイルのバックアップを Data Guard 環境の 1 つのデータベースにオフロードで きるということです。Recovery Manager は、データベースでのリストアおよびリカバリ時に、 データベース・ファイルのファイル名を自動的に更新します。

## **11.1.2 Data Guard** 環境におけるバックアップの関連付け

リカバリ・カタログでは、すべてのデータベース・ファイル(バックアップ・ファイル)を DB\_UNIQUE\_NAME に関連付けて、Data Guard 環境のファイルを追跡管理します。ファイルを 作成するデータベースは、そのファイルに関連付けられます。たとえば、Recovery Manager で 一意の名前 standby1 が付けられたデータベースのバックアップが作成されると、standby1 はこのバックアップに関連付けられます。バックアップは、CHANGE ... RESET DB\_UNIQUE\_NAME を使用して別のデータベースに関連付けないかぎり、作成元のデータベース に関連付けられたままです。

# **11.1.3 Data Guard** 環境におけるバックアップのアクセス可能性

バックアップのアクセス可能性は、関連付けとは異なります。Data Guard 環境では、リカバ リ・カタログは、ディスク・バックアップは関連付けられたデータベースでのみアクセス可能 であるとみなします。これに対して、あるデータベースで作成されたテープ・バックアップは、 すべてのデータベースでアクセス可能です。バックアップ・ファイルがデータベースに関連付 けられていない場合は、リカバリ・カタログ・ビューでそれを示す行の SITE\_KEY 列に null と表示されます。デフォルトでは、SITE\_KEY が null のファイルは、Recovery Manager に よってターゲット・データベースに関連付けられます。

BACKUP、RESTORE、CROSSCHECK などの Recovery Manager コマンドは、アクセス可能な バックアップに対して作用します。たとえば、RECOVER COPY 操作の場合、Recovery Manager はデータベースに関連付けられているイメージ・コピーのみをリカバリ対象とみなし ます。また、ディスクおよびテープ上の増分バックアップをイメージ・コピーのリカバリ対象 とみなします。データベース・リカバリでは、Recovery Manager は、データベースに関連付け られたディスク・バックアップのみとテープ上のすべてのファイルをリストアの対象とみなし ます。

バックアップのアクセス可能性における差異を示すため、データベース prod および standby1 が異なるホスト上に存在すると仮定します。Recovery Manager は、prod のデータ ファイル 1 のバックアップを本番ホスト上にある /prmhost/disk1/df1.dbf およびテープ に作成します。また、standby1 のデータファイル 1 のバックアップをスタンバイ・ホスト上 にある /sbyhost/disk2/df1.dbf およびテープに作成します。Recovery Manager がデータ ベース prod に接続されると、Recovery Manager コマンドを使用してスタンバイ・ホスト上に ある /sbyhost/disk2/df1.dbf バックアップで操作を実行することはできません。しかし、 Recovery Manager は standby1 で作成したテープ・バックアップをリストア対象とみなしま す。

**注意:** スタンバイ・ホストからプライマリ・ホスト (またはその逆) にバッ クアップを FTP で送信し、TARGET としてそのホスト上のデータベースに接 続すると、そのバックアップに CATALOG を実行できます。ファイルは、 ターゲット・データベースによってカタログに追加された後に、ターゲッ ト・データベースに関連付けられます。

# <span id="page-164-0"></span>**11.2 Data Guard** 環境における **Recovery Manager** 構成の概要

Data Guard 構成では、制御ファイル、データファイルおよびアーカイブ・ログのバックアップ 処理をスタンバイ・システムにオフロードできるため、バックアップが本番システムに与える 影響は最小限に抑えられます。これらのバックアップを使用すると、プライマリ・データベー スまたはスタンバイ・データベースをリカバリできます。

Recovery Manager では、DB\_UNIQUE\_NAME 初期化パラメータを使用してデータベース・サイ トどうしを区別します。そのため、DB\_UNIQUE\_NAME の一意性が Data Guard 構成で維持され ることは不可欠なことです。

Recovery Manager の REGISTER DATABASE コマンドを使用して明示的に登録する必要がある のは、プライマリ・データベースのみです。この登録は、Recovery Manager をリカバリ・カタ ログに接続し、ターゲットとしてプライマリ・データベースに接続した後に行います。

Recovery Manager 構成を設定するには、Recovery Manager の CONFIGURE コマンドを使用し ます。CONFIGURE コマンドが FOR DB\_UNIQUE\_NAME オプションを指定して使用されると、 指定した DB\_UNIQUE\_NAME のデータベースに対して Recovery Manager サイト固有の構成 が設定されます。

たとえば、リカバリ・カタログへの接続後、次のコマンドを Recovery Manager プロンプトで 使用して、DBID が 1625818158 の BOSTON データベースに対してデフォルト・デバイス・タイ プを SBT に設定できます。Recovery Manager の SET DBID コマンドは、ターゲットとして データベースに接続していない場合にのみ必要です。

SET DBID 1625818158; CONFIGURE DEFAULT DEVICE TYPE TO SBT FOR DB\_UNIQUE\_NAME BOSTON;

# <span id="page-165-0"></span>**11.3** 推奨される **Recovery Manager** 構成および **Oracle Database** 構成

この項では、次の Recovery Manager 構成および Oracle Database 構成について説明します。各 構成によってバックアップ操作およびリカバリ操作を簡略化できます。

- [プライマリおよびスタンバイ・データベースでの](#page-166-0) Oracle Database 構成
- [プライマリ・データベースでの](#page-166-1) Recovery Manager 構成
- [バックアップが実行されるスタンバイ・データベースでの](#page-167-0) Recovery Manager 構成
- [バックアップが実行されないスタンバイでの](#page-168-1) Recovery Manager 構成

#### 構成の前提

この項で説明する構成は、次の前提に基づいています。

- スタンバイ・データベースはフィジカル・スタンバイ・データベースで、バックアップは スタンバイ・データベースでのみ作成されます。プライマリ・データベースとスタンバ イ・データベースの両方でバックアップを作成する場合の手順の変更は、[11.9.1](#page-180-1) 項を参照 してください。
- Recovery Manager のリカバリ・カタログは、あるデータベース・サーバーで作成された バックアップを別のデータベース・サーバーにリストアできるようにするために必要です。 制御ファイルのみを Recovery Manager のリポジトリとして使用するのは不十分です。こ れは、プライマリ・データベースがスタンバイ・データベースで作成されたバックアップ を認識しないためです。

Recovery Manager のリカバリ・カタログは、バックアップ履歴および他のリカバリ関連の メタデータを一元化された場所に編成します。リカバリ・カタログは、データベース内に 構成され、バックアップ・メタデータが格納されます。リカバリ・カタログには、制御 ファイルに関する領域の制限がないため、バックアップに関する履歴データをより多く格 納できます。

カタログ・サーバーは、プライマリ・サイトおよびスタンバイ・サイトと物理的に切り離 されていますが、Data Guard 構成内に置くことをお薦めします。これは、いずれのサイト で障害が発生しても最新のバックアップをリカバリする機能に影響しないためです。

関連項目 **:** リカバリ・カタログの管理の詳細は、『Oracle Database バック アップおよびリカバリ・ユーザーズ・ガイド』を参照してください。

- 構成内のすべてのデータベースには、Oracle Database 11*g* リリース 1(11.1)を使用しま す。
- Oracle Secure Backup ソフトウェアまたはサード・パーティのメディア管理ソフトウェア は、バックアップをテープに取るように Recovery Manager で構成します。

# <span id="page-166-0"></span>**11.3.1** プライマリおよびスタンバイ・データベースでの **Oracle Database** 構成

次の Oracle Database 構成は、Data Guard 環境におけるすべてのプライマリ・データベースお よびスタンバイ・データベースで推奨されます。

データベースごとにフラッシュ・リカバリ領域を構成する(リカバリ領域はデータベース に対してローカル)。

フラッシュ・リカバリ領域は、ファイル・システムまたは自動ストレージ管理(ASM) ディスク・グループ上にある、リカバリに必要なすべてのファイルが存在する唯一の格納 場所です。これらのファイルには、制御ファイル、アーカイブ・ログ、オンライン REDO ログ、フラッシュバック・ログおよび Recovery Manager バックアップがあります。新し いバックアップおよびアーカイブ・ログがフラッシュ・リカバリ領域に作成されると、古 いファイル(保存期間を超過しているまたは三次記憶域にバックアップされている)は自 動的に削除され、新しいファイル用の領域が作成されます。さらに、フラッシュ・リカバ リ領域の領域使用量が事前に定義された制限に近づいている場合に、DBA にアラートを送 信するように通知を設定できます。DBA は、リカバリ領域の領域制限を上げる、ディス ク・ハードウェアを追加する、あるいは保存期間を短縮するなどの処置を取ることができ ます。

次の初期化パラメータを設定して、フラッシュ・リカバリ領域を構成します。

DB\_RECOVERY\_FILE\_DEST = <mount point or ASM Disk Group> DB\_RECOVERY\_FILE\_DEST\_SIZE = <disk space quota>

関連項目 **:** フラッシュ・リカバリ領域の構成の詳細は、『Oracle Database バックアップおよびリカバリ・ユーザーズ・ガイド』を参照してください。

- サーバー・パラメータ・ファイル(SPFILE)を使用して、インスタンス・パラメータが バックアップに保存されるようにバックアップを作成できるようにする。
- プライマリ・データベースおよびスタンバイ・データベースでフラッシュバック・データ ベースを有効にする。

フラッシュバック・データベースを有効に設定すると、Oracle Database によってフラッ シュバック・ログがフラッシュ・リカバリ領域に保持されます。これらのログを使用する と、完全にリストアしなくても、前の時点までデータベースをロールバックできます。

関連項目 **:** フラッシュバック・データベースを有効に設定する方法の詳細は、 『Oracle Database バックアップおよびリカバリ・ユーザーズ・ガイド』を参 照してください。

# <span id="page-166-1"></span>**11.3.2** プライマリ・データベースでの **Recovery Manager** 構成

Recovery Manager の継続的な使用を簡略化するために、多くの永続的な構成設定を Data Guard 環境のデータベースごとに設定できます。これらの設定により、Recovery Manager の 動作を多面的に制御します。たとえば、バックアップの保存ポリシー、デフォルトのバック アップ先(テープまたはディスク)、デフォルトのバックアップ・デバイス・タイプなどを構成 できます。CONFIGURE コマンドを使用すると、Recovery Manager 構成を設定および変更でき ます。次の Recovery Manager 構成は、プライマリ・データベースにおいて推奨されます。

- **1.** Recovery Manager をプライマリ・データベースおよびリカバリ・カタログに接続します。
- **2.** データベースの保存ポリシーを *n* 日間として構成します。

CONFIGURE RETENTION POLICY TO RECOVERY WINDOW OF  $\langle$ n> DAYS;

この構成により、任意の時点までのデータベース・リカバリの実行に必要なバックアップ を指定した日数の間保存できます。

DELETE OBSOLETE コマンドを使用して、(所定の保存ポリシーに従って)指定した日数 以内でリカバリを実行するのに必要ではなくなったバックアップを削除します。

**3.** アーカイブ・ログを削除できる時期を CONFIGURE ARCHIVELOG DELETION POLICY コ マンドを使用して指定します。たとえば、すべての宛先への送信を確認した後にログを削 除する場合は、次の構成を使用します。

CONFIGURE ARCHIVELOG DELETION POLICY TO SHIPPED TO ALL STANDBY;

すべてのスタンバイ宛先への適用を確認した後にログを削除する場合は、次の構成を使用 します。

CONFIGURE ARCHIVELOG DELETION POLICY TO APPLIED ON ALL STANDBY;

**4.** RESYNC CATALOG FROM DB UNIQUE NAME コマンドの使用時に Recovery Manager がリ モート接続して再同期化を実行できるように、プライマリ・データベースおよびすべての スタンバイ・データベースについて接続文字列を構成します。ターゲット・インスタンス に接続するとき、ネット・サービス名を指定する必要があります。この要件は、再同期化 が実行される他のデータベース・インスタンスがローカル・ホスト上にある場合にも当て はまります。ターゲット・インスタンスおよびリモート・インスタンスは、同じパスワー ド SYSDBA を使用する必要があります。すなわち、どちらのインスタンスにもパスワー ド・ファイルがすでに存在している必要があります。パスワード・ファイルは単一のパス ワードで作成できるため、すべてのデータベース・インスタンスはそのパスワード・ファ イルを使用して開始できます。たとえば、ボストンのスタンバイに接続する TNS 別名が boston conn str の場合、次のコマンドを使用して BOSTON データベース・サイトにつ いて接続識別子を構成できます。

CONFIGURE DB\_UNIQUE\_NAME BOSTON CONNECT IDENTIFIER 'boston\_conn\_str';

'boston\_conn\_str'には、ユーザー名およびパスワードが含まれていないことに注意し てください。任意のデータベース・サイトから BOSTON データベース・サイトに接続する ために使用できる Oracle Net サービス名のみが含まれます。

すべてのスタンバイ・データベースについて接続識別子が構成されたら、 LIST DB\_UNIQUE\_NAME OF DATABASE コマンドを使用してスタンバイのリストを確認 できます。

#### 関連項目 **:**

- Recovery Manager 構成の詳細は、『Oracle Database バックアップおよび リカバリ・ユーザーズ・ガイド』を参照してください。
- Recovery Manager の CONFIGURE コマンドの詳細は、『Oracle Database バックアップおよびリカバリ・リファレンス』を参照してください。

# <span id="page-167-0"></span>**11.3.3** バックアップが実行されるスタンバイ・データベースでの **Recovery Manager** 構成

次の Recovery Manager 構成は、バックアップが実行されるスタンバイ・データベースで推奨 されます。

- **1.** Recovery Manager をターゲットとして(バックアップが実行される)スタンバイ・データ ベースに接続し、リカバリ・カタログに接続します。
- **2.** 制御ファイルおよびサーバー・パラメータ・ファイルの自動バックアップを有効にします。 CONFIGURE CONTROLFILE AUTOBACKUP ON;
- **3.** 同じチェックポイントで有効なバックアップがすでに存在するデータファイルのバック アップをスキップします。

CONFIGURE BACKUP OPTIMIZATION ON;

**4.** メディア管理ソフトウェアによる要求に応じて、バックアップを作成するためのテープ・ チャネルを構成します。

CONFIGURE CHANNEL DEVICE TYPE SBT PARMS '<channel parameters>';

**5.** アーカイブ・ログを削除できる時期を CONFIGURE ARCHIVELOG DELETION POLICY コ マンドを使用して指定します。

ログはスタンバイ・サイトでバックアップされるため、ログ削除ポリシーに対して BACKED UP オプションを構成することをお薦めします。

関連項目 **:** アーカイブ REDO ログの削除ポリシーを有効に設定する方法の詳 細は、『Oracle Database バックアップおよびリカバリ・ユーザーズ・ガイド』 を参照してください。

# <span id="page-168-1"></span>**11.3.4** バックアップが実行されないスタンバイでの **Recovery Manager** 構成

次の Recovery Manager 構成は、バックアップが実行されないスタンバイ・データベースで推 奨されます。

- **1.** Recovery Manager をターゲットとしてスタンバイ・データベースに接続し、リカバリ・カ タログに接続します。
- **2.** スタンバイ・データベースで適用された後のアーカイブ・ログの自動削除を有効にします。

CONFIGURE ARCHIVELOG DELETION POLICY TO APPLIED ON ALL STANDBY;

# <span id="page-168-0"></span>**11.4** バックアップ手順

この項では、Data Guard 構成内の Oracle Database のバックアップに使用される Recovery Manager スクリプトおよび手順について説明します。次の項目で構成されています。

- [テープ・バックアップ用キャッシュとしてのディスクの使用](#page-169-0)
- [テープへの直接バックアップの実行](#page-170-0)

**注意 :** Oracle の Maximum Availability Architecture (MAA) ベスト・プラ クティスでは、プライマリ・データベースとスタンバイ・データベースの両 方が停止した場合や、スイッチオーバーおよびフェイルオーバーについてサ イトのプラクティスを新たに導入しなくてもよいようにする場合に、プライ マリ・データベースとスタンバイ・データベースの両方でバックアップを作 成して MTTR を短縮することをお薦めしています。

#### サーバー・パラメータ・ファイルのバックアップ

Oracle Database 11*g* までは、サーバー・パラメータ・ファイル(SPFILE)のバックアップは、 他のスタンバイ・データベースで使用できると想定されていました。しかし、実際には、すべ てのスタンバイ・データベースで同じ SPFILE を使用することは不可能です。この問題に対応 するため、Recovery Manager では、あるデータベース・サイトで作成された SPFILE バック アップを別のデータベース・サイトで使用できないようにしています。この制約は、 COMPATIBLE 初期化パラメータが 11.0.0 に設定されている場合にのみ実施されます。

スタンバイ・データベースでは、SPFILE のバックアップを除いたすべてのバックアップ操作を ある特定のスタンバイ・データベースにオフロードできます。しかし、COMPATIBLE 初期化パ ラメータが 11.0.0 に設定されている場合、SPFILE をディスクにバックアップし、バックアップ がテープに書き込まれるスタンバイ・サイトでは手動でカタログに追加できます。SPFILE バッ クアップ・セットに格納される追加メタデータにより、どのデータベースの SPFILE がどの バックアップ・セットに含まれるか Recovery Manager で識別できます。そのため、テープか らリストアする際に、適切な SPFILE バックアップが選択されます。

# <span id="page-169-0"></span>**11.4.1** テープ・バックアップ用キャッシュとしてのディスクの使用

スタンバイ・データベースのフラッシュ・リカバリ領域は、テープ・バックアップ用のディス ク・キャッシュとして機能できます。ディスクはバックアップ用の一次記憶域として使用され、 テープは長期間のアーカイブ記憶域となります。テープの増分バックアップは毎日、テープの 全体バックアップは毎週作成されます。これらのバックアップの実行に使用されるコマンドは、 次の各項を参照してください。

## **11.4.1.1** ディスクをキャッシュとして使用する日次テープ・バックアップ用 のコマンド

バックアップ計画を決定する際に、日次増分バックアップを利用することをお薦めします。 データファイル・イメージ・コピーは、最新の増分バックアップを使用してロールフォワード できるため、常に最新のデータファイル・イメージ・コピーを提供できます。Recovery Manager では、そのシステム変更番号(SCN)で取得された全体イメージ・コピーを使用する ように、結果のイメージ・コピーをメディア・リカバリに使用するため、データベースの全体 イメージ・コピーを毎日実行するオーバーヘッドはありません。もう 1 つのメリットは、イ メージ・コピーが最新のブロック変更で更新され、現在の状態にデータベースを戻すのに必要 な REDO ログが少なくなるため、リカバリ時間が短縮されることです。

日次増分バックアップを実施するには、1 日目にデータベースの全体バックアップを作成し、 2 日目に増分バックアップを作成します。アーカイブ REDO ログを使用すると、いずれの日の どの時点についてもデータベースをリカバリできます。3 日目以降は、前日の増分バックアッ プをデータファイル・コピーとマージし、当日の増分バックアップを作成して、最終日までの どの時点についても高速リカバリを可能にします。REDO ログを使用すると、当日のどの時点 についてもデータベースをリカバリできます。

日次バックアップを実行するスクリプトは次のとおりです(最終行 DELETE ARCHIVELOG ALL は、フラッシュ・リカバリ領域をログの格納に使用しない場合にのみ必要です)。

RESYNC CATALOG FROM DB\_UNIQUE\_NAME\_ALL; RECOVER COPY OF DATABASE WITH TAG 'OSS'; BACKUP DEVICE TYPE DISK INCREMENTAL LEVEL 1 FOR RECOVER OF COPY WITH TAG 'OSS' DATABASE; BACKUP DEVICE TYPE SBT ARCHIVELOG ALL; BACKUP BACKUPSET ALL; DELETE ARCHIVELOG ALL;

スタンバイ制御ファイルは、制御ファイルの自動バックアップが有効に設定されているため、 バックアップ操作の最後に自動的にバックアップされます。

次に、スクリプトの各コマンドの動作について説明します。

■ RESYNC CATALOG FROM DB\_UNIQUE\_NAME ALL

リカバリ・カタログに認識されている、Data Guard 設定内のその他すべてのデータベー ス・サイト(プライマリ・データベースおよび他のスタンバイ・データベース)の情報を 再同期化します。RESYNC CATALOG FROM DB\_UNIQUE\_NAME が機能するには、Oracle Net サービス名を使用して Recovery Manager をターゲットに接続する必要があります。 また、すべてのデータベースで同じパスワード・ファイルを使用する必要があります。

■ RECOVER COPY OF DATABASE WITH TAG 'OSS'

前日に取得したレベル1の増分バックアップを適用して、データベースのレベル0のコ ピーをロールフォワードします。この例のスクリプトでは、前日のレベル 1 の増分には OSS タグが付けられています。その増分は、BACKUP DEVICE TYPE DISK ... DATABASE コマンドによって生成されます。このコマンドが実行された 1 日目には、レベ ル 1 の増分がまだないため、ロールフォワードはありません。レベル 0 の増分が、BACKUP DEVICE TYPE DISK ... DATABASE コマンドによって生成されます。2 日目にも、レベ ル 0 の増分しかないため、ロールフォワードはありません。OSS タグが付けられたレベル 1 の増分が、BACKUP DEVICE TYPE DISK ... DATABASE コマンドによって生成されま す。3 日目以降には、前日に作成された OSS タグ付きのレベル 1 の増分を使用して、ロー ルフォワードが実行されます。

BACKUP DEVICE TYPE DISK INCREMENTAL LEVEL 1 FOR RECOVER OF COPY WITH TAG 'OSS' DATABASE

新しいレベル 1 の増分バックアップを作成します。このコマンドが実行された 1 日目は、 レベル 0 の増分となります。2 日目以降は、レベル 1 の増分となります。

BACKUP DEVICE TYPE SBT ARCHIVELOG ALL

所定の削除ポリシーに従って、アーカイブ・ログをテープにバックアップします。

BACKUP BACKUPSET ALL

増分バックアップの作成結果として作成されるバックアップ・セットをバックアップしま す。

DELETE ARCHIVELOG ALL

CONFIGURE ARCHIVELOG DELETION POLICY コマンドで設定されたログ削除ポリシー に従って、アーカイブ・ログを削除します。アーカイブ・ログがフラッシュ・リカバリ領 域にある場合は、空きディスク領域がさらに必要になると自動的に削除されます。そのた め、毎日ログを明示的に削除する場合にのみ、このコマンドを使用する必要があります。

## **11.4.1.2** ディスクをキャッシュとして使用する週次テープ・バックアップ用 のコマンド

すべてのリカバリ関連ファイルをテープにバックアップするには、次のコマンドを週 1 回使用 します。

BACKUP RECOVERY FILES;

これにより、ディスク上にある最新の増分バックアップ、イメージ・コピー・バックアップお よびアーカイブ・ログ・バックアップがすべてテープにバックアップされます。

# <span id="page-170-0"></span>**11.4.2** テープへの直接バックアップの実行

Oralce の Media Management Layer(MML)API により、サード・パーティ・ベンダーは、メ ディア・マネージャ、Recovery Manager と連動して機能するソフトウェア、テープ・ドライブ などの順次メディア・デバイスへのバックアップを可能にするベンダーのハードウェアを構築 できます。メディア・マネージャは、テープなどの順次メディアのロード、アンロードおよび ラベル付けを処理します。Recovery Manager を順次メディア・デバイスとともに使用するに は、Oracle Secure Backup またはサード・パーティのメディア管理ソフトウェアをインストー ルする必要があります。

デフォルトでは、次の手順を実行してテープへの直接バックアップを実行します。

- **1.** Recovery Manager を(ターゲット・データベースとして)スタンバイ・データベースに接 続し、リカバリ・カタログに接続します。
- **2.** 次のように、CONFIGURE コマンドを実行します。

CONFIGURE DEFAULT DEVICE TYPE TO SBT;

この例では、スタンバイ・データベースで全体バックアップが毎週、増分バックアップが毎日 作成されます。

関連項目 **:** メディア・マネージャとともに使用するために Recovery Manager を構成する方法の詳細は、『Oracle Database バックアップおよびリカバリ・ ユーザーズ・ガイド』を参照してください。

## **11.4.2.1** テープに直接実行する日次バックアップ用のコマンド

次の手順を実行して、テープに日次バックアップを直接実行します。

- **1.** Recovery Manager を(ターゲット・データベースとして)スタンバイ・データベースに接 続し、リカバリ・カタログに接続します。
- **2.** 次の Recovery Manager コマンドを実行します。

RESYNC CATALOG FROM DB\_UNIQUE\_NAME ALL; BACKUP AS BACKUPSET INCREMENTAL LEVEL 1 DATABASE PLUS ARCHIVELOG; DELETE ARCHIVELOG ALL;

これらのコマンドは、Data Guard 環境内のその他すべてのデータベースの情報を再同期化しま す。また、すべてのアーカイブ・ログを含むデータベースのレベル 1 の増分バックアップを作 成します。このスクリプトが実行された 1 日目に、レベル 0 のバックアップが検出されなけれ ば、レベル 0 のバックアップが作成されます。

DELETE ARCHIVELOG ALL コマンドは、すべてのアーカイブ・ログ・ファイルがフラッシュ・ リカバリ領域にない場合にのみ必要です。

#### **11.4.2.2** テープに直接実行する週次バックアップ用のコマンド

週 1 日、次の手順を実行してテープに週次バックアップを直接実行します。

- **1.** Recovery Manager を(ターゲット・データベースとして)スタンバイ・データベースに接 続し、リカバリ・カタログに接続します。
- **2.** 次の Recovery Manager コマンドを実行します。

BACKUP AS BACKUPSET INCREMENTAL LEVEL 0 DATABASE PLUS ARCHIVELOG; DELETE ARCHIVELOG ALL;

これらのコマンドは、Data Guard 環境内のその他すべてのデータベースの情報を再同期化し、 すべてのアーカイブ・ログを含むレベル 0 のデータベース・バックアップを作成します。

DELETE ARCHIVELOG ALL コマンドは、すべてのアーカイブ・ログ・ファイルがフラッシュ・ リカバリ領域にない場合にのみ必要です。

# <span id="page-171-0"></span>**11.5 Data Guard** 環境でのデータベースの登録および登録解除

REGISTER DATABASE コマンドを使用して明示的に登録する必要があるのは、プライマリ・ データベースのみです。この登録は、Recovery Manager をリカバリ・カタログに接続し、 TARGET としてプライマリ・データベースに接続した後に行います。

新しいスタンバイは、スタンバイ・データベースに接続するか、または CONFIGURE DB\_UNIQUE\_NAME コマンドを使用して接続識別子を構成すると、リカバリ・カタ ログに自動的に登録されます。

特定のスタンバイ・データベースに関する情報を登録解除するには、 UNREGISTER DB\_UNIQUE\_NAME コマンドを使用できます。スタンバイ・データベースを Data Guard 環境から完全に削除すると、同じ Data Guard 環境内の別のデータベースに接続した後 に、リカバリ・カタログのデータベース情報も削除できます。登録解除されたデータベースと 関連付けられたバックアップは、そのまま他のデータベースで使用できます。これらのバック アップは、CHANGE BACKUP RESET DB UNIOUE NAME コマンドを使用して既存の他のデータ ベースに関連付けることができます。

INCLUDING BACKUPS オプションを指定して UNREGISTER DB\_UNIQUE\_NAME コマンドを使 用すると、削除されるデータベースに関連付けられたすべてのバックアップ・ファイルのメタ データもリカバリ・カタログから削除されます。

# <span id="page-172-0"></span>**11.6 Data Guard** 環境におけるレポート生成

FOR DB UNIQUE NAME 句を指定して Recovery Manager の LIST、REPORT および SHOW の各 コマンドを使用すると、特定のデータベースに関する情報を表示できます。

たとえば、リカバリ・カタログに接続した後、次のコマンドを使用して DBID が 1625818158 の データベースに関する情報を表示し、Data Guard 環境内のデータベースを出力できます。SET DBID コマンドは、TARGET としてデータベースに接続していない場合にのみ必要です。最後の 3 つのコマンドは、DB\_UNIQUE\_NAME が BOSTON のデータベースについて、アーカイブ・ロ グ、データベース・ファイル名および Recovery Manager の構成情報を出力します。

SET DBID 1625818158; LIST DB\_UNIQUE\_NAME OF DATABASE; LIST ARCHIVELOG ALL FOR DB\_UNIQUE\_NAME\_BOSTON; REPORT SCHEMA FOR DB\_UNIQUE\_NAME\_BOSTON; SHOW ALL FOR DB\_UNIQUE\_NAME\_BOSTON;

# <span id="page-172-1"></span>**11.7 Data Guard** 環境におけるバックアップ・メンテナンスの実行

Data Guard 環境のファイル(データファイル、アーカイブ・ログ、バックアップ・ピース、イ メージ・コピー、プロキシ・コピー)は、DB\_UNIQUE\_NAME パラメータを使用してデータベー スに関連付けられます。そのため、Data Guard 環境のデータベースごとに、

DB\_UNIQUE\_NAME に指定された値は一意であることが重要です。この情報は、ファイル共有属 性とともに、Recovery Manager の様々な操作の際にアクセスできるファイルを判別するのに使 用されます。

ファイル共有属性は、ディスク上のファイルが関連付けられているデータベースでのみアクセ スできることを指定します。これに対して、テープ上のファイルはすべて、全データベースに よってアクセスできると想定されます。BACKUP や RESTORE などの Recovery Manager コマン ドや他のメンテナンス・コマンドは、この前提に従って動作します。たとえば、データベース でイメージ・コピーのロールフォワード操作中、そのデータベースに関連付けられたイメー ジ・コピーのみがロールフォワードされます。さらに、イメージ・コピーのロールフォワード には、ディスク上のすべての増分バックアップとテープ上のすべての増分バックアップが使用 されます。同様に、リカバリ操作中、データベースに関連付けられたディスク・バックアップ のみとテープ上のファイルが、バックアップのソースとみなされます。

関連項目 **:** Recovery Manager コマンドの詳細は、『Oracle Database バック アップおよびリカバリ・リファレンス』を参照してください。

## **11.7.1** リカバリ・カタログのメタデータの変更

様々なオペランドを指定して Recovery Manager の CHANGE コマンドを使用すると、リカバ リ・カタログのメタデータを変更できます。詳細は、次の各項を参照してください。

#### スタンバイ・データベース間でのファイルの関連付けの変更

RESET DB\_UNIOUE\_NAME オプションを指定して CHANGE コマンドを使用すると、Data Guard 環境内のあるデータベースから別のデータベースにファイルの関連付けを変更できます。 CHANGE コマンドは、ディスク・バックアップまたはアーカイブ・ログをあるデータベースか ら別のデータベースに転送し、転送先のデータベースでそれらのファイルを使用するときに役 立ちます。また、CHANGE コマンドは、FOR DB\_UNIQUE\_NAME オプションと RESET DB\_UNIQUE\_NAME\_TO オプションを使用すると、いずれのデータベースに直接接続し なくてもデータベース間でファイルの関連付けを変更できます。

## データベースの **DB\_UNIQUE\_NAME** の変更

データベースの DB\_UNIQUE\_NAME 初期化パラメータの値を変更すると、Data Guard 環境でも 同じ変更を行う必要があります。そのデータベース・インスタンスへの接続後、Recovery Manager のリカバリ・カタログは DB\_UNIQUE\_NAME の新旧両方の値を認識します。リカバ リ・カタログ・スキーマ内で新旧の値に関する情報をマージするには、Recovery Manager の CHANGE DB\_UNIQUE\_NAME コマンドを使用する必要があります。Recovery Manager が変更後 の DB\_UNIQUE\_NAME パラメータでインスタンスに接続されない場合は、 CHANGE DB UNIQUE NAME コマンドを使用してリカバリ・カタログ・スキーマの DB\_UNIQUE\_NAME の名前を変更することもできます。たとえば、データベースのインスタン ス・パラメータ値が BOSTON\_A から BOSTON\_B に変更された場合、ターゲット・データベース およびリカバリ・カタログに接続した後に、Recovery Manager のプロンプトで次のコマンドを 実行する必要があります。

CHANGE DB\_UNIQUE\_NAME FROM BOSTON A TO BOSTON B;

#### バックアップの使用不可化またはメタデータの削除

AVAILABLE、UNAVAILABLE、KEEP、UNCATALOG などのオプションを指定して CHANGE コマ ンドを使用すると、バックアップをリストアおよびリカバリの目的で使用可能または使用不可 能にしたり、そのメタデータを保存または削除することができます。

関連項目 **:** Recovery Manager の CHANGE コマンドの詳細は、『Oracle Database バックアップおよびリカバリ・リファレンス』を参照してくださ い。

## **11.7.2** アーカイブ・ログまたはバックアップの削除

DELETE コマンドを使用して、バックアップ・セット、イメージ・コピー、アーカイブ・ログ、 プロキシ・コピーを削除します。特定のデータベースに関連付けられているファイルのみを削 除するには、FOR DB\_UNIQUE\_NAME オプションを DELETE コマンドとともに使用する必要が あります。

ファイルのメタデータは、現行のターゲット・データベースに関連付けられ、正常に削除され たすべてのファイル(またはどの既知のデータベースにも関連付けられていないファイル)に ついて削除されます。ファイルが正常に削除できなかった場合は、FORCE オプションを使用し てファイルのメタデータを削除します。

別のデータベースに関連付けられているファイルが正常に削除された場合、リカバリ・カタロ グのそのメタデータも削除されます。他のデータベースに関連付けられているファイルおよび 正常に削除できなかったファイルは、DELETE コマンドの完了時に、ファイルが関連付けられ ているデータベースで同じ操作を実行するように求める指示とともに出力されます(ファイル はデータベースごとにグループ化されます)。FORCE オプションを使用して、この動作を上書 きすることはできません。削除不可のファイルのメタデータを削除しても問題ないことが明確 である場合は、CHANGE RESET DB\_UNIQUE\_NAME コマンドを使用してデータベースとのファ イルの関連付けに対するメタデータを変更し、FORCE オプションを指定して DELETE コマンド を使用し、ファイルのメタデータを削除します。

関連項目 **:** Recovery Manager の DELETE コマンドの詳細は、『Oracle Database バックアップおよびリカバリ・リファレンス』を参照してくださ い。

## **11.7.3** リカバリ・カタログのメタデータの検証

CROSSCHECK コマンドを使用してリカバリ・カタログ・スキーマのファイル・ステータスを検 証および更新します。特定のデータベースに関連付けられたファイルを検証するには、 FOR DB UNIQUE NAME オプションを CROSSCHECK コマンドとともに使用します。

現行のターゲット・データベースに関連付けられたすべてのファイル(またはどのデータベー スにも関連付けられていないあらゆるファイル)のメタデータは、CROSSCHECK 操作の結果に 応じて AVAILABLE または EXPIRED のマークが付けられます。

別のデータベースに関連付けられているファイルが正常に検査された場合、リカバリ・カタロ グのそのメタデータも AVAILABLE に変更されます。他のデータベースに関連付けられている ファイルおよび正常に検査できなかったファイルは、CROSSCHECK コマンドの完了時に、ファ イルが関連付けられているデータベースで同じ操作を実行するように求める指示とともに出力 されます(ファイルはサイトごとにグループ化されます)。確認し、それでも使用不可のファイ ルのステータス・メタデータを変更する場合は、CHANGE RESET DB\_UNIQUE\_NAME コマンド を使用してデータベースとのファイルの関連付けに対するメタデータを変更し、CROSSCHECK コマンドを実行してステータス・メタデータを EXPIRED に更新します。

関連項目 **:** Recovery Manager の CROSSCHECK コマンドの詳細は、『Oracle Database バックアップおよびリカバリ・リファレンス』を参照してくださ い。

# <span id="page-174-0"></span>**11.8 Data Guard** 環境におけるリカバリ例

次の各項の例では、バックアップを作成したのと同じシステムにテープからファイルをリスト アすると仮定しています。ファイルを異なるシステムにリストアする必要がある場合は、その システムに対してチャネルを構成してから、リストア・コマンドおよびリカバリ・コマンドを 実行する必要があります。存在しないデータベースの構成を設定するには、SET DBID コマン ドおよび FOR DB\_UNIQUE\_NAME を指定した CONFIGURE コマンドを使用します。異なるシス テムから Recovery Manager バックアップにアクセスする方法の詳細は、メディア管理のド キュメントを参照してください。

この項では、次の使用例について説明します。

- [プライマリ・データベースのデータファイル消失からのリカバリ](#page-175-0)
- [スタンバイ・データベースのデータファイル消失からのリカバリ](#page-176-0)
- [スタンバイ制御ファイルの消失からのリカバリ](#page-177-0)
- [プライマリ制御ファイルの消失からのリカバリ](#page-177-1)
- オンライン REDO [ログ・ファイルの消失からのリカバリ](#page-178-0)
- [プライマリ・データベースの不完全リカバリ](#page-178-1)

# <span id="page-175-0"></span>**11.8.1** プライマリ・データベースのデータファイル消失からのリカバリ

プライマリ・データベースのデータファイル消失からは、バックアップを使用するか、スタン バイ・データベースのファイルを使用してリカバリできます。詳細は、次の各項を参照してく ださい。

## バックアップの使用

次の Recovery Manager コマンドを発行して、データファイルをリストアおよびリカバリしま す。プライマリ・データベースとリカバリ・カタログ・データベースの両方に接続する必要が あります。

RESTORE DATAFILE *n,m...*; RECOVER DATAFILE *n,m...*;

次の Recovery Manager コマンドを発行して、表領域をリストアおよびリカバリします。プラ イマリ・データベースとリカバリ・カタログ・データベースの両方に接続する必要があります。

RESTORE TABLESPACE *tbs\_name1, tbs\_name2, ...* RECOVER TABLESPACE *tbs\_name1, tbs\_name2, ...*

## スタンバイ・データベースのファイルの使用

Oracle 11*g* 現在、スタンバイ・データベースのファイルを使用して消失したファイルをリカバ リできます。これは、スタンバイが最新の状態で、ネットワーク接続がスタンバイとプライマ リ間のファイル・コピーをサポートするのに十分足りる場合に有効に機能します。

Recovery Manager を起動し、次の手順を実行してスタンバイからプライマリにデータファイル をコピーします。

**1.** ターゲット・データベースとしてスタンバイ・データベースに接続します。

CONNECT TARGET sys@standby

パスワードの入力を求められます。

target database Password: *password*

**2.** 補助データベースとしてプライマリ・データベースに接続します。

CONNECT AUXILIARY sys@primary

パスワードの入力を求められます。

target database Password: *password*

**3.** ネットワークを介してスタンバイ・ホストのデータファイルをプライマリ・ホスト上の場 所にバックアップします。たとえば、/disk1/df2.dbf がスタンバイ・ホストのデータ ファイル 2 の名前だとします。/disk8/datafile2.dbf がプライマリ・ホストのデータ ファイル 2 の名前だとします。次のコマンドは、ネットワークを介してデータファイル 2 を /disk9/df2copy.dbf にコピーします。

BACKUP AS COPY DATAFILE 2 AUXILIARY FORMAT '/disk9/df2copy.dbf';

**4.** 次のようにして、Recovery Manager クライアントを終了します。

EXIT;

**5.** Recovery Manager を起動し、ターゲットとしてプライマリ・データベースに接続し、リカ バリ・カタログに接続します。

CONNECT TARGET sys@primary; target database Password: *password*

CONNECT CATALOG rman@catdb; recovery catalog database Password: *password* **6.** CATALOG DATAFILECOPY コマンドを使用して、Recovery Manager で使用できるように このデータファイル・コピーをカタログに追加します。

CATALOG DATAFILECOPY '/disk9/df2copy.dbf';

```
次に、SWITCH DATAFILE コマンドを使用してデータファイル・コピーを切り替え、
/disk9/df2copy.dbf が現行のデータファイルになるようにします。
RUN {
  SET NEWNAME FOR DATAFILE 2 TO '/disk9/df2copy.dbf';
  SWITCH DATAFILE 2;
}
```
# <span id="page-176-0"></span>**11.8.2** スタンバイ・データベースのデータファイル消失からのリカバリ

1 つ以上のデータファイルが消失した後にスタンバイ・データベースをリカバリするには、 Recovery Manager の RESTORE DATAFILE コマンドを使用して、消失したファイルをバック アップからスタンバイ・データベースにリストアする必要があります。破損ファイルのリカバ リに必要なアーカイブ REDO ログ・ファイルすべてにスタンバイ・データベースがディスク上 でアクセス可能な場合は、REDO Apply を再開します。

リカバリに必要なアーカイブ REDO ログ・ファイルにディスク上でアクセスできない場合は、 次の手順に従って Recovery Manager を使用し、リストアしたデータファイルをスタンバイ・ データベースに最後に適用されたログよりも大きい SCN/ ログ順序番号までリカバリし、 REDO Apply を再開して REDO データの適用を続行します。

- **1.** SQL\*Plus をスタンバイ・データベースに接続します。
- **2.** SQL ALTER DATABASE ... 文を使用して、REDO Apply を停止します。
- **3.** 別の端末で、Recovery Manager を起動し、スタンバイ・データベースとリカバリ・カタロ グ・データベースの両方に接続します(スタンバイ・インスタンスへの接続には TARGET キーワードを使用します)。
- **4.** 次の Recovery Manager コマンドを発行して、スタンバイ・データベースでデータファイ ルをリストアおよびリカバリします。

RESTORE DATAFILE <*n*,*m*,...>; RECOVER DATABASE;

表領域をリストアするには、Recovery Manager の 'RESTORE TABLESPACE *tbs\_name1, tbs\_name2, ...*' コマンドを使用します。

**5.** SQL\*Plus のプロンプトで SQL ALTER DATABASE ... 文を使用して、REDO Apply を再 開します。

関連項目 **:** REDO Apply の開始および停止の詳細は、[7.3](#page-94-0) 項および [7.4](#page-95-0) 項を参 照してください。

# <span id="page-177-0"></span>**11.8.3** スタンバイ制御ファイルの消失からのリカバリ

Oracle ソフトウェアでは、スタンバイ制御ファイルを多重化できます。スタンバイ制御ファイ ルが多重化されているかどうかを確認するには、次のように CONTROL\_FILES 初期化パラメー タを調べます。

SQL> SHOW PARAMETER CONTROL\_FILES; NAME VALUE ------------------------------------ ----------- ----------------------------- control\_files string <*cfilepath1*>,<*cfilepath2*>

多重スタンバイ制御ファイルの 1 つが消失しているかアクセスできないと、Oracle ソフトウェ アはインスタンスを停止し、アラート・ログに次のメッセージを書き込みます。

ORA-00210: cannot open the specified controlfile ORA-00202: controlfile: '/disk1/oracle/dbs/scf3\_2.f' ORA-27041: unable to open file

制御ファイルの元のコピーを消失したコピーに上書きコピーし、次の SQL 文を使用してスタン バイ・インスタンスを再起動できます。

SQL> STARTUP MOUNT; SQL> ALTER DATABASE RECOVER MANAGED STANDBY DATABASE DISCONNECT FROM SESSION;

RESTORE CONTROLFILE コマンドに続いて RECOVER DATABASE コマンドを実行すると、 バックアップから制御ファイルをリストアできます。RECOVER DATABASE コマンドは、制御 ファイル内のファイル名をそのデータベースに存在するファイルと一致するように自動的に修 正し、データベースで最後に受信したログ順序番号までデータベースをリカバリします。

他の方法として、プライマリ・データベースから新しい制御ファイルを作成し、すべての多重 化位置にコピーしてデータファイル名を手動で変更し、ディスク上に存在するファイルと一致 させます。

## <span id="page-177-1"></span>**11.8.4** プライマリ制御ファイルの消失からのリカバリ

Oracle ソフトウェアでは、プライマリ・データベースの制御ファイルを多重化できます。プラ イマリ・データベースで制御ファイルの 1 つを更新できない場合は、プライマリ・データベー ス・インスタンスが自動的に停止します。

RESTORE CONTROLFILE コマンドに続いて RECOVER DATABASE コマンドを実行すると、 バックアップから制御ファイルをリストアできます。RECOVER DATABASE コマンドは、制御 ファイル内のファイル名をそのデータベースに存在するファイルと一致するように自動的に修 正し、データベースをリカバリします。

他の方法として、CREATE CONTROLFILE SQL コマンドを使用して、新しい制御ファイルを作 成します。すべてのデータファイルおよびオンライン・ログが消失していなければ、制御ファ イルの再作成は可能です。

関連項目 **:** Recovery Manager を使用して制御ファイルの消失からリカバリす る方法の詳細は、『Oracle Database バックアップおよびリカバリ・ユーザー ズ・ガイド』を参照してください。

# <span id="page-178-0"></span>**11.8.5** オンライン **REDO** ログ・ファイルの消失からのリカバリ

オンライン REDO ログ・ファイルは多重化することをお薦めします。オンライン REDO ログ・ グループのメンバーがすべて消失すると、Oracle ソフトウェアはインスタンスを終了します。 書込みできないのがログ・ファイル・グループの一部のメンバーのみの場合、そのメンバーは アクセス可能になるまで使用されません。V\$LOGFILE および V\$LOG ビューには、プライマ リ・データベース・インスタンスのログ・ファイル・メンバーの現行のステータスに関する詳 細情報が含まれます。

Oracle ソフトウェアがオンライン REDO ログ・ファイルのメンバーの 1 つに書込みできない場 合は、次のアラート・メッセージが戻されます。

ORA-00313: open failed for members of log group 1 of thread 1 ORA-00312: online log 1 thread 1: '/disk1/oracle/dbs/t1\_log1.f' ORA-27037: unable to obtain file status SVR4 Error: 2: No such file or directory Additional information: 3

アクセスの問題がハードウェア・エラーによる一時的なものの場合は、問題を解決すると処理 が自動的に続行されます。消失が永続的な場合は、新規メンバーを追加して古いメンバーをグ ループから削除できます。

REDO ログ・グループに新規メンバーを追加するには、次の文を発行します。

SQL> ALTER DATABASE ADD LOGFILE MEMBER 'log\_file\_name' REUSE TO GROUP n;

この文は、データベースがオープン状態の場合にも、データベースの可用性に影響を与えずに 発行できます。

アーカイブ済の非アクティブ・グループのメンバーがすべて消失した場合は、そのグループを 削除して再作成できます。

他のすべての場合(現行の ACTIVE グループまたはアーカイブされていない非アクティブ・グ ループのオンライン・ログ・メンバーすべてが消失した場合)は、スタンバイ・データベース にフェイルオーバーする必要があります。フェイルオーバー手順の詳細は[第](#page-96-0) 8 章を参照してく ださい。

# <span id="page-178-1"></span>**11.8.6** プライマリ・データベースの不完全リカバリ

プライマリ・データベースの不完全リカバリを実行するのは、通常、データベースが論理的に (ユーザーまたはアプリケーションが原因で)破損した場合や、表領域またはデータファイルが データベースから意図せずに削除された場合などです。

スタンバイ・データベース・インスタンス上の現在のデータベース・チェックポイント SCN に 応じて、次のいずれかの手順でプライマリ・データベースの不完全リカバリを実行できます。 すべての手順は、最も所要時間が短いものから優先順位順になっています。

フラッシュバック・データベースの使用 フラッシュバック・データベースの使用は、プライ マリ・データベースでフラッシュバック・データベース機能が使用可能で、データベース・ ファイルが 1 つも消失しておらず、Point-in-Time リカバリが最も古いフラッシュバック SCN より大きいか、最も早いフラッシュバック時間よりも後の場合の推奨手順です。フラッシュ バック・データベースを使用して Point-in-Time リカバリを実行する手順の詳細は、[13.3](#page-207-0) 項を参 照してください。

スタンバイ・データベース・インスタンスの使用 これは、スタンバイ・データベースが必要 な不完全リカバリ時間より後のもので、プライマリまたはスタンバイ・データベースでフラッ シュバック・データベースが使用可能でない場合の推奨手順です。

**1.** スタンバイ・データベースを必要な時点までリカバリします。

RECOVER DATABASE UNTIL TIME '*time*';

あるいは、SCN またはログ順序番号を使用して不完全リカバリ時間を指定できます。

RECOVER DATABASE UNTIL SCN *incomplete recovery SCN*'; RECOVER DATABASE UNTIL LOGSEQ *incomplete recovery log sequence number* THREAD *thread number*;

**2.** スタンバイ・データベースを読取り専用モードでオープンし、データベースの状態を確認 します。

必要な状態になっていない場合は、LogMiner ユーティリティを使用してアーカイブ REDO ログ・ファイルを調べ、不完全リカバリに適切なターゲット時刻または SCN を確認 します。または、ターゲット時刻より前の判明している時点までスタンバイ・データベー スをリカバリしてから、データベースを読取り専用モードでオープンし、データの状態を 検査することもできます。データベースの状態が正常であると確認されるまで、このプロ セスを繰り返します。データベースのリカバリ終了時点が遅すぎると(つまり、エラーが 発生した SCN より後までリカバリすると)、それより前の SCN に戻せないことに注意して ください。

**3.** SQL ALTER DATABASE ACTIVATE STANDBY DATABASE 文を使用してスタンバイ・デー タベースをアクティブ化します。これにより、スタンバイ・データベースがプライマリ・ データベースに変換されて、新しいリセットログ・ブランチが作成され、データベースが オープンします。新規リセットログ・ブランチへのスタンバイ・データベースの対応の詳 細は、[9.4](#page-122-0) 項を参照してください。

**プライマリ・データベース・インスタンスの使用** すべてのスタンバイ・データベース・イン スタンスがすでに必要な時点より後までリカバリされており、プライマリまたはスタンバイ・ データベースでフラッシュバック・データベースが使用できない場合は、この方法で操作する 必要があります。

次の手順に従ってプライマリ・データベースで不完全リカバリを実行します。

- **1.** LogMiner または他の手段を使用して、データベースのすべてのデータが正常と判明してい る時点または SCN を識別します。
- **2.** その時点または SCN を使用して次の Recovery Manager コマンドを発行し、不完全データ ベース・リカバリを実行し、RESETLOGS オプションを使用して(カタログ・データベース と MOUNT 状態のプライマリ・インスタンスに接続した後で)データベースをオープンしま す。

```
RUN
{
SET UNTIL TIME 'time';
RESTORE DATABASE;
RECOVER DATABASE;
}
ALTER DATABASE OPEN RESETLOGS:
```
この処理の後に、Data Guard 構成内ですべてのスタンバイ・データベース・インスタンスを再 確立する必要があります。
# **11.9** その他のバックアップ状況

次の各項では、スタンバイ・データベースとプライマリ・データベースでバックアップ・ファ イルを共有できない場合、REDO ログ・ファイルのリモート・アーカイブにスタンバイ・イン スタンスのみが使用される場合、またはスタンバイ・データベースのファイル名がプライマ リ・データベースとは異なる場合など、その他の構成にあわせてバックアップ処理を変更する 方法について説明します。

### **11.9.1** スタンバイ・データベースが地理的に離れすぎているために バックアップを共有できない場合

スタンバイ・データベース間の距離が離れている場合、プライマリ・システムや他のスタンバ イ・システムからは、これらの上で作成されたバックアップに簡単にアクセスできません。す べてのシステム上でデータベースの完全バックアップを実行して、リカバリ操作を実行します。 フラッシュ・リカバリ領域は、プライマリおよびスタンバイ・システム上にローカルに置くこ とができます(つまり、プライマリ・データベースとスタンバイ・データベースでフラッ シュ・リカバリ領域が同一である必要がありません)。

この使用例でも、[11.8](#page-174-0) 項で説明した一般的な対策を使用できますが、次の例外があります。

- Recovery Manager で作成されるバックアップ・ファイルには、タグとしてローカル・シス テム名を指定し、そのタグを RESTORE 操作で使用して、Recovery Manager による同じホ スト上で作成されたバックアップの選択を制限する必要があります。つまり、バックアッ プの作成時に、BACKUP コマンドでは TAG *system name* オプションを、RESTORE コマンド では FROM TAG *system name* オプションを、RECOVER コマンドでは FROM TAG *system name* ARCHIVELOG TAG *system name* オプションをそれぞれ使用する必要があります。
- スタンバイ・サイトの障害時リカバリを実行する手順は、次のとおりです。
	- **1.** スタンバイの操作に使用されていたのと同じパラメータ・ファイルを使用して、スタ ンバイ・インスタンスを NOMOUNT 状態で起動します。
	- **2.** プライマリ・インスタンスで、SQL ALTER DATABASE CREATE STANDBY CONTROLFILE AS *filename* 文を使用してスタンバイ制御ファイルを作成し、作成され た制御ファイルを使用してスタンバイ・インスタンスをマウントします。
	- **3.** 次の Recovery Manager コマンドを発行し、データベース・ファイルをリストアおよ びリカバリします。

RESTORE DATABASE FROM TAG '*system name*'; RECOVER DATABASE FROM TAG '*system name*' ARCHIVELOG TAG '*system name*';

**4.** REDO Apply を再開する。

スタンバイ・インスタンスにより残りのアーカイブ REDO ログ・ファイルがフェッチされま す。

### **11.9.2 FAL** サーバーとして使用されるスタンバイ・データベースに データファイルが含まれていない場合

[11.4](#page-168-0) 項で説明した手順を使用しますが、データベース・ファイルをバックアップする Recovery Manager コマンドは FAL サーバーに対して実行できません。FAL サーバーは、すべてのアー カイブ REDO ログ・ファイルのバックアップ・ソースとして使用できるため、アーカイブ REDO ログ・ファイルのバックアップを FAL サーバーにオフロードします。

# **11.9.3** スタンバイ・データベースのファイル名がプライマリ・データベース とは異なる場合

注意 **:** Oracle Database 11*g* 現在、リカバリ・カタログは各スタンバイ・デー タベース・サイトのファイル名を再同期化できます。しかし、スタンバイ・ データベースのファイル名がなんらかの理由でまったく再同期化されていな かった場合は、この項で説明する手順に従って再同期化することが可能です。

まったく再同期化されていなかったプライマリ・データベースとスタンバイ・データベースで データベース・ファイル名が異なる場合は、使用する RESTORE および RECOVER コマンドが若 干異なります。スタンバイ・データベースで実際のデータファイル名を取得するには、 V\$DATAFILE ビューを問い合せ、データベースのすべてのデータファイルに対して SET NEWNAME オプションを指定します。

#### **DIMI** { SET NEWNAME FOR DATAFILE 1 TO '*existing file location for file#1* from V\$DATAFILE'; SET NEWNAME FOR DATAFILE 2 TO '*existing file location for file#2* from V\$DATAFILE'; … … SET NEWNAME FOR DATAFILE *n* TO '*existing file location for file#n* from V\$DATAFILE'; RESTORE {DATAFILE <*n,m,…*> | TABLESPACE *tbs\_name\_1, 2, …*| DATABASE; SWITCH DATAFILE ALL; RECOVER DATABASE {NOREDO}; }

同様に、Recovery Manager の DUPLICATE コマンドでも SET NEWNAME オプションを使用し、 スタンバイ・データベースの作成中に新規ファイル名を指定する必要があります。あるいは、 LOG\_FILE\_NAME\_CONVERT および DB\_FILE\_NAME\_CONVERT パラメータを設定できます。

# **11.10 Recovery Manager** の増分バックアップによるフィジカル・ スタンバイ・データベースのロールフォワード

Recovery Manager の増分バックアップを使用して、フィジカル・スタンバイ・データベースを プライマリ・データベースと同期化できる場合があります。Recovery Manager の BACKUP INCREMENTAL FROM SCN コマンドを使用すると、プライマリ・データベースでスタンバイの 現行 SCN から始まるバックアップを作成し、それを使用してスタンバイ・データベースをロー ルフォワードできます。

この項で説明する手順は、フィジカル・スタンバイ・データベースが次のいずれかに該当する ため、Recovery Manager の増分バックアップが役立つ状況に適用します。

- プライマリ・データベースから大幅に遅れている
- 広範囲にロギングなしの変更がある
- データファイルのサブセットにロギングなしの変更がある

注意 **:** この操作の実行時にはリカバリ・カタログの使用をお薦めします。こ れらの手順は、リカバリ・カタログがなくても可能ですが、リストアされた 制御ファイルのファイル名を慎重に修正する必要があります。

関連項目 **:** Recovery Manager の増分バックアップの詳細は、『Oracle Database バックアップおよびリカバリ・ユーザーズ・ガイド』を参照してく ださい。

### <span id="page-182-0"></span>**11.10.1 Recovery Manager の増分バックアップを使用するための手順**

特に記載していないかぎり、次の手順は前述の 3 つの状況すべてに適用されます。

**1.** スタンバイ・データベースで REDO Apply を停止します。

SQL> ALTER DATABASE RECOVER MANAGED STANDBY DATABASE CANCEL;

- **2.** スタンバイ・データベースで、増分バックアップの FROM SCN を計算します。この計算 は、状況によって異なります。
	- プライマリ・データベースから大幅に遅れているスタンバイでは、V\$DATABASE ビューを問い合せてスタンバイ・データベースの現行 SCN を記録します。

SQL> SELECT CURRENT SCN FROM V\$DATABASE; CURRENT\_SCN ----------- 233995

■ 広範囲にロギングなしの変更があるスタンバイでは、V\$DATAFILE ビューを問い合せ て最小の FIRST\_NONLOGGED\_SCN を記録します。

SQL> SELECT MIN (FIRST\_NONLOGGED\_SCN) FROM V\$DATAFILE 2> WHERE FIRST\_NONLOGGED\_SCN>0;

MIN(FIRST\_NONLOGGED\_SCN) ------------------------

223948

■ データファイルのサブセットにロギングなしの変更があるスタンバイでは、次のよう に V\$DATAFILE ビューを問い合せます。

SQL> SELECT FILE#, FIRST\_NONLOGGED\_SCN FROM V\$DATAFILE 2> WHERE FIRST NONLOGGED SCN > 0;

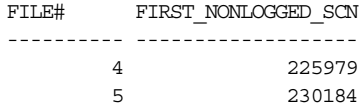

**3.** Recovery Manager ターゲットとしてプライマリ・データベースに接続し、手順 [2](#page-182-0) で記録し たスタンバイ・データベースの現行 SCN (プライマリから大幅に遅れているスタンバイの 場合)または最小の FIRST\_NONLOGGED\_SCN(広範囲にロギングなしの変更があるスタン バイの場合)から増分バックアップを作成します。

RMAN> BACKUP INCREMENTAL FROM SCN 233995 DATABASE FORMAT '/tmp/ForStandby\_%U' tag 'FORSTANDBY';

データファイルのサブセットにロギングなしの変更があるスタンバイの場合は、次のよう に、FIRST\_NONLOGGED\_SCN 列に表示されたデータファイル(手順2 で記録)ごとに増分 バックアップを作成します。

RMAN> BACKUP INCREMENTAL FROM SCN 225979 DATAFILE 4 FORMAT '/tmp/ForStandby\_%U' TAG 'FORSTANDBY'; RMAN> BACKUP INCREMENTAL FROM SCN 230184 DATAFILE 5 FORMAT '/tmp/ForStandby\_%U' TAG 'FORSTANDBY';

**4.** バックアップが共有記憶域に書き込まれた場合は、この手順をスキップします。それ以外 の場合は、プライマリ・システムに作成されたすべてのバックアップ・セットを、スタン バイ・システムに転送し、カタログに追加します。複数のバックアップ・ファイルが作成 されている場合があります。次の例では、オペレーティング・システムのプロンプトで、 scp コマンドを使用してファイルをコピーしています。

scp /tmp/ForStandby \* standby:/tmp

次に、Recovery Manager のプロンプトで、次のコマンドを入力してカタログに追加しま す。

RMAN> CATALOG START WITH '/tmp/ForStandby';

**5.** Recovery Manager ターゲットとしてスタンバイ・データベースに接続し、REPORT SCHEMA 文を実行してスタンバイ・データベース・サイトが自動的に登録され、スタンバ イ・サイトにファイル名が表示されることを確認します。

RMAN> REPORT SCHEMA;

**6.** Recovery Manager ターゲットとしてスタンバイ・データベースに接続し、増分バックアッ プを適用します。次のように実行します。

```
RMAN> STARTUP FORCE NOMOUNT;
RMAN> RESTORE STANDBY CONTROLFILE FROM TAG 'FORSTANDBY';
RMAN> ALTER DATABASE MOUNT:
RMAN> RECOVER DATABASE NOREDO;
```
注意 **:** リカバリ・カタログの使用をお薦めしますが、使用しない場合は、 RECOVER コマンドを発行する直前に制御ファイル内のファイル名を編集する か、Recovery Manager の SET NEWNAME コマンドを使用してデータファイ ル名を割り当てる必要があります。

**7.** 広範囲にロギングなしの変更があるスタンバイまたはデータファイルのサブセットにロギ ングなしの変更があるスタンバイで、V\$DATAFILE ビューを問い合せ、ロギングなしの変 更が含まれるデータファイルがないことを確認します。次の問合せでは0(ゼロ)行が戻 されます。

SQL> SELECT FILE#, FIRST\_NONLOGGED\_SCN FROM V\$DATAFILE 2> WHERE FIRST NONLOGGED SCN > 0;

注意 **:** 増分バックアップは 7 日で不要になります。あるいは、この時点で Recovery Manager の DELETE コマンドを使用して削除できます。

- **8.** スタンバイ制御ファイルを再作成します。
- **9.** フィジカル・スタンバイ・データベースで REDO Apply を開始します。

SQL> ALTER DATABASE RECOVER MANAGED STANDBY DATABASE 2> USING CURRENT LOGFILE DISCONNECT FROM SESSION;

# **SQL Apply** を使用した **Oracle Database** の アップグレード

Oracle Database 10g リリース 1 (10.1.0.3)からは、ロジカル・スタンバイ・データベースを使 用して、Oracle Database 10*g* ソフトウェアのローリング・アップグレードを実行できます。 ローリング・アップグレード中は、プライマリ・データベースとロジカル・スタンバイ・デー タベースで異なるリリースの Oracle データベースを実行しながら、プライマリ・データベース の停止時間を最短に抑えて各リリースを一度に 1 つずつアップグレードできます。

注意 **:** この章では、より停止時間が長い通常のアップグレード手順([付録](#page-282-0) B 「Data Guard [構成におけるデータベースのアップグレード」を](#page-282-0)参照)にかわ る方法について説明します。この章で説明する方法の手順と、付録 B の手順 を組み合せようとしないでください。

この章の各手順では、Oracle データベースのアップグレード中の停止時間を最短に抑える方法 について説明します。この章は、次の項目で構成されています。

- SQL Apply [を使用するローリング・アップグレードのメリット](#page-185-0)
- SQL Apply [を使用してローリング・アップグレードを実行するための要件](#page-185-1)
- [アップグレード手順に使用する図と表記規則](#page-186-0)
- [ロジカル・スタンバイ・データベースの新規作成によるローリング・アップグレードの実](#page-187-0) [行](#page-187-0)
- [既存のロジカル・スタンバイ・データベースを使用したローリング・アップグレードの実](#page-189-0) [行](#page-189-0)
- [既存のフィジカル・スタンバイ・データベースを使用したローリング・アップグレードの](#page-196-0) [実行](#page-196-0)

# <span id="page-185-0"></span>**12.1 SQL Apply** を使用するローリング・アップグレードの メリット

SQL Apply を使用してローリング・アップグレードを実行する方法には、次のように複数のメ リットがあります。

- データベースの停止時間が最短で済みます。停止時間全体がスイッチオーバーの実行所要 時間と同様に短時間です。
- PL/SOLの再コンパイルによるアプリケーションの停止時間は発生しません。
- プライマリ・データベースに影響を与えずに、アップグレード後のデータベース・リリー スを検証できます。

# <span id="page-185-1"></span>**12.2 SQL Apply** を使用してローリング・アップグレードを 実行するための要件

ローリング・アップグレード手順の要件は、次のとおりです。

- Oracle Database リリース *x* を実行中のプライマリ・データベースと Oracle Database リリー ス *y* を実行中のロジカル・スタンバイ・データベース。
- データベースが Data Guard Broker 構成に含まれていないこと。Broker 構成からデータ ベースを削除する方法の詳細は、『Oracle Data Guard Broker』を参照してください。
- Data Guard の保護モードが最大可用性モードまたは最大パフォーマンス・モードに設定さ れていること。現在の保護モード設定を確認するには、V\$DATABASE ビューの PROTECTION LEVEL 列を問い合せます。
- ロジカル・スタンバイ・データベースのアップグレード中もプライマリ・データベースで 処理を進行できるようにするために、ロジカル・スタンバイ・データベースの宛先の LOG ARCHIVE DEST *n* 初期化パラメータが MANDATORY に設定されていないこと。
- COMPATIBLE 初期化パラメータがアップグレード前のソフトウェア・リリースと一致して いること。つまり、リリース *x* からリリース *y* へのローリング・アップグレードでは、プ ライマリ・データベースとスタンバイ・データベースの両方で COMPATIBLE 初期化パラ メータをリリース *x* に設定する必要があります。

# <span id="page-186-1"></span><span id="page-186-0"></span>**12.3** アップグレード手順に使用する図と表記規則

図 [12-1](#page-186-1) に、アップグレード開始前の Data Guard 構成を示します。この例では、プライマリ・ データベースとロジカル・スタンバイ・データベースで同じリリースの Oracle Database ソフ トウェアが実行されています。

#### 図 **12-1** アップグレード前の **Data Guard** 構成

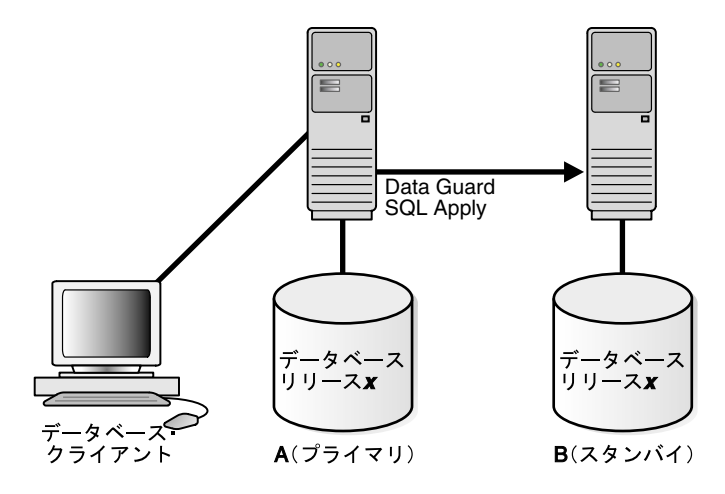

アップグレード処理中に、Data Guard 構成は何度か混合データベース・リリースで動作しま す。リリース間にまたがるデータ保護は使用できません。これらの手順では、データ保護を提 供するために Data Guard 構成に第 2 のスタンバイ・データベースがある場合を考えます。

アップグレード手順と図では、データベースを「プライマリ・データベース」と「スタンバ イ・データベース」ではなく「データベース A」および「データベース B」と呼びます。これ は、アップグレード手順の実行中にデータベースのロールが切り替わるためです。最初は、 図 [12-1](#page-186-1) に示すようにデータベース A がプライマリ・データベースでデータベース B がロジカ ル・スタンバイ・データベースです。

次の各項では、SQL Apply のローリング・アップグレード手順を使用できる例について説明し ます。

- 12-4 [ページの](#page-187-0) 12.4 [項「ロジカル・スタンバイ・データベースの新規作成によるローリン](#page-187-0) [グ・アップグレードの実行」](#page-187-0)
- 12-6 [ページの](#page-189-0) 12.5 [項「既存のロジカル・スタンバイ・データベースを使用したローリン](#page-189-0) [グ・アップグレードの実行」](#page-189-0)
- 12-13 [ページ](#page-196-0)の 12.6 [項「既存のフィジカル・スタンバイ・データベースを使用したローリン](#page-196-0) [グ・アップグレードの実行」](#page-196-0)

# <span id="page-187-0"></span>**12.4** ロジカル・スタンバイ・データベースの新規作成による ローリング・アップグレードの実行

この使用例では、既存の Data Guard 構成がなく、Oracle Database のローリング・アップグ レードを実行するためだけにロジカル・スタンバイ・データベースを作成することを前提にし ています。

プライマリ・データベースとスタンバイ・データベースをアップグレードできるように準備す る手順は、次のとおりです。

#### 手順 **1** サポートされないデータ型および記憶域属性を識別する

プライマリ・データベースでサポートされないデータベース・オブジェクトを識別し、その処 理方法を決定する手順は、次のとおりです。

- **1.** 表についてサポートされないデータ型および記憶域属性を識別します。
	- 付録 C[「ロジカル・スタンバイ・データベースでサポートされるデータ型および](#page-286-0) DDL」 を参照し、サポートされるデータ型および記憶域属性のリストを確認します。
	- プライマリ・データベースで DBA LOGSTDBY UNSUPPORTED および DBA\_LOGSTDBY\_SKIP ビューを問い合せます。プライマリ・データベースで表示され た表およびスキーマに対して行われた変更は、ロジカル・スタンバイ・データベース に適用されません。次の問合せを実行すると、サポートされない表のリストの例が表 示されます。

SQL> SELECT DISTINCT OWNER, TABLE NAME FROM DBA LOGSTDBY UNSUPPORTED; OWNER TABLE\_NAME ---------- ----------------- OE CATEGORIES\_TAB OE CUSTOMERS OE WAREHOUSES PM ONLINE\_MEDIA PM PRINT\_MEDIA

SCOTT MYCOMPRESS SH MVIEW\$\_EXCEPTIONS

7 rows selected.

SQL> SQL> SELECT OWNER FROM DBA\_LOGSTDBY\_SKIP 2 WHERE STATEMENT OPT = 'INTERNAL SCHEMA';

OWNER

------------------------------ CTXSYS DBSNMP DIP ORDPLITSTNS ORDSYS  $\overline{O}$ LILLN SI\_INFORMTN\_SCHEMA SYS **SYSTEM WMSYS** 10 rows selected.

**2.** サポートされない表の処理方法を決定します。

サポートされないオブジェクトをプライマリ・データベースで変更している場合、アップ グレード手順の実行所要時間中、サポートされない表に対する変更を一時的に停止するこ とで、アップグレードを実行できるようになる可能性があります。

サポートされない表に対する変更を防止できる場合は、SQL Apply を使用してアップグ レード手順を実行できる場合があります。この方法では、ロジカル・スタンバイ制御ファ イルの作成時からアップグレード完了時までは、サポートされない表に対するユーザー変 更を禁止する必要があります。たとえば、給与管理部門はオブジェクト表を更新しますが、 この部門がデータベースを更新するのは月曜から金曜のみであるとします。一方、カスタ マ・サービス部門は 1 日 24 時間、1 週 7 日間のデータベース・アクセスを必要とします が、使用するのはサポートされるデータ型および表のみであるとします。この使用例では、 週末にアップグレードを実行できます。DBA\_LOGSTDBY\_EVENTS ビューでトランザクショ ン・アクティビティを監視し、最初のスイッチオーバーの実行時までアップグレードを中 断できます(必要な場合)。

サポートされない表に対する変更をアップグレード中に防止できない場合、発生したサ ポートされないトランザクションはロジカル・スタンバイ・データベースの DBA LOGSTDBY EVENTS 表に記録されます。アップグレードの完了後に、Oracle Data Pump またはエクスポート / インポート・ユーティリティを使用して、変更された表を アップグレード後のデータベースにインポートできます。

変更された表のサイズにより、データベース操作が使用できなくなる期間が決定するため、 データをエクスポートしてスタンバイ・データベースにインポートするには表が大きすぎ ないかどうかを判断する必要があります。たとえば、4TB の表は、エクスポート / イン ポート処理に適した候補ではありません。

注意 **:** アプリケーションのデータ型がサポートされないためにロジカル・ スタンバイ・データベースを使用できない場合は、『Oracle Database アッ プグレード・ガイド』の説明に従ってアップグレードを実行してくださ い。

#### 手順 **2** ロジカル・スタンバイ・データベースを作成する

ロジカル・スタンバイ・データベースを作成するには[、第](#page-64-0) 4 章の手順に従います。

停止時間を最短に抑えるために、ロジカル・スタンバイ・データベースでスタンバイ REDO ロ グを構成することをお薦めします。

#### 手順 **3** ローリング・アップグレードを実行する

ロジカル・スタンバイ・データベースを作成したので、12.5 [項「既存のロジカル・スタンバ](#page-189-0) [イ・データベースを使用したローリング・アップグレードの実行」で](#page-189-0)説明している手順を実行 できます。この手順では、ロジカル・スタンバイで同じ Oracle ソフトウェアを実行しているこ とを前提としています。

# <span id="page-189-3"></span><span id="page-189-0"></span>**12.5** 既存のロジカル・スタンバイ・データベースを使用した既存のロジカル・スタンバイ・データベースを使用した 既存のロジカル・スタンバイ・データベースを使用した ローリング・アップグレードの実行

この項では、ロジカル・スタンバイ・データベースとプライマリ・データベースをアップグ レードする手順について説明します。表 [12-1](#page-189-3) に手順を示します。

表 **12-1** 既存のロジカル・スタンバイを使用したローリング・アップグレードの実行手順

| 手順 | 説明                                          |
|----|---------------------------------------------|
| 1  | ローリング・アップグレードの準備をする                         |
| 2  | ロジカル・スタンバイ・データベースをアップグレードする                 |
| 3  | サポートされない表に関する情報を取得する                        |
| 4  | アップグレード後のロジカル・スタンバイ・データベースで SQL Apply を再開する |
| 5  | アップグレード後のスタンバイ・データベースでイベントを監視する             |
| 6  | スイッチオーバーを開始する                               |
| 7  | アップグレード中に変更されたすべての表をインポートする                 |
| 8  | スイッチオーバーを完了してユーザー・アプリケーションをアクティブ化する         |
| 9  | 古いプライマリ・データベースをアップグレードする                    |
| 10 | 古いプライマリ・データベースで SQL Apply を開始する             |
| 11 | 必要な場合は、両方のデータベースの互換性レベルを上げる                 |
| 12 | 新規ロジカル・スタンバイ・データベースでイベントを監視する               |
| 13 | 必要な場合は、再度スイッチオーバーを実行する                      |

#### <span id="page-189-4"></span><span id="page-189-1"></span>手順 **1** ローリング・アップグレードの準備をするローリング・アップグレードの準備をする ローリング・アップグレードの準備をする

次の手順に従って、Oracle ソフトウェアのローリング・アップグレードの実行準備をします。

**1.** ロジカル・スタンバイ・データベース(データベース B)で次の文を発行し、SQL Apply を停止します。

SQL> ALTER DATABASE STOP LOGICAL STANDBY APPLY;

**2.** 必要に応じて、互換性を最高値に設定します。

COMPATIBLE 初期化パラメータに、アップグレード前のプライマリ・データベースで実行 されている Oracle Database ソフトウェアのリリース番号が指定されていることを確認し ます。

たとえば、プライマリ・データベースでリリース 10.1 が実行されている場合は、 COMPATIBLE 初期化パラメータを両方のデータベースで 10.1 に設定します。COMPATIBLE 初期化パラメータは、必ずスタンバイ・データベースで設定してからプライマリ・データ ベースで設定してください。

#### <span id="page-189-2"></span>**手順2 ロジカル・スタンバイ・データベースをアップグレードする**

ロジカル・スタンバイ・データベース(データベース B)の Oracle Database ソフトウェアをリ リース *y* にアップグレードします。ロジカル・スタンバイ・データベースでは、アップグレー ド中、プライマリ・データベースからの REDO データを受け入れません。

#### <span id="page-190-2"></span><span id="page-190-0"></span>手順 **3** サポートされない表に関する情報を取得する

データベース B で、PL/SQL プロシージャ DBMS LOGSTDBY を使用して、プライマリ・データ ベースで実行中の、ロジカル・スタンバイ・データベースではサポートされないトランザク ションに関する情報を取得します。次のプロシージャを実行して情報を取得し、 DBA LOGSTDBY EVENTS 表にイベントとして記録します。

EXEC DBMS\_LOGSTDBY.APPLY\_SET('MAX\_EVENTS\_RECORDED',DBMS\_LOGSTDBY.MAX\_EVENTS); EXEC DBMS\_LOGSTDBY.APPLY\_SET('RECORD\_UNSUPPORTED\_OPERATIONS', 'TRUE');

Oracle Database ソフトウェアをアップグレードするには、該当する Oracle Database リリース の『Oracle Database アップグレード・ガイド』を参照してください。

図 [12-2](#page-190-3) に、リリース *x* を実行中のデータベース A とリリース *y* を実行中のデータベース B を 示します。アップグレード中は、REDO データがプライマリ・システムに蓄積されます。

図 **12-2** ロジカル・スタンバイ・データベースのリリースのアップグレード

<span id="page-190-3"></span>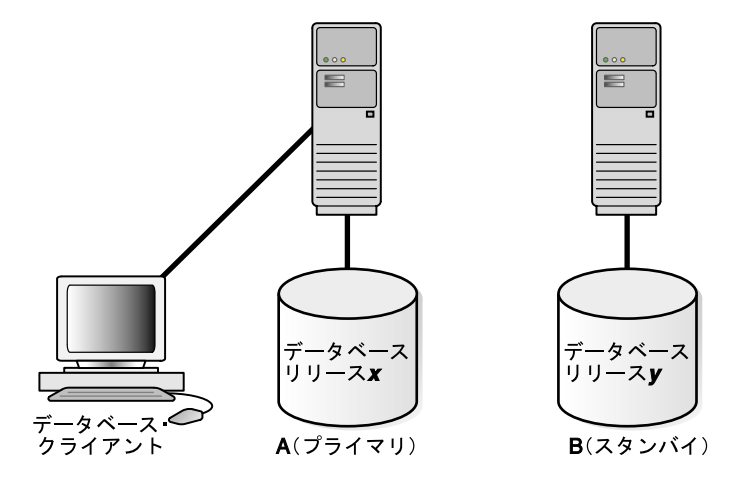

#### 関連項目 **:**

- DBA LOGSTDBY EVENTS ビューの詳細は、10-16 [ページの](#page-143-0) [10.5.1](#page-143-0) 項 「DBA\_LOGSTDBY\_EVENTS [ビューでのイベントのロギングのカスタマ](#page-143-0) [イズ」を](#page-143-0)参照してください。
- DBMS LOGSTDBY パッケージの詳細は、『Oracle Database PL/SQL パッ ケージ・プロシージャおよびタイプ・リファレンス』を参照してくださ い。

#### <span id="page-190-1"></span>手順 **4** アップグレード後のロジカル・スタンバイ・データベースで **SQL Apply** を再開する

SQL Apply を再開し、データベース A ではリリース *x*、データベース B ではリリース *y* で動作 させます。SQL Apply を開始するには、データベース B で次の文を発行します。

SQL> ALTER DATABASE START LOGICAL STANDBY APPLY IMMEDIATE;

プライマリ・システムに蓄積された REDO データは、新しくアップグレードしたロジカル・ス タンバイ・データベースに自動的に転送され、適用されます。Data Guard 構成では、アップグ レード後の Oracle Database ソフトウェア・リリースが本番環境で正常に実行されるかどうか を確認するために、任意の期間だけ図 [12-3](#page-191-1) に示す混合リリースを実行できます。

図 **12-3** 混合リリースの実行

<span id="page-191-1"></span>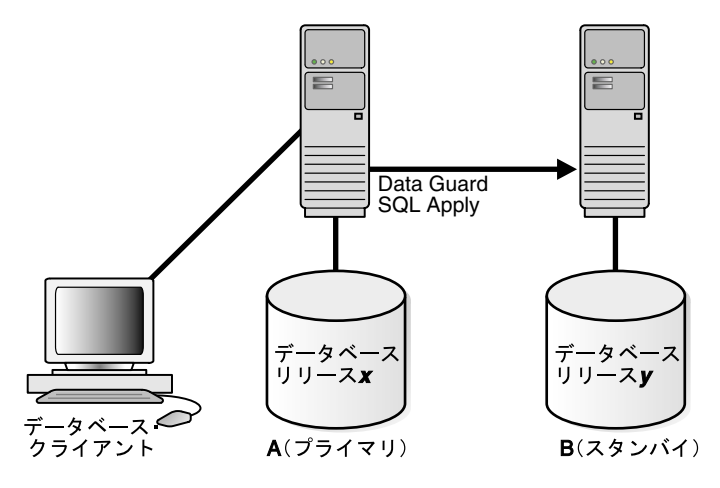

データベース B がデータベース A とどの程度迅速に一致するかを監視するには、次のように データベース B で V\$LOGSTDBY\_PROGRESS ビューを問い合せます。

SQL> ALTER SESSION SET NLS DATE FORMAT = 'DD-MON-YY HH24:MI:SS'; Session altered.

SQL> SELECT SYSDATE, APPLIED TIME FROM V\$LOGSTDBY PROGRESS;

SYSDATE APPLIED TIME

------------------ ------------------

27-JUN-05 17:07:06 27-JUN-05 17:06:50

#### <span id="page-191-0"></span>手順 **5** アップグレード後のスタンバイ・データベースでイベントを監視する

頻繁に DBA\_LOGSTDBY\_EVENTS ビューを問い合せ、データベース B に適用されなかった DDL 文と DML 文があるかどうかを確認する必要があります。例 [12-1](#page-191-2) に、イベントの監視により 2 つのデータベースにおける潜在的な差異を把握する方法を示します。

#### <span id="page-191-2"></span>例 **12-1 DBA\_LOGSTDBY\_EVENTS** を使用したイベントの監視

SQL> SET LONG 1000 SQL> SET PAGESIZE 180 SQL> SET LINESIZE 79 SQL> SELECT EVENT\_TIMESTAMP, EVENT, STATUS FROM DBA\_LOGSTDBY\_EVENTS ORDER BY EVENT TIMESTAMP;

```
EVENT_TIMESTAMP
```
---------------------------------------------------------------------------

EVENT

-------------------------------------------------------------------------------- STATUS --------------------------------------------------------------------------------

… 24-MAY-05 05.18.29.318912 PM CREATE TABLE SYSTEM.TST (one number) ORA-16226: DDL skipped due to lack of support

24-MAY-05 05.18.29.379990 PM "SYSTEM"."TST" ORA-16129: unsupported dml encountered 前述の例で、各エラーの意味は次のとおりです。

- ORA-16226 エラーは、サポートできない DDL 文を示します。この場合は、内部スキーマ に属しているためにサポートできません。
- ORA-16129 エラーは、適用されなかった DML 文を示します。

この種のエラーは、データベース A で発生した変更の一部がデータベース B に適用されなかっ たことを示します。この時点で、アップグレード手順を続行するかどうかを判断する必要があ ります。ロジカル・スタンバイ・データベースとプライマリ・データベース間で、この差異が 許容可能であることが確実な場合は、アップグレード手順を続行します。不確実な場合は、 アップグレード手順を中断してデータベース B を再インスタンス化し、別の時点でアップグ レード手順を実行します。

#### <span id="page-192-0"></span>手順 **6** スイッチオーバーを開始するスイッチオーバーを開始する スイッチオーバーを開始する

アップグレード後のデータベース・ソフトウェアが正常に動作していることを確認した後、 データベース A で次の文を発行してスイッチオーバーを実行し、データベース・ロールを元に 戻します。

SQL> ALTER DATABASE COMMIT TO SWITCHOVER TO LOGICAL STANDBY;

この文は、既存のトランザクションが完了まで待機する必要があります。スイッチオーバーの 完了所要時間を最短に抑えるには、データベース A にまだ接続されているユーザーがすぐにロ グオフし、データベース B に再接続する必要があります。

注意 **:** 通常の 2 フェーズ準備済スイッチオーバーは、同じバージョンの Oracle ソフトウェアの実行にプライマリ・データベースとスタンバイ・デー タベースの両方が必要であり、この時点でプライマリ・データベースは下位 バージョンの Oracle ソフトウェアを実行しているため、使用できません。か わりに、前述の 1 フェーズ準備なしスイッチオーバーの手順を使用します。 準備なしスイッチオーバーは、ロジカル・スタンバイ・データベースを使用 するローリング・アップグレードの場合にのみ使用してください。

注意 **:** データベース A がプライマリ・データベースのときに、そこでサポー トされない表またはパッケージに対するアクティビティを一時停止した場合、 最終的にデータベース A に切り替える計画であれば、データベース B がプラ イマリ・データベースになっている間にデータベース B でも引き続き同じア クティビティを一時停止する必要があります。

#### <span id="page-192-1"></span>手順 **7** アップグレード中に変更されたすべての表をインポートするアップグレード中に変更されたすべての表をインポートする アップグレード中に変更されたすべての表をインポートする

手順 [5](#page-191-0) の[「アップグレード後のスタンバイ・データベースでイベントを監視する」で](#page-191-0)は、変更 中のサポートされない表をリストする方法について説明しました。プライマリ・データベース でサポートされない DML 文が発行された場合は(例 [12-1](#page-191-2) を参照)、Oracle Data Pump などの インポート・ユーティリティを使用して、各表の最新バージョンをインポートします。

たとえば、次のインポート・コマンドは scott.emp 表を切り捨て、前のプライマリ・データ ベース (A) と一致するデータを移入します。

IMPDP SYSTEM NETWORK\_LINK=DATABASEA TABLES=SCOTT.EMP TABLE\_EXIST\_ACTION=TRUNCATE

このコマンドは、実行前に impdp パスワードの入力を求めてくることに注意してください。

#### <span id="page-193-0"></span>手順 **8** スイッチオーバーを完了してユーザー・アプリケーションをアクティブ化する

アップグレード後のデータベース・ソフトウェアが正常に動作していることを確認した後、ス イッチオーバーを完了してデータベース・ロールを元に戻します。

**1.** データベース B で、次のように V\$DATABASE ビューの SWITCHOVER\_STATUS 列を問い合 せます。

SQL> SELECT SWITCHOVER STATUS FROM V\$DATABASE;

SWITCHOVER\_STATUS -------------------- TO PRIMARY

**2.** SWITCHOVER STATUS 列に TO PRIMARY が表示される場合は、データベース B で次の文 を発行してスイッチオーバーを完了します。

SQL> ALTER DATABASE COMMIT TO SWITCHOVER TO LOGICAL PRIMARY;

注意 **:** 通常の 2 フェーズ準備済スイッチオーバーは、同じバージョンの Oracle ソフトウェアの実行にプライマリ・データベースとスタンバイ・デー タベースの両方が必要であり、この時点でプライマリ・データベースは下位 バージョンの Oracle ソフトウェアを実行しているため、使用できません。か わりに、前述の 1 フェーズ準備なしスイッチオーバーの手順を使用します。 準備なしスイッチオーバーは、ロジカル・スタンバイ・データベースを使用 するローリング・アップグレードの場合にのみ使用してください。

**3.** 現在はプライマリ・データベース・ロールで実行中のデータベース B で、ユーザー・アプ リケーションとサービスをアクティブ化します。

スイッチオーバー後は、新規データベース・ソフトウェア・リリースを実行中の新規プライマ リ・データベース(B)から旧ソフトウェア・リリースを実行中の新規スタンバイ・データベー ス(A)には、REDOデータを送信できません。これは次のことを意味します。

- REDOデータは、新規プライマリ・データベースに蓄積されます。
- 新規プライマリ・データベースは、この時点では保護されていません。

図 [12-4](#page-194-1) に、前はスタンバイ・データベース(リリース *y* を実行)で現在はプライマリ・データ ベースになっているデータベース B と、前はプライマリ・データベース(リリース *x* を実行) で現在はスタンバイ・データベースになっているデータベース A を示します。ユーザーはデー タベース B に接続されます。

データベース B がプライマリ・データベースとして適切に機能でき、ビジネスにプライマリ・ データベースをサポートするためのロジカル・スタンバイ・データベースが不要な場合、これ でローリング・アップグレード処理は完了です。ユーザーにデータベース B へのログインとそ こでの作業開始を許可し、問題のない時点でデータベース A を破棄します。それ以外の場合 は、手順 [9](#page-194-0) に進みます。

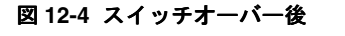

<span id="page-194-1"></span>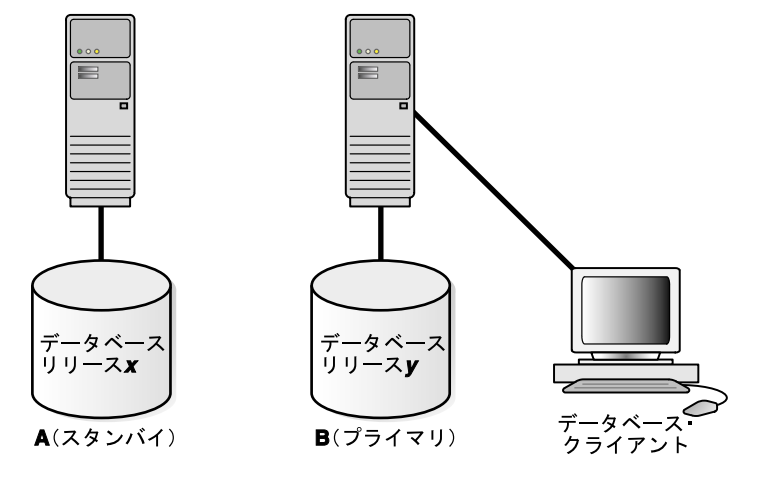

#### <span id="page-194-0"></span>**手順 9 古いプライマリ・データベースをアップグレードする**

データベース A では引き続きリリース *x* が実行されており、アップグレードして SQL Apply を開始するまでは、データベース B からの REDO データを適用できません。

Oracle Database ソフトウェアのアップグレードの詳細は、該当する Oracle Database リリース の『Oracle Database アップグレード・ガイド』を参照してください。

図 [12-5](#page-194-2) に、両方のデータベースがアップグレードされた後のシステムを示します。

#### 図 **12-5** 両方のデータベースがアップグレードされた後両方のデータベースがアップグレードされた後 両方のデータベースがアップグレードされた後

<span id="page-194-2"></span>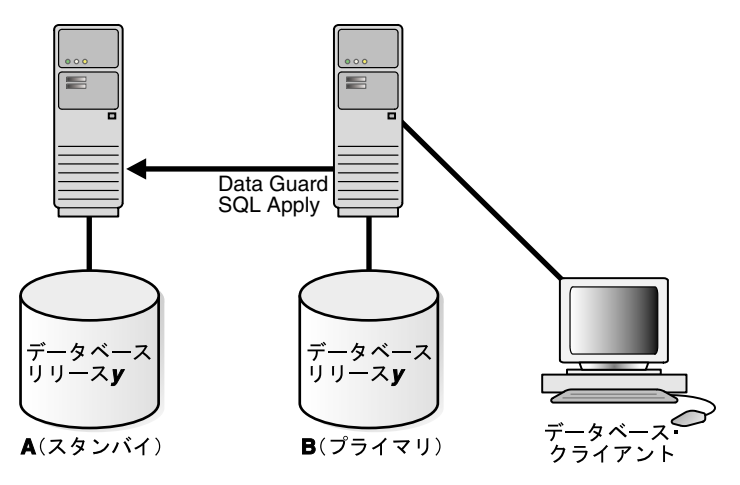

#### <span id="page-195-0"></span>手順 **10** 古いプライマリ・データベースで古いプライマリ・データベースで 古いプライマリ・データベースで**SQL Apply** を開始する

データベース A で次の文を発行して SQL Apply を開始し、必要に応じてデータベース B への データベース・リンクを作成します。

SQL> ALTER DATABASE START LOGICAL STANDBY APPLY IMMEDIATE NEW PRIMARY *db* link to *b*;

注意 **:** データベース・リンクを作成し(まだ設定されていない場合)、NEW PRIMARY 句を使用する必要があります。これは、手順 4 で 1 フェーズ準備な しスイッチオーバーを使用してデータベース A をスタンバイ・データベース に切り替えたためです。

SYS ユーザーとして接続するか、データベース・リンクに対して同様のレベ ルの権限を持つアカウントで接続する必要があります。

データベース A で SQL Apply を開始すると、プライマリ・データベース (B) に蓄積された REDOデータがロジカル・スタンバイ・データベース (B) に送信されます。すべての REDO データがスタンバイ・データベースで使用可能になると、プライマリ・データベースはデータ 消失から保護されます。

#### <span id="page-195-1"></span>手順 **11** 必要な場合は、両方のデータベースの互換性レベルを上げる必要な場合は、両方のデータベースの互換性レベルを上げる 必要な場合は、両方のデータベースの互換性レベルを上げる

COMPATIBLE 初期化パラメータを設定して、両方のデータベースの互換性レベルを上げます。 互換性レベルは、ロジカル・スタンバイ・データベースで上げてから、プライマリ・データ ベースで上げる必要があります。COMPATIBLE パラメータは、スタンバイ・データベースで設 定してからプライマリ・データベースで設定します。COMPATIBLE 初期化パラメータの詳細 は、『Oracle Database リファレンス』を参照してください。

#### <span id="page-195-2"></span>手順 **12** 新規ロジカル・スタンバイ・データベースでイベントを監視する新規ロジカル・スタンバイ・データベースでイベントを監視する 新規ロジカル・スタンバイ・データベースでイベントを監視する

データベース B で実行されるすべての変更がロジカル・スタンバイ・データベース(A)に適 切に適用されることを確認するために、手順 [5](#page-191-0) でデータベース A に対して実行した場合と同様 に、DBA LOGSTDBY EVENTS ビューを頻繁に問い合せる必要があります。(例 [12-1](#page-191-2) を参照。)

変更が行われたためにデータベース A が既存のプライマリ・データベースのコピーとして無効 になった場合は、データベース A を破棄し、かわりに新規のロジカル・スタンバイ・データ ベースを作成できます。詳細は、第 4 [章「ロジカル・スタンバイ・データベースの作成」を](#page-64-0)参 照してください。

#### <span id="page-195-3"></span>手順 **13** 必要な場合は、再度スイッチオーバーを実行する必要な場合は、再度スイッチオーバーを実行する 必要な場合は、再度スイッチオーバーを実行する

必要な場合は、データベース A がプライマリ・データベース・ロールで再実行されるように (図 [12-1](#page-186-1) を参照)、データベースのスイッチオーバーを再度実行します。

注意 **:** この時点で、データベース A とデータベース B はいずれも同じバー ジョンの Oracle ソフトウェアを実行しているため、2 フェーズ準備済スイッ チオーバーを使用します。

関連項目 **:** 8.3.1 [項「ロジカル・スタンバイ・データベースへのスイッチオー](#page-107-0) [バーの実行」](#page-107-0)

# <span id="page-196-0"></span>**12.6** 既存のフィジカル・スタンバイ・データベースを使用した ローリング・アップグレードの実行

この項の手順では、Oracle ソフトウェアのローリング・アップグレードを実行した後に元の構 成に戻し、A がプライマリ・データベース、B がフィジカル・データベースで、いずれのデー タベースもアップグレード後の Oracle ソフトウェアを実行している状態にする方法について説 明します。

注意 **:** この項の手順では、プライマリ・データベース(A)とフィジカル・ スタンバイ・データベース (B) が設定済で、Oracle Database リリース 11.1 以降を使用していることを前提にしています。

表 [12-2](#page-196-2) に手順を示します。

<span id="page-196-2"></span>表 **12-2** 既存のフィジカル・スタンバイを使用したローリング・アップグレードの実行手順

| 手順 | 説明                                                                     |
|----|------------------------------------------------------------------------|
|    | ローリング・アップグレードのためにプライマリ・データベースを準備する(デー<br>タベース A でこの手順を実行する)            |
| 2  | フィジカル・スタンバイ・データベースをロジカル・スタンバイ・データベースに<br>変換する(データベース B でこの手順を実行する)     |
| 3  | ロジカル・スタンバイ・データベースをアップグレードしてプライマリ・データ<br>ベースと一致させる(データベース B でこの手順を実行する) |
| 4  | データベース A を保証付きリストア・ポイントにフラッシュバックする(データ<br>ベース A でこの手順を実行する)            |
| 5  | データベース A を新しいバージョンの Oracle ソフトウェアを使用するデータベー<br>スBのロジカル・スタンバイにする        |
| 6  | データベース A を変換してフィジカル・スタンバイに戻す                                           |
| 7  | データベース A で管理リカバリを開始する                                                  |
| 8  | スイッチオーバーを実行してデータベース Α をプライマリ・データベースにする                                 |

#### <span id="page-196-1"></span>手順 **1** ローリング・アップグレードのためにプライマリ・データベースを準備する(データ ベース **A** でこの手順を実行する)

**1.** まだ有効でない場合、フラッシュバック・データベースを有効にします。

SQL> SHUTDOWN IMMEDIATE; SQL> STARTUP MOUNT; SQL> ALTER DATABASE FLASHBACK ON; SQL> ALTER DATABASE OPEN;

**2.** 保証付きリストア・ポイントを作成します。

SQL> CREATE RESTORE POINT pre\_upgrade GUARANTEE FLASHBACK DATABASE;

<span id="page-197-0"></span>手順 **2** フィジカル・スタンバイ・データベースをロジカル・スタンバイ・データベースに変換 する(データベース **B** でこの手順を実行する)

**1.** 第 4 [章「ロジカル・スタンバイ・データベースの作成」](#page-64-0)で説明されている手順を実行しま す。ただし、次の相違点を除きます。4.2.4.1 [項「ロジカル・スタンバイ・データベースへ](#page-69-0) [の変換」](#page-69-0)とは異なるコマンドを使用してロジカル・スタンバイ・データベースを変換する 必要があります。ALTER DATABASE RECOVER TO LOGICAL STANDBY db\_name のかわ りに、次のコマンドを発行します。

SQL> ALTER DATABASE RECOVER TO LOGICAL STANDBY KEEP IDENTITY; SQL> ALTER DATABASE OPEN;

**2.** ロジカル・スタンバイ・データベースでの外部アーカイブ・ログの自動削除を無効にした 後、SQL Apply を初めて開始します。

SQL> execute DBMS\_LOGSTDBY.APPLY\_SET('LOG\_AUTO\_DELETE', 'FALSE'); SQL> ALTER DATABASE START LOGICAL STANDBY APPLY IMMEDIATE;

注意 **:** ロジカル・スタンバイ・データベース(データベース B)で処理され たリモート・アーカイブ・ログは削除しないでください。これらのリモー ト・アーカイブ・ログは、後でローリング・アップグレード処理の際に必要 になります。リカバリ領域を使用してリモート・アーカイブ・ログを格納し ている場合は、ロジカル・スタンバイ・データベースの通常動作を妨げるこ となくこれらのログを収容するのに十分な領域があることを確認してくださ い。

#### <span id="page-197-1"></span>手順 **3** ロジカル・スタンバイ・データベースをアップグレードしてプライマリ・データベース と一致させる(データベース **B** でこの手順を実行する)

これで、12.5 [項「既存のロジカル・スタンバイ・データベースを使用したローリング・アップ](#page-189-0) [グレードの実行」に](#page-189-0)示した手順 1 ~ 6 を実行できます。これらの手順が完了すると、データ ベース B はアップグレードされたバージョンの Oracle ソフトウェアを実行するプライマリ・ データベースになり、データベース A はロジカル・スタンバイ・データベースになります。

次の手順に進んで、データベース A をデータベース B のフィジカル・スタンバイにします。

#### <span id="page-197-2"></span>手順 **4** データベース **A** を保証付きリストア・ポイントにフラッシュバックする(データベース **A** でこの手順を実行する)

SOL> SHUTDOWN IMMEDIATE:

SQL> STARTUP MOUNT;

SQL> FLASHBACK DATABASE TO RESTORE POINT pre\_upgrade;

SQL> SHUTDOWN IMMEDIATE;

#### <span id="page-197-3"></span>手順 **5** データベース **A** を新しいバージョンの **Oracle** ソフトウェアを使用するデータベース **B** のロジカル・スタンバイにする

この時点で、上位バージョンの Oracle ソフトウェアを使用できるように、データベース A で Oracle バイナリを切り替える必要があります。データベース A はフィジカル・スタンバイに切 り替えられており、データベース B によって生成された REDO データを適用して自動的にアッ プグレードされるため、アップグレード・スクリプトは実行しないでください。

次のようにして、データベース A をマウントします。

 $SOL > STARTUP$  MOUNT:

#### <span id="page-197-4"></span>手順 **6** データベース **A** を変換してフィジカル・スタンバイに戻す

SOL> ALTER DATABASE CONVERT TO PHYSICAL STANDBY: SOL> SHUTDOWN IMMEDIATE;

#### <span id="page-198-0"></span>手順 **7** データベース **A** で管理リカバリを開始する

データベース A は、データベース B により生成された REDO データを適用して、自動的に アップグレードされます。管理リカバリは、プライマリからの新しいインカネーション・ブラ ンチが登録されるまで待機した後、REDO の適用を開始します。

SQL> STARTUP MOUNT;

SQL> ALTER DATABASE RECOVER MANAGED STANDBY DATABASE USING CURRENT LOGFILE DISCONNECT FROM SESSION;

#### <span id="page-198-1"></span>手順 **8** スイッチオーバーを実行してデータベース **A** をプライマリ・データベースにする

この時点で、データベース B はプライマリ・データベース、データベース A はフィジカル・ス タンバイです。どちらも上位バージョンの Oracle ソフトウェアを実行しています。データベー ス A をプライマリ・データベースにするには、8-8 [ページの](#page-103-0) 8.2.1 [項「フィジカル・スタンバ](#page-103-0) [イ・データベースへのスイッチオーバーの実行」の](#page-103-0)手順に従います。

# **Data Guard** の使用例

この章では、Data Guard 構成の管理中に遭遇する可能性がある例を説明します。使用例はそれ ぞれ、ユーザー固有の環境に適応できます。表 [13-1](#page-200-0) に、この章で説明する使用例を示します。

<span id="page-200-0"></span>

| 参照先    | 使用例                                                           |  |
|--------|---------------------------------------------------------------|--|
| 13.1 項 | フェイルオーバー後のロジカル・スタンバイ・データベースの構成                                |  |
| 13.2 項 | フラッシュバック・データベースを使用した障害が発生したプライマリのスタンバ<br>イ・データベースへの変換         |  |
| 13.3 項 | Open Resetlogs 文の発行後のフラッシュバック・データベースの使用                       |  |
| 13.4 項 | NOLOGGING 句を指定した後のリカバリ                                        |  |
| 13.5 項 | OMF または ASM を使用するスタンバイ・データベースの作成                              |  |
| 13.6 項 | プライマリ・データベースでの書込みの欠落エラーからのリカバリ                                |  |
| 13.7 項 | Recovery Manager バックアップを使用した障害が発生したプライマリのスタンバ<br>イ・データベースへの変換 |  |

表 **13-1 Data Guard** の使用例

# <span id="page-201-0"></span>**13.1** フェイルオーバー後のロジカル・スタンバイ・データベース の構成

この項では、プライマリ・データベースを別のスタンバイ・データベースにフェイルオーバー した後に、ロジカル・スタンバイ・データベースで実行する必要のある手順について説明しま す。フェイルオーバーの発生後、ロジカル・スタンバイ・データベースは、元のプライマリ・ データベースからの最後の REDO が適用されるまで、新規プライマリ・データベースのスタン バイ・データベースとして機能できません。これは、フェイルオーバー中に新規のプライマ リ・データベースで最後の REDO が適用される場合と同じです。実行する必要のある手順は、 新規プライマリ・データベースがフェイルオーバー前にフィジカル・スタンバイ・データベー スであったかロジカル・スタンバイ・データベースであったかに応じて異なります。

- 13.1.1 [項「新規プライマリ・データベースがフィジカル・スタンバイ・データベースだった](#page-201-1) [場合」](#page-201-1)
- 13.1.2 [項「新規プライマリ・データベースがロジカル・スタンバイ・データベースだった場](#page-202-0) [合」](#page-202-0)

## <span id="page-201-1"></span>**13.1.1** 新規プライマリ・データベースがフィジカル・スタンバイ・ データベースだった場合

この使用例では、プライマリ・ロールを担う前はフィジカル・スタンバイ・データベースだっ た新規プライマリ・データベースをサポートするように、ロジカル・スタンバイ・データベー スを構成する方法について説明します。この使用例では、SAT はロジカル・スタンバイ・デー タベース、NYC はプライマリ・データベースです。

#### 手順 **1** プライマリ・データベースからのアーカイブを使用不可にする。

NYC データベースで、次の文を発行します(LOG\_ARCHIVE\_DEST\_4 が SAT データベースに アーカイブするように構成されているとします)。

SQL> ALTER SYSTEM SET LOG\_ARCHIVE\_DEST\_STATE\_4=DEFER; SQL> ALTER SYSTEM ARCHIVE LOG CURRENT;

#### 手順 **2** ロジカル・スタンバイ・データベースが新規プライマリ・データベースのスタンバイ・ データベースとして機能できることを確認する。

SAT データベースで、次の文を発行します。

SQL> EXECUTE DBMS LOGSTDBY.PREPARE FOR NEW PRIMARY( former\_standby\_type => 'PHYSICAL' dblink => 'nyc\_link');

> 注意 **:** ORA-16109 メッセージが戻され、alert.log に「LOGSTDBY: prepare\_for\_new\_primary failure -- applied too far, flashback required.」とい う警告が書き込まれる場合は、次の手順を実行します。

- **1.** データベースを警告に示された SCN までフラッシュバックします。
- **2.** 続行する前に、この手順を繰り返します。

ロジカル・スタンバイ・データベースを Apply SCN までフラッシュバックす る方法の例は、[13.2.3](#page-207-1) 項を参照してください。

#### 手順 **3** プライマリ・データベースでアーカイブを使用可能にする。

NYC データベースで、次の文を発行します(LOG\_ARCHIVE\_DEST\_4 が SAT データベースに アーカイブするように構成されているとします)。

SOL> ALTER SYSTEM SET LOG ARCHIVE DEST STATE 4=ENABLE; SQL> ALTER SYSTEM ARCHIVE LOG CURRENT;

#### <span id="page-202-1"></span>手順 **4** 新規プライマリ・データベースを問い合せ、ロジカル・スタンバイ・データベースでリ アルタイム適用を有効化できるアルタイム適用を有効化できる アルタイム適用を有効化できる**SCN** を判断する。

NYC データベースで、次の問合せを発行して必要な SCN を判断します。

SQL> SELECT MAX (NEXT CHANGE#) -1 AS WAIT FOR SCN FROM V\$ARCHIVED  $LOG;$ 

#### 手順 **5 SQL Apply** を開始する。

SAT データベースで、次の文を発行します。

SQL> ALTER DATABASE START LOGICAL STANDBY APPLY;

この文は、常にリアルタイム適用オプションを指定せずに発行する必要があることに注意して ください[。手順](#page-202-1) 4 で戻された過去の WAIT\_FOR\_SCN が SQL Apply により適用されるまで待機 した後で、リアルタイム適用を有効化する必要があります。ロジカル・スタンバイ・データ ベースでリアルタイム適用を安全に再開できる時点を判断するには、V\$LOGSTDBY\_PROGRESS ビューを監視します。

SQL> SELECT APPLIED\_SCN FROM V\$LOGSTDBY\_PROGRESS;

戻される値が手順 [4](#page-202-1) で戻された WAIT\_FOR\_SCN 値以上の場合は、SQL Apply を停止し、リア ルタイム適用オプションを指定して再開できます。

SQL> ALTER DATABASE STOP LOGICAL STANDBY APPLY; SOL> ALTER DATABASE START LOGICAL STANDBY APPLY IMMEDIATE;

## <span id="page-202-0"></span>**13.1.2** 新規プライマリ・データベースがロジカル・スタンバイ・新規プライマリ・データベースがロジカル・スタンバイ・ 新規プライマリ・データベースがロジカル・スタンバイ・ データベースだった場合

この使用例では、プライマリ・ロールを担う前はロジカル・スタンバイ・データベースだった 新規プライマリ・データベースをサポートするように、ロジカル・スタンバイ・データベース を構成する方法について説明します。この使用例では、SAT はロジカル・スタンバイ・データ ベース、NYC はプライマリ・データベースです。

#### 手順 **1** 新規プライマリ・データベースで、ロジカル・スタンバイ・データベースのサポート準 備が完了していることを確認する。

NYC データベースで、次の問合せにより値 READY が戻されることを確認します。それ以外の 場合、LSP1 バックグラウンド・プロセスの処理が完了しておらず、このロジカル・スタンバ イ・データベースの構成は待機する必要があります。次に例を示します。

SOL> SELECT VALUE FROM SYSTEM LOGSTDBY\$PARAMETERS 2> WHERE NAME = 'REINSTATEMENT STATUS';

> 注意 **:** VALUE 列に NOT POSSIBLE が含まれている場合は、新規プライマ リ・データベースでロジカル・スタンバイ・データベースを構成できず、 データベースを元に戻す必要があることを意味します。

#### 手順 **2** プライマリ・データベースからのアーカイブを使用不可にする。プライマリ・データベースからのアーカイブを使用不可にする。 プライマリ・データベースからのアーカイブを使用不可にする。

NYC データベースで、次の文を発行します(LOG\_ARCHIVE\_DEST\_4 が SAT データベースに アーカイブするように構成されているとします)。

SQL> ALTER SYSTEM SET LOG ARCHIVE DEST STATE 4=DEFER; SQL> ALTER SYSTEM ARCHIVE LOG CURRENT;

<span id="page-203-0"></span>手順 **3** ロジカル・スタンバイ・データベースが新規プライマリ・データベースのスタンバイ・ データベースとして機能できることを確認する。

SAT データベースで、次の文を発行します。

SQL> EXECUTE DBMS LOGSTDBY.PREPARE FOR NEW PRIMARY( former\_standby\_type => 'LOGICAL' dblink => 'nyc\_link');

> 注意 **:** ORA-16109 メッセージが戻され、alert.log ファイルに「LOGSTDBY: prepare\_for\_new\_primary failure -- applied too far, flashback required.」とい う警告が書き込まれる場合は、次の手順を実行します。

- **1.** データベースを警告に示された SCN までフラッシュバックします。
- **2.** 続行する前に、この手順を繰り返します。

ロジカル・スタンバイ・データベースを Apply SCN までフラッシュバックす る方法の例は、[13.2.3](#page-207-1) 項を参照してください。

#### 手順 **4** ローカル・システムにコピーする必要のあるログ・ファイルを判別する。

SATデータベースで、DBMS\_LOGSTDBY.PREPARE\_FOR\_NEW\_PRIMARY プロシージャの出力を 調べます。このプロシージャでは、ローカル・システムにコピーする必要のあるログ・ファイ ルが識別されます。手順 [3](#page-203-0) でフェイルオーバーを非データ消失フェイルオーバーとして識別し た場合は、表示されたログ・ファイルを新規プライマリ・データベースからコピーする必要が あります。他のロジカル・スタンバイ・データベースまたは前のプライマリ・データベースか らは取得しないでください。たとえば、Linux システムでは、grep コマンドを入力します。

%grep 'LOGSTDBY: Terminal log' alert\_sat.log LOGSTDBY: Terminal log: [/oracle/dbs/hq\_nyc\_13.log]

> 注意 **:** 前の手順を複数回実行した場合、関連があるのは最後の試行で得られ た出力のみです。ファイル・パスは新規プライマリ・データベースとの相対 パスであり、ローカル・ファイル・システムでは解決できない場合がありま す。

#### 手順 **5** ログ・ファイルをローカル・システムにコピーする。ログ・ファイルをローカル・システムにコピーする。 ログ・ファイルをローカル・システムにコピーする。

SAT データベースで、端末のログ・ファイルをローカル・システムにコピーします。次の例に、 この操作に Linux コマンドを使用する方法を示します。

%cp /net/nyc/oracle/dbs/hq\_nyc\_13.log /net/sat/oracle/dbs/hq\_sat\_13.log

#### 手順 **6** 端末のログをロジカル・スタンバイ・データベースに登録する。端末のログをロジカル・スタンバイ・データベースに登録する。 端末のログをロジカル・スタンバイ・データベースに登録する。

SAT データベースで、次の文を発行します。

SQL> ALTER DATABASE REGISTER OR REPLACE LOGICAL LOGFILE - '/net/sat/oracle/dbs/hq\_sat\_13.log';

#### 手順 **7 SQL Apply** を開始する。

SAT データベースで、次の文を発行します。

SQL> ALTER DATABASE START LOGICAL STANDBY APPLY NEW PRIMARY nyc\_link;

この文は、常にリアルタイム適用オプションを指定せずに発行する必要があることに注意して ください。ロジカル・スタンバイ・データベースでリアルタイム適用を使用可能にする必要が ある場合は、前述の文が正常終了するまで待機してから、次の文を発行します。

SQL> ALTER DATABASE STOP LOGICAL STANDBY APPLY; SQL> ALTER DATABASE START LOGICAL STANDBY APPLY IMMEDIATE; 手順 **8** プライマリ・データベースでロジカル・スタンバイ・データベースへのアーカイブを使 用可能にする。

NYC データベースで、次の文を発行します(LOG\_ARCHIVE\_DEST\_4 が SAT データベースに アーカイブするように構成されているとします)。

SOL> ALTER SYSTEM SET LOG ARCHIVE DEST STATE 4=ENABLE; SQL> ALTER SYSTEM ARCHIVE LOG CURRENT;

# <span id="page-204-0"></span>**13.2** フラッシュバック・データベースを使用した障害が発生 したプライマリのスタンバイ・データベースへの変換

フェイルオーバーの発生後、元のプライマリ・データベースは、修正され、新しい構成のスタ ンバイ・データベースとして確立されるまで、Data Guard 構成に含められません。これを行う には、フラッシュバック・データベース機能を使用して、障害の発生したプライマリ・データ ベースを障害発生前の時点にフラッシュバックし、その後新しい構成内のフィジカルまたはロ ジカル・スタンバイ・データベースに変換します。次の各項で、次の内容を説明します。

- [障害が発生したプライマリ・データベースのフィジカル・スタンバイ・データベースへの](#page-204-1) [フラッシュバック](#page-204-1)
- [障害が発生したプライマリ・データベースのロジカル・スタンバイ・データベースへのフ](#page-206-0) [ラッシュバック](#page-206-0)

注意 **:** フェイルオーバー前に、元のプライマリ・データベースでフラッ シュバック・データベースが使用可能になっている必要があります。詳細 は、『Oracle Database バックアップおよびリカバリ・ユーザーズ・ガイ ド』を参照してください。

■ 特定の適用済 SCN [へのロジカル・スタンバイ・データベースのフラッシュバック](#page-207-1)

関連項目 **:** 障害の発生したプライマリ・データベースを(フラッシュバッ ク・データベースを使用するかわりに)自動的に新規スタンバイ・データ ベースに戻す方法は、『Oracle Data Guard Broker』を参照してください。

### <span id="page-204-1"></span>**13.2.1** 障害が発生したプライマリ・データベースのフィジカル・スタンバイ・ データベースへのフラッシュバック

次の手順では、フィジカル・スタンバイ・データベースに対してフェイルオーバーが実行され、 ファイルオーバーの際に古いプライマリ・データベースでフラッシュバック・データベースが 使用可能にされていることを前提としています。この手順では、古いプライマリ・データベー スをフィジカル・スタンバイ・データベースとして Data Guard 構成に戻します。

#### <span id="page-204-2"></span>手順 **1** 古いスタンバイ・データベースがプライマリ・データベースになった **SCN** を判別する。

新しいプライマリ・データベース上で次の問合せを発行し、古いスタンバイ・データベースが 新しいプライマリ・データベースになった SCN を判別します。

SOL> SELECT TO CHAR(STANDBY BECAME PRIMARY SCN) FROM V\$DATABASE;

#### 手順 **2** 障害の発生したプライマリ・データベースをフラッシュバックする。

必要に応じて古いプライマリ・データベースを停止し、マウントして[、手順](#page-204-2)1で判別した STANDBY BECAME PRIMARY SCN の値にフラッシュバックします。

SQL> SHUTDOWN IMMEDIATE; SQL> STARTUP MOUNT; SQL> FLASHBACK DATABASE TO SCN *standby\_became\_primary\_scn*; 手順 **3** データベースからフィジカル・スタンバイ・データベースに変換する。

古いプライマリ・データベースで次の手順を実行します。

**1.** 古いプライマリ・データベースで次の文を発行します。

SQL> ALTER DATABASE CONVERT TO PHYSICAL STANDBY;

制御ファイルからスタンバイ制御ファイルへ正常に変換後、この文はデータベースをマウ ントしません。

**2.** データベースを停止して、再開します。

SQL> SHUTDOWN IMMEDIATE; SQL> STARTUP MOUNT;

#### 手順 **4** 新しいフィジカル・スタンバイ・データベースへの **REDO** 転送を開始する。

新しいプライマリ・データベースで次の手順を実行します。

**1.** 次の問合せを発行し、アーカイブ宛先の現在の状態を調べます。

SQL> SELECT DEST ID, DEST NAME, STATUS, PROTECTION MODE, DESTINATION, ERROR, SRL 2> FROM V\$ARCHIVE\_DEST\_STATUS;

**2.** 必要に応じて、宛先を使用可能にします。

SQL> ALTER SYSTEM SET LOG\_ARCHIVE\_DEST\_STATE\_*n*=ENABLE;

**3.** スタンバイ・データベースが新しいプライマリ・データベースからの REDO データの受信 を確実に開始するよう、ログ・スイッチを実行し、これが成功したことを確認します。次 の SQL 文を新しいプライマリ・データベースで発行します。

SQL> ALTER SYSTEM SWITCH LOGFILE; SQL> SELECT DEST\_ID, DEST\_NAME, STATUS, PROTECTION\_MODE, DESTINATION, ERROR,SRL 2> FROM V\$ARCHIVE\_DEST\_STATUS;

新しいスタンバイ・データベースで、REDO 転送サービスが REDO データを別のデータ ベースに転送しないよう、LOG\_ARCHIVE\_DEST\_*n* 初期化パラメータも変更する必要があ ります。

#### 手順 **5** 新しいフィジカル・スタンバイ・データベースで **REDO Apply** を開始する。

次の SQL 文を新しいフィジカル・スタンバイ・データベースで発行します。

SQL> ALTER DATABASE RECOVER MANAGED STANDBY DATABASE 2> USING CURRENT LOGFILE DISCONNECT;

REDO Apply は、ロールの推移により生成される REDO レコードが検出されるたびに自動的に 停止するため、新しいプライマリ・データベースがプライマリ・データベースとなった SCN を 超えて適用されるまで、1 回以上再起動する必要があります。障害が発生したプライマリ・ データベースがリストアされてスタンバイ・ロールで稼働し始めた後、オプションでスイッチ オーバーを実行し、それぞれのデータベースを元の(障害発生前の)ロールに推移できます。 詳細は、8.2.1 [項「フィジカル・スタンバイ・データベースへのスイッチオーバーの実行」](#page-103-0)を参 照してください。

### <span id="page-206-0"></span>**13.2.2** 障害が発生したプライマリ・データベースのロジカル・スタンバイ・ データベースへのフラッシュバック

次の手順では、Data Guard 構成ですでにロジカル・スタンバイ・データベースを使用したフェ イルオーバーが実行済で、古いプライマリ・データベースでフラッシュバック・データベース が使用可能にされていることを前提としています。この手順は、新しいプライマリ・データ ベースから古いプライマリ・データベースを正式にインスタンス化せずに、古いプライマリ・ データベースを新しいロジカル・スタンバイ・データベースとして Data Guard 構成に戻しま す。

#### 手順 **1** フラッシュバック **SCN** およびリカバリ **SCN** を判別する。

フラッシュバック SCN は、障害が発生したプライマリ・データベースのフラッシュバック先と なる SCN です。リカバリ SCN は、障害が発生したプライマリ・データベースのリカバリ先と なる SCN です。新しいプライマリで次の問合せを発行し、これらの SCN を特定します。

SQL> SELECT merge\_change# AS FLASHBACK\_SCN, processed\_change# AS RECOVERY\_SCN 2> FROM DBA\_LOGSTDBY\_HISTORY

- 3> WHERE stream\_sequence# = (SELECT MAX(stream\_sequence#)-1
- 4> FROM DBA LOGSTDBY HISTORY);

#### 手順 **2** 障害が発生したプライマリ・データベースを手順 **1** で特定したフラッシュバック **SCN** までフラッシュバックする。

SQL> FLASHBACK DATABASE TO SCN *flashback\_scn*;

#### 手順 **3** 障害が発生したプライマリをフィジカル・スタンバイに変換し、リカバリの準備として スタンバイ・データベースを再度マウントする。

SQL> ALTER DATABASE CONVERT TO PHYSICAL STANDBY; SQL> SHUTDOWN IMMEDIATE; SQL> STARTUP MOUNT;

#### 手順 **4** 新しいプライマリで範囲 **[** フラッシュバック **SCN,** リカバリ **SCN]** 内の **REDO** を含むロ グ・ファイルを特定する。

次の問合せによって特定されるログ・ファイルのみが、障害が発生したプライマリ・データ ベースを安全にリカバリできるアーカイブ・ログ・ファイルであるため、これらのファイルは 非常に重要です。次の問合せから戻されるログ・ファイルが手順 5 で登録できない場合、障害 が発生したプライマリをロジカル・スタンバイとして回復することはできません。そのような 場合は、ロジカル・スタンバイを新しいプライマリから作成する必要があります。

SQL> SELECT file\_name FROM DBA\_LOGSTDBY\_LOG 2> WHERE first\_change# <= *recovery\_scn*

3> AND next\_change# > *flashback\_scn*;

#### 手順 **5** 手順 **4** から戻されたすべてのログ・ファイルをフィジカル・スタンバイ(障害が発生し たプライマリ)に登録する。

SQL> ALTER DATABASE REGISTER LOGFILE '*files\_from\_step \_4*';

#### 手順 **6** 手順 **1** で特定したリカバリ **SCN** までリカバリする。

SOL> RECOVER MANAGED STANDBY DATABASE UNTIL CHANGE *recovery* scn;

#### 手順 **7** データベース・ガードを有効にする。

SQL> ALTER DATABASE GUARD ALL;

#### 手順 **8** フィジカル・スタンバイをアクティブにしてプライマリ・データベースにする。

SQL> ALTER DATABASE ACTIVATE STANDBY DATABASE;

#### 手順 **9** データベースをオープンする。

SQL> ALTER DATABASE OPEN;

手順 **10** 新しいプライマリへのデータベース・リンクを作成して **SQL Apply** を開始する。

SQL> CREATE PUBLIC DATABASE LINK *mylink*

- 2> CONNECT TO *system* IDENTIFIED BY *password*
- 3> USING '*service\_name\_of\_new\_primary\_database*';

SQL> ALTER DATABASE START LOGICAL STANDBY APPLY NEW PRIMARY *mylink*;

これで、ロールの可逆的な推移が完了しました。

# <span id="page-207-1"></span>**13.2.3** 特定の適用済 **SCN** へのロジカル・スタンバイ・データベースの フラッシュバック

スタンバイ・データベースのメリットの 1 つは、プライマリ・データベース・サービスに影響 を与えずに、スタンバイ・データベースでフラッシュバック・データベースを実行できること です。データベースを特定の時点までフラッシュバックするタスクは簡単ですが、ロジカル・ スタンバイ・データベースでは、既知のトランザクションがコミットされる直前の時点までフ ラッシュバックする操作が必要になる場合があります。このような必要が生じるのは、フェイ ルオーバー後に新しいプライマリ・データベースを使用してロジカル・スタンバイ・データ ベースを構成する場合です。

次の手順では、フラッシュバック・データベースと SQL Apply を使用して既知の適用済 SCN までリカバリする方法について説明します。

#### 手順 **1** プライマリでの既知の **SCN**(**APPLIED\_SCN**)の特定後に、フラッシュバック操作に 使用するためにロジカル・スタンバイ・データベースで次の問合せを発行して対応する **SCN** を 判別する。

SQL> SELECT DBMS\_LOGSTDBY.MAP\_PRIMARY\_SCN (PRIMARY\_SCN => APPLIED\_SCN) 2> AS TARGET\_SCN FROM DUAL;

#### 手順 **2** 戻された **TARGET\_SCN** までロジカル・スタンバイをフラッシュバックする。

次の SQL 文を発行し、ロジカル・スタンバイ・データベースを指定した SCN までフラッシュ バックし、RESETLOGS オプションを指定してロジカル・スタンバイ・データベースをオープ ンします。

SQL> SHUTDOWN; SQL> STARTUP MOUNT EXCLUSIVE; SQL> FLASHBACK DATABASE TO SCN <TARGET SCN>; SQL> ALTER DATABASE OPEN RESETLOGS;

#### 手順 **3 SQL Apply** が **APPLIED\_SCN** まで適用されたことを確認する。

次の問合せを発行します。

SQL> SELECT APPLIED SCN FROM V\$LOGSTDBY PROGRESS;

# <span id="page-207-0"></span>**13.3 Open Resetlogs** 文の発行後のフラッシュバック・ データベースの使用

スタンバイ・データベースがリアルタイム適用を使用している Data Guard 構成で、プライマ リ・データベースでエラーが発生したとします。この場合、同じエラーがスタンバイ・データ ベースにも適用されます。

ただし、フラッシュバック・データベースが使用可能になっている場合、プライマリおよびス タンバイ・データベースをエラー前の状態に戻せます。これには、適用サービスを再開する前 に、プライマリ・データベースで FLASHBACK DATABASE および OPEN RESETLOGS 文を発行 し、次に同様の FLASHBACK STANDBY DATABASE 文をスタンバイ・データベースで発行しま す。(フラッシュバック・データベースが使用可能でない場合[、第](#page-50-0) 3 章およ[び第](#page-64-0) 4 章で説明され ているように、プライマリ・データベースで Point-in-Time リカバリが実行された後、スタンバ イ・データベースを再作成する必要があります。)

### **13.3.1** 特定時点へのフィジカル・スタンバイ・データベースの特 フラッシュバック

次の手順では、プライマリ・データベースで OPEN RESETLOGS 文を発行した後、フィジカル・ スタンバイ・データベースの再作成を回避する方法を説明します。

#### 手順 **1 RESETLOGS** 操作が発生した前の操作が発生した前の 操作が発生した前の**SCN** を判別する。

プライマリ・データベースで、次の問合せを使用して RESETLOGS 操作がプライマリ・データ ベースで発生したよりも 2 つ前のシステム変更番号(SCN)の値を取得します。

SQL> SELECT TO CHAR(RESETLOGS CHANGE# - 2) FROM V\$DATABASE;

#### 手順 **2** スタンバイ・データベースの現行のスタンバイ・データベースの現行の スタンバイ・データベースの現行の**SCN** を取得する。

スタンバイ・データベースで、次の問合せを使用して現行の SCN を取得します。

SQL> SELECT TO\_CHAR(CURRENT\_SCN) FROM V\$DATABASE;

#### 手順 **3** データベースをフラッシュバックする必要があるかどうかを判別する。データベースをフラッシュバックする必要があるかどうかを判別する。 データベースをフラッシュバックする必要があるかどうかを判別する。

CURRENT\_SCN の値が resetlogs\_change# - 2 の値より大きい場合、次の文を発行してスタンバ イ・データベースをフラッシュバックします。

SQL> FLASHBACK STANDBY DATABASE TO SCN resetlogs\_change# -2;

- CURRENT SCN の値が resetlogs\_change# 2 の値より小さい場合、手順 [4](#page-208-0) に進みます。
- スタンバイ・データベースの SCN がプライマリ・データベースの SCN より大幅に小さい 場合、適用サービスは停止せずに OPEN RESETLOGS 文中も継続して動作できます。この 場合、適用サービスは REDO データ内の OPEN RESETLOGS 文に到達しても停止しないた め、データベースのフラッシュバックは不要です。

#### <span id="page-208-0"></span>手順 **4 REDO Apply** を再開する。

フィジカル・スタンバイ・データベースで REDO Apply を開始するには、次の文を発行しま す。

SQL> ALTER DATABASE RECOVER MANAGED STANDBY DATABASE 2> USING CURRENT LOGFILE DISCONNECT;

スタンバイ・データベースはプライマリ・データベースから REDO を受信し、適用できます。

### **13.3.2** 特定時点へのロジカル・スタンバイ・データベースのフラッシュバック

次の手順では、プライマリ・データベースをフラッシュバックし、OPEN RESETLOGS 文を発行 してオープンした後、ロジカル・スタンバイ・データベースの再作成を回避する方法を説明し ます。

注意 **:** SQL Apply は、プライマリ・データベースでリセットログ操作の発生 を検出すると、ロジカル・スタンバイ・データベースをフラッシュバックし なくてもマイニングできる場合は、REDO の正しいブランチを自動的にマイ ニングします。それ以外の場合、SQL Apply は「ORA-1346: 指定されたリ セット・ログ scn を超えて LogMiner が REDO を処理しました」エラーで停 止します。この項では、SQL Apply はこのエラーですでに停止していると仮 定しています。

#### 手順 **1** プライマリ・データベースのプライマリ・データベースの プライマリ・データベースの**SCN** を判別する。

プライマリ・データベースで、次の問合せを使用して RESETLOGS 操作がプライマリ・データ ベースで発生したよりも 2 つ前のシステム変更番号(SCN)の値を取得します。

SQL> SELECT TO CHAR(RESETLOGS CHANGE# - 2) AS FLASHBACK SCN FROM V\$DATABASE;

#### 手順 **2** ロジカル・スタンバイでのフラッシュバック操作のターゲット **SCN** を判別する。

SQL> SELECT DBMS\_LOGSTDBY.MAP\_PRIMARY\_SCN (PRIMARY\_SCN => FLASHBACK\_SCN) 2> AS TARGET SCN FROM DUAL;

#### 手順 **3** 戻された **TARGET\_SCN** までロジカル・スタンバイをフラッシュバックする。

次の SQL 文を発行し、ロジカル・スタンバイ・データベースを指定した SCN までフラッシュ バックし、RESETLOGS オプションを指定してロジカル・スタンバイ・データベースをオープン します。

SQL> SHUTDOWN;

SOL> STARTUP MOUNT EXCLUSIVE:

SOL> FLASHBACK DATABASE TO SCN <TARGET SCN>:

SOL> ALTER DATABASE OPEN RESETLOGS:

#### 手順 **4 SQL Apply** を開始する。

SOL> ALTER DATABASE START LOGICAL STANDBY APPLY IMMEDIATE;

# <span id="page-209-0"></span>**13.4 NOLOGGING** 句を指定した後のリカバリ

一部の SQL 文には、NOLOGGING 句を指定するオプションがあります。このオプションによっ て、データベースに関する操作をオンライン REDO ログ・ファイルに記録しないように指定で きます。ユーザーがこの句を指定しても、REDO レコードはオンライン REDO ログ・ファイル に書き込まれます。ただし、このレコードに関連したデータはありません。これが結果的に、 スタンバイ・サイトでのログ適用エラーやデータ・アクセス・エラーの原因となり、ログ・ ファイルの適用の再開で、手動によるリカバリが必要となります。

注意 **:** この問題を回避するには、CREATE DATABASE または ALTER DATABASE 文に FORCE LOGGING 句を常に指定することをお薦めします。 『Oracle Database 管理者ガイド』を参照してください。

### **13.4.1** ロジカル・スタンバイ・データベースのリカバリ手順

ロジカル・スタンバイ・データベースの場合は、SQL Apply で NOLOGGING 句を使用して対象 の表で実行された操作の REDO レコードが検出されると、「ORA-16211 サポートされていな いレコードが、アーカイブ REDO ログで見つかりました。」エラーで停止します。

NOLOGGING 句を指定した後のリカバリには、[10.5.5](#page-148-0) 項に説明されているように、プライマリ・ データベースから 1 つ以上の表を再作成します。

注意 **:** 通常、NOLOGGING 句の使用はお薦めしません。また、プライマ リ・データベース内の特定の表で NOLOGGING 句を使用する操作が実行さ れることが事前にわかっている場合は、DBMS LOGSTDBY.SKIP プロシー ジャを使用して、これらの表に関連付けられている SQL 文をロジカル・ スタンバイ・データベースに適用しないようにできます。

### **13.4.2** フィジカル・スタンバイ・データベースのリカバリ手順

スタンバイ・サイトにコピーされたアーカイブ REDO ログ・ファイルがフィジカル・スタンバ イ・データベースに適用されると、データファイルの一部が使用不可能となり、リカバリ不能 のマークが付けられます。フィジカル・スタンバイ・データベースにフェイルオーバーするか、 読取り専用アクセスでスタンバイ・データベースをオープンし、UNRECOVERABLE のマークが 付けられたブロックの範囲を読み取ろうとすると、次のようなエラー・メッセージが表示され ます。

ORA-01578: ORACLE data block corrupted (file # 1, block # 2521) ORA-01110: data file 1: '/oracle/dbs/stdby/tbs\_1.dbf' ORA-26040: Data block was loaded using the NOLOGGING option

NOLOGGING 句が指定された後でリカバリするには、欠落している REDO データが含まれてい るデータファイルをプライマリ・サイトからフィジカル・スタンバイ・サイトにコピーする必 要があります。次の手順に従ってください。

#### 手順 **1** コピーするデータファイルを判別する。

次の手順に従います。

**1.** プライマリ・データベースを問い合せます。

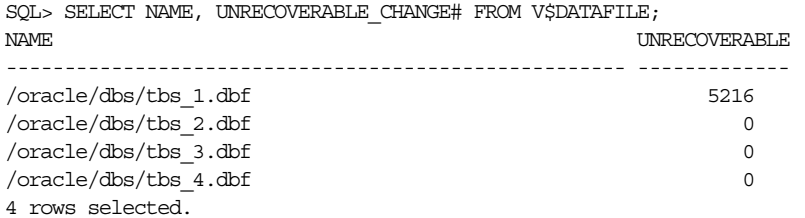

**2.** スタンバイ・データベースを問い合せます。

SQL> SELECT NAME, UNRECOVERABLE\_CHANGE# FROM V\$DATAFILE; NAME UNRECOVERABLE ----------------------------------------------------- ------------- /oracle/dbs/stdby/tbs\_1.dbf 5186 /oracle/dbs/stdby/tbs\_2.dbf 0 /oracle/dbs/stdby/tbs\_3.dbf 0 /oracle/dbs/stdby/tbs\_4.dbf 0 4 rows selected.

**3.** プライマリ・データベースの問合せ結果とスタンバイ・データベースの問合せ結果を比較 します。

両方の問合せ結果の UNRECOVERABLE\_CHANGE# 列の値を比較します。プライマリ・デー タベースの UNRECOVERABLE\_CHANGE# 列の値の方が、スタンバイ・データベースの同じ 列の値より大きい場合は、データファイルをプライマリ・サイトからスタンバイ・サイト へコピーする必要があります。

この例では、tbs 1.dbf データファイルのプライマリ・データベースにある UNRECOVERABLE\_CHANGE# の値の方が大きいため、tbs\_1.dbf データファイルをスタン バイ・サイトへコピーする必要があります。

#### 手順 **2** プライマリ・サイトで、スタンバイ・サイトにコピーする必要があるデータファイルの バックアップを作成する。

次の SQL 文を発行します。

SQL> ALTER TABLESPACE system BEGIN BACKUP; SQL> EXIT; % cp tbs\_1.dbf /backup SQL> ALTER TABLESPACE system END BACKUP;

#### 手順 **3** データファイルをスタンバイ・データベースにコピーする。データファイルをスタンバイ・データベースにコピーする。 データファイルをスタンバイ・データベースにコピーする。

欠落している REDO データが含まれているデータファイルを、プライマリ・サイトからリカバ リ関連のファイルが格納されているフィジカル・スタンバイ・サイトにコピーします。

#### <span id="page-211-0"></span>手順 **4** スタンバイ・データベースで、スタンバイ・データベースで、 スタンバイ・データベースで、**REDO Apply** を再開する。

次の SQL 文を発行します。

SQL> ALTER DATABASE RECOVER MANAGED STANDBY DATABASE DISCONNECT FROM SESSION;

REDO Apply を再開しようとすると、次のエラー・メッセージが(通常アラート・ログに)表 示されることがあります。

ORA-00308: cannot open archived log 'standby1' ORA-27037: unable to obtain file status SVR4 Error: 2: No such file or directory Additional information: 3 ORA-01547: warning: RECOVER succeeded but OPEN RESETLOGS would get error below ORA-01152: file 1 was not restored from a sufficiently old backup ORA-01110: data file 1: '/oracle/dbs/stdby/tbs\_1.dbf'

ORA-00308 エラーが表示され、REDO Apply が自動的に終了しない場合は、別の端末のウィ ンドウから次の文を発行して、リカバリを取り消すことができます。

SQL> ALTER DATABASE RECOVER MANAGED STANDBY DATABASE CANCEL;

これらのエラー・メッセージは、アーカイブ・ギャップ内にある 1 つ以上のログ・ファイルが 正常に適用されなかった場合に戻されます。これらのエラーを受け取った場合は、ギャップを 手動で解決し、手順 [4](#page-211-0) を繰り返します。アーカイブ・ギャップの手動による解決方法の詳細は、 [6.3.3.1](#page-87-0) 項を参照してください。

### **13.4.3** リカバリ不能処理後にバックアップが必要かどうかの判断リカバリ不能処理後にバックアップが必要かどうかの判断 リカバリ不能処理後にバックアップが必要かどうかの判断

プライマリ・データベースでリカバリ不能な操作を実行した場合は、次の手順に従って新しい バックアップ操作が必要かどうかを判断します。

- **1.** プライマリ・データベースで V\$DATAFILE ビューを問い合せ、システム変更番号( システム変更番号(システム変更番号(システム変更番号(**SCN**)、 または Oracle データベースが無効な REDO データを生成した最新の時刻を判別します。
- **2.** プライマリ・データベースで次の SQL 文を発行して、新たにバックアップを実行する必要 があるかどうかを判断します。

```
SELECT UNRECOVERABLE CHANGE#,
       TO_CHAR(UNRECOVERABLE_TIME, 'mm-dd-yyyy hh:mi:ss') 
FROM V$DATAFILE;
```
**3.** 前の手順での問合せで、データファイルが最後にバックアップされた時刻より後のデータ ファイル・リカバリ不能時刻が報告された場合は、問題となっているデータファイルの バックアップを新たに作成します。

V\$DATAFILE ビューの詳細は、『Oracle Database リファレンス』を参照してください。

# <span id="page-212-0"></span>**13.5 OMF** または **ASM** を使用するスタンバイ・データベースの 作成

[第](#page-50-0) 3 章および[第](#page-64-0) 4 章では、フィジカル・スタンバイ・データベースおよびロジカル・スタンバ イ・データベースの作成方法を説明しました。この項では、プライマリ・データベースで Oracle Managed Files (OMF) または自動ストレージ管理 (ASM) を使用する場合に実行する 必要のある追加手順を説明し、これらの章を補完します。

注意 **:** この項の説明は、読者がすでにフィジカル・スタンバイ・データ ベースの作成方法を理解しており、Recovery Manager、OMF および ASM 機能に習熟していることを前提としています。詳細は、次の資料を 参照してください。

- フィジカル・スタンバイ・データベースおよびロジカル・スタンバ イ・データベースの作成方法の詳細は[、第](#page-50-0) 3 章[、第](#page-64-0) 4 章および[付録](#page-314-0) F を参照してください。
- OMF および ASM の詳細は、『Oracle Database 管理者ガイド』を参照 してください。
- Recovery Manager の詳細は、『Oracle Database バックアップおよびリ カバリ・ユーザーズ・ガイド』および『Oracle Database バックアッ プおよびリカバリ・リファレンス』を参照してください。

スタンバイ・データベースを作成する前に、次の準備作業を実行します。

- **1.** プライマリ・データベースで強制ロギングを使用可能にします。
- **2.** プライマリ・データベースでアーカイブを使用可能にします。
- **3.** プライマリ・データベースで必要な初期化パラメータをすべて設定します。
- **4.** スタンバイ・データベース用に初期化パラメータ・ファイルを作成します。
- **5.** プライマリ・データベースが OMF を使用するよう構成されている場合、スタンバイ・ データベースも OMF を使用するよう構成することをお薦めします。これを行うには、 DB\_CREATE\_FILE\_DEST および DB\_CREATE\_ONLINE\_LOG\_DEST\_*n* 初期化パラメータに 適切な値を設定します。プライマリおよびスタンバイ・データベースの両方で同じディス ク・グループ名が使用されている場合、メンテナンスや後のロールの推移が簡易化されま す。
- **6.** STANDBY\_FILE\_MANAGEMENT 初期化パラメータに AUTO を設定します。
- **7.** スタンバイ・データベースに接続するために、必要に応じて Oracle Net を構成します。
- **8.** REDO 転送の認証を構成します。詳細は、3.1.2 項「REDO [転送の認証の構成」を](#page-51-0)参照して ください。
- **9.** 制御ファイルをマウントせずにスタンバイ・データベース・インスタンスを起動します。

スタンバイ・データベースを作成するには、次の作業を実行します。

- **1.** スタンバイ・データベースで ASM を使用する場合、スタンバイ・データベース・システ ムに ASM インスタンスが存在していなければ、インスタンスを作成します。
- **2.** Recovery Manager の BACKUP コマンドを使用して、プライマリ・データベースのデータ ファイル、アーカイブ・ログ・ファイルおよびスタンバイ制御ファイルのコピーが含まれ ているバックアップ・セットを作成します。
- **3.** Recovery Manager の DUPLICATE FOR STANDBY コマンドを使用して、バックアップ・ セットのデータファイル、アーカイブ REDO ログ・ファイルおよびスタンバイ制御ファイ ルをスタンバイ・データベースの格納場所にコピーします。

DUPLICATE FOR STANDBY コマンドは、スタンバイ・インスタンスでの実際のデータ移 動を実行します。バックアップ・セットがテープ上に存在する場合、スタンバイ・インス タンスがバックアップ・セットを読み取れるよう、メディア・マネージャを構成する必要 があります。バックアップ・セットがディスク上に存在する場合、バックアップ・ピース はスタンバイ・インスタンスによって読み取ることができる必要があります。これには、 プライマリ・パス名を NFS を介して取得可能にするか、これらをスタンバイ・システムに コピーし、Recovery Manager の CATALOG BACKUPPIECE コマンドを使用してバックアッ プ・ピースをリストア前にカタログに追加します。

これらの手順を完了した後、[3.2.7](#page-61-0) 項の手順を実行してフィジカル・スタンバイ・データベース の構成を確認します。

ロジカル・スタンバイ・データベースを作成するには[、第](#page-64-0) 4 章で説明されているスタンバイ・ データベースの作成プロセスを実行しますが、次の点を変更します。

- **1.** ロジカル・スタンバイ・データベースの場合、DB\_CREATE\_FILE\_DEST パラメータを設定 しても、OMF ファイル名を強制的に作成しません。ただし、このパラメータをプライマ リ・データベースで設定する場合、スタンバイ・データベースでも設定する必要がありま す。
- **2.** プライマリ・システムでロジカル・スタンバイ制御ファイルを作成した後、このファイル をスタンバイ・システムにコピーするために、オペレーティング・システムのコマンドを 使用しないでください。かわりに Recovery Manager の RESTORE CONTROLFILE コマン ドを使用して、ロジカル・スタンバイ制御ファイルのコピーをスタンバイ・システムにリ ストアします。
- **3.** プライマリ・データベースで OMF ファイルを使用する場合、スタンバイ・データベース に作成された新しい OMF ファイルをスタンバイ・データベース制御ファイルが使用する よう、Recovery Manager を使用してスタンバイ・データベース制御ファイルを更新しま す。この操作を実行するには、次の例に示すように、スタンバイ・データベースにのみ接 続します。

> RMAN TARGET sys@lstdby

target database Password: *password*

RMAN> CATALOG START WITH '+stby diskgroup'; RMAN> SWITCH DATABASE TO COPY;

これらの手順を完了した後、[4.2.5](#page-72-0) 項の手順を実行してロジカル・スタンバイ・データベースの 起動、リカバリおよび検証を行います。

# <span id="page-214-0"></span>**13.6** プライマリ・データベースでの書込みの欠落エラーからの リカバリ

Data Guard 構成でのメディア・リカバリの実行中に、フィジカル・スタンバイ・データベース を使用してプライマリ・データベースで書込みの欠落によるデータ破損エラーを検出できます。 これは、プライマリ・データベースの REDO ログに格納されているブロックの SCN をフィジ カル・スタンバイ・データベースのブロックの SCN と比較して行います。プライマリ・データ ベースのブロックの SCN がスタンバイ・データベースの SCN よりも小さい場合は、プライマ リ・データベースで書込みの欠落が発生しています。

注意 **:** 書込みの欠落エラーが検出されるのは、プライマリによってブロック がキャッシュに読み込まれ、その後対応する REDO がスタンバイのブロック と比較されるときのみのため、読取りおよび検証が行われていないプライマ リとスタンバイの両方に未検出の失効したブロックが存在する可能性があり ます。これらの失効したブロックは現行のデータベースの動作に影響しませ ん。これは、これらのブロックが読み取られるまでに、スタンバイで現在適 用されている REDO の SCN までの、問合せまたは更新の実行に使用された ブロックはすべて、スタンバイによる検証が済んでいるためです。

プライマリの書込みの欠落エラーがスタンバイで検出されると、失効したブロックごとに次の ようなブロック・エラー・メッセージが 1 つ以上スタンバイ・データベースのアラート・ファ イルに出力されます。

Tue Dec 12 19:09:48 2006 STANDBY REDO APPLICATION HAS DETECTED THAT THE PRIMARY DATABASE LOST A DISK WRITE OF BLOCK 26, FILE 7 NO REDO AT OR AFTER SCN 389667 CAN BE USED FOR RECOVERY.

. . .

. .

次に、アラート・ファイルは、ORA-00752 エラーがスタンバイ・データベースに発生し、管理 リカバリが取り消されたことを示します。

Slave exiting with ORA-752 exception Errors in file /oracle/log/diag/rdbms/dgstwrite2/stwrite2/trace/ stwrite2\_pr00\_23532.trc: ORA-00752: recovery detected a lost write of a data block ORA-10567: Redo is inconsistent with data block (file# 7, block# 26) ORA-10564: tablespace TBS\_2 ORA-01110: data file 7: '/oracle/dbs/btbs\_21.f' ORA-10561: block type 'TRANSACTION MANAGED DATA BLOCK', data object# 57503 .

次に、スタンバイ・データベースは、アラート・ファイルに出力された SCN 時点で、このエ ラーによるデータファイルの破損がない、一貫した状態にリカバリされます。

Recovery interrupted! Recovered data files to a consistent state at change 389569

この最後のメッセージは、アラート・ファイルのかなり後の方に表示されることがあり、ブ ロック・エラー・メッセージより小さい SCN の場合もあります。また、プライマリ・データ ベースは、すでにデータファイルに破損があってもエラーが表示されずに動作している場合が あります。

このようなエラーからリカバリするための推奨手順は、次の手順に示すように、フィジカル・ スタンバイにフェイルオーバーします。

### プライマリで書込みの欠落が検出された後のフィジカル・スタンバイへの フェイルオーバーの手順

- **1.** プライマリ・データベースを停止します。ブロック・エラー・メッセージに出力された SCN 以降のデータがすべて消失します。
- **2.** スタンバイ・データベースで次の SQL 文を発行してプライマリに変換します。

SQL> ALTER DATABASE ACTIVATE STANDBY DATABASE;

Database altered.

```
Tue Dec 12 19:15:23 2006
alter database activate standby database
ALTER DATABASE ACTIVATE [PHYSICAL] STANDBY DATABASE (stwrite2)
RESETLOGS after incomplete recovery UNTIL CHANGE 389569
Resetting resetlogs activation ID 612657558 (0x24846996)
Online log /oracle/dbs/bt_log1.f: Thread 1 Group 1 was previously cleared
Online log /oracle/dbs/bt_log2.f: Thread 1 Group 2 was previously cleared
Standby became primary SCN: 389567
Tue Dec 12 19:15:23 2006
Setting recovery target incarnation to 3
Converting standby mount to primary mount.
ACTIVATE STANDBY: Complete - Database mounted as primary (stwrite2)
Completed: alter database activate standby database
```
- **3.** 新しいプライマリをバックアップします。バックアップを即時に実行することは、必要な 安全策です。これは、データベースの完全なバックアップ・コピーを作成せずにフェイル オーバーを行うと、変更をリカバリできないためです。フェイルオーバーの結果、元のプ ライマリ・データベースは Data Guard 構成に含まれなくなり、他のすべてのスタンバイ・ データベースは新しいプライマリ・データベースから REDO データを受信して適用しま す。
- **4.** 新しいプライマリ・データベースをオープンします。
- **5.** 必要に応じて、障害が発生したプライマリをフィジカル・スタンバイとして再作成します。 これは、手順 3 で新しいプライマリで作成したデータベース・バックアップを使用して行 います(この状況では、フラッシュバック・データベースまたは Data Guard Broker を使 用して古いプライマリ・データベースを再インスタンス化することはできません)。

新しいプライマリから作成したバックアップを使用して作成したフィジカル・スタンバイ は、古いスタンバイと同じデータファイルを保持することに注意してください。そのため、 新しいスタンバイでは同じブロックを比較するので、古いスタンバイがアクティブ化され る前に存在していた未検出の書込みの欠落は、新しいスタンバイによって検出されません。 プライマリまたはスタンバイで発生した新しい書込みの欠落はすべての検出されます。

関連項目 **:** 書込みの欠落の検出を有効にする方法の詳細は、『Oracle Database バックアップおよびリカバリ・ユーザーズ・ガイド』を参照してく ださい。
## **13.7 Recovery Manager** バックアップを使用した障害が発生した プライマリのスタンバイ・データベースへの変換

障害が発生したプライマリ・データベースを変換するには、プライマリでフラッシュバック・ データベース機能を有効にし、[13.2.1](#page-204-0) 項または [13.2.2](#page-206-0) 項で説明した手順に従うことをお薦めし ます。これらの項の手順では、障害が発生したプライマリをフィジカル・スタンバイまたはロ ジカル・スタンバイに変換する最も速い方法を説明しています。しかし、障害が発生したプラ イマリでフラッシュバック・データベースが無効になっている場合でも、次の項で説明するよ うに、障害が発生したプライマリのローカル・バックアップを使用して、障害が発生したプラ イマリをフィジカル・スタンバイまたはロジカル・スタンバイに変換できます。

- Recovery Manager [バックアップを使用した、障害が発生したプライマリのフィジカル・ス](#page-216-0) [タンバイへの変換](#page-216-0)
- Recovery Manager [バックアップを使用した障害が発生したプライマリのロジカル・スタン](#page-218-0) [バイへの変換](#page-218-0)

## <span id="page-216-0"></span>**13.7.1 Recovery Manager** バックアップを使用した、障害が発生したプライマリ のフィジカル・スタンバイへの変換

この項の手順では、Recovery Manager バックアップを使用して障害が発生したプライマリを フィジカル・スタンバイに変換する方法を説明します。この手順には、古いプライマリの COMPATIBLE 初期化パラメータが 11.0.0 以上に設定されている必要があります。

#### 手順 **1** 古いスタンバイ・データベースがプライマリ・データベースになった **SCN** を判別する。

新しいプライマリ・データベース上で次の問合せを発行し、古いスタンバイ・データベースが 新しいプライマリ・データベースになった SCN を判別します。

SQL> SELECT TO CHAR(STANDBY BECAME PRIMARY SCN) FROM V\$DATABASE;

#### 手順 **2** データベース全体をリストアおよびリカバリする。

スタンバイが新しいプライマリになった SCN (standby\_became\_primary\_scn)に古いプ ライマリが到達する前に作成したバックアップを使用して、データベースをリストアします。 次に、Point-in-Time リカバリを実行して、古いプライマリをそれと同じ時点までリカバリしま す。

次の Recovery Manager コマンドを発行します。

RMAN> RUN

```
\left\{ \right.SET UNTIL SCN <standby_became_primary_scn + 1>;
   RESTORE DATABASE;
   RECOVER DATABASE;
  }
```
ユーザー管理リカバリでは、先にデータベースを手動でリストアできます。通常、フェイル オーバー前の、数時間を要したバックアップは古くなっています。そのため、障害が発生した プライマリは次のコマンドを使用してリカバリできます。

SQL> RECOVER DATABASE USIING BACKUP CONTROLFILE UNTIL CHANGE  $\epsilon$ standby became primary scn + 1>;

フラッシュバック・データベースを使用する再インスタンス化とは異なり、この手順では standby\_became\_primary\_scn に 1 を加算します。データファイルの場合、SCN までフ ラッシュバックすることは、その SCN に 1 を加算するまでリカバリすることと同義です。

#### 手順 **3** データベースからフィジカル・スタンバイ・データベースに変換する。

古いプライマリ・データベースで次の手順を実行します。

**1.** 古いプライマリ・データベースで次の文を発行します。

SQL> ALTER DATABASE CONVERT TO PHYSICAL STANDBY;

制御ファイルからスタンバイ制御ファイルへ正常に変換後、この文はデータベースをマウ ントしません。

**2.** データベースを停止して、再開します。

SQL> SHUTDOWN IMMEDIATE; SQL> STARTUP MOUNT;

#### 手順 **4** データベースを読取り専用でオープンする。

次のコマンドを発行します。

SQL> ALTER DATABASE OPEN READ ONLY;

この手順の目的は、ディクショナリ・チェックを使用して制御ファイルをデータベースと同期 させることです。このコマンドの後に、ディクショナリ・チェックで示されたアクションがな いかアラート・ログをチェックします。通常、フェイルオーバー中に古いプライマリがデータ ファイルを追加または削除している途中でなければ、ユーザー・アクションは必要ありません。

#### 手順 **5**(オプション)必要に応じて、スタンバイを再度マウントする。

フィジカル・スタンバイは、読取り専用でオープンされている間、REDO を適用できます。し かし、読取り専用でオープンせずにフィジカル・スタンバイをリカバリする場合、次のように、 必要に応じてフィジカル・スタンバイを停止し、再度マウントしてもかまいません。

SQL> SHUTDOWN IMMEDIATE; SQL> STARTUP MOUNT;

#### 手順 **6** 新しいフィジカル・スタンバイ・データベースへの **REDO** 転送を再開する。

新しいスタンバイ・データベースの作成前に、新しいプライマリ・データベースは、リモート 宛先への REDO の転送を停止しているはずです。REDO 転送サービスを再開するには、新しい プライマリ・データベースで次の手順を実行します。

**1.** 次の問合せを発行し、アーカイブ宛先の現在の状態を調べます。

SQL> SELECT DEST ID, DEST NAME, STATUS, PROTECTION MODE, DESTINATION, ERROR, SRL 2> FROM V\$ARCHIVE\_DEST\_STATUS;

**2.** 必要に応じて、宛先を使用可能にします。

SQL> ALTER SYSTEM SET LOG\_ARCHIVE\_DEST\_STATE\_*n*=ENABLE;

**3.** スタンバイ・データベースが新しいプライマリ・データベースからの REDO データの受信 を確実に開始するよう、ログ・スイッチを実行し、これが成功したことを確認します。

注意 **:** これは、新しいプライマリに続いて、古いプライマリが新しいスタン バイになるために重要な手順です。この手順が実行されないと、古いプライ マリは誤ったデータベース・ブランチにリカバリされます。問題を修正する 唯一の方法は、古いプライマリを再度変換することです。

SQL プロンプトで次の文を入力します。

SQL> ALTER SYSTEM SWITCH LOGFILE;

SQL> SELECT DEST\_ID, DEST\_NAME, STATUS, PROTECTION\_MODE, DESTINATION, ERROR, SRL 2> FROM V\$ARCHIVE\_DEST\_STATUS;

新しいスタンバイ・データベースで、REDO 転送サービスが REDO データを別のデータ ベースに転送しないよう、LOG\_ARCHIVE\_DEST\_*n* 初期化パラメータも変更する必要があ ります。1 つのサーバー・パラメータ・ファイル(SPFILE)でプライマリおよびスタンバ イ・データベース・ロールの両方が VALID\_FOR 属性で設定されている場合、この手順を 実行する必要はありません。これにより、Data Guard 構成は、ロールの推移後も正しく動 作します。

#### 手順 **7 REDO Apply** を開始する。

次のようにして、新しいフィジカル・スタンバイ・データベースで REDO Apply を開始しま す。

SQL> ALTER DATABASE RECOVER MANAGED STANDBY DATABASE 2> USING CURRENT LOGFILE DISCONNECT;

障害が発生したプライマリ・データベースがリストアされてスタンバイ・ロールで稼働し始め た後、オプションでスイッチオーバーを実行し、それぞれのデータベースを元の(障害発生前 の)ロールに推移できます。詳細は、8.2.1 [項「フィジカル・スタンバイ・データベースへのス](#page-103-0) [イッチオーバーの実行」](#page-103-0)を参照してください。

## <span id="page-218-0"></span>**13.7.2 Recovery Manager** バックアップを使用した障害が発生したプライマリ のロジカル・スタンバイへの変換

この項の手順では、Recovery Manager バックアップを使用して障害が発生したプライマリをロ ジカル・スタンバイに変換する方法を説明します。

#### 手順 **1** 障害が発生したプライマリ・データベースのリカバリ先 **SCN** を判別する。

新しいプライマリ・データベースで次の問合せを発行し、障害が発生したプライマリ・データ ベースをリカバリする SCN を判別します。

SQL> SELECT APPLIED SCN RECOVERY SCN FROM V\$LOGSTDBY PROGRESS;

また、新しいプライマリ・データベースで、次のようにして、アーカイブ・ログの処理に使用 する SCN を判別します。

**1.** すべてのスタンバイ REDO ログを必ずアーカイブしておきます。次の問合せを発行し、戻 される READY の値を検索します。データベースのサイズおよびアーカイブする必要がある ログの数によって、READY のステータスが戻されるまでしばらく時間がかかることがあり ます。

SOL> SELECT VALUE FROM SYSTEM. LOGSTDBY\$PARAMETERS WHERE NAME='REINSTATEMENT\_STATUS';

- **2.** READY のステータスが戻されたら、次の問合せを実行し、このリカバリの一環としてアー カイブ・ログの処理のための SCN を取得します。
	- SQL> SELECT VALUE ARCHIVE\_SCN FROM SYSTEM.LOGSTDBY\$PARAMETERS 2> WHERE NAME='STANDBY BECAME PRIMARY SCN';

手順 **2** 不一致のアーカイブ・ログを障害が発生したプライマリ・データベースから削除する。 フェイルオーバー操作以後に作成されたアーカイブ・ログをすべて、障害が発生したプライマ リ・データベースから削除します。障害が発生したプライマリ・データベースがスタンバイか ら分離されていた場合は、現行のプライマリ・データベースと一貫性がない不一致のアーカイ ブ・ログが存在する可能性があります。これらの不一致のアーカイブ・ログを適用しないよう にするには、バックアップおよびフラッシュ・リカバリ領域から削除する必要があります。次 の Recovery Manager コマンドを使用すると、関連アーカイブ・ログをフラッシュ・リカバリ 領域から削除できます。

RMAN> DELETE ARCHIVELOG FROM SCN ARCHIVE\_SCN;

削除されると、これらの不一致のログおよび後続のトランザクションはリカバリできなくなり ます。

<span id="page-219-0"></span>手順 **3** 障害が発生したプライマリ・データベースにコピーするログ・ファイルを判別する。 新しいプライマリ・データベースで、次の問合せを発行し、バックアップからリカバリする前 に、障害が発生したプライマリ・データベースにコピーする必要があるログ・ファイルの最小 セットを判別します。

 $SQL> SELECT$  file name FROM DBA LOGSTDBY LOG WHERE next change# > ARCHIVE SCN;

必要なスタンバイ・ログを取得し、バックアップ・セットを新しいスタンバイにコピーして新 しいスタンバイ・フラッシュ・リカバリ領域にリストアします。これらのログはスタンバイ REDO ログから得られるため、スタンバイの標準アーカイブの一部ではありません。Recovery Manager ユーティリティでは、部分的なファイル名を使用して正しい場所からファイルを取得 できます。

次に、Recovery Manager の BACKUP コマンドの使用例を示します。

RMAN> BACKUP AS COPY DEVICE TYPE DISK FORMAT '/tmp/test/%U' > ARCHIVELOG LIKE '<partial file names from above>%';

次に、Recovery Manager の RESTORE コマンドの使用例を示します。

RMAN> CATALOG START WITH '/tmp/test'; RMAN> RESTORE ARCHIVELOG FROM SEQUENCE 33 UNTIL SEQUENCE 35;

#### 手順 **4** バックアップをリストアしてデータベースをリカバリする。

元のプライマリの全データファイルのバックアップをリストアし、RECOVERY\_SCN + 1 まで リカバリします。現行の制御ファイルを利用することをお薦めします。

- **1.** データベースを制限モードで起動して、データベースのオープン後に GUARD ALL コマン ドが発行されるまでローグ・トランザクションから保護します。
- **2.** バックアップを使用して障害が発生したプライマリ・データベースのデータファイルをリ ストアします。
- **3.** フラッシュバック・データベースが有効な場合は、無効にします(USING BACKUP CONTROLFILE 句に必要)。
- **4.** SQL\*Plus で、RECOVERY\_SCN +1 まで Point-in-Time リカバリを実行します。

現行の制御ファイルを使用してもバックアップ制御ファイルを使用しても、USING BACKUP CONTROLFILE 句を指定してリストアされるアーカイブ・ログを指すことができるようにする 必要があります。指定しないと、リカバリ・プロセスでは[、手順](#page-219-0) 3 で取得したログではなく、 オンライン REDO ログへのアクセスが試行されることがあります[。手順](#page-219-0) 3 で取得した順序の入 力を求められた場合は、次のようにリストアされるアーカイブ・ログのコピーのファイル名を 指定します。

SQL> RECOVER DATABASE UNTIL CHANGE RECOVERY\_SCN + 1 USING BACKUP CONTROLFILE;

#### 手順 **5 RESETLOGS** オプションでデータベースをオープンする。

SQL> ALTER DATABASE OPEN RESETLOGS;

#### 手順 **6** データベース・ガードを有効にする。

SQL> ALTER DATABASE GUARD ALL;

#### 手順 **7** 新しいプライマリ・データベースへのデータベース・リンクを作成して **SQL Apply** を 開始する。

SQL> CREATE PUBLIC DATABASE LINK *myLink*

- 2> CONNECT TO SYSTEM IDENTIFIED BY *password*
- 3> USING '*service name of new primary database*';

SQL> ALTER DATABASE START LOGICAL STANDBY APPLY NEW PRIMARY *myLink*;

この時点で、制限セッション(ALTER SYSTEM DISABLE RESTRICTED SESSION)を無効に できます。つまり、データベースを再起動して手順 4.3 のフラッシュバックを再度有効にする 必要がある場合は、RESTRICTED SESSION をオフにして再起動します。

# 第 II 部 参照先

この部では、Oracle Data Guard のスタンバイ・データベースの特長について参考となる資料を 提供します。

この部は、次の章で構成されています。

- 第 14 [章「初期化パラメータ」](#page-224-0)
- 第15章「[LOG\\_ARCHIVE\\_DEST\\_n](#page-228-0) パラメータの属性」
- 第16章「[Data Guard](#page-248-0) に関連する SQL 文」
- 第17章「[Oracle Data Guard](#page-254-0) に関連するビュー」

# <span id="page-224-0"></span>**14**

# 初期化パラメータ

この章では、Data Guard 環境のデータベースに影響を与える初期化パラメータについて説明し ます。

表 [14-1](#page-224-1) に初期化パラメータと、そのパラメータがプライマリ・データベース・ロール、スタン バイ・データベース・ロール、あるいはその両方のいずれに適用されるかを示します。また、 これらのパラメータを Data Guard 環境で設定する場合の固有の注意点および推奨事項も記載 します。初期化パラメータに関する詳細は、『Oracle Database リファレンス』を参照してくだ さい。これには、初期化パラメータを更新する方法として、ALTER SYSTEM SET 文(たとえ ば ALTER SYSTEM SET LOG\_ARCHIVE\_TRACE)を発行する方法および初期化パラメータ・ ファイルを編集する方法の説明も含まれています。初期化パラメータの設定方法の詳細は、オ ペレーティング・システム固有の Oracle マニュアルを参照してください。

| パラメータ                                                                | 適用可能先                                                        | 注意点および推奨事項                                                                                                    |
|----------------------------------------------------------------------|--------------------------------------------------------------|----------------------------------------------------------------------------------------------------|
| $COMPATHLE = release$ number                                         | プライマリ<br>ロジカル・スタンバイ<br>フィジカル・スタンバ<br>イ<br>スナップショット・ス<br>タンバイ | スイッチオーバーを実行すると思われる場合は、同じ値<br>をプライマリ・データベースおよびスタンバイ・データ<br>ベースに指定します。値が異なる場合は、REDO転送<br>サービスが REDOデータをプライマリ・データベース<br>からスタンバイ・データベースに転送できない可能性が<br>あります。3.2.3 項の例を参照してください。                                       |
|                                                                      |                                                              | SQL Apply を使用したローリング・アップグレードの<br>場合は、このパラメータを12.4 項「ロジカル・スタン<br>バイ・データベースの新規作成によるローリング・アッ<br>プグレードの実行」で説明したガイドラインに従って設<br>定します。                                                                                  |
| CONTROL FILE RECORD KEEP<br>$TIME = number_of\_days$                 | プライマリ                                                        | オプション。このパラメータを使用して、指定された日<br>数(0~365)内に、制御ファイル内(アーカイブ<br>REDO ログ・ファイルなどの必要な情報が含まれてい<br>る)の再使用可能レコードが上書きされないようにしま<br>す。                                                                                           |
|                                                                      | ロジカル・スタンバイ                                                   |                                                                                                    |
|                                                                      | フィジカル・スタンバ<br>イ                                              |                                                                                                    |
|                                                                      | スナップショット・ス<br>タンバイ                                           |                                                                                                    |
| $(CONTROL$ FILES = 'control_file_<br>name', 'control_file_name', '') | プライマリ                                                        | 必須。1つ以上の制御ファイルのパス名とファイル名を<br>指定します。制御ファイルはすでにデータベースに存在<br>している必要があります。2つの制御ファイルを使用す<br>ることをお薦めします。現行の制御ファイルの別のコ<br>ピーが存在していれば、問題のない制御ファイルを問題<br>のある制御ファイルの場所にコピーした後、容易にイン<br>スタンスを再開できます。3.2.3 項の例を参照してくだ<br>さい。 |
|                                                                      | ロジカル・スタンバイ                                                   |                                                                                                    |
|                                                                      | フィジカル・スタンバ<br>$\overline{\mathcal{A}}$                       |                                                                                                    |
|                                                                      | スナップショット・ス<br>タンバイ                                           |                                                                                                    |

<span id="page-224-1"></span>表 **14-1 Data Guard** 構成内のインスタンスの初期化パラメータ

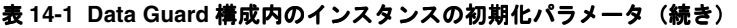

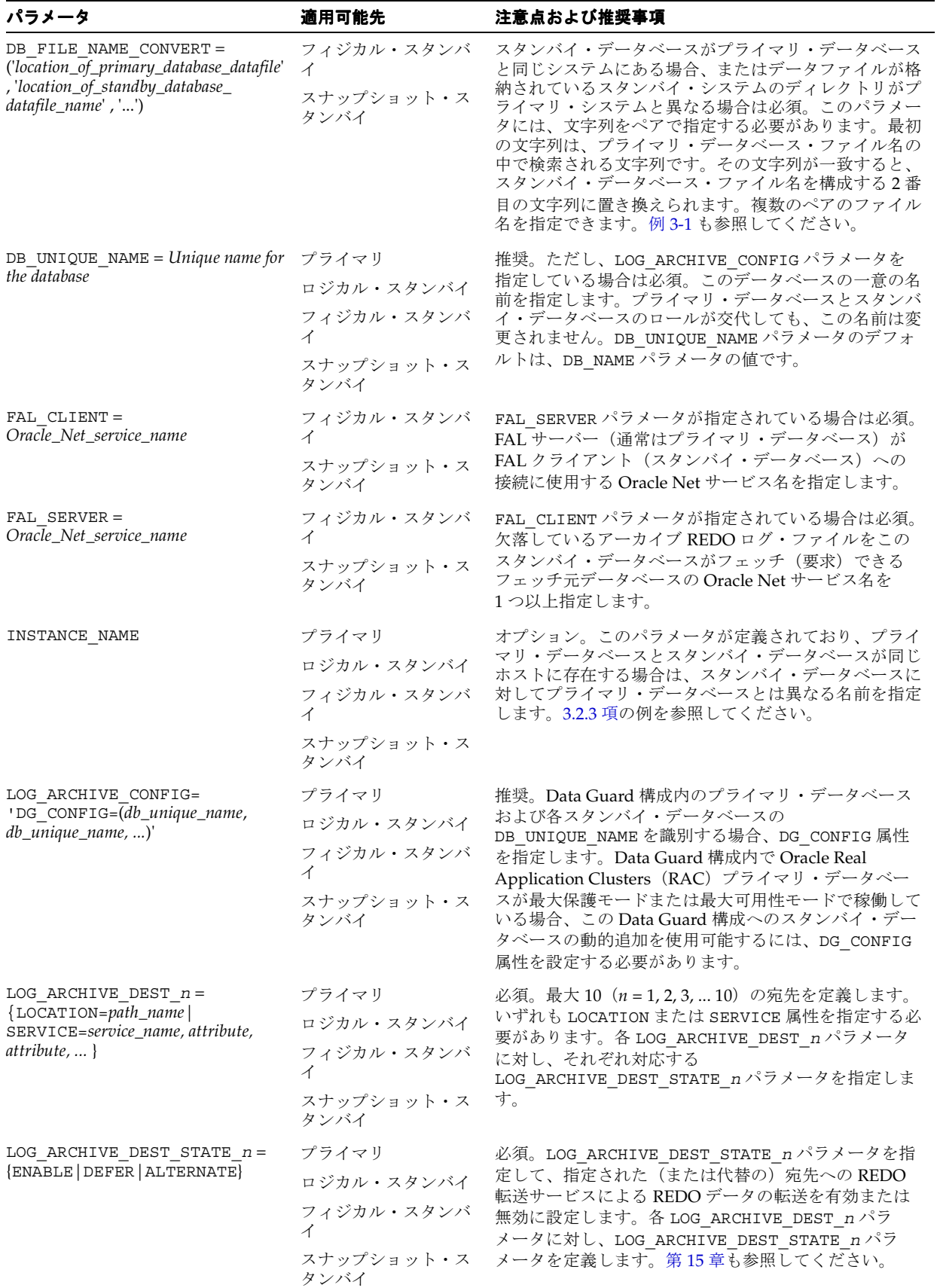

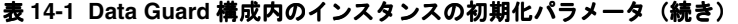

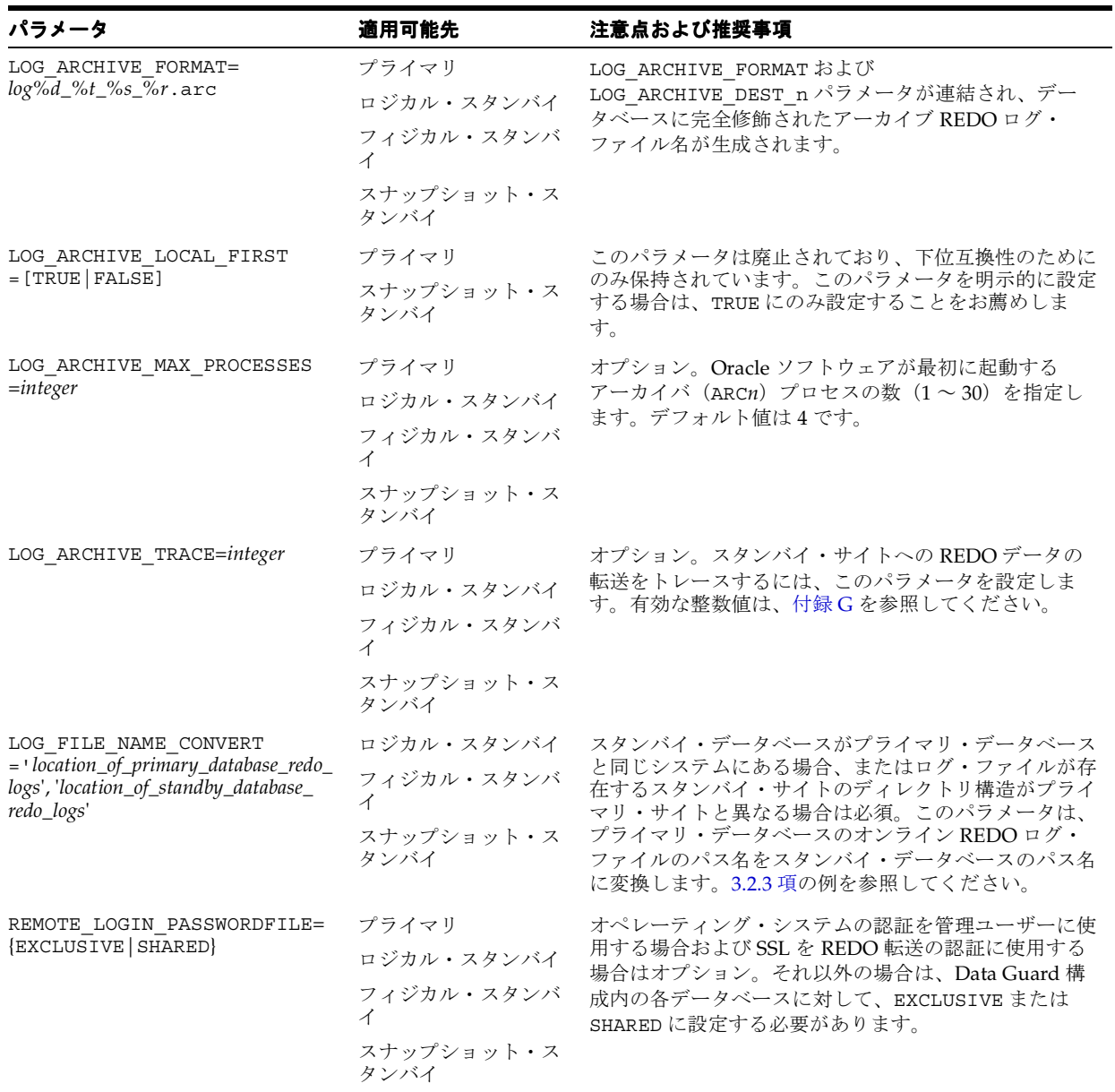

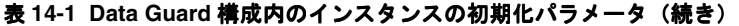

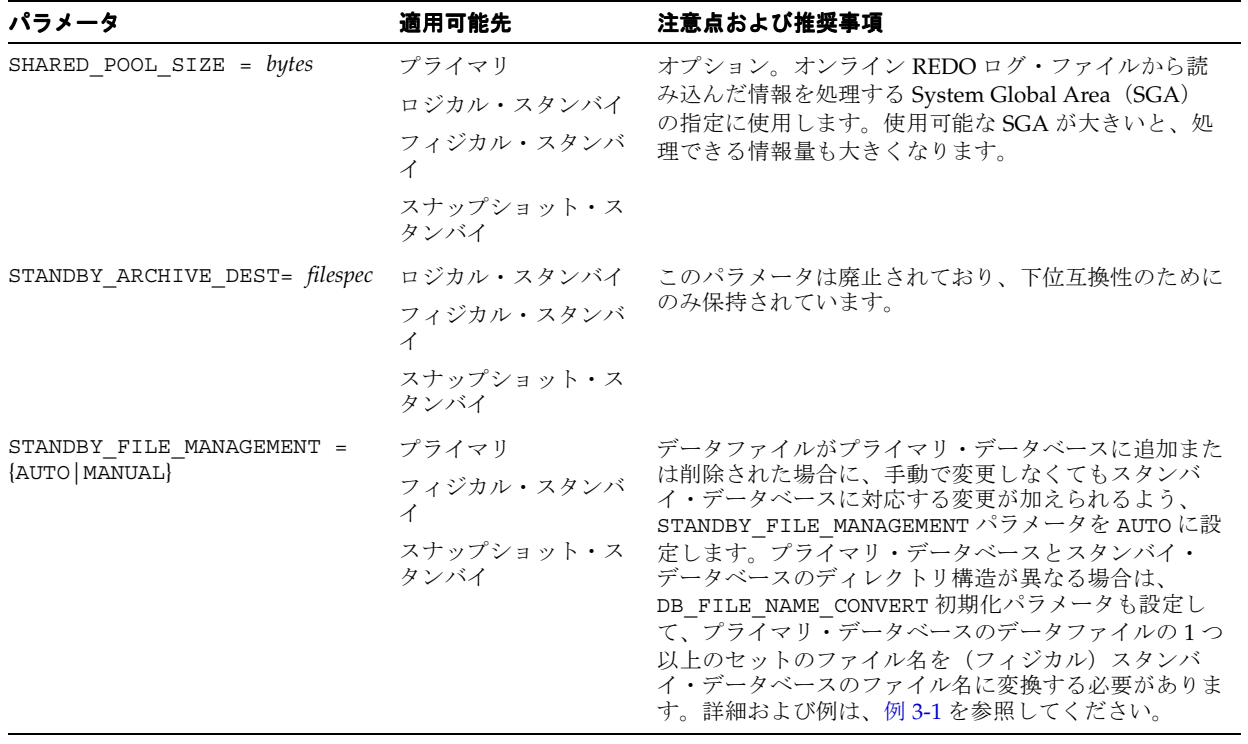

## **LOG\_ARCHIVE\_DEST\_n** パラメータの属性

<span id="page-228-0"></span>この章では、LOG\_ARCHIVE\_DEST\_*n* 初期化パラメータの属性のリファレンス情報を提供しま す。属性には次のものがあります。

AFFIRM および [NOAFFIRM](#page-229-0) **[ALTERNATE](#page-230-0) [COMPRESSION](#page-232-0)** [DB\\_UNIQUE\\_NAME](#page-233-0) [DELAY](#page-234-0) [LOCATION](#page-236-0) および SERVICE **[MANDATORY](#page-238-0)** [MAX\\_CONNECTIONS](#page-239-0) [MAX\\_FAILURE](#page-240-0) [NET\\_TIMEOUT](#page-241-0) [NOREGISTER](#page-242-0) **[REOPEN](#page-243-0)** SYNC および [ASYNC](#page-244-0) [VALID\\_FOR](#page-245-0)

各 LOG\_ARCHIVE\_DEST\_*n* 宛先には、ローカル・ディスクのディレクトリまたはリモートから アクセスするデータベースを指定する、LOCATION または SERVICE 属性が含まれている必要 があります。他の属性はすべてオプションです。

注意 **:** LOG\_ARCHIVE\_DEST\_*n* 初期化パラメータの複数の属性が廃止になり ました。これらの属性は下位互換性のためにのみサポートされています。詳 細は、『Oracle Database リファレンス』を参照してください。

関連項目 **:** LOG\_ARCHIVE\_DEST\_*n* 宛先を定義して REDO 転送サービスを設 定する方法の詳細は[、第](#page-78-0) 6 章を参照してください。

## <span id="page-229-0"></span>**AFFIRM** および **NOAFFIRM**

REDO 転送先で受信した REDO データをスタンバイ REDO ログに書き込む前に確認するか、 後に確認するかを制御します。

- AFFIRM: REDO 転送先で受信した REDO データをスタンバイ REDO ログに書き込んだ後に 確認するように指定します。
- NOAFFIRM: REDO 転送先で受信した REDOデータをスタンバイ REDO ログに書き込む前に 確認するように指定します。

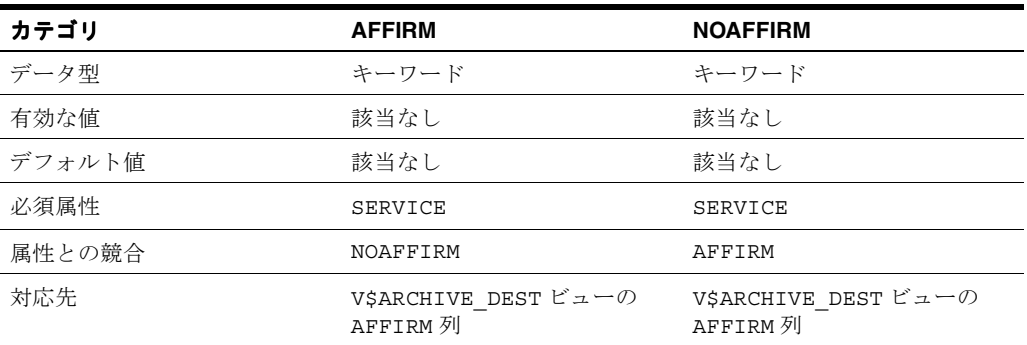

## 使用方法

- AFFIRM 属性および NOAFFIRM 属性が指定されていない場合、デフォルトは、SYNC 属性が 指定されているときは AFFIRM、ASYNC 属性が指定されているときは NOAFFIRM です。
- SYNC 属性を使用しない AFFIRM 属性の指定は廃止されており、今後のリリースではサポー トされません。

関連項目 **:** 15-17 [ページ](#page-244-0)の「SYNC および [ASYNC](#page-244-0)」属性

#### 例

次の例は、リモート宛先の AFFIRM 属性を示しています。

LOG\_ARCHIVE\_DEST\_3='SERVICE=stby1 SYNC AFFIRM' LOG\_ARCHIVE\_DEST\_STATE\_3=ENABLE

## <span id="page-230-0"></span>**ALTERNATE**

元のアーカイブ先で障害が発生したときに使用する代替アーカイブ先を指定します。

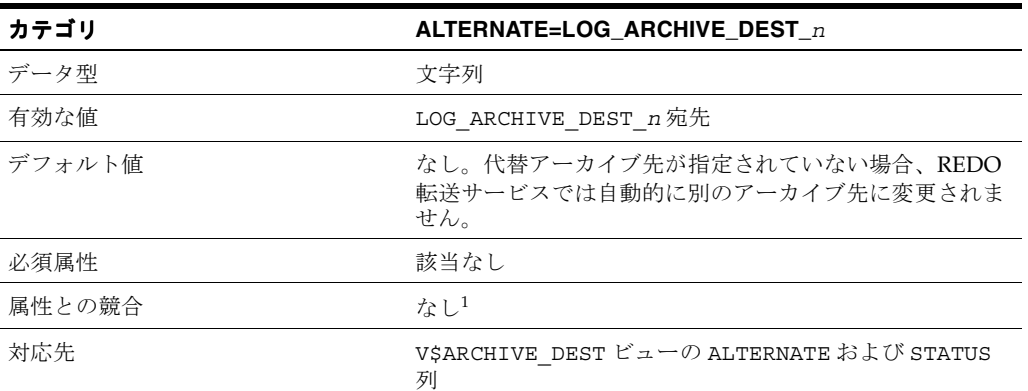

<sup>1</sup> REOPEN 属性が 0(ゼロ)ではない値で指定されている場合、ALTERNATE 属性は無視されます MAX FAILURE 属性に 0 (ゼロ) ではない値が指定され、障害件数が指定した障害しきい値を超過する場 合は、ALTERNATE 宛先が有効になります。このため、ALTERNATE 属性は0(ゼロ)ではない REOPEN 属性値と競合しません。

## 使用方法

- ALTERNATE 属性はオプションです。代替アーカイブ先が指定されていない場合、元のアー カイブ先に障害が発生しても、REDO 転送サービスでは自動的に別のアーカイブ先に変更 されません。
- 指定できる代替アーカイブ先は LOG\_ARCHIVE\_DEST\_*n* パラメータごとに 1 つのみですが、 複数の有効なアーカイブ先で同じ代替アーカイブ先を共有できます。
- 代替アーカイブ先に次のいずれかを指定することが理想的です。
	- **–** 同じローカル・スタンバイ・データベース・システム上の異なるディスクの場所 (15-4 [ページ](#page-231-0)の例 [15-1](#page-231-1) を参照)
	- **–** 同じスタンバイ・データベース・システムへの異なるネットワーク・ルート (15-4 [ページ](#page-231-0)の例 [15-2](#page-231-0) を参照)
	- **–** 有効なアーカイブ先を厳密に反映するリモート・スタンバイ・データベース・システ ム
- 代替アーカイブ先を参照する有効な宛先がない場合は、代替アーカイブ先が保留されてい ることを意味します。これは、代替アーカイブ先を有効にする自動手段がないためです。 ただし、ALTER SYSTEM を使用すると、代替アーカイブ先を実行時に有効にする(または 遅延させる)ことができます。
- 代替アーカイブ先に指定できる宛先には、次の制限事項があります。
	- ローカルの必須の宛先を少なくとも1つは有効にする。
	- 有効な宛先数は、LOG\_ARCHIVE\_MIN\_SUCCEED\_DEST パラメータでの定義と一致さ せる必要がある。
	- 宛先をそれ自身の代替先にすることはできない。
- 有効な宛先数を増加させると、利用可能な代替アーカイブ先の数が減少します。
- 宛先に障害が発生すると、次のアーカイブ操作時に代替アーカイブ先が有効になります。 アーカイブ操作の途中で、代替アーカイブ先を有効にすることはできません。これは、す でに処理済のブロックを再度読み込む必要が生じるためです。これは、REOPEN 属性の機 能と同じです。

 $\,$  REOPEN 属性が 0(ゼロ)ではない値で指定されている場合、MAX\_FAILURE 属性が 0(ゼ ロ)ではない値で指定されていなければ ALTERNATE 属性は無視されます。MAX\_FAILURE 属性と REOPEN 属性の値が 0(ゼロ)ではない場合は、障害件数が指定の障害しきい値を 超過すると、ALTERNATE 宛先が有効になります。このため、ALTERNATE 属性は0(ゼロ) ではない REOPEN 属性値と競合しません。

#### <span id="page-231-1"></span>例

例 [15-1](#page-231-1) のサンプル初期化パラメータ・ファイルでは、エラーが発生したり、デバイスがいっぱ いになった場合、LOG\_ARCHIVE\_DEST\_1 は、LOG\_ARCHIVE\_DEST\_2 へのフェイルオーバー を次回のアーカイブ操作で自動的に実行します。

#### 例 **15-1** 代替アーカイブ先への自動フェイルオーバー

LOG\_ARCHIVE\_DEST\_1='LOCATION=/disk1 MANDATORY ALTERNATE=LOG\_ARCHIVE\_DEST\_2' LOG\_ARCHIVE\_DEST\_STATE\_1=ENABLE LOG\_ARCHIVE\_DEST\_2='LOCATION=/disk2 MANDATORY' LOG\_ARCHIVE\_DEST\_STATE\_2=ALTERNATE

このローカル宛先の例では、LOG\_ARCHIVE\_DEST\_STATE\_*n* 初期化パラメータの指定に従っ て、宛先を ALTERNATE 状態にすることができることもわかります。ALTERNATE 状態では、こ の宛先への REDO 転送サービスによる REDO データの転送は、別の宛先の障害によって自動 的にこの宛先が有効になるまで遅延します。

#### <span id="page-231-0"></span>例 **15-2** 同じスタンバイ・データベースに対する代替 **Oracle Net** サービス名の定義

この例は、同じスタンバイ・データベースに代替 Oracle Net サービス名を定義する方法を示し ています。

LOG\_ARCHIVE\_DEST\_1='LOCATION=/disk1 MANDATORY' LOG\_ARCHIVE\_DEST\_STATE\_1=ENABLE LOG\_ARCHIVE\_DEST\_2='SERVICE=stby1\_path1 ALTERNATE=LOG\_ARCHIVE\_DEST\_3' LOG\_ARCHIVE\_DEST\_STATE\_2=ENABLE LOG\_ARCHIVE\_DEST\_3='SERVICE=stby1\_path2' LOG\_ARCHIVE\_DEST\_STATE\_3=ALTERNATE

## <span id="page-232-0"></span>**COMPRESSION**

COMPRESSION 属性は、REDO データ・ギャップの解決時に、REDO データを REDO 転送先に 圧縮して転送するか、圧縮しないで転送するかを指定するために使用します。

注意 **:** REDO 転送の圧縮は、Oracle Advanced Compression オプションの機 能です。REDO 転送の圧縮機能を使用する前に、このオプションのライセン スを購入する必要があります。

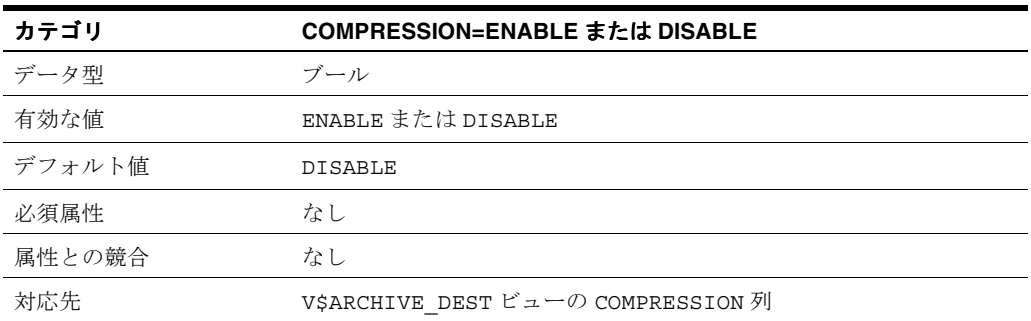

## 使用方法

■ COMPRESSION 属性はオプションです。指定されていない場合、デフォルトの圧縮動作は DISABLE です。

## 例

次の例は、COMPRESSION 属性が指定されている LOG\_ARCHIVE\_DEST\_*n* パラメータを示して います。

LOG\_ARCHIVE\_DEST\_3='SERVICE=denver SYNC COMPRESSION=ENABLE' LOG\_ARCHIVE\_DEST\_STATE\_3=ENABLE

## <span id="page-233-0"></span>**DB\_UNIQUE\_NAME**

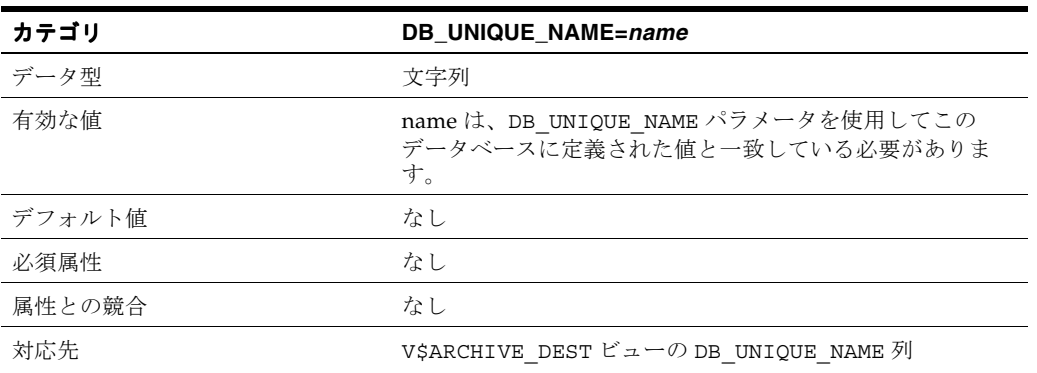

この宛先にあるデータベースの一意の名前を指定します。

## 使用方法

- この属性は、次の場合にはオプションです。
	- **–** LOG\_ARCHIVE\_CONFIG=DG\_CONFIG 初期化パラメータが指定されていない場合
	- **–** これがローカル宛先(LOCATION 属性で指定)の場合
- この属性が必須となるのは、LOG\_ARCHIVE\_CONFIG=DG\_CONFIG 初期化パラメータが指 定されており、かつ、これがリモート宛先(SERVICE 属性で指定)の場合です。
- プライマリ・データベースとスタンバイ・データベースの関係を明確に識別するには、 DB\_UNIQUE\_NAME 属性を使用します。この属性は、Data Guard 構成に複数のスタンバ イ・データベースが存在する場合に特に有用です。
- DB\_UNIQUE\_NAME で指定する名前は、DG\_CONFIG リストの DB\_UNIQUE\_NAME 値の 1 つと 一致している必要があります。REDO 転送サービスにより、指定された宛先のデータベー スの DB\_UNIQUE\_NAME 属性が DB\_UNIQUE\_NAME 属性と一致していること、またはその 宛先への接続が拒否されていることが検証されます。
- DB\_UNIQUE\_NAME 属性で指定する名前は、宛先で識別されるデータベースの DB\_UNIQUE\_NAME 初期化パラメータで指定されている名前と一致している必要がありま す。

## 例

次の例では、DB\_UNIQUE\_NAME パラメータでは boston(DB\_UNIQUE\_NAME=boston)が指 定されており、これは LOG\_ARCHIVE\_DEST\_1 パラメータの DB\_UNIQUE\_NAME 属性にも指定 されています。LOG\_ARCHIVE\_DEST\_2 パラメータの DB\_UNIQUE\_NAME 属性は、宛先として chicago を指定しています。boston と chicago は、どちらも LOG\_ARCHIVE\_CONFIG=DG\_CONFIG パラメータにリストされています。

DB\_UNIQUE\_NAME=boston LOG\_ARCHIVE\_CONFIG='DG\_CONFIG=(chicago,boston,denver)' LOG\_ARCHIVE\_DEST\_1='LOCATION=/arch1/ VALID\_FOR=(ALL\_LOGFILES,ALL\_ROLES) DB\_UNIQUE\_NAME=boston' LOG\_ARCHIVE\_DEST\_2='SERVICE=Sales\_DR VALID\_FOR=(ONLINE\_LOGFILES,PRIMARY\_ROLE) DB\_UNIQUE\_NAME=chicago'

<span id="page-234-0"></span>スタンバイ・サイトで REDO データがアーカイブされてから、スタンバイ・データベースに アーカイブ REDO ログ・ファイルが適用されるまでのタイム・ラグを指定します。

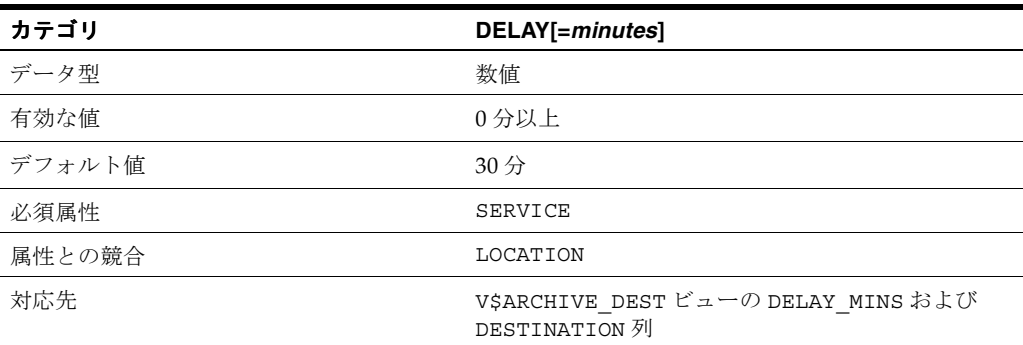

## 使用方法

- DELAY 属性はオプションです。デフォルトでは、遅延は発生しません。
- DELAY 属性は、スタンバイ宛先のアーカイブ REDO ログ・ファイルが、指定した時間が経 過するまでリカバリに利用されないことを示します。時間間隔は分で表され、転送された REDO データがスタンバイ・サイトに正常に到達した時点から計測されます。
- DELAY 属性を使用すると、破損したプライマリ・データまたは誤ったプライマリ・データ からスタンバイ・データベースを保護できます。ただし、フェイルオーバー中は、破損が 発生した時点までのすべての REDO を適用するための所要時間が長くなるため、トレード オフを伴います。
- DELAY 属性は、REDOデータのスタンバイ宛先への転送に影響しません。
- リアルタイム適用が使用可能になっている場合、設定した遅延は無視されます。
- DELAY 属性の変更は、次に REDO データをアーカイブすると(ログ・スイッチ後に)有効 になります。進行中のアーカイブ操作には、影響しません。
- 指定した遅延間隔は、スタンバイ・サイトで次のように上書きできます。
	- **–** フィジカル・スタンバイ・データベース用

SQL> ALTER DATABASE RECOVER MANAGED STANDBY DATABASE NODELAY;

**–** ロジカル・スタンバイ・データベース用

SOL> ALTER DATABASE START LOGICAL STANDBY APPLY NODELAY;

関連項目 **:** これらの ALTER DATABASE 文の詳細は、『Oracle Database SQL 言語リファレンス』を参照してください。

例

DELAY 属性を使用すれば、プライマリ・データベースと様々なレベルで同期させる複数のスタ ンバイ・データベースを維持する構成を設定できます。ただし、REDO Apply で破損時点まで のすべての REDO を適用するまでにかかる時間が長くなるため、フェイルオーバー中は、この 保護はなんらかのオーバーヘッドを伴います。

たとえば、プライマリ・データベース A にはスタンバイ・データベース B および C がある場合 を考えます。スタンバイ・データベース B は、障害時リカバリ・データベースとして設定する ため、タイム・ラグは設定しません。スタンバイ・データベース C は 2 時間の遅延に設定され ています。これは、スタンバイ・データベースに伝播する前にユーザー・エラーを検出するに は十分な時間です。

次の例は、この構成用に DELAY 属性を指定する方法を示しています。

LOG\_ARCHIVE\_DEST\_1='LOCATION=/oracle/dbs/' LOG\_ARCHIVE\_DEST\_STATE\_1=ENABLE LOG\_ARCHIVE\_DEST\_2='SERVICE=stbyB SYNC AFFIRM' LOG\_ARCHIVE\_DEST\_STATE\_2=ENABLE LOG\_ARCHIVE\_DEST\_3='SERVICE=stbyC DELAY=120' LOG\_ARCHIVE\_DEST\_STATE\_3=ENABLE

> 注意 **:** または、十分なフラッシュバック・ログ・データがあれば、フラッ シュバック・データベースを使用して、データベースを障害発生時点または 他のデータベース・インカネーションの SCN まで戻すこともできます。フ ラッシュバック・データベースの使用方法は、『Oracle Database バックアッ プおよびリカバリ・ユーザーズ・ガイド』を参照してください。

## <span id="page-236-0"></span>**LOCATION** および **SERVICE**

各宛先には LOCATION 属性または SERVICE 属性を指定して、REDO 転送サービスがローカ ル・ディスクのディレクトリまたはリモート・データベースの宛先のどちらに REDO データを 転送できるかを明示する必要があります。

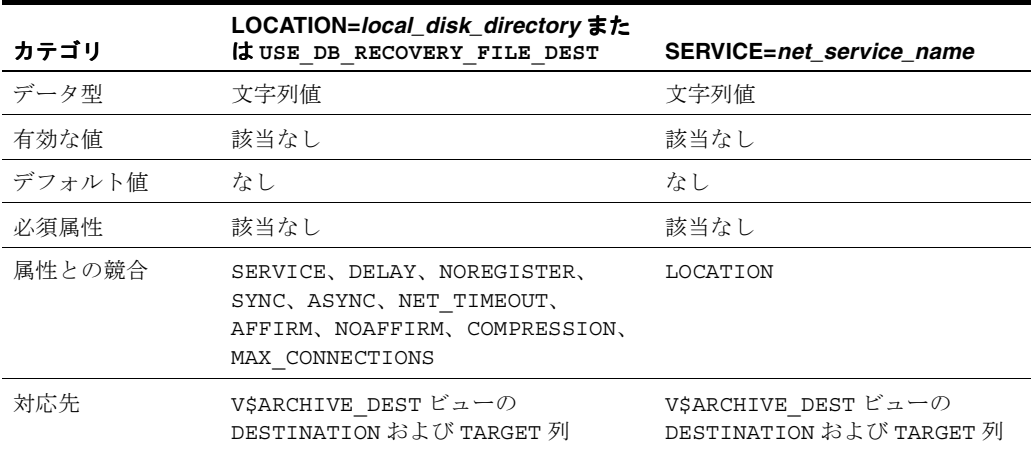

## 使用方法

- LOCATION または SERVICE 属性を指定する必要があります。デフォルトはありません。
- 複数の属性を指定している場合は、属性のリストの最初に LOCATION 属性または SERVICE 属性を指定します。
- LOCATION 属性で少なくとも1つのローカル・ディスクのディレクトリを指定する必要が あります。これにより、データベースのメディア・リカバリが必要な場合は、ローカルの アーカイブ REDO ログ・ファイルに確実にアクセスできるようになります。ローカルまた はリモートの追加宛先は最大 9 個まで指定できます。
- LOCATION 属性には、次のいずれかを指定できます。
	- **–** LOCATION=*local\_disk\_directory*

これは、データベースを置くシステム上のディスク・ディレクトリの一意のディレク トリ・パス名を指定します。これは、アーカイブ REDO ログ・ファイルのローカル宛 先です。

**–** LOCATION=USE\_DB\_RECOVERY\_FILE\_DEST

フラッシュ・リカバリ領域を構成するには、DB\_RECOVERY\_FILE\_DEST 初期化パラ メータを使用して、フラッシュ・リカバリ領域として機能するディレクトリまたは Oracle Storage Manager のディスク・グループを指定します。フラッシュ・リカバリ 領域の詳細は、『Oracle Database バックアップおよびリカバリ・ユーザーズ・ガイド』 を参照してください。

- SERVICE 属性を指定する場合は、次のようにします。
	- **–** SERVICE 属性と、REDO データの送信先となるリモート Oracle データベース・イン スタンスを識別する有効な Oracle Net サービス名(SERVICE=*net\_service\_name*)を指 定して、リモート宛先を識別します。

SERVICE 属性で指定する Oracle Net サービス名は、リモート・データベースへの接 続に必要な情報を含む接続記述子に変換されます。

関連項目 **:** Oracle Net サービス名の設定方法は、『Oracle Database Net Services 管理者ガイド』を参照してください。

- **–** リモート宛先に REDO データを転送するには、着信するアーカイブ REDO データを 受け取るために、ネットワーク接続と、リモート宛先に対応付けられた Oracle データ ベース・インスタンスが必要です。
- LOCATION および SERVICE 属性の現行の設定を確認するには、V\$ARCHIVE\_DEST 固定 ビューを問い合せます。
	- **–** TARGET 列は、宛先がプライマリ・データベースにとってローカルかリモートかを示 します。
	- **–** DESTINATION 列は、宛先に指定されている値を示します。たとえば、宛先パラメー タ値は、アーカイブ REDO ログ・ファイルが配置されているリモートの Oracle イン スタンスを示す Oracle Net サービス名を指定します。

## 例

#### 例 **1 LOCATION** 属性の指定

LOG\_ARCHIVE\_DEST\_2='LOCATION=/disk1/oracle/oradata/payroll/arch/' LOG\_ARCHIVE\_DEST\_STATE\_2=ENABLE

#### 例 **2 SERVICE** 属性の指定

LOG\_ARCHIVE\_DEST\_3='SERVICE=stby1' LOG\_ARCHIVE\_DEST\_STATE\_3=ENABLE

## <span id="page-238-0"></span>**MANDATORY**

いっぱいになったオンライン・ログ・ファイルが再利用可能になるには、宛先へのアーカイブ が成功する必要があることを指定します。

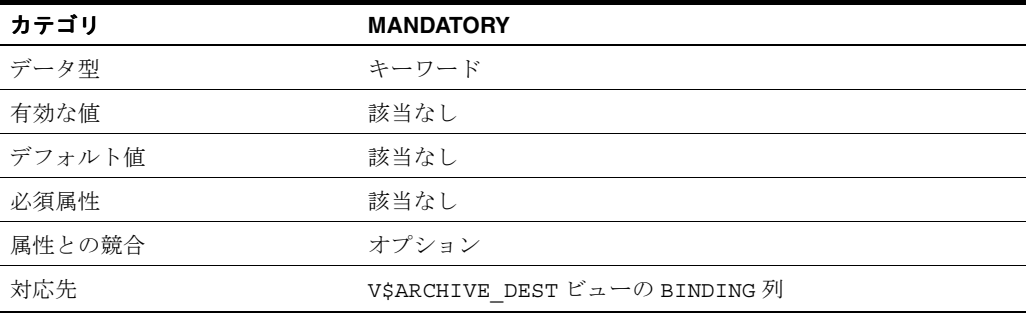

## 使用方法

■ MANDATORY が指定されていない場合、デフォルトでは、宛先はオプションとみなされま す。

すべての宛先がオプションである場合にも、最低 1 つの宛先は成功する必要があります。 オプションの宛先へのアーカイブが失敗した場合、オンライン REDO ログ・ファイルは再 利用可能なままで、最終的に上書きされる可能性があります。しかし、必須の宛先への アーカイブ操作が失敗した場合、オンライン REDO ログ・ファイルは上書きされません。

■ LOG\_ARCHIVE\_MIN\_SUCCEED\_DEST=*n* パラメータ(*n* は 1 ~ 10 の整数)は、オンライン REDO ログ・ファイルを上書きできるようになる前に、正常にアーカイブしておく必要が ある宛先の数を指定します。

LOG ARCHIVE MIN SUCCEED DEST=n の件数は、すべての MANDATORY の宛先とオプ ションのローカル宛先によって満たされます。LOG\_ARCHIVE\_MIN\_SUCCEED\_DEST パラ メータに設定した値が一致すると、オンライン REDO ログ・ファイルは再利用可能になり ます。たとえば、次のようにパラメータを設定できます。

# Database must archive to at least two locations before # overwriting the online redo log files. LOG\_ARCHIVE\_MIN\_SUCCEED\_DEST = 2

■ 1 つ以上のローカル宛先が必要であり、それらに MANDATORY を宣言するか、またはオプ ションのままにしておくことができます。

LOG ARCHIVE MIN SUCCEED DEST パラメータの最小値は1のため、最低1つのローカ ル宛先が操作上必須です。

- 必須の宛先のいずれかに障害が発生すると、LOG\_ARCHIVE\_MIN\_SUCCEED\_DEST パラ メータは不適切になります。
- LOG ARCHIVE MIN SUCCEED DEST パラメータ値を、必須の宛先数にオプションのロー カル宛先数を加えた数よりも大きく設定することはできません。
- V\$ARCHIVE DEST 固定ビューの BINDING 列は、アーカイブ操作に障害がどのように影響 するのかを指定します。

## 例

次の例は、MANDATORY 属性を示しています。

```
LOG_ARCHIVE_DEST_1='LOCATION=/arch/dest MANDATORY'
LOG_ARCHIVE_DEST_STATE_1=ENABLE
LOG_ARCHIVE_DEST_3='SERVICE=denver MANDATORY'
LOG_ARCHIVE_DEST_STATE_3=ENABLE
```
## <span id="page-239-0"></span>**MAX\_CONNECTIONS**

アーカイブ REDO ログ・ファイルを REDO 転送先に送信する際に、複数のネットワーク接続 を使用できるようにします。複数のネットワーク接続を使用すると、待機時間が長いネット ワーク・リンクを介した REDO 転送のパフォーマンスを向上させることができます。

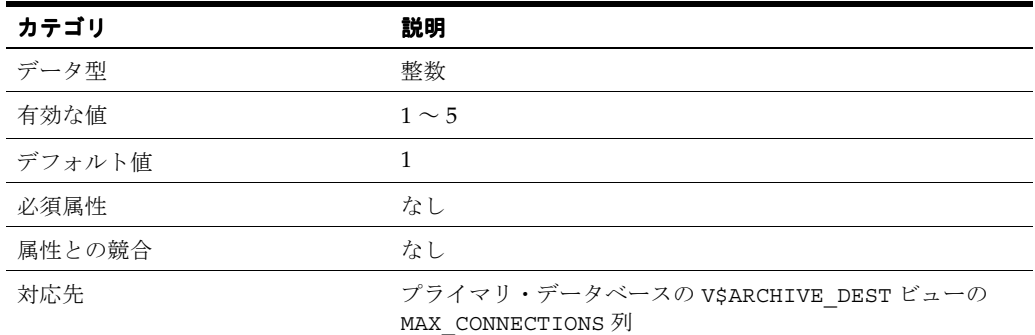

## 使用方法

- MAX CONNECTIONS 属性はオプションです。指定した場合は、REDO 転送サービスで ARC*n* プロセスをアーカイブに使用する場合にのみ使用されます。
	- **–** MAX\_CONNECTIONS を 1(デフォルト)に設定すると、REDO 転送サービスでは、 1 つの ARC*n* プロセスを使用してリモート宛先に REDO データを転送します。
	- **–** MAX\_CONNECTIONS を 1 より大きな値に設定すると、REDO 転送サービスでは、複数 の ARC*n* プロセスを使用してリモート宛先のアーカイブ REDO ログ・ファイルにパラ レルで REDO を転送します。各アーカイバ(ARC*n*)プロセスでは、個別のネット ワーク接続を使用します。
- 複数の ARC*n* プロセスを使用すると、REDO 転送はパラレルで行われるため、REDO がリ モート宛先に転送される速度は向上します。
- アーカイバ(ARC*n*)プロセスを使用するスタンバイ・データベースでは、 MAX CONNECTIONS 属性が指定されると、スタンバイ REDO ログを使用しません。そのた め、このような宛先では次のことができません。
	- **–** リアルタイム適用の使用
	- **–** REDO 転送先としての構成
- 常に使用されているアーカイバ・プロセスの実際の数は、アーカイバのワークロードおよ び LOG ARCHIVE MAX PROCESSES 初期化パラメータの値によって異なります。たとえ ば、すべての宛先の MAX\_CONNECTIONS 属性の合計が LOG\_ARCHIVE\_MAX\_PROCESSES の値を超えている場合、Data Guard ではできるだけ多数の ARC*n* プロセスが使用されます が、その数は MAX\_CONNECTIONS 属性に指定されている値より少ない場合があります。
- Oracle RAC 環境で複数の ARC*n* プロセスを使用する場合は、1 つのスタンバイ・データ ベース・インスタンスに REDO データを転送するようにプライマリ・インスタンスを構成 します。REDO 転送サービスがそのように構成されていないと、アーカイブはリモート・ アーカイブのデフォルトの動作に戻ります。つまり、1 つの ARC*n* プロセスを使用して REDO データを転送します。

例

次の例は、MAX\_CONNECTIONS 属性を示しています。

LOG\_ARCHIVE\_DEST\_1='LOCATION=/arch/dest' LOG\_ARCHIVE\_DEST\_STATE\_1=ENABLE LOG\_ARCHIVE\_DEST\_3='SERVICE=denver MAX\_CONNECTIONS=3' LOG\_ARCHIVE\_DEST\_STATE\_3=ENABLE

## <span id="page-240-0"></span>**MAX\_FAILURE**

プライマリ・データベースが失敗した宛先を放棄する前に、REDO 転送サービスが通信を再確 立してその宛先への REDO データを転送する連続試行回数を制御します。

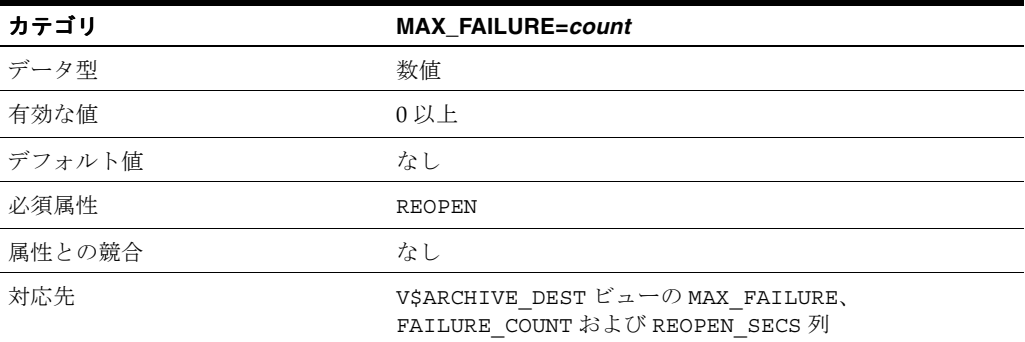

## 使用方法

- MAX\_FAILURE 属性はオプションです。デフォルトでは、失敗した宛先に対するアーカイ ブの試行回数に制限はありません。
- この属性は、失敗後に回数制限付きで REDO データの転送を再試行するように、宛先に対 する障害の解決方法を指定するときに役立ちます。
- MAX\_FAILURE 属性を指定した場合は、REOPEN 属性も設定する必要があります。指定した 連続試行回数を超過すると、その宛先は REOPEN 属性が指定されていないものとして処理 されます。
- V\$ARCHIVE\_DEST 固定ビューの FAILURE\_COUNT 列で障害件数を確認できます。関連する REOPEN SECS 列は、REOPEN 属性値を示します。

注意 **:** 宛先の障害件数が、指定した MAX\_FAILURE 属性の値に達した場 合、その宛先を再利用するには、MAX\_FAILURE 属性値または他の属性を 修正する必要があります。この結果、障害件数がゼロ (0) にリセットさ れます。

- ALTER SYSTEM SET 文によって宛先が変更されると、障害件数は0(ゼロ)にリセットさ れます。このため、現在の障害件数の値よりも小さな値に MAX\_FAILURE 属性を設定する 問題が回避されます。
- 障害件数が MAX\_FAILURE 属性に設定された値以上になると、REOPEN 属性値は暗黙的に 0(ゼロ)に設定されます。これによって、REDO 転送サービスは、次のアーカイブ操作で は REDO データを代替アーカイブ先 (ALTERNATE 属性で指定)に転送するようになりま す。
- MAX\_FAILURE 属性を指定せずに (または MAX\_FAILURE=0 を指定し)、REOPEN 属性に 0(ゼロ)ではない値を指定すると、REDO 転送サービスは、失敗した宛先に対して無制限 にアーカイブを試行します。宛先が MANDATORY 属性を持つ場合、オンライン REDO ロ グ・ファイルはこの宛先にアーカイブされるまで再利用できません。

### 例

次の例は、REDO 転送サービスが、宛先 arc\_dest に対して、アーカイブ操作を連続最高 3 回、5 秒ごとに試行できる指定を示しています。3 回目の試行後、アーカイブ操作に失敗する と、その宛先は REOPEN 属性が指定されていないものとして扱われます。

LOG\_ARCHIVE\_DEST\_1='LOCATION=/arc\_dest REOPEN=5 MAX\_FAILURE=3' LOG\_ARCHIVE\_DEST\_STATE\_1=ENABLE

## <span id="page-241-0"></span>**NET\_TIMEOUT**

LGWR バックグラウンド・プロセスが、REDO 転送先に送信された REDO データの確認待ち をブロックする時間を秒数で指定します。確認が NET\_TIMEOUT の秒数内に受信されない場合 は、エラーがログに記録され、その宛先への REDO 転送セッションは終了します。

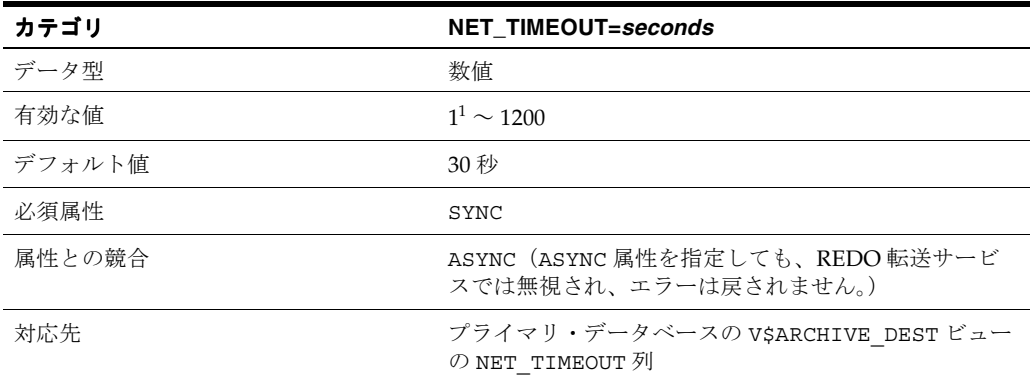

<sup>1</sup> 最小値は 1 秒に設定できますが、一時的なネットワーク・エラーによるスタンバイ・データベースからの 切断を回避するために、最小値は 8 ~ 10 秒に設定することをお薦めします。

## 使用方法

■ NET TIMEOUT 属性はオプションです。ただし、NET TIMEOUT 属性を指定しないと 30 秒 に設定されますが、プライマリ・データベースが停止する可能性があります。この状況を 回避するには、NET TIMEOUT 属性に 0(ゼロ)以外の小さい値を指定することによって、 ネットワーク・サーバーからのステータスを待機する際、ユーザーが指定したタイムアウ ト時間の期限が切れた後に、プライマリ・データベースが操作を続行できます。

## 例

次の例は、NET TIMEOUT 属性を使用して、プライマリ・データベースのネットワーク・タイ ムアウト値を 40 秒に指定する方法を示しています。

LOG\_ARCHIVE\_DEST\_2='SERVICE=stby1 SYNC NET\_TIMEOUT=40' LOG\_ARCHIVE\_DEST\_STATE\_2=ENABLE

## <span id="page-242-0"></span>**NOREGISTER**

アーカイブ REDO ログ・ファイルの位置が、対応する宛先に記録されてはいけないことを示し ます。

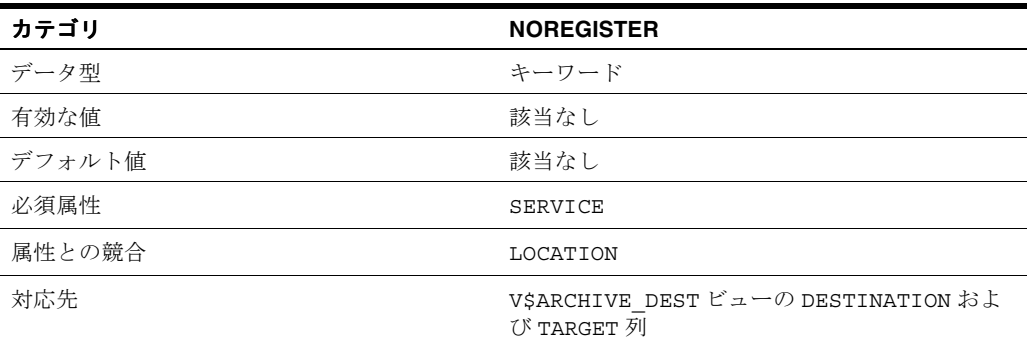

## 使用方法

- NOREGISTER 属性は、スタンバイ・データベースの宛先が Data Guard 構成の一部である場 合はオプションです。
- NOREGISTER 属性は、宛先が Data Guard 構成の一部でない場合は必須です。
- これは、リモートの宛先のみの属性です。各アーカイブ REDO ログ・ファイルの位置は、 常にプライマリ・データベースの制御ファイルに記録されます。

#### 例

次の例は、NOREGISTER 属性を示しています。 LOG\_ARCHIVE\_DEST\_5='NOREGISTER'

## <span id="page-243-0"></span>**REOPEN**

REDO 転送サービスが失敗した宛先の再オープンを試行するまでの最小秒数を指定します。

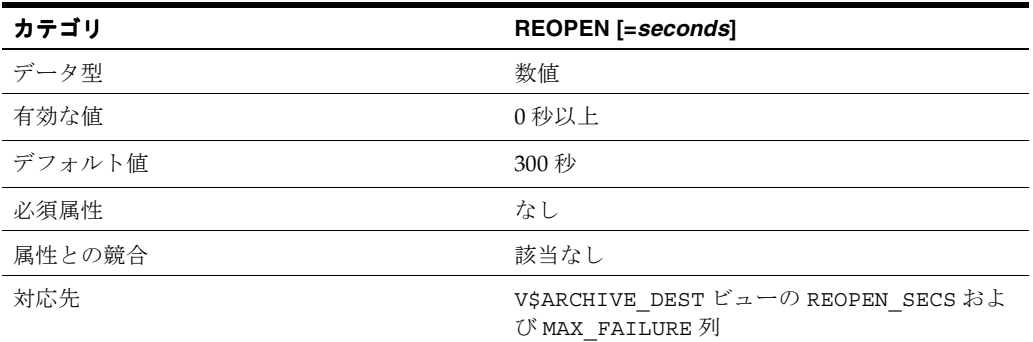

## 使用方法

例

- REOPEN 属性はオプションです。
- REDO 転送サービスは、失敗した宛先の再オープンをログ・スイッチ時に試行します。
- REDO 転送サービスは、最後のエラーの時刻に REOPEN 間隔を加算した時刻が現在の時刻 に達していないかどうかをチェックします。達していない場合、REDO 転送サービスは宛 先の再オープンを試行します。
- REOPEN は、接続障害のみでなく、すべてのエラーに適用されます。エラーには、ネット ワーク障害、ディスク・エラー、クオータ例外などがありますが、これらに制限されませ  $h_n$
- オプションの宛先に REOPEN を指定すると、エラーが発生した場合に Oracle データベース でオンライン REDO ログ・ファイルを上書きできます。MANDATORY 宛先に REOPEN を指 定すると、REDO 転送サービスは、REDO データを正常に転送できない場合にプライマ リ・データベースを停止します。この場合には、次のオプションを考慮します。
	- **–** 宛先を遅延させる、宛先を OPTIONAL として指定する、または SERVICE 属性値を変 更することで宛先を変更
	- **–** 代替宛先の指定
	- **–** 宛先の無効化

次の例は、REOPEN 属性を示しています。

LOG\_ARCHIVE\_DEST\_3='SERVICE=stby1 MANDATORY REOPEN=60' LOG\_ARCHIVE\_DEST\_STATE\_3=ENABLE

## <span id="page-244-0"></span>**SYNC** および **ASYNC**

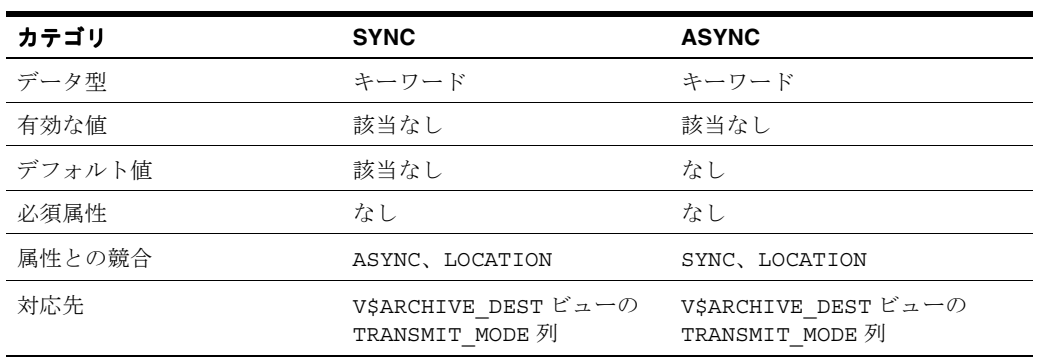

使用する REDO 転送モードが同期 (SYNC) なのか、非同期 (ASYNC) なのかを指定します。

## 使用方法

- トランザクションをコミットするには、SYNC 属性が指定されている使用可能な各宛先で、 そのトランザクションによって生成された REDO データを受信しておく必要があります。
- トランザクションをコミットするのに、ASYNC 属性が指定されている宛先で、そのトラン ザクションによって生成された REDO データを受信しておく必要はありません。これは、 SYNC および ASYNC がいずれも指定されていない場合のデフォルトの動作です。

例

次の例は、SYNC 属性が指定されている LOG\_ARCHIVE\_DEST\_*n* パラメータを示しています。

LOG\_ARCHIVE\_DEST\_3='SERVICE=stby1 SYNC' LOG\_ARCHIVE\_DEST\_STATE\_3=ENABLE

## <span id="page-245-0"></span>**VALID\_FOR**

次の要因に基づき、REDO データを宛先に書き込むかどうかを指定します。

- データベースがプライマリ・ロールとスタンバイ・ロールのどちらで現在実行されている か
- オンライン REDO ログ・ファイルまたはスタンバイ REDO ログ・ファイル(あるいはその 両方)が、現在この宛先のデータベースでアーカイブされているかどうか

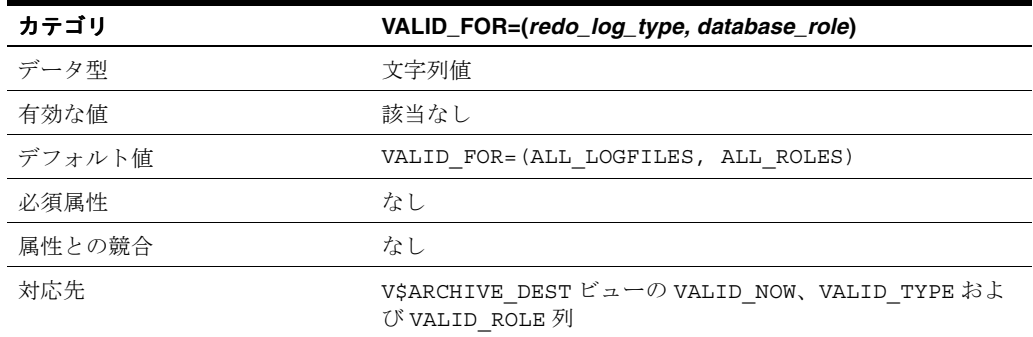

## 使用方法

- VALID\_FOR 属性はオプションです。ただし、Data Guard 構成内の各データベースで REDO 転送先ごとに VALID\_FOR 属性を指定し、構成内のスタンバイ・データベースへの ロール推移後も REDO 転送が続行されるようにすることをお薦めします。
- LOG\_ARCHIVE\_DEST\_*n* 宛先ごとにこれらの要因を構成するには、キーワードのペア (VALID\_FOR=(*redo\_log\_type*,*database\_role*))を使用してこの属性を指定します。
	- *redo\_log\_type* キーワードは、次のいずれかをアーカイブする場合に有効な宛先を識別 します。
		- **–** ONLINE\_LOGFILE: この宛先は、オンライン REDO ログ・ファイルをアーカイブ する場合のみ有効です。
		- **–** STANDBY\_LOGFILE: この宛先は、スタンバイ REDO ログ・ファイルをアーカイ ブする場合のみ有効です。
		- **–** ALL\_LOGFILES: この宛先は、オンライン REDO ログ・ファイルまたはスタンバ イ REDO ログ・ファイルをアーカイブする場合に有効です。
	- *database\_role* キーワードは、この宛先がアーカイブに有効なロールを識別します。
		- **–** PRIMARY\_ROLE: この宛先は、データベースがプライマリ・ロールで実行されて いる場合のみ有効です。
		- **–** STANDBY\_ROLE: この宛先は、データベースがスタンバイ・ロールで実行されて いる場合のみ有効です。
		- **–** ALL\_ROLES: この宛先は、データベースがプライマリ・ロールまたはスタンバイ・ ロールで実行されている場合に有効です。
- 宛先に VALID\_FOR 属性を指定しないと、データベースがプライマリ・ロールまたはスタ ンバイ・ロールで稼働しているかどうかに関係なく、デフォルトで、オンライン REDO ロ グ・ファイルとスタンバイ REDO ログ・ファイルのアーカイブが宛先で有効になります。 このデフォルトの動作は、VALID\_FOR 属性で (ALL\_LOGFILES,ALL\_ROLES) キーワー ド・ペアを設定した場合と同様です。
- VALID\_FOR 属性を使用すると、同じ初期化パラメータ・ファイルをプライマリ・ロールと スタンバイ・ロールの両方に使用できます。

次の例は、VALID\_FOR のデフォルトのキーワードのペアを示します。

例

LOG\_ARCHIVE\_DEST\_1='LOCATION=/disk1/oracle/oradata VALID\_FOR=(ALL\_LOGFILES, ALL\_ROLES)'

このデータベースがプライマリ・ロールまたはスタンバイ・ロールで稼働している場合、宛先 1 は、すべてのログ・ファイルをローカル・ディレクトリ /disk1/oracle/oradata にアー カイブします。

## <span id="page-248-0"></span>**Data Guard** に関連する **SQL** 文

この章では、Data Guard 環境のスタンバイ・データベースで操作を実行するときに役立つ SQL および SQL\*Plus 文の概要について説明します。この章は、次の項目で構成されています。

- [ALTER DATABASE](#page-249-0) 文
- [ALTER SESSION](#page-252-0) 文

この章では、特定の SQL 文について、その構文と簡単な概要を示します。これらの SQL 文お よびその他の SQL 文の完全な構文および説明は、『Oracle Database SQL 言語リファレンス』を 参照してください。

ALTER SYSTEM SET 文を使用して設定および動的な更新を行うことができる初期化パラメー タのリストは[、第](#page-224-0) 14 章を参照してください。

## <span id="page-249-0"></span>**16.1 ALTER DATABASE** 文

表 [16-1](#page-249-1) で、Data Guard に関連のある ALTER DATABASE 文について説明します。

#### <span id="page-249-1"></span>表 **16-1 Data Guard** 環境で使用される **ALTER DATABASE** 文

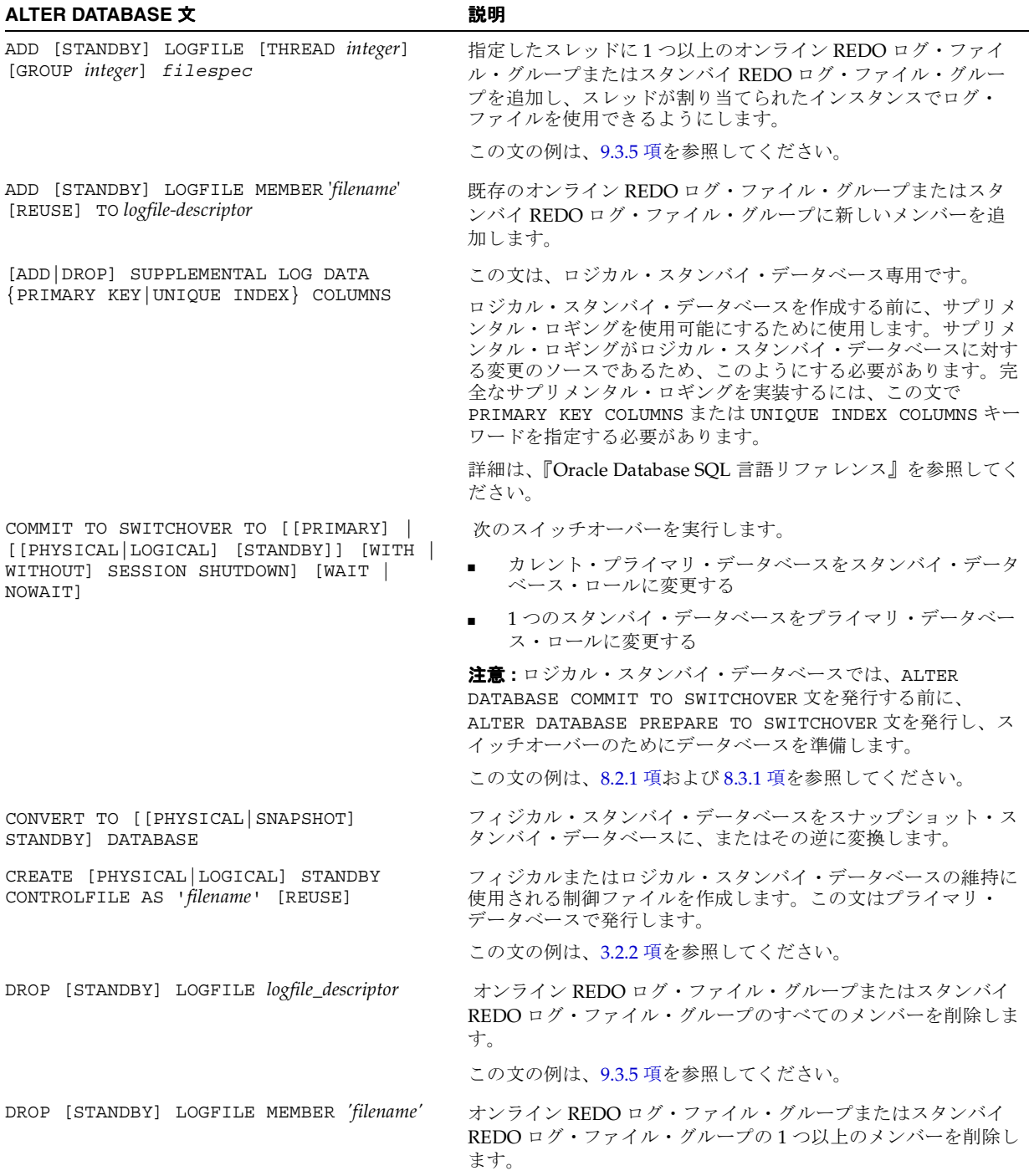

表 16-1 Data Guard 環境で使用される ALTER DATABASE 文 (続き)

| <b>ALTER DATABASE 文</b>                                                                                                    | 説明                                                                                                    |
|----------------------------------------------------------------------------------------------------|----------------------------------------------------------------------------------------------------|
| [NO] FORCE LOGGING                                                                                                    | 一時表領域および一時セグメントに対する変更を除くデータベー<br>スに対するすべての変更を、Oracle データベースが記録するかど<br>うかを制御します。[NO] FORCE LOGGING 句は、スタンバイ·<br>データベース間の一貫性の欠如を防止するために必要です。                                                                    |
|                                                                                                    | この文を発行する場合、プライマリ・データベースがマウントさ<br>れている必要があります。ただし、オープンする必要はありませ<br>ん。この文の例は、3.1.1 項を参照してください。                                                                                                    |
| GUARD                                                                                                    | ロジカル・スタンバイ・データベース内の表に対するユーザー・<br>アクセスを制御します。可能な値は、ALL、STANDBY および<br>NONE です。詳細は、10.2 項を参照してください。                                                                                                    |
| MOUNT [STANDBY DATABASE]                                                                                                    | スタンバイ・データベースをマウントし、スタンバイ・インスタ<br>ンスが REDO データをプライマリ・インスタンスから受信でき<br>るようにします。                                                                                                    |
| OPEN                                                                                                    | すでに起動され、マウントされたデータベースをオープンしま<br>す。                                                                                                    |
|                                                                                                    | フィジカル・スタンバイ・データベースは読取り専用モード<br>$\blacksquare$<br>でオープンされ、ユーザーを読取り専用トランザクションに<br>制限し、REDOデータの生成を防ぎます。                                                                                                    |
|                                                                                                    | ロジカル・スタンバイ・データベースは読取り / 書込みモー<br>ドでオープンされます。                                                                                                    |
| PREPARE TO SWITCHOVER TO [PRIMARY]                                                                                                    | この文は、ロジカル・スタンバイ・データベース専用です。                                                                                                    |
| [[PHYSICAL LOGICAL] [STANDBY]] [WITH<br>WITHOUT] SESSION SHUTDOWN] [WAIT  <br>NOWAIT]                                                     | スイッチオーバーが実行される前に、LogMiner ディクショナリ<br>を構築することにより、プライマリ・データベースおよびロジカ<br>ル・スタンバイ・データベースをスイッチオーバー用に準備しま<br>す。ディクショナリ構築の完了後、ALTER DATABASE COMMIT<br>TO SWITCHOVER 文を発行し、プライマリおよびロジカル・スタ<br>ンバイ・データベースのロールを切り替えます。 |
|                                                                                                    | この文の例は、8.3.1 項を参照してください。                                                                                                    |
| RECOVER MANAGED STANDBY DATABASE [ {<br>DISCONNECT [FROM SESSION]<br>USING<br>CURRENT LOGFILE   NODELAY<br>UNTIL<br>CHANGE integer $\}$ ] | この文は、フィジカル・スタンバイ・データベースに対する<br>REDO Apply を開始して制御します。RECOVER MANAGED<br>STANDBY DATABASE 句は、マウント、オープンまたはクローズ<br>されているフィジカル・スタンバイ・データベースで使用できま<br>す。例は、3.2.6 項の手順4および7.3 項を参照してください。                           |
|                                                                                                    | <b>注意:</b> 複数の句およびキーワードが廃止され、下位互換性のため<br>にのみサポートされています。これらの句の詳細は、『Oracle<br>Database SQL 言語リファレンス』を参照してください。                                                                                                  |
| RECOVER MANAGED STANDBY DATABASE CANCEL                                                                                                   | CANCEL 句は、現在のアーカイブ REDO ログ・ファイルを適用し<br>た後に、フィジカル・スタンバイ・データベースで REDO Apply<br>を取り消します。                                                                                                    |
|                                                                                                    | 注意:複数の句およびキーワードが廃止され、下位互換性のため<br>にのみサポートされています。これらの句の詳細は、『Oracle<br>Database SQL 言語リファレンス』を参照してください。                                                                                                    |
| RECOVER MANAGED STANDBY DATABASE FINISH                                                                                                   | FINISH 句は、ターゲット・フィジカル・スタンバイ・データ<br>ベースでフェイルオーバーを開始し、現行のスタンバイ REDO<br>ログ・ファイルをリカバリします。FINISH 句を使用するのは、<br>プライマリ・データベースに障害が発生した場合のみです。この<br>句により、指定の遅延間隔がオーバーライドされます。                                           |
|                                                                                                    | 例は、8.2.2 項の手順4を参照してください。                                                                                                    |
|                                                                                                    | <b>注意:</b> 複数の句およびキーワードが廃止され、下位互換性のため<br>にのみサポートされています。これらの句の詳細は、『Oracle<br>Database SQL 言語リファレンス』を参照してください。                                                                                                  |

### 表 **16-1 Data Guard** 環境で使用される **ALTER DATABASE** 文(続き)

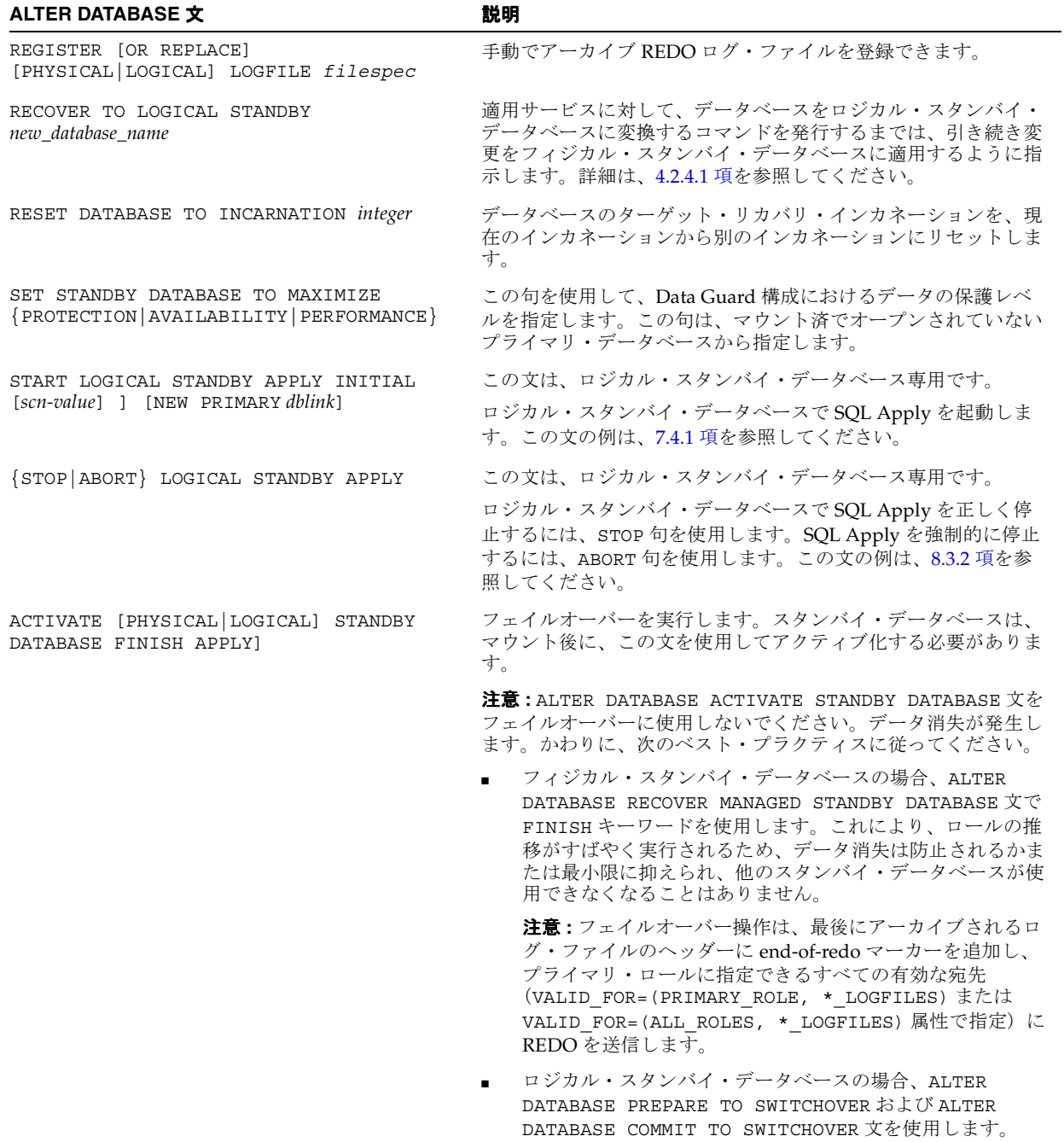
### **16.2 ALTER SESSION** 文

表 [16-2](#page-252-0) で、Data Guard に関連のある ALTER SESSION 文について説明します。

<span id="page-252-0"></span>表 **16-2 Data Guard** 環境で使用される **ALTER SESSION** 文

| ALTER SESSION 文                      | 説明                                                            |
|--------------------------------------|---------------------------------------------------------------|
| ALTER SESSION [ENABLE DISABLE] GUARD | この文は、ロジカル・スタンバイ・データベース専用です。                                   |
|                                      | 権限を付与されているユーザーは、この文を使用して、現在の<br>セッションでデータベース・ガードを選択または解除できます。 |
|                                      | 詳細は、10.5.4 項を参照してください。                                        |

# <span id="page-254-1"></span>**Oracle Data Guard** に関連するビュー

この章では、Data Guard 環境で重要であるビューについて説明します。この章で説明されてい るビューは、Oracle データベースで使用可能なビューのサブセットです。

表 [17-1](#page-254-0) では、各ビューについて説明し、そのビューがフィジカル・スタンバイ・データベー ス、ロジカル・スタンバイ・データベース、スナップショット・スタンバイ・データベース、 プライマリ・データベースのいずれに適用されるのかを示します。各ビューの詳細は、『Oracle Database リファレンス』を参照してください。

<span id="page-254-0"></span>表 **17-1 Data Guard** 構成に関連のあるビュー

| ビュー                               | データベース                                  | 説明                                                                                                    |
|-----------------------------------|-----------------------------------------|----------------------------------------------------------------------------------------------------|
| DBA LOGSTDBY EVENTS               | ロジカルのみ                                  | ロジカル・スタンバイ・データベースのアクティビティに関す<br>る情報が格納されます。このビューは、SQL Apply によって<br>REDO がロジカル・スタンバイ・データベースに適用されると<br>きに発生する障害の原因究明に役立ちます。                                                                                                  |
| DBA LOGSTDBY HISTORY              | ロジカルのみ                                  | Data Guard 構成内のロジカル・スタンバイ・データベースに関<br>するスイッチオーバーとフェイルオーバーの履歴を表示しま<br>す。そのために、すべてのロールの推移間で、ローカル・シス<br>テム上で処理または作成された REDO ログ・ストリームの順序<br>全体が表示されます。(ロールの推移後は新規のログ・スト<br>リームが開始され、新しいプライマリ・データベースによりロ<br>グ・ストリーム順序番号が増分されます。) |
| DBA LOGSTDBY LOG                  | ロジカルのみ                                  | ロジカル・スタンバイ・データベースにレジストリされている<br>ログ・ファイルを表示します。                                                                                                    |
| DBA LOGSTDBY NOT UNIQUE           | ロジカルのみ                                  | 主キー制約または NOT NULL の一意制約がない表を識別しま<br>す。                                                                                                    |
| DBA LOGSTDBY PARAMETERS           | ロジカルのみ                                  | SQL Apply で使用されるパラメータのリストが格納されます。                                                                                                    |
| DBA LOGSTDBY SKIP                 | ロジカルのみ                                  | SQL Apply によってスキップされる表をリスト表示します。                                                                                                    |
| DBA_LOGSTDBY_SKIP_<br>TRANSACTION | ロジカルのみ                                  | 選択されているスキップ設定をリスト表示します。                                                                                                    |
| DBA LOGSTDBY UNSUPPORTED          | ロジカルのみ                                  | サポートされないデータ型が含まれているスキーマおよび表<br>(およびその表の列)を識別します。このビューは、ロジカル・<br>スタンバイ・データベースの作成を準備する際に使用します。                                                                                                    |
| V\$ARCHIVE_DEST                   | プライマリ、フィ<br>ジカル、スナップ<br>ショットおよびロ<br>ジカル | Data Guard 構成内のすべての宛先の現在の値、モードおよび状<br>況を含めた説明を表示します。                                                                                                    |
|                                   |                                         | 注意:このビューに表示される情報は、インスタンスの停止後<br>には保存されません。                                                                                                    |

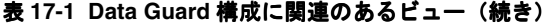

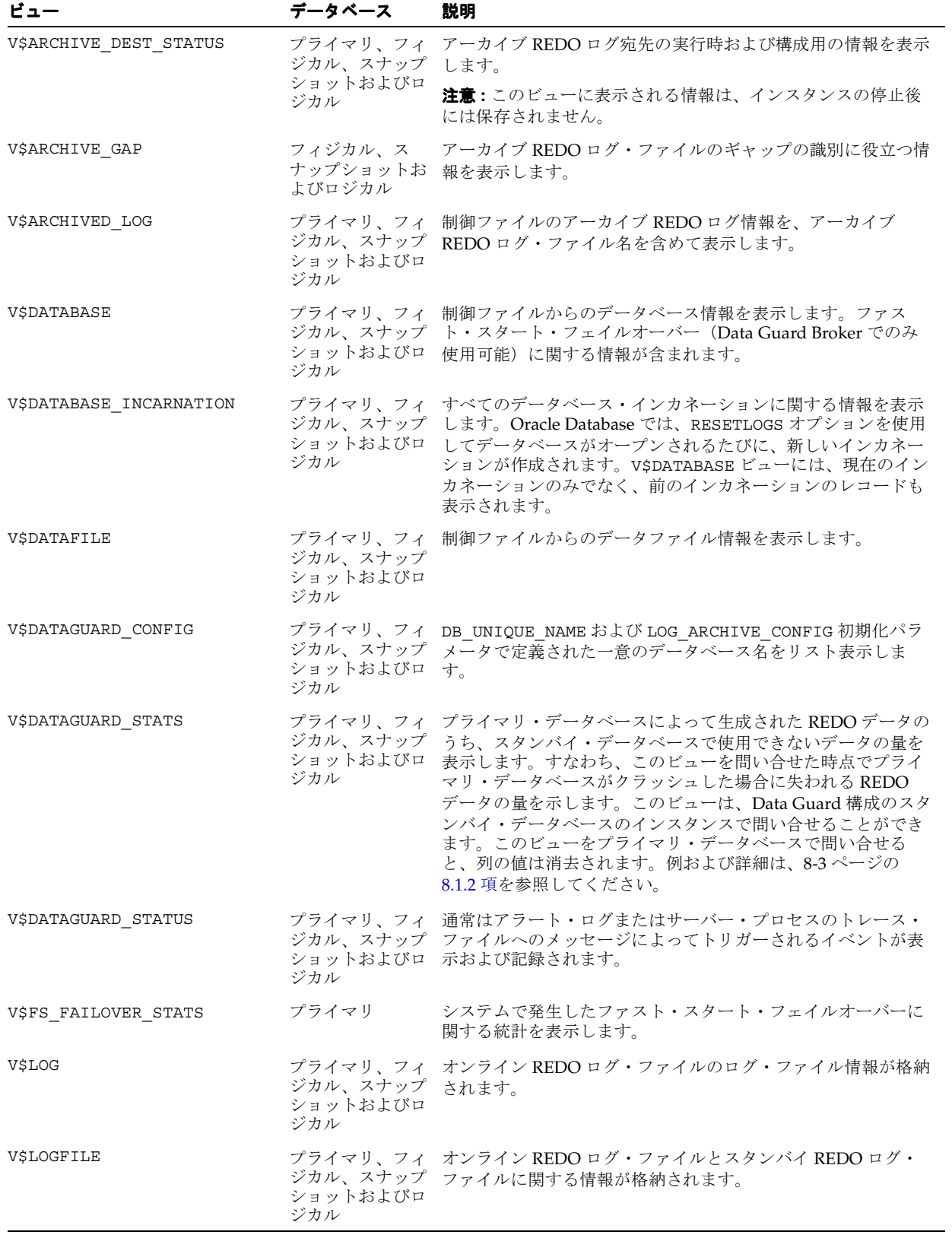

| ビュー                         | データベース                                  | 説明                                                                                                    |
|-----------------------------|-----------------------------------------|----------------------------------------------------------------------------------------------------|
| V\$LOG HISTORY              | プライマリ、フィ<br>ジカル、スナップ<br>ショットおよびロ<br>ジカル | 制御ファイルからのログ履歴情報が格納されます。                                                                                                    |
| V\$LOGSTDBY PROCESS         | ロジカルのみ                                  | SQL Apply の動作に関する動的な情報を表示します。この<br>ビューは、ロジカル・スタンバイ・データベースで SQL Apply<br>を実行しているときのパフォーマンス上の問題を診断する場合<br>に非常に有用です。このビューはまた、その他の問題の解決に<br>も役立ちます。 |
| V\$LOGSTDBY PROGRESS        | ロジカルのみ                                  | ロジカル・スタンバイ・データベースでの SQL Apply の進捗<br>状況を表示します。                                                                                                  |
| V\$LOGSTDBY STATE           | ロジカルのみ                                  | SQL Apply とロジカル・スタンバイ・データベースの実行状態<br>に関して、V\$LOGSTDBY PROCESS および<br>V\$LOGSTDBY STATS ビューの情報を連結します。                                            |
| V\$LOGSTDBY STATS           | ロジカルのみ                                  | LogMiner 統計、現行のステータスおよび SQL Apply 時のロジ<br>カル・スタンバイ・データベースのステータス情報を表示しま<br>す。SQL Apply が実行されていない場合、統計の値は消去され<br>ます。                              |
| V\$LOGSTDBY TRANSACTION     | ロジカルのみ                                  | ロジカル・スタンバイ・データベースで SQL Apply により処<br>理中のすべてのアクティブ・トランザクションに関する情報を<br>表示します。                                                                     |
| V\$MANAGED STANDBY          |                                         | フィジカルおよび フィジカル・スタンバイ・データベースに関連する Oracle デー<br>スナップショット タベース・プロセスの現在の状態を表示します。                                                                   |
|                             |                                         | 注意:このビューに表示される情報は、インスタンスの停止後<br>には保存されません。                                                                                                    |
| V\$REDO_DEST_RESP_HISTOGRAM | プライマリ                                   | SYNC 転送用に構成された宛先に関するレスポンス時間の情報<br>が格納されます。                                                                                                    |
| V\$STANDBY LOG              | フィジカル、ス<br>ナップショットお<br>よびロジカル           | スタンバイ REDO ログ・ファイルのログ・ファイル情報が格納<br>されます。                                                                                                    |

表 **17-1 Data Guard** 構成に関連のあるビュー(続き)

# 第 III 部 付録

この部は、次の付録で構成されています。

- 付録 A「Data Guard [のトラブルシューティング」](#page-260-0)
- 付録 B「Data Guard [構成におけるデータベースのアップグレード」](#page-282-0)
- 付録 C[「ロジカル・スタンバイ・データベースでサポートされるデータ型および](#page-286-0) DDL」
- 付録 D「Data Guard および [Oralce Real Application Clusters](#page-304-0)」
- 付録 E[「カスケードされた宛先」](#page-310-0)
- 付録 F「Recovery Manager [を使用したスタンバイ・データベースの作成」](#page-314-0)
- 付録 G[「アーカイブ・トレースの設定」](#page-320-0)

# <span id="page-260-0"></span>**A**

# **Data Guard** のトラブルシューティング

この付録は、スタンバイ・データベースのトラブルシューティングのヘルプとしてご利用いた だけます。この項は、次の項目で構成されています。

- [一般的な問題](#page-261-0)
- [ログ・ファイル宛先の障害](#page-262-0)
- [ロジカル・スタンバイ・データベース障害の処理](#page-263-0)
- [フィジカル・スタンバイ・データベースへのスイッチオーバーの問題](#page-263-1)
- [ロジカル・スタンバイ・データベースへのスイッチオーバーの問題](#page-267-0)
- SQL Apply [が停止した場合の処置](#page-270-0)
- REDO[データ転送のネットワーク調整](#page-271-0)
- [スタンバイ・データベースのディスクのパフォーマンスが遅い](#page-271-1)
- [プライマリ・データベースの停止を回避するにはログ・ファイルを一致させる必要がある](#page-271-2)
- [ロジカル・スタンバイ・データベースのトラブルシューティング](#page-272-0)

### <span id="page-261-0"></span>**A.1** 一般的な問題

スタンバイ・データベースの使用時に発生する問題の原因には、次のようなものがあります。

- ALTER DATABASE [文によるデータファイル名の変更](#page-261-1)
- [スタンバイ・データベースがプライマリ・データベースから](#page-261-2) REDO データを受信しない
- [フィジカル・スタンバイ・データベースをマウントできない](#page-262-1)

### <span id="page-261-1"></span>**A.1.1 ALTER DATABASE** 文によるデータファイル名の変更

STANDBY FILE MANAGEMENT 初期化パラメータを AUTO に設定すると、スタンバイ・サイト のデータファイルを改名できません。STANDBY\_FILE\_MANAGEMENT 初期化パラメータを AUTO に設定した場合、次の SQL 文は使用できなくなります。

- ALTER DATABASE RENAME
- ALTER DATABASE ADD/DROP LOGFILE
- ALTER DATABASE ADD/DROP STANDBY LOGFILE MEMBER
- ALTER DATABASE CREATE DATAFILE AS

スタンバイ・データベースでこれらの文のいずれかを使用しようとすると、エラーが表示され ます。次に例を示します。

SQL> ALTER DATABASE RENAME FILE '/disk1/oracle/oradata/payroll/t\_db2.log' to 'dummy'; alter database rename file '/disk1/oracle/oradata/payroll/t\_db2.log' to 'dummy' \* ERROR at line 1:

ORA-01511: error in renaming log/datafiles ORA-01270: RENAME operation is not allowed if STANDBY FILE MANAGEMENT is auto

フィジカル・スタンバイ・データベースにデータファイルを追加する方法は、[9.3.1](#page-116-0) 項を参照し てください。

### <span id="page-261-2"></span>**A.1.2** スタンバイ・データベースがプライマリ・データベースから **REDO** データを受信しない

スタンバイ・サイトが REDO データを受信していない場合は、V\$ARCHIVE\_DEST ビューを問 い合せて、エラー・メッセージをチェックします。たとえば、次のような問合せを入力します。

SQL> SELECT DEST\_ID "ID",

- 2> STATUS "DB\_status",
- 3> DESTINATION "Archive\_dest",
- 4> ERROR "Error"
- 5> FROM V\$ARCHIVE\_DEST WHERE DEST\_ID <=5;

ID DB\_status Archive\_dest Error

-- --------- ------------------------------ ------------------------------------

1 VALID /vobs/oracle/work/arc\_dest/arc

- 2 ERROR standby1 ORA-16012: Archivelog standby database identifier mismatch
- 3 INACTIVE
- 4 INACTIVE
- 5 INACTIVE

5 rows selected.

問合せの出力によって解決しない場合は、次の問題リストを確認します。次のいずれかの条件 に該当する場合、REDO 転送サービスはスタンバイ・データベースに REDO データを転送でき ません。

- プライマリ・データベースの tnsnames.ora ファイル内でスタンバイ・インスタンスの サービス名が正しく構成されていない場合。
- プライマリ・データベースの LOG\_ARCHIVE\_DEST\_*n* パラメータで指定された Oracle Net サービス名が不適切な場合。
- スタンバイ・データベースの LOG\_ARCHIVE\_DEST\_STATE\_*n* パラメータが値 ENABLE に設 定されていない場合。
- listener.ora ファイルがスタンバイ・データベース用に正しく構成されていない場合。
- スタンバイ・サイトでリスナーが開始されていない場合。
- スタンバイ・インスタンスが起動されていない場合。
- スタンバイ・アーカイブ先をプライマリ SPFILE またはテキスト初期化パラメータ・ファイ ルに追加したが、その変更をまだ使用可能にしていない場合。
- REDO 転送の認証が正しく構成されていない場合。REDO 転送の認証の構成要件は、 3.1.2 項を参照してください。
- スタンバイ・データベースのベースとして無効なバックアップを使用した場合(たとえば、 間違ったデータベースからのバックアップを使用、または正しい方法でスタンバイ制御 ファイルを作成しなかったなど)。

### <span id="page-262-1"></span>**A.1.3** フィジカル・スタンバイ・データベースをマウントできない

スタンバイ制御ファイルが、ALTER DATABASE CREATE [LOGICAL] STANDBY CONTROLFILE ... 文または Recovery Manager コマンドを使用して作成されていない場合、 スタンバイ・データベースをマウントすることはできません。次のタイプの制御ファイル・ バックアップは使用できません。

- オペレーティング・システムで作成されたバックアップ
- PHYSICAL STANDBYまたはLOGICAL STANDBYオプションのないALTER DATABASE文を 使用して作成されたバックアップ

### <span id="page-262-0"></span>**A.2** ログ・ファイル宛先の障害

MANDATORY 宛先に REOPEN を指定した場合、REDO 転送サービスは、REDO データを正常に 転送できなかったとき、プライマリ・データベースを停止します。

MAX FAILURE 属性を使用する場合は、REOPEN 属性は必須です。例 [A-1](#page-262-2) に、再試行時間を 5 秒に設定し、再試行回数を 3 回に制限する方法を示します。

#### <span id="page-262-2"></span>例 **A-1** 再試行時間と制限の設定

LOG\_ARCHIVE\_DEST\_1='LOCATION=/arc\_dest REOPEN=5 MAX\_FAILURE=3'

LOG ARCHIVE DEST  $n \times 7$ メータの ALTERNATE 属性を使用して代替アーカイブ先を指定し ます。スタンバイ・データベースへの REDO データの転送に失敗した場合は、代替アーカイブ 先を使用できます。転送に失敗したときに、REOPEN 属性が指定されていなかった場合、また は MAX FAILURE 属性のしきい値を超えた場合、REDO 転送サービスは、次のアーカイブ操作 時に代替先への REDO データの転送を試みます。

元のアーカイブ先で障害が発生したときに、元のアーカイブ先が自動的に代替アーカイブ先に 変更されることを防ぐには、NOALTERNATE 属性を使用します。

例 [A-2](#page-262-3) は、エラー発生時に、単一、必須のローカル宛先が異なる宛先へ自動的にフェイルオー バーするように初期化パラメータを設定する方法を示します。

#### <span id="page-262-3"></span>例 **A-2** 代替宛先の指定

LOG\_ARCHIVE\_DEST\_1='LOCATION=/disk1 MANDATORY ALTERNATE=LOG\_ARCHIVE\_DEST\_2' LOG\_ARCHIVE\_DEST\_STATE\_1=ENABLE LOG\_ARCHIVE\_DEST\_2='LOCATION=/disk2 MANDATORY' LOG\_ARCHIVE\_DEST\_STATE\_2=ALTERNATE

LOG\_ARCHIVE\_DEST\_1 の宛先で障害が発生した場合、アーカイブ・プロセスは、プライマ リ・データベースでの次のログ・ファイル・スイッチで LOG\_ARCHIVE\_DEST\_2 の宛先に自動 的に切り替えます。

### <span id="page-263-0"></span>**A.3** ロジカル・スタンバイ・データベース障害の処理

ロジカル・スタンバイ・データベース障害を処理するための重要なツールは、 DBMS\_LOGSTDBY.SKIP\_ERROR プロシージャです。表の重要度に基づいて、次のいずれかを実 行できます。

- 表や特定の DDL に関する障害を無視する。
- ストアド・プロシージャをフィルタに関連付ける。これによって、文のスキップ、文の実 行または代用文の実行について実行時に決定できます。

これらの処理のいずれかを実行すると、SQL Apply の停止を回避できます。存在している問題 は、後で DBA LOGSTDBY EVENTS ビューを問い合せて検索し、訂正できます。 DBMS LOGSTDBY パッケージを PL/SQL コールアウト・プロシージャとともに使用する方法の 詳細は、『Oracle Database PL/SOL パッケージ・プロシージャおよびタイプ・リファレンス』 を参照してください。

### <span id="page-263-1"></span>**A.4** フィジカル・スタンバイ・データベースへの スイッチオーバーの問題

通常[、第](#page-96-0) 8 章で説明した手順に従うと、スイッチオーバーは正常に行われます。ただし、ス イッチオーバーが失敗した場合でも、次の項を読むと、問題の解決に役立ちます。

- REDO [データが転送されていないためスイッチオーバーできない](#page-263-2)
- SOL [セッションがアクティブなためスイッチオーバーできない](#page-264-0)
- [ユーザー・セッションがアクティブなためスイッチオーバーできない](#page-265-0)
- ORA-01102 [エラーによりスイッチオーバーできない](#page-265-1)
- [スイッチオーバー後に](#page-266-0) REDO データが適用されない
- [失敗したスイッチオーバーをロールバックして最初からやりなおす](#page-266-1)

### <span id="page-263-2"></span>**A.4.1 REDO** データが転送されていないためスイッチオーバーできない

スイッチオーバーが正常に完了しない場合は、V\$ARCHIVED LOG ビューの SEQUENCE# 列を問 い合せて、元のプライマリ・データベースから転送された最後の REDO データが、スタンバ イ・データベースに適用されているかどうかを確認します。最後の REDO データがスタンバ イ・データベースに転送されていない場合は、その REDO データが含まれるアーカイブ REDO ログ・ファイルを元のプライマリ・データベースから古いスタンバイ・データベースに手動で コピーし、SQL ALTER DATABASE REGISTER LOGFILE *file\_specification* 文を使用して登録し ます。次に、適用サービスを開始すると、アーカイブ REDO ログ・ファイルが自動的に適用さ れます。V\$DATABASE ビューの SWITCHOVER STATUS 列を問い合せます。 SWITCHOVER STATUS 列の値 TO PRIMARY は、プライマリ・ロールへのスイッチオーバーが 可能になったことを示します。

SQL> SELECT SWITCHOVER STATUS FROM V\$DATABASE; SWITCHOVER\_STATUS ----------------- TO PRIMARY

1 row selected

V\$DATABASE ビューの SWITCHOVER STATUS 列に対するその他の有効な値の詳細は[、第](#page-254-1) 17 章 を参照してください。

スイッチオーバーを続行するには、[8.2.1](#page-103-0) 項(フィジカル・スタンバイ・データベースの場合) または [8.3.1](#page-107-0) 項(ロジカル・スタンバイ・データベースの場合)の説明に従って、ターゲットの スタンバイ・データベースをプライマリ・ロールに切り替える操作を再度実行します。

### <span id="page-264-0"></span>**A.4.2 SQL** セッションがアクティブなためスイッチオーバーできない

ALTER DATABASE COMMIT TO SWITCHOVER TO PHYSICAL STANDBY文にWITH SESSION SHUTDOWN 句を組み込んでいない場合、アクティブな SQL セッションがあると、スイッチオー バーを継続できません。アクティブな SQL セッションには、他の Oracle Database プロセスが 含まれていることがあります。

セッションがアクティブのときは、スイッチオーバーの試行が次のエラー・メッセージを伴っ て失敗します。

SQL> ALTER DATABASE COMMIT TO SWITCHOVER TO PHYSICAL STANDBY; ALTER DATABASE COMMIT TO SWITCHOVER TO PHYSICAL STANDBY \* ORA-01093: ALTER DATABASE CLOSE only permitted with no sessions connected

処置 : V\$SESSION ビューを問い合せ、エラーの原因となっているプロセスを判断します。次に 例を示します。

SQL> SELECT SID, PROCESS, PROGRAM FROM V\$SESSION 2> WHERE TYPE = 'USER' 3> AND SID <> (SELECT DISTINCT SID FROM V\$MYSTAT); SID PROCESS PROGRAM --------- -------- ------------------------------------------------ 7 3537 oracle@nhclone2 (CJQ0) 10 14 16 19 21

6 rows selected.

この例では、JOB\_QUEUE\_PROCESSES パラメータが CJO0 プロセス・エントリに対応していま す。ジョブ・キュー・プロセスはユーザー・プロセスなので、スイッチオーバーの発生を妨げ るのは SQL セッションであると考えられます。プロセスまたはプログラム情報のないエントリ は、ジョブ・キュー・コントローラによって開始されるスレッドです。

次の SQL 文を使用して、JOB\_QUEUE\_PROCESSES パラメータが設定されていることを確認し てください。

SQL> SHOW PARAMETER JOB QUEUE PROCESSES;

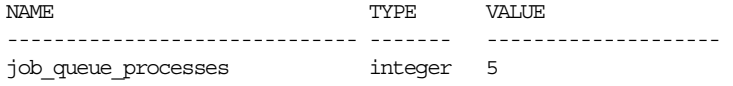

さらに、パラメータを 0(ゼロ)に設定してください。次に例を示します。

SOL> ALTER SYSTEM SET JOB OUEUE PROCESSES=0; Statement processed.

JOB OUEUE PROCESSES は動的パラメータであるため、値を変更した際にインスタンスを再起 動しなくても、変更を即時に有効にできます。これで、スイッチオーバー手順を再試行できま す。

初期化パラメータ・ファイル内のパラメータは変更しないでください。インスタンスを停止し、 スイッチオーバーが完了した後で再起動すると、パラメータが元の値にリセットされます。こ れは、プライマリ・データベースとフィジカル・スタンバイ・データベースの両方に適用され ます。

表 [A-1](#page-265-2) に、スイッチオーバーを妨げる共通のプロセスと、実行する必要のある対処措置をまと めます。

| プロセスの<br>タイプ     | プロセスの説明                                       | 対処措置                                                                               |
|------------------|-----------------------------------------------|------------------------------------------------------------------------------------|
| CIO <sub>0</sub> | <b>Job Oueue Scheduler Process</b>            | JOB QUEUE PROCESSES 動的パラメータを値0<br>(ゼロ)に変更してください。変更は、インスタ<br>ンスを再起動しなくても即時に有効になります。 |
| OMN <sub>0</sub> | <b>Advanced Queue Time</b><br>Manager         | AQ TM PROCESSES 動的パラメータを値0 (ゼ<br>ロ)に変更してください。変更は、インスタンス<br>を再起動しなくても即時に有効になります。    |
| <b>DBSNMP</b>    | Oracle Enterprise Manager<br>Management Agent | オペレーティング・システムのプロンプトから、<br>emctl stop agent コマンドを発行してくださ<br>い。                      |

<span id="page-265-2"></span>表 **A-1** スイッチオーバーを妨げる共通のプロセス

### <span id="page-265-0"></span>**A.4.3** ユーザー・セッションがアクティブなためスイッチオーバーできない

スイッチオーバーに失敗し、エラー「ORA-01093: ALTER DATABASE CLOSE は接続中のセッ ションがない場合にのみ実行できます」が戻された場合、通常これは、ALTER DATABASE COMMIT TO SWITCHOVER 文が暗黙的にデータベースのクローズを実行したときに、その他の ユーザー・セッションがデータベースに接続されていてクローズできなかったことが原因と考 えられます。

このエラーが発生した場合は、データベースに接続されているユーザー・セッションをすべて 切断します。まだアクティブなセッションを確認するには、次のように V\$SESSION ビューを 問い合せます。

SQL> SELECT SID, PROCESS, PROGRAM FROM V\$SESSION;

### <span id="page-265-1"></span>**A.4.4 ORA-01102** エラーによりスイッチオーバーできない

スタンバイ・データベースとプライマリ・データベースが同じサイトに存在するとします。 ALTER DATABASE COMMIT TO SWITCHOVER TO PHYSICAL STANDBY 文および ALTER DATABASE COMMIT TO SWITCHOVER TO PRIMARY 文の両方が正常に実行された後、フィジ カル・スタンバイ・データベースとプライマリ・データベースを停止し、再起動します。

注意 **:** フィジカル・スタンバイ・データベースが起動後に読取り専用モード でオープンされていない場合、停止して再起動する必要はありません。

ただし、2 つ目のデータベースの起動はエラー・メッセージ「ORA-01102 データベースを排他 モードでマウントすることができません。」を伴って失敗します。

スタンバイ・データベース(つまり元のプライマリ・データベース)で使用される初期化パラ メータ・ファイルに DB\_UNIQUE\_NAME パラメータを設定していないと、スイッチオーバー中 にこの現象が発生することがあります。スタンバイ・データベースの DB\_UNIQUE\_NAME パラ メータが設定されていない場合、スタンバイ・データベースとプライマリ・データベースの両 方が同じマウント・ロックを使用するため、2 つ目のデータベースの起動時に ORA-01102 エ ラーが発生します。

処置 : DB\_UNIQUE\_NAME=*unique\_database\_name* をスタンバイ・データベースが使用する 初期化パラメータ・ファイルに追加して、スタンバイ・データベースとプライマリ・データ ベースを停止し、再起動します。

### <span id="page-266-0"></span>**A.4.5** スイッチオーバー後にス **REDO** データが適用されないデ

スイッチオーバー後にアーカイブ REDO ログ・ファイルが新しいスタンバイ・データベースに 適用されません。

これは、スイッチオーバー後、環境パラメータまたは初期化パラメータが適切に設定されてい なかったことが原因と考えられます。

処置 :

- 新しいプライマリ・サイトの tnsnames.ora ファイルおよび新しいスタンバイ・サイトの listener.ora ファイルを調べます。スタンバイ・サイトにはリスナーのエントリ、プラ イマリ・サイトにはそれに対応するサービス名が必要です。
- リスナーがまだ起動されていない場合は、スタンバイ・サイトで起動します。
- プライマリ・サイトからスタンバイ・サイトに REDO データを正しく転送するための、 LOG ARCHIVE DEST n初期化パラメータが設定されているかどうかを調べます。たとえ ば、プライマリ・サイトで V\$ARCHIVE\_DEST 固定ビューを次のように問い合せます。

SQL> SELECT DEST ID, STATUS, DESTINATION FROM V\$ARCHIVE DEST;

スタンバイ・サイトに対応するエントリが見つからない場合、LOG\_ARCHIVE\_DEST\_*n* 初 期化パラメータおよび LOG\_ARCHIVE\_DEST\_STATE\_*n* 初期化パラメータを設定する必要 があります。

- スタンバイ・サイトに STANDBY\_ARCHIVE\_DEST 初期化パラメータおよび LOG ARCHIVE FORMAT 初期化パラメータを正しく設定し、アーカイブ REDO ログ・ファ イルが適切な場所に適用されるようにします。(STANDBY ARCHIVE DEST パラメータは廃 止されており、下位互換性のためにのみサポートされています。)
- スタンバイ・サイトで DB\_FILE\_NAME\_CONVERT 初期化パラメータおよび LOG FILE NAME CONVERT 初期化パラメータを設定します。プライマリ・サイトで作成 された新しいデータファイルがスタンバイ・サイトに自動的に追加されるようにするには、 STANDBY FILE MANAGEMENT 初期化パラメータを AUTO に設定します。

### <span id="page-266-1"></span>A.4.6 失敗したスイッチオーバーをロールバックして最初からやりなおす

フィジカル・スタンバイ・データベースでエラーが発生し、スイッチオーバーを続行できない 場合は、次の手順に従って、新しいフィジカル・スタンバイ・データベースをプライマリ・ ロールに戻すことができます。

**1.** 新しいスタンバイ・データベース(元のプライマリ)に接続し、次の文を発行して、この スタンバイ・データベースをプライマリ・ロールに戻します。

SQL> ALTER DATABASE COMMIT TO SWITCHOVER TO PRIMARY;

この文が正常に実行された場合は、必要に応じてデータベースを停止し、再起動します。 再起動すると、データベースはプライマリ・データベース・ロールで実行されるため、そ れ以降の手順を実行する必要はありません。

この文が正常に実行されなかった場合は、手順 [3](#page-266-2) に進んでください。

- **2.** プライマリからフィジカル・スタンバイにロールを変更するスイッチオーバーを開始した ときに、トレース・ファイルがログ・ディレクトリに書き込まれています。このトレー ス・ファイルには、元のプライマリ制御ファイルを再作成するために必要な SQL 文が含ま れています。トレース・ファイルの位置を特定し、SQL 文を一時ファイルに抽出します。 SQL\*Plus から一時ファイルを実行します。これによって、新しいスタンバイ・データベー スはプライマリ・ロールに戻されます。
- <span id="page-266-2"></span>**3.** 元のフィジカル・スタンバイ・データベースを停止します。
- **4.** 新しいスタンバイ制御ファイルを作成します。このファイルは、プライマリ・データベー スとフィジカル・スタンバイ・データベースの再同期化に必要です。フィジカル・スタン バイ制御ファイルを元のフィジカル・スタンバイ・システムにコピーします。フィジカ ル・スタンバイ制御ファイルの作成方法は、[3.2.2](#page-56-0) 項を参照してください。

**5.** 元のフィジカル・スタンバイ・インスタンスを再起動します。

この手順が正常終了し、アーカイブ・ギャップ管理が使用可能になると、FAL プロセスが 起動し、欠落したアーカイブ REDO ログ・ファイルをフィジカル・スタンバイ・データ ベースに再アーカイブします。プライマリ・データベース上でログ・スイッチを強制実行 し、プライマリ・データベースとフィジカル・スタンバイ・データベースの両方のアラー ト・ログを調べて、アーカイブ REDO ログ・ファイルの順序番号が正しいことを確認しま す。

アーカイブ・ギャップ管理の詳細は [6.3.3.1](#page-87-0) 項を、トレース・ファイルの場所については [付録](#page-320-0) G を参照してください。

**6.** スイッチオーバーを再度実行します。

この時点で、Data Guard 構成は初期状態にロールバックされています。最初に失敗したス イッチオーバーの問題をすべて解決した後、スイッチオーバー操作を再度実行できます。

### <span id="page-267-0"></span>**A.5** ロジカル・スタンバイ・データベースへのスイッチオーバー の問題

ロジカル・スタンバイ・データベースに関連するスイッチオーバー操作には、通常、準備とコ ミットの 2 つのフェーズがあります。これに対する例外は、ロジカル・スタンバイ・データ ベースを使用した Oracle ソフトウェアのローリング・アップグレードの場合、または Data Guard Broker を使用している場合です。ロジカル・スタンバイ・データベースを使用したロー リング・アップグレードの実行中、または Data Guard Broker で開始されたスイッチオーバー 操作の際に障害が発生した場合は、[A.5.2](#page-268-0) 項に直接進んでください。

注意 **:** Data Guard 構成のすべてのデータベースで、フラッシュバック・デー タベースを有効にすることをお薦めします。この項の手順では、使用する Data Guard 構成内のすべてのデータベースで、フラッシュバック・データ ベースが有効にされていると想定しています。

### <span id="page-267-2"></span>**A.5.1** スイッチオーバー操作の準備フェーズ中の障害

スイッチオーバー操作の準備フェーズ中に障害が発生した場合、スイッチオーバーを取り消し て、スイッチオーバー操作を再度初めから行います。

#### **A.5.1.1** プライマリ・データベースの準備中の障害

ALTER DATABASE PREPARE TO SWITCHOVER TO LOGICAL STANDBY 文の実行中に障害が 発生した場合、プライマリ・データベースで次の SQL 文を発行してスイッチオーバーの準備 フェーズを取り消します。

SQL> ALTER DATABASE PREPARE TO SWITCHOVER TO LOGICAL STANDBY CANCEL;

これで、スイッチオーバー操作を再度初めから行うことができます。

#### <span id="page-267-1"></span>**A.5.1.2** ロジカル・スタンバイ・データベースの準備中の障害

ALTER DATABASE PREPARE TO SWITCHOVER TO PRIMARY 文の実行中に障害が発生した場 合、プライマリ・データベースおよびターゲット・スタンバイ・データベースで準備操作を取 り消す必要があります。次の手順に従ってください。

**1.** プライマリ・データベースで、スイッチオーバーの準備のために発行した文を取り消しま す。

SOL> ALTER DATABASE PREPARE TO SWITCHOVER TO LOGICAL STANDBY CANCEL;

**2.** スイッチオーバーのターゲットであるロジカル・スタンバイ・データベースで、スイッチ オーバーの準備のために発行した文を取り消します。

SQL> ALTER DATABASE PREPARE TO SWITCHOVER TO PRIMARY CANCEL;

これで、スイッチオーバー操作を再度初めから行うことができます。

### <span id="page-268-0"></span>**A.5.2** スイッチオーバー操作のコミット・フェーズ中の障害

スイッチオーバーのコミットでは単一の SQL 文のみを使用しますが、内部的には多数の操作が 実行されます。実行する必要がある修正処理は、エラー発生時のスイッチオーバー操作のコ ミットの状態によって異なります。

#### **A.5.2.1** 元のプライマリ・データベースの変換での障害

ALTER DATABASE COMMIT TO SWITCHOVER TO LOGICAL STANDBY 文の実行中に障害が発 生した場合、次の手順を実行します。

**1.** 元のプライマリ・データベースの V\$DATABASE 固定ビューの DATABASE\_ROLE 列を チェックします。

SQL> SELECT DATABASE ROLE FROM V\$DATABASE;

- 列に LOGICAL STANDBY の値が含まれる場合、スイッチオーバー操作は完了していま すが、スイッチオーバー後のタスクで障害が発生しています。この場合、データベー スを停止して再オープンすることをお薦めします。
- 列に PRIMARY の値が含まれる場合、手順2に進みます。
- **2.** 元のプライマリで次の問合せを実行します。

SQL> SELECT COUNT(\*) FROM SYSTEM.LOGSTDBY\$PARAMETERS 2> WHERE NAME =  $'$ END PRIMARY';

- 問合せで 0 が戻される場合、プライマリの状態は、スイッチオーバーのコミット・コ マンドが発行される前と同一です。修正処理を実行する必要はありません。スイッチ オーバー操作のコミットに進むか、[A.5.1.2](#page-267-1) 項で説明するようにスイッチオーバー操作 を取り消します。
- 問合せで 1 が戻される場合、プライマリは一貫性がない状態のため、手順 3 に進む必要 があります。
- **3.** インスタンス化された既存のまたは新しいロジカル・スタンバイ・データベースにより保 護されるための機能が維持されるよう、元のプライマリ・データベースで対処措置を実行 します。

スイッチオーバー操作のコミット中に発生したエラーの基となる原因を修正して SQL 文 (ALTER DTABASE COMMIT TO SWITCHOVER TO LOGICAL STANDBY)を再発行しま す。次の手順を実行することもできます。

**a.** スイッチオーバー・コマンドのコミットを開始したインスタンスのアラート・ログか ら、元のプライマリへのフラッシュバックに必要な SCN を判別します。この情報は、 SQL 文 ALTER DATABASE COMMIT TO SWITCHOVER TO LOGICAL STANDBY の後 に表示されます。

LOGSTDBY: Preparing the COMMIT TO SWITCHOVER TO LOGICAL STANDBY DDL at scn [flashback\_scn].

**b.** プライマリ・データベースのすべてのインスタンスを停止します。

SQL> SHUTDOWN IMMEDIATE;

**c.** プライマリ・データベースを排他モードでマウントします。

SQL> STARTUP MOUNT;

**d.** データベースをアラート・ログから取得した SCN までフラッシュバックします。

SQL> FLASHBACK DATABASE TO BEFORE SCN <flashback scn>;

**e.** プライマリ・データベースをオープンします。

 $SOT \rightarrow STARTTIP$ 

**f.** 元のプライマリ・データベースのデータベース・ガードを低くします。

SQL> ALTER DATABASE GUARD NONE;

この時点で、プライマリの状態はスイッチオーバーのコミット・コマンドが発行される前 と同一です。修正処理を実行する必要はありません。スイッチオーバー操作のコミットに 進むか、[A.5.1.1](#page-267-2) 項で説明するようにスイッチオーバー操作を取り消します。

#### **A.5.2.2** ターゲット・ロジカル・スタンバイ・データベースの変換での 障害

ALTER DATABASE COMMIT TO SWITCHOVER TO PRIMARY 文の実行中に障害が発生した場 合、次の手順を実行します。

**1.** ターゲット・スタンバイ・データベースの V\$DATABASE 固定ビューの DATABASE\_ROLE 列をチェックします。

SQL> SELECT DATABASE ROLE FROM V\$DATABASE;

- 列に PRIMARY の値が含まれる場合、スイッチオーバー操作は完了していますが、ス イッチオーバー後のタスクで障害が発生しています。この場合、次の手順を実行しま す。
	- **a.** データベースを停止して、再オープンします。
	- **b.** ALTER DATABASE GUARD NONE コマンドを発行して、データベースに対する書 込み制限を削除します。
- 列に LOGICAL STANDBY の値が含まれる場合、手順 2 に進みます。
- **2.** ターゲット・ロジカル・スタンバイで次の問合せを実行します。

SQL> SELECT COUNT(\*) FROM SYSTEM.LOGSTDBY\$PARAMETERS 2> WHERE NAME =  $'BEGIN PRIMARY'$ ;

- 問合せで0が戻される場合、ロジカル・スタンバイの状態はスイッチオーバーのコ ミット・コマンドが発行される前と同一です。修正処理を実行する必要はありません。 スイッチオーバー操作のコミットに進むか、[A.5.1.2](#page-267-1) 項で説明するようにスイッチオー バー操作を取り消します。
- 問合せで 1 が戻される場合、ロジカル・スタンバイは一貫性がない状態のため、手順 3 に進む必要があります。
- **3.** 新しいプライマリまたは別の新しいプライマリに対するバイスタンダになるための機能が 維持されるよう、ロジカル・スタンバイで対処措置を実行します。

スイッチオーバー操作のコミット中に発生したエラーの基となる原因を修正して SQL 文 (ALTER DTABASE COMMIT TO SWITCHOVER TO PRIMARY)を再発行します。次の手順 を実行して、スイッチオーバーのコミットを試行する直前の一貫性の時点までロジカル・ スタンバイ・データベースをフラッシュバックすることもできます。

**a.** スイッチオーバーのコミット・コマンドを開始したインスタンスのアラート・ログか ら、ロジカル・スタンバイへのフラッシュバックに必要な SCN を判別します。この情 報は、SQL 文 ALTER DATABASE COMMIT TO SWITCHOVER TO PRIMARY の後に表 示されます。

LOGSTDBY: Preparing the COMMIT TO SWITCHOVER TO PRIMARY DDL at scn [flashback\_scn].

- **b.** ターゲット・スタンバイ・データベースのすべてのインスタンスを停止します。 SQL> SHUTDOWN IMMEDIATE;
- **c.** ターゲット・ロジカル・スタンバイ・データベースをマウントします。 SQL> STARTUP MOUNT;
- **d.** 必要な SCN までターゲット・ロジカル・スタンバイをフラッシュバックします。

SQL> FLASHBACK DATABASE TO BEFORE SCN <flashback scn>;

**e.** データベースをオープンします(Oracle RAC の場合、すべてのインスタンスをオープ ンします)。

SQL> STARTUP OPEN;

この時点で、ターゲット・スタンバイの状態はスイッチオーバーのコミット・コマンドが発行 される前と同一です。対処措置を実行する必要はありません。スイッチオーバー操作のコミッ トに進みます。

### <span id="page-270-0"></span>**A.6 SQL Apply** が停止した場合の処置

適用サービスでは、サポートされない DML 文、DDL 文およびオラクル社が提供するパッケー ジを、SQL Apply が実行されているロジカル・スタンバイ・データベースに適用できません。

サポートされない文やパッケージが検出されると、SQL Apply は停止します。表 [A-2](#page-270-1) で説明す る処理を実行して問題を解決した後、ロジカル・スタンバイ・データベースで SQL Apply を再 開してください。

<span id="page-270-1"></span>表 **A-2** 一般的な **SQL Apply** エラーの解決方法

| エラー                                                                                                    | 解決方法                                                                                                    |
|----------------------------------------------------------------------------------------------------|----------------------------------------------------------------------------------------------------|
| サポートされない文またはオラクル社が提供する<br>パッケージが検出された可能性を示すエラー                                                                            | DBA_LOGSTDBY_EVENTS ビューで、最後の文を検索してください。<br>この結果、SQL Apply の失敗の原因となった文とエラーが表示され<br>ます。不適切な SQL 文が原因で SQL Apply に失敗した場合は、そ<br>の文とエラーに関する情報とともにトランザクション情報を表示で<br>きます。このトランザクション情報は、問題の原因を正確に判断す<br>るために LogMiner ツールで使用できます。 |
| データベース管理を要求するエラー(特定の表領<br>域内の領域不足など)                                                                                      | 問題を解決した後、ALTER DATABASE START LOGICAL<br>STANDBY APPLY 文を使用して SQL Apply を再開してください。                                                                                                    |
| 不適切な SOL 文の入力によるエラー(不適切なス<br>タンバイ・データベースのファイル名が表領域文<br>に入力された場合など)                                                        | 適切な SQL 文を入力した後、DBMS LOGSTDBY.SKIP TRANSACTION<br>プロシージャを使用して、次回 SQL Apply が実行されたときに不<br>適切な文が無視されるようにしてください。その後、ALTER<br>DATABASE START LOGICAL STANDBY APPLY 文を使用して SOL<br>Apply を再開してください。                             |
| 不適切な SKIP パラメータの設定によるエラー<br>(特定の表で全 DML がスキップされるように指定<br>したが、CREATE、ALTER および DROP TABLE の<br>各文がスキップされるように指定していないな<br>ど) | DBMS LOGSTDBY.SKIP('TABLE', 'schema_name',<br>'table name', null) プロシージャを発行した後、SQL Applyを<br>再開してください。                                                                                                    |

障害の原因を特定するために DBA\_LOGSTDBY\_EVENTS ビューを問い合せる方法は[、第](#page-254-1) 17 章を 参照してください。

### <span id="page-271-0"></span>**A.7 REDO** データ転送のネットワーク調整

最適なパフォーマンスを得るには、REDO 転送サービスで使用される各 Oracle Net 接続記述子 で、Oracle Net SDU パラメータを 32KB に設定します。

次の例は、データベース初期化パラメータ・ファイル内のリモート宛先 netserv を定義する 部分を示します。

LOG\_ARCHIVE\_DEST\_3='SERVICE=netserv'

次の例は、tnsnames.ora ファイル内のサービス名の定義を示します。

netserv=(DESCRIPTION=(SDU=32768)(ADDRESS=(PROTOCOL=tcp)(HOST=host) (PORT=1521)) (CONNECT\_DATA=(SERVICE\_NAME=srvc)))

次の例は、listener.ora ファイル内の定義を示します。

LISTENER=(DESCRIPTION=(ADDRESS\_LIST=(ADDRESS=(PROTOCOL=tcp) (HOST=host)(PORT=1521))))

SID\_LIST\_LISTENER=(SID\_LIST=(SID\_DESC=(SDU=32768)(SID\_NAME=sid) (GLOBALDBNAME=srvc)(ORACLE\_HOME=/oracle)))

待機時間が長いかまたは帯域幅が大きいネットワーク・リンクを使用してリモート・サイトへ のアーカイブを行う場合は、Oracle Net プロファイル・パラメータの SQLNET.SEND\_BUF\_SIZE および SQLNET.RECV\_BUF\_SIZE を使用して、ネットワークの送 受信 I/O バッファのサイズを大きくすることでパフォーマンスを改善できます。

『Oracle Database Net Services 管理者ガイド』を参照してください。

### <span id="page-271-1"></span>**A.8** スタンバイ・データベースのディスクのパフォーマンスが 遅い

ファイル・システム上の非同期 I/O がパフォーマンス上の問題を示している場合は、ダイレク ト I/O オプションを使用してファイル・システムをマウントするか、または FILESYSTEMIO\_OPTIONS=SETALL 初期化パラメータを設定します。最大 I/O のサイズ設定 は、1MB です。

### <span id="page-271-2"></span>**A.9** プライマリ・データベースの停止を回避するには ログ・ファイルを一致させる必要がある

構成内の 1 つ以上のスタンバイ・データベースでスタンバイ REDO ログを構成した場合は、各 スタンバイ・データベースのスタンバイ REDO ログ・ファイルのサイズが、プライマリ・デー タベースのオンライン REDO ログ・ファイルのサイズと正確に一致していることを確認してく ださい。

ログ・スイッチが発生したときに、プライマリ・データベースに新しい現行のオンライン REDO ログ・ファイルのサイズと一致する使用可能なスタンバイ REDO ログ・ファイルがない 場合、次のようになります。

■ プライマリ・データベースが最大保護モードで作動しているときは停止します。

または

■ スタンバイ・データベース上の RFS プロセスにより、スタンバイ・データベースにアーカ イブ REDO ログ・ファイルが作成され、次のメッセージがアラート・ログに書き込まれま す。

No standby log files of size <#> blocks available.

たとえば、プライマリ・データベースで、ログ・ファイルが 100K のオンライン REDO ログ・ グループを 2 つ使用する場合、スタンバイ・データベースは、ログ・ファイル・サイズが 100K のスタンバイ REDO ログ・グループを 3 つ持ちます。

また、REDO ログ・グループをプライマリ・データベースに追加した場合は、対応するスタン バイ REDO ログ・グループをスタンバイ・データベースに追加する必要があります。これによ り、プライマリ・データベースが悪影響を受ける可能性が低くなります。これは、ログ・ス イッチが発生したときに、必要なサイズのスタンバイ REDO ログ・ファイルが使用できないた めです。

### <span id="page-272-0"></span>**A.10** ロジカル・スタンバイ・データベースの トラブルシューティング

この項は、次の項目で構成されています。

- [エラーのリカバリ](#page-272-1)
- SOL\*Loader [セッションのトラブルシューティング](#page-274-0)
- [長時間実行トランザクションのトラブルシューティング](#page-275-0)
- [フラッシュバック・トランザクションでの](#page-278-0) ORA-1403 エラーのトラブルシューティング

#### <span id="page-272-1"></span>**A.10.1** エラーのリカバリ

ロジカル・スタンバイ・データベースでは、ユーザー表、順序およびジョブがメンテナンスさ れます。他のオブジェクトをメンテナンスするには、REDO データ・ストリームにある DDL 文を再発行する必要があリます。

SQL Apply に障害が発生した場合、エラーは DBA\_LOGSTDBY\_EVENTS 表に記録されます。次 の各項では、このようなエラーのリカバリ方法を説明します。

#### **A.10.1.1** ファイル仕様が含まれている **DDL** トランザクション

DDL 文は、プライマリ・データベースとロジカル・スタンバイ・データベースでは同じ方法で 実行されます。基礎となるファイル構造が両方のデータベースで同じ場合、DDL はスタンバ イ・データベース上で予想どおりに実行されます。

エラーの原因が、ロジカル・スタンバイ・データベース環境に適合しないファイル仕様を含ん だ DDL トランザクションにある場合は、次の手順を実行して問題を解決してください。

**1.** ALTER SESSION DISABLE GUARD 文を使用してデータベース・ガードをバイパスし、ロ ジカル・スタンバイ・データベースへの変更を可能にします。

SQL> ALTER SESSION DISABLE GUARD;

**2.** 正しいファイル仕様を使用して DDL 文を実行し、データベース・ガードを再び使用可能に します。次に例を示します。

SQL> ALTER TABLESPACE t\_table ADD DATAFILE '/dbs/t\_db.f' SIZE 100M REUSE; SQL> ALTER SESSION ENABLE GUARD;

**3.** ロジカル・スタンバイ・データベースで SQL Apply を開始し、障害が発生したトランザク ションをスキップします。

SQL> ALTER DATABASE START LOGICAL STANDBY APPLY IMMEDIATE 2> SKIP FAILED TRANSACTION;

トランザクション障害の原因となった問題を修正し、トランザクションをスキップせずに SQL Apply を再開できる場合があります。たとえば、使用可能領域がすべて使用された場合などで す。(DDL トランザクションをスキップするときに、プライマリおよびロジカル・スタンバイ・ データベースの内容にずれを生じさせないようにしてください。可能な場合は、スキップされ たトランザクションのかわりに補足用トランザクションを手動で実行する必要があります。)

次の例に、SQL Apply の停止、エラーの修正および SQL Apply の再開を示します。 SQL> SET LONG 1000 SQL> ALTER SESSION SET NLS DATE FORMAT = 'DD-MON-YY HH24:MI:SS'; Session altered. SQL> SELECT EVENT TIME, COMMIT SCN, EVENT, STATUS FROM DBA LOGSTDBY EVENTS; EVENT\_TIME COMMIT\_SCN ------------------ --------------- EVENT ------------------------------------------------------------------------------- STATUS ------------------------------------------------------------------------------- 22-OCT-03 15:47:58 ORA-16111: log mining and apply setting up 22-OCT-03 15:48:04 209627 insert into "SCOTT"."EMP" values "EMPNO" = 7900, "ENAME" = 'ADAMS', "JOB" = 'CLERK', "MGR" IS NULL, "HIREDATE" = TO\_DATE('22-OCT-03', 'DD-MON-RR'), "SAL" = 950, "COMM" IS NULL, "DEPTNO" IS NULL ORA-01653: unable to extend table SCOTT.EMP by %200 bytes in tablespace T\_TABLE この例で、ORA-01653 メッセージは、表領域がいっぱいで表を拡張できないことを示していま

す。問題を修正するには、新しいデータファイルを表領域に追加します。次に例を示します。 SQL> ALTER TABLESPACE t\_table ADD DATAFILE '/dbs/t\_db.f' SIZE 60M;

Tablespace altered.

次に、SQL Apply を再開します。

SQL> ALTER DATABASE START LOGICAL STANDBY APPLY IMMEDIATE; Database altered.

SQL Apply を再開すると、障害が発生したトランザクションが再実行され、ロジカル・スタン バイ・データベースに適用されます。

#### **A.10.1.2 DML** 障害のリカバリ

DML 障害のフィルタ処理には、SKIP\_TRANSACTION プロシージャを使用しないでください。 また、スキップされたイベント表にある DML のみでなく、トランザクションに関連している すべての DML についても注意が必要です。これが複数の表の原因となります。

DML 障害は通常、特定の表に関する問題を示しています。たとえば、障害が即時に解決できな い記憶域の不足に関するエラーであるとします。次の手順は、この問題に応答する 1 つの方法 を示しています。

**1.** 表をスキップ・リストに追加することによって、トランザクションではなく、表をバイパ スします。

SQL> EXECUTE DBMS\_LOGSTDBY.SKIP('DML','SCOTT','EMP'); SQL> ALTER DATABASE START LOGICAL STANDBY APPLY IMMEDIATE;

この時点から、SCOTT.EMP 表に関する DML アクティビティは適用されません。表は、記 憶域の問題を解決した後で修正できます。ただし、表を修正するには、DBMS LOGSTDBY パッケージ内のプロシージャを実行するための管理者権限がある、プライマリ・データ ベースへのデータベース・リンクを設定していることが必要です。

**2.** プライマリ・データベースへのデータベース・リンクを使用して、ローカルな SCOTT.EMP 表を削除し、表を再作成して、データをスタンバイ・データベースに転送します。

SQL> ALTER DATABASE STOP LOGICAL STANDBY APPLY; SQL> EXECUTE DBMS LOGSTDBY.INSTANTIATE TABLE('SCOTT','EMP','PRIMARYDB'); SQL> ALTER DATABASE START LOGICAL STANDBY APPLY IMMEDIATE;

**3.** 新規にインスタンス化された表とデータベースの残りの部分にまたがってビューの一貫性 が得られるように、SQL Apply がプライマリ・データベースと一致するまで待機してか ら、この表を問い合せます。詳細な例は、10.5.5 [項「ロジカル・スタンバイ・データベー](#page-148-0) [スでの表の追加または再作成」](#page-148-0)を参照してください。

### <span id="page-274-0"></span>**A.10.2 SQL\*Loader** セッションのトラブルシューティング

Oracle SQL\*Loader には、様々なソースから Oracle Database にデータをロードする方法が用意 されています。この項では、SQL\*Loader ユーティリティの一部の SQL Apply 関連機能につい て説明します。

選択したデータ・ロード方法に関係なく、SQL\*Loader 制御ファイルには、APPEND および REPLACE キーワードを介して、新規データのロード先となる Oracle 表の現在の内容に対して 実行する作業を示す指示が含まれています。次の例に、これらのキーワードを LOAD\_STOK と いう表に使用する方法を示します。

APPEND キーワードを使用すると、新規にロードされるデータは LOAD STOK 表の内容に追 加されます。

LOAD DATA INTO TABLE LOAD\_STOK APPEND

■ REPLACE キーワードを使用すると、LOAD\_STOK 表の内容が削除されてから新規のデータ がロードされます。SQL\*Loader では、DELETE 文を使用して表の内容が 1 つのトランザク ションでパージされます。

LOAD DATA INTO TABLE LOAD\_STOK REPLACE

SQL\*Loader スクリプトで REPLACE キーワードを使用するかわりに、データをロードする前に プライマリ・データベースの表に対して SQL\*Plus の TRUNCATE TABLE コマンドを発行するこ とをお薦めします。これは、プライマリ・データベースとスタンバイ・データベースの両方か ら高速かつ効率的な方法で表のコピーをパージするのと同じ効果があります。これは、 TRUNCATE TABLE コマンドはオンライン REDO ログ・ファイルに記録され、ロジカル・スタ ンバイ・データベースで SQL Apply により発行されるためです。

SQL\*Loader スクリプトに引き続き REPLACE キーワードを挿入することはできますが、プライ マリ・データベースではオブジェクトからの0(ゼロ)行の DELETE が試行されます。プライ マリ・データベースから行が削除されていないため、REDO ログ・ファイルに REDO は記録さ れません。したがって、ロジカル・スタンバイ・データベースに対して DELETE 文は発行され ません。

SQL 文 TRUNCATE TABLE を使用せずに REPLACE キーワードを発行すると、トランザクショ ンをロジカル・スタンバイ・データベースに適用する必要がある場合に、SQL Apply に次のよ うな問題が発生する可能性があります。

現在、表に多数の行が含まれている場合は、その行をスタンバイ・データベースから削除 する必要があります。SQL Apply では文の元の構文を判別できないため、プライマリ・ データベースからパージする行ごとに DELETE 文を発行する必要があります。

たとえば、プライマリ・データベースの表に最初は 10,000 行含まれていた場合、Oracle SQL\*Loader は 1 つの DELETE 文を発行して 10,000 行をパージします。スタンバイ・デー タベースでは、SQL Apply はすべての行がパージされることを認識しないかわりに、 10,000 の DELETE 文を個別に発行し、それぞれの文で 1 行ずつパージする必要があります。

スタンバイ・データベースの表に SQL Apply で使用可能な索引が含まれていない場合、 DELETE 文では情報をパージするために全表スキャンが発行されます。

前述の例では、SQL Apply は 10,000 の DELETE 文を個別に発行しているため、スタンバ イ・データベースに対して 10,000 の全表スキャンが発行される可能性があります。

### <span id="page-275-0"></span>**A.10.3** 長時間実行トランザクションのトラブルシューティング

SQL Apply 環境における長時間実行トランザクションの主な原因の 1 つは、全表スキャンで す。また、索引の作成時や再作成時のように、SQL 文がスタンバイ・データベースに複製され るために、長時間実行トランザクションが発生することもあります。

#### 長時間実行トランザクションの識別

SQL Apply で 1 つの SQL 文が長時間実行されている場合は、SQL Apply インスタンスのア ラート・ログに次のような警告メッセージがレポートされます。

Mon Feb 17 14:40:15 2003 WARNING: the following transaction makes no progress WARNING: in the last 30 seconds for the given message! WARNING: xid = 0x0016.007.000017b6 cscn = 1550349, message# = 28, slavid = 1 knacrb: no offending session found (not ITL pressure)

この警告メッセージの注意事項は次のとおりです。

- この警告は、Interested Transaction List (ITL) が不十分な場合に戻される警告メッセージ に似ていますが、最終行が knacrb で始まります。この最終行は、次のことを示していま す。
	- **–** 全表スキャンが発生している可能性がある
	- **–** この発行では、Interested Transaction List(ITL)が不十分な状態に対して何も実行さ れない
- この警告メッセージがレポートされるのは、1つの文の実行時間が30秒を超える場合のみ です。

長時間実行文で実行されている SQL 文を判別できない場合がありますが、次の SQL 文を発行 すると、SQL Apply が作業中のデータベース・オブジェクトを識別できます。

SOL> SELECT SAS. SERVER ID

- 2 , SS.OWNER
- 3 , SS.OBJECT NAME
- 4 , SS.STATISTIC NAME
- 5 , SS.VALUE
- 6 FROM V\$SEGMENT\_STATISTICS SS
- 7 , V\$LOCK L
- 8 , V\$STREAMS APPLY SERVER SAS
- 9 WHERE SAS.SERVER ID = &SLAVE ID
- 10 AND L.SID = SAS.SID
- 11 AND L.TYPE = 'TM'
- 12 AND SS.OBJ# =  $L.ID1$ ;

また、次の SQL 文を発行すると、実行ごとに多数のディスク読取りを発生させた SQL 文を識 別できます。

SQL> SELECT SUBSTR(SQL\_TEXT,1,40)

- 2 , DISK\_READS
- 3 , EXECUTIONS
- 4 , DISK\_READS/EXECUTIONS
- 5 , HASH\_VALUE
- 6 , ADDRESS
- 7 FROM V\$SQLAREA
- 8 WHERE DISK\_READS/GREATEST(EXECUTIONS,1) > 1
- 9 AND ROWNUM < 10
- 10 ORDER BY DISK\_READS/GREATEST(EXECUTIONS,1) DESC

すべての表に主キー制約を定義することをお薦めします。これにより自動的に列が NOT NULL として定義されます。主キー制約を定義できない表の場合は、NOT NULL として定義されてい る適切な列に索引を定義する必要があります。表に適切な列が存在しない場合はその表を見直 し、可能な場合は SQL Apply でスキップしてください。

SCOTT スキーマの FTS 表に対して発行された DML 文をすべてスキップする手順は、次のとお りです。

**1.** SQL Apply を停止します。

SQL> ALTER DATABASE STOP LOGICAL STANDBY APPLY; Database altered

**2.** SCOTT.FTS 表について、すべての DML トランザクションのスキップ・プロシージャを構 成します。

 $SQL>$  EXECUTE DBMS LOGSTDBY.SKIP(stmt => 'DML' , schema\_name => 'SCOTT' , object  $name = > 'FTS')$ ; PL/SQL procedure successfully completed

**3.** SQL Apply を開始します。

SQL> ALTER DATABASE START LOGICAL STANDBY APPLY IMMEDIATE; Database altered

#### **ITL** が不十分な状態のトラブルシューティング

Interested Transaction List(ITL)が不十分な状態は、SQL Apply インスタンスのアラート・ロ グでレポートされます。例 [A-3](#page-277-0) に、警告メッセージの例を示します。

#### <span id="page-277-0"></span>例 **A-3 ITL** が不十分な状態に関してレポートされる警告メッセージ

Tue Apr 22 15:50:42 2003 WARNING: the following transaction makes no progress WARNING: in the last 30 seconds for the given message!  $WARNING: xid =$ 0x0006.005.000029fa cscn = 2152982, message# = 2, slavid = 17

#### リアルタイム適用の分析

例 [A-3](#page-277-0) のメッセージは、SQL Apply プロセス(slavid)#17 が過去 30 秒にわたって進捗がな かったことを示しています。適用プロセスにより発行されている SQL 文を判別するには、次の 問合せを発行します。

SQL> SELECT SA.SQL\_TEXT

 2 FROM V\$SQLAREA SA 3 , V\$SESSION S 4 , V\$STREAMS APPLY SERVER SAS 5 WHERE SAS. SERVER ID = &SLAVEID 6 AND S.SID = SAS.SID 7 AND SA.ADDRESS = S.SQL\_ADDRESS SQL\_TEXT ----------------------------------------------------------- insert into "APP"."LOAD TAB  $1$ " p("PK","TEXT")values(:1,:2)

ITL が不十分な状態を識別するには、次の例に示すように V\$LOCK ビューを問い合せる方法も あります。TX ロックのリクエスト値が 4 のセッションは、ITL が使用可能になるまで待機中で す。

SQL> SELECT SID, TYPE, ID1, ID2, LMODE, REQUEST

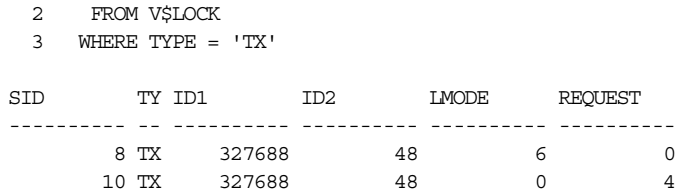

この例では、SID 10 は SID 8 が保持している TX ロックを待機中です。

#### 障害後のレビュー

セグメントの ITL が不十分な状態が長時間続くことはまずありません。また、この状態の継続 時間が 30 秒未満の場合、スタンバイ・データベースのアラート・ログではレポートされませ ん。したがって、ITL が不十分な状態になっているオブジェクトを判別するには、次の文を発 行します。

SQL> SELECT SEGMENT OWNER, SEGMENT NAME, SEGMENT TYPE

- 2 FROM V\$SEGMENT\_STATISTICS
- 3 WHERE STATISTIC\_NAME = 'ITL WAITS'
- 4 AND VALUE > 0
- 5 ORDER BY VALUE

この文では、インスタンスが前回起動された後に ITL が不十分な状態になったことのあるデー タベース・セグメントがすべてレポートされます。

注意 **:** この SQL 文は、Data Guard 環境のロジカル・スタンバイ・データ ベースに限定されません。すべての Oracle データベースに適用可能です。

#### **ITL** が不十分な状態の解消

特定のデータベース・オブジェクトの INITRANS の整数を増やすには、最初に SQL Apply を 停止する必要があります。

関連項目 **:** INITRANS の整数を指定する方法の詳細は、『Oracle Database SQL 言語リファレンス』を参照してください。この整数は、データベース・ オブジェクトに割り当てられた各データ・ブロック内で割り当てられる初期 の同時トランザクション・エントリ数です。

次の例に、app スキーマ内の表 load\_tab\_1 の INITRANS を増やすための手順を示します。

**1.** SQL Apply を停止します。

SQL> ALTER DATABASE STOP LOGICAL STANDBY APPLY; Database altered.

**2.** データベース・ガードを一時的にバイパスします。

SQL> ALTER SESSION DISABLE GUARD; Session altered.

**3.** スタンバイ・データベースで INITRANS を増やします。次に例を示します。

SQL> ALTER TABLE APP. LOAD TAB 1 INITRANS 30; Table altered

**4.** データベース・ガードを再び使用可能にします。

SQL> ALTER SESSION ENABLE GUARD; Session altered

**5.** SQL Apply を開始します。

SQL> ALTER DATABASE START LOGICAL STANDBY APPLY IMMEDIATE; Database altered.

また、スイッチオーバー時に新しいスタンバイ・データベースでエラーが発生しないように、 プライマリ・データベースでデータベース・オブジェクトを変更することを考慮してください。

### <span id="page-278-0"></span>**A.10.4** フラッシュバック・トランザクションでの **ORA-1403** エラーの トラブルシューティング

SQL Apply が「ORA-1403: データが見つかりません。」エラーを戻す場合は、フラッシュバッ ク・トランザクションを使用して欠落しているデータを再構成できる場合があります。これは、 スタンバイ・データベース・インスタンスで指定されている UNDO\_RETENTION 初期化パラ メータに依存します。

通常、ロジカル・スタンバイ・データベース環境で ORA-1403 エラーは表示されません。この エラーが発生するのは、SQL Apply の管理対象である表のデータがスタンバイ・データベース で直接変更された後、同じデータがプライマリ・データベースで変更された場合です。

変更されたデータがプライマリ・データベースで更新されてからロジカル・スタンバイ・デー タベースで受信されると、SQL Apply はデータのオリジナル・バージョンがスタンバイ・デー タベースに存在することを確認してから、レコードを更新します。この確認に失敗すると、 「ORA-1403: データが見つかりません。」エラーが戻されます。

#### 初期エラー

SQL Apply が検証に失敗すると、ロジカル・スタンバイ・データベースのアラート・ログでエ ラー・メッセージがレポートされ、DBA\_LOGSTDBY\_EVENTS ビューにレコードが挿入されま す。

アラート・ログ内の情報は切り捨てられますが、エラー全体がデータベース・ビューでレポー トされます。次に例を示します。

LOGSTDBY stmt: UPDATE "SCOTT"."MASTER" SET "NAME" = 'john' WHERE "PK" = 1 and "NAME" = 'andrew' and ROWID = 'AAAAAAAAEAAAAAPAAA' LOGSTDBY status: ORA-01403: no data found LOGSTDBY PID 1006, oracle@staco03 (P004) LOGSTDBY XID 0x0006.00e.00000417, Thread 1, RBA 0x02dd.00002221.10

#### 調査

最初のステップは、エラーの原因となった表の履歴データを分析することです。そのためには、 SELECT 文の VERSIONS 句を使用します。たとえば、プライマリ・データベースで次の問合せ を発行できます。

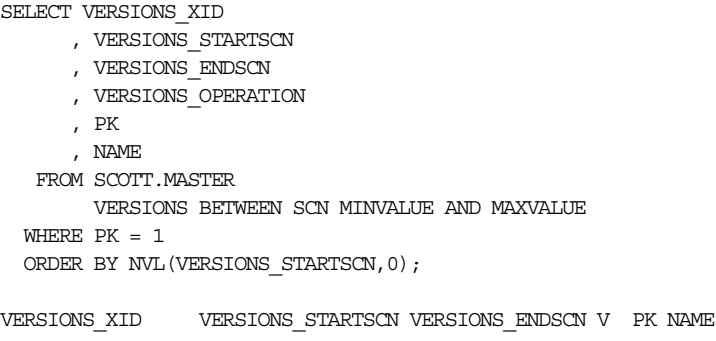

---------------- ----------------- --------------- - --- ------- 03001900EE070000 3492279 3492290 I 1 andrew 02000D00E4070000 3492290 D 1 andrew

データベースが保持するように構成されている UNDO 保存の量(UNDO\_RETENTION)と表に 対するアクティビティによっては、戻される情報が広範囲にわたり、その量を制限するために 構文間でバージョンの変更が必要になる場合があります。

戻された情報から、レコードが最初に SCN 3492279 で挿入され、SCN 3492290 でトランザク ション ID 02000D00E4070000 の一部として削除されたことがわかります。

このトランザクション ID を使用してデータベースを問い合せ、トランザクションの有効範囲を 確認する必要があります。そのためには FLASHBACK\_TRANSACTION\_QUERY ビューを問い合 せます。

```
SELECT OPERATION
     , UNDO_SQL
```
 FROM FLASHBACK\_TRANSACTION\_QUERY WHERE XID = HEXTORAW('02000D00E4070000');

OPERATION UNDO\_SQL

```
---------- ------------------------------------------------
DELETE insert into "SCOTT". "MASTER" ("PK", "NAME") values
          ('1','andrew');
BEGIN
```
トランザクションの開始を表す 1 行が必ず戻されることに注意してください。このトランザク ションでは、マスター表から削除されたのは1行のみです。実行時の UNDO\_SQL 列では、元の データが表にリストアされます。

 $\texttt{SQL> INSENT} \texttt{INTO} \texttt{ "SCOTT"}. \texttt{ "MASTER" ( "PK", "NAME"} ) \texttt{ VALUES} \texttt{ ('1', 'ANDREW') } ;$ SQL> COMMIT;

SQL Apply を再開すると、トランザクションがスタンバイ・データベースに適用されます。

SQL> ALTER DATABASE START LOGICAL STANDBY APPLY IMMEDIATE;

<span id="page-282-0"></span>**B**

## **Data Guard** 構成におけるデータベースの アップグレード

この付録の手順では、構成にフィジカル・スタンバイ・データベースまたはロジカル・スタン バイ・データベースが存在する場合に、Oracle Database 11*g* リリース 1(11.1)にアップグレー ドする方法を説明します。

この付録は、次の項目で構成されています。

- Oracle Database [ソフトウェアをアップグレードする前の注意事項](#page-283-0)
- [フィジカル・スタンバイ・データベースが存在する場合の](#page-283-1) Oracle Database のアップグレー [ド](#page-283-1)
- [ロジカル・スタンバイ・データベースが存在する場合の](#page-284-0) Oracle Database のアップグレード

### <span id="page-283-0"></span>**B.1 Oracle Database** ソフトウェアをアップグレードする前の 注意事項

Oracle Database ソフトウェアのアップグレードを開始する前に、次のことに注意してくださ い。

- 構成の管理に Data Guard Broker を使用している場合、Broker 構成を削除または無効にす る方法の詳細は、『Oracle Data Guard Broker』の指示を参照してください。
- この付録で説明する手順は、『Oracle Database アップグレード・ガイド』に記載されてい る手順とともに使用します。
- この付録で説明する手順では、Database Upgrade Assistant (DBUA)を使用してアップグ レードを実行します。アップグレードを手動で実行する手順は、『Oracle Database アップ グレード・ガイド』を参照してください。DBUA の使用を言及している場合にも、記載さ れている手動のアップグレード手順は実行する必要があります。
- NOLOGGING 操作をチェックします。NOLOGGING 操作が実行されていた場合は、スタ ンバイ・データベースを更新する必要があります。詳細は、13.4 項「[NOLOGGING](#page-209-0) 句を [指定した後のリカバリ」を](#page-209-0)参照してください。
- OFFLINE IMMEDIATE が原因でリカバリを必要とする表領域またはデータファイルを書き 留めておきます。アップグレード前に表領域またはデータファイルをリカバリし、オンラ インまたはオフラインにする必要があります。

### <span id="page-283-1"></span>**B.2** フィジカル・スタンバイ・データベースが存在する場合の **Oracle Database** のアップグレード

構成にフィジカル・スタンバイ・データベースが存在する場合に、Oracle Database 11*g* リリー ス1(11.1)にアップグレードする手順は、次のとおりです。

- **1.** 『Oracle Database アップグレード・ガイド』の「アップグレードの準備」に記載されてい る手順を確認して実行します。
- **2.** プライマリ・データベースを停止します。
- **3.** フィジカル・スタンバイ・データベースを停止します。
- **4.** フィジカル・スタンバイ・システムで新しいリリースの Oracle ソフトウェアを新しい Oracle ホームにインストールします。詳細は、『Oracle Database アップグレード・ガイド』 を参照してください。
- **5.** フィジカル・スタンバイ・データベースをマウントします。

注意 **:** プライマリ・データベースのアップグレードが完了してから、スタン バイ・データベースをオープンします。

- **6.** フィジカル・スタンバイ・データベースで REDO Apply を開始します。
- **7.** プライマリ・データベース・システムで新しいリリースの Oracle ソフトウェアを新しい Oracle ホームにインストールします。詳細は、『Oracle Database アップグレード・ガイド』 を参照してください。
- **8.** プライマリ・データベースをアップグレードします。詳細は、『Oracle Database アップグ レード・ガイド』を参照してください。フィジカル・スタンバイ・データベースは、プラ イマリ・データベースでアップグレード時に生成された REDO を適用するとアップグレー ドされます。
- **9.** アップグレード後のプライマリ・データベースをオープンします。
- **10.** アップグレードの前に Active Data Guard が使用されている場合、これをアップグレード 後に再び有効にする方法は [9.2.1](#page-114-0) 項を参照してください。

### <span id="page-284-0"></span>**B.3** ロジカル・スタンバイ・データベースが存在する場合の **Oracle Database** のアップグレード

注意 **:** この付録では、ロジカル・スタンバイ・データベースが存在する場合 に Oracle Database ソフトウェアをアップグレードする従来の方法を説明し ます。第 12 章「SQL Apply を使用した Oracle Database [のアップグレード」](#page-184-0) にある 2 つ目の方法では、ロジカル・スタンバイ・データベースが存在する 場合にローリング・アップグレードを行って停止時間を最短に抑える方法を 説明します。完全なアップグレードを実行するには、どちらか一方の方法の 手順のみを使用してください。アップグレードの実行に両方の方法を使用し たり、2 つの方法の手順を組み合せようとしないでください。

この項で説明する手順では、プライマリ・データベースが MAXIMUM PERFORMANCE データ保護モードで稼働していると仮定しています。

構成にロジカル・スタンバイ・データベースが存在する場合に、Oracle Database 11*g* リリース 1(11.1)にアップグレードする手順は、次のとおりです。

- **1.** 『Oracle Database アップグレード・ガイド』の「アップグレードの準備」に記載されてい る手順を確認して実行します。
- **2.** 必要に応じて、プライマリ・データベースでデータ保護モードを MAXIMUM PERFORMANCE に設定します。

SQL> ALTER DATABASE SET STANDBY DATABASE TO MAXIMIZE PERFORMANCE;

**3.** プライマリ・データベースで、すべてのユーザー・アクティビティを停止し、ロジカル・ スタンバイ・データベースに関連付けられているリモート・アーカイブ先を遅延させます (この手順では、LOG\_ARCHIVE\_DEST\_2 がロジカル・スタンバイ・データベースに関連付 けられていると仮定しています)。

SQL> ALTER SYSTEM SET LOG ARCHIVE DEST STATE 2=DEFER SCOPE=BOTH; SQL> ALTER SYSTEM ARCHIVE LOG CURRENT;

**4.** スタンバイ・データベースで SQL Apply を停止します。

SQL> ALTER DATABASE STOP LOGICAL STANDBY APPLY;

- **5.** プライマリ・データベースで新しいリリースの Oracle ソフトウェアをインストールしま す。詳細は、『Oracle Database アップグレード・ガイド』を参照してください。
- **6.** ロジカル・スタンバイ・データベースで新しいリリースの Oracle ソフトウェアをインス トールします。詳細は、『Oracle Database アップグレード・ガイド』を参照してください。

注意 **:** 手順 5 および手順 6 は、アップグレード手順中の停止時間を短縮する ために、同時に実行できます(つまり、プライマリ・データベースとスタン バイ・データベースは同時にアップグレードできます)。

**7.** アップグレード後のロジカル・スタンバイ・データベースで SQL Apply を開始します。 Oracle RAC を使用している場合は、他のスタンバイ・データベース・インスタンスを起動 します。

SQL> ALTER DATABASE START LOGICAL STANDBY APPLY IMMEDIATE;

**8.** アップグレード後のプライマリ・データベースをオープンし、ユーザーが接続できるよう にします。Oracle RAC を使用している場合は、他のプライマリ・データベース・インスタ ンスを起動します。

また、次のようにして、アップグレード後のロジカル・スタンバイ・データベースへの アーカイブを有効にします。

SQL> ALTER SYSTEM SET LOG\_ARCHIVE\_DEST\_STATE\_2=ENABLE;

**9.** 必要に応じて、手順 2 で元のデータ保護モードを変更した場合は、そのモードをリセット します。

<span id="page-286-0"></span>**C**

## ロジカル・スタンバイ・データベースでサポート されるデータ型および **DDL**

ロジカル・スタンバイ・データベースを設定する際、ロジカル・スタンバイ・データベースが、 プライマリ・データベースのデータ型と表を保持できることを確認する必要があります。この 付録では、様々なデータベース・オブジェクト、記憶域タイプおよび PL/SQL パッケージにつ いて、ロジカル・スタンバイ・データベースでサポートされるものとサポートされないものを 示します。この章は、次の項目で構成されています。

- [データ型に関する考慮事項](#page-287-0)
- 透過的データ暗号化 (TDE) のサポート
- [表領域の暗号化のサポート](#page-289-0)
- [行レベル・セキュリティおよびファイングレイン監査のサポート](#page-289-1)
- **[Oracle Label Security](#page-290-0)**
- [サポートされる表記憶域タイプ](#page-290-1)
- [サポートされない表記憶域タイプ](#page-291-0)
- PL/SQL [パッケージに関する考慮事項](#page-291-1)
- [サポートされない表](#page-297-0)
- **[ロジカル・スタンバイ・データベースでスキップされる](#page-298-0) SOL 文**
- [ロジカル・スタンバイ・データベースでサポートされる](#page-299-0) DDL 文
- [ロジカル・スタンバイ・プロセス上の](#page-302-0) AUD\$ および FGA\_LOG\$ のレプリケーション

### <span id="page-287-0"></span>**C.1** データ型に関する考慮事項

次の各項では、データベース・オブジェクトについて、サポートされるものとサポートされな いものを示します。

- [ロジカル・スタンバイ・データベースでサポートされるデータ型](#page-287-1)
- [ロジカル・スタンバイ・データベースでサポートされないデータ型](#page-288-1)

### <span id="page-287-1"></span>**C.1.1** ロジカル・スタンバイ・データベースでサポートされるデータ型

ロジカル・スタンバイ・データベースでは、次のデータ型がサポートされます。

BINARY\_DOUBLE BINARY\_FLOAT BLOB CHAR CLOB および NCLOB DATE INTERVAL YEAR TO MONTH INTERVAL DAY TO SECOND LONG LONG RAW NCHAR NUMBER NVARCHAR2 RAW TIMESTAMP TIMESTAMP WITH LOCAL TIMEZONE TIMESTAMP WITH TIMEZONE VARCHAR2 および VARCHAR CLOB として格納される XMLType

> 注意 **:** 次のデータ型に対する SQL Apply サポートでは、プライマリ・データ ベースに対する互換性要件があります。

- マルチバイトの CLOB サポート(10.1 以上の互換性で動作するプライマ リ・データベースが必要)
- LOB およびオーバーフローなしの IOT サポート (10.1 以上の互換性で動 作するプライマリ・データベースが必要)
- LOB およびオーバーフローありの IOT サポート (10.2 以上の互換性で動 作するプライマリ・データベースが必要)
- CLOB として格納される XMLType (11.1 以上の互換性で動作するプライ マリ・データベースが必要)
- TDE サポート (11.1 以上の互換性で動作するプライマリ・データベース が必要)
#### **C.1.2** ロジカル・スタンバイ・データベースでサポートされないデータ型

ロジカル・スタンバイ・データベースでは、次のデータ型がサポートされません。

BFILE

コレクション(VARRAYS およびネストした表を含む) マルチメディア・データ型(Spatial、Image および Oracle Text を含む) ROWID、UROWID ユーザー定義型 セキュア・ファイルとして格納される LOB オブジェクト・リレーショナルとして格納される XMLType バイナリ XML

## <span id="page-288-0"></span>**C.2** 透過的データ暗号化(**TDE**)のサポート

Data Guard SQL Apply を使用すると、透過的データ暗号化(TDB)を有効に設定したプライ マリ・データベースにデータ保護を提供できます。ロジカル・スタンバイ・データベースを使 用し、高度なセキュリティ要件を伴うアプリケーションにデータ保護を提供する場合は、次の ことを考慮してください。

- サーバーが保持する鍵を使用する透過的データ暗号化が指定された表は、プライマリ・ データベースとスタンバイ・データベースの両方が 11.1 以上の互換性レベルで稼働してい る場合のロジカル・スタンバイ・データベースの下でサポートされます。
- ハードウェア・セキュリティ・モジュールの下での透過的データ暗号化は、11*g* リリース1 のロジカル・スタンバイ・データベースの下ではサポートされません。

ロジカル・スタンバイ・データベースの下では、暗号化された列が含まれる表をレプリケート するときに、次の制限事項を考慮する必要があります。

- **1.** 暗号化された REDO レコードを変換するには、透過的データ暗号化鍵を含むオープン・ ウォレットへのアクセス権が SQL Apply に必要です。そのため、鍵を含むウォレットの作 成後に、そのウォレットをプライマリ・データベースからスタンバイ・データベースにコ ピーする必要があります。
- **2.** ウォレットは、マスター鍵が変更されるたびに、プライマリ・データベースからロジカ ル・スタンバイ・データベースにコピーする必要があります。
- **3.** ロジカル・スタンバイ・データベースでは、プライマリ・データベースから暗号化された 表をレプリケートしている間、マスター鍵を REKEY(鍵の変更)しないことをお薦めしま す。これは、暗号化された REDO レコードの検出時に SQL Apply が停止する原因になり ます。
- **4.** ロジカル・スタンバイ・データベースでは、レプリケートされた表の暗号化鍵を REKEY できます。このためには、REKEY コマンドを発行する前にガード設定を NONE にして低く する必要があります。
- **5.** レプリケートされた暗号化された表では、プライマリ・データベースで使用された暗号化 方式とは異なる方式を列に対して使用できます。たとえば、HR.EMPLOYEES 表の SALARY 列がプライマリ・データベースで AES102 暗号化アルゴリズムを使用して暗号化される場 合、ロジカル・スタンバイでは AES256 暗号化アルゴリズムを使用して暗号化することが できます。あるいは、ロジカル・スタンバイ・データベースでは、SALARY 列を暗号化し ないままにしておくことも可能です。

## **C.3** 表領域の暗号化のサポート

Data Guard SQL Apply を使用すると、表領域の暗号化を有効に設定したプライマリ・データ ベースにデータ保護を提供できます。その場合、C.2 項「透過的データ暗号化 (TDE) のサ [ポート」に](#page-288-0)示した制限事項 1、2 および 3 が適用されます。

注意 **:** 暗号化された表領域の表に対する変更に、SQL Apply が REDO レコー ドをマイニングおよび適用した際、暗号化されていない形式のユーザー・ データのレコードが長時間維持される場合があります。これを許容できない 場合、次のコマンドを発行して、暗号化された表領域への SQL Apply のコン ポーネントのマイニングに関係するすべてのメタデータ表を移動します。

 $SQL>$  DBMS\_LOGMNR\_D. SET\_TABLESPACE (NEW\_TABLESPACE => 'ENCRYPTED\_LOGMNR\_TS');

## **C.4** 行レベル・セキュリティおよびファイングレイン監査の サポート

Oracle Database 11*g* 現在、ロジカル・スタンバイでは、DBMS\_RLS および DBMS\_FGA PL/SQL パッケージによって提供されるセキュリティ環境を自動的にレプリケートできます。このサ ポートにより、セキュリティ環境は透過的に維持されるため、サーバーがスタンバイにフェイ ルオーバーした場合のセキュリティに関する考慮事項が簡単に管理できるようになります。ま た、プライマリ・データに適用されるアクセス制御ポリシーをスタンバイに自動転送できるた め、スタンバイ・データに同じレベルの保護を透過的に提供できます。11*g* を使用してスタン バイ・サーバーを新規作成する場合、このレプリケーションはデフォルトで有効に設定されま す。それ以外の場合は、適宜 DBA が有効に設定する必要があります。

これらの PL/SQL パッケージのレプリケーションをサポートするには、プライマリとスタンバ イの両方が 11.1 以上の互換性設定で稼働している必要があります。

また、参照される表は、ロジカル・スタンバイよって保持されるオブジェクトである必要があ ります。(たとえば、ROWID 列を含む表のデータがロジカル・スタンバイによって保持されな い場合、その表を参照する DBMS\_RLS および DBMS\_FGA コールも保持されません。)

#### **C.4.1** 行レベルのセキュリティ

行レベルのセキュリティは、仮想プライベート・データベース(VPD)とも呼ばれるセキュリ ティ機能です。この機能を使用すると、表、ビューまたはシノニムに対して直接、セキュリ ティの粒度を FINE レベルにまで強化できます。VDP ポリシーで保護された表、ビューまたは シノニムに直接または間接的にユーザーがアクセスすると、サーバーはそのユーザーの SQL 文 を動的に変更します。この変更では、セキュリティ・ポリシーを実装するファクンションに よって戻される WHERE 条件(述語)が作成されます。文は、ファンクションで表される条件あ るいはファンクションによって戻される条件を使用して、ユーザーに対して透過的に、動的に 変更されます。VPD ポリシーは、SELECT、INSERT、UPDATE、INDEX および DELETE 文に適 用されます。VPDは、DBMS\_RLS パッケージを使用してセキュリティ・ポリシーを適用すると 実装されます。

DBMS\_RLS プロシージャをプライマリで実行すると、追加情報が REDO に取得されるため、ス タンバイでプロシージャ・コールを論理的に再構築して実行することができます。ロジカル・ スタンバイでは、VPD の補助オブジェクト(コンテキスト、データベース・ログオン、トリ ガー、サポート対象パッケージなど)をレプリケートできます。これらのオブジェクトが保持 されるスキーマに存在し、レプリケーションを停止させる DDL スキップが構成されていないこ とを確認する必要があります。

#### **C.4.2** ファイングレイン監査

ファイングレイン監査は、SELECT 文を監査する方法です。DBMS\_FGA パッケージを使用する と、表にアクセスするすべての SELECT 文をアクセスされたデータとともに取得できます。 FGA ポリシーは、特定の列に適用できます。あるいは、指定した述語が TRUE を戻す行を返す SELECT 文に限定しても適用できます。

DBMS\_FGA プロシージャをプライマリで実行すると、追加情報が REDO に取得されるため、ス タンバイでプロシージャ・コールを論理的に再構築して実行することができます。

## **C.4.3 PL/SQL** レプリケーションのスキップおよび有効化

PL/SQL は、DDL 文そのものとして skip および skip\_error ルールを指定して構成できます。 ただし、パッケージおよびプロシージャに対してワイルドカードは使用できません。たとえば、 VPD を全面的にスキップするには、次のようにします。

DBMS\_LOGSTDBY.Skip (  $stmt$  =>  $'PL/SQL'$ , schema name => 'SYS', object\_name =>'DBMS\_RLS', use  $like$  => FALSE);

指定されたスキーマが、パッケージが定義されているスキーマであることに注意してください。 パッケージの個々のプロシージャをスキップする場合の構文は、次のようになります。

DBMS\_LOGSTDBY.Skip (  $stmt$  =>  $'PL/SQL'$ , schema\_name => 'SYS', object\_name =>'DBMS\_RLS.Add\_Policy', use  $like$  => FALSE);

特定のスキーマまたは表について VPD をスキップするには、スキップ・プロシージャを使用す る必要があります。スキップ・プロシージャに、実行予定の完全修飾された PL/SQL 文を渡し ます。次に例を示します。

DBMS\_RLS.Drop\_Policy( object\_schema => 'SCOTT, object\_name => 'EMP', policy\_name => 'MYPOLICY');

すると、プロシージャは、文を解析してスキップするか、適用するか、適用を中止して DBA に 補正アクションを実行させるかを決定します。

DDL とは異なり、PL/SQL に対するスキップ・プロシージャは代用文を戻しません。

## **C.5 Oracle Label Security**

ロジカル・スタンバイ・データベースでは、Oracle Label Security をサポートしません。Oracle Label Security をプライマリ・データベースにインストールすると、開始時に内部エラーが発生 して SQL Apply はロジカル・スタンバイ・データベースで失敗します。

## **C.6** サポートされる表記憶域タイプ

ロジカル・スタンバイ・データベースでは、次の表記憶域タイプがサポートされます。

- クラスタ表(索引クラスタおよびヒープ・クラスタを含む)
- 索引構成表(オーバーフロー・セグメントを含むパーティション化および非パーティショ ン化)
- ヒープ構成表(パーティション化および非パーティション化)

## **C.7** サポートされない表記憶域タイプ

ロジカル・スタンバイ・データベースでは、次の表記憶域タイプがサポートされません。

- セグメント圧縮が有効に設定されて格納される表
- セキュア・ファイルとして格納される LOB 列を含む表
- 仮想列を含む表

## **C.8 PL/SQL** パッケージに関する考慮事項

この項では、PL/SQL パッケージに関する次の考慮事項について説明します。

- [サポートされる](#page-291-0) PL/SQL パッケージ
- [サポートされない](#page-291-1) PL/SQL パッケージ
- [ロジカル・スタンバイでの](#page-292-0) XML および XDB PL/SOL パッケージの処理

関連項目 **:** オラクル社が提供する PL/SQL パッケージの詳細は、『Oracle Database PL/SQL パッケージ・プロシージャおよびタイプ・リファレンス』 を参照してください。

#### <span id="page-291-0"></span>**C.8.1** サポートされる **PL/SQL** パッケージ

システムのメタデータやユーザー・データを変更しない、オラクル社が提供する PL/SQL パッ ケージは、アーカイブ REDO ログ・ファイルにフットプリントを残さないため、プライマリ・ データベースで安全に使用できます。この種のパッケージの例には、DBMS\_OUTPUT、 DBMS\_RANDOM、DBMS\_PIPE、DBMS\_DESCRIBE、DBMS\_OBFUSCATION\_TOOLKIT、 DBMS TRACE、DBMS METADATA、DBMS CRYPTO があります。

システムのメタデータは変更せず、ユーザー・データを変更することがある、オラクル社が提 供する PL/SQL パッケージは、変更されるデータが [C.1.1](#page-287-0) 項に示すサポートされるデータ型に 属するかぎり、SQL Apply でサポートされます。この種のパッケージの例には、DBMS\_LOB、 DBMS\_SQL、DBMS\_TRANSACTION があります。

Data Guard のロジカル・スタンバイでは、DBMS\_RLS と DBMS\_FGA の 2 つのパッケージを使 用して実行されるアクションのレプリケーションがサポートされます。

#### <span id="page-291-1"></span>**C.8.2** サポートされない **PL/SQL** パッケージ

システムのメタデータを変更する、オラクル社が提供する PL/SQL パッケージは、通常、SQL Apply ではサポートされないため、その影響はロジカル・スタンバイ・データベースでは参照 できません。この種のパッケージの例には、DBMS\_JAVA、DBMS\_REGISTRY、DBMS\_ALERT、 DBMS SPACE ADMIN、DBMS REFRESH、DBMS REDEFINITION、DBMS AQ があります。

DBMS\_JOB に固有のサポートが用意されています。ジョブの実行はロジカル・スタンバイ・ データベース上で一時停止され、スタンバイ・データベース上ではジョブを直接スケジュール できません。ただし、プライマリ・データベースで発行されたジョブは、スタンバイ・データ ベースにレプリケートされます。スイッチオーバーまたはフェイルオーバーが発生すると、元 のプライマリ・データベースでスケジュールされていたジョブの実行は、新規のプライマリ・ データベースで自動的に開始されます。

DBMS SCHEDULER に固有のサポートが用意されているため、スタンバイ・データベースでジョ ブを実行できます。11*g* では、database\_role というスケジューラ・ジョブの新しい属性が 作成されています。この属性の内容は、V\$DATABASE の database\_role 属性と同じです。ス ケジューラ・ジョブが作成されると、デフォルトでローカル・ロールに設定されます(すなわ ち、スタンバイで作成されたジョブはデフォルトで LOGICAL STANDBY の database\_role に設定されます)。ジョブ・スケジューラは、現行ロールに固有のジョブのみを実行します。ス イッチオーバーまたはフェイルオーバーでは、スケジューラは、新しいロールに固有のジョブ を実行するように自動的に切り替ります。

スケジューラ・ジョブはスタンバイにレプリケートされません。しかし、既存のジョブは DBMS SCHEDULER.Set Attribute プロシージャを使用して、新しいロールの下でアクティ ブ化できます。あるいは、両方のロールで実行する必要があるジョブをクローニングし、コ ピーを他のロールに固有のものにすることが可能です。DBA SCHEDULER JOB\_ROLES ビュー には、どのジョブがどのロールに固有かが表示されます。

スケジューラ・ジョブは、ロジカル・スタンバイ・データベースで実行される場合、データ ベース・ガードに準拠します。そのため、メンテナンスされていない表を変更する必要がある ジョブを実行するには、データベース・ガードを STANDBY に設定する必要があります。 (ALTER SESSION DISABLE GUARD 文を PL/SQL ブロック内で使用して有効にすることはで きません。)

関連項目 **:** 特定のパッケージの詳細は、『Oracle Database PL/SQL パッケー ジ・プロシージャおよびタイプ・リファレンス』を参照してください。

#### <span id="page-292-0"></span>**C.8.3** ロジカル・スタンバイでの **XML** および **XDB PL/SQL** パッケージの処理

Oracle Database 11*g* リリース 1(11.1)では、XML が CLOB 形式で格納される場合は、ロジカ ル・スタンバイで XML をサポートします。しかし、完全にはサポートされない XML とともに 使用される PL/SQL パッケージがいくつかあります。

ロジカル・スタンバイでサポートされる PL/SQL パッケージおよびプロシージャは、メモリー 内構造のみを変更します。データベースに格納されたデータは変更しません。これらのパッ ケージは、REDO を生成しないため、ロジカル・スタンバイにはレプリケートされません。

ロジカル・スタンバイでサポートされなくても、レプリケーション・アクティビティの続行に ロジカル・スタンバイ・データベースで対応する起動が必要な XML および XDB に関連する特 定の PL/SQL パッケージおよびプロシージャは、プライマリ・データベースでこれらのプロ シージャが起動することにより、プロシージャの起動を示す追加の REDO レコードが生成され るように装備されています。SQL Apply でこのような REDO レコードが検出されると、SQL Apply は停止し、プロシージャ名を示すエラー・メッセージが DBA LOGSTDBY EVENTS 表に 書き込まれます。これにより、DBA は対応するプロシージャを適切な時期にロジカル・スタン バイ・データベースで起動し、プライマリ・データベースで生成された後続の REDO レコード をロジカル・スタンバイ・データベースに正常に適用することができます。これらのサポート されないプロシージャの処理の詳細は、[C.8.3.1](#page-293-0) 項~ [C.8.3.6](#page-295-0) 項を参照してください。

次のパッケージには、サポートされないプロシージャが含まれます。

- DBMS\_XMLSCHEMA
- DBMS\_XMLINDEX

これらのパッケージに加えて、ロジカル・スタンバイでは XDB スキーマへの変更もサポートし ません。XDB スキーマ内のオブジェクトは、システム・メタデータとみなされ、直接の変更は レプリケートされません。

Oracle XML DB リポジトリで管理される表は、階層対応表とも呼ばれますが、ロジカル・スタ ンバイではサポートされません。これらの表は、XML データの格納に使用され、通常の SQL アクセスに加えて FTP および HTTP プロトコルを使用してアクセスできます。これらの表の詳 細は、『Oracle XML DB 開発者ガイド』を参照してください。

#### <span id="page-293-0"></span>**C.8.3.1 DBMS\_XMLSCHEMA** スキーマ

DBMS\_XMLSCHEMA パッケージ内の次のプロシージャは、ロジカル・スタンバイではサポー トされず、レプリケートできません。ロジカル・スタンバイは、これらのプロシージャへの コールを検出すると、これらのコールに対してユーザーが補正アクションを実行できるように 停止します。次のサポートされないプロシージャの処理に使用できる代替方法の詳細は、 [C.8.3.3](#page-293-1) 項~ [C.8.3.6](#page-295-0) 項を参照してください。

- REGISTERSCHEMA
- REGISTERURI
- DELETESCHEMA
- PURGESCHEMA
- COPYEVOLVE
- INPLACEEVOLVE
- COMPILESCHEMA

XDB スキーマは、Oracle 管理スキーマです。このスキーマに対する変更は、ロジカル・スタン バイによって自動的にスキップされます。次のプロシージャは、XDB スキーマを変更します が、レプリケートされません。

■ GENERATEBEAN

次のプロシージャおよびファンクションは、REDO を生成しないため、ロジカル・スタンバイ は停止しません。

- GENERATESCHEMAS
- **GENERATESCHEMA**

#### **C.8.3.2 DBMS\_XMLINDEX** パッケージ

DBMS XMLINDEX パッケージ内の SYNCINDEX プロシージャは、ロジカル・スタンバイではサ ポートされず、レプリケートできません。ロジカル・スタンバイは、このプロシージャへの コールを検出すると停止します。

次のファンクションおよびプロシージャは、REDO を生成しないため、ロジカル・スタンバイ は停止しません。

- NODEREFGETREF
- NODEREFGETVALUE
- NODEREFGETPARENTREF
- NODEREFGETNAME
- NODEREFGETNAMESPACE

#### <span id="page-293-1"></span>**C.8.3.3** サポートされない **PL/SQL** プロシージャの処理

サポートされない PL/SQL プロシージャの処理には、2 つのオプションがあります。1 つ目の オプションは、ロジカル・スタンバイの適用プロセスが停止してなんらかの補正アクションを 手動で実行できるようにする方法です。2 つ目のオプションは、事前対応アクションを実行し、 さらにロジカル・スタンバイのスキップ・プロシージャを使用してサポートされない PL/SQL をスキップする方法です。次の各項で、これらのオプションについてそれぞれ説明します。

#### **C.8.3.4 サポートされない PL/SQL の手動による補正**

ロジカル・スタンバイでサポートされないものが検出されると、適用プロセスは停止し、エ ラーが DBA LOGSTBDY EVENTS 表に記録されます。この表を問い合せると、スタンバイが停 止した原因となるアクションと、該当する場合は補正のために必要なアクションを確認できま す。

次の例に、問合せ内容のサンプルとその出力を示します。

select status, event from dba\_logstdby\_events

where commit scn >= (select applied scn from dba logstdby progress) and status\_code = 16265 order by commit\_scn desc;

STATUS

```
--------------------------------------------------------------------------------
EVENT
ORA-16265: Unsupported PL/SQL procedure encountered
begin
  "XDB"."DBMS_XMLSCHEMA"."REGISTERSCHEMA" (
   "SCHEMAURL" => 'xmlplsqlsch2
ORA-16265: Unsupported PL/SQL procedure encountered
begin
```
 "XDB"."DBMS\_XMLSCHEMA"."REGISTERSCHEMA" ( "SCHEMAURL" => 'xmlplsqlsch2

2 rows selected.

同じ情報で 2 行が戻されます。これは、ロジカル・スタンバイが失敗したトランザクションを 自動的に再試行するためです。この結果は、xmlplsqlsch2 スキーマについて DBMS XMLSCHEMA.REGISTERSCHEMA へのコールが検出されたときに、スタンバイが停止した ことを示しています。この情報を使用して必要なファイルをプライマリから転送し、スタンバ イでこのスキーマを登録します。

スタンバイでこのスキーマが正常に登録されると、ロジカル・スタンバイで適用プロセスを再 開できます。これは、SKIP FAILED TRANSACTION オプションを使用して実行する必要があ ります。次に例を示します。

alter database start logical standby apply skip failed transaction'

ロジカル・スタンバイは、問題となるトランザクションをスキップし、プライマリからの REDO の適用を続行します。

サポートされない PL/SQL を手動でレプリケートするための一般的な手順は、次のとおりで す。

- **1.** サポートされない PL/SQL をプライマリ・データベースで実行します。
- **2.** スタンバイ・データベースでサポートされない PL/SQL が検出され、適用が停止します。
- **3.** DBA\_LOGSTBDY\_EVENTS 表を調べ、適用が停止した原因を確認します。
- **4.** スタンバイで、サポートされない PL/SQL についてなんらかの補正アクションを実行しま す。
- **5.** スタンバイで適用を再開します。

#### **C.8.3.5** サポートされない **PL/SQL** の事前対応的な補正

プライマリ・データベースで実行する予定のアクションが、スタンバイの停止原因となること がわかっている場合があります。その場合、事前にアクションを実行してスタンバイが REDO を適用していない時間を最小限に抑えるか、なくなるようにすることが可能です。

たとえば、新しいアプリケーションがインストールされる予定であることがわかっているとし ます。インストールの一貫として、大量の XML スキーマを登録する必要があります。スタン バイでこれらのスキーマを登録した後に、プライマリで登録することができます。また、スタ ンバイで DBMS\_XMLSCHEMA.REGISTERSCHEMA プロシージャ用にスキップ・プロシージャを インストールすることもできます。このプロシージャは、XML スキーマが登録されているかど うかチェックし、登録されている場合はロジカル・スタンバイにその PL/SQL コールをスキッ プするように指示します。

この方法は、他のサポートされていない PL/SQL プロシージャの一部にも使用できます。たと えば、DBMS XMLSCHEMA.DELETESCHEMA は、同様の方法で処理できます。スタンバイにス キーマがインストールされているかどうかを確認し、インストールされていない場合は、スタ ンバイには大きな影響がまったくないので、その PL/SQL が安全にスキップされるように、ス キップ・プロシージャを作成できます。

#### <span id="page-295-0"></span>**C.8.3.6** 順序に依存するサポートされない **PL/SQL** の補正

前述の方法は役に立ちますが、どんな場合にも使用できるわけではありません。安全に使用で きるのは、PL/SQL が実行される時期が他のトランザクションに対して重要ではない場合に限 られます。この方法を使用してはいけない事例の1つは、DBMS\_XMLSCHEMA.copyEvolve で す。

このプロシージャは、スキーマを発展(変更)させ、列を追加または削除(あるいはその両方) して表を変更できます。また、XML 文書が有効か無効かを変更することもできます。ロジカ ル・スタンバイでこのプロシージャを実行する時期は重要です。安全が保証される唯一の時期 は、ロジカル・スタンバイで、このプロシージャがプライマリ・データベースで実行されたこ とを認識し、適用が停止しているときです。

スキーマを発展させる前に、プライマリでそのスキーマを使用するトラフィックをすべて QUIESCE(静止)させることも重要です。そうしないと、2 つのトランザクション間の依存性 がロジカル・スタンバイには識別できないため、プライマリでは evolveSchema に間に合うよ うにクローズされるトランザクションが、ロジカル・スタンバイでは異なる順序で実行される 可能性があります。そのため、順序に依存する PL/SQL が含まれる場合は、次の手順に従う必 要があります。

- **1.** プライマリで依存表への変更を QUIESCE させます。
- **2.** プライマリで CopyEvolve を実行します。
- **3.** スタンバイでの CopyEvolve PL/SQL の停止を待機します。
- **4.** スタンバイで補正 CopyEvolve を適用します。
- **5.** スタンバイで適用を再開します。

```
例 C-1 に、RegisterSchema コールの処理方法を決定するために使用されるプロシージャのサン
プルを示します。
```
#### <span id="page-296-0"></span>例 **C-1 RegisterSchema** 用の **PL/SQL** スキップ・プロシージャ

-- Procedures to determine how to handle registerSchema calls

```
-- This procedure extracts the schema URL, or name, from the statement
-- string that is passed into the skip procedure.
Create or replace procedure sec_mgr.parse_schema_str(
 statement in varchar2,
 schema_name out varchar2)
Is
  pos1 number;
  pos2 number;
  workingstr varchar2(32767);
Begin
-- Find the correct argument
pos1 := instr(statement, '"SCHEMAURL" => ''');
workingstr := \text{substr}(\text{statement}, \text{pos1} + 16);-- Find the end of the schema name
pos1 := instr(workingstr, '''');
-- Get just the schema name
workingstr := substr(workingstr, 1, pos1 - 1);
schema name := workingstr;
End parse_schema_str;
/
show errors
-- This procedure checks if a schema is already registered. If so,
-- it returns the value DBMS LOGSTDBY. SKIP ACTION SKIP to indicate that
-- the PL/SQL should be skipped. Otherwise, the value 
-- DBMS LOGSTDBY.SKIP ACTION SKIP is returned and Logical Standby apply
-- will halt to allow the DBA to deal with the registerSchema call.
Create or replace procedure sec_mgr.skip_registerschema(
 statement in varchar2,
 package_owner in varchar2,<br>package_name in varchar2,
 package name
 procedure_name in varchar2,
 current_user in varchar2,
  xidusn in number,
  xidslt in number,
  xidsqn in number, 
  exit_status in number, 
  skip_action out number)
Is
  schema_exists number;
 schemastr varchar2(2000);
Begin
 skip_action := DBMS_LOGSTDBY.SKIP_ACTION_SKIP;
   -- get the schame name from statement
  parse_schema_str(statement, schemastr);
```

```
 -- see if the schema is already registered
 select count(*) into schema exists from sys.all xml schemas s
                                       where s.schema_url = schemastr and
                                            s.owner = current user;
   IF schema_exists = 0 THEN
       -- if the schema is not registered, then we must stop apply
      skip_action := DBMS_LOGSTDBY.SKIP_ACTION_APPLY;
  ELSE
       -- if the schema is already registered, then we can skip this statement
      skip_action := DBMS_LOGSTDBY.SKIP_ACTION_SKIP;
  END IF;
End skip_registerschema;
/
show errors
-- Register the skip procedure to deal with the unsupported registerSchema 
-- PL/SQL.
Begin
    sys.dbms_logstdby.skip(stmt => 'PL/SQL', 
         schema_name => 'XDB', 
                 object_name => 'DBMS_XMLSCHEMA.REGISTERSCHEMA', 
                          proc_name => 'SEC_MGR.SKIP_REGISTERSCHEMA',
        use like \qquad \qquad \Rightarrow FALSE );
                   End;
     /
show errors
```
## **C.9** サポートされない表

ロジカル・スタンバイ・データベースを作成する前に、プライマリ・データベースでサポート されないデータベース・オブジェクトを識別することが重要です。これは、プライマリ・デー タベースでサポートされないデータ型および表に対して行われた変更が、ロジカル・スタンバ イ・データベースでは SQL Apply によって自動的にスキップされるためです。さらに、エ ラー・メッセージは戻されません。

ロジカル・スタンバイのサポートの観点から、データベースには次の 3 種類のオブジェクトが あります。

- SOL Apply によって明示的にメンテナンスされるオブジェクト
- SQL Apply によって暗黙的にメンテナンスされるオブジェクト
- SQL Apply によってメンテナンスされないオブジェクト

Oracle データベースに同梱される一部のスキーマ (SYSTEM など)には、SQL Apply によって 暗黙的にメンテナンスされるオブジェクトが含まれます。しかし、ユーザー定義の表を SYSTEM に入れると、サポートされるデータ型の列が含まれている場合でもその表はメンテナ ンスされません。SQL Apply によってメンテナンスされないオブジェクトを検出するには、次 の 2 つの問合せを実行する必要があります。1 つ目の問合せは次のとおりです。

SQL> SELECT OWNER FROM DBA LOGSTDBY SKIP WHERE STATEMENT OPT = 'INTERNAL SCHEMA';

この問合せは、内部スキーマとみなされるスキーマをすべて戻します。これらのスキーマにあ るユーザー表は、ロジカル・スタンバイ・データベースでレプリケートされず、 DBA LOGSTDBY UNSUPPORTED ビューにも表示されません。スキーマに実装された機能がロジ カル・スタンバイの下でサポートされる場合、オラクル社で作成されたこれらのスキーマ内の 表は、ロジカル・スタンバイで保持されます。

実行する必要がある 2 つ目の問合せは次のとおりです。この問合せは、内部スキーマに属さず、 サポートされないデータ型が含まれるために SQL Apply によってメンテナンスされない表を戻 します。

SQL> SELECT DISTINCT OWNER, TABLE NAME FROM DBA LOGSTDBY UNSUPPORTED 2> ORDER BY OWNER,TABLE\_NAME;

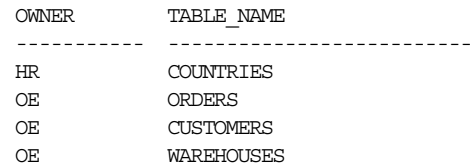

前述の問合せでリストされたいずれかの表の列名とデータ型を表示するには、次のような SELECT 文を使用します。

SQL> SELECT COLUMN\_NAME, DATA\_TYPE FROM DBA\_LOGSTDBY\_UNSUPPORTED 2> WHERE OWNER='OE' AND TABLE NAME = 'CUSTOMERS';

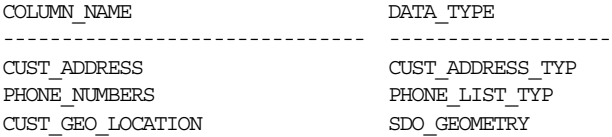

プライマリ・データベースにサポートされない表が含まれている場合、REDO データをロジカ ル・スタンバイ・データベースに適用すると、SQL Apply サービスによって、その表が自動的 に除外されます。

注意 **:** プライマリ・データベースの重要な表がロジカル・スタンバイ・ データベースでサポートされない場合は、フィジカル・スタンバイ・デー タベースの使用を考慮することもできます。フィジカル・スタンバイ・ データベースには、このようなデータ型の制約はありません。

## **C.10** ロジカル・スタンバイ・データベースでスキップされる **SQL** 文

デフォルトでは、次の SQL 文が SQL Apply により自動的にスキップされます。

ALTER DATABASE ALTER MATERIALIZED VIEW ALTER MATERIALIZED VIEW LOG ALTER SESSION ALTER SYSTEM CREATE CONTROL FILE CREATE DATABASE CREATE DATABASE LINK CREATE PFILE FROM SPFILE CREATE MATERIALIZED VIEW CREATE MATERIALIZED VIEW LOG CREATE SCHEMA AUTHORIZATION CREATE SPFILE FROM PFILE DROP DATABASE LINK DROP MATERIALIZED VIEW DROP MATERIALIZED VIEW LOG EXPLAIN LOCK TABLE SET CONSTRAINTS SET ROLE SET TRANSACTION

プライマリ・データベースで実行されるこの他の SQL 文はすべて、ロジカル・スタンバイ・ データベースに適用されます。

## **C.11** ロジカル・スタンバイ・データベースでサポートされる **DDL** 文

表 [C-1](#page-299-0) に、DBMS\_LOGSTDBY.SKIP プロシージャの stmt パラメータについて、サポートされ る値を示します。表の左側の列には、キーワードの右側にある SQL 文セットの識別に使用され る可能性のあるキーワードを示します。キーワードは、通常、データベース・オブジェクトに よって定義されます。

関連項目 **:** DBMS\_LOGSTDBY パッケージの詳細は『Oracle Database PL/SQL パッケージ・プロシージャおよびタイプ・リファレンス』を参照してくださ い。また、10.5.3 項「DDL [文のスキップ・ハンドラの設定」](#page-144-0)も参照してくだ さい。

| キーワード                                       | 関連する SQL 文                                                                                             |
|---------------------------------------------|----------------------------------------------------------------------------------------------------|
| このグループの SQL 文に対 GRANT OBJECT<br>するキーワードはない。 | REVOKE OBJECT<br>SYSTEM GRANT<br>SYSTEM REVOKE                                                         |
| CLUSTER                                     | <b>AUDIT CLUSTER</b><br>CREATE CLUSTER<br>DROP CLUSTER<br>TRUNCATE CLUSTER                             |
| CONTEXT                                     | CREATE CONTEXT<br>DROP CONTEXT                                                                         |
| DATABASE LINK                               | CREATE DATABASE LINK<br>CREATE PUBLIC DATABASE LINK<br>DROP DATABASE LINK<br>DROP PUBLIC DATABASE LINK |
| DIMENSION                                   | ALTER DIMENSION<br><b>CREATE DIMENSION</b><br>DROP DIMENSION                                           |
| DIRECTORY                                   | CREATE DIRECTORY<br>DROP DIRECTORY                                                                     |
| DML                                         | 表内の DML 文を含む (例: INSERT、UPDATE、DELETE)                                                                 |
| INDEX                                       | ALTER INDEX<br>CREATE INDEX<br>DROP INDEX                                                              |
| NON SCHEMA DDL                              | 特定のスキーマに関連付けられていないすべての DDL                                                                             |
|                                             | <b>注意:</b> SCHEMA NAME および OBJECT NAME は NULL である必要が<br>あります。                                          |

<span id="page-299-0"></span>表 **C-1 DBMS\_LOGSTDBY.SKIP** プロシージャの **stmt** パラメータの値

| キーワード                  | 関連する SQL 文                                                                                                    |
|------------------------|----------------------------------------------------------------------------------------------------|
| PROCEDURE <sup>1</sup> | ALTER FUNCTION<br>ALTER PACKAGE<br>ALTER PACKAGE BODY<br>ALTER PROCEDURE<br>CREATE FUNCTION<br><b>CREATE LIBRARY</b><br>CREATE PACKAGE<br>CREATE PACKAGE BODY<br>CREATE PROCEDURE<br>DROP FUNCTION<br>DROP LIBRARY<br>DROP PACKAGE<br>DROP PACKAGE BODY<br>DROP PROCEDURE |
| PROFILE                | ALTER PROFILE<br>CREATE PROFILE<br>DROP PROFILE                                                                                                    |
| PUBLIC DATABASE LINK   | CREATE PUBLIC DATABASE LINK<br>DROP PUBLIC DATABASE LINK                                                                                                    |
| PUBLIC SYNONYM         | CREATE PUBLIC SYNONYM<br>DROP PUBLIC SYNONYM                                                                                                    |
| ROLE                   | ALTER ROLE<br>CREATE ROLE<br>DROP ROLE<br>SET ROLE                                                                                                    |
| ROLLBACK STATEMENT     | ALTER ROLLBACK SEGMENT<br>CREATE ROLLBACK SEGMENT<br>DROP ROLLBACK SEGMENT                                                                                                    |
| SCHEMA DDL             | スキーマ・オブジェクト (例:表、索引、列) の作成、変更または<br>削除を行うすべての DDL 文                                                                                                    |
|                        | 注意:SCHEMA NAME および OBJECT NAME は NULL 以外である必<br>要があります。                                                                                                    |
| SEQUENCE               | ALTER SEQUENCE<br>CREATE SEQUENCE<br>DROP SEQUENCE                                                                                                    |
| SYNONYM                | CREATE PUBLIC SYNONYM<br>CREATE SYNONYM<br>DROP PUBLIC SYNONYM<br>DROP SYNONYM                                                                                                    |
| SYSTEM AUDIT           | AUDIT SQL_statements<br>NOAUDIT SQL_statements                                                                                                    |
| TABLE                  | CREATE TABLE<br>DROP TABLE<br>TRUNCATE TABLE                                                                                                    |
| TABLESPACE             | CREATE TABLESPACE<br>DROP TABLESPACE<br>ALTER TABLESPACE                                                                                                    |

表 **C-1 DBMS\_LOGSTDBY.SKIP** プロシージャの **stmt** パラメータの値(続き)

| キーワード   | 関連する SQL 文             |  |
|---------|------------------------|--|
| TRIGGER | ALTER TRIGGER          |  |
|         | <b>CREATE TRIGGER</b>  |  |
|         | DISABLE ALL TRIGGERS   |  |
|         | <b>DISABLE TRIGGER</b> |  |
|         | DROP TRIGGER           |  |
|         | ENABLE ALL TRIGGERS    |  |
|         | <b>ENABLE TRIGGER</b>  |  |
| TYPE    | ALTER TYPE             |  |
|         | ALTER TYPE BODY        |  |
|         | CREATE TYPE            |  |
|         | CREATE TYPE BODY       |  |
|         | DROP TYPE              |  |
|         | DROP TYPE BODY         |  |
| USER    | ALTER USER             |  |
|         | <b>CREATE USER</b>     |  |
|         | DROP USER              |  |
| VIEW    | <b>CREATE VIEW</b>     |  |
|         | DROP VIEW              |  |

表 **C-1 DBMS\_LOGSTDBY.SKIP** プロシージャの **stmt** パラメータの値(続き)

1 Java スキーマ・オブジェクト (ソース、クラス、リソース)は、SQL 文をスキップ (無視)するための プロシージャと同等とみなされます。

関連項目 **:** SKIP および UNSKIP オプションの使用例を示した次の各項

- 10.5.2 項「DBMS\_LOGSTDBY.SKIP [による特定のスキーマ・オブジェク](#page-144-1) [トに対する変更の防止」](#page-144-1)
- 10.5.3 項「DDL [文のスキップ・ハンドラの設定」](#page-144-0)
- 10.5.4 [項「ロジカル・スタンバイ・データベースの変更」](#page-145-0)
- 10.5.5 [項「ロジカル・スタンバイ・データベースでの表の追加または再作](#page-148-0) [成」](#page-148-0)

## **C.11.1 DBLINK** を使用する **DDL** 文

SQL Apply は、データベース・リンクを参照する次のような DDL 文を正しく適用できない場 合があります。

CREATE TABLE *tablename* AS SELECT \* FROM *bar*@*dblink*

これは、ロジカル・スタンバイ・データベースで *dblink* がプライマリ・データベースと同じ データベースを指さないことがあるためです。このような DDL 文の実行中に SQL Apply に障 害が発生した場合は、表の作成に DBMS\_LOGSTDBY.INSTANTIATE\_TABLE プロシージャを使 用して、SQL APPLY の操作を再開する必要があります。

## **C.11.2** ロジカル・スタンバイ・プロセス上の **AUD\$** および **FGA\_LOG\$** の レプリケーション

ロジカル・スタンバイでは、監査およびファイングレイン監査がサポートされています。プラ イマリ・データベースでの AUD\$ および FGA\_AUD\$ 表に対する変更は、ロジカル・スタンバイ でレプリケートされます。

AUD\$ 表および FGA\_AUD\$ 表の両方に、DBID 列があります。DBID 値がプライマリ・データ ベースの値の場合、その行は、プライマリでのアクティビティに基づいてロジカル・スタンバ イにレプリケートされています。DBID 値がロジカル・スタンバイ・データベースの値の場合、 その行は、ロジカル・スタンバイのローカル・アクティビティの結果として挿入されています。

ロジカル・スタンバイ・データベースで、プライマリ・ロールをロールの推移(スイッチオー バーまたはフェイルオーバー)の結果とみなした後、新しいプライマリ(元のロジカル・スタ ンバイ)および新しいロジカル・スタンバイ (元のプライマリ)の AUD\$ 表および FGA\_AUD\$ 表は、必ず同期されるとはかぎりません。このため、新しいプライマリ・データベースの AUD\$ 表または FGA\_AUD\$ 表のすべての行が、新しいロジカル・スタンバイ・データベースに存在す るとはかぎりません。ただし、データベースがプライマリ・ロールの際に挿入された AUD\$ お よび FGA\_LOG\$ のすべての行はレプリケートされ、ロジカル・スタンバイ・データベースに存 在します。

## **Data Guard** および **Oralce Real Application Clusters**

Oracle Data Guard 構成は、単一インスタンスおよび複数インスタンスの Oralce Real Application Clusters(RAC)データベースの組合せで構成されます。この章では、Oracle Data Guard を Oracle RAC データベースとともに使用する場合に適用される構成要件と考慮事項の 概要を説明します。次の項目で構成されています。

- Oracle RAC [環境でのスタンバイ・データベースの構成](#page-305-0)
- Oracle RAC [環境での構成に関する考慮事項](#page-307-0)
- [トラブルシューティング](#page-308-0)

## <span id="page-305-0"></span>**D.1 Oracle RAC** 環境でのスタンバイ・データベースの構成

スタンバイ・データベースを構成すると、Oracle RAC を使用しているプライマリ・データベー スを保護できます。次の表では、プライマリ・データベースとスタンバイ・データベースのイ ンスタンスの可能な組合せについて説明します。

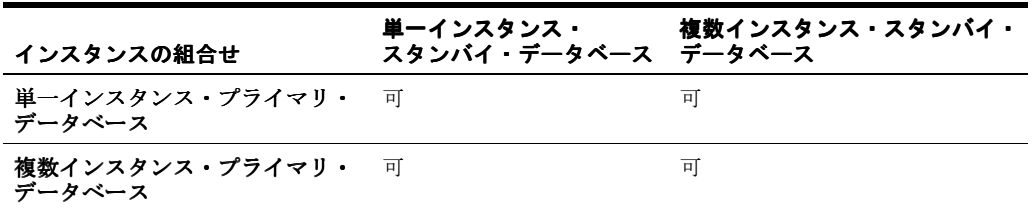

それぞれの組合せでは、プライマリ・データベースの各インスタンスが、REDO データをスタ ンバイ・データベースのインスタンスへ転送します。

## **D.1.1** 複数インスタンス・プライマリ・データベースと単一インスタンス・ スタンバイ・データベースの設定

図 [D-1](#page-305-1) では、プライマリ・データベース・インスタンスが 2 つある Oracle RAC データベース (複数インスタンス・プライマリ・データベース)が、単一インスタンス・スタンバイ・データ ベースへ REDO データを転送しています。

#### <span id="page-305-1"></span>図 **D-1** 複数インスタンス・プライマリ・データベースからの **REDO** データの転送

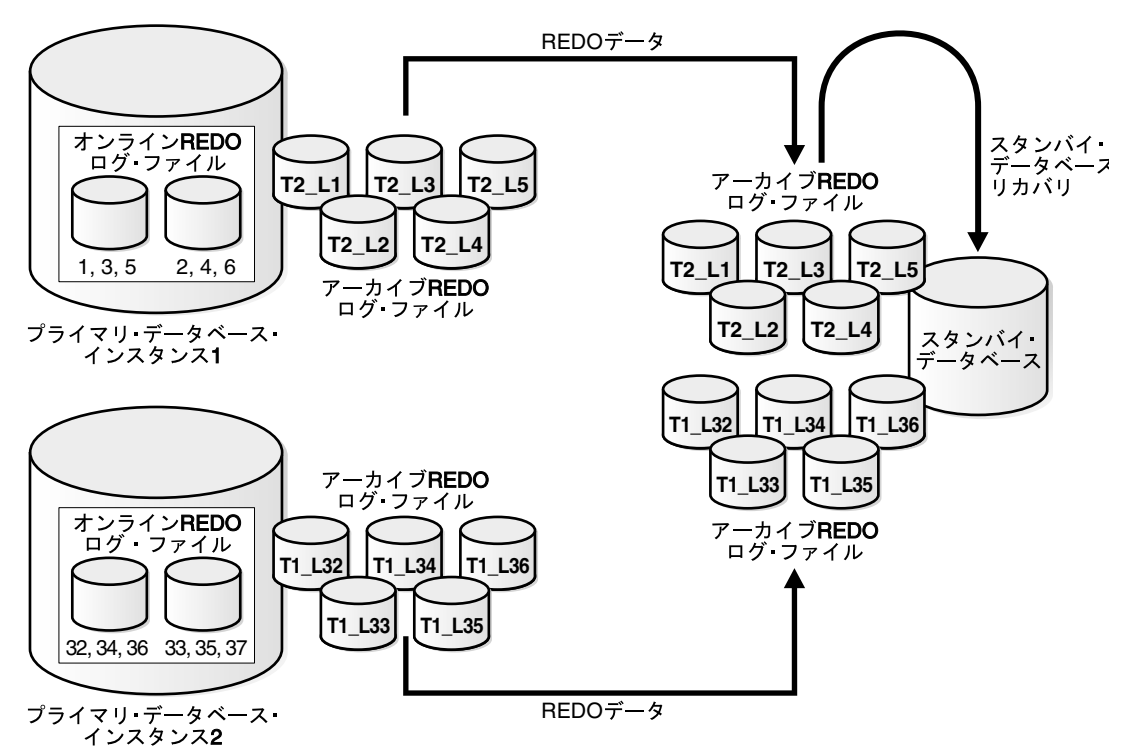

この場合は、プライマリ・データベースのインスタンス 1 がローカル・アーカイブ REDO ロ グ・ファイル 1、2、3、4、5 に REDO データをアーカイブし、スタンバイ・データベース宛先 に REDO データを転送するのに対し、インスタンス 2 がローカル・アーカイブ REDO ログ・ ファイル 32、33、34、35、36 に REDO データをアーカイブし、同じスタンバイ・データベー ス宛先に REDO データを転送します。スタンバイ・データベースでは、アーカイブ REDO ロ グ・ファイルを適用する正しい順序が自動的に判断されます。

#### **Oracle RAC** 環境でプライマリ・データベースを設定する手順

各プライマリ・インスタンスを構成するには[、第](#page-50-0) 3 章(フィジカル・スタンバイ・データベー ス作成の場合)、また[は第](#page-64-0)4章(ロジカル・スタンバイ・データベース作成の場合)の説明に 従ってください。

#### 単一インスタンス・スタンバイ・データベースを設定する手順

LOG ARCHIVE DEST  $n \times \overline{\partial} \times \overline{\partial}$ および LOG ARCHIVE FORMAT パラメータを定義して、 アーカイブ REDO ログ・ファイルおよびスタンバイ REDO ログ・ファイルの場所を指定する には[、第](#page-50-0)3[章](#page-64-0)(フィジカル・スタンバイ・データベース作成の場合)、または第4章(ロジカ ル・スタンバイ・データベース作成の場合)の説明に従ってください。

#### **D.1.2 Oracle RAC** プライマリおよびスタンバイ・データベースの設定

この項では、Oracle RAC スタンバイ・データベースに REDO データを送信するように Oracle RAC プライマリ・データベースを構成する方法について説明します。

#### **D.1.2.1 REDO** データを受信するための **Oracle RAC** スタンバイ・ データベースの構成

次の手順を実行して、プライマリ・データベースから REDO データを受信するように Oracle RAC スタンバイ・データベースを構成します。

- **1.** スタンバイ・データベースで、スタンバイ REDO ログを作成します。スタンバイ REDO ロ グの REDO ログ・ファイルは、すべてのスタンバイ・データベース・インスタンスがアク セスできる場所(クラスタ・ファイル・システムや ASM インスタンスなど)に存在する 必要があります。スタンバイ REDO ログの作成の詳細は、[6.2.3.1](#page-83-0) 項を参照してください。
- **2.** 各スタンバイ・データベース・インスタンスでスタンバイ REDO ログ・アーカイブを構成 します。スタンバイ REDO ログは、すべてのスタンバイ・データベース・インスタンスが アクセスできる場所にアーカイブする必要があります。また、すべてのスタンバイ・デー タベース・インスタンスは、スタンバイ REDO ログを同じ場所にアーカイブするように構 成する必要があります。スタンバイ REDO ログ・アーカイブの構成の詳細は、[6.2.3.2](#page-84-0) 項を 参照してください。

#### **D.1.2.2 REDO** データを送信するための **Oracle RAC** プライマリ・ データベースの構成

REDO データを RAC スタンバイ・データベースに送信するように、RAC プライマリ・データ ベースの各インスタンスを構成します。REDO データを別のデータベースに送信するように Oracle データベース・インスタンスを構成する方法は、[6.2.2](#page-81-0) 項を参照してください。

REDO データを Oracle RAC スタンバイ・データベースに送信するように Oracle RAC プライ マリ・データベースを構成する際には、次のベスト・プラクティスをお薦めします。

- **1.** 各プライマリ・データベース・インスタンスで同じ LOG\_ARCHIVE\_DEST\_n パラメータを 使用して、REDO データを特定のスタンバイ・データベースに送信する。
- **2.** 特定のスタンバイ・データベースに対応する各 LOG\_ARCHIVE\_DEST\_n パラメータの SERVICE 属性を同じネット・サービス名に設定する。
- **3.** ネット・サービス名は、アドレス・リストを含む Oracle Net 接続記述子に解決する必要が あり、そのアドレス・リストには、各スタンバイ・データベース・インスタンスの接続 データが含まれる必要がある。

## <span id="page-307-0"></span>**D.2 Oracle RAC** 環境での構成に関する考慮事項

この項では、Oracle RAC 環境に固有の Data Guard 構成情報を示します。この章は、次の項目 で構成されています。

- アーカイブ REDO [ログ・ファイル名の形式](#page-307-1)
- [データ保護モード](#page-307-2)
- [ロールの推移](#page-308-1)

#### <span id="page-307-3"></span><span id="page-307-1"></span>**D.2.1** アーカイブ **REDO** ログ・ファイル名の形式

アーカイブ REDO ログ・ファイル名は、log\_%*parameter* の形式になります。%*parameter* には、 表 [D-1](#page-307-3) のパラメータを 1 つ以上含めることができます。

表 **D-1 LOG\_ARCHIVE\_FORMAT** 初期化パラメータのディレクティブ

| ディレクティブ | 説明                           |
|---------|------------------------------|
| %a      | データベース・アクティブ ID              |
| 8A      | 0 (ゼロ) を埋め込んだデータベース・アクティブ ID |
| %d      | データベース ID                    |
| \$D     | 0 (ゼロ) を埋め込んだデータベース ID       |
| %t      | インスタンス・スレッド番号                |
| %Τ      | 0(ゼロ)を埋め込んだインスタンス・スレッド番号     |
| ៖ន      | ログ・ファイル順序番号                  |
| $\S S$  | 0 (ゼロ) を埋め込んだログ・ファイル順序番号     |
| kr      | リセットログ ID                    |
| R       | 0 (ゼロ) を埋め込んだリセットログ ID       |

次に例を示します。

LOG\_ARCHIVE\_FORMAT = log%d\_%t\_%s\_%r.arc

Oracle RAC が、LOG\_ARCHIVE\_FORMAT パラメータでアーカイブ REDO ログ・ファイルを一 意に識別するためには、スレッド・パラメータ %t または %T が必須です。

#### <span id="page-307-2"></span>**D.2.2** データ保護モード

最大保護モードまたは最大可用性モードで稼働している Oracle RAC 構成では、インスタンス がスタンバイ宛先との接続を失うと、他のすべてのインスタンスがその宛先へのデータ送信を 停止します(これにより、その宛先に転送されたデータの整合性が維持されます)。

障害のあったスタンバイ宛先が復旧すると、Data Guard は、ギャップなしになるまで、そのサ イトを再同期化モードで実行します。これによって、そのスタンバイ宛先は Data Guard 構成 に再び含まれます。

次に、Oracle RAC 環境における保護モードの動作を説明します。

■ 最大保護の構成

接続を失った宛先が最後の SYNC 宛先の場合、インスタンスは接続を失い、停止します。 Oracle RAC 構成内でスタンバイ宛先への接続を維持しているインスタンスは、接続を失っ たインスタンスをリカバリし、スタンバイ宛先への送信を継続します。Oracle RAC 構成内 のすべてのインスタンスが最後のスタンバイ宛先への接続を失った場合にのみ、プライマ リ・データベースが停止します。

#### <span id="page-308-2"></span><span id="page-308-1"></span>**D.2.3** ロールの推移

この項は、次の項目で構成されています。

- [スイッチオーバー](#page-308-2)
- [フェイルオーバー](#page-308-3)

#### **D.2.3.1** スイッチオーバー

Oracle RAC データベースの場合は、ターゲット・データベースがフィジカル・スタンバイであ るスイッチオーバー時にアクティブにできるのは、1 つのプライマリ・インスタンスと 1 つの スタンバイ・インスタンスのみです。したがって、フィジカル・スタンバイ・データベースへ のスイッチオーバーの前に、1 つのプライマリ・インスタンスと 1 つのスタンバイ・インスタ ンス以外はすべて停止します。スイッチオーバーの完了後、スイッチオーバーの実行時に停止 したプライマリ・インスタンスとスタンバイ・インスタンスを再起動します。この制限は、ロ ジカル・スタンバイ・データベースの場合には存在しません。

注意 **:** SQL ALTER DATABASE 文を使用してスイッチオーバーを実行する と、REDO ログ・ファイルが存在していない場合は自動的に作成されま す。これによって、COMMIT 操作の完了に必要な時間が大幅に長くなる場 合があるため、フィジカル・スタンバイ・データベースを作成するとき は、REDO ログ・ファイルを手動で追加することをお薦めします。

#### **D.2.3.2** フェイルオーバー

Oracle RAC スタンバイ・データベースへのフェイルオーバーを実行するには、まず、1 つのス タンバイ・インスタンス以外はすべて停止します。フェイルオーバーの完了後、停止したイン スタンスを再起動します。

## <span id="page-308-3"></span><span id="page-308-0"></span>**D.3** トラブルシューティング

この項は、Oracle RAC で発生する問題のトラブルシューティングのヘルプとして利用できま す。

#### **D.3.1 Oralce RAC** 構成でスイッチオーバーできない

データベースで Oracle RAC を使用すると、アクティブ・インスタンスによってスイッチオー バーの実行が妨げられます。他のインスタンスがアクティブの場合は、スイッチオーバーの試 行が次のエラー・メッセージを伴って失敗します。

SQL> ALTER DATABASE COMMIT TO SWITCHOVER TO STANDBY; ALTER DATABASE COMMIT TO SWITCHOVER TO STANDBY \* ORA-01105: mount is incompatible with mounts by other instances

処置 : 次のように GV\$INSTANCE ビューを問い合せ、問題の原因となっているインスタンスを 判断します。

SQL> SELECT INSTANCE NAME, HOST NAME FROM GV\$INSTANCE

2> WHERE INST ID <> (SELECT INSTANCE NUMBER FROM V\$INSTANCE);

INSTANCE\_NAME HOST\_NAME ------------- ---------

INST2 standby2

この例では、識別されたインスタンスを手動で停止しないと、スイッチオーバーを継続できま せん。識別されたインスタンスには使用中のインスタンスから接続でき、SHUTDOWN 文をリ モートで発行できます。次に例を示します。

SQL> CONNECT SYS@standby2 AS SYSDBA Enter Password: SQL> SHUTDOWN; SQL> EXIT

# カスケードされた宛先

プライマリ・システムの負荷を軽減するため、あるいは Wide Area Network (WAN)を介し てスタンバイ・データベースとプライマリ・データベースが分散している場合の帯域幅の要件 を緩和するために、カスケードされた宛先を実装できます。これにより、スタンバイ・データ ベースは、REDO データをプライマリ・データベースから直接受信するのではなく、別のスタ ンバイ・データベースから受信します。

カスケードされた宛先を使用する Data Guard 構成では、フィジカル・スタンバイ・データ ベースはプライマリ・データベースから受信した REDO データを別のスタンバイ・データベー スに転送できます。REDO データを別のスタンバイ・データベースに転送するように構成でき るのは、フィジカル・スタンバイ・データベースのみです。ロジカル・スタンバイ・データ ベースは、REDO を別のスタンバイ・データベースに転送できません。

注意 **:** プライマリ・データベースが Oracle Real Application Clusters(RAC) 環境または Data Guard Broker 環境の一部である場合は、REDO を転送する ようにフィジカル・スタンバイを設定できません。

カスケードされた宛先を使用する次の Data Guard 構成がサポートされます。

- プライマリ・データベース→カスケードされた宛先が定義されているフィジカル・スタン バイ・データベース→フィジカル・スタンバイ・データベース
- プライマリ・データベース→カスケードされた宛先が定義されているフィジカル・スタン バイ・データベース→ロジカル・スタンバイ・データベース

フィジカル・スタンバイ・データベースでは、最大 9 個のリモート宛先をサポートできます。 フィジカル・スタンバイ・データベースでカスケードされた宛先を定義すると、フィジカル・ スタンバイは、スタンバイ REDO ログがいっぱいになってアーカイブされた後に、プライマリ から受信した REDO を 2 つ目のスタンバイ・データベースに転送します。そのため、カスケー ドされた宛先の結果として転送された REDO を受信する 2 つ目のスタンバイ・データベース は、必然的にプライマリ・データベースから遅れます。カスケードされた宛先は、プライマ リ・システムからまったく遅れていないデータにアクセスする必要がないオフロードのレポー ト生成やアプリケーションにのみ使用することをお薦めします。これは、カスケードされた宛 先の性質そのものが、エンド・ポイントであるスタンバイ・データベースがプライマリ・デー タベースから遅れている 1 つ以上のログ・ファイルであるということを意味するためです。ま た、プライマリ・ロールがロールの推移の対象となるスタンバイ・データベースは、REDO データをプライマリ・データベースから直接受信することをお薦めします。

この付録では、次の情報を示します。

- [カスケードされた宛先の構成](#page-311-0)
- [カスケードされた宛先を使用したロールの推移](#page-312-0)
- [カスケードされた宛先の使用例](#page-312-1)

## <span id="page-311-0"></span>**E.1** カスケードされた宛先の構成

フィジカル・スタンバイ・データベースを有効にして着信 REDO データをカスケードされた宛 先に転送するには、次の手順を実行します。

- **1.** フィジカル・スタンバイ・データベースでスタンバイ REDO ログ・ファイルを作成します (未作成の場合)。
- **2.** スタンバイ REDO ログ・ファイルが未定義の場合は、スタンバイ・データベースで動的に 定義できます。スタンバイ・データベースは、プライマリ・データベースで次回ログ・ス イッチが発生した後に、スタンバイ REDO ログ・ファイルの使用を開始します。
- **3.** プライマリ・データベースで LOG\_ARCHIVE\_DEST\_*n* 初期化パラメータを定義して、 REDO をカスケードされた宛先に転送するフィジカル・スタンバイ・データベースを設定 します。次の属性を使用する宛先を定義します。
	- ASYNC または SYNC
	- 必要に応じて、元のプライマリ・データベースと REDO を転送する中間スタンバイ・ データベース間でロールの推移が発生した後でも REDO 転送が有効であるように、 VALID\_FOR 属性を設定します。この設定は、データベースが Wide Area Network 上 に分散している場合に意味があります。
- **4.** カスケードされた宛先が定義されているフィジカル・スタンバイ・データベース(REDO を転送するスタンバイ・データベース)でアーカイブが有効であることを確認します。
- **5.** カスケードされた宛先ごとに(REDO データを転送するフィジカル・スタンバイで) LOG ARCHIVE DEST  $n \wedge \overline{\partial} \wedge - \partial \partial \partial \overline{\partial}$  病成します。

例 [E-1](#page-311-1) に、Boston というプライマリ・データベースの初期化パラメータを示します。Boston データベースは Chicago というフィジカル・スタンバイ・データベースに REDO を送信し、 Chicago データベースは Denver というカスケードされたスタンバイ・データベースに受信した REDO を転送します。この例では、Denver データベースはロジカル・スタンバイ・データベー スですが、フィジカル・スタンバイ・データベースは、フィジカル・スタンバイ・データベー スまたはロジカル・スタンバイ・データベースのいずれにも REDO を転送できることに注意し てください。

注意 **:** カスケードされた宛先がロジカル・スタンバイ・データベースである 場合、ロジカル・スタンバイがプライマリ・データベースに直接接続される かのように作成することに注意してください。詳細は、第 4 [章「ロジカル・](#page-64-0) [スタンバイ・データベースの作成」を](#page-64-0)参照してください。

#### <span id="page-311-1"></span>例 **E-1** カスケードされた宛先での初期化パラメータの使用例

#### **Boston** データベース(プライマリ・ロール)

DB\_UNIQUE\_NAME=boston REMOTE\_LOGIN\_PASSWORDFILE=EXCLUSIVE

LOG\_ARCHIVE\_CONFIG='DG\_CONFIG=(chicago,boston,denver)'

LOG\_ARCHIVE\_DEST\_1='LOCATION=/arch1/boston/\_VALID\_FOR=(ALL\_LOGFILES,PRIMARY\_ROLE) DB\_UNIQUE\_NAME=boston'

LOG\_ARCHIVE\_DEST\_2= 'SERVICE=denver VALID\_FOR=(STANDBY\_LOGFILES,STANDBY\_ROLE) DB\_UNIQUE\_NAME=denver'

LOG\_ARCHIVE\_DEST\_3= 'SERVICE=chicago VALID\_FOR= (ONLINE\_LOGFILES, PRIMARY\_ROLE) DB\_UNIQUE\_NAME=chicago'

#### **Chicago** データベース(スタンバイ・ロール)

DB\_UNIQUE\_NAME=chicago LOG\_ARCHIVE\_CONFIG= 'DG\_CONFIG=(chicago,boston,denver)' REMOTE\_LOGIN\_PASSWORDFILE=EXCLUSIVE

LOG\_ARCHIVE\_DEST\_1= 'LOCATION=/arch1/chicago/ VALID\_FOR=(ALL\_LOGFILES,ALL\_ROLES) DB\_UNIQUE\_NAME=chicago'

LOG\_ARCHIVE\_DEST\_2= 'SERVICE=denver VALID\_FOR=(STANDBY\_LOGFILES, STANDBY\_ROLE) DB\_UNIQUE\_NAME=denver'

LOG\_ARCHIVE\_DEST\_3= 'SERVICE=boston VALID\_FOR= (ONLINE\_LOGFILES,PRIMARY\_ROLE) DB\_UNIQUE\_NAME=boston'

#### **Denver** データベース(スタンバイ・ロール)

DB\_UNIQUE\_NAME=denver LOG\_ARCHIVE\_CONFIG= 'DG\_CONFIG=(chicago,boston,denver)' REMOTE\_LOGIN\_PASSWORDFILE=EXCLUSIVE

LOG\_ARCHIVE\_DEST\_1= 'LOCATION=/arch1/denver/ VALID\_FOR=(ONLINE\_LOGFILES,ALL\_ROLES) DB\_UNIQUE\_NAME=denver'

LOG\_ARCHIVE\_DEST\_2= 'LOCATION=/arch2/denver/ VALID\_FOR=(STANDBY\_LOGFILES,STANDBY\_ROLE) DB\_UNIQUE\_NAME=denver'

Boston プライマリ・データベースおよび Chicago フィジカル・スタンバイ・データベースで は、LOG ARCHIVE DEST 2 初期化パラメータを SERVICE=denver VALID\_FOR= (STANDBY\_LOGFILES, STANDBY\_ROLE) として定義しています。そのため、Boston データ ベースと Chicago データベースでロールが切り替えられても、REDO データは Denver データ ベースに引き続き転送されます。フィジカル・スタンバイ・データベースの元の設定の一部と して、フィジカル・スタンバイ・データベースがプライマリ・ロールに推移した際にローカ ル・アーカイブに使用する、ローカルの宛先 VALID\_FOR=(ALL\_LOGFILES, PRIMARY\_ROLE) を定義する必要があることに注意してください。

## <span id="page-312-0"></span>**E.2** カスケードされた宛先を使用したロールの推移

障害時リカバリを主目的とするスタンバイ・データベースでは、REDO データをプライマリ・ データベースから直接受信することをお薦めします。これは、最高レベルのデータ保護となり ます。カスケードされた宛先は、第2防御ラインとして利用できますが、本質的に REDO をプ ライマリから直接受信するスタンバイ・データベースより常に大幅に遅れます。

## <span id="page-312-1"></span>**E.3** カスケードされた宛先の使用例

この項では、次の使用例について説明します。各使用例では、カスケードされた宛先の構成オ プションとその使用方法を示します。

- [フィジカル・スタンバイによるリモート・フィジカル・スタンバイへの](#page-313-0) REDO の転送
- [フィジカル・スタンバイによるローカル・スタンバイへの](#page-313-1) REDO の転送

## <span id="page-313-0"></span>**E.3.1** フィジカル・スタンバイによるリモート・フィジカル・スタンバイへ の **REDO** の転送

会社のオフィスにプライマリ・データベースがあり、首都圏内の別の施設にスタンバイ・デー タベースを作成して、プライマリ・サイトで障害が発生した場合にデータ消失がないように保 護するとします。ローカル・スタンバイに加えて、地理的に 2000 マイル離れた障害リカバリ・ サイトにリモート・スタンバイ・データベースを保持するとします。リモート・スタンバイへ のフェイルオーバーが必要な場合、少量のデータ消失は許容できます(大規模な地理的領域に 影響を与える可能性があり、プライマリ・サイトとローカル・スタンバイ・データベースの両 方に障害が発生する原因となるイベントに対する特別な保護と引き換えに許容できる交換条件 です)。また、リモート・スタンバイ・データベースは、ローカル・スタンバイ・データベース へのフェイルオーバー後も引き続きデータ保護を提供し、バックアップを離れた場所に作成し て格納できるようにしてオフサイトにテープを発送する必要をなくし、セキュリティを向上さ せます。

プライマリ・データベースは、REDO を両方のスタンバイ・データベースに直接送信するよう に構成できますが、WAN を介して REDO を 2 つ目のスタンバイ・データベースに送信するプ ライマリ・データベースの潜在的なオーバーヘッドをなくす必要があります。この問題は、 1 つ目のフィジカル・スタンバイを首都圏内のローカル施設に作成し、SYNC ネットワーク・ トランスポートを使用してデータ消失がないように保護することで解決します。カスケードさ れた宛先は、ASYNC ネットワーク転送を使用して、プライマリから受信した REDO をリモー ト・スタンバイ・データベースに転送するローカル・フィジカル・スタンバイ・データベース で定義します。これは、ローカル・スタンバイでカスケードされた宛先によるリモート・スタ ンバイとの通信をすべて管理するためで、プライマリ・データベースには、2 つ目のスタンバ イの保持による影響はまったくありません。

## <span id="page-313-1"></span>**E.3.2** フィジカル・スタンバイによるローカル・スタンバイへの **REDO** の 転送

この使用例では、米国の都市にプライマリ・データベースがあり、ヨーロッパの 3 つの異なる 工業プラントに、エンドユーザーの問合せやレポート生成に使用するために、このデータベー スの 3 つの完全なレプリカをデプロイするとします。目的は、ヨーロッパのユーザーおよびア プリケーションが米国にあるデータにアクセスする必要をなくし、ネットワークの分断によっ てデータがローカル・アクセスできなくなるを防ぐことです。プライマリで行われる更新の時 期とその更新を 3 つのヨーロッパ・サイト全部にレプリケートする時期の間に多少の待機時間 があることは許容できますが、データはできるだけ最新の状態にして問合せやレポート生成の 実行に使用できるようにする必要があります。アプリケーションには完全に透過的で、必要に 応じてヨーロッパのサイトにレプリカを追加デプロイできる解決策が必要です。最後の要件は、 米国とヨーロッパの施設間で、帯域幅が制限され、ネットワーク待機時間が非常に長いネット ワーク接続を使用して、この作業を実行する必要があるということです。

これらの要件に対処するため、まず、米国にあるプライマリ・データベース用のフィジカル・ スタンバイ・データベースをヨーロッパに作成します。次に、各ヨーロッパ・プラントに 1 つ ずつ、計 3 つのロジカル・スタンバイ・データベースを作成し、各ロジカル・スタンバイをカ スケードされた宛先としてフィジカル・スタンバイ・データベースに定義します。REDO のコ ピーの 1 つが、大西洋を隔てたリンクを介して米国からヨーロッパのフィジカル・スタンバイ に送信されます。ヨーロッパのフィジカル・スタンバイは、ヨーロッパの工業プラントにある 3 つのロジカル・スタンバイ・データベースに REDO を転送し、エンドユーザーの問合せやレ ポート生成のために企業データにローカル・アクセスできるようにします。今後の成長のため の余地は組み込まれています。追加のスタンバイ・データベースは、アプリケーションの変更、 プライマリ・システムでの追加オーバーヘッド、大西洋を隔てた帯域幅の追加消費を必要とせ ずにヨーロッパにデプロイできます。

フィジカル・スタンバイ・データベースは、前述の例のように、各工業サイトにあるロジカ ル・スタンバイ・データベースに REDO データを転送するように構成します。例 [E-1](#page-311-1) のパラ メータとの唯一の相違点は、2 つの LOG\_ARCHIVE\_DEST\_*n* パラメータをフィジカル・スタン バイに追加定義して、REDO が 3 つのロジカル・スタンバイ・データベースすべてに転送され るようにしていることです。

**F**

## **Recovery Manager** を使用したスタンバイ・ データベースの作成

この付録では、Oracle Recovery Manager を使用してスタンバイ・データベースを作成する方 法を説明します。この付録は、次の項目で構成されています。

- [前提条件](#page-315-0)
- Recovery Manager [を使用したスタンバイ・データベースの作成の概要](#page-315-1)
- DUPLICATE [コマンドを使用したスタンバイ・データベースの作成](#page-318-0)

## <span id="page-315-0"></span>**F.1** 前提条件

この付録では、『Oracle Database バックアップおよびリカバリ・ユーザーズ・ガイド』のデー タベースの複製に関する章を読んでいることを前提としています。DUPLICATE コマンドを使用 して Recovery Manager でスタンバイ・データベースを作成するため、『Oracle Database バッ クアップおよびリカバリ・リファレンス』の DUPLICATE コマンドに関する記載を理解してお く必要があります。

この章で説明する Recovery Manager での作成手順を実行する前に、第 3 [章「フィジカル・ス](#page-50-0) [タンバイ・データベースの作成」お](#page-50-0)よび第 4 [章「ロジカル・スタンバイ・データベースの作成」](#page-64-0) のスタンバイ・データベースの作成方法を理解しておいてください。

## <span id="page-315-1"></span>**F.2 Recovery Manager** を使用したスタンバイ・データベースの 作成の概要

この項では、Recovery Manager を使用してスタンバイ・データベースを作成する目的および基 本概念について説明します。

#### **F.2.1 Recovery Manager** を使用したスタンバイ・データベースの作成の目的

プライマリ・データベースのバックアップからスタンバイ・データベースを作成するには、手 動で行うか、Recovery Manager の DUPLICATE コマンドを使用します。Recovery Manager を 使用してスタンバイ・データベースを作成すると、手動による作成と比べて次のメリットがあ ります。

- プライマリ・データベースで現在使用しているファイルをコピーしてスタンバイ・データ ベースを作成できます。バックアップは必要ありません。
- プライマリ・データベースのバックアップをスタンバイ・サイトにリストアしてスタンバ イ・データベースを作成できます。したがって、スタンバイ・データベースの作成中にプ ライマリ・データベースが影響を受けることはありません。
- Oracle Managed Files (OMF) などのファイルやディレクトリ構造の名前の変更が自動化 されます。
- アーカイブ REDO ログ・ファイルをバックアップからリストアされ、スタンバイ・データ ベースとプライマリ・データベースが同期化されるようにメディア・リカバリが実行され ます。

#### **F.2.2 Recovery Manager** を使用したスタンバイ・データベースの作成の 基本概念

Recovery Manager を使用してスタンバイ・データベースを作成する手順は、複製データベース の作成とほぼ同じです。スタンバイ・データベース固有の問題に対処するために、『Oracle Database バックアップおよびリカバリ・ユーザーズ・ガイド』で説明されている複製手順を変 更する必要があります。

DUPLICATE コマンドを使用してスタンバイ・データベースを作成するには、ターゲットとして プライマリ・データベースに接続し、FOR STANDBY オプションを指定する必要があります。 スタンバイ・データベースに接続してスタンバイ・データベースを追加作成することはできま せん。Recovery Manager は、制御ファイルをリストアおよびマウントして、スタンバイ・デー タベースを作成します。Recovery Manager ではプライマリ・データベースの制御ファイルの既 存のバックアップを使用できるので、スタンバイ・データベース専用に制御ファイルのバック アップを作成する必要はありません。

FOR STANDBY オプションを指定せずに DUPLICATE コマンドを使用して作成された複製デー タベースと異なり、スタンバイ・データベースには新しい DBID が設定されません。そのため、 スタンバイ・データベースをリカバリ・カタログに登録しないでください。

#### F.2.2.1 アクティブ・データベース複製とバックアップベース複製

アクティブ複製とバックアップベース複製のいずれかを選択する必要があります。FROM ACTIVE DATABASE を指定すると、Recovery Manager はデータファイルをプライマリ・デー タベースからスタンバイ・データベースに直接コピーします。プライマリ・データベースをマ ウントまたはオープンする必要があります。

FROM ACTIVE DATABASE を指定しないと、Recovery Manager はバックアップベース複製を 実行します。プライマリ・データファイルのバックアップがスタンバイ・データベースにリス トアされます。スタンバイ・データベースの作成およびリカバリに必要なバックアップおよび アーカイブ REDO ログ・ファイルはすべて、スタンバイ・ホストのサーバー・セッションでア クセスできる必要があります。SET UNTIL コマンドを実行しないかぎり、最新のデータファイ ルがリストアされます。

#### **F.2.2.2 Recovery Manager** 環境における **DB\_UNIQUE\_NAME** の値

FOR STANDBY オプションを指定せずに DUPLICATE コマンドを使用して作成された複製デー タベースと異なり、スタンバイ・データベースには新しい DBID が設定されません。Data Guard 環境で Recovery Manager を使用する場合、常にリカバリ・カタログに接続する必要が あります。リカバリ・カタログには、環境内のすべてのプライマリ・データベースとスタンバ イ・データベースに関するメタデータを格納できます。スタンバイ・データベースは、リカバ リ・カタログに明示的に登録しないでください。

Data Guard 環境内のデータベースは、初期化パラメータ・ファイルの DB\_UNIQUE\_NAME パラ メータによって一意に識別する必要があります。DB\_UNIQUE\_NAME は、Recovery Manager が Data Guard 環境で正しく機能するために、同じ DBID を持つすべてのデータベース間で一意で ある必要があります。

関連項目 **:** Data Guard 環境での Recovery Manager の動作の概要は、 『Oracle Database バックアップおよびリカバリ・ユーザーズ・ガイド』を参 照してください。

#### **F.2.2.3** スタンバイ・データベースのリカバリ

デフォルトで、Recovery Manager はスタンバイ・データベースの作成後、リカバリを実行しま せん。Recovery Manager はスタンバイ・データベースをマウントしたままにしますが、スタン バイ・データベースを手動または管理リカバリ・モードには設定しません。Recovery Manager は接続を切断し、スタンバイ・データベースのメディア・リカバリを実行しません。

Recovery Manager でスタンバイ・データベースの作成後にリカバリを行う場合、リカバリに対 してスタンバイ制御ファイルが使用可能である必要があります。次の条件を満たしている必要 があります。

- スタンバイ・データベースのリカバリ終了時刻は、スタンバイ制御ファイルのチェックポ イント SCN 以上である必要があります。
- スタンバイ制御ファイルのチェックポイント SCN が含まれているアーカイブ REDO ログ・ ファイルは、リカバリ用にスタンバイ・サイトから使用可能である必要があります。

これらの条件が満たされていることを確認するには、プライマリ・データベースで制御ファイ ルをバックアップした後に ALTER SYSTEM ARCHIVE LOG CURRENT 文を発行する方法があ ります。この文は、プライマリ・データベースのオンライン REDO ログ・ファイルをアーカイ ブします。その後、最新のアーカイブ REDO・ログ・ファイルを Recovery Manager でバック アップするか、またはアーカイブ REDO ログ・ファイルをスタンバイ・サイトに移動します。

DUPLICATE コマンドの DORECOVER オプションを使用して、Recovery Manager でスタンバ イ・データベースをリカバリするように指定します。Recovery Manager は、スタンバイ・デー タベース・ファイルの作成後に次の手順を実行します。

- **1.** Recovery Manager はメディア・リカバリを開始します。アーカイブ REDO ログ・ファイ ルを必要とするリカバリで、そのログ・ファイルがディスクにない場合、Recovery Manager はバックアップのリストアを試みます。
- 2. Recovery Manager は、指定された時間、システム変更番号 (SCN)またはログ・ファイル 順序番号にスタンバイ・データベースをリカバリします。そのいずれも指定されていない 場合は、最新の生成済アーカイブ REDO ログ・ファイルにリカバリします。
- **3.** Recovery Manager は、メディア・リカバリの完了後、スタンバイ・データベースをマウン トしたままにしますが、スタンバイ・データベースを手動または管理リカバリ・モードに は設定しません。

#### **F.2.2.4** スタンバイ・データベース **REDO** ログ・ファイル

Recovery Manager は、スタンバイ・データベースでスタンバイ REDO ログ・ファイルを自動 的に作成します。ログ・ファイルは作成後、スタンバイ・データベースによってログ・ファイ ルの通常のルールに従って管理およびアーカイブされます。

バックアップベース複製を使用した場合、スタンバイ・データベースでスタンバイ REDO ロ グ・ファイルに名前を付けるときの唯一のオプションは、スタンバイ制御ファイルで指定され るログ・ファイルのファイル名です。スタンバイでのログ・ファイル名をプライマリのファイ ル名と異なる名前にする必要がある場合は、スタンバイ初期化パラメータ・ファイルで LOG\_FILE\_NAME\_CONVERT を設定して、スタンバイ REDO ログのファイル名を指定する方法 を選択できます。

スタンバイ・データベースでスタンバイ REDO ログ・ファイルのファイル名を指定する際、次 の制限事項に注意してください。

- プライマリ・データベースおよびスタンバイ・データベースでログ・ファイルに異なる ネーミング規則を使用する場合、スタンバイ REDO ログ・ファイルには LOG FILE NAME CONVERT パラメータを使用して名前を付ける必要があります。
- スタンバイ REDO ログ・ファイルの名前の変更には、SET NEWNAME または CONFIGURE AUXNAME コマンドを使用できません。
- スタンバイ REDO ログ・ファイルのファイル名の指定には、DUPLICATE コマンドの LOGFILE 句を使用できません。
- スタンバイ・データベースでのスタンバイ REDO ログ・ファイル名をプライマリ REDO ロ グ・ファイル名と同じ名前にする場合、DUPLICATE コマンドの NOFILENAMECHECK 句を 指定する必要があります。指定しない場合、スタンバイ・データベースが異なるホスト上 で作成されていても、Recovery Manager によりエラーが発生します。

#### **F.2.2.5** スタンバイ・データベースのパスワード・ファイル

アクティブ・データベース複製を使用すると、スタンバイ・データベースのパスワード・ファ イルはターゲット・データベースのパスワード・ファイルの完全コピーである必要があるため、 Recovery Manager は常にパスワード・ファイルをスタンバイ・ホストにコピーします。その場 合、PASSWORD FILE 句は必要ありません。補助インスタンスの既存のパスワード・ファイル はすべて上書きされます。バックアップベース複製では、Data Guard によるログの送信のため に、プライマリで使用されているパスワード・ファイルをスタンバイにコピーする必要があり ます。

## <span id="page-318-0"></span>**F.3 DUPLICATE** コマンドを使用したスタンバイ・データベースの 作成

スタンバイ・データベースの作成手順は、『Oracle Database バックアップおよびリカバリ・ ユーザーズ・ガイド』で説明している複製手順と基本的に同じです。

## **F.3.1** アクティブ・データベース複製によるスタンバイ・データベースの 作成

プライマリ・データベースのアクティブなファイルからスタンバイ・データベースを作成する には、FOR STANDBY と FROM ACTIVE DATABASE の両方を指定します。必要に応じて、 DORECOVER オプションを指定し、スタンバイの作成後にデータベースをリカバリします。

この使用例では、スタンバイ・ホストおよびプライマリ・データベース・ホストのディレクト リ構造は同じであることを前提にしています。

#### スタンバイ・データベースをアクティブなデータベース・ファイルから作成するには、次のよ うにします。

**1.** 補助データベース・インスタンスを準備します。詳細は、『Oracle Database バックアップ およびリカバリ・ユーザーズ・ガイド』を参照してください。

アクティブ・データベース複製を使用するため、補助インスタンス用にパスワード・ファ イルを作成し、Oracle Net 接続を確立する必要があります。これは、複製操作中に上書き されるので、一時的なパスワード・ファイルです。

**2.** スタンバイ制御ファイル、データファイル、オンライン REDO ログおよび一時ファイルの 名前の指定方法を決定します。この手順の詳細は、『Oracle Database バックアップおよび リカバリ・ユーザーズ・ガイド』を参照してください。

この使用例では、スタンバイ・データベース・ファイルには、プライマリ・データベー ス・ファイルと同じ名前を付けます。

- **3.** Recovery Manager を起動して構成します。詳細は、『Oracle Database バックアップおよび リカバリ・ユーザーズ・ガイド』を参照してください。
- **4.** DUPLICATE コマンドを実行します。

次の例に、アクティブ複製での DUPLICATE の使用方法を示します。この例では、プライ マリ・データベース・ファイルがスタンバイ・データベース・ファイルと同じ名前である ため、NOFILENAMECHECK オプションが必要です。SPFILE の SET 句は、ログの送信が正 常に行われるために必要です。db\_unique\_name を設定して、カタログおよび Data Guard でこのデータベースがプライマリとは異なるものであると識別できるようにする必 要があります。

DUPLICATE TARGET DATABASE FOR STANDBY FROM ACTIVE DATABASE DORECOVER SPFTLE SET "db\_unique\_name"="foou" COMMENT ''Is a duplicate'' SET LOG ARCHIVE DEST 2="service=inst3 ASYNC REGISTER VALID\_FOR=(online\_logfile,primary\_role)" SET FAL\_CLIENT="inst3" COMMENT "Is standby" SET FAL\_SERVER="inst1" COMMENT "Is primary" NOFILENAMECHECK;

Recovery Manager は、サーバー・パラメータ・ファイルをスタンバイ・ホストに自動的に コピーし、そのサーバー・パラメータ・ファイルを使用して補助インスタンスを起動して バックアップ制御ファイルをリストアし、必要なデータベース・ファイルおよびアーカイ ブ REDO ログをすべてスタンバイ・ホストにネットワークを介してコピーします。 Recovery Manager はスタンバイ・データベースをリカバリしますが、スタンバイ・データ ベースを手動または管理リカバリ・モードには設定しません。

## **F.3.2** バックアップベース複製によるスタンバイ・データベースの作成

スタンバイ・データベースをバックアップから作成するには、FOR STANDBY を指定しますが、 FROM ACTIVE DATABASE は指定しません。必要に応じて、DORECOVER オプションを指定し、 スタンバイの作成後にデータベースをリカバリします。

この使用例では、スタンバイ・ホストおよびプライマリ・データベース・ホストのディレクト リ構造は同じであることを前提にしています。

#### スタンバイ・データベースをバックアップから作成するには、次のようにします。

- **1.** データベース・バックアップおよびアーカイブ REDO ログを複製ホストの補助インスタン スで使用できるようにします。詳細は、『Oracle Database バックアップおよびリカバリ· ユーザーズ・ガイド』を参照してください。
- **2.** 補助データベース・インスタンスを準備します。詳細は、『Oracle Database バックアップ およびリカバリ・ユーザーズ・ガイド』を参照してください。
- **3.** スタンバイ制御ファイル、データファイル、オンライン REDO ログおよび一時ファイルの 名前の指定方法を決定します。この手順の詳細は、『Oracle Database バックアップおよび リカバリ・ユーザーズ・ガイド』を参照してください。

この使用例では、スタンバイ・データベース・ファイルには、プライマリ・データベー ス・ファイルと同じ名前を付けます。

- **4.** Recovery Manager を起動して構成します。詳細は、『Oracle Database バックアップおよび リカバリ・ユーザーズ・ガイド』を参照してください。
- **5.** DUPLICATE コマンドを実行します。

次の例に、バックアップベース複製での DUPLICATE の使用方法を示します。この例では、 プライマリ・データベース・ファイルがスタンバイ・データベース・ファイルと同じ名前 であるため、NOFILENAMECHECK オプションが必要です。

```
DUPLICATE TARGET DATABASE
```

```
 FOR STANDBY
 DORECOVER
SPFTLE
  SET "db unique name"="foou" COMMENT ''Is a duplicate''
   SET LOG_ARCHIVE_DEST_2="service=inst3 ASYNC REGISTER
   VALID_FOR=(online_logfile,primary_role)"
  SET FAL CLIENT="inst3" COMMENT "Is standby"
   SET FAL_SERVER="inst1" COMMENT "Is primary"
 NOFILENAMECHECK;
```
Recovery Manager は、サーバー・パラメータ・ファイルをスタンバイ・ホストに自動的に コピーし、そのサーバー・パラメータ・ファイルを使用して補助インスタンスを起動し、 必要なデータベース・ファイルおよびアーカイブ REDO ログをすべてスタンバイ・ホスト にリストアします。Recovery Manager はスタンバイ・データベースをリカバリしますが、 スタンバイ・データベースを手動または管理リカバリ・モードには設定しません。

**G**

# アーカイブ・トレースの設定

Oracle データベースは、LOG\_ARCHIVE\_TRACE パラメータを使用して、ログ・アーカイブおよ び REDO 転送アクティビティに関する包括的なトレース情報の生成を可能にし、制御します。 このトレース情報は、Automatic Diagnostic Repository に書き込まれます。

この項は、次の項目で構成されています。

- [LOG\\_ARCHIVE\\_TRACE](#page-321-0) 初期化パラメータの設定
- [整数値の選択](#page-321-1)

関連項目 **:** Automatic Diagnostic Repository の詳細は、『Oracle Database 管 理者ガイド』を参照してください。

## <span id="page-321-0"></span>**G.1 LOG\_ARCHIVE\_TRACE** 初期化パラメータの設定

アーカイブ・トレース・パラメータの書式は次のとおりです。*trace\_level* は整数です。

LOG\_ARCHIVE\_TRACE=*trace\_level*

フィジカル・スタンバイ・データベースで LOG\_ARCHIVE\_TRACE パラメータの有効化、無効 化または変更を行うには、次のような SQL 文を発行します。

SQL> ALTER SYSTEM SET LOG ARCHIVE TRACE=15;

この例では、LOG\_ARCHIVE\_TRACE パラメータを 15 に設定したため、[G.2](#page-321-1) 項で説明するよう に、トレース・レベルが 1、2、4 および 8 に設定されます。

次のアーカイブ REDO ログ・ファイルをプライマリ・データベースから受信したときに、リ モート・ファイル・サーバー(RFS)および ARCn プロセスによって生成されたトレース出力 に作用するように、別のスタンバイ・セッションから ALTER SYSTEM 文を発行します。たと えば、次のように入力します。

SQL> ALTER SYSTEM SET LOG ARCHIVE TRACE=32;

## <span id="page-321-1"></span>**G.2** 整数値の選択

LOG ARCHIVE TRACE パラメータの整数値は、データのトレース・レベルを表します。一般的 には、レベルが高いほど、情報が詳細になります。次の整数値を使用できます。

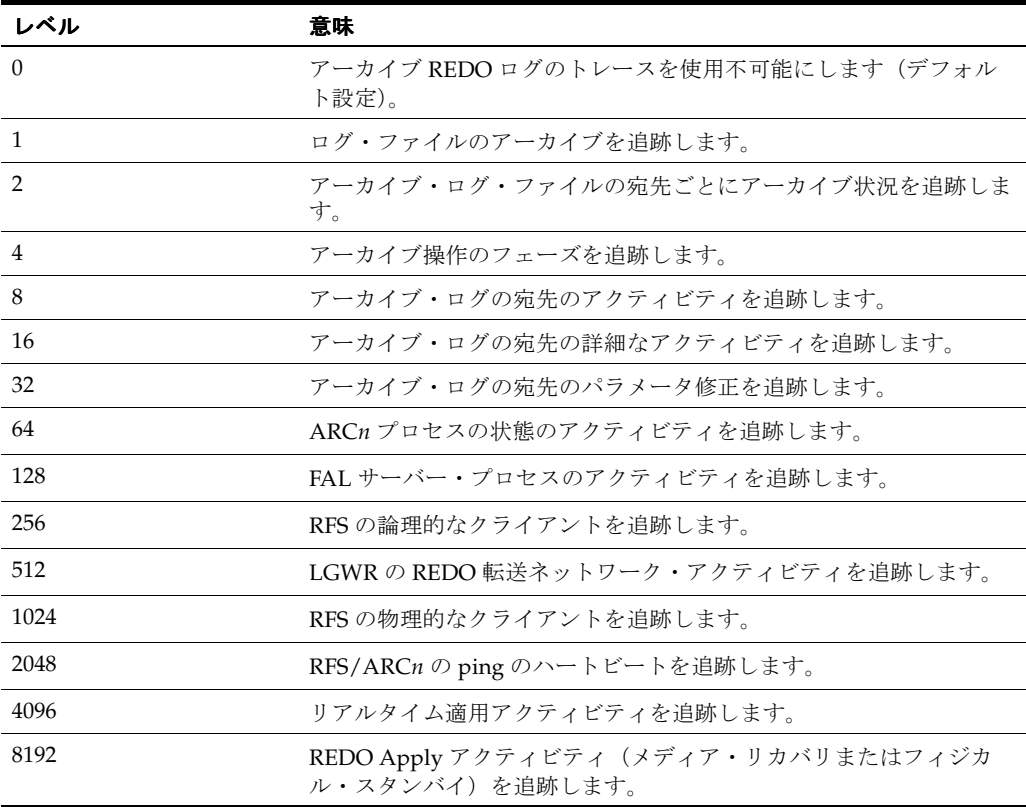

LOG ARCHIVE TRACE パラメータの値をいくつかのトレース・レベルを合計した値に設定する と、トレース・レベルを組み合せることができます。たとえば、パラメータを 6 に設定すると、 レベル 2 とレベル 4 のトレース出力が生成されます。

次に、ログ・ファイル 387 を 2 つの異なる宛先(サービス standby1 およびローカル・ディレ クトリ /oracle/dbs)にアーカイブすることによってプライマリ・サイトに生成される ARC0 トレース・データの例を示します。

注意 **:** レベルの数値は実際のトレース出力には表示されません。ここでは 説明の目的で示してあります。

```
Level Corresponding entry content (sample) 
----- -------------------------------- 
( 1) ARC0: Begin archiving log# 1 seq# 387 thrd# 1 
( 4) ARC0: VALIDATE 
( 4) ARC0: PREPARE 
( 4) ARC0: INITIALIZE 
( 4) ARC0: SPOOL 
( 8) ARC0: Creating archive destination 2 : 'standby1' 
(16) ARC0: Issuing standby Create archive destination at 'standby1' 
( 8) ARC0: Creating archive destination 1 : '/oracle/dbs/d1arc1_387.log' 
(16) ARC0: Archiving block 1 count 1 to : 'standby1' 
(16) ARC0: Issuing standby Archive of block 1 count 1 to 'standby1' 
(16) ARC0: Archiving block 1 count 1 to : '/oracle/dbs/d1arc1_387.log' 
( 8) ARC0: Closing archive destination 2 : standby1 
(16) ARC0: Issuing standby Close archive destination at 'standby1' 
( 8) ARC0: Closing archive destination 1 : /oracle/dbs/d1arc1_387.log 
( 4) ARC0: FINISH 
( 2) ARC0: Archival success destination 2 : 'standby1' 
( 2) ARC0: Archival success destination 1 : '/oracle/dbs/d1arc1_387.log' 
( 4) ARC0: COMPLETE, all destinations archived 
(16) ARC0: ArchivedLog entry added: /oracle/dbs/d1arc1_387.log 
(16) ARC0: ArchivedLog entry added: standby1 
( 4) ARC0: ARCHIVED 
( 1) ARC0: Completed archiving log# 1 seq# 387 thrd# 1 
(32) Propagating archive 0 destination version 0 to version 2 
          Propagating archive 0 state version 0 to version 2 
          Propagating archive 1 destination version 0 to version 2 
          Propagating archive 1 state version 0 to version 2 
          Propagating archive 2 destination version 0 to version 1 
          Propagating archive 2 state version 0 to version 1 
          Propagating archive 3 destination version 0 to version 1 
          Propagating archive 3 state version 0 to version 1 
          Propagating archive 4 destination version 0 to version 1 
          Propagating archive 4 state version 0 to version 1 
(64) ARCH: changing ARC0 KCRRNOARCH->KCRRSCHED 
        ARCH: STARTING ARCH PROCESSES 
        ARCH: changing ARC0 KCRRSCHED->KCRRSTART 
        ARCH: invoking ARC0 
        ARC0: changing ARC0 KCRRSTART->KCRRACTIVE 
        ARCH: Initializing ARC0 
        ARCH: ARC0 invoked 
        ARCH: STARTING ARCH PROCESSES COMPLETE
```
ARC0 started with pid=8

ARC0: Archival started

次に示すトレース・データは、スタンバイ・サイトで、ディレクトリ /stby にアーカイブ REDO ログ・ファイル 387 を受信し、それをスタンバイ・データベースに適用する RFS プロセ スによって生成されたものです。

| level                                           | trace output (sample)                                          |  |
|-------------------------------------------------|----------------------------------------------------------------|--|
|                                                 |                                                                |  |
| (4)                                             | RFS: Startup received from ARCH pid 9272                       |  |
| (4)                                             | RFS: Notifier                                                  |  |
| (4)                                             | RFS: Attaching to standby instance                             |  |
| (1)                                             | RFS: Begin archive log# 2 seg# 387 thrd# 1                     |  |
| (32)                                            | Propagating archive 5 destination version 0 to version 2       |  |
| (32)                                            | Propagating archive 5 state version 0 to version 1             |  |
| (8)                                             | RFS: Creating archive destination file: /stby/parc1 387.log    |  |
| (16)                                            | RFS: Archiving block 1 count 11                                |  |
| (1)                                             | RFS: Completed archive log# 2 seg# 387 thrd# 1                 |  |
| (8)                                             | RFS: Closing archive destination file: /stby/parc1 387.log     |  |
| (16)                                            | RFS: ArchivedLoq entry added: /stby/parc1 387.loq              |  |
| (1)                                             | RFS: Archivelog seq# 387 thrd# 1 available $04/02/99$ 09:40:53 |  |
| (4)                                             | RFS: Detaching from standby instance                           |  |
| $\left( \begin{array}{c} 1 \end{array} \right)$ | DEC. Chutders mossized from 2DCU pid 0070                      |  |

( 4) RFS: Shutdown received from ARCH pid 9272
# 索引

#### **A**

[AFFIRM](#page-229-0) 属性,15-2 ALTER DATABASE 文 [ABORT LOGICAL STANDBY](#page-251-0) 句, 16-4 [ACTIVATE STANDBY DATABASE](#page-110-0) 句, 8-15, [11-18](#page-179-0)[,](#page-251-1) [16-4](#page-251-1) [ADD STANDBY LOGFILE MEMBER](#page-249-0) 句, 16-2, [A-2](#page-261-0) [ADD STANDBY LOGFILE](#page-249-1) 句, 16-2, [A-2](#page-261-1) [ADD SUPPLEMENTAL LOG DATA](#page-249-2) 句, 16-2 [CLEAR UNARCHIVED LOGFILES](#page-123-0) 句, 9-12 [COMMIT TO SWITCHOVER](#page-108-0) 句, 8-13, [8-14](#page-109-0), [16-2](#page-249-3) [Real Application Clusters](#page-308-0), D-5 [トラブルシューティング,](#page-264-0) A-5, [A-6](#page-265-0) [CREATE CONTROLFILE](#page-123-1) 句, 9-12 [CREATE DATAFILE AS](#page-261-2) 句, A-2 [CREATE STANDBY CONTROLFILE](#page-56-0) 句, 3-7, [A-3](#page-262-0) [REUSE](#page-249-4) 句,16-2 [DROP LOGFILE](#page-261-1) 句, A-2 [DROP STANDBY LOGFILE MEMBER](#page-249-5) 句, 16-2, [A-2](#page-261-3) [FORCE LOGGING](#page-45-0) 句, 2-6, [3-2](#page-51-0), [13-10](#page-209-0), [16-3](#page-250-0) [GUARD](#page-133-0) 句,10-6 [MOUNT STANDBY DATABASE](#page-250-1) 句, 16-3 [OPEN READ ONLY](#page-250-2) 句, 16-3 [OPEN RESETLOGS](#page-56-1) 句, 3-7, [9-12](#page-123-0) [PREPARE TO SWITCHOVER](#page-107-0) 句, 8-12, [16-3](#page-250-3) [RECOVER MANAGED STANDBY DATABASE](#page-61-0) 句, [3-12](#page-61-0),[4-9](#page-72-0),[16-3](#page-250-4) [REDO Apply](#page-94-0) の制御, 7-5, [11-15](#page-176-0) [遅延間隔の上書き,](#page-93-0)7-4 [取消し,](#page-94-1)7-5 [バックグラウンド・プロセス,](#page-94-2)7-5 [フェイルオーバー,](#page-251-2)16-4 [フォアグラウンド・セッション,](#page-94-3)7-5 [リアルタイム適用の開始,](#page-94-4)7-5 [REGISTER LOGFILE](#page-251-3) 句, 16-4, [A-4](#page-263-0) [RENAME FILE](#page-119-0) 句,  $9-8$ , [A-2](#page-261-4) SET STANDBY DATABASE 句 [TO MAXIMIZE AVAILABILITY](#page-251-4) 句,16-4 [TO MAXIMIZE PERFORMANCE](#page-102-0) 句, 8-7 [TO MAXIMIZE PROTECTION](#page-251-4) 句, 16-4 [START LOGICAL STANDBY APPLY](#page-95-0) 句, 7-6, [12-7](#page-190-0), [A-11](#page-270-0) IMMEDIATE [キーワード,](#page-95-1)7-6 [SQL Apply](#page-72-1) の開始, 4-9 [STOP LOGICAL STANDBY APPLY](#page-95-2) 句, 7-6, [8-15](#page-110-1), [16-4](#page-251-0) ALTER DATABASE 文の [CONVERT TO SNAPSHOT](#page-249-6) 

[STANDBY](#page-249-6) 句,16-2 ALTER SESSION DISABLE GUARD 文 [データベース・ガードのオーバーライド,](#page-145-0)10-18 ALTER SESSION 文 [ENABLE GUARD](#page-252-0) 句,16-5 ALTER SYSTEM 文 [ARCHIVE LOG CURRENT](#page-201-0) 句, 13-2, [13-3](#page-202-0), [13-5](#page-204-0) [SWITCH LOGFILE](#page-61-1) 句, 3-12 [ALTER TABLESPACE](#page-120-0) 文, 9-9, [13-11](#page-210-0), [A-14](#page-273-0) [FORCE LOGGING](#page-121-0) 句, 9-10 [ALTERNATE](#page-230-0) 属性,15-3 [LOG\\_ARCHIVE\\_DEST\\_n](#page-262-1) 初期化パラメータ, A-3 [LOG\\_ARCHIVE\\_DEST\\_STATE\\_n](#page-81-0) 初期化パラメータ, 6-4 [ANALYZER](#page-129-0) プロセス,10-2 APPLIER  $\mathcal{V} \square \mathcal{V} \mathcal{Z}$ , 10-2 [APPLY LAG](#page-99-0)  $\times$  トリック, 8-4 AO TM PROCESSES 動的パラメータ, A-6 ARCHIVE LOG CURRENT 句 [ALTER SYSTEM](#page-201-0), 13-2, [13-3](#page-202-0), [13-5](#page-204-0) ARCHIVELOG モード [ソフトウェア要件,](#page-45-1)2-6 ASM 「自動ストレージ管理 (ASM)」を参照 [ASYNC](#page-244-0) 属性,15-17 AUD\$ 表 [ロジカル・スタンバイでのレプリケーション,](#page-302-0)C-17

#### **B**

BACKUP INCREMENTAL FROM SCN コマンド [使用例,](#page-181-0)11-20 BFILE データ型 [ロジカル・スタンバイ・データベース,](#page-288-0)C-3 BINARY DEGREE データ型 [ロジカル・スタンバイ・データベース,](#page-287-0)C-2 BINARY\_FLOAT データ型 [ロジカル・スタンバイ・データベース,](#page-287-1)C-2 BLOB データ型 [ロジカル・スタンバイ・データベース,](#page-287-2)C-2 BUILDER  $\mathcal{V}$ ロセス, 10-2

## **C**

CHAR データ型 [ロジカル・スタンバイ・データベース,](#page-287-3)C-2  $CIO0$ [プロセス,](#page-265-2) A-6 CLEAR UNARCHIVED LOGFILES 句

[ALTER DATABASE](#page-123-0), 9-12 CLOB データ型 [ロジカル・スタンバイ・データベース,](#page-287-4)C-2 COMMIT TO SWITCHOVER TO PRIMARY 句 [ALTER DATABASE](#page-109-0), 8-14 COMMIT TO SWITCHOVER 句 [ALTER DATABASE](#page-108-0), 8-13, [8-14](#page-109-1), [16-2](#page-249-3) [Real Application Clusters](#page-308-0), D-5 [トラブルシューティング,](#page-264-0) A-5, [A-6](#page-265-0) COMPATIBLE 初期化パラメータ [ローリング・アップグレード用の設定,](#page-185-0)12-2,[12-6](#page-189-0)[,](#page-195-0) [12-12](#page-195-0) [COMPRESSION](#page-232-0) 属性,15-5 Context [サポートされないデータ型,](#page-288-1)C-3 Context データ型 [ロジカル・スタンバイ・データベース,](#page-288-1)C-3 [COORDINATOR](#page-129-3) プロセス,10-2 LSP [バックグラウンド・プロセス,](#page-129-3)10-2 CREATE CONTROLFILE 句 [ALTER DATABASE](#page-123-1), 9-12 CREATE DATABASE 文 [FORCE LOGGING](#page-209-0) 句, 13-10 CREATE DATAFILE AS 句 [ALTER DATABASE](#page-261-2), A-2 CREATE STANDBY CONTROLFILE 句 [ALTER DATABASE](#page-56-0), 3-7, [16-2](#page-249-4), [A-3](#page-262-0) CREATE TABLE AS SELECT (CTAS) 文 [ロジカル・スタンバイ・データベースで適用,](#page-132-0)10-5

# **D**

Data Guard Broker [スイッチオーバー,](#page-96-0) 8-1 [定義,](#page-34-0)1-7 [ファスト・スタート・フェイルオーバー,](#page-34-1)1-7 [フェイルオーバー,](#page-34-1)1-7 [手動,](#page-34-2)1-7,[8-1](#page-96-0) [ファスト・スタート,](#page-96-1) 8-1 [分散管理フレームワーク,](#page-96-2) 8-1 Data Guard 構成 Oracle Database [ソフトウェアのアップグレード,](#page-282-0) B-1 [定義,](#page-29-0)1-2 [保護モード,](#page-35-0)1-8 [ログ・ライター・プロセスを使用したスタンバイ宛先](#page-92-0) へのアーカイブ,7-3 [Database Upgrade Assistant](#page-283-0) (DBUA), B-2 DATE データ型 [ロジカル・スタンバイ・データベース,](#page-287-5)C-2 DB\_FILE\_NAME\_CONVERT 初期化パラメータ [トランスポータブル表領域の位置,](#page-119-0) 9-8 DB\_NAME [初期化パラメータ,](#page-54-0) 3-5 [DB\\_UNIQUE\\_NAME](#page-265-3) 初期化パラメータ, A-6 LOG\_ARCHIVE\_CONFIG [パラメータとともに必須,](#page-225-0) 14-2 [データベース初期化パラメータの設定,](#page-52-0) 3-3 [DB\\_UNIQUE\\_NAME](#page-233-0) 属性,15-6 [DBA\\_DATA\\_FILES](#page-123-2)  $E \neq -12$ DBA\_LOGMNR\_PURGED\_LOG ビュー 削除できるアーカイブ REDO [ログ・ファイルのリス](#page-142-0) ト,10-15 [DBA\\_LOGSTDBY\\_EVENTS](#page-134-0) ビュー, 10-7, [17-1](#page-254-0), [A-11](#page-270-1) [サポートされない操作の記録,](#page-143-0)10-16

[ロジカル・スタンバイの取得,](#page-190-1)12-7 [DBA\\_LOGSTDBY\\_HISTORY](#page-254-1) ビュー,17-1 [DBA\\_LOGSTDBY\\_LOG](#page-135-0) ビュー, 10-8, [17-1](#page-254-2) [DBA\\_LOGSTDBY\\_NOT\\_UNIQUE](#page-254-3) ビュー,17-1 [DBA\\_LOGSTDBY\\_PARAMETERS](#page-254-4) ビュー,17-1 [DBA\\_LOGSTDBY\\_SKIP\\_TRANSACTION](#page-254-5) ビュー,17-1 [DBA\\_LOGSTDBY\\_SKIP](#page-254-6) ビュー,17-1 [DBA\\_LOGSTDBY\\_UNSUPPORTED](#page-254-7) ビュー,17-1 [DBA\\_TABLESPACES](#page-123-3) ビュー, 9-12 [DBMS\\_ALERT](#page-291-0), C-6 [DBMS\\_AQ](#page-291-0), C-6 [DBMS\\_DESCRIBE](#page-291-1), C-6 [DBMS\\_JAVA](#page-291-0), C-6 [DBMS\\_JOB](#page-291-2), C-6 [DBMS\\_LOB](#page-291-3), C-6 DBMS\_LOGSTDBY.BUILD プロシージャ REDO [データでのディクショナリの構築,](#page-69-0) 4-6 DBMS\_LOGSTDBY パッケージ [INSTANTIATE\\_TABLE](#page-148-0) プロシージャ,10-21 SKIP\_ERROR [プロシージャ,](#page-263-1) A-4 [SKIP\\_TRANSACTION](#page-270-2) プロシージャ, A-11 SKIP[プロシージャ,](#page-270-3) A-11 DBMS\_LOGSTDBY プロシージャ [DBA\\_LOGSTDBY\\_EVENTS](#page-190-1) 表内のイベントの取得, 12-7 [DBMS\\_METADATA](#page-291-1), C-6 [DBMS\\_OBFUSCATION\\_TOOLKIT](#page-291-1), C-6 [DBMS\\_OUTPUT](#page-291-1), C-6 [DBMS\\_PIPE](#page-291-1), C-6 [DBMS\\_RANDOM](#page-291-1), C-6 [DBMS\\_REDEFINITION](#page-291-0), C-6 [DBMS\\_REFRESH](#page-291-0), C-6 [DBMS\\_REGISTRY](#page-291-0), C-6 [DBMS\\_SCHEDULER](#page-291-1), C-6 [DBMS\\_SPACE\\_ADMIN](#page-291-0), C-6 [DBMS\\_SQL](#page-291-3), C-6 [DBMS\\_TRACE](#page-291-1), C-6 [DBMS\\_TRANSACTION](#page-291-3), C-6 DBSNMP [プロセス,](#page-265-4) A-6 DDL トランザクション [ロジカル・スタンバイ・データベースで適用,](#page-132-1)10-5 [ロジカル・スタンバイ・データベースへの適用,](#page-132-2)10-5 DDL 文 DBLINK [を使用,](#page-301-0) C-16 SQL Apply [によるサポート,](#page-286-0) C-1 DEFER 属性 [LOG\\_ARCHIVE\\_DEST\\_STATE\\_n](#page-81-1) 初期化パラメータ, 6-4 DELAY オプション ALTER DATABASE RECOVER MANAGED STANDBY DATABASE [取消し,](#page-93-1) 7-4 [DELAY](#page-234-0) 属性,15-7 [LOG\\_ARCHIVE\\_DEST\\_n](#page-93-2) 初期化パラメータ, 7-4 [DG\\_CONFIG](#page-233-1) 属性,15-6 DGMGRL コマンドライン・インタフェース [スイッチオーバーの単純化,](#page-34-2) 1-7, [8-1](#page-96-0) [フェイルオーバーの起動,](#page-34-2) 1-7, [8-1](#page-96-0) DML [ロジカル・スタンバイ・データベースでのバッチ更](#page-131-0) 新,10-4 DML トランザクション [ロジカル・スタンバイ・データベースへの適用,](#page-131-1)10-4 DROP STANDBY LOGFILE MEMBER 句 [ALTER DATABASE](#page-249-5), 16-2, [A-2](#page-261-3) DROP STANDBY LOGFILE 句 [ALTER DATABASE](#page-261-1), A-2

#### **E**

ENABLE GUARD 句 [ALTER SESSION](#page-252-0), 16-5 ENABLE 属性 [LOG\\_ARCHIVE\\_DEST\\_STATE\\_n](#page-81-2) 初期化パラメータ, 6-4

#### **F**

FGA\_LOG\$ 表 [ロジカル・スタンバイでのレプリケーション,](#page-302-0)C-17 FORCE LOGGING 句 [ALTER DATABASE](#page-45-0), 2-6, [3-2](#page-51-0), [13-10](#page-209-0), [16-3](#page-250-0) [ALTER TABLESPACE](#page-121-0), 9-10 [CREATE DATABASE](#page-209-0), 13-10

#### **G**

[GV\\$INSTANCE](#page-308-1) ビュー, D-5

#### **I**

Image データ型 [ロジカル・スタンバイ・データベース,](#page-288-1)C-3 [INITIALIZING](#page-140-0) 状態,10-13 INSTANTIATE\_TABLE プロシージャ [DBMS\\_LOGSTDBY](#page-148-0), 10-21 INTERVAL データ型 [ロジカル・スタンバイ・データベース,](#page-287-6)C-2

#### **J**

[JOB\\_QUEUE\\_PROCESSES](#page-265-5) 動的パラメータ, A-6

## **K**

[KEEP IDENTITY](#page-70-0) 句, 4-7

#### **L**

listener.ora ファイル REDO [転送サービス調整,](#page-271-0) A-12 [構成,](#page-59-0)3-10 [トラブルシューティング,](#page-261-5) A-2, [A-12](#page-271-0) [LOCATION](#page-236-0) 属性,15-9 設定 [LOG\\_ARCHIVE\\_DEST\\_n](#page-262-2) 初期化パラメータ, A-3 [LOG\\_ARCHIVE\\_CONFIG](#page-53-0) 初期化パラメータ, 3-4, [3-5](#page-54-1)[,](#page-57-0) [3-8](#page-57-0),[14-2](#page-225-1) DB\_UNIQUE\_NAME [パラメータとの関係,](#page-225-0)14-2 DG\_CONFIG [属性との関係,](#page-233-1)15-6 [定義済の一意のデータベース名のリスト表示,](#page-255-0)17-2 [例,](#page-233-2)15-6 LOG\_ARCHIVE\_DEST\_n 初期化パラメータ [AFFIRM](#page-229-0) 属性,15-2 [ALTERNATE](#page-230-0) 属性, 15-3, [A-3](#page-262-1) [ASYNC](#page-244-0) 属性,15-17

[COMPRESSION](#page-232-0) 属性,15-5 [DB\\_UNIQUE\\_NAME](#page-233-0) 属性, 15-6 [DELAY](#page-93-2) 属性, 7-4, [15-7](#page-234-0) [LOCATION](#page-236-0) 属性, 15-9, [A-3](#page-262-2) [MANDATORY](#page-238-0) 属性,15-11 [MAX\\_CONNECTIONS](#page-239-0) 属性,15-12 [MAX\\_FAILURE](#page-240-0) 属性,15-13 [NET\\_TIMEOUT](#page-241-0) 属性,15-14 [NOAFFIRM](#page-229-1) 属性,15-2 [NOALTERNATE](#page-262-3) 属性, A-3 [NODELAY](#page-93-2) 属性,7-4 [NOREGISTER](#page-242-0) 属性,15-15 [REOPEN](#page-243-0) 属性,15-16 [SERVICE](#page-236-0) 属性,15-9 SYNC [属性,](#page-244-0)15-17 [VALID\\_FOR](#page-245-0) 属性,15-18 [廃止になった属性,](#page-228-0)15-1 LOG\_ARCHIVE\_DEST\_STATE\_n 初期化パラメータ [ALTERNATE](#page-81-0) 属性, 6-4 [DEFER](#page-81-1) 属性,  $6-4$ [ENABLE](#page-81-2) 属性,  $6-4$ LOG\_ARCHIVE\_MAX\_PROCESSES 初期化パラメータ [MAX\\_CONNECTIONS](#page-239-1) との関係, 15-12 [LOG\\_ARCHIVE\\_MIN\\_SUCCEED\\_DEST](#page-238-1) 初期化パラ メータ,15-11 [LOG\\_ARCHIVE\\_TRACE](#page-321-0) 初期化パラメータ, G-2 LogMiner ディクショナリ [DBMS\\_LOGSTDBY.BUILD](#page-69-0) プロシージャを使用した 構築,4-6 [ロジカル・スタンバイ・データベースの作成時,](#page-70-1)4-7 LONG RAW データ型 [ロジカル・スタンバイ・データベース,](#page-287-7)C-2 LONG データ型 [ロジカル・スタンバイ・データベース,](#page-287-8)C-2

# **M**

[MANDATORY](#page-238-0) 属性,15-11 MAX\_CONNECTIONS 属性 [パラレル・アーカイブ用の](#page-239-2) RAC の構成,15-12 [リファレンス,](#page-239-0)15-12 [MAX\\_FAILURE](#page-240-0) 属性,15-13 MOUNT STANDBY DATABASE 句 [ALTER DATABASE](#page-250-1), 16-3 MRP [「管理リカバリ・プロセス」を参照](#page-91-0)

#### **N**

NCHAR データ型 [ロジカル・スタンバイ・データベース,](#page-287-9)C-2 NCLOB データ型 [ロジカル・スタンバイ・データベース,](#page-287-4)C-2 [NET\\_TIMEOUT](#page-241-0) 属性,15-14 [NOAFFIRM](#page-229-1) 属性,15-2 NOALTERNATE 属性 [LOG\\_ARCHIVE\\_DEST\\_n](#page-262-3) 初期化パラメータ, A-3 NODELAY 属性 [LOG\\_ARCHIVE\\_DEST\\_n](#page-93-2) 初期化パラメータ, 7-4 [NOREGISTER](#page-242-0) 属性,15-15 NUMBER データ型 [ロジカル・スタンバイ・データベース,](#page-287-10)C-2 NVARCHAR2 データ型

[ロジカル・スタンバイ・データベース,](#page-287-11)C-2

#### **O**

OMF 「[Oracle Managed Files](#page-212-0) (OMF)」を参照 OPEN READ ONLY 句 [ALTER DATABASE](#page-250-2), 16-3 OPEN RESETLOGS [後のフラッシュバック,](#page-207-0) 13-8 OPEN RESETLOGS 句 [ALTER DATABASE](#page-56-1), 3-7, [9-12](#page-123-0) [データベース・インカネーションの変更,](#page-122-0) 9-11 [リカバリ,](#page-122-0) 9-11 Optimal Flexible Architecture (OFA) [ディレクトリ構造,](#page-46-0) 2-7 ORA-01102 メッセージ [スイッチオーバー障害の原因となる,](#page-265-6) A-6 [Oracle Automatic Storage Management](#page-45-2) (ASM)[,](#page-46-1) 2-6, [2-7](#page-46-1) Oracle Database SQL Apply [を使用したアップグレード,](#page-185-1)12-2 SQL Apply [を使用したアップグレードの要件,](#page-185-2)12-2 [アップグレード,](#page-45-3)2-6,[B-2](#page-283-1) Oracle Enterprise Manager [スイッチオーバーの起動,](#page-34-2) 1-7, [8-1](#page-96-0) [フェイルオーバーの起動,](#page-34-2) 1-7, [8-1](#page-96-0) [Oracle Managed Files](#page-45-2) (OMF), 2-6, [2-7](#page-46-1) [使用するスタンバイ・データベースの作成,](#page-212-1)13-13 Oracle Net Data Guard [構成のデータベース間の通信,](#page-29-0)1-2 Oracle Recovery Manager ユーティリティ(RMAN) [フィジカル・スタンバイ・データベースのバックアッ](#page-162-0) プ・ファイルの作成,11-1 Oracle Standard Edition [スタンバイ・データベース環境の再現,](#page-45-4)2-6

## **P**

```
PL/SQL パッケージ
  サポートされない, C-6
  サポートされる, C-6
PREPARE TO SWITCHOVER 句
 ALTER DATABASE16-3
PREPARER プロセス,10-2
 SGA 内での LCR のステージング,10-2
```
#### **Q**

 $OMN0$ [プロセス,](#page-265-7) A-6

# **R**

RAW データ型 [ロジカル・スタンバイ・データベース,](#page-287-12)C-2 READER [プロセス,](#page-129-5)10-2 Real Application Clusters Data Guard [を補完する特性,](#page-36-0)1-9 [スイッチオーバーの実行,](#page-308-2)D-5 [スタンバイ・データベース,](#page-29-1)1-2,[D-2](#page-305-0) 設定 [最大データ保護,](#page-307-0) D-4 [プライマリ・データベース,](#page-29-2)1-2,[D-3](#page-306-0)

Real Application Clusters (RAC) [複数のネットワーク接続に対する構成,](#page-239-2)15-12 RECORD\_UNSUPPORTED\_OPERATIONS 例,[10-16](#page-143-0) RECOVER MANAGED STANDBY DATABASE CANCEL 句 [中止,](#page-70-1)4-7 RECOVER MANAGED STANDBY DATABASE 句 [ALTER DATABASE](#page-61-0), 3-12, [4-9](#page-72-0), [7-5](#page-94-5), [16-3](#page-250-4), [16-4](#page-251-2) [REDO Apply](#page-94-0) の制御, 7-5, [11-15](#page-176-0) [遅延間隔の上書き,](#page-93-0)7-4 [バックグラウンド・プロセス,](#page-94-2)7-5 [フォアグラウンド・セッション,](#page-94-3)7-5 [リアルタイム適用の開始,](#page-94-4)7-5 DELAY [制御オプションの取消し,](#page-93-1)7-4 RECOVER TO LOGICAL STANDBY 句 [フィジカル・スタンバイ・データベースからロジカ](#page-69-1) ル・スタンバイ・データベースへの変換,4-6 Recovery Manager Data Guard [を補完する特性,](#page-37-0)1-10 コマンド [DUPLICATE](#page-315-0), F-2 スタンバイ・データベース [LOG\\_FILE\\_NAME\\_CONVERT](#page-317-0) 初期化パラメー **タ**, F-4 [Recovery Manager](#page-315-1) の準備, F-2 [作成,](#page-315-0) F-2 [増分バックアップ,](#page-181-0)11-20 [フィジカル・スタンバイ・データベースのロールフォ](#page-181-0) ワード,11-20 Recovery Manager バックアップ Data Guard [環境におけるアクセス可能性,](#page-163-0)11-2 Data Guard [環境における関連付け,](#page-163-1)11-2 Data Guard [環境における互換性,](#page-163-2)11-2 REDO Apply [開始,](#page-61-2) 3-12, [7-5](#page-94-6) [定義,](#page-32-0)1-5,[7-2](#page-91-0) [停止,](#page-113-0)9-2 [テクノロジ,](#page-32-0)1-5 [フェイルオーバー後のフラッシュバック,](#page-204-1)13-5 [ログ適用レートのチューニング,](#page-125-0)9-14 REDO [ギャップ,](#page-87-0) 6-10 [解決時間の短縮,](#page-87-1) 6-10 [手動による解決,](#page-87-2) 6-10 REDO データ [手動による転送,](#page-45-4) 2-6 [スタンバイ・システムでのアーカイブ,](#page-32-1)1-5,[7-2](#page-91-1) [ディクショナリの構築,](#page-69-0)4-6 適用 REDO Apply [テクノロジの使用,](#page-32-0)1-5 SQL Apply [テクノロジの使用,](#page-33-0)1-6 [スタンバイ・データベースへ,](#page-29-3)1-2,[7-2](#page-91-1) [転送,](#page-29-3)1-2,[1-4](#page-31-0) [フィジカル・スタンバイ・データベースからロジカ](#page-70-1) ル・スタンバイ・データベースヘの変換中の適 用,4-7 REDO 転送 [制限,](#page-239-3)15-12 REDO [転送サービス,](#page-78-0) 6-1 REDO [データの受信,](#page-83-0) 6-6 REDO[データの送信,](#page-81-3) 6-4 アーカイブ先 [失敗した宛先への再アーカイブ,](#page-243-0)15-16

[代替,](#page-262-1) A-3 [アーカイブ障害の処理,](#page-243-0)15-16 [ギャップの検出,](#page-87-0) 6-10 [構成,](#page-80-0)6-3 [ステータスの監視,](#page-85-0) 6-8 [セキュリティの構成,](#page-80-1) 6-3 セッションの認証 SSL [の使用,](#page-80-2) 6-3 [パスワード・ファイルの使用,](#page-81-4)6-4 [待機イベント,](#page-89-0) 6-12 [定義,](#page-31-0)1-4 [同期および非同期ディスク](#page-229-1) I/O, 15-2 ネットワーク [調整,](#page-271-1)A-12 保護モード [最大可用性モード,](#page-35-1)1-8 [最大パフォーマンス・モード,](#page-35-2)1-8 [最大保護モード,](#page-35-3)1-8 REDO ログ [スタンバイ・データベース表の更新,](#page-37-1)1-10 [フィジカル・スタンバイ・データベースでの自動適](#page-94-7) 用,7-5 REDO ログ・ファイル [適用の遅延,](#page-93-3)7-4 REGISTER LOGFILE 句 [ALTER DATABASE](#page-251-3), 16-4, [A-4](#page-263-0) REGISTER LOGICAL LOGFILE 句 [ALTER DATABASE](#page-110-2), 8-15 RELY 制約 [作成,](#page-66-0)4-3 RENAME FILE 句 [ALTER DATABASE](#page-261-4), A-2 [REOPEN](#page-243-0) 属性,15-16 [RMAN BACKUP INCREMENTAL FROM SCN](#page-181-0) コマン ド,11-20 ROWID データ型 [ロジカル・スタンバイ・データベース,](#page-288-2)C-3

# **S**

**SCN** [増分バックアップに使用,](#page-181-0)11-20 [SERVICE](#page-236-0) 属性,15-9 SET STANDBY DATABASE 句 [ALTER DATA](#page-251-4), 16-4 [ALTER DATABASE](#page-102-0), 8-7, [16-4](#page-251-4) SKIP\_ERROR プロシージャ [DBMS\\_LOGSTDBY](#page-263-1) パッケージ, A-4 SKIP\_TRANSACTION プロシージャ [DBMS\\_LOGSTDBY](#page-270-2), A-11 SKIP プロシージャ [DBMS\\_LOGSTDBY](#page-270-3), A-11 Spatial データ型 [ロジカル・スタンバイ・データベース,](#page-288-1)C-3 [SQL Apply](#page-95-3), 7-6, [10-4](#page-131-2) [ANALYZER](#page-129-0) プロセス,10-2 APPLIER [プロセス,](#page-129-1)10-2 BUILDER [プロセス,](#page-129-2) 10-2 [COORDINATOR](#page-129-3) プロセス,10-2 [CREATE TABLE AS SELECT](#page-132-0)(CTAS)文の適用, 10-5 DDL [トランザクションの適用,](#page-132-2)10-5 DDL [文のサポート,](#page-286-0) C-1

DML [トランザクションの適用,](#page-131-1)10-4 [OPEN RESETLOGS](#page-153-0) の後, 10-26 PL/SQL [パッケージのサポート,](#page-291-5) C-6 [PREPARER](#page-129-4) プロセス,10-2 READER [プロセス,](#page-129-5) 10-2 アーカイブ REDO [ログ・ファイルの削除,](#page-142-0)10-15 [アーキテクチャ,](#page-129-6)10-2,[10-12](#page-139-0) 開始 [リアルタイム適用,](#page-95-4)7-6 [現行のアクティビティの表示,](#page-130-0)10-3 [プロセス,](#page-130-0)10-3 [再開の考慮事項,](#page-131-3)10-4 [サポートされない](#page-291-4) PL/SQL パッケージ, C-6 [サポートされないデータ型,](#page-288-3)C-3 [サポートされるデータ型,](#page-287-13)C-2 [定義,](#page-33-0)1-6,[7-2](#page-91-2) 停止 [リアルタイム適用,](#page-95-3)7-6 [停止した場合の処置,](#page-270-4)A-11 [トランザクション・サイズの考慮事項,](#page-130-1)10-3 パラレル DML(PDML[\)トランザクション,](#page-131-4)10-4 [ローリング・アップグレード,](#page-45-3)2-6 [ローリング・アップグレードの実行,](#page-185-1)12-2 [ローリング・アップグレードの要件,](#page-185-2)12-2 SQL セッション [スイッチオーバー障害の原因となる,](#page-264-1) A-5 SQL 文 [ロジカル・スタンバイ・データベースでの実行,](#page-29-4)1-2[,](#page-33-0) [1-6](#page-33-0) [ロジカル・スタンバイ・データベースでのスキップ,](#page-298-0) C-13 STANDBY\_FILE\_MANAGEMENT 初期化パラメータ [データファイルの改名時,](#page-120-1)9-9 [トランスポータブル表領域に対する設定,](#page-119-0) 9-8 START LOGICAL STANDBY APPLY 句 [ALTER DATABASE](#page-72-1), 4-9, [7-6](#page-95-0), [12-7](#page-190-0), [A-11](#page-270-0) IMMEDIATE [キーワード,](#page-95-1)7-6 STOP LOGICAL STANDBY APPLY 句 [ALTER DATABASE](#page-95-2), 7-6, [8-15](#page-110-1), [16-4](#page-251-0) SWITCH LOGFILE 句 [ALTER SYSTEM](#page-61-1), 3-12 SWITCHOVER\_STATUS 列 [V\\$DATABASE](#page-263-2) ビュー, A-4 SYNC [属性,](#page-244-0)15-17

#### **T**

[TIME\\_COMPUTED](#page-99-0) 列, 8-4 TIMESTAMP データ型 [ロジカル・スタンバイ・データベース,](#page-287-14)C-2 tnsnames.ora ファイル REDO [転送サービス調整,](#page-271-0) A-12 [トラブルシューティング,](#page-261-5) A-2, [A-7](#page-266-0), [A-12](#page-271-0) [TRANSPORT LAG](#page-99-0)  $\times$  トリック, 8-4

# **U**

UROWID データ型 [ロジカル・スタンバイ・データベース,](#page-288-2)C-3 USING CURRENT LOGFILE 句 [リアルタイム適用の開始,](#page-94-4)7-5

**V**

V\$ARCHIVE DEST STATUS ビュー, 17-2 V\$ARCHIVE DEST ビュー, 17-1, [A-2](#page-261-6) [すべての宛先の情報の表示,](#page-255-2)17-2 [V\\$ARCHIVE\\_GAP](#page-255-3) ビュー,17-2 [V\\$ARCHIVED\\_LOG](#page-125-1) ビュー,9-14,[17-2](#page-255-4),[A-4](#page-263-0) [V\\$DATABASE\\_INCARNATION](#page-255-5) ビュー,17-2 [V\\$DATABASE](#page-255-6) ビュー,17-2 [SWITCHOVER\\_STATUS](#page-263-2) 列, A-4 [ファスト・スタート・フェイルオーバーの監視,](#page-123-4) 9-12 [V\\$DATAFILE](#page-210-1) ビュー,13-11,[13-12](#page-211-0),[17-2](#page-255-7) [V\\$DATAGUARD\\_CONFIG](#page-255-8) ビュー,17-2 [LOG\\_ARCHIVE\\_CONFIG](#page-255-0) で定義済のデータベース 名のリスト表示,17-2 [V\\$DATAGUARD\\_STATS](#page-99-0) ビュー, 8-4, [17-2](#page-255-9) [ログ転送とログ適用について計算されたラグ,](#page-99-0) 8-4 [V\\$DATAGUARD\\_STATS](#page-99-0) ビューの TIME\_COMPUTED 列, 8-4 [V\\$DATAGUARD\\_STATUS](#page-125-2) ビュー, 9-14, [17-2](#page-255-10) [V\\$FS\\_FAILOVER\\_STATS](#page-255-11) ビュー,17-2 V $$LOG_HISTORY$  ビュー, 9-14, [17-3](#page-256-0) [V\\$LOGFILE](#page-255-12) ビュー,17-2 [V\\$LOGSTDBY\\_PROCESS](#page-130-0) ビュー,10-3,[10-9](#page-136-0),[10-13](#page-140-1)[,](#page-156-0) [10-29](#page-156-0),[10-30](#page-157-0),[17-3](#page-256-1) [V\\$LOGSTDBY\\_PROGRESS](#page-137-0) ビュー,10-10,[17-3](#page-256-2) [RESTART\\_SCN](#page-131-5) 列, 10-4 [V\\$LOGSTDBY\\_STATE](#page-98-0) ビュー, 8-3, [10-11](#page-138-0), [10-13](#page-140-2), [17-3](#page-256-3) [V\\$LOGSTDBY\\_STATS](#page-130-0) ビュー,10-3,[10-11](#page-138-1),[17-3](#page-256-4) [フェイルオーバー特性,](#page-135-1)10-8 [V\\$LOGSTDBY\\_TRANSACTION](#page-256-5) ビュー,17-3 V $$LOG E \simeq -17-2$ [V\\$MANAGED\\_STANDBY](#page-124-0) ビュー, 9-13, [17-3](#page-256-6) V\$REDO\_DEST\_RESP\_HISTOGRAM 同期 REDO [転送のレスポンス時間の監視に使用,](#page-86-0) 6-9 [V\\$REDO\\_DEST\\_RESP\\_HISTOGRAM](#page-256-7) ビュー,17-3 [V\\$SESSION](#page-264-2) ビュー, A-5, [A-6](#page-265-8) [V\\$STANDBY\\_LOG](#page-256-8) ビュー,17-3 V $$THREAD E \rightarrow 9-12$ [VALID\\_FOR](#page-245-0) 属性,15-18 VARCHAR2 データ型 [ロジカル・スタンバイ・データベース,](#page-287-15)C-2 VARCHAR データ型 [ロジカル・スタンバイ・データベース,](#page-287-15)C-2

#### **W**

[WAITING FOR DICTIONARY LOGS](#page-140-3) 状態, 10-13

# **X**

XMLType データ型 [ロジカル・スタンバイ・データベース,](#page-287-16)C-2

# あ

アーカイバ・プロセス(ARC*n*) [MAX\\_CONNECTIONS](#page-239-1) 属性による影響,15-12 アーカイブ [失敗した宛先へ,](#page-243-0)15-16 指定 [障害解決ポリシー,](#page-243-0)15-16 [スタンバイ](#page-84-0) REDO ログ, 6-7

[フラッシュ・リカバリ領域,](#page-84-1) 6-7 [ローカル・ファイル・システム,](#page-85-1) 6-8 [リアルタイム適用,](#page-91-3)7-2 アーカイブ REDO ログ・ファイル 宛先 [V\\$ARCHIVE\\_DEST\\_STATUS](#page-255-1) ビューに表示,17-2 [使用可能,](#page-81-5)6-4 [無効化,](#page-81-6) 6-4 [ギャップ管理,](#page-38-0)1-11 [「ギャップ管理」も参照,](#page-38-1)1-11 [手動による転送,](#page-45-4)2-6 [情報へのアクセス,](#page-125-1) 9-14 [スイッチオーバーの問題のトラブルシューティング,](#page-263-3) A-4 [スタンバイ・データベース,](#page-94-8)7-5,[7-6](#page-95-5),[9-13](#page-124-1) 適用 REDO Apply [テクノロジ,](#page-32-0)1-5 SQL Apply [テクノロジ,](#page-33-0)1-6 [適用の遅延,](#page-234-0)15-7 [スタンバイ・データベース,](#page-93-4)7-4 [転送された](#page-32-1) REDO データ,1-5,[7-2](#page-91-1) 登録 [フェイルオーバー時,](#page-110-2)8-15 [不要なファイルの削除,](#page-142-0)10-15 アーカイブ先 [代替,](#page-262-1)A-3 [アイドル状態,](#page-141-0)10-14 アクティブ化 [フィジカル・スタンバイ・データベース,](#page-179-0)11-18[,](#page-251-1) [16-4](#page-251-1) [ロジカル・スタンバイ・データベース,](#page-110-0) 8-15, [16-4](#page-251-1) アップグレード [Oracle Database](#page-282-0), B-1, [B-2](#page-283-1) [Oracle Database](#page-45-3)  $\vee$   $\vee$  Oracle Database [ソフトウェア・バージョン,](#page-185-3)12-2 [要件,](#page-185-2)12-2 宛先 [V\\$ARCHIVE\\_DEST](#page-255-2) に表示,17-2 [ロールベースの定義,](#page-245-0)15-18

#### い

一意索引列 [サプリメンタル・ロギングを使用したログ,](#page-69-2)4-6[,](#page-131-0) [10-4](#page-131-0)

#### お

オンライン REDO ログ・ファイル [削除,](#page-121-1)9-10 [追加,](#page-121-1) 9-10

## か

開始 [REDO Apply](#page-61-3), 3-12, [7-5](#page-94-6), [9-2](#page-113-1) [SQL Apply](#page-72-0),  $4-9$ ,  $7-6$ [フィジカル・スタンバイ・データベース,](#page-60-0)3-11 [リアルタイム適用,](#page-95-1)7-6 [フィジカル・スタンバイ・データベース,](#page-94-6)7-5 [ロジカル・スタンバイ・データベース,](#page-95-4)7-6 [ロジカル・スタンバイ・データベース,](#page-72-2)4-9 改名

データファイル [STANDBY\\_FILE\\_MANAGEMENT](#page-120-1) パラメータの 設定,9-9 [プライマリ・データベース上,](#page-120-0) 9-9 拡張可能索引 [ロジカル・スタンバイ・データベースでサポートされ](#page-288-1) る,C-3 確認 [フィジカル・スタンバイ・データベース,](#page-61-4)3-12 [ロジカル・スタンバイ・データベース,](#page-73-0)4-10 カスケードされた宛先 [ロールの推移,](#page-312-0)E-3 監視 [表領域の状態,](#page-123-3) 9-12 [プライマリ・データベース・イベント,](#page-123-6)9-12 管理リカバリ操作 「[REDO Apply](#page-41-0)」を参照 管理リカバリ・プロセス(MRP) 「[REDO Apply](#page-91-0)」も参照

#### き

記憶域属性 [ローリング・アップグレード中にサポートされない,](#page-187-0) 12-4 [基本的に読取り可能なスタンバイ・データベース,「ス](#page-45-4) タンバイ・データベース環境の再現」を参照 ギャップ管理 アーカイブ REDO ログ・ファイルの登録 [フェイルオーバー時,](#page-110-2)8-15 [欠落しているログ・ファイルの検出,](#page-38-0)1-11 [自動検出と自動解消,](#page-31-1)1-4,[1-11](#page-38-1) [ギャップ待機中状態,](#page-141-1)10-14

#### け

欠落しているログ順序番号 [検出,](#page-38-1)1-11 [「ギャップ管理」も参照](#page-38-1) [欠落しているログ・ファイルの自動検出,](#page-31-1) 1-4, [1-11](#page-38-1) 検出 [欠落しているアーカイブ](#page-31-1) REDO ログ・ファイル, [1-4](#page-31-1),[1-11](#page-38-1)

#### こ

高可用性 Data Guard [による実現,](#page-28-0) 1-1 RAC および Data Guard [による実現,](#page-36-1) 1-9 [メリット,](#page-37-2)1-10 構成 [障害時リカバリ,](#page-30-0) 1-3 初期化パラメータ [代替アーカイブ先,](#page-262-4) A-3 [フィジカル・スタンバイ・データベース用,](#page-57-1)3-8 [スタンバイ・データベースでのバックアップ,](#page-30-0)1-3 [非データ消失,](#page-33-1)1-6 [フィジカル・スタンバイ・データベース,](#page-46-2) 2-7 [フィジカル・スタンバイ・データベースのリスナー,](#page-59-1) 3-10 [リモート位置のスタンバイ・データベース,](#page-30-0)1-3 [ロジカル・スタンバイ・データベースでのレポート生](#page-30-0) 成操作,1-3

構成オプション [Data Guard Broker](#page-34-0) での作成, 1-7 [概要,](#page-29-0)1-2 スタンバイ・データベース [遅延スタンバイ,](#page-93-4) 7-4 フィジカル・スタンバイ・データベース [位置とディレクトリ構造,](#page-46-2)2-7 コピー [制御ファイル,](#page-59-2)3-10 コマンド , Recovery Manager [DUPLICATE](#page-315-0), F-2 コマンドライン・インタフェース [ブローカ,](#page-38-2)1-11 コレクション・データ型 [ロジカル・スタンバイ・データベース,](#page-288-4)C-3

# さ

再開の考慮事項 [SQL Apply](#page-131-3), 10-4 再現 [スタンバイ・データベース環境,](#page-45-4)2-6 再作成 [ロジカル・スタンバイ・データベース上の表,](#page-148-1)10-21 [最大可用性保護モード,](#page-75-0) 5-2 最大可用性モード [概要,](#page-35-1)1-8 [最大パフォーマンス保護モード,](#page-75-1) 5-2 [最大パフォーマンス・モード,](#page-102-1) 8-7 [概要,](#page-35-2) 1-8 [最大保護モード,](#page-75-2)5-2 [Real Application Clusters](#page-307-0), D-4 [概要,](#page-35-3)1-8 [スタンバイ・データベース,](#page-102-1) 8-7 再同期化 [フィジカル・スタンバイ・データベースと](#page-122-0) REDO の 新規ブランチ, 9-11 [ロジカル・スタンバイ・データベースと](#page-153-0) REDO の新 規ブランチ,10-26 削除 アーカイブ REDO ログ・ファイル [DBA\\_LOGMNR\\_PURGED\\_LOG](#page-142-0) ビューに表示, 10-15 [SQL Apply](#page-142-0) で不要,10-15 オンライン REDO [ログ・ファイル,](#page-121-1) 9-10 作成 従来の初期化パラメータ・ファイル [フィジカル・スタンバイ・データベース用,](#page-57-2)3-8 [ロジカル・スタンバイ・データベースでの索引,](#page-146-0) 10-19 サプリメンタル・ロギング [主キー列と一意索引列を記録するための設定,](#page-69-2) 4-6[,](#page-131-0) [10-4](#page-131-0) [サポートされない](#page-291-4) PL/SQL パッケージ, C-6 サポートされない操作 DBA LOGSTDBY EVENTS ビューでの取得, 10-16 サポートされないデータ型 [ローリング・アップグレード中,](#page-187-0)12-4 サポートされない表 [ローリング・アップグレード中のロジカル・スタンバ](#page-190-2) イ・データベース,12-7 [サポートされる](#page-291-5) PL/SQL パッケージ, C-6 サポートされるデータ型

[ロジカル・スタンバイ・データベース,](#page-286-0)C-1,[C-14](#page-299-0)

# し

システム・イベント [ロールの推移,](#page-102-2) 8-7 システム・グローバル領域 (SGA) [論理変更レコードのステージング,](#page-129-4)10-2 システム・リソース [効率的な使用,](#page-37-3)1-10 [自動スイッチオーバー,](#page-33-2) 1-6, [8-1](#page-96-3) [「スイッチオーバー」も参照](#page-97-0) 自動ストレージ管理 (ASM) [使用するスタンバイ・データベースの作成,](#page-212-1)13-13 [自動フェイルオーバー,](#page-33-2) 1-6, [8-1](#page-96-3) 終了 [ネットワーク接続,](#page-241-0)15-14 主キー列 [サプリメンタル・ロギングを使用したログ,](#page-69-2)4-6[,](#page-131-0) [10-4](#page-131-0) 取得 [欠落しているアーカイブ](#page-31-1) REDO ログ・ファイル, [1-4](#page-31-1),[1-11](#page-38-1) 順序 [ロジカル・スタンバイ・データベースでサポートされ](#page-297-0) ない, C-12 障害解決ポリシー REDO [転送サービスに関する指定,](#page-243-0)15-16 障害時リカバリ Data Guard [による実現,](#page-28-0) 1-1 [構成,](#page-30-0)1-3 [スタンバイ・データベースによる実現,](#page-30-0)1-3 [メリット,](#page-37-2)1-10 使用可能 アーカイブ REDO [ログ・ファイルの宛先,](#page-81-5) 6-4 リアルタイム適用 [フィジカル・スタンバイ・データベース,](#page-94-6)7-5 [ロジカル・スタンバイ・データベース,](#page-95-4)7-6 [ロジカル・スタンバイ・データベースにおけるデータ](#page-252-0) ベース・ガード,16-5 使用例 リカバリ [NOLOGGING](#page-209-1) 指定後,13-10 初期化パラメータ [DB\\_UNIQUE\\_NAME](#page-52-0), 3-3, [A-6](#page-265-3) [LOG\\_ARCHIVE\\_MIN\\_SUCCEED\\_DEST](#page-238-1), 15-11 [LOG\\_ARCHIVE\\_TRACE](#page-321-0), G-2 [LOG\\_FILE\\_NAME\\_CONVERT](#page-317-0), F-4 [フィジカル・スタンバイ・データベース用に変更,](#page-57-3) 3-8 [プライマリ・ロールおよびスタンバイ・ロールの設](#page-245-0) 定,15-18 初期化パラメータ・ファイル サーバー・パラメータ・ファイルから作成 [フィジカル・スタンバイ・データベース用,](#page-57-2)3-8 変更 [フィジカル・スタンバイ・データベース用,](#page-57-1)3-8

## す

[スイッチオーバー,](#page-33-3)1-6 [Data Guard Broker](#page-34-2) での単純化, 1-7, [8-1](#page-96-0) [DBA\\_LOGSTDBY\\_HISTORY](#page-254-9) に履歴を表示,17-1

ORA-01102 [による失敗,](#page-265-6) A-6 [Real Application Clusters](#page-308-2) の使用, D-5 [後のデータベースのフラッシュバック,](#page-111-0) 8-16 [カスケードされた宛先,](#page-312-0)E-3 [監視,](#page-123-4) 9-12 最後のアーカイブ REDO [ログ・ファイルが転送され](#page-263-3) たかどうかの確認,A-4 [最初からやりなおし,](#page-266-1) A-7 妨げの原因  $CJO0$ [プロセス,](#page-265-2) A-6 DBSNMP  $\mathcal{V}$ ロセス, A-6  $QMN0$ [プロセス,](#page-265-7) A-6 アクティブな SQL [セッション,](#page-264-1) A-5 [アクティブなユーザー・セッション,](#page-265-9)A-6 [プロセス,](#page-265-10)A-6 [手動と自動,](#page-33-2)1-6,[8-1](#page-96-3) [準備,](#page-101-0)8-6 [ターゲット・スタンバイ・データベースの選択,](#page-98-1)8-3 [代表的な使用例,](#page-99-1)8-4 [定義,](#page-33-4)1-6,[8-2](#page-97-1) [非データ消失,](#page-97-2) 8-2 [ロジカル・スタンバイ・データベース,](#page-107-1) 8-12 スキーマ [プライマリ・データベースと同一,](#page-29-5)1-2 スキップ・ハンドラ [ロジカル・スタンバイ・データベースでの設定,](#page-144-0) 10-17 スタンバイ REDO ログ [アーカイブの構成,](#page-84-0) 6-7 [作成および管理,](#page-83-1) 6-6 [フラッシュ・リカバリ領域へのアーカイブ,](#page-84-1) 6-7 [ローカル・ファイル・システムへのアーカイブ,](#page-85-1)6-8 スタンバイ REDO ログ・ファイル [リアルタイム適用,](#page-91-3)7-2 スタンバイ・データベース [LOG\\_FILE\\_NAME\\_CONVERT](#page-317-0) 初期化パラメータ, F-4 OPEN RESETLOGS [を使用したリカバリ,](#page-122-0) 9-11 [Recovery Manager](#page-315-1) の準備, F-2 Recovery Manager [の増分バックアップによるロール](#page-181-0) フォワード,11-20 Recovery Manager [を使用した作成について,](#page-315-0)F-2 REDO[データの適用,](#page-90-0) 7-1 REDO [ログ・ファイルの適用,](#page-32-1)1-5,[1-10](#page-37-1) [SET AUXNAME](#page-317-1) コマンド, F-4 [SET NEWNAME](#page-317-1) コマンド, F-4 [構成,](#page-29-0)1-2 [Real Application Clusters](#page-29-6), 1-2, [D-2](#page-305-0) [最大数,](#page-40-0)2-1 [単一インスタンス,](#page-29-6)1-2 [リモート位置,](#page-30-0)1-3 [作成,](#page-29-3)1-2,[3-1](#page-50-0) [タイム・ラグのある,](#page-93-4)7-4 [タスクのチェックリスト,](#page-67-0)4-4 [ディレクトリ構造の考慮点,](#page-46-3)2-7 プライマリが ASM または OMF [を使用する場合,](#page-212-1) 13-13 [リモート・ホスト上で同一のディレクトリ構造,](#page-318-0) F-5 [制御ファイルの変更,](#page-119-0) 9-8 [ソフトウェア要件,](#page-45-5)2-6 [定義,](#page-41-1)2-2 [適用サービス,](#page-91-1) 7-2

[動作要件,](#page-44-0)2-5,[2-6](#page-45-5) [フィジカル・スタンバイ・データベースでの適用サー](#page-94-7) ビスの開始,7-5 [フェイルオーバー,](#page-101-1)8-6 [準備,](#page-102-3) 8-7 [複数のネットワーク接続を使用する](#page-239-0) ARCn プロセス, 15-12 [プライマリ・データベースとの再同期化,](#page-38-0)1-11 [プライマリ・データベースへの復帰,](#page-266-2)A-7 [ロジカルの作成,](#page-64-0)4-1 [「フィジカル・スタンバイ・データベース」も参照](#page-40-0) [「ロジカル・スタンバイ・データベース」も参照](#page-40-0) [スタンバイ・ロール,](#page-29-3)1-2 [スナップショット・スタンバイ・データベース,](#page-30-1)1-3 スループット [ロジカル・スタンバイ・データベース,](#page-131-6)10-4,[10-5](#page-132-3)

#### せ

制御ファイル [ALTER DATABASE RENAME FILE](#page-119-0) 文で変更, 9-8  $= 12 - 3 - 10$ [スタンバイ・データベース用に作成,](#page-56-2)3-7 制約 [ロジカル・スタンバイ・データベースでの処理,](#page-151-0) 10-24

# そ

属性 LOG\_ARCHIVE\_DEST\_n [初期化パラメータについて](#page-228-0) 廃止,15-1 [ソフトウェア要件,](#page-45-5)2-6 [ローリング・アップグレード,](#page-45-3)2-6

## た

ターゲット・スタンバイ・データベース [スイッチオーバー,](#page-98-1) 8-3 代替アーカイブ先 [初期化パラメータの設定,](#page-262-4)A-3 待機イベント REDO [転送サービス,](#page-89-0) 6-12 待機時間 [ロジカル・スタンバイ・データベース,](#page-131-6)10-4,[10-5](#page-132-3) タイム・ラグ アーカイブ REDO [ログ・ファイルの適用の遅延,](#page-93-3) [7-4](#page-93-3),[15-7](#page-234-0) [スタンバイ・データベース,](#page-93-4)7-4,[15-7](#page-234-1) ダイレクト・パス・インサート SQL Apply の DML [の考慮事項,](#page-131-7)10-4

## ち

チェックポイント [V\\$LOGSTDBY\\_PROGRESS](#page-131-5) ビュー,10-4 チェックリスト [スタンバイ・データベース作成に関するタスク,](#page-67-0)4-4 [フィジカル・スタンバイ・データベース作成に関する](#page-56-3) タスク,3-7 遅延 REDO [ログ・ファイルの適用,](#page-93-3)7-4 アーカイブ REDO [ログ・ファイルの適用,](#page-234-0)15-7

チャンク [トランザクション,](#page-130-1)10-3 調整 REDO Apply [のログ適用レート,](#page-125-0) 9-14 初期化パラメータ・ファイル [ロジカル・スタンバイ・データベース用,](#page-70-2)4-7

## つ

追加 オンライン REDO [ログ・ファイル,](#page-121-1) 9-10 [新規または既存のスタンバイ・データベース,](#page-34-3) 1-7 [データファイル,](#page-116-0) 9-5, [A-13](#page-272-0), [A-14](#page-273-0) [表領域,](#page-116-0)9-5 [ロジカル・スタンバイ・データベースでの索引,](#page-42-0) 2-3[,](#page-146-0) [10-19](#page-146-0) 通信 Data Guard [構成のデータベース間,](#page-29-0) 1-2

# て

ディクショナリ [LogMiner](#page-69-0) の構築, 4-6 [ディクショナリ・ロード中状態,](#page-140-4)10-13 停止 [REDO Apply](#page-94-9), 7-5 [SQL Apply](#page-95-3), 7-6 [フィジカル・スタンバイ・データベース,](#page-113-0)9-2 [フィジカル・スタンバイ・データベースでのリアルタ](#page-94-9) イム適用,7-5 リアルタイム適用 [ロジカル・スタンバイ・データベース,](#page-95-3)7-6 停止時間ゼロのインスタンス化 [ロジカル・スタンバイ・データベース,](#page-67-1)4-4 ディスク I/O AFFIRM および NOAFFIRM [属性で制御,](#page-229-1)15-2 ディスク上のデータベース構造 [フィジカル・スタンバイ・データベース,](#page-29-5)1-2 ディレクトリ位置 ASM [を使用したセットアップ,](#page-45-2) 2-6, [2-7](#page-46-1) OMF [を使用したセットアップ,](#page-45-2)2-6,[2-7](#page-46-1) [Optimal Flexible Architecture](#page-46-0) (OFA), 2-7 [スタンバイ・データベースの構造,](#page-46-3) 2-7 データ型 [BFILE](#page-288-0), C-3 [BINARY\\_DEGREE](#page-287-0), C-2 [BINARY\\_FLOAT](#page-287-1), C-2 [BLOB](#page-287-2), C-2 [CHAR](#page-287-3), C-2 [CLOB](#page-287-4), C-2 [DATE](#page-287-5), C-2 [INTERVAL](#page-287-6), C-2 [LONG](#page-287-8), C-2 [LONG RAW](#page-287-7), C-2 [NCHAR](#page-287-9), C-2 [NCLOB](#page-287-4), C-2 [NUMBER](#page-287-10), C-2 [NVARCHAR2](#page-287-11), C-2 [RAW](#page-287-12), C-2 [ROWID](#page-288-2), C-3 Spatial、Image および [Context](#page-288-1),C-3 [TIMESTAMP](#page-287-14), C-2 [UROWID](#page-91-1), C-3

[VARCHAR](#page-287-15), C-2 [VARCHAR2](#page-287-15), C-2 [XMLType](#page-287-16), C-2 [ユーザー定義,](#page-288-5)C-3 [ロジカル・スタンバイ・データベースのコレクショ](#page-288-4)  $\vee$ , C-3 データ可用性 [システム・パフォーマンス要件とのバランス,](#page-37-4)1-10 データ消失 [スイッチオーバー,](#page-97-2) 8-2 [フェイルオーバーによる,](#page-33-5)1-6 データ消失なし [「非データ消失」を参照](#page-33-5) データファイル [監視,](#page-123-7)9-12,[13-11](#page-210-1) [プライマリ・データベースでの改名,](#page-120-0)9-9 [プライマリ・データベースへの追加,](#page-116-0) 9-5 データベース [障害とデータ破損からの保護,](#page-28-0) 1-1 [ソフトウェア・バージョンのアップグレード,](#page-185-3)12-2 [フェイルオーバー,](#page-101-1) 8-6 [ロールの推移,](#page-97-3) 8-2 データベース・インカネーション [OPEN RESETLOGS](#page-122-0) を使用した変更, 9-11 [データベース・ガード,](#page-91-4)7-2,[10-18](#page-145-1) [オーバーライド,](#page-145-0)10-18 データベース・スキーマ [フィジカル・スタンバイ・データベース,](#page-29-5)1-2 データベースのインカネーション [変更,](#page-122-0) 9-11 データベースのロール [推移,](#page-33-5)1-6 [スタンバイ,](#page-29-3) 1-2, [8-2](#page-97-3) [プライマリ,](#page-29-7)1-2,[8-2](#page-97-3) データ保護 Data Guard [による実現,](#page-28-0) 1-1 [柔軟性,](#page-37-5)1-10 [パフォーマンスとのバランス,](#page-37-5)1-10 [メリット,](#page-37-2)1-10 データ保護モード REDO [転送サービスによる施行,](#page-31-0)1-4 [概要,](#page-35-0)1-8 データ・ポンプ・ユーティリティ [フィジカル・スタンバイ・データベースでのトランス](#page-120-2) ポータブル表領域の使用, 9-9 テキスト索引 [ロジカル・スタンバイ・データベースでサポートされ](#page-288-1) る, C-3 適用 REDO [データの即時,](#page-91-3)7-2 SQL [文をロジカル・スタンバイ・データベースに,](#page-95-6) 7-6 [スタンバイ・データベースへの](#page-31-2) REDO データ,1-4[,](#page-32-2) [1-5](#page-32-2), [7-1](#page-90-0) 適用サービス REDO Apply [開始,](#page-94-5) 7-5, [9-2](#page-113-1) [監視,](#page-94-10) 7-5, [9-13](#page-124-2) [定義,](#page-91-5)7-2,[7-5](#page-94-11) [停止,](#page-94-9)7-5,[9-2](#page-113-2) REDO Apply [に関するチューニング,](#page-125-0) 9-14 REDO [データの適用遅延,](#page-93-3)7-4,[15-7](#page-234-0) SQL Apply

[開始,](#page-95-4)7-6 [監視,](#page-95-5)7-6 [定義,](#page-32-3)1-5,[7-2](#page-91-5) [停止,](#page-95-3)7-6 [定義,](#page-32-1)1-5,[7-2](#page-91-1) リアルタイム適用 [LOG\\_ARCHIVE\\_TRACE](#page-321-1) による監視, G-2 [定義,](#page-91-6)7-2 [適用中状態,](#page-141-2)10-14

#### と

問合せ [スタンバイ・データベースでのオフロード,](#page-37-1)1-10 透過的データ暗号化 SQL Apply [によるサポート,](#page-288-6) C-3 [動作要件,](#page-44-0)2-5,[2-6](#page-45-5) 動的パラメータ [AQ\\_TM\\_PROCESSES](#page-265-1), A-6 [JOB\\_QUEUE\\_PROCESSES](#page-265-5), A-6 登録 アーカイブ REDO ログ・ファイル [フェイルオーバー時,](#page-110-2)8-15 トラブルシューティング listener.ora [ファイル,](#page-261-5) A-2, [A-12](#page-271-0) [SQL Apply](#page-270-5), A-11 SQL Apply [が停止した場合,](#page-270-4) A-11 [tnsnames.ora](#page-261-5) ファイル, A-2, [A-7](#page-266-0), [A-12](#page-271-0) 最後の REDO[データが転送されていない,](#page-263-3) A-4 [スイッチオーバー,](#page-263-4) A-4 ORA-01102 [メッセージ,](#page-265-6) A-6 アクティブな SQL [セッション,](#page-264-1) A-5 [アクティブなユーザー・セッション,](#page-265-9)A-6 [ロールバックおよび最初からやりなおし,](#page-266-1) A-7 [スイッチオーバーを妨げるプロセス,](#page-265-10) A-6 [ロジカル・スタンバイ・データベース障害,](#page-263-1)A-4 トランザクション・サイズの考慮事項 [SQL Apply](#page-130-1), 10-3 トランスポータブル表領域 [DB\\_FILE\\_NAME\\_CONVERT](#page-119-0) パラメータで位置を定 義, 9-8 [STANDBY\\_FILE\\_MANAGEMENT](#page-119-0) パラメータの設 定,9-8 [フィジカル・スタンバイ・データベースでの使用,](#page-119-1) 9-8 トリガー [ロールの推移,](#page-102-2) 8-7 [ロジカル・スタンバイ・データベースでの処理,](#page-151-0) 10-24 トレース・ファイル [設定,](#page-321-2) G-2 データのトレース·レベル, G-2 [リアルタイム適用の追跡,](#page-321-1) G-2

#### ね

ネットワーク I/O 操作 調整 REDO [転送サービス,](#page-271-1) A-12 ネットワーク・タイマー [NET\\_TIMEOUT](#page-241-0) 属性,15-14 ネットワーク接続 RAC [環境,](#page-239-2)15-12

[複数の構成,](#page-239-0)15-12 ネットワーク・タイムアウト [応答,](#page-241-0)15-14

#### は

バージョン Oracle Database [ソフトウェアのアップグレード,](#page-185-3) 12-2 廃止になった属性 [LOG\\_ARCHIVE\\_DEST\\_n](#page-228-0) 初期化パラメータ, 15-1 バックアップ操作 [Recovery Manager](#page-162-0) の使用, 11-1 [スタンバイ・データベースでのオフロード,](#page-37-1)1-10 [データファイル,](#page-210-0)13-11 [フィジカル・スタンバイ・データベースの構成,](#page-30-0)1-3 [フェイルオーバー後,](#page-110-3) 8-15 [プライマリ・データベース,](#page-29-3)1-2 [ブローカによる使用,](#page-34-4)1-7 [リカバリ不能処理後,](#page-211-1)13-12 バッチ処理 [ロジカル・スタンバイ・データベース,](#page-131-0)10-4 パッチ・セット・リリース [アップグレード,](#page-45-3)2-6 パフォーマンス [データ可用性とのバランス,](#page-37-4)1-10 [データ保護とのバランス,](#page-37-5)1-10 パラレル DML(PDML)トランザクション [SQL Apply](#page-131-4), 10-4

## ひ

非データ消失 [最大可用性モードによる実現,](#page-35-1)1-8 [最大保護モードによる実現,](#page-35-3)1-8 [データ保護モードの概要,](#page-35-0)1-8 [保証,](#page-33-4)1-6 ビュー [DBA\\_LOGSTDBY\\_EVENTS](#page-134-0), 10-7, [17-1](#page-254-0), [A-11](#page-270-1) [DBA\\_LOGSTDBY\\_HISTORY](#page-254-1), 17-1 [DBA\\_LOGSTDBY\\_LOG](#page-135-0), 10-8, [17-1](#page-254-2) [DBA\\_LOGSTDBY\\_NOT\\_UNIQUE](#page-254-3), 17-1 [DBA\\_LOGSTDBY\\_PARAMETERS](#page-254-4),17-1 [DBA\\_LOGSTDBY\\_SKIP](#page-254-6), 17-1 [DBA\\_LOGSTDBY\\_SKIP\\_TRANSACTION](#page-254-5), 17-1 [DBA\\_LOGSTDBY\\_UNSUPPORTED](#page-254-7),17-1 [GV\\$INSTANCE](#page-308-1), D-5 [V\\$ARCHIVE\\_DEST](#page-254-8), 17-1, [A-2](#page-261-6) [V\\$ARCHIVE\\_DEST\\_STATUS](#page-255-1),17-2 [V\\$ARCHIVE\\_GAP](#page-255-3), 17-2 [V\\$ARCHIVED\\_LOG](#page-125-1), 9-14, [17-2](#page-255-4) [V\\$DATABASE](#page-255-6), 17-2 [V\\$DATABASE\\_INCARNATION](#page-255-5),17-2 [V\\$DATAFILE](#page-210-1), 13-11, [13-12](#page-211-0), [17-2](#page-255-7) [V\\$DATAGUARD\\_CONFIG](#page-255-8),17-2 [V\\$DATAGUARD\\_STATS](#page-255-9),17-2 [V\\$DATAGUARD\\_STATUS](#page-125-2), 9-14, [17-2](#page-255-10) [V\\$FS\\_FAILOVER\\_STATS](#page-255-11),17-2 [V\\$LOG](#page-255-13),17-2 [V\\$LOG\\_HISTORY](#page-125-3), 9-14, [17-3](#page-256-0) [V\\$LOGFILE](#page-255-12), 17-2 [V\\$LOGSTDBY\\_PROCESS](#page-130-0),10-3,[10-9](#page-136-0),[17-3](#page-256-1) [V\\$LOGSTDBY\\_PROGRESS](#page-137-0), 10-10, [17-3](#page-256-2)

[V\\$LOGSTDBY\\_STATE](#page-138-0), 10-11, [17-3](#page-256-3) [V\\$LOGSTDBY\\_STATS](#page-130-0),10-3,[10-11](#page-138-1),[17-3](#page-256-4) [V\\$LOGSTDBY\\_TRANSACTION](#page-256-5), 17-3 [V\\$MANAGED\\_STANDBY](#page-124-0), 9-13, [17-3](#page-256-6) [V\\$REDO\\_DEST\\_RESP\\_HISTOGRAM](#page-256-7),17-3 V $SESSION, A-5, A-6$  $SESSION, A-5, A-6$ [V\\$STANDBY\\_LOG](#page-256-8),17-3 [V\\$THREAD](#page-123-5), 9-12 [スイッチオーバーおよびフェイルオーバーの履歴の表](#page-254-1) 示,17-1 表 ロジカル・スタンバイ・データベース [サポートされない,](#page-297-0)C-12 [追加,](#page-148-2)10-21 [表の再作成,](#page-148-1)10-21 [ロジカル・スタンバイ・データベースでサポートされ](#page-190-2) ない,12-7 表領域 [状態の変更の監視,](#page-123-3)9-12 追加 [新規データファイル,](#page-273-0) A-14 [プライマリ・データベースへの,](#page-116-0)9-5 [データベース間の移動,](#page-119-1) 9-8

# ふ

ファイル指定 [ロジカル・スタンバイ・データベースでの改名,](#page-144-1) 10-17 ファスト・スタート・フェイルオーバー [監視,](#page-123-4)9-12 [自動フェイルオーバー,](#page-34-1) 1-7, [8-1](#page-96-1) フィジカル・スタンバイ・データベース [BACKUP INCREMENTAL FROM SCN](#page-181-0) コマンドによ るロールフォワード,11-20 OPEN RESETLOGS [を使用したリカバリ,](#page-122-0) 9-11 [REDO Apply](#page-32-0), 1-5 REDO[データの適用,](#page-91-5) 7-2, [7-5](#page-94-11) REDO Apply [テクノロジ,](#page-94-11) 7-5 REDO [のプライマリ・データベース・ブランチとの](#page-122-0) 再同期化,9-11 REDO ログ・ファイルの適用 [開始,](#page-94-5)7-5 [アップグレード,](#page-283-2)B-2 開始 [適用サービス,](#page-94-5) 7-5 [リアルタイム適用,](#page-94-6)7-5 [監視,](#page-94-10)7-5,[9-13](#page-124-2),[17-1](#page-254-10) [構成オプション,](#page-46-2) 2-7 作成 [Data Guard Broker](#page-34-0), 1-7 [従来の初期化パラメータ・ファイル,](#page-57-2)3-8 [初期化パラメータ,](#page-57-3)3-8 [タスクのチェックリスト,](#page-56-3)3-7 [ディレクトリ構造,](#page-48-0)2-9 [リスナーの構成,](#page-59-1)3-10 [定義,](#page-29-8)1-2 [停止,](#page-113-0)9-2 [トランスポータブル表領域の使用,](#page-119-1) 9-8 フェイルオーバー [更新をチェック,](#page-102-4) 8-7 [フェイルオーバー後のフラッシュバック,](#page-204-1)13-5 [プライマリ・データベースとの同期化,](#page-181-0)11-20

[メリット,](#page-41-2) 2-2 [読取り専用,](#page-113-3) 9-2 読取り専用または読取り / [書込みアクセス用にオー](#page-113-4)  $7^{\circ}$ , 9-2 [ロールの推移,](#page-103-0) 8-8 [ログ適用レートのチューニング,](#page-125-0) 9-14 [ロジカル・スタンバイ・データベースへの変換,](#page-69-3)4-6 [フェイルオーバー,](#page-33-3)1-6 [Data Guard Broker](#page-34-2), 1-7, [8-1](#page-96-2) [Data Guard Broker](#page-96-0) での単純化, 8-1 [DBA\\_LOGSTDBY\\_HISTORY](#page-254-9) に履歴を表示,17-1 REDO [データの事前転送,](#page-102-3)8-7 [後のデータベースのフラッシュバック,](#page-111-0) 8-16 [後のバックアップの実行,](#page-110-3) 8-15 [カスケードされた宛先,](#page-312-0)E-3 [最大パフォーマンス・モード,](#page-102-1) 8-7 [最大保護モード,](#page-102-1) 8-7 [手動と自動,](#page-33-2)1-6,[8-1](#page-96-3) [準備,](#page-102-3)8-7 [定義,](#page-33-5)1-6,[8-2](#page-97-4) [ファスト・スタート・フェイルオーバー,](#page-96-1) 8-1 [フィジカル・スタンバイ・データベース,](#page-251-2)16-4 [ロジカル・スタンバイ・データベース,](#page-109-2) 8-14 [ロジカル・スタンバイ・データベースの特性の表示,](#page-135-1) 10-8 プライマリ・データベース [ARCHIVELOG](#page-45-1) モード,2-6 Real Application Clusters [設定,](#page-306-0) D-3 REDO [転送サービス,](#page-31-0)1-4 [イベントの監視,](#page-123-6) 9-12 [ギャップの解決,](#page-38-0)1-11 構成 [Real Application Clusters](#page-29-9), 1-2 [単一インスタンス,](#page-29-9)1-2 準備 [フィジカル・スタンバイ・データベースの作成,](#page-51-1) 3-2 初期化パラメータ [フィジカル・スタンバイ・データベース,](#page-57-4)3-8 [スイッチオーバー,](#page-99-1) 8-4 [ソフトウェア要件,](#page-45-5)2-6 [定義,](#page-29-9)1-2 データファイル [追加,](#page-116-0)9-5 ネットワーク接続 [ネットワーク・タイムアウトの処理,](#page-241-0)15-14 [ネットワーク停止の回避,](#page-241-1)15-14 [バックアップ,](#page-110-3)8-15 表領域 [追加,](#page-116-0)9-5 [フェイルオーバー,](#page-97-4) 8-2 要件 [ロジカル・スタンバイ・データベースの作成,](#page-65-0)4-2 [ワークロードの低減,](#page-37-1)1-10 [プライマリ・ロール,](#page-29-7)1-2 フラッシュバック・データベース Data Guard [を補完する特性,](#page-36-2)1-9 [OPEN RESETLOGS](#page-207-0) 後,13-8 [フィジカル・スタンバイ・データベース,](#page-204-1)13-5 [ロールの推移後,](#page-111-0)8-16 ブローカ [グラフィカル・ユーザー・インタフェース,](#page-38-2)1-11

[コマンドライン・インタフェース,](#page-38-2)1-11 [定義,](#page-34-0)1-7 プロセス  $CJQ0$ , A-6 [DBSNMP](#page-265-4), A-6 OMN $0, A-6$ SQL Apply [のアーキテクチャ,](#page-129-6)10-2,[10-12](#page-139-0) 「管理リカバリ・プロセス (MRP)」も参照 [スイッチオーバーの妨げ,](#page-265-10)A-6

#### へ

ページアウト [SQL Apply](#page-131-2), 10-4 [ページアウトの考慮事項,](#page-131-2)10-4 変換 [フィジカル・スタンバイ・データベースからロジカ](#page-69-3) ル・スタンバイ・データベースへ,4-6 ロジカル・スタンバイ・データベースからフィジカ ル・スタンバイ・データベースへ [中止,](#page-70-1)4-7 変更 [スタンバイ制御ファイル,](#page-119-0) 9-8 [フィジカル・スタンバイ・データベース用の初期化パ](#page-57-3) ラメータ, 3-8 [ロジカル・スタンバイ・データベース,](#page-145-2)10-18

#### ほ

[補完テクノロジ,](#page-36-1)1-9 保護モード [監視,](#page-123-4)9-12 [最大可用性モード,](#page-35-1)1-8,[5-2](#page-75-0) [最大パフォーマンス,](#page-75-1) 5-2 [最大パフォーマンス・モード,](#page-35-2)1-8 [最大保護,](#page-75-2)5-2 [最大保護モード,](#page-35-3)1-8 [プライマリ・データベースでの設定,](#page-76-0)5-3 本番データベース [「プライマリ・データベース」を参照](#page-29-0)

## ま

```
マテリアライズド・ビュー
 ロジカル・スタンバイ・データベースでの作成,2-3
マルチメディア・データ型
 ロジカル・スタンバイ・データベース,C-3
 ロジカル・スタンバイ・データベースでサポートされ
   ない, C-3
```
## む

無効化 アーカイブ REDO [ログ・ファイルの宛先,](#page-81-6) 6-4

## め

メモリー [全体が使用済の](#page-131-8) LCR キャッシュ,10-4 メリット [Data Guard](#page-37-6), 1-10 [フィジカル・スタンバイ・データベース,](#page-41-2) 2-2 [ローリング・アップグレード,](#page-185-1)12-2

[ロジカル・スタンバイ・データベース,](#page-42-1)2-3

#### ゆ

ユーザー・セッション [スイッチオーバー障害の原因となる,](#page-265-9) A-6 ユーザー定義データ型 [ロジカル・スタンバイ・データベース,](#page-288-5)C-3

#### よ

要件 [ローリング・アップグレード,](#page-185-2)12-2 [読取り専用操作,](#page-32-1)1-5 [フィジカル・スタンバイ・データベース,](#page-113-3)9-2

#### り

リアルタイム適用 [LOG\\_ARCHIVE\\_TRACE](#page-321-1) 初期化パラメータによる データの追跡, G-2 [MAX\\_CONNECTIONS](#page-239-4) 属性による影響,15-12 [開始,](#page-94-6)7-5 [ロジカル・スタンバイ,](#page-95-4)7-6 [定義,](#page-91-6)7-2 停止 [フィジカル・スタンバイ・データベース,](#page-113-0) 9-2 [ロジカル・スタンバイ,](#page-95-3)7-6 [適用サービスの概要,](#page-31-2)1-4 [フィジカル・スタンバイ・データベース上での開始,](#page-94-6) 7-5 [ロジカル・スタンバイ・データベース上での開始,](#page-95-4) 7-6 リアルタイム問合せ [フィジカル・スタンバイ・データベース,](#page-114-0)9-3 リカバリ [エラー,](#page-272-1) A-13 フィジカル・スタンバイ・データベース [OPEN RESETLOGS](#page-122-0) の後, 9-11 [リセットログの使用,](#page-122-1) 9-11, [10-26](#page-153-1) [ロジカル・スタンバイ・データベース,](#page-153-0)10-26 [リカバリ不能処理,](#page-210-2)13-11 [直後のバックアップ,](#page-211-0)13-12 リモート・ファイル・サーバー・プロセス (RFS) [ログ・ライター・プロセス,](#page-92-0)7-3

#### れ

レポート生成操作 [構成,](#page-30-0)1-3 [スタンバイ・データベースでのオフロード,](#page-37-1)1-10 [ロジカル・スタンバイ・データベースでの実行,](#page-29-10)1-2

#### ろ

ローリング・アップグレード COMPATIBLE [初期化パラメータの設定,](#page-185-0)12-2[,](#page-189-0) [12-6](#page-189-0),[12-12](#page-195-0) [KEEP IDENTITY](#page-70-3) 句の使用, 4-7 [サポートされないデータ型および記憶域属性,](#page-187-0)12-4 [ソフトウェア要件,](#page-45-3)2-6 [パッチ・セット・リリース,](#page-45-3)2-6 [メリット,](#page-185-1)12-2

[要件,](#page-185-2)12-2 ロール管理サービス [定義,](#page-96-4)8-1 [ロールの推移,](#page-33-5)1-6,[8-2](#page-97-3) [後のデータベースのフラッシュバック,](#page-111-1) 8-16 [可逆的な,](#page-33-4)1-6,[8-2](#page-97-1) [カスケードされた宛先,](#page-312-0)E-3 [監視,](#page-123-4) 9-12 [タイプの選択,](#page-97-5) 8-2 [定義,](#page-33-3)1-6 [フィジカル・スタンバイ・データベース,](#page-103-0)8-8 [ロジカル・スタンバイ・データベース,](#page-107-2)8-12 [ロールの推移のトリガー,](#page-102-2) 8-7 ロールバック [スイッチオーバー障害後,](#page-266-1) A-7 ロールベースの宛先 [設定,](#page-245-0)15-18 ログ・ライター・プロセス(LGWR) ASYNC [ネットワーク転送,](#page-244-1)15-17 [NET\\_TIMEOUT](#page-241-0) 属性,15-14 SYNC [ネットワーク転送,](#page-244-1)15-17 [ロジカル・スタンバイ・データベース,](#page-29-11)1-2 [SQL Apply](#page-33-0), 1-6 DDL [文のスキップ,](#page-298-0) C-13 REDO [のプライマリ・データベース・ブランチと](#page-153-0) の再同期化,10-26 SQL [文のスキップ,](#page-298-1) C-13 [停止,](#page-95-3)7-6 [テクノロジ,](#page-91-5)7-2 [トランザクション・サイズの考慮事項,](#page-130-1)10-3 [リアルタイム適用の開始,](#page-95-4)7-6 SQL [文の実行,](#page-29-4)1-2 [アップグレード,](#page-284-0)B-3 [ローリング・アップグレード,](#page-45-3)2-6 開始 [リアルタイム適用,](#page-95-4)7-6 [監視,](#page-95-7)7-6,[17-1](#page-254-10) [作成,](#page-64-0)4-1 [Data Guard Broker](#page-34-0), 1-7 [フィジカル・スタンバイ・データベースからの変](#page-69-3) 換,4-6 状態 [アイドル,](#page-141-0)10-14 [ギャップ待機中,](#page-141-1)10-14 [初期化中,](#page-140-0)10-13 [ディクショナリ・ロード中,](#page-140-4)10-13 [適用,](#page-141-2)10-14 [スイッチオーバー,](#page-107-3) 8-12 [スキップ・ハンドラの設定,](#page-144-0)10-17 [スループットと待機時間,](#page-131-6)10-4,[10-5](#page-132-3) 追加 [索引,](#page-42-0)2-3,[10-19](#page-146-0) [データファイル,](#page-272-0) A-13 表,[10-21](#page-148-2) データ型 [サポートされない,](#page-288-3) C-3 [サポートされる,](#page-286-0) C-1, [C-2](#page-287-13) データベース・ガード [オーバーライド,](#page-145-0)10-18 [透過的データ暗号化を指定したプライマリ・データ](#page-288-6) ベースのサポート,C-3 [バックグラウンド・プロセス,](#page-129-3)10-2 [表に対するユーザー・アクセスの制御,](#page-133-0)10-6

[ファイル指定の改名,](#page-144-1)10-17 [フェイルオーバー,](#page-109-2) 8-14 [V\\$LOGSTDBY\\_STATS](#page-135-1) に特性を表示,10-8 [障害の処理,](#page-263-1) A-4 [履歴の表示,](#page-254-9)17-1 マテリアライズド・ビュー [作成,](#page-42-0)2-3 [サポート,](#page-298-0) C-13 [メリット,](#page-42-1)2-3 [ロジカル・スタンバイ・プロセス\(](#page-129-3)LSP),10-2 ロジカル・スタンバイ・プロセス(LSP) [COORDINATOR](#page-129-3)  $\mathcal{T} \Box \mathcal{T} \mathcal{Z}$ , 10-2 論理変更レコード(LCR) PREPARER [プロセスによる変換,](#page-129-4)10-2 [ステージング,](#page-129-4)10-2 [全体が使用済のキャッシュ・メモリー,](#page-131-8)10-4